### **PREGÃO ELETRÔNICO FUNDAÇÃO UNIVERSIDADE FEDERAL DO AMAPÁ**

### **PREGÃO ELETRÔNICO Nº 15/2019**

(Processo Administrativo n° 23125.035058/2019-81)

Torna-se público, para conhecimento dos interessados, que a Fundação Universidade Federal do Amapá - UNIFAP, sediada a Rodovia Juscelino Kubitschek de Oliveira, Km 02 – Jardim Marco Zero, realizará licitação, na modalidade PREGÃO, na forma ELETRÔNICA, com critério de julgamento *menor preço por grupo*, nos termos da Lei nº 10.520, de 17 de julho de 2002, do Decreto nº 10.024, de 20 de setembro de 2019, do Decreto nº 7.746, de 05 de junho de 2012, da Instrução Normativa SLTI/MP nº 01, de 19 de janeiro de 2010, da Instrução Normativa SEGES/MP nº 03, de 26 de abril, de 2018, da Lei Complementar n° 123, de 14 de dezembro de 2006, da Lei nº 11.488, de 15 de junho de 2007, do Decreto n° 8.538, de 06 de outubro de 2015, aplicando-se, subsidiariamente, a Lei nº 8.666, de 21 de junho de 1993, e as exigências estabelecidas neste Edital.

Data da sessão: 30/12/2019 Horário: 09 horas (Horário de Brasília) Local: Portal de Compras do Governo Federal – www.comprasgovernamentais.gov.br

### **1. DO OBJETO**

1.1. O objeto da presente licitação é a escolha da proposta mais vantajosa para a aquisição de equipamentos médico-hospitalares para o Hospital Universitário da Universidade Federal do Amapá**,** conforme condições, quantidades e exigências estabelecidas neste Edital e seus anexos.

1.2. A licitação será dividida em grupos, formados por um ou mais itens**,** conforme tabela constante no Termo de Referência, facultando-se ao licitante a participação em quantos grupos forem de seu interesse, devendo oferecer proposta para todos os itens que o compõem.

1.3**.** O critério de julgamento adotado será o menor preço GLOBAL do grupo, observadas as exigências contidas neste Edital e seus Anexos quanto às especificações do objeto.

# **2. DOS RECURSOS ORÇAMENTÁRIOS**

2.1. As despesas para atender a esta licitação estão programadas em dotação orçamentária própria, prevista no orçamento da União para o exercício de 2019, na classificação abaixo:

**Gestão/Unidade: 154215 Fonte: 8188000000 Programa de Trabalho: 151417 Elemento de Despesa: 449052 PI: V8282N15HUN**

### **3. DO CREDENCIAMENTO**

3.1. O Credenciamento é o nível básico do registro cadastral no SICAF, que permite a participação dos interessados na modalidade licitatória Pregão, em sua forma eletrônica.

3.2. O cadastro no SICAF deverá ser feito no Portal de Compras do Governo Federal, no sítio [www.comprasgovernamentais.gov.br,](https://imsva91-ctp.trendmicro.com/wis/clicktime/v1/query?url=http%3a%2f%2fwww.comprasgovernamentais.gov.br&umid=430E31AC-70A7-6B05-9AA8-F59BA4DC8B50&auth=14cd2a61769b426d6a6f0362faa35895243d54fa-6e2197056396482feb6896ce169217ee94d7ae2f) por meio de certificado digital conferido pela Infraestrutura de Chaves Públicas Brasileira – ICP - Brasil.

3.3. O credenciamento junto ao provedor do sistema implica a responsabilidade do licitante ou de seu representante legal e a presunção de sua capacidade técnica para realização das transações inerentes a este Pregão.

3.4. O licitante responsabiliza-se exclusiva e formalmente pelas transações efetuadas em seu nome, assume como firmes e verdadeiras suas propostas e seus lances, inclusive os atos praticados diretamente ou por seu representante, excluída a responsabilidade do provedor do sistema ou do órgão ou entidade promotora da licitação por eventuais danos decorrentes de uso indevido das credenciais de acesso, ainda que por terceiros.

3.5. É de responsabilidade do cadastrado conferir a exatidão dos seus dados cadastrais no SICAF e mantê-los atualizados junto aos órgãos responsáveis pela informação, devendo proceder, imediatamente, à correção ou à alteração dos registros tão logo identifique incorreção ou aqueles se tornem desatualizados.

3.5.1.A não observância do disposto no subitem anterior poderá ensejar desclassificação no momento da habilitação.

# **4. DA PARTICIPAÇÃO NO PREGÃO.**

4.1. Poderão participar deste Pregão interessados cujo ramo de atividade seja compatível com o objeto desta licitação, e que estejam com Credenciamento regular no Sistema de Cadastramento Unificado de Fornecedores – SICAF, conforme disposto no art. 9º da IN SEGES/MP nº 3, de 2018.

4.1.1.Os licitantes deverão utilizar o certificado digital para acesso ao Sistema.

4.2. Será concedido tratamento favorecido para as microempresas e empresas de pequeno porte, para as sociedades cooperativas mencionadas no artigo 34 da Lei nº 11.488, de 2007, para o agricultor familiar, o produtor rural pessoa física e para o microempreendedor individual - MEI, nos limites previstos da Lei Complementar nº 123, de 2006.

4.3. Não poderão participar desta licitação os interessados:

4.3.1. Proibidos de participar de licitações e celebrar contratos administrativos, na forma da legislação vigente;

4.3.2. Que não atendam às condições deste Edital e seu (s) anexo (s);

4.3.3. Estrangeiros que não tenham representação legal no Brasil com poderes expressos para receber citação e responder administrativa ou judicialmente;

4.3.4. Que se enquadrem nas vedações previstas no artigo 9º da Lei nº 8.666, de 1993;

4.3.5. Que estejam sob falência, concurso de credores, concordata ou em processo de dissolução ou liquidação;

4.3.6. Entidades empresariais que estejam reunidas em consórcio;

4.3.7. Organizações da Sociedade Civil de Interesse Público - OSCIP, atuando nessa condição (Acórdão nº 746/2014-TCU-Plenário).

4.4. Como condição para participação no Pregão, a licitante assinalará "sim" ou "não" em campo próprio do sistema eletrônico, relativo às seguintes declarações:

4.4.1. Que cumpre os requisitos estabelecidos no artigo 3° da Lei Complementar nº 123, de 2006, estando apta a usufruir do tratamento favorecido estabelecido em seus arts. 42 a 49;

4.4.1.1. Considerando os preços de referências, não haverá itens exclusivos para participação de microempresas e empresas de pequeno porte neste certame;

4.4.2. Que está ciente e concorda com as condições contidas no Edital e seus anexos;

4.4.3. Que cumpre os requisitos para a habilitação definidos no Edital e que a proposta apresentada está em conformidade com as exigências editalícias;

4.4.4. Que inexistem fatos impeditivos para sua habilitação no certame, ciente da obrigatoriedade de declarar ocorrências posteriores;

4.4.5. Que não emprega menor de 18 anos em trabalho noturno, perigoso ou insalubre e não emprega menor de 16 anos, salvo menor, a partir de 14 anos, na condição de aprendiz, nos termos do artigo 7°, XXXIII, da Constituição;

4.4.6. Que a proposta foi elaborada de forma independente, nos termos da Instrução Normativa SLTI/MP nº 2, de 16 de setembro de 2009.

4.4.7. Que não possui, em sua cadeia produtiva, empregados executando trabalho degradante ou forçado, observando o disposto nos incisos III e IV do art. 1º e no inciso III do art. 5º da Constituição Federal;

4.4.8. Que os serviços são prestados por empresas que comprovem cumprimento de reserva de cargos prevista em lei para pessoa com deficiência ou para reabilitado da Previdência Social e que atendam às regras de acessibilidade previstas na legislação, conforme disposto no art. 93 da Lei nº 8.213, de 24 de julho de 1991.

4.5. A declaração falsa relativa ao cumprimento de qualquer condição sujeitará o licitante às sanções previstas em lei e neste Edital.

# **5. DA APRESENTAÇÃO DA PROPOSTA E DOS DOCUMENTOS DE HABILITAÇÃO**

5.1. Os licitantes encaminharão, exclusivamente por meio do sistema, concomitantemente com os documentos de habilitação exigidos no edital, proposta com a descrição do objeto ofertado e o preço, até a data e o horário estabelecidos para abertura da sessão pública, quando, então, encerrar-se-á automaticamente a etapa de envio dessa documentação.

5.2. Nos preços deverão estar incluídos os descontos de todos os impostos que a UNIFAP tem direito por força de lei, conforme certidão da SUFRAMA, anexo (VII).

5.3. O envio da proposta, acompanhada dos documentos de habilitação exigidos neste Edital, ocorrerá por meio de chave de acesso e senha.

5.4. Os licitantes poderão deixar de apresentar os documentos de habilitação que constem do SICAF, assegurado aos demais licitantes o direito de acesso aos dados constantes dos sistemas.

5.5. As Microempresas e Empresas de Pequeno Porte deverão encaminhar a documentação de habilitação, ainda que haja alguma restrição de regularidade fiscal e trabalhista, nos termos do art. 43, § 1º da LC nº 123, de 2006.

5.6. Incumbirá ao licitante acompanhar as operações no sistema eletrônico durante a sessão pública do Pregão, ficando responsável pelo ônus decorrente da perda de negócios, diante da inobservância de quaisquer mensagens emitidas pelo sistema ou de sua desconexão.

- 5.7. Até a abertura da sessão pública, os licitantes poderão retirar ou substituir a proposta e os documentos de habilitação anteriormente inseridos no sistema;
- 5.8. Não será estabelecida, nessa etapa do certame, ordem de classificação entre as propostas apresentadas, o que somente ocorrerá após a realização dos procedimentos de negociação e julgamento da proposta.
- 5.9. Os documentos que compõem a proposta e a habilitação do licitante melhor classificado somente serão disponibilizados para avaliação do pregoeiro e para acesso público após o encerramento do envio de lances.

# **6. DO PREENCHIMENTO DA PROPOSTA**

6.1. O licitante deverá enviar sua proposta mediante o preenchimento, no sistema eletrônico, dos seguintes campos:

- 6.1.1. Valor unitário e total do item;
- 6.1.2. Marca;
- 6.1.3. Fabricante;

6.1.4. Descrição detalhada do objeto, contendo as informações similares à especificação do Termo de Referência: indicando, no que for aplicável, o modelo, prazo de validade ou de garantia, quando for o caso;

6.2. Todas as especificações do objeto contidas na proposta vinculam a Contratada.

6.3. Nos valores propostos estarão inclusos todos os custos operacionais, encargos previdenciários, trabalhistas, tributários, comerciais e quaisquer outros que incidam direta ou indiretamente no fornecimento dos bens.

6.4. Os preços ofertados, tanto na proposta inicial, quanto na etapa de lances, serão de exclusiva responsabilidade do licitante, não lhe assistindo o direito de pleitear qualquer alteração, sob alegação de erro, omissão ou qualquer outro pretexto.

6.5. O prazo de validade da proposta não será inferior a 60 (sessenta) dias**,** a contar da data de sua apresentação.

6.6. Os licitantes devem respeitar os preços máximos estabelecidos nas normas de regência de contratações públicas federais, quando participarem de licitações públicas;

6.6.1.O descumprimento das regras supramencionadas pela Administração por parte dos contratados pode ensejar a fiscalização do Tribunal de Contas da União e, após o devido processo legal, gerar as seguintes consequências: assinatura de prazo para a adoção das medidas necessárias ao exato cumprimento da lei, nos termos do art. 71, inciso IX, da Constituição; ou condenação dos agentes públicos responsáveis e da empresa contratada ao pagamento dos prejuízos ao erário, caso verificada a ocorrência de superfaturamento por sobre preço na execução do contrato.

# **7. DA ABERTURA DA SESSÃO, CLASSIFICAÇÃO DAS PROPOSTAS E FORMULAÇÃO DE LANCES**

7.1. A abertura da presente licitação dar-se-á em sessão pública, por meio de sistema eletrônico, na data, horário e local indicados neste Edital.

7.2. O Pregoeiro verificará as propostas apresentadas, desclassificando desde logo aquelas que não estejam em conformidade com os requisitos estabelecidos neste Edital, contenham vícios insanáveis ou não apresentem as especificações técnicas exigidas no Termo de Referência.

7.2.1. Também será desclassificada a proposta que identifique o licitante.

7.2.2. A desclassificação será sempre fundamentada e registrada no sistema, com acompanhamento em tempo real por todos os participantes.

7.2.3. A não desclassificação da proposta não impede o seu julgamento definitivo em sentido contrário, levado a efeito na fase de aceitação.

7.3. O sistema ordenará automaticamente as propostas classificadas, sendo que somente estas participarão da fase de lances.

7.4. O sistema disponibilizará campo próprio para troca de mensagens entre o Pregoeiro e os licitantes.

7.5. Iniciada a etapa competitiva, os licitantes deverão encaminhar lances exclusivamente por meio do sistema eletrônico, sendo imediatamente informados do seu recebimento e do valor consignado no registro.

7.5.1. O lance deverá ser ofertado pelo valor total do grupo.

7.6. Os licitantes poderão oferecer lances sucessivos, observando o horário fixado para *abertura da sessão e as regras estabelecidas no Edital.*

7.7. O licitante somente poderá oferecer lance de valor inferior ao último por ele ofertado e registrado pelo sistema.

7.8. O intervalo mínimo de diferença de valores entre os lances, que incidirá tanto em relação aos lances intermediários quanto em relação à proposta que cobrir a melhor oferta deverá ser de R\$ 10,00 (dez) reais.

7.9. O intervalo entre os lances enviados pelo mesmo licitante não poderá ser inferior a vinte (20) segundos e o intervalo entre lances não poderá ser inferior a três (3) segundos, sob pena de serem automaticamente descartados pelo sistema os respectivos lances.

- 7.10 Será adotado para o envio de lances no pregão eletrônico o modo de disputa "aberto", em que os licitantes apresentarão lances públicos e sucessivos, com prorrogações.
- 7.11 A etapa de lances da sessão pública terá duração de dez minutos e, após isso, será prorrogada automaticamente pelo sistema quando houver lance ofertado nos últimos dois minutos do período de duração da sessão pública.
- 7.12 A prorrogação automática da etapa de lances, de que trata o item anterior, será de dois minutos e ocorrerá sucessivamente sempre que houver lances enviados nesse período de prorrogação, inclusive no caso de lances intermediários.
- 7.13 Não havendo novos lances na forma estabelecida nos itens anteriores, a sessão pública encerrar-se-á automaticamente.
- 7.14 Encerrada a fase competitiva sem que haja a prorrogação automática pelo sistema, poderá o pregoeiro, assessorado pela equipe de apoio, justificadamente, admitir o reinício da sessão pública de lances, em prol da consecução do melhor preço.
- 7.15. Em caso de falha no sistema, os lances em desacordo com os subitens anteriores deverão ser desconsiderados pelo pregoeiro, devendo a ocorrência ser comunicada imediatamente à Secretaria de Gestão do Ministério da Economia;
	- 7.15.1. Na hipótese do subitem anterior, a ocorrência será registrada em campo próprio do sistema.

7.16. Não serão aceitos dois ou mais lances de mesmo valor, prevalecendo aquele que for recebido e registrado em primeiro lugar.

7.17. Durante o transcurso da sessão pública, os licitantes serão informados, em tempo real, do valor do menor lance registrado, vedada a identificação do licitante.

7.18. No caso de desconexão com o Pregoeiro, no decorrer da etapa competitiva do Pregão, o sistema eletrônico poderá permanecer acessível aos licitantes para a recepção dos lances.

7.19. Quando a desconexão do sistema eletrônico para o pregoeiro persistir por tempo superior a dez minutos, a sessão pública será suspensa e reiniciada somente após decorridas vinte e quatro horas da comunicação do fato pelo Pregoeiro aos participantes, no sítio eletrônico utilizado para divulgação.

7.20. O Critério de julgamento adotado será o menor preço por grupo, conforme definido neste Edital e seus anexos.

7.21. Caso o licitante não apresente lances, concorrerá com o valor de sua proposta.

7.22. Em relação participação de microempresas e empresas de pequeno porte, uma vez encerrada a etapa de lances, será efetivada a verificação automática, junto à Receita Federal, do porte da entidade empresarial. O sistema identificará em coluna própria as microempresas e empresas de pequeno porte participantes, procedendo à comparação com os valores da primeira colocada, se esta for empresa de maior porte, assim como das demais classificadas, para o fim de aplicar-se o disposto nos arts. 44 e 45 da LC nº 123, de 2006, regulamentada pelo Decreto nº 8.538, de 2015.

7.23. Nessas condições, as propostas de microempresas e empresas de pequeno porte que se encontrarem na faixa de até 5% (cinco por cento) acima da melhor proposta ou melhor lance serão consideradas empatadas com a primeira colocada.

7.24. A melhor classificada nos termos do item anterior terá o direito de encaminhar uma última oferta para desempate, obrigatoriamente em valor inferior ao da primeira colocada, no prazo de 5 (cinco) minutos controlados pelo sistema, contados após a comunicação automática para tanto.

7.25. Caso a microempresa ou a empresa de pequeno porte melhor classificada desista ou não se manifeste no prazo estabelecido, serão convocadas as demais licitantes microempresa e empresa de pequeno porte que se encontrem naquele intervalo de 5% (cinco por cento), na ordem de classificação, para o exercício do mesmo direito, no prazo estabelecido no subitem anterior.

7.26. No caso de equivalência dos valores apresentados pelas microempresas e empresas de pequeno porte que se encontrem nos intervalos estabelecidos nos subitens anteriores, será realizado sorteio entre elas para que se identifique aquela que primeiro poderá apresentar melhor oferta.

7.27. Quando houver propostas beneficiadas com as margens de preferência em relação ao produto estrangeiro, o critério de desempate será aplicado exclusivamente entre as propostas que fizerem jus às margens de preferência, conforme regulamento.

7.28. A ordem de apresentação pelos licitantes é utilizada como um dos critérios de classificação, de maneira que só poderá haver empate entre propostas iguais (não seguidas de lances), ou entre lances finais da fase fechada do modo de disputa aberto e fechado.

7.29. Havendo eventual empate entre propostas ou lances, o critério de desempate será aquele previsto no art. 3º, § 2º, da Lei nº 8.666, de 1993, assegurando-se a preferência, sucessivamente, aos bens produzidos:

- 7.29.1. No país;
- 7.29.2. Por empresas brasileiras;
- 7.29.3. Por empresas que invistam em pesquisa e no desenvolvimento de tecnologia no País;
- 7.29.4. Por empresas que comprovem cumprimento de reserva de cargos prevista em lei para pessoa com deficiência ou para reabilitado da Previdência Social e que atendam às regras de acessibilidade previstas na legislação.

7.30. Persistindo o empate, a proposta vencedora será sorteada pelo sistema eletrônico dentre as propostas empatadas.

- 7.31. Encerrada a etapa de envio de lances da sessão pública, o pregoeiro deverá encaminhar, pelo sistema eletrônico, contraproposta ao licitante que tenha apresentado o melhor preço, para que seja obtida melhor proposta, vedada a negociação em condições diferentes das previstas neste Edital.
	- 7.31.1. A negociação será realizada por meio do sistema, podendo ser acompanhada pelos demais licitantes.
	- 7.31.2. O pregoeiro solicitará ao licitante melhor classificado que, no prazo de 02 (duas) horas, envie a proposta adequada ao último lance ofertado após a negociação realizada, acompanhada, se for o caso, dos documentos complementares, quando necessários à confirmação daqueles exigidos neste Edital e já apresentados.

7.32. Após a negociação do preço, o Pregoeiro iniciará a fase de aceitação e julgamento da proposta.

# **8. DA ACEITABILIDADE DA PROPOSTA VENCEDORA.**

8.1. Encerrada a etapa de negociação, o pregoeiro examinará a proposta classificada em primeiro lugar quanto à adequação ao objeto e à compatibilidade do preço em relação ao máximo estipulado para contratação neste Edital e em seus anexos, observado o disposto no parágrafo único do art. 7º e no § 9º do art. 26 do Decreto n. º 10.024/2019.

8.2. O licitante qualificado como produtor rural pessoa física deverá incluir, na sua proposta, os percentuais das contribuições previstas no art. 176 da Instrução Normativa RFB n. 971, de 2009, em razão do disposto no art. 184, inciso V, sob pena de desclassificação.

8.3. Será desclassificada a proposta ou o lance vencedor, apresentar preço final superior ao preço máximo fixado (Acórdão nº 1455/2018 -TCU - Plenário), ou que apresentar preço manifestamente inexequível.

8.3.1.Considera-se inexequível a proposta que apresente preços global ou unitários simbólicos, irrisórios ou de valor zero, incompatíveis com os preços dos insumos e salários de mercado, acrescidos dos respectivos encargos, ainda que o ato convocatório da licitação não tenha estabelecido limites mínimos, exceto quando se referirem a materiais e instalações de propriedade do próprio licitante, para os quais ele renuncie a parcela ou à totalidade da remuneração.

- 8.4. Qualquer interessado poderá requerer que se realizem diligências para aferir a exequibilidade e a legalidade das propostas, devendo apresentar as provas ou os indícios que fundamentam a suspeita;
- 8.5. Na hipótese de necessidade de suspensão da sessão pública para a realização de diligências, com vistas ao saneamento das propostas, a sessão pública somente poderá ser reiniciada mediante aviso prévio no sistema com, no mínimo, vinte e quatro horas de antecedência, e a ocorrência será registrada em ata;
- 8.6. O Pregoeiro poderá convocar o licitante para enviar documento digital complementar, por meio de funcionalidade disponível no sistema, no prazo de 02 (duas) horas, sob pena de não aceitação da proposta.
	- 8.6.1.O prazo estabelecido poderá ser prorrogado pelo Pregoeiro por solicitação escrita e justificada do licitante, formulada antes de findo o prazo, e formalmente aceita pelo Pregoeiro.
	- 8.6.2.Dentre os documentos passíveis de solicitação pelo Pregoeiro, destacam-se os que contenham as características do material ofertado, tais como marca, modelo, tipo, fabricante e procedência, além de outras informações pertinentes, a exemplo de catálogos, folhetos ou propostas, encaminhados por meio eletrônico, ou, se for o caso, por outro meio e prazo indicados pelo Pregoeiro, sem prejuízo do seu ulterior envio pelo sistema eletrônico, sob pena de não aceitação da proposta.

8.7. Caso a proposta classificada em primeiro lugar tenha se beneficiado da aplicação da margem de preferência, o Pregoeiro solicitará ao licitante que envie imediatamente, por meio eletrônico, com posterior encaminhamento por via postal, o documento comprobatório da caracterização do produto manufaturado nacional.

8.8. O licitante que não apresentar o documento comprobatório, ou cujo produto não atender aos regulamentos técnicos pertinentes e normas técnicas brasileiras aplicáveis, não poderá usufruir da aplicação da margem de preferência, sem prejuízo das penalidades cabíveis.

8.8.1. Nessa hipótese, bem como em caso de inabilitação do licitante, as propostas serão reclassificadas, para fins de nova aplicação da margem de preferência.

8.9. Se a proposta ou lance vencedor for desclassificado, o Pregoeiro examinará a proposta ou lance subsequente, e, assim sucessivamente, na ordem de classificação.

8.10. Havendo necessidade, o Pregoeiro suspenderá a sessão, informando no "*chat*" a nova data e horário para a sua continuidade.

8.11. O Pregoeiro poderá encaminhar, por meio do sistema eletrônico, contraproposta ao licitante que apresentou o lance mais vantajoso, com o fim de negociar a obtenção de melhor preço, vedada a negociação em condições diversas das previstas neste Edital.

8.11.1. Também nas hipóteses em que o Pregoeiro não aceitar a proposta e passar à subsequente, poderá negociar com o licitante para que seja obtido preço melhor.

8.11.2. A negociação será realizada por meio do sistema, podendo ser acompanhada pelos demais licitantes.

8.12. Nos itens não exclusivos para a participação de microempresas e empresas de pequeno porte, sempre que a proposta não for aceita, e antes de o Pregoeiro passar à subsequente, haverá nova verificação, pelo sistema, da eventual ocorrência do empate ficto, previsto nos artigos 44 e 45 da LC nº 123, de 2006, seguindo-se a disciplina antes estabelecida, se for o caso.

8.13. Encerrada a análise quanto à aceitação da proposta, o pregoeiro verificará a habilitação do licitante, observado o disposto neste Edital.

# **9. DA HABILITAÇÃO**

9.1. Como condição prévia ao exame da documentação de habilitação do licitante detentor da proposta classificada em primeiro lugar, o Pregoeiro verificará o eventual descumprimento das condições de participação, especialmente quanto à existência de sanção que impeça a participação no certame ou a futura contratação, mediante a consulta aos seguintes cadastros:

- 9.1.1. SICAF;
- 9.1.2.Consulta Consolidada de Pessoa Jurídica do Tribunal de Contas da União [\(https://certidoes-apf.apps.tcu.gov.br/\)](https://certidoes-apf.apps.tcu.gov.br/)

9.1.3. A consulta aos cadastros será realizada em nome da empresa licitante e também de seu sócio majoritário, por força do artigo 12 da Lei n° 8.429, de 1992, que prevê, dentre as sanções impostas ao responsável pela prática de ato de improbidade administrativa, a proibição de contratar com o Poder Público, inclusive por intermédio de pessoa jurídica da qual seja sócio majoritário.

- 9.1.3.1. Caso conste na Consulta de Situação do Fornecedor a existência de Ocorrências Impeditivas Indiretas, o gestor diligenciará para verificar se houve fraude por parte das empresas apontadas no Relatório de Ocorrências Impeditivas Indiretas.
- 9.1.3.2. A tentativa de burla será verificada por meio dos vínculos societários, linhas de fornecimento similares, dentre outros.
- 9.1.3.3. O licitante será convocado para manifestação previamente à sua desclassificação.

9.1.4. Constatada a existência de sanção, o Pregoeiro reputará o licitante inabilitado, por falta de condição de participação.

9.1.5. No caso de inabilitação, haverá nova verificação, pelo sistema, da eventual ocorrência do empate ficto, previsto nos arts. 44 e 45 da Lei Complementar nº 123, de 2006, seguindo-se a disciplina antes estabelecida para aceitação da proposta subsequente.

- 9.2. Caso atendidas as condições de participação, a habilitação das licitantes será verificada por meio do SICAF, nos documentos por ele abrangidos em relação à habilitação jurídica, à regularidade fiscal e trabalhista, à qualificação econômica financeira e habilitação técnica, conforme o disposto na Instrução Normativa SEGES/MP nº 03, de 2018.
	- 9.2.1.O interessado, para efeitos de habilitação prevista na Instrução Normativa SEGES/MP nº 03, de 2018 mediante utilização do sistema, deverá atender às condições exigidas no cadastramento no SICAF até o terceiro dia útil anterior à data prevista para recebimento das propostas;
	- 9.2.2.É dever do licitante atualizar previamente as comprovações constantes do SICAF para que estejam vigentes na data da abertura da sessão pública, ou encaminhar, em conjunto com a apresentação da proposta, a respectiva documentação atualizada.
	- 9.2.3.O descumprimento do subitem acima implicará a inabilitação do licitante, exceto se a consulta aos sítios eletrônicos oficiais emissores de certidões feita pelo Pregoeiro lograr êxito em encontrar a(s) certidão(ões) válida(s), conforme art. 43, §3º, do Decreto 10.024, de 2019.
- 9.3. Havendo a necessidade de envio de documentos de habilitação complementares, necessários à confirmação daqueles exigidos neste Edital e já apresentados, o licitante será convocado a encaminhá-los, em formato digital, via sistema, no prazo de 02 (duas), sob pena de inabilitação.
- 9.4. Somente haverá a necessidade de comprovação do preenchimento de requisitos mediante apresentação dos documentos originais não-digitais quando houver dúvida em relação à integridade do documento digital.
- 9.5. Não serão aceitos documentos de habilitação com indicação de CNPJ/CPF diferentes, salvo aqueles legalmente permitidos.
- 9.6. Se o licitante for a matriz, todos os documentos deverão estar em nome da matriz, e se o licitante for a filial, todos os documentos deverão estar em nome da filial, exceto aqueles documentos que, pela própria natureza, comprovadamente, forem emitidos somente em nome da matriz.
- 9.6.1.Serão aceitos registros de CNPJ de licitante matriz e filial com diferenças de números de documentos pertinentes ao CND e ao CRF/FGTS, quando for comprovada a centralização do recolhimento dessas contribuições.
- 9.7. Ressalvado o disposto no item 5.4, os licitantes deverão encaminhar, nos termos deste Edital, a documentação relacionada nos itens a seguir, para fins de habilitação:

### 9.8. **Habilitação jurídica:**

9.8.1. No caso de empresário individual: inscrição no Registro Público de Empresas Mercantis, a cargo da Junta Comercial da respectiva sede;

9.8.2. Em se tratando de microempreendedor individual – MEI: Certificado da Condição de Microempreendedor Individual - CCMEI, cuja aceitação ficará condicionada à verificação da autenticidade no sítio www.portaldoempreendedor.gov.br;

9.8.3. No caso de sociedade empresária ou empresa individual de responsabilidade limitada - EIRELI: ato constitutivo, estatuto ou contrato social em vigor, devidamente registrado na Junta Comercial da respectiva sede, acompanhado de documento comprobatório de seus administradores;

9.8.4. Inscrição no Registro Público de Empresas Mercantis onde opera, com averbação no Registro onde tem sede a matriz, no caso de ser a participante sucursal, filial ou agência;

9.8.5. No caso de sociedade simples: inscrição do ato constitutivo no Registro Civil das Pessoas Jurídicas do local de sua sede, acompanhada de prova da indicação dos seus administradores;

9.8.6. No caso de cooperativa: ata de fundação e estatuto social em vigor, com a ata da assembleia que o aprovou, devidamente arquivado na Junta Comercial ou inscrito no Registro Civil das Pessoas Jurídicas da respectiva sede, bem como o registro de que trata o art. 107 da Lei nº 5.764, de 1971;

9.8.7. No caso de empresa ou sociedade estrangeira em funcionamento no País: decreto de autorização;

9.8.8. Os documentos acima deverão estar acompanhados de todas as alterações ou da consolidação respectiva;

### 9.9. **Regularidade fiscal e trabalhista:**

9.9.1. Prova de inscrição no Cadastro Nacional de Pessoas Jurídicas ou no Cadastro de Pessoas Físicas, conforme o caso;

9.9.2. prova de regularidade fiscal perante a Fazenda Nacional, mediante apresentação de certidão expedida conjuntamente pela Secretaria da Receita Federal do Brasil (RFB) e pela Procuradoria-Geral da Fazenda Nacional (PGFN), referente a todos os créditos tributários federais e à Dívida Ativa da União (DAU) por elas administrados, inclusive aqueles relativos à Seguridade Social, nos termos da Portaria Conjunta nº 1.751, de 02/10/2014, do Secretário da Receita Federal do Brasil e da Procuradora-Geral da Fazenda Nacional.

9.9.3. Prova de regularidade com o Fundo de Garantia do Tempo de Serviço (FGTS);

9.9.4. Prova de inexistência de débitos inadimplidos perante a justiça do trabalho, mediante a apresentação de certidão negativa ou positiva com efeito de negativa, nos termos do Título VII-A da Consolidação das Leis do Trabalho, aprovada pelo Decreto-Lei nº 5.452, de 1º de maio de 1943;

9.9.5. Prova de inscrição no cadastro de contribuintes estadual, relativo ao domicílio ou sede do licitante, pertinente ao seu ramo de atividade e compatível com o objeto contratual;

9.9.6. Prova de regularidade com a Fazenda Estadual do domicílio ou sede do licitante, relativa à atividade em cujo exercício contrata ou concorre;

9.9.7. Caso o licitante seja considerado isento dos tributos estaduais relacionados ao objeto licitatório, deverá comprovar tal condição mediante declaração da Fazenda Estadual do seu domicílio ou sede, ou outra equivalente, na forma da lei;

9.9.8. Caso o licitante detentor do menor preço seja qualificado como microempresa ou empresa de pequeno porte deverá apresentar toda a documentação exigida para efeito de comprovação de regularidade fiscal, mesmo que esta apresente alguma restrição, sob pena de inabilitação.

### 9.10. **Qualificação Econômico-Financeira**.

9.10.1. Certidão negativa de falência expedida pelo distribuidor da sede da pessoa jurídica;

9.10.2. Balanço patrimonial e demonstrações contábeis do último exercício social, já exigíveis e apresentados na forma da lei, que comprovem a boa situação financeira da empresa, vedada a sua substituição por balancetes ou balanços provisórios, podendo ser atualizados por índices oficiais quando encerrado há mais de 3 (três) meses da data de apresentação da proposta;

9.10.2.1. No caso de fornecimento de bens para pronta entrega, não será exigido da licitante qualificada como microempresa ou empresa de pequeno porte, a apresentação de balanço patrimonial do último exercício financeiro. (Art. 3º do Decreto nº 8.538, de 2015);

9.10.2.2. No caso de empresa constituída no exercício social vigente, admite-se a apresentação de balanço patrimonial e demonstrações contábeis referentes ao período de existência da sociedade;

9.10.2.3. É admissível o balanço intermediário, se decorrer de lei ou contrato social/estatuto social.

9.10.2.4. Caso o licitante seja cooperativa, tais documentos deverão ser acompanhados da última auditoria contábil-financeira, conforme dispõe o artigo 112 da Lei nº 5.764, de 1971, ou de uma declaração, sob as penas da lei, de que tal auditoria não foi exigida pelo órgão fiscalizador;

9.10.3. A comprovação da situação financeira da empresa será constatada mediante obtenção de índices de Liquidez Geral (LG), Solvência Geral (SG) e Liquidez Corrente (LC), superiores a 1 (um) resultantes da aplicação das fórmulas:

$$
LG = \frac{\text{Ativo Circulante} + \text{Realizável a Longo Prazo}}{\text{Passivo Circulante} + \text{Passivo Não Circulante}}
$$
\n
$$
SG = \frac{\text{Ativo Total}}{\text{Passivo Circulante} + \text{Passivo Não Circulante}}
$$
\n
$$
LC = \frac{\text{Ativo Circulante}}{\text{Passivo Circulante}}
$$

9.10.4. As empresas que apresentarem resultado inferior ou igual a 1(um) em qualquer dos índices de Liquidez Geral (LG), Solvência Geral (SG) e Liquidez Corrente (LC), deverão comprovar, considerados os riscos para a Administração, e, a critério da autoridade competente, o capital mínimo ou o patrimônio líquido mínimo de 10% (dez por cento) do valor estimado da contratação ou do item pertinente.

### 9.11. **Qualificação Técnica**

9.11.1. Comprovação de aptidão para o fornecimento de bens em características, quantidades e prazos compatíveis com o objeto desta licitação, ou com o item pertinente, por meio da apresentação de atestados fornecidos por pessoas jurídicas de direito público ou privado.

9.11.1.1. Para fins da comprovação de que trata este subitem, os atestados deverão dizer respeito a contratos executados com as seguintes características mínimas do objeto licitado.

9.12. O licitante enquadrado como microempreendedor individual que pretenda auferir os benefícios do tratamento diferenciado previstos na Lei Complementar n. 123, de 2006, estará dispensado (a) da prova de inscrição nos cadastros de contribuintes estadual e municipal e (b) da apresentação do balanço patrimonial e das demonstrações contábeis do último exercício.

- 9.13. A existência de restrição relativamente à regularidade fiscal e trabalhista não impede que a licitante qualificada como microempresa ou empresa de pequeno porte seja declarada vencedora, uma vez que atenda a todas as demais exigências do edital.
	- 9.13.1. A declaração do vencedor acontecerá no momento imediatamente posterior à fase de habilitação.

9.14. Caso a proposta mais vantajosa seja ofertada por licitante qualificada como microempresa ou empresa de pequeno porte, e uma vez constatada a existência de alguma restrição no que tange à regularidade fiscal e trabalhista, a mesma será convocada para, no prazo de 5 (cinco) dias úteis, após a declaração do vencedor, comprovar a regularização. O prazo poderá ser prorrogado por igual período, a critério da administração pública, quando requerida pelo licitante, mediante apresentação de justificativa.

9.15. A não-regularização fiscal e trabalhista no prazo previsto no subitem anterior acarretará a inabilitação do licitante, sem prejuízo das sanções previstas neste Edital, sendo facultada a convocação dos licitantes remanescentes, na ordem de classificação. Se, na ordem de classificação, seguir-se outra microempresa, empresa de pequeno porte ou sociedade cooperativa com alguma restrição na documentação fiscal e trabalhista, será concedido o mesmo prazo para regularização.

9.16. Havendo necessidade de analisar minuciosamente os documentos exigidos, o Pregoeiro suspenderá a sessão, informando no "chat" a nova data e horário para a continuidade da mesma.

9.17. Será inabilitado o licitante que não comprovar sua habilitação, seja por não apresentar quaisquer dos documentos exigidos, ou apresentá-los em desacordo com o estabelecido neste Edital.

9.18. O licitante provisoriamente vencedor em um grupo, que estiver concorrendo em outro grupo, ficará obrigado a comprovar os requisitos de habilitação cumulativamente, isto é, somando as exigências do grupo em que venceu às do grupo em que estiver concorrendo, e assim sucessivamente, sob pena de inabilitação, além da aplicação das sanções cabíveis.

9.18.1. Não havendo a comprovação cumulativa dos requisitos de habilitação, a inabilitação recairá sobre o(s) grupo(s) de menor(es) valor(es) cuja retirada(s) seja(m) suficiente(s) para a habilitação do licitante nos remanescentes.

9.19. Constatado o atendimento às exigências de habilitação fixadas no Edital, o licitante será declarado vencedor.

# *10. DO ENCAMINHAMENTO DA PROPOSTA VENCEDORA*

10.1. A proposta final do licitante declarado vencedor deverá ser encaminhada no prazo de **02 (duas) horas,** a contar da solicitação do Pregoeiro no sistema eletrônico e deverá:

10.1.1. Ser redigida em língua portuguesa, datilografada ou digitada, em uma via, sem emendas, rasuras, entrelinhas ou ressalvas, devendo a última folha ser assinada e as demais rubricadas pelo licitante ou seu representante legal.

10.1.2. Conter a indicação do banco, número da conta e agência do licitante vencedor, para fins de pagamento.

10.2. A proposta final deverá ser documentada nos autos e será levada em consideração no decorrer da execução do contrato e aplicação de eventual sanção à Contratada, se for o caso.

10.2.1. Todas as especificações do objeto contidas na proposta, tais como marca, modelo, tipo, fabricante e procedência, vinculam a Contratada.

10.3. Os preços deverão ser expressos em moeda corrente nacional, o valor unitário em algarismos e o valor global em algarismos e por extenso (art. 5º da Lei nº 8.666/93).

10.3.1. Ocorrendo divergência entre os preços unitários e o preço global, prevalecerão os primeiros; no caso de divergência entre os valores numéricos e os valores expressos por extenso, prevalecerão estes últimos.

10.4. A oferta deverá ser firme e precisa, limitada, rigorosamente, ao objeto deste Edital, sem conter alternativas de preço ou de qualquer outra condição que induza o julgamento a mais de um resultado, sob pena de desclassificação.

- 10.5. A proposta deverá obedecer aos termos deste Edital e seus Anexos, não sendo considerada aquela que não corresponda às especificações ali contidas ou que estabeleça vínculo à proposta de outro licitante.
- 10.6. As propostas que contenham a descrição do objeto, o valor e os documentos complementares estarão disponíveis na internet, após a homologação.

### **11. DOS RECURSOS**

11.1. Declarado o vencedor e decorrida a fase de regularização fiscal e trabalhista da licitante qualificada como microempresa ou empresa de pequeno porte, se for o caso, será concedido o prazo de no mínimo trinta minutos, para que qualquer licitante manifeste a intenção de recorrer, de forma motivada, isto é, indicando contra qual(is) decisão(ões) pretende recorrer e por quais motivos, em campo próprio do sistema.

11.2. Havendo quem se manifeste, caberá ao Pregoeiro verificar a tempestividade e a existência de motivação da intenção de recorrer, para decidir se admite ou não o recurso, fundamentadamente.

11.2.1. Nesse momento o Pregoeiro não adentrará no mérito recursal, mas apenas verificará as condições de admissibilidade do recurso.

11.2.2. A falta de manifestação motivada do licitante quanto à intenção de recorrer importará a decadência desse direito.

11.2.3. Uma vez admitido o recurso, o recorrente terá, a partir de então, o prazo de três dias para apresentar as razões, pelo sistema eletrônico, ficando os demais licitantes, desde logo, intimados para, querendo, apresentarem contrarrazões também pelo sistema eletrônico, em outros três dias, que começarão a contar do término do prazo do recorrente, sendo-lhes assegurada vista imediata dos elementos indispensáveis à defesa de seus interesses.

11.3. O acolhimento do recurso invalida tão somente os atos insuscetíveis de aproveitamento.

11.4. Os autos do processo permanecerão com vista franqueada aos interessados, no endereço constante neste Edital.

### **12. DA REABERTURA DA SESSÃO PÚBLICA**

12.1. A sessão pública poderá ser reaberta:

12.1.1. Nas hipóteses de provimento de recurso que leve à anulação de atos anteriores à realização da sessão pública precedente ou em que seja anulada a própria sessão pública, situação em que serão repetidos os atos anulados e os que dele dependam.

12.1.2. Quando houver erro na aceitação do preço melhor classificado ou quando o licitante declarado vencedor não assinar o contrato, não retirar o instrumento equivalente ou não comprovar a regularização fiscal e trabalhista, nos termos do art. 43, §1º da LC nº 123/2006. Nessas hipóteses, serão adotados os procedimentos imediatamente posteriores ao encerramento da etapa de lances.

12.2. Todos os licitantes remanescentes deverão ser convocados para acompanhar a sessão reaberta.

12.2.1. A convocação se dará por meio do sistema eletrônico ("chat"), e-mail, ou, ainda, facsímile, de acordo com a fase do procedimento licitatório.

12.2.2. A convocação feita por e-mail ou fac-símile dar-se-á de acordo com os dados contidos no SICAF, sendo responsabilidade do licitante manter seus dados cadastrais atualizados.

### **13. DA ADJUDICAÇÃO E HOMOLOGAÇÃO**

13.1. O objeto da licitação será adjudicado ao licitante declarado vencedor, por ato do Pregoeiro, caso não haja interposição de recurso, ou pela autoridade competente, após a regular decisão dos recursos apresentados.

13.2. Após a fase recursal, constatada a regularidade dos atos praticados, a autoridade competente homologará o procedimento licitatório.

### **14. DA GARANTIA DE EXECUÇÃO**

14.1. Será exigida a prestação de garantia na presente contratação, conforme regras constantes do Termo de Referência.

### **15. DO TERMO DE CONTRATO**

15.1. Após a homologação da licitação, em sendo realizada a contratação, será firmado Termo de Contrato.

15.2. O adjudicatário terá o prazo de 05 (cinco) dias úteis, contados a partir da data de sua convocação, para assinar o Termo de Contrato, sob pena de decair do direito à contratação, sem prejuízo das sanções previstas neste Edital.

15.2.1. Alternativamente à convocação para comparecer perante o órgão ou entidade para a assinatura do Termo de Contrato, a Administração poderá encaminhá-lo para assinatura, mediante correspondência postal com aviso de recebimento (AR) ou meio eletrônico, para que seja assinado no prazo de 05 (cinco) dias, a contar da data de seu recebimento.

15.2.2. O prazo previsto no subitem anterior poderá ser prorrogado, por igual período, por solicitação justificada do adjudicatário e aceita pela Administração.

15.2.3. A contratada se vincula à sua proposta e às previsões contidas no edital e seus anexos;

15.2.4. A contratada reconhece que as hipóteses de rescisão são aquelas previstas nos artigos 77 e 78 da Lei nº 8.666/93 e reconhece os direitos da Administração previstos nos artigos 79 e 80 da mesma Lei.

15.3. O prazo de vigência da contratação é de 12 meses, prorrogável conforme previsão no instrumento contratual ou no termo de referência.

15.4. Previamente à contratação a Administração realizará consulta ao SICAF para identificar possível suspensão temporária de participação em licitação, no âmbito do órgão ou entidade, proibição de contratar com o Poder Público, bem como ocorrências impeditivas indiretas, observado o disposto no art. 29, da Instrução Normativa nº 3, de 26 de abril de 2018, e nos termos do art. 6º, III, da Lei nº 10.522, de 19 de julho de 2002, consulta prévia ao CADIN.

15.4.1. Nos casos em que houver necessidade de assinatura do instrumento de contrato, e o fornecedor não estiver inscrito no SICAF, este deverá proceder ao seu cadastramento, sem ônus, antes da contratação.

15.4.2. Na hipótese de irregularidade do registro no SICAF, o contratado deverá regularizar a sua situação perante o cadastro no prazo de até 05 (cinco) dias úteis, sob pena de aplicação das penalidades previstas no edital e anexos.

15.5. Na assinatura do contrato, será exigida a comprovação das condições de habilitação consignadas no edital, que deverão ser mantidas pelo licitante durante a vigência do contrato ou da ata de registro de preços.

15.6. Na hipótese de o vencedor da licitação não comprovar as condições de habilitação consignadas no edital ou se recusar a assinar o contrato, a Administração, sem prejuízo da aplicação das sanções das demais cominações legais cabíveis a esse licitante, poderá convocar outro licitante, respeitada a ordem de classificação, para, após a comprovação dos requisitos para habilitação, analisada a proposta e eventuais documentos complementares e, feita a negociação, assinar o contrato ou a ata de registro de preços.

### **16. DO REAJUSTAMENTO EM SENTIDO GERAL**

16.1. As regras acerca do reajustamento em sentido geral do valor contratual são as estabelecidas no Termo de Referência, anexo a este Edital.

# **17. DO RECEBIMENTO DO OBJETO E DA FISCALIZAÇÃO**

17.1. Os critérios de recebimento e aceitação do objeto e de fiscalização estão previstos no Termo de Referência.

### **18. DAS OBRIGAÇÕES DA CONTRATANTE E DA CONTRATADA**

18.1. As obrigações da Contratante e da Contratada são as estabelecidas no Termo de Referência.

# **19. DO PAGAMENTO**

19.1. As regras acerca do pagamento são as estabelecidas no Termo de Referência, anexo a este Edital.

# **20. DAS SANÇÕES ADMINISTRATIVAS.**

- 20.1. Comete infração administrativa, nos termos da Lei nº 10.520, de 2002, o licitante/adjudicatário que:
	- 20.1.1. Não assinar o termo de contrato ou aceitar/retirar o instrumento equivalente, quando convocado dentro do prazo de validade da proposta;
	- 20.1.2. Não assinar a ata de registro de preços, quando cabível;
	- 20.1.3. Apresentar documentação falsa;
	- 20.1.4. Deixar de entregar os documentos exigidos no certame;
	- 20.1.5. Ensejar o retardamento da execução do objeto;
	- 20.1.6. Não mantiver a proposta;
	- 20.1.7. Cometer fraude fiscal;
	- 20.1.8. Comportar-se de modo inidôneo;
- 20.2. As sanções do item acima também se aplicam aos integrantes do cadastro de reserva, em pregão para registro de preços que, convocados, não honrarem o compromisso assumido injustificadamente.
- 20.3. Considera-se comportamento inidôneo, entre outros, a declaração falsa quanto às condições de participação, quanto ao enquadramento como ME/EPP ou o conluio entre os licitantes, em qualquer momento da licitação, mesmo após o encerramento da fase de lances.
- 20.4. O licitante/adjudicatário que cometer qualquer das infrações discriminadas nos subitens anteriores ficará sujeito, sem prejuízo da responsabilidade civil e criminal, às seguintes sanções:
	- 20.4.1. Advertência por faltas leves, assim entendidas como aquelas que não acarretarem prejuízos significativos ao objeto da contratação;
	- 20.4.2. Multa de 10% (dez por cento) sobre o valor estimado do(s) item(s) prejudicado(s) pela conduta do licitante;
	- 20.4.3. Suspensão de licitar e impedimento de contratar com o órgão, entidade ou unidade administrativa pela qual a Administração Pública opera e atua concretamente, pelo prazo de até dois anos;
	- 20.4.4. Impedimento de licitar e de contratar com a União e descredenciamento no SICAF, pelo prazo de até cinco anos;
- 20.5. Declaração de inidoneidade para licitar ou contratar com a Administração Pública, enquanto perdurarem os motivos determinantes da punição ou até que seja promovida a reabilitação perante a própria autoridade que aplicou a penalidade, que será concedida sempre que a Contratada ressarcir a Contratante pelos prejuízos causados;
- 20.6. A penalidade de multa pode ser aplicada cumulativamente com as demais sanções.
- 20.7. Se, durante o processo de aplicação de penalidade, se houver indícios de prática de infração administrativa tipificada pela Lei nº 12.846, de 1º de agosto de 2013, como ato lesivo à administração pública nacional ou estrangeira, cópias do processo administrativo necessárias à apuração da responsabilidade da empresa deverão ser remetidas à autoridade competente, com despacho fundamentado, para ciência e decisão sobre a eventual instauração de investigação preliminar ou Processo Administrativo de Responsabilização – PAR.
- 20.8. A apuração e o julgamento das demais infrações administrativas não consideradas como ato lesivo à Administração Pública nacional ou estrangeira nos termos da Lei nº 12.846, de 1º de agosto de 2013, seguirão seu rito normal na unidade administrativa.
- 20.9. O processamento do PAR não interfere no seguimento regular dos processos administrativos específicos para apuração da ocorrência de danos e prejuízos à Administração Pública Federal resultantes de ato lesivo cometido por pessoa jurídica, com ou sem a participação de agente público.
- 20.10. Caso o valor da multa não seja suficiente para cobrir os prejuízos causados pela conduta do licitante, a UNIFAP poderá cobrar o valor remanescente judicialmente, conforme artigo 419 do Código Civil.
- 20.11. A aplicação de qualquer das penalidades previstas realizar-se-á em processo administrativo que assegurará o contraditório e a ampla defesa ao licitante/adjudicatário, observando-se o procedimento previsto na Lei nº 8.666, de 1993, e subsidiariamente na Lei nº 9.784, de 1999.
- 20.12. A autoridade competente, na aplicação das sanções, levará em consideração a gravidade da conduta do infrator, o caráter educativo da pena, bem como o dano causado à Administração, observado o princípio da proporcionalidade.
- 20.13. As penalidades serão obrigatoriamente registradas no SICAF.
- 20.14. As sanções por atos praticados no decorrer da contratação estão previstas no Termo de Referência.

# **21. DA IMPUGNAÇÃO AO EDITAL E DO PEDIDO DE ESCLARECIMENTO**

21.1. Até 03 (três) dias úteis antes da data designada para a abertura da sessão pública, qualquer pessoa poderá impugnar este Edital.

21.2. A impugnação poderá ser realizada por forma eletrônica, pelo e-mail cpl@unifap.br ou por petição dirigida ou protocolada no endereço Rodovia Juscelino Kubitschek de Oliveira, Km 02, Bairro Jardim Marco Zero, CEP: 68903-419, Macapá-AP, na Comissão Permanente de Licitação-CPL.

21.3. Caberá ao Pregoeiro, auxiliado pelos responsáveis pela elaboração deste Edital e seus anexos, decidir sobre a impugnação no prazo de até dois dias úteis contados da data de recebimento da impugnação.

21.4. Acolhida a impugnação, será definida e publicada nova data para a realização do certame.

21.5. Os pedidos de esclarecimentos referentes a este processo licitatório deverão ser enviados ao Pregoeiro, até 03 (três) dias úteis anteriores à data designada para abertura da sessão pública, exclusivamente por meio eletrônico via internet, no endereço indicado no Edital.

21.6. O pregoeiro responderá aos pedidos de esclarecimentos no prazo de dois dias úteis, contado da data de recebimento do pedido, e poderá requisitar subsídios formais aos responsáveis pela elaboração do edital e dos anexos.

21.7. As impugnações e pedidos de esclarecimentos não suspendem os prazos previstos no certame.

- 21.7.1. A concessão de efeito suspensivo à impugnação é medida excepcional e deverá ser motivada pelo pregoeiro, nos autos do processo de licitação.
- 21.8. As respostas aos pedidos de esclarecimentos serão divulgadas pelo sistema e vincularão os participantes e a administração.

# **22. DAS DISPOSIÇÕES GERAIS**

- 22.1. Da sessão pública do Pregão divulgar-se-á Ata no sistema eletrônico.
- 22.2. Não havendo expediente ou ocorrendo qualquer fato superveniente que impeça a realização do certame na data marcada, a sessão será automaticamente transferida para o primeiro dia útil subsequente, no mesmo horário anteriormente estabelecido, desde que não haja comunicação em contrário, pelo Pregoeiro.
- 22.3. Todas as referências de tempo no Edital, no aviso e durante a sessão pública observarão o horário de Brasília – DF.
- 22.4. No julgamento das propostas e da habilitação, o Pregoeiro poderá sanar erros ou falhas que não alterem a substância das propostas, dos documentos e sua validade jurídica, mediante despacho fundamentado, registrado em ata e acessível a todos, atribuindo-lhes validade e eficácia para fins de habilitação e classificação.
- 22.5. A homologação do resultado desta licitação não implicará direito à contratação.
- 22.6. As normas disciplinadoras da licitação serão sempre interpretadas em favor da ampliação da disputa entre os interessados, desde que não comprometam o interesse da Administração, o princípio da isonomia, a finalidade e a segurança da contratação.
- 22.7. Os licitantes assumem todos os custos de preparação e apresentação de suas propostas e a Administração não será, em nenhum caso, responsável por esses custos, independentemente da condução ou do resultado do processo licitatório.
- 22.8. Na contagem dos prazos estabelecidos neste Edital e seus Anexos, excluir-se-á o dia do início e incluir-se-á o do vencimento. Só se iniciam e vencem os prazos em dias de expediente na Administração.
- 22.9. O desatendimento de exigências formais não essenciais não importará o afastamento do licitante, desde que seja possível o aproveitamento do ato, observados os princípios da isonomia e do interesse público.
- 22.10. Em caso de divergência entre disposições deste Edital e de seus anexos ou demais peças que compõem o processo, prevalecerá as deste Edital.
- 22.11. O Edital está disponibilizado, na íntegra, no endereço eletrônico www.unifap.br, e também poderão ser lidos e/ou obtidos no endereço Rodovia Juscelino Kubitschek de Oliveira, Km 02, Bairro Jardim Marco Zero, CEP: 68903-419, Macapá-AP, na Comissão Permanente de Licitação-CPL, nos dias úteis, no horário das 08h00 às 11h00, mesmo endereço e período no qual os autos do processo administrativo permanecerão com vista franqueada aos interessados.
- 22.12. Integram este Edital, para todos os fins e efeitos, os seguintes anexos:
	- 22.12.1. ANEXO I TERMO DE REFERÊNCIA;
	- 22.12.2. ANEXO II TERMO DE RECEBIMENTO;
	- 22.12.3. ANEXO III TERMO DE INSTALAÇÃO;
	- 22.12.4. ANEXO IV TERMO DE RESPONSABILIDADE;
	- 22.12.5. ANEXO V ESPECIFICAÇÕES TÉCNICAS;
	- 22.12.6. ANEXO VI MINUTA DE CONTRATO.

Macapá-AP, 12 de dezembro de 2019

# **PROF. DR. JÚLIO CÉSAR SÁ DE OLIVEIRA**

# **REITOR DA UNIVERSIDADE FEDERAL DO AMAPÁ**

# **ANEXO I - TERMO DE REFERÊNCIA**

# **1. DO OBJETO**

1.1. Aquisição de Equipamentos Médico-Hospitalares, considerados bens comuns conforme definido no art. 1º da Lei 10.520/2002, destinados ao Hospital Universitário da Universidade Federal do Amapá (HU-UNIFAP), conforme condições, quantidades e exigências estabelecidas neste instrumento:

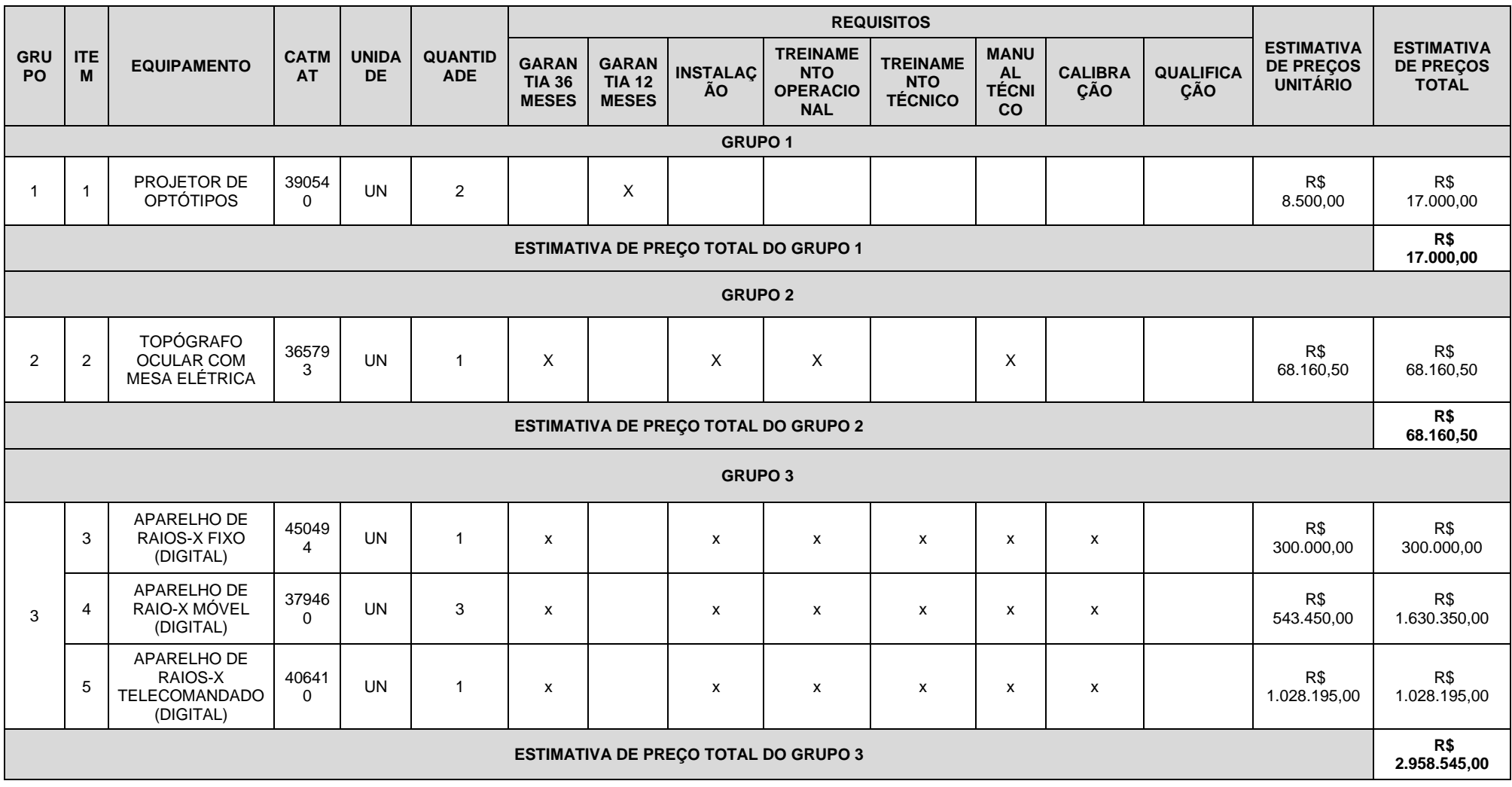

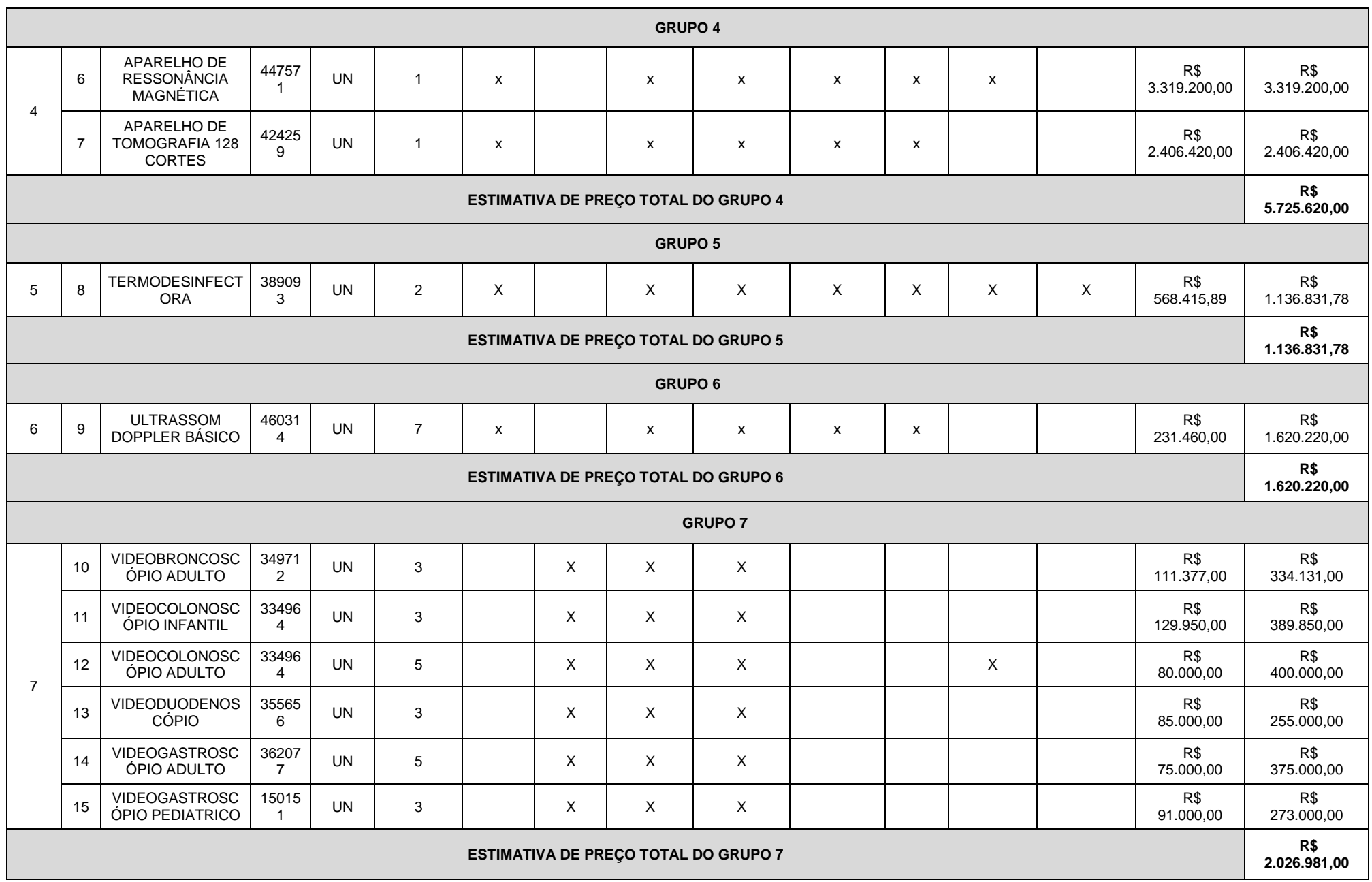

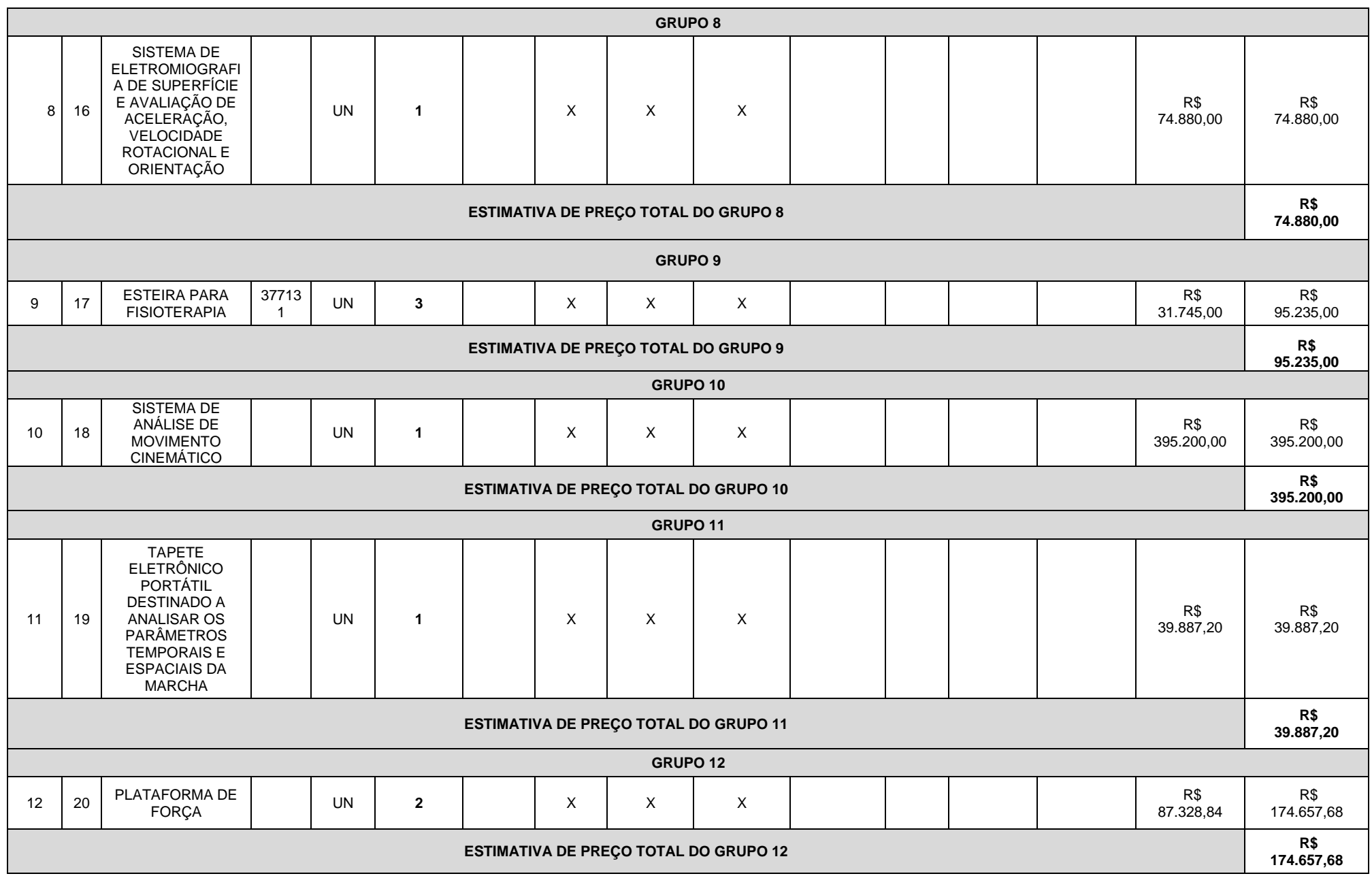

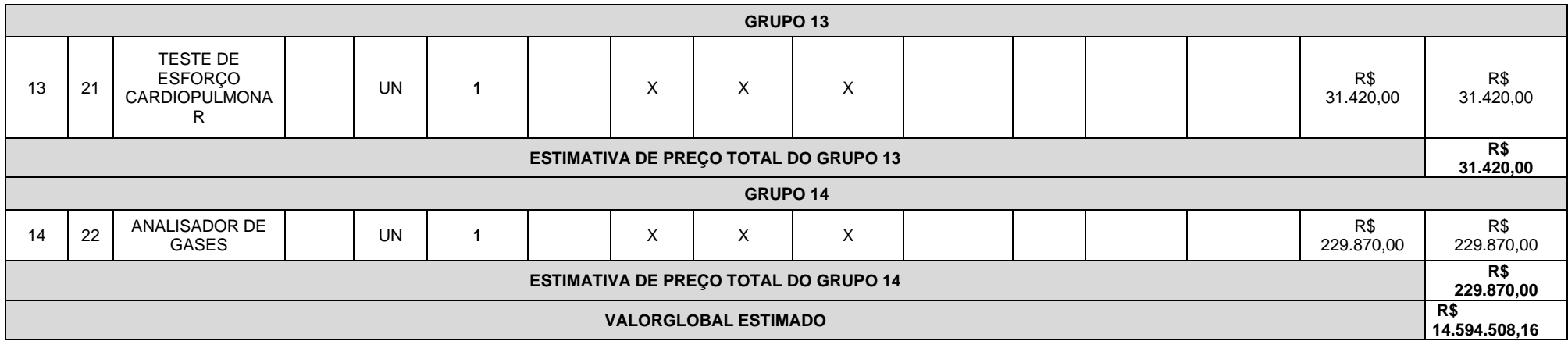

- 1.2. O prazo de vigência da contratação é de 12 (doze) meses contados da assinatura do contrato, prorrogável na forma do art. 57, § 1°, da Lei n° 8.666/93.
- 1.3. A descrição detalhada dos itens encontra-se no **ANEXO V - ESPECIFICAÇÕES TÉCNICAS.**

### **2. JUSTIFICATIVA PARA O AGRUPAMENTO**

- 2.1. Conforme previsto no § 1º do Art. 23 da Lei 8.666/93, as compras efetuadas pela Administração deverão ser divididas em tantas parcelas quantas se comprovarem técnica e economicamente viáveis, procedendo-se à licitação com vistas ao melhor aproveitamento dos recursos disponíveis no mercado e à ampliação da competitividade sem perda da economia de escala;
- 2.2. No caso deste Termo de Referência, excepcionalmente, algum(ns) agrupamento(s) foi(ram) necessário(s) tanto em virtude da viabilidade técnica, visto que os equipamentos agrupados devem possuir mesma plataforma de funcionamento, compatibilidade de seus acessórios, insumos e/ou componentes, como também em razão da viabilidade econômica, posto que tal agrupamento gerará economia de escala com a aquisição futura de insumos, acessórios e peças, e contratação futura de serviços de manutenção.

### **3. JUSTIFICATIVA E OBJETIVO DA CONTRATAÇÃO**

- 3.1. O HU-UNIFAP é uma unidade nova em construção, que demanda ser aparelhada com Equipamentos Médicos;
- 3.2. Desta forma, a aquisição destes equipamentos tem como objetivo aparelhar o Hospital Universitário da Universidade Federal de Amapá (HU-UNIFAP), tendo em vista a recente definição do perfil de atendimento dos serviços a serem prestados pela instituição no cumprimento de seus objetivos acadêmicos e sociais.

# **4. CONDIÇÕES DE CONTRATAÇÃO**

4.1. A aquisição dos equipamentos, objeto deste Termo de Referência deverá ser formalizada através de Contrato Administrativo, nos termos do Art. 62 da lei 8.666/93 e conforme as disposições contidas neste Termo de Referência e seus ANEXOS.

# **5. CLASSIFICAÇÃO DOS BENS COMUNS**

- 5.1. O objeto desta aquisição trata da aquisição nos termos do parágrafo único, do Art 1º, da Lei 10.520, de 2002, uma vez que seus padrões de desempenho e qualidade puderam ser objetivamente definidos neste Termo de Referência, por meio de especificações usuais praticadas no mercado em que se inserem.
- 5.2. Considerando que parte do quantitativo de alguns equipamentos estão sendo adquiridos por adesão de ata de registro de preço, o restante do quantitativo desses equipamentos planejado e especificados pela EBSERH, futura administradora do HU, se optou pela padronização desses equipamentos e os mesmos terão suas marcas e modelos exigidas na aquisição.

# **6. PROPOSTA**

- 6.1. A licitante deverá apresentar proposta em que conste explicitamente a marca e o modelo do Item ofertado, além do número de Regularização do Produto junto à ANVISA ou comprovante de Produto Não Regulado pela Anvisa. Não será aceito número de protocolo de solicitação de Regularização de Produto junto à ANVISA;
- 6.2. A licitante deverá apresentar o documento "Instruções de Uso" (Manual) do Item ofertado para comprovação das especificações técnicas, devendo este documento ser o registrado na ANVISA quando tratar-se de Produto Registrado (Classe III ou IV) neste órgão;
- 6.3. Quando tratar-se de Produto Regulado pela ANVISA a licitante poderá, para comprovação das especificações técnicas, além do documento "Instruções de Uso" (Manual) do item ofertado apresentar também documentação técnica complementar registrada na ANVISA, não sendo aceito documento não registrado na ANVISA para comprovação das especificações técnicas quando o item ofertado tratar-se de Produto Registrado (Classe III ou IV) neste órgão;
- 6.4. Quando tratar-se de Produto apenas cadastrado (Classe I ou II) na ANVISA ou Produto Não Regulado pela ANVISA a licitante poderá, para comprovação das especificações técnicas, em substituição ou complementação ao documento "Instruções de Uso" (Manual) do item ofertado apresentar documentação técnica retirada diretamente do site do fabricante do produto.

# **7. ENTREGA E CRITÉRIOS DE ACEITAÇÃO DO OBJETO.**

- 7.1. O prazo de entrega dos bens é de 30 (trinta) dias, ou 90 (noventa) dias para aqueles com importação comprovada, a contar a partir do recebimento da Nota de Empenho, em remessa única, no seguinte endereço Rodovia Juscelino Kubitschek, km 02, s/n, bairro Jardim Marco Zero, na cidade de Macapá, Estado do Amapá ou no local indicado pela Instituição.
- 7.2. Após a formalização do Contrato Administrativo, a CONTRATADA deverá detalhar o processo de

entrega, e o processo de instalação quando requisitado, dos equipamentos;

- 7.3. No processo de entrega, e processo de instalação quando requisitado, dos equipamentos deverá constar o contato (telefone/e-mail) do responsável da CONTRATADA por realizar o recebimento e a instalação, e o detalhamento técnico quanto às necessidades de pré-instalação dos equipamentos, instruindo quanto às instalações de rede elétrica, água e esgoto, aterramento, dimensões do local, blindagens, temperatura, umidade, poeira, partículas, poluentes, proteção ambiental, riscos de acidentes e todas as demais condições físicas pertinentes à instalação dos equipamentos;
- 7.4. O simples recebimento de volumes lacrados, sem a devida conferência conjunta pela CONTRATADA e CONTRATANTE do conteúdo destes, não caracteriza a entrega dos equipamentos;
- 7.5. A CONTRATADA deverá encaminhar, quando da entrega dos equipamentos, os Manuais de Operação, e os Manuais de Serviço do Fabricante quando requisitado, em formato digital, devendo o Manual de Operação ser obrigatoriamente em português e o Manual de Serviço ser obrigatoriamente em português ou inglês. O Manual de Serviço deve compreender: esquemas (tipo diagramas de bloco ou similar), relação das placas/módulos e suas respectivas funções, lista de códigos de erros e possíveis soluções, e rotinas de manutenção preventiva quando aplicável, podendo a CONTRATADA exigir sigilo deste documento em função do seu direito à propriedade industrial ou intelectual;
- 7.6. As caixas contendo os equipamentos deverão ser abertas por representante da CONTRATADA, juntamente com representante da CONTRATANTE. Podendo a CONTRATADA autorizar a abertura destas caixas apenas por representante da CONTRATANTE, ou seja, sem a presença de representante da CONTRATADA, devendo para isto emitir o "ANEXO C - TERMO DE RESPONSABILIDADE";
- 7.7. A CONTRATANTE receberá os equipamentos e, após a devida análise da sua conformidade formal com as especificações e condições deste Termo de Referência, emitirá e atestará o "ANEXO A - TERMO DE RECEBIMENTO", sendo este o documento que oficializa a entrega dos equipamentos;
- 7.8. A instalação dos equipamentos, quando requisitada, deverá ser feita pela CONTRATADA, com agendamento prévio entre as partes, em local indicado pela CONTRATANTE, sem ônus adicional posterior ao processo de aquisição, mediante o acompanhamento de representante da CONTRATANTE;
- 7.9. A instalação dos equipamentos, quando requisitada, compreende, a movimentação vertical e/ou horizontal dos equipamentos pelos acessos normais do hospital até o local de instalação, a montagem dos equipamentos, a realização de testes operacionais, configuração de presets e ajustes que coloquem os equipamentos em pleno funcionamento, além da realização, quando requisitado, da Calibração (Englobando todos os instrumentos e/ou parâmetros passíveis de calibração), Qualificação (Instalação, Operação e Desempenho), Treinamento Operacional e/ou Treinamento Técnico para os profissionais da CONTRATANTE;
- 7.10. Calibração é o conjunto de ações que visa assegurar a confiabilidade de um instrumento de medição por meio da comparação do valor aferido no equipamento com um Padrão, tendo como resultado um documento de Calibração individual, ou seja, por Equipamento Médico atendido, assinado por Responsável Técnico e rastreável à Rede Brasileira de Calibração (RBC - INMETRO). Os documentos de Calibração devem estar em conformidade com a Norma ABNT NBR IEC 17025:2005, e demais normas e/ou legislações aplicáveis, e apresentar no mínimo as seguintes informações: os padrões utilizados com suas respectivas rastreabilidades, os pontos de aferição para cada parâmetro, os valores das leituras realizadas para cada ponto, o valor da média das leituras em

cada ponto, a faixa de aceitação para cada ponto, a faixa da "média das leituras ± Uk" para cada ponto e o resultado da conformidade normativa (APROVADO ou REPROVADO) para cada ponto de aferição;

- 7.11. Qualificação da Instalação é a evidência documentada, fornecida pelo fabricante ou distribuidor, de que o equipamento foi entregue e instalado de acordo com as suas especificações;
- 7.12. Qualificação de Operação é a evidência documentada, fornecida pelo fabricante ou distribuidor, de que o equipamento, após a qualificação da instalação, opera dentro dos parâmetros originais de fabricação;
- 7.13. Qualificação de Desempenho é a evidência documentada de que o equipamento, após as qualificações de instalação e operação, apresenta desempenho consistente por no mínimo 03 ciclos sucessivos do processo, com parâmetros idênticos, utilizando-se pelo menos a carga de maior desafio, determinada pelo serviço de saúde, tendo como resultado um documento de Qualificação de Desempenho individual, ou seja, por Equipamento Médico atendido, assinado por Engenheiro Responsável Técnico e rastreável à Rede Brasileira de Calibração (RBC - INMETRO). Os documentos de Qualificação de Desempenho devem estar em conformidade com a RDC n. 15, e apresentar no mínimo as seguintes informações: os padrões utilizados com suas respectivas rastreabilidades, os valores das leituras realizadas para cada ciclo, a faixa de aceitação para cada ciclo, e o resultado da conformidade normativa para cada ciclo de aferição;
- 7.14. Os equipamentos devem ser instalados, quando requisitado, em no máximo 30 (trinta) dias a contar a partir da data de emissão do "ANEXO A - TERMO DE RECEBIMENTO". Ocorrendo atraso na instalação, causado por problema motivado exclusivamente pela CONTRATANTE, a CONTRATADA deverá de forma imediata formalizar o fato a CONTRATANTE, que por sua vez, desde que julgue procedente a ocorrência, estenderá o prazo de instalação para 90 (noventa) dias a contar a partir da data de emissão do "ANEXO A - TERMO DE RECEBIMENTO";
- 7.15. Quando requisitada a instalação, a CONTRATANTE acompanhará a instalação dos equipamentos pela CONTRATADA e, após a devida análise da sua conformidade formal com as especificações e condições deste Termo de Referência, emitirá e atestará o "ANEXO B - TERMO DE INSTALAÇÃO", sendo este o documento que oficializa a instalação dos equipamentos, e também que atesta que os equipamentos estão operando plenamente conforme sua especificação técnica deste Termo de Referência e seu documento "Instruções de Uso" (Manual);
- 7.16. O "ANEXO A TERMO DE RECEBIMENTO", e o "ANEXO B TERMO DE INSTALAÇÃO" quando aplicável, serão emitidos pela CONTRATANTE em 02 (duas) vias, sendo uma via para a CONTRATANTE e outra para a CONTRATADA, e devendo ser assinados pelas duas partes;
- 7.17. Sobre os Treinamentos:

7.17.1. O Treinamento Operacional, para os usuários do Corpo Clínico e equipe de Engenharia Clínica da CONTRATANTE, quando requisitado, deverá ter como escopo a Operação dos equipamentos, e incluir tópicos como instruções operacionais, princípios de funcionamento, aplicações de uso, configurações de presets, montagem do equipamento e acessórios, rotinas de limpeza e desinfecção, solução de pequenos problemas etc.;

7.17.1.1. O contratante poderá solicitar em até 3 turnos (manhã/tarde/noite), para cada contrato gerado.

7.17.2. O Treinamento Técnico, para equipe de Engenharia Clínica da CONTRATANTE, quando requisitado, deverá ter como escopo a Manutenção Corretiva e Preventiva dos equipamentos, devendo atender aos seguintes requisitos:

7.17.2.1. Incluir tópicos como detalhamento técnico, identificação dos defeitos mais comuns e suas prováveis soluções, procedimentos de manutenção preventiva, e demais rotinas de verificação e/ou manutenção;

7.17.2.2. Envolver todas as partes dos equipamentos e oferecer um nível de conhecimento equivalente ao fornecido pela CONTRATADA ao seu próprio corpo técnico;

7.17.2.3. Emitir Certificado de Treinamento Técnico exclusivamente para os Engenheiros Clínicos próprios da CONTRATANTE que são responsáveis técnicos do Serviço de Engenharia Clínica do hospital.

7.17.3. Quando os equipamentos possuírem software, seja para operação, configuração e/ou manutenção dos equipamentos, a CONTRATADA deverá fornecer, durante os respectivos treinamentos, as senhas de acesso em todos os níveis (operação, configuração e manutenção), e caso estas senhas sejam geradas de forma randomizada, a CONTRATADA deverá fornecer as novas senhas durante toda vida útil dos equipamentos, sempre que solicitado pela CONTRATANTE.

7.18. Deverão ser fornecidos apenas equipamentos novos, sendo vedado, em quaisquer circunstâncias, o uso de produtos recondicionados, reciclados, enfim, provenientes de reutilização de material já empregado;

7.19. Todos os equipamentos entregues deverão ser iguais entre si, mesmo modelo, marca e especificação técnica apresentada, ou de tecnologia superior com a devida aprovação prévia da CONTRATANTE;

7.20. Não serão aceitos equipamentos com qualquer conexão, fios, jumpers ou outros elementos que indiquem erro ou imprecisão de projeto da parte do fabricante ou do montador/integrador;

7.21. A CONTRATANTE rejeitará, no todo ou em parte, o objeto executado em desacordo com as condições deste Termo de Referência e de seus ANEXOS.

7.22. Os bens serão recebidos provisoriamente no prazo de 15 dias, pelo(a) responsável pelo acompanhamento e fiscalização do contrato, para efeito de posterior verificação de sua conformidade com as especificações constantes neste Termo de Referência e na proposta.

7.23. Os bens poderão ser rejeitados, no todo ou em parte, quando em desacordo com as especificações constantes neste Termo de Referência e na proposta, devendo ser substituídos no prazo de 10 (dez) dias, a contar da notificação da contratada, às suas custas, sem prejuízo da aplicação das penalidades.

7.24. Os bens serão recebidos definitivamente no prazo de 15 (quinze) dias, contados do recebimento provisório, após a verificação da qualidade e quantidade do material e consequente aceitação mediante termo circunstanciado.

7.24.1. Na hipótese de a verificação a que se refere o subitem anterior não ser procedida dentro do prazo fixado, reputar-se-á como realizada, consumando-se o recebimento definitivo no dia do esgotamento do prazo.

7.25. O recebimento provisório ou definitivo do objeto não exclui a responsabilidade da contratada pelos prejuízos resultantes da incorreta execução do contrato.

#### **8. OBRIGAÇÕES DA CONTRATANTE**

8.1. A CONTRATANTE compromete-se a:

8.1.1. Exigir o cumprimento de todas as obrigações assumidas pela CONTRATADA, de acordo com as cláusulas contratuais e os termos de sua proposta;

8.1.2. Proporcionar todas as facilidades para a CONTRATADA executar o fornecimento do objeto

desta licitação, e permitindo, quando solicitado, o acesso dos profissionais da CONTRATADA às suas dependências;

8.1.3. Promover o acompanhamento e a fiscalização da execução do objeto desta licitação, sob o aspecto quantitativo e qualitativo, anotando em registro próprio as falhas detectadas, e sempre que possível indicando dia, mês e ano, bem como o nome dos empregados eventualmente envolvidos, e encaminhando, sempre que necessário, à autoridade competente para as providências cabíveis;

8.1.4. Comunicar prontamente à CONTRATADA, qualquer anormalidade, podendo recusar os equipamentos, caso não esteja de acordo com as especificações e condições estabelecidas, no Termo de Referência;

8.1.5. Aplicar eventualmente à CONTRATADA, sempre que for devido e conforme condições pactuados neste Termo de Referência, as penalidades contratuais;

8.1.6. Efetuar o pagamento à CONTRATADA, no prazo e condições pactuados neste Termo de Referência;

8.1.7. Efetuar as retenções tributárias devidas sobre o valor pago à CONTRATADA.

8.1.8. verificar minuciosamente, no prazo fixado, a conformidade dos bens recebidos provisoriamente com as especificações constantes do Edital e da proposta, para fins de aceitação e recebimento definitivo;

8.1.9. comunicar à Contratada, por escrito, sobre imperfeições, falhas ou irregularidades verificadas no objeto fornecido, para que seja substituído, reparado ou corrigido;

8.1.10. acompanhar e fiscalizar o cumprimento das obrigações da Contratada, através de comissão/servidor especialmente designado;

8.1.11. efetuar o pagamento à Contratada no valor correspondente ao fornecimento do objeto, no prazo e forma estabelecidos no Edital e seus anexos;

8.2. A Administração não responderá por quaisquer compromissos assumidos pela Contratada com terceiros, ainda que vinculados à execução do presente Termo de Contrato, bem como por qualquer dano causado a terceiros em decorrência de ato da Contratada, de seus empregados, prepostos ou subordinados.

### **9. OBRIGAÇÕES DA CONTRATADA**

9.1. A CONTRATADA compromete-se a:

9.1.1. Manter as condições de habilitação e qualificação exigidas durante toda a vigência da Ata de Registro de Preços, informando à CONTRATANTE a ocorrência de qualquer alteração nas referidas condições;

9.1.2. Comunicar a CONTRATANTE, por escrito, no prazo de 10 (dez) dias úteis, quaisquer alterações havidas no contrato social, exemplo: alteração nos sócios, mudança de endereço e etc. durante o prazo de vigência do Contrato Administrativo, bem como apresentar os documentos comprobatórios da nova situação;

9.1.3. Manter um número telefônico e endereço eletrônico, para abertura de Chamados Técnicos na garantia, disponível até o término do Período de Garantia dos Equipamentos;

9.1.4. Responsabilizar-se, quando aplicável, pelo fornecimento, entrega, instalação, treinamento operacional, treinamento técnico e garantia dos equipamentos, objeto deste Termo de Referência, respondendo civil e criminalmente por todos os danos, perdas e prejuízos que, por dolo ou culpa sua, de seus empregados, prepostos, ou terceiros no exercício de suas atividades, vier a, direta ou indiretamente, causar ou provocar à CONTRATANTE e a terceiros;

9.1.5. Executar todos os serviços com mão-de-obra qualificada, devendo a CONTRATADA estar ciente das normas técnicas dos vários órgãos normatizadores e regulamentadores (ANVISA, ABNT, CREA etc.) correspondentes às demandas descritas no Termo de Referência;

9.1.6. Manter sigilo absoluto sobre informações, dados e documentos provenientes da execução do objeto pactuado e também às demais informações internas da CONTRATANTE, a que a CONTRATADA tiver conhecimento.

9.1.7. efetuar a entrega do objeto em perfeitas condições, conforme especificações, prazo e local constantes no Termo de Referência e seus anexos, acompanhado da respectiva nota fiscal, na qual constarão as indicações referentes a: marca, fabricante, modelo, procedência e prazo de garantia ou validade;

9.1.7.1. O objeto deve estar acompanhado do manual do usuário, com uma versão em português e da relação da rede de assistência técnica autorizada;

9.1.8. responsabilizar-se pelos vícios e danos decorrentes do objeto, de acordo com os artigos 12, 13 e 17 a 27, do Código de Defesa do Consumidor (Lei nº 8.078, de 1990);

9.1.9. substituir, reparar ou corrigir, às suas expensas, no prazo fixado neste Termo de Referência, o objeto com avarias ou defeitos;

9.1.10. comunicar à Contratante, no prazo máximo de 24 (vinte e quatro) horas que antecede a data da entrega, os motivos que impossibilitem o cumprimento do prazo previsto, com a devida comprovação;

9.1.11. manter, durante toda a execução do contrato, em compatibilidade com as obrigações assumidas, todas as condições de habilitação e qualificação exigidas na licitação;

9.1.12. indicar preposto para representá-la durante a execução do contrato.

### **10. DA SUBCONTRATAÇÃO**

7.1 Não será admitida a subcontratação do objeto licitatório.

### **11. DA ALTERAÇÃO SUBJETIVA**

11.1. É admissível a fusão, cisão ou incorporação da contratada com/em outra pessoa jurídica, desde que sejam observados pela nova pessoa jurídica todos os requisitos de habilitação exigidos na licitação original; sejam mantidas as demais cláusulas e condições do contrato; não haja prejuízo à execução do objeto pactuado e haja a anuência expressa da Administração à continuidade do contrato.

### **12. DO CONTROLE E FISCALIZAÇÃO DA EXECUÇÃO**

12.1. Nos termos do art. 67 Lei nº 8.666, de 1993, será designado representante para acompanhar e fiscalizar a entrega dos bens, anotando em registro próprio todas as ocorrências relacionadas com a execução e determinando o que for necessário à regularização de falhas ou defeitos observados.

12.1.1. O recebimento de material de valor superior a R\$ 176.000,00 (cento e setenta e seis mil reais) será confiado a uma comissão de, no mínimo, 3 (três) membros, designados pela autoridade competente.

12.2. A fiscalização de que trata este item não exclui nem reduz a responsabilidade da Contratada, inclusive perante terceiros, por qualquer irregularidade, ainda que resultante de imperfeições técnicas ou vícios redibitórios, e, na ocorrência desta, não implica em corresponsabilidade da Administração ou de seus agentes e prepostos, de conformidade com o art. 70 da Lei nº 8.666, de 1993.

12.3. O representante da Administração anotará em registro próprio todas as ocorrências relacionadas com a execução do contrato, indicando dia, mês e ano, bem como o nome dos funcionários eventualmente envolvidos, determinando o que for necessário à regularização das falhas ou defeitos observados e encaminhando os apontamentos à autoridade competente para as providências cabíveis.

### **13. DO PAGAMENTO**

13.1. O pagamento será realizado no prazo máximo de até 30 (trinta) dias, contados a partir do recebimento da Nota Fiscal ou Fatura, e em caso de materiais que necessitem de montagem o prazo para pagamento iniciará a partir da conclusão desta, através de ordem bancária, para crédito em banco, agência e conta corrente indicados pelo contratado.

13.2. Nos casos em que o treinamento for realizado posteriormente, o prazo máximo de até 30 (trinta) dias para pagamento iniciará a partir da entrega de um TERMO DE COMPROMISSO assinado pela CONTRATADA.

13.2.1. Os pagamentos decorrentes de despesas cujos valores não ultrapassem o limite de que trata o inciso II do art. 24 da Lei 8.666, de 1993, deverão ser efetuados no prazo de até 5 (cinco) dias úteis, contados da data da apresentação da Nota Fiscal, nos termos do art. 5º, § 3º, da Lei nº 8.666, de 1993.

13.3. Considera-se ocorrido o recebimento da nota fiscal ou fatura no momento em que o órgão contratante atestar a execução do objeto do contrato.

13.4. A Nota Fiscal ou Fatura deverá ser obrigatoriamente acompanhada da comprovação da regularidade fiscal, constatada por meio de consulta on-line ao SICAF ou, na impossibilidade de acesso ao referido Sistema, mediante consulta aos sítios eletrônicos oficiais ou à documentação mencionada no art. 29 da Lei nº 8.666, de 1993.

13.4.1. Constatando-se, junto ao SICAF, a situação de irregularidade do fornecedor contratado, deverão ser tomadas as providências previstas no do art. 31 da Instrução Normativa nº 3, de 26 de abril de 2018.

13.5. Havendo erro na apresentação da Nota Fiscal ou dos documentos pertinentes à contratação, ou, ainda, circunstância que impeça a liquidação da despesa, como, por exemplo, obrigação financeira pendente, decorrente de penalidade imposta ou inadimplência, o pagamento ficará sobrestado até que a Contratada providencie as medidas saneadoras. Nesta hipótese, o prazo para pagamento iniciar-se-á após a comprovação da regularização da situação, não acarretando qualquer ônus para a Contratante.

13.6. Será considerada data do pagamento o dia em que constar como emitida a ordem bancária para pagamento.

13.7. Antes de cada pagamento à contratada, será realizada consulta ao SICAF para verificar a manutenção das condições de habilitação exigidas no edital.

13.8. Constatando-se, junto ao SICAF, a situação de irregularidade da contratada, será providenciada sua notificação, por escrito, para que, no prazo de 5 (cinco) dias úteis, regularize sua situação ou, no mesmo prazo, apresente sua defesa. O prazo poderá ser prorrogado uma vez, por igual período, a critério da contratante.

13.9. Previamente à emissão de nota de empenho e a cada pagamento, a Administração deverá realizar consulta ao SICAF para identificar possível suspensão temporária de participação em licitação, no âmbito do órgão ou entidade, proibição de contratar com o Poder Público, bem como ocorrências impeditivas indiretas, observado o disposto no art. 29, da Instrução Normativa nº 3, de 26 de abril de 2018.

13.10.Não havendo regularização ou sendo a defesa considerada improcedente, a contratante deverá comunicar aos órgãos responsáveis pela fiscalização da regularidade fiscal quanto à inadimplência da contratada, bem como quanto à existência de pagamento a ser efetuado, para que sejam acionados os meios pertinentes e necessários para garantir o recebimento de seus créditos.

13.11.Persistindo a irregularidade, a contratante deverá adotar as medidas necessárias à rescisão contratual nos autos do processo administrativo correspondente, assegurada à contratada a ampla defesa. 13.12.Havendo a efetiva execução do objeto, os pagamentos serão realizados normalmente, até que se decida pela rescisão do contrato, caso a contratada não regularize sua situação junto ao SICAF.

13.13.Será rescindido o contrato em execução com a contratada inadimplente no SICAF, salvo por motivo de economicidade, segurança nacional ou outro de interesse público de alta relevância, devidamente justificado, em qualquer caso, pela máxima autoridade da contratante.

13.14.Quando do pagamento, será efetuada a retenção tributária prevista na legislação aplicável.

13.14.1. A Contratada regularmente optante pelo Simples Nacional, nos termos da Lei Complementar nº 123, de 2006, não sofrerá a retenção tributária quanto aos impostos e contribuições abrangidos por aquele regime. No entanto, o pagamento ficará condicionado à apresentação de comprovação, por meio de documento oficial, de que faz jus ao tratamento tributário favorecido previsto na referida Lei Complementar.

13.15.Nos casos de eventuais atrasos de pagamento, desde que a Contratada não tenha concorrido, de alguma forma, para tanto, fica convencionado que a taxa de compensação financeira devida pela Contratante, entre a data do vencimento e o efetivo adimplemento da parcela, é calculada mediante a aplicação da seguinte fórmula:

 $EM = I \times N \times VP$ , sendo:

EM = Encargos moratórios;

N = Número de dias entre a data prevista para o pagamento e a do efetivo pagamento;

VP = Valor da parcela a ser paga.

I = Índice de compensação financeira = 0,00016438, assim apurado:

 $I = (TX)$   $I =$ 

 $(6/100)$   $I = 0,00016438$  $TX =$  Percentual da taxa anual =  $6\%$ 

365

### **14. DA GARANTIA DE EXECUÇÃO**

14.1. O adjudicatário, como condição para assinatura do Termo de Contrato ou aceite do instrumento equivalente, prestará garantia no valor correspondente a 5% (cinco por cento) do valor do Contrato, que será liberada de acordo com as condições previstas neste instrumento, conforme disposto no art. 56 da Lei nº 8.666, de 1993, desde que cumpridas as obrigações contratuais.

14.2. Caberá ao contratado optar por uma das seguintes modalidades de garantia:

14.2.1. caução em dinheiro ou em títulos da dívida pública, devendo estes ter sido emitidos sob a forma escritural, mediante registro em sistema centralizado de liquidação e de custódia autorizado pelo Banco Central do Brasil e avaliados pelos seus valores econômicos, conforme definido pelo Ministério da Fazenda;

14.2.2. seguro-garantia;

14.2.3. fiança bancária.

14.3. A garantia em dinheiro deverá ser efetuada em favor da Contratante, na Caixa Econômica Federal, com correção monetária, em favor do contratante.

14.4. No caso de alteração do valor do contrato, ou prorrogação de sua vigência, a garantia deverá ser readequada ou renovada nas mesmas condições.

14.5. Se o valor da garantia for utilizado total ou parcialmente em pagamento de qualquer obrigação, a Contratada obriga-se a fazer a respectiva reposição no prazo máximo de 10 (dez) dias úteis, contados

da data em que for notificada.

14.6. A Contratante executará a garantia na forma prevista na legislação que rege a matéria.

14.7. A garantia prestada pelo contratado será liberada ou restituída após a execução do contrato e, quando em dinheiro, atualizada monetariamente. ( artigo 56, §4º da Lei nº 8666/93).

#### **15. DA GARANTIA E ASSISTÊNCIA TÉCNICA**

15.1. Sobre a Garantia dos Equipamentos:

15.1.1. Para a solução envolvida na contratação, a CONTRATADA deverá prestar Garantia dos Equipamentos pelo período mínimo especificado, a partir da emissão do "*ANEXO B - TERMO DE INSTALAÇÃO"* atestando o correto e pleno fornecimento do objeto contratado, ou a partir da emissão do "ANEXO A - TERMO DE RECEBIMENTO" quando não requisitada instalação;

15.1.2. Durante todo o período de garantia a CONTRATADA compromete-se em prestar a Assistência Técnica para manter os equipamentos operando plenamente conforme suas respectivas Especificações Técnicas deste Termo de Referência, e os Manuais de Operação e Manuais de Serviço do respectivo fabricante;

15.1.3. Para resguardar a garantia dos equipamentos, quando da instalação, a CONTRATADA poderá utilizar método de lacre que garanta a identificação da violação dos equipamentos, e efetuar a troca do lacre a cada intervenção no equipamento;

15.1.4. Todas as partes, peças, acessórios, componentes e softwares dos equipamentos, exceto consumíveis de uso único, estarão sujeitas ao mesmo período de garantia dos equipamentos, desde que não tenham sido danificados por Imprudência, devendo a CONTRATADA substituir as peças, acessórios, componentes e softwares que se fizerem necessário;

15.1.5. A garantia deverá ser prestada usualmente no local onde o equipamento foi instalado, porém caso seja necessário o envio do equipamento para manutenção em outro local todos os custos deverão ficar a cargo da CONTRATADA;

15.1.6. Sobre a Assistência Técnica durante o período de garantia dos equipamentos:

15.1.6.1. Condições Gerais:

15.1.6.1.1.1.Horário de Assistência Técnica compreende os dias/horários para usual prestação da Assistência Técnica, conforme disposto neste Termo de Referência;

15.1.6.1.1.2.Manutenção Corretiva é uma intervenção não previamente planejada, onde realiza-se um conjunto de ações destinada a corrigir uma falha ou degradação de um equipamento;

15.1.6.1.1.3.Chamado Técnico é a solicitação feita pela CONTRATANTE à CONTRATADA, dentro do Horário de Assistência Técnica, para atendimento de uma demanda de Manutenção Corretiva;

15.1.6.1.1.4.Atendimento Técnico é a presença de técnico da CONTRATADA, no local de instalação dos equipamentos, dentro do Horário de Assistência Técnica, para execução de uma Manutenção Corretiva demandada, tendo como resultado um documento de Atendimento Técnico individual, ou seja, por Equipamento Médico atendido;

15.1.6.1.1.5.Tempo de Atendimento Técnico é o período transcorrido, em dias, entre o Chamado Técnico e o primeiro Atendimento Técnico deste chamado;

15.1.6.1.1.6.Tempo de Solução Técnica é o período transcorrido, em dias, entre o Chamado Técnico e a efetiva solução deste chamado;

15.1.6.1.1.7.Manutenção Preventiva é uma intervenção previamente planejada, onde realiza-

se um conjunto de ações de intervalos predeterminados e de acordo com critérios prescritos, destinada a reduzir a probabilidade de falha ou a degradação de um equipamento, tendo como resultado um documento de Manutenção Preventiva individual, ou seja, por Equipamento Médico atendido.

15.1.6.2. Condições Específicas:

15.1.6.2.1. O Horário de Assistência Técnica deverá ser usualmente em dias úteis, de segunda-feira à sexta-feira, em horário comercial, porém poderá ser executado em outros dias e horários, mediante prévio acordo entre a CONTRATANTE e a CONTRATADA;

15.1.6.2.2. A solicitação de Chamado Técnico para a CONTRATADA implica no início da contagem do Tempo de Atendimento Técnico e Tempo de Solução Técnica;

15.1.6.2.3. O Tempo de Atendimento Técnico não poderá exceder a 07 (sete) dias;

15.1.6.2.4. O Tempo de Solução Técnica não poderá exceder a 30 (trinta) dias;

15.1.6.2.5. Todos os atendimentos devem ser realizados in loco, portanto, durante o período de garantia a CONTRATADA deve se programar para enviar um técnico/Equipe técnica, para realizar as manutenções corretivas, calibrações, manutenções preventivas e qualificações necessárias, sem que isso gere ônus para a Administração Pública.

15.1.6.2.6. Para todo Atendimento Técnico deverá ser feito um documento de Atendimento Técnico, que deverá ser entregue à CONTRATANTE, constando no mínimo as seguintes informações:

□ Identificação do Equipamento;

□ Data e Hora do Início e Término do Atendimento Técnico;

Descrição do(s) problemas(s) encontrado(s);

Descrição do(s) serviço(s) executado(s);

□ Descrição de eventual(ais) pendência(s);

□ Descrição de eventual(ais) peça(s) aplicadas(s);

□ Status do Equipamento após o Atendimento Técnico;

□ Nome/Assinatura do Responsável pelo Atendimento Técnico da CONTRATADA:

□ Nome/Assinatura do Responsável pelo Aceite da CONTRATANTE.

15.1.6.2.7. Quando houver, nos Manuais de Operação e/ou nos Manuais de Serviço do Fabricante, orientação para realização de Manutenções Preventivas, as mesmas deverão ser integralmente abarcadas pela garantia dos equipamentos, devendo a CONTRATADA:

□ Apresentar, em no máximo 30 (trinta) dias a contar a partir da data de emissão do "ANEXO B - TERMO DE INSTALAÇÃO" , todas as datas das Manutenções Preventivas que serão executadas durante o período de garantia;

Fornecer, sob demanda, todos os itens com indicação de substituição nas Manutenções Preventivas definidas nos Manuais de Operação e/ou nos Manuais de Serviço do Fabricante (tais como baterias, células de oxigênio, filtros, kits de peças, válvulas, coolers, borrachas, mangueiras, o-rings, vedações e etc.);

Executar as Manutenções Preventivas de acordo com as atividades e periodicidades indicadas nos Manuais de Operação e/ou nos Manuais de Serviço do Fabricante.

15.2. Conforme previsto no §1º do Art. 18 da Lei 8078/90 (Código de Defesa do Consumidor), durante o período de garantia, para equipamentos cujo Tempo de Solução Técnica exceda a 30 (trinta) dias, a CONTRATADA deverá efetuar a substituição do equipamento defeituoso, nos mesmos prazos de entrega e instalação pactuados neste documento, por outro equipamento novo, e de mesmo modelo, marca e especificação técnica apresentada, ou de tecnologia superior com a devida aprovação prévia da CONTRATANTE;

15.3. Conforme previsto no §2º e §3º do Art. 18 da Lei 8078/90 (Código de Defesa do Consumidor), durante o período de garantia, para equipamentos cuja soma de Tempos de Solução Técnica, diretamente associados a um mesmo defeito recorrente, exceda a 90 (noventa) dias, a CONTRATADA deverá efetuar a substituição do equipamento defeituoso, nos mesmos prazos de entrega e instalação pactuados neste documento, por outro equipamento novo, e de mesmo modelo, marca e especificação técnica apresentada, ou de tecnologia superior com a devida aprovação prévia da CONTRATANTE.

#### **16. DAS SANÇÕES ADMINISTRATIVAS E RESCISÃO DO CONTRATO**

16.1. A CONTRATADA sujeitar-se-á, no caso de inadimplemento de suas obrigações, às seguintes sanções graduadas conforme a gravidade da infração, de acordo com o Artigo 7º, da Lei 10.520/2002 e dos Artigos 86 a 88, da Lei 8.666/93, após o prévio processo administrativo, garantidos a ampla defesa e o contraditório constitucionais:

16.1.1. Advertência – A ser aplicada pelo órgão gerenciador, por escrito, independente de outras sanções cabíveis, quando houver afastamento das condições contratuais ou condições técnicas estabelecidas, inclusive das recomendações ou determinações da fiscalização do CONTRATANTE;

16.1.2. Multas – Na seguinte forma:

16.1.2.1. 0,1 % (um décimo por cento) por dia, sobre o valor total do Contrato Administrativo, para atraso na entrega de itens;

16.1.2.2. 0,1 % (um décimo por cento) por dia, sobre o valor total do Contrato Administrativo, para atraso na instalação de itens, quando aplicável;

16.1.2.3. 1% (um por cento) do valor total do Contrato Administrativo, no caso de demais inexecução parcial ou total do objeto contratado;

16.1.2.4. Ampliar a multa em duas vezes o valor estabelecido, no caso de reincidência de infração.

16.1.3. As multas aplicadas deverão ser recolhidas ao Tesouro Nacional no prazo de 05 (cinco) dias, a contar da data da notificação, podendo a Administração cobrá-las judicialmente, nos termos da Lei nº 6.830/80, com os encargos correspondentes;

16.1.4. Suspensão temporária de participação em licitação e impedimento de contratar com a Administração Pública, por prazo não superior a 05 (cinco) anos, de acordo com a gravidade da falta;

16.1.5. O licitante que convocada dentro do prazo de validade da sua proposta, não assinar o Contrato Administrativo injustificadamente, ficará impedido de licitar com os Órgãos integrantes da Ata por 12 (doze) meses;

16.1.6. O licitante que deixar de entregar documentação exigida para o certame ou apresentar documentação falsa, ensejar o retardamento da execução de seu objeto, não mantiver a proposta, falhar ou fraudar na execução das obrigações constantes neste Termo de Referência, comportar-se de modo inidôneo ou cometer fraude fiscal, ficará impedida de licitar e contratar com a União e, será descredenciada no SICAF, pelo prazo de até 05 (cinco) anos, sem prejuízo das multas previstas neste Termo de Referência e das demais cominações legais;

16.1.7. As penalidades de que tratam o subitem anterior, serão aplicadas na forma abaixo:

16.1.7.1. deixar de entregar documentação exigida para o certame, deixar de assinar o contrato

Administrativo a Ata de Registro de Preços injustificadamente, retardar a execução do seu objeto e não manter a sua proposta ficará impedido de licitar e contratar com a União por até 90 (noventa) dias;

16.1.7.2. falhar ou fraudar na entrega e/ou instalação do equipamento ficará impedido de licitar e contratar com a União por, no mínimo 90 (noventa) dias até 02 (dois) anos;

16.1.7.3. apresentar documentação falsa, cometer fraude fiscal e comportar-se de modo inidôneo, será impedida de licitar e contratar com a União por, no mínimo 02 (dois) anos até 05 (cinco) anos.

16.1.8. Declaração da inidoneidade para licitar ou contratar com a Administração Pública a ser aplicada se o contratado incorrer nos casos previstos no Artigo 88, da Lei 8.666/93, nos seguintes casos:

16.1.8.1. tenha sofrido condenação definitiva por praticar, por meios dolosos, fraude fiscal no recolhimento de qualquer tributo;

16.1.8.2. tenha praticado atos ilícitos visando frustrar os objetivos da licitação;

16.1.8.3. demonstrar não possuir idoneidade para contratar com a administração em virtude dos atos ilícitos praticados.

16.2. Atrasos, cuja justificativa prévia a expiração dos prazos seja aceita pelo CONTRATANTE, poderão a critério deste, ser isentos total ou parcialmente da multa;

16.3. As penalidades serão obrigatoriamente registradas no SICAF e, no caso de impedimento de licitar e contratar com a Administração Pública, o CONTRATADO será descredenciado por igual período, sem prejuízo das multas previstas neste Termo de Referência e demais cominações legais;

16.4. Todos os casos de rescisão serão formalmente motivados nos autos, assegurado o contraditório e a ampla defesa;

16.5. A inexecução total ou parcial da Contratação enseja a sua rescisão pelo CONTRATANTE, com as consequências a seguir previstas:

16.5.1. A rescisão, devendo ser precedida de autorização escrita e fundamentada da autoridade competente, poderá ser:

16.5.1.1. determinada por Ato unilateral e escrito do CONTRATANTE, nos casos enumerados nos incisos I a XII e XVII do Art. 78, da Lei nº. 8.666/93;

16.5.1.2. amigável, por acordo entre as partes, mediante autorização escrita e fundamentada pelo CONTRATANTE, reduzida a termo no processo de licitação, desde que haja conveniência do CONTRATANTE;

16.5.1.3. judicial, nos termos da legislação.

16.5.2. Constituem motivos para rescisão, os previstos no art. 78, da Lei nº. 8.666/93;

16.5.3. Em caso de rescisão prevista nos incisos XII a XVIII do art. 78 da Lei nº. 8.666/93, sem que haja culpa da CONTRATADA, será este ressarcido dos prejuízos regularmente comprovados, quando os houver sofrido, com direito aos pagamentos devidos pela entrega das mercadorias até a data da rescisão;

16.5.4. A rescisão de que trata os incisos do art. 79, acarreta as consequências previstas no art. 80, inciso I a IV, ambos da Lei nº. 8.666/93;

16.5.5. Na hipótese de se concretizar a rescisão, poderá o CONTRATANTE contratar com as licitantes classificadas em colocação subsequente, ou efetuar nova licitação.

16.5.6. Em caso de a Adjudicatária deixar de cumprir sua proposta, será convocada a seguinte, na ordem de classificação, e assim sucessivamente, sem prejuízo da aplicação das sanções cabíveis

quando se tratar de recusa injustificada, garantindo o direito ao contraditório e à ampla defesa;

16.5.7. As penalidades referidas no caput do artigo 81, da Lei nº 8.666/93 e alterações posteriores, não se aplicam às demais licitantes, convocadas nos termos do artigo precedente, que não aceitarem a contratação;

16.5.8. Ficarão ainda sujeitos às penalidades previstas nos incisos III e IV do artigo 87, da Lei nº 8.666/93 e alterações posteriores, os profissionais ou as empresas que praticarem os ilícitos previstos no artigo 88 do mesmo diploma legal;

16.5.9. As penalidades só poderão ser relevadas nas hipóteses de caso fortuito ou força maior, devidamente justificado e comprovado, a juízo da Administração.

# **17. ESTIMATIVA DE PREÇOS E PREÇOS REFERENCIAIS.**

17.1. O custo estimado da contratação é de R\$ 14.594.508,16 (Quatorze milhões e quinhentos e noventa e quatro mil e quinhentos e oito reais e dezesseis centavos).

# **18. DOS RECURSOS ORÇAMENTÁRIOS.**

- 18.1. Fonte: 8188000000
- 18.2. Elemento de despesa: 449052
- 18.3. PTRES: 151417
- 18.4. PI: V8282N15HUN

*Macapá,* 12 de dezembro *de 2019.*

\_\_\_\_\_\_\_\_\_\_\_\_\_\_\_\_\_\_\_\_\_\_\_\_\_\_\_\_\_\_\_\_\_\_ Identificação e assinatura do servidor (ou equipe) responsável

# **ANEXO II - TERMO DE RECEBIMENTO**

# **TERMO DE RECEBIMENTO**

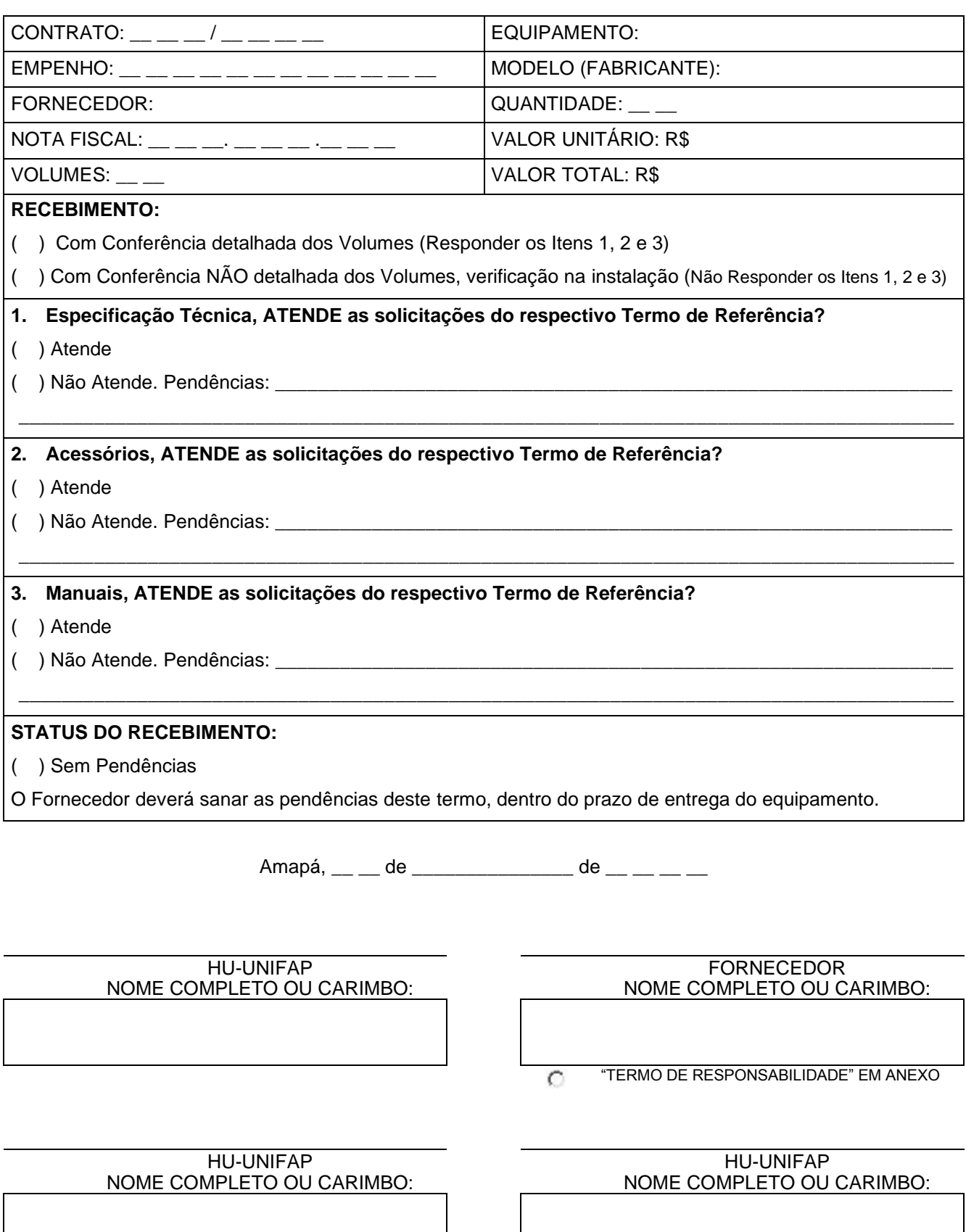

# **ANEXO III - TERMO DE INSTALAÇÃO**

# **TERMO DE INSTALAÇÃO**

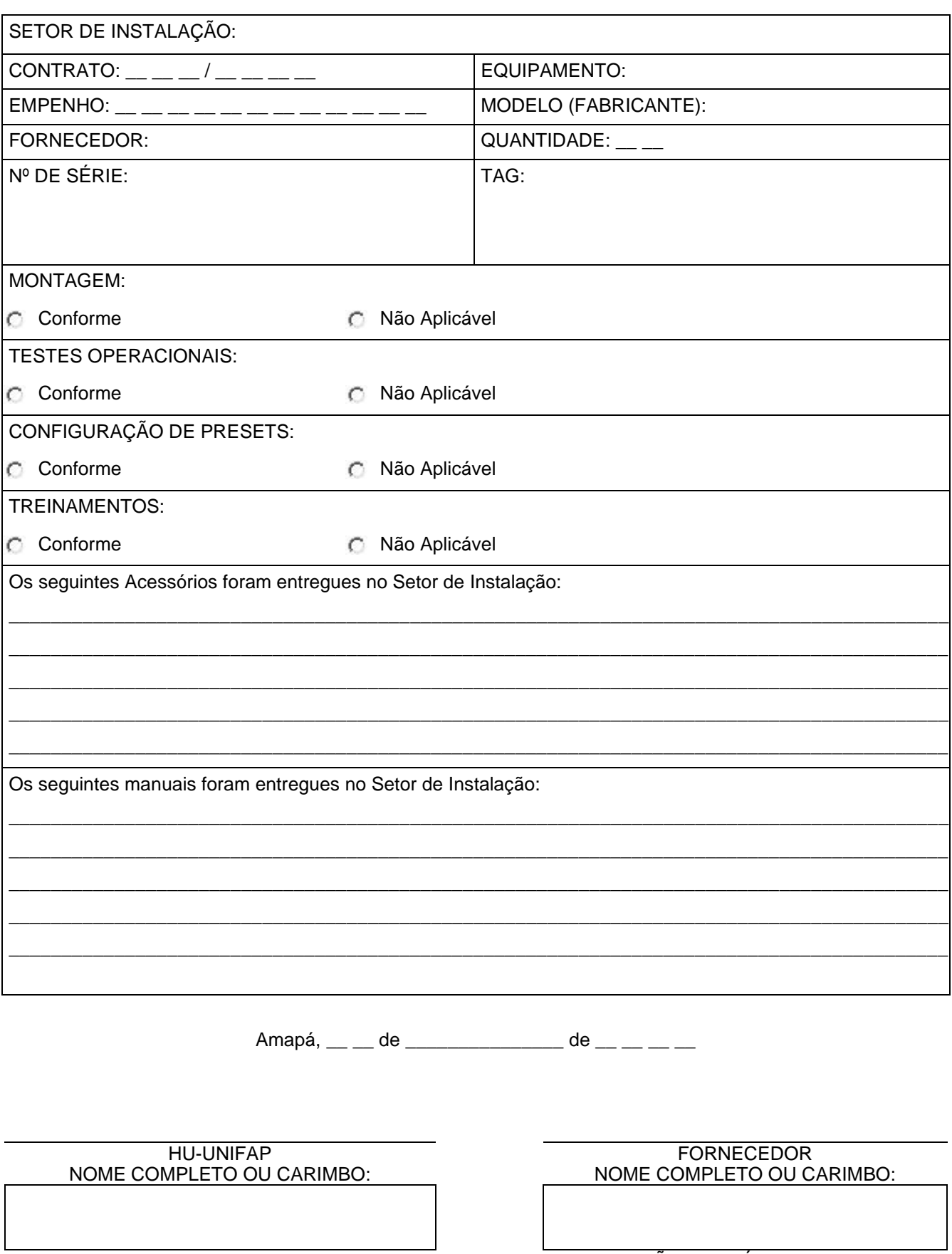

**C** NÃO APLICÁVEL
## **ANEXO IV - TERMO DE RESPONSABILIDADE**

Inserir Timbre da Empresa

## **TERMO DE RESPONSABILIDADE**

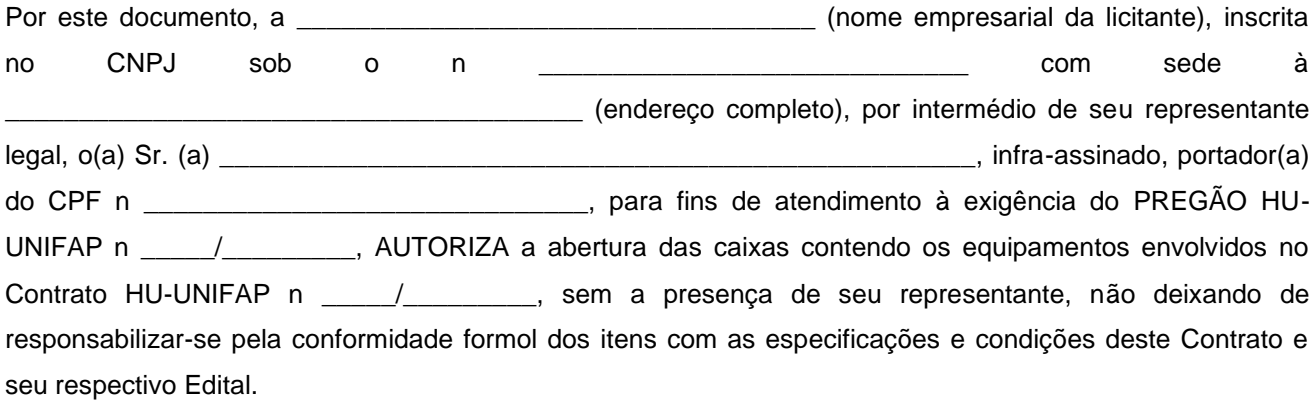

E por ser verdade, assina o presente documento sob as penas da lei. Local e data.

\_\_\_\_\_\_\_\_\_\_\_\_\_\_\_\_\_\_\_\_\_\_\_\_\_\_\_\_\_\_\_\_\_\_\_\_\_\_\_\_\_\_\_\_\_\_\_\_\_\_\_\_\_\_\_\_\_\_\_\_\_\_\_\_\_ [Nome do Representante Legal]

# **ANEXO V - ESPECIFICAÇÕES TÉCNICAS**

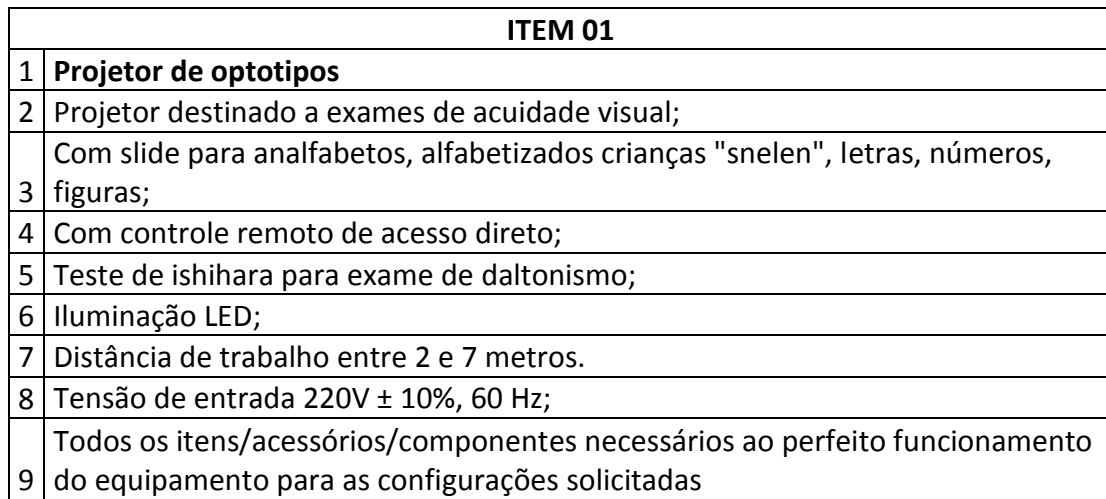

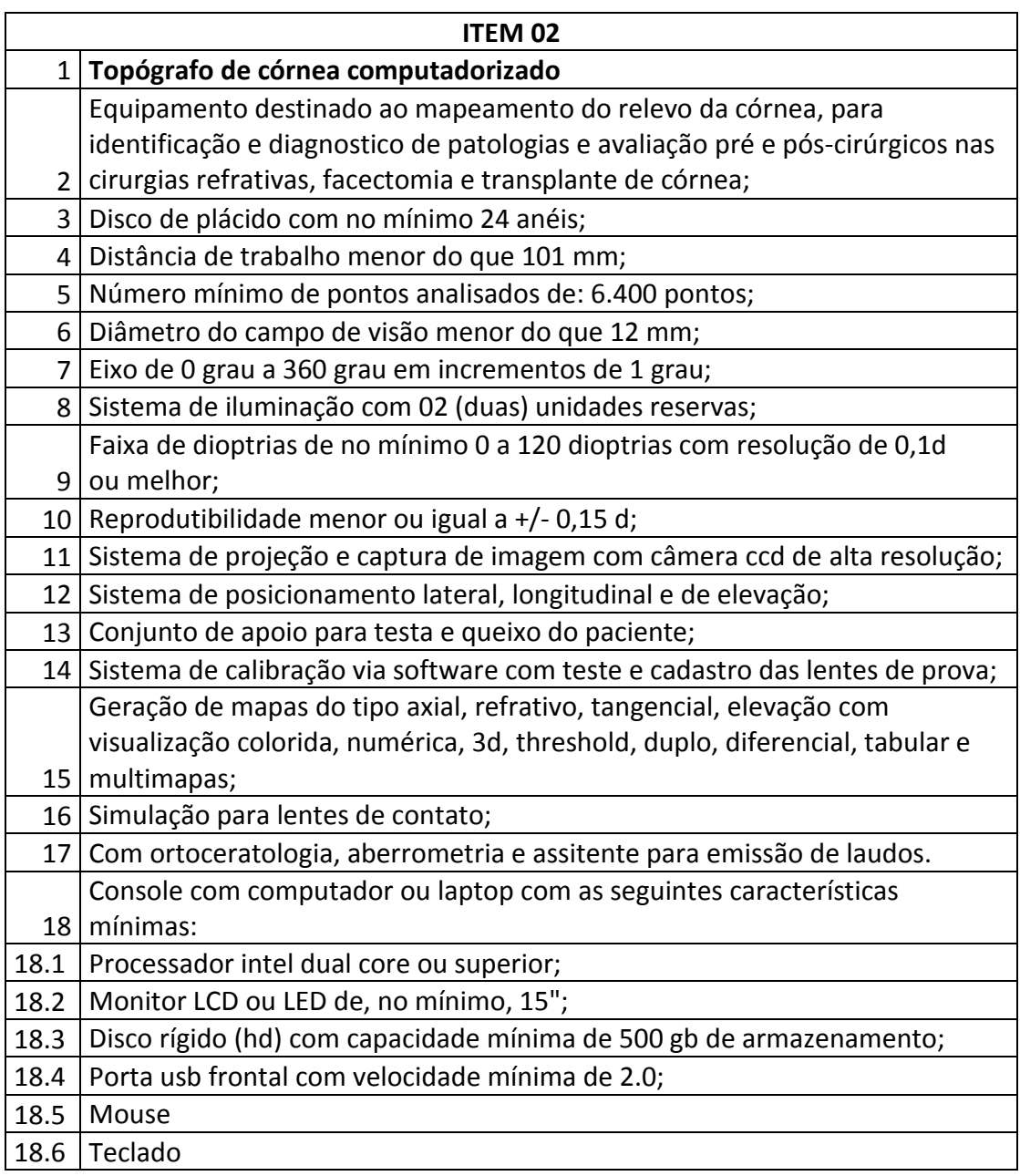

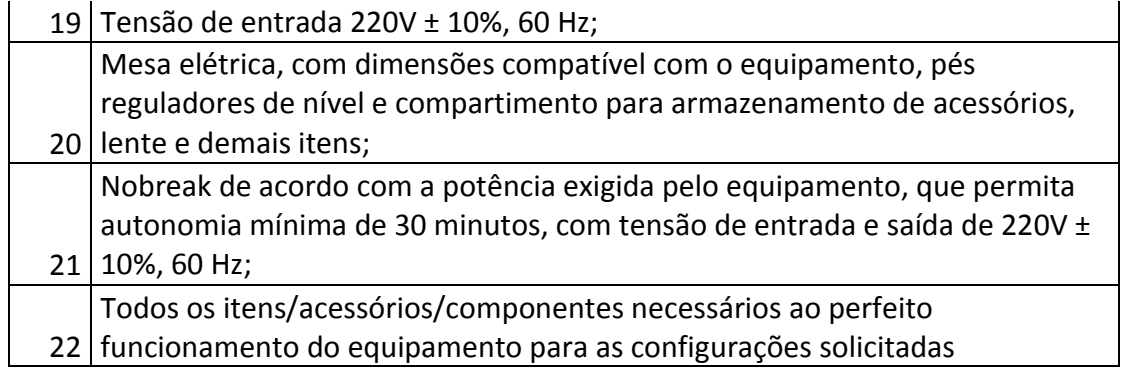

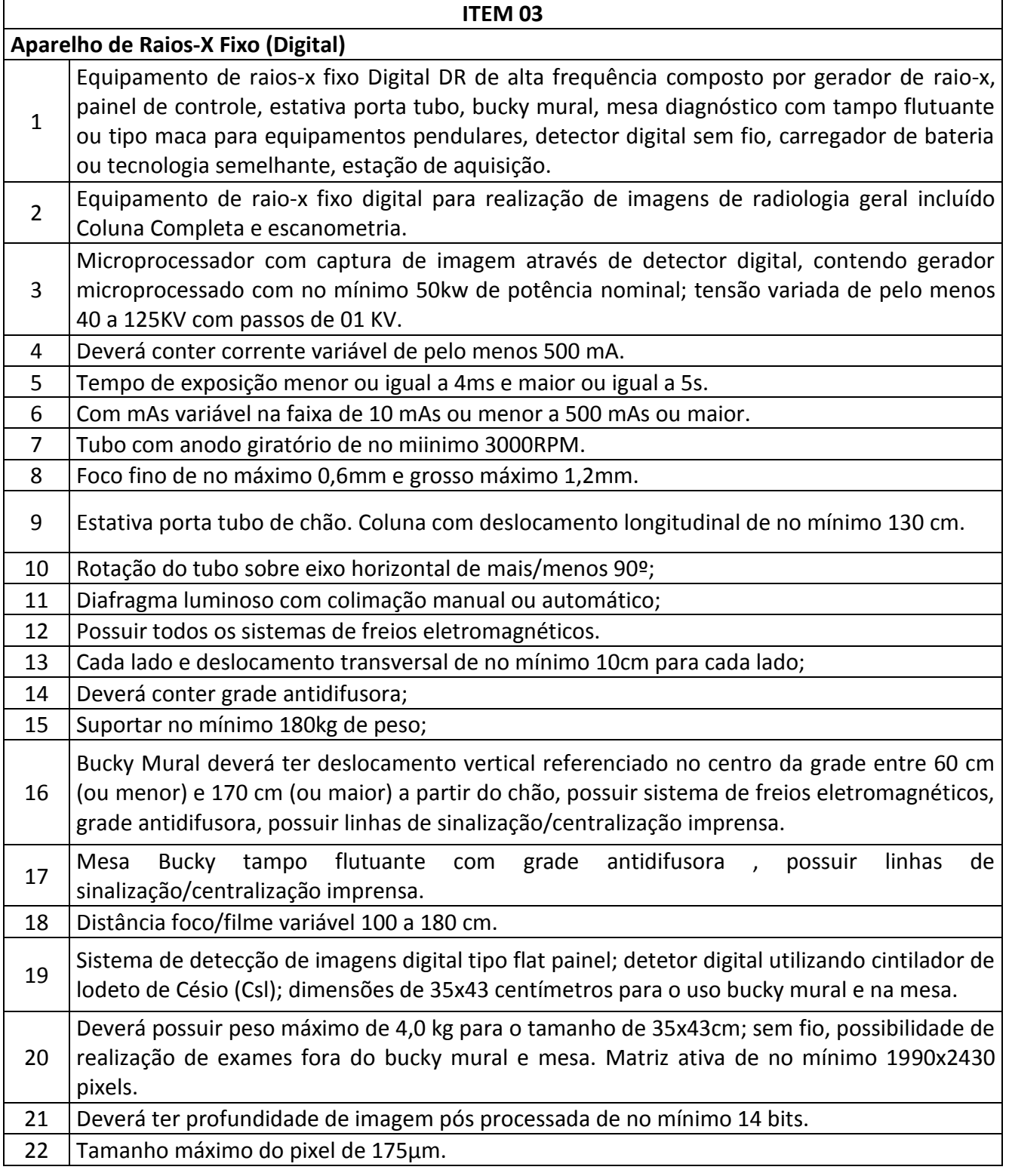

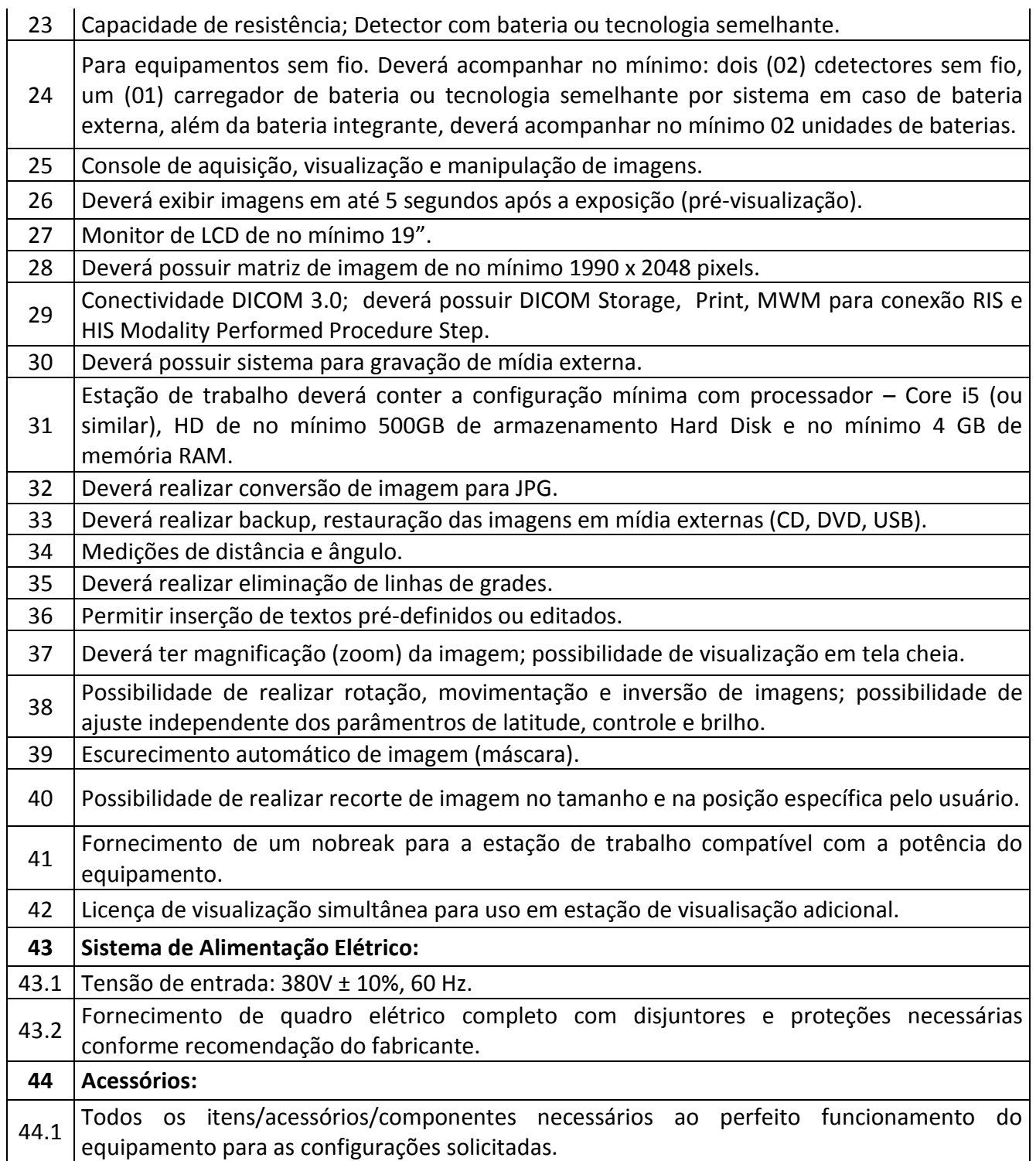

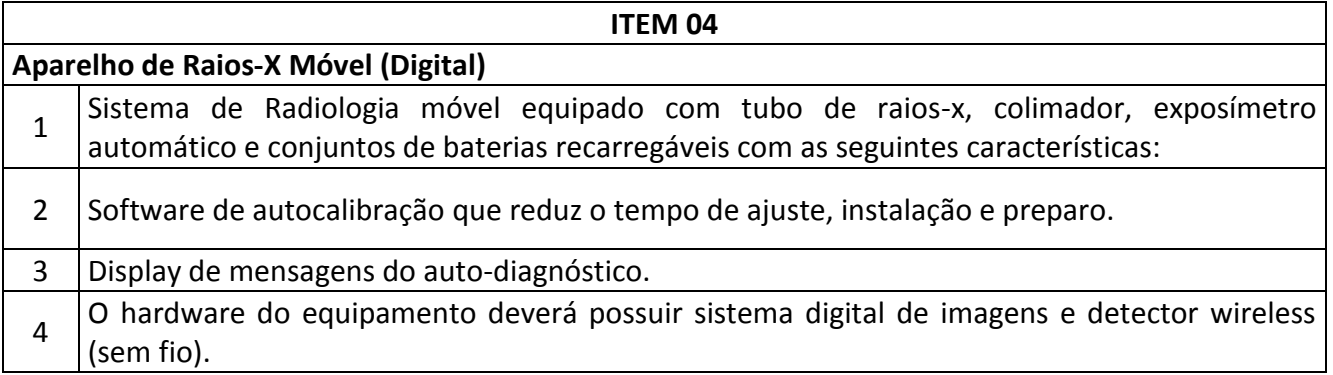

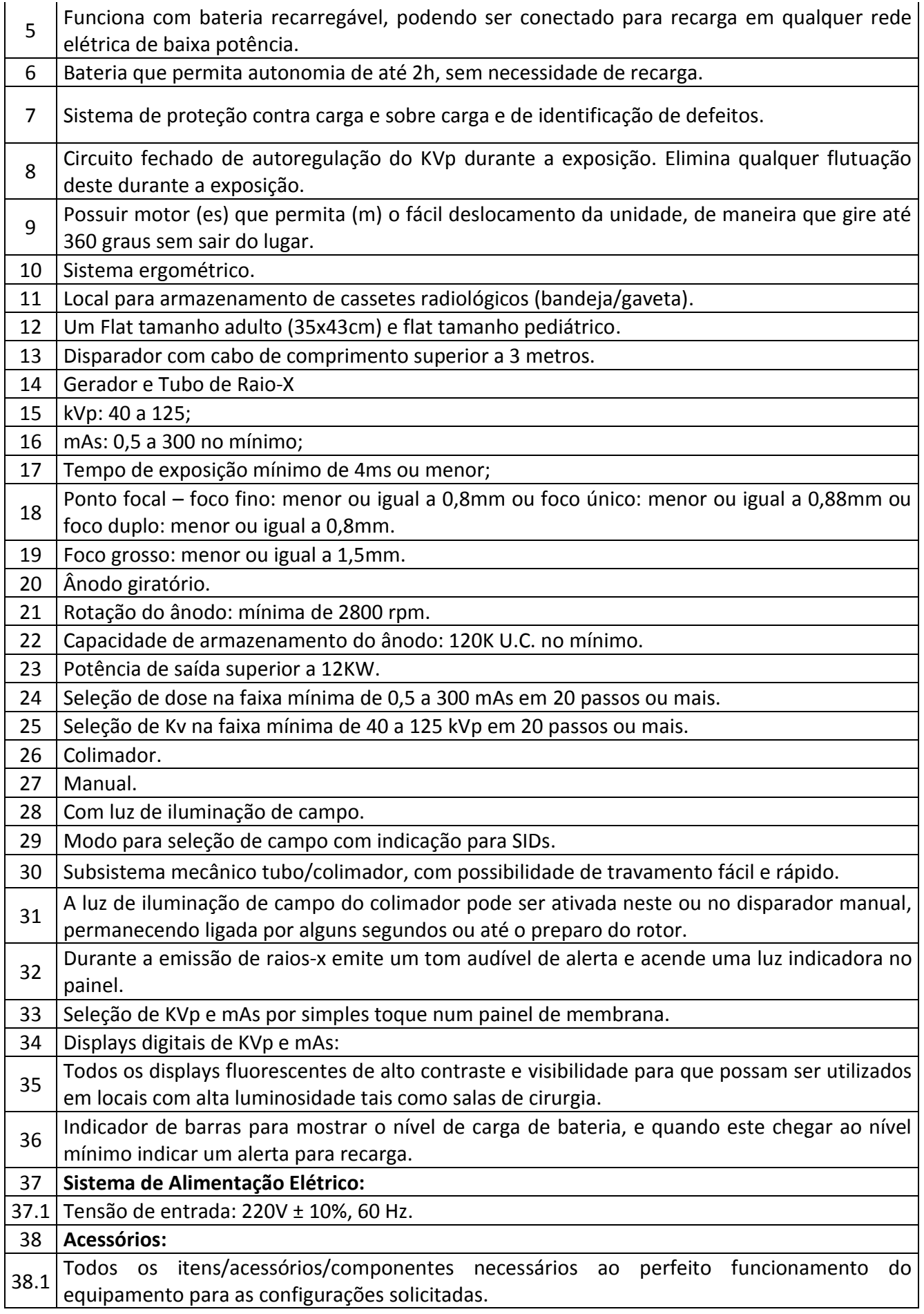

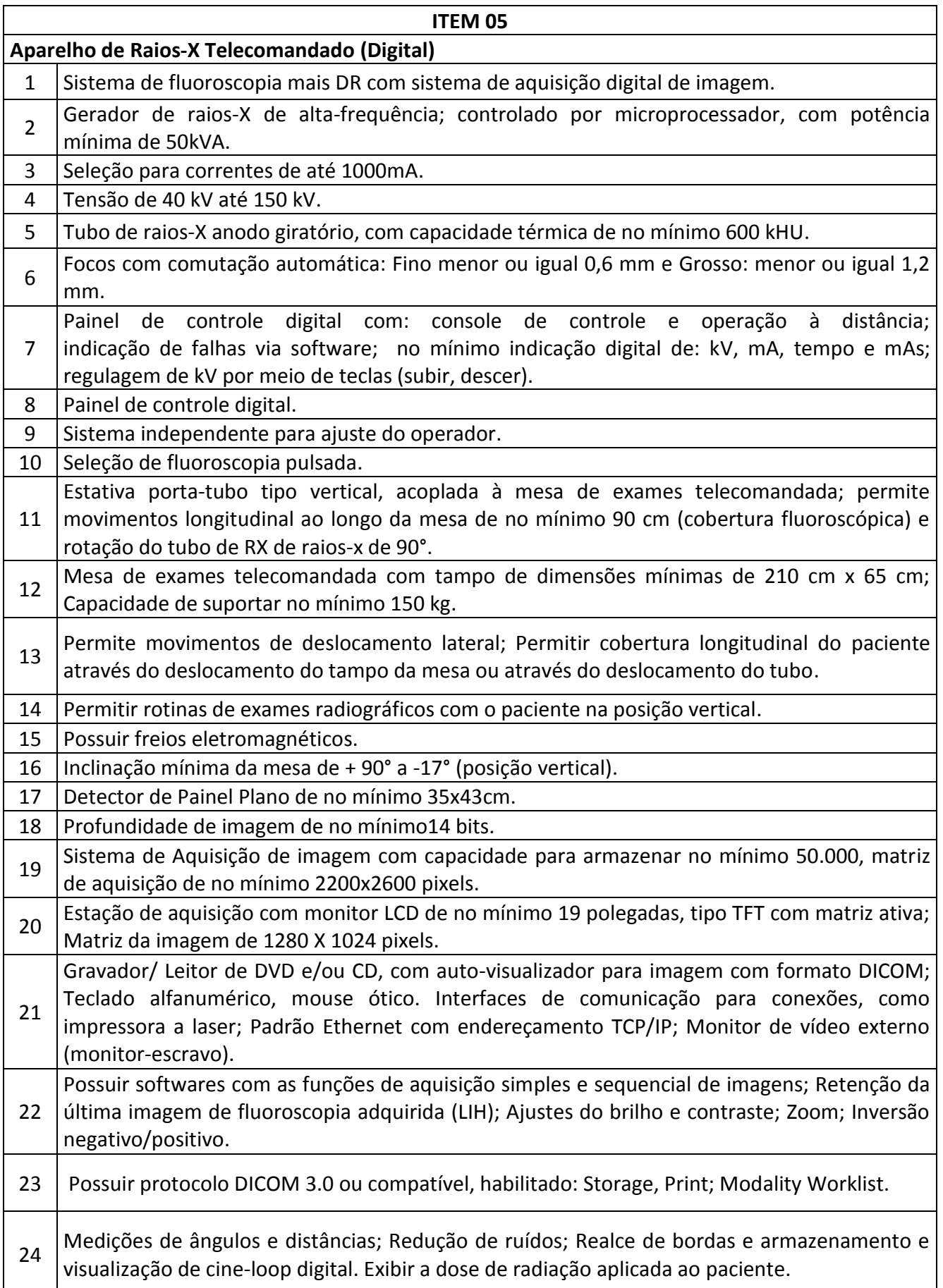

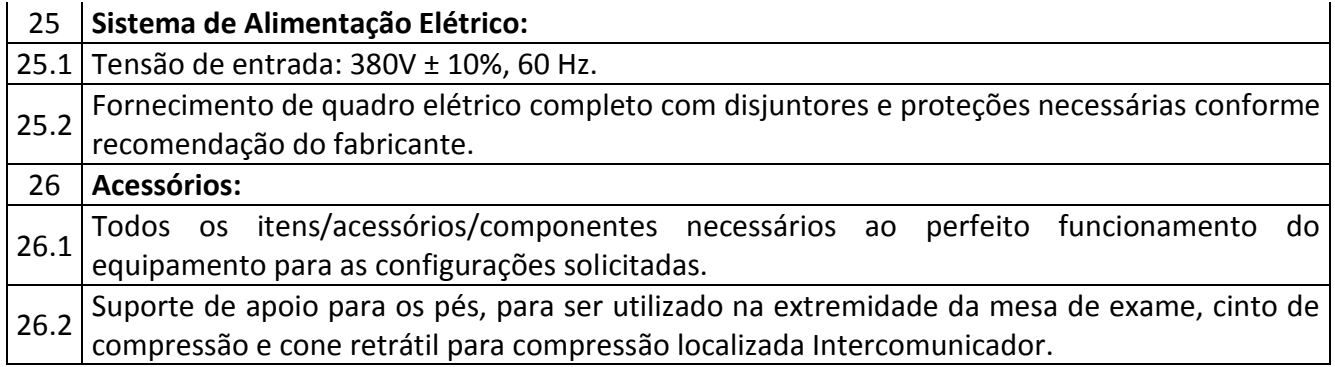

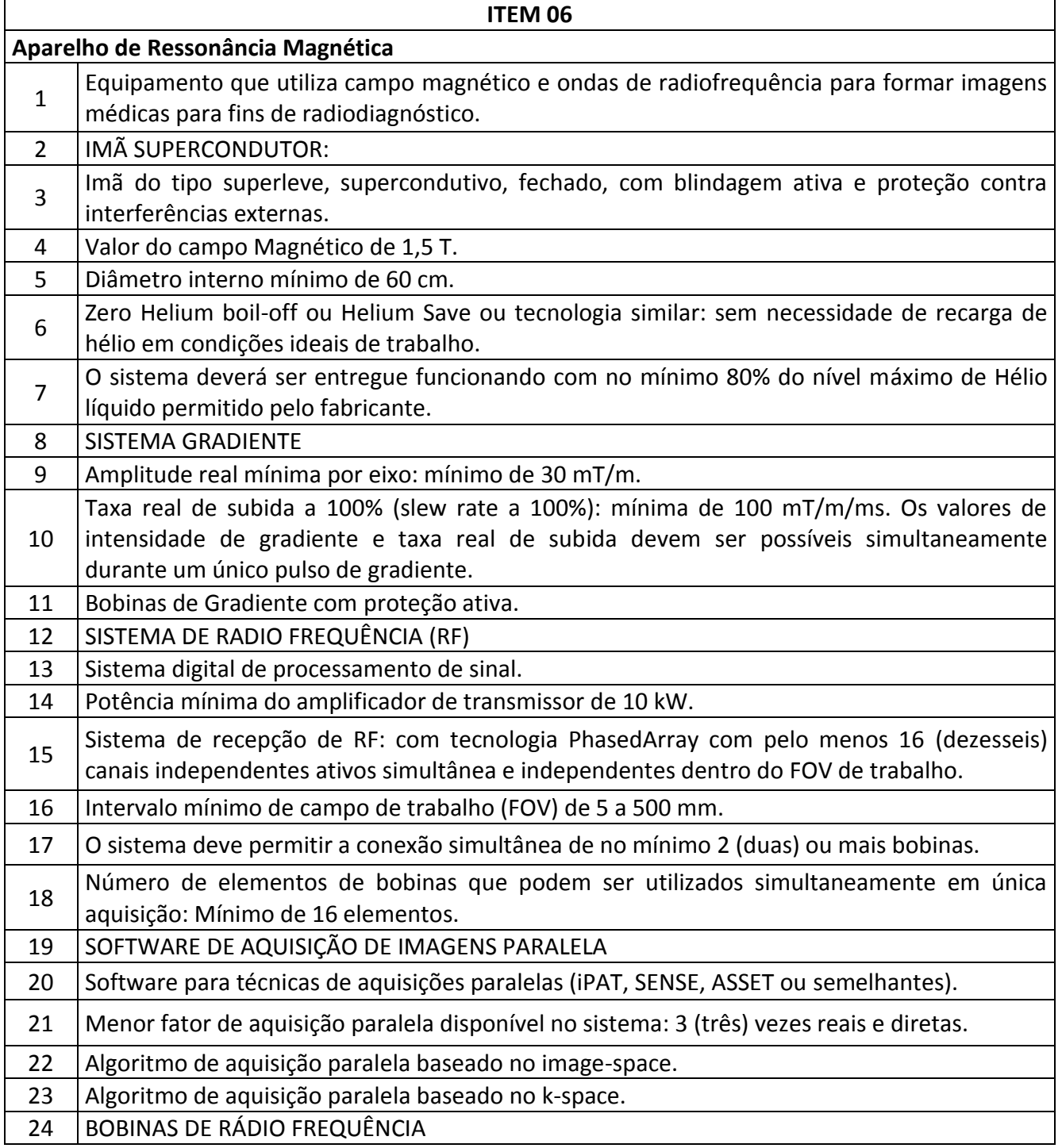

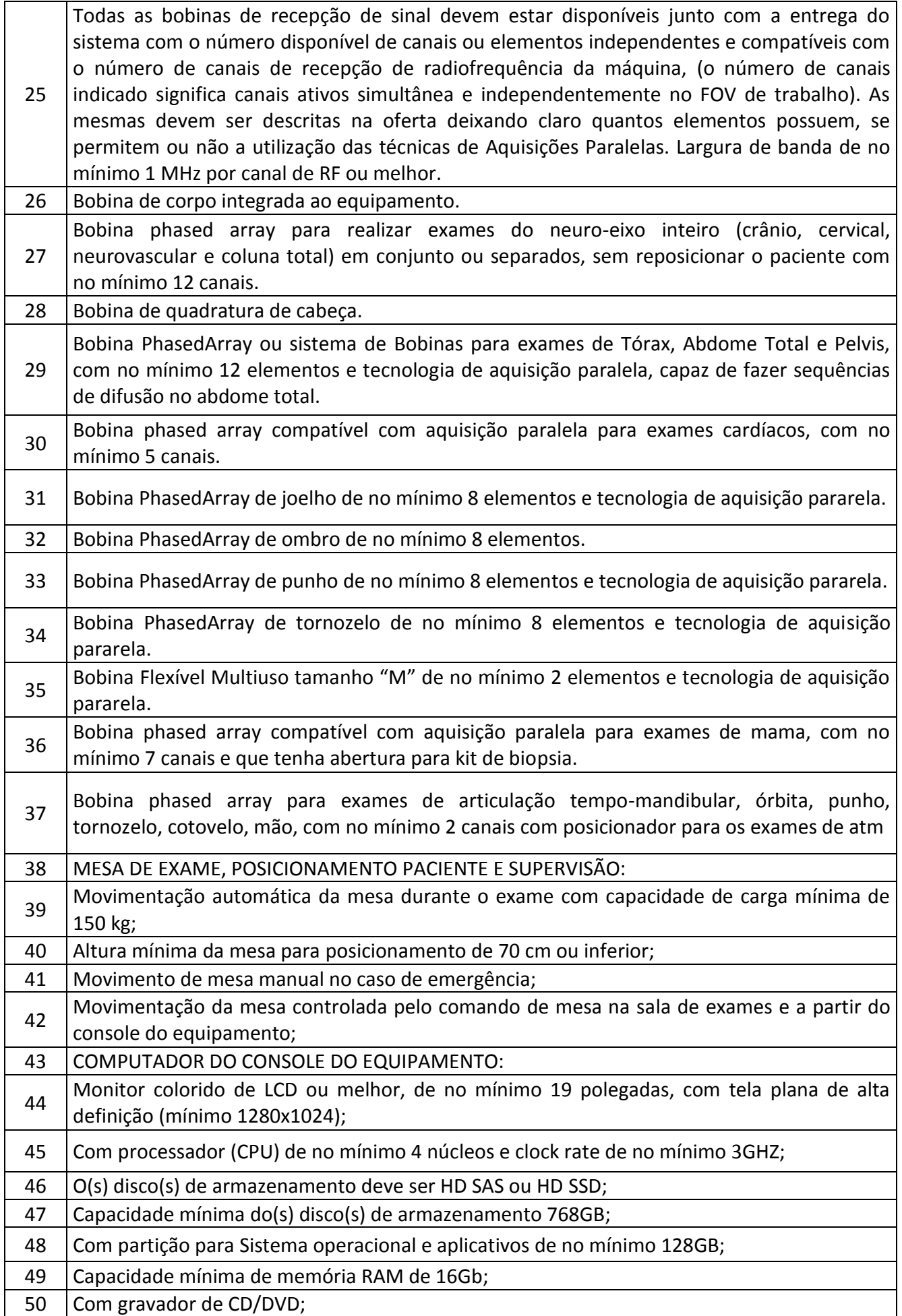

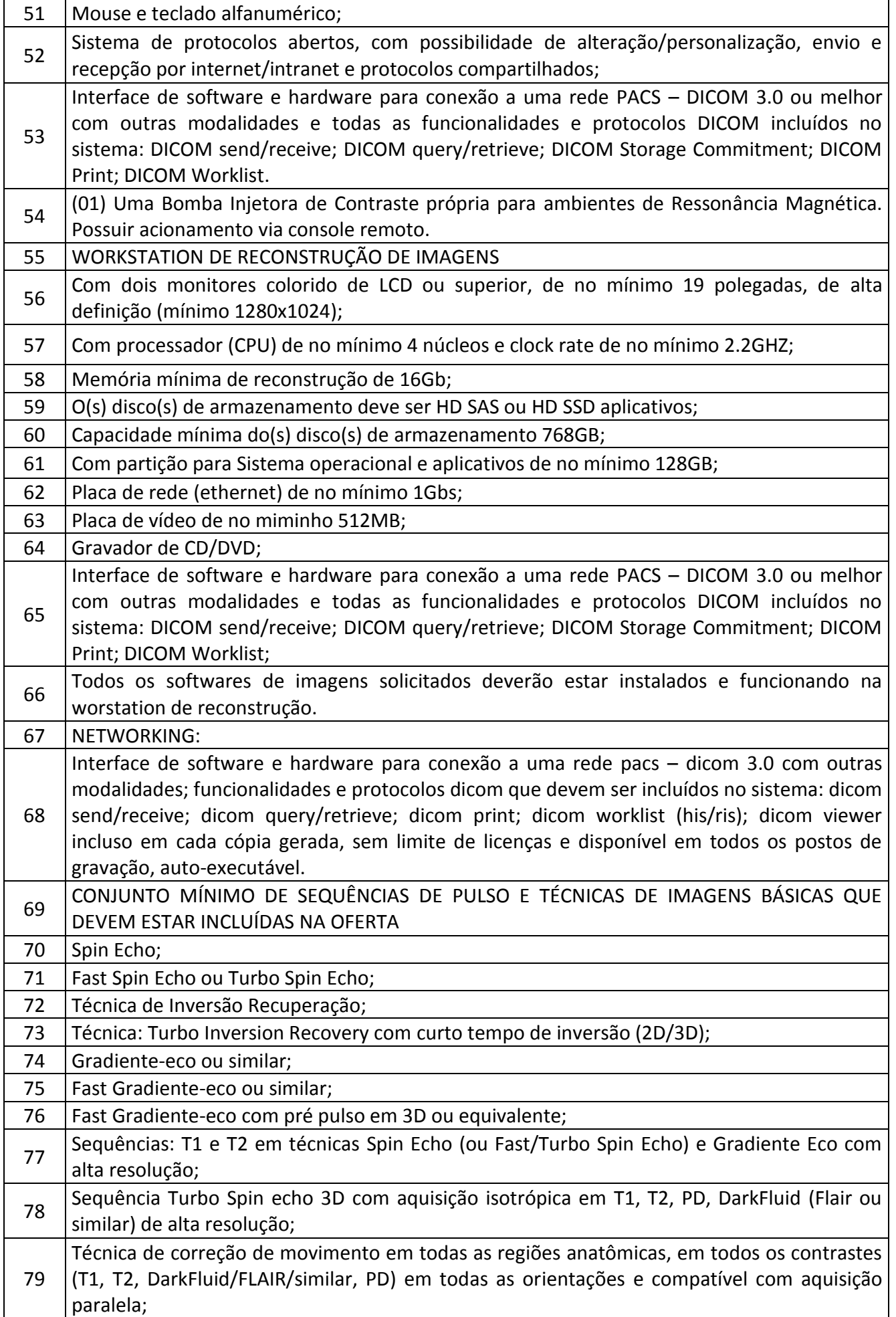

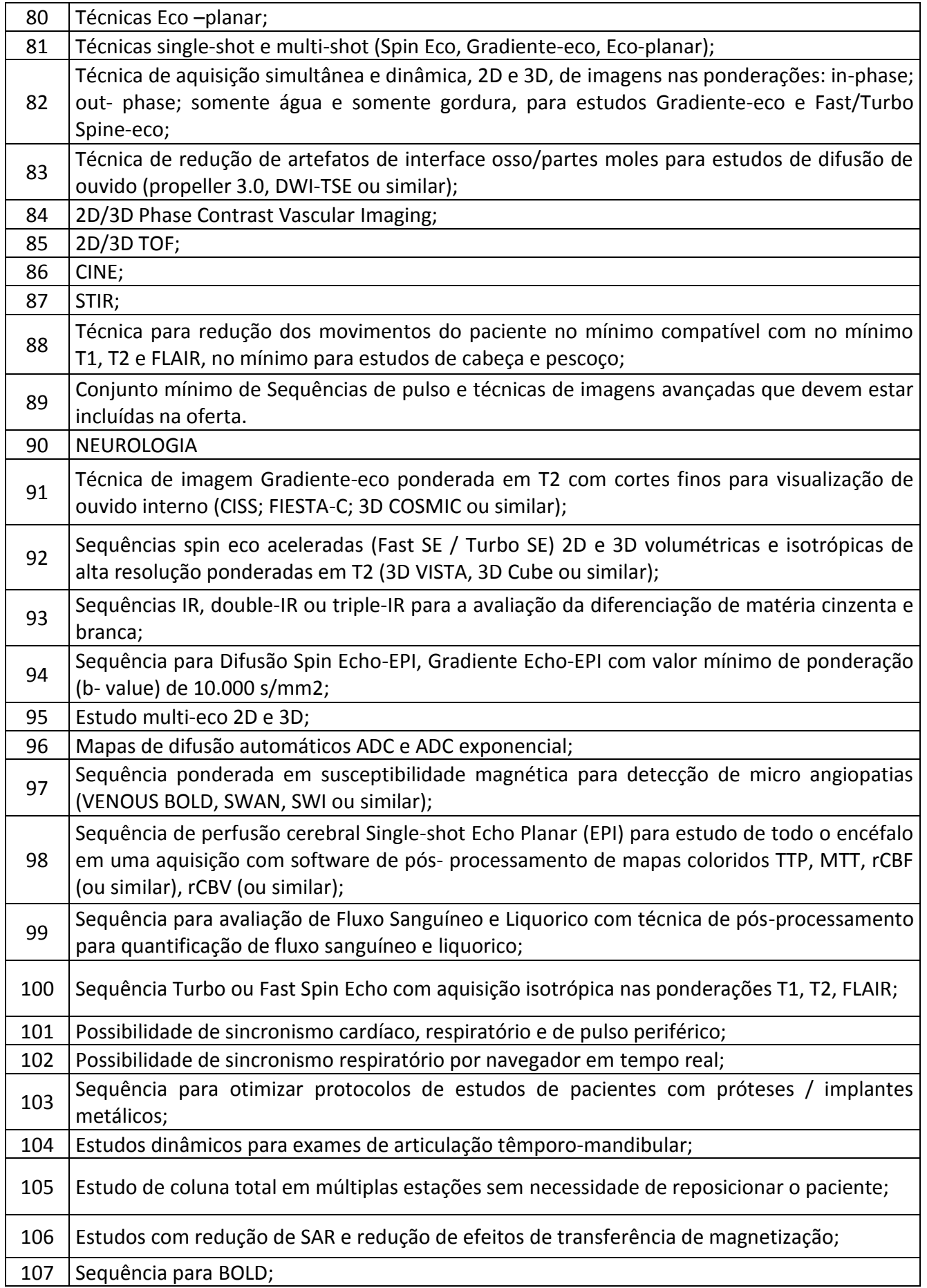

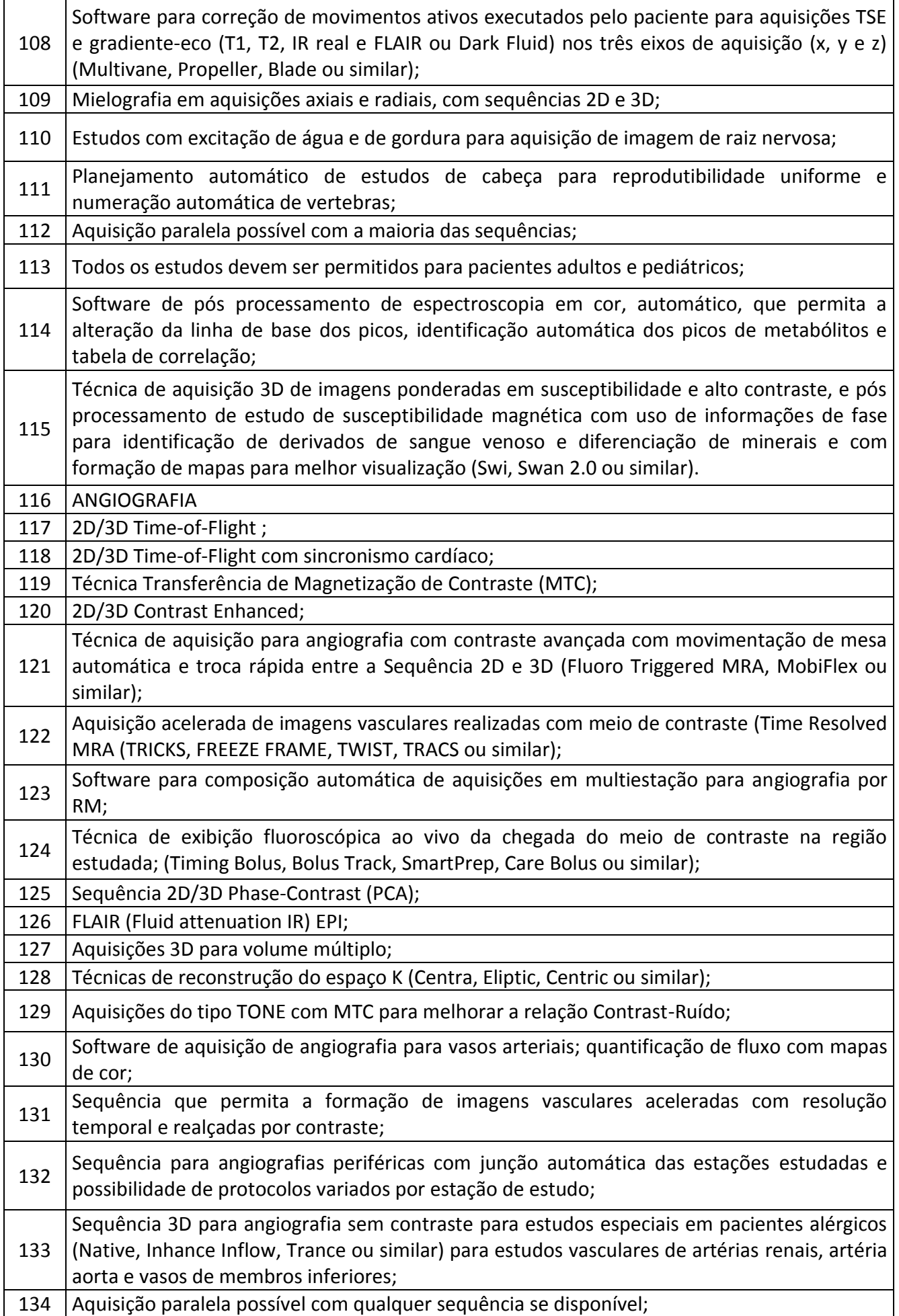

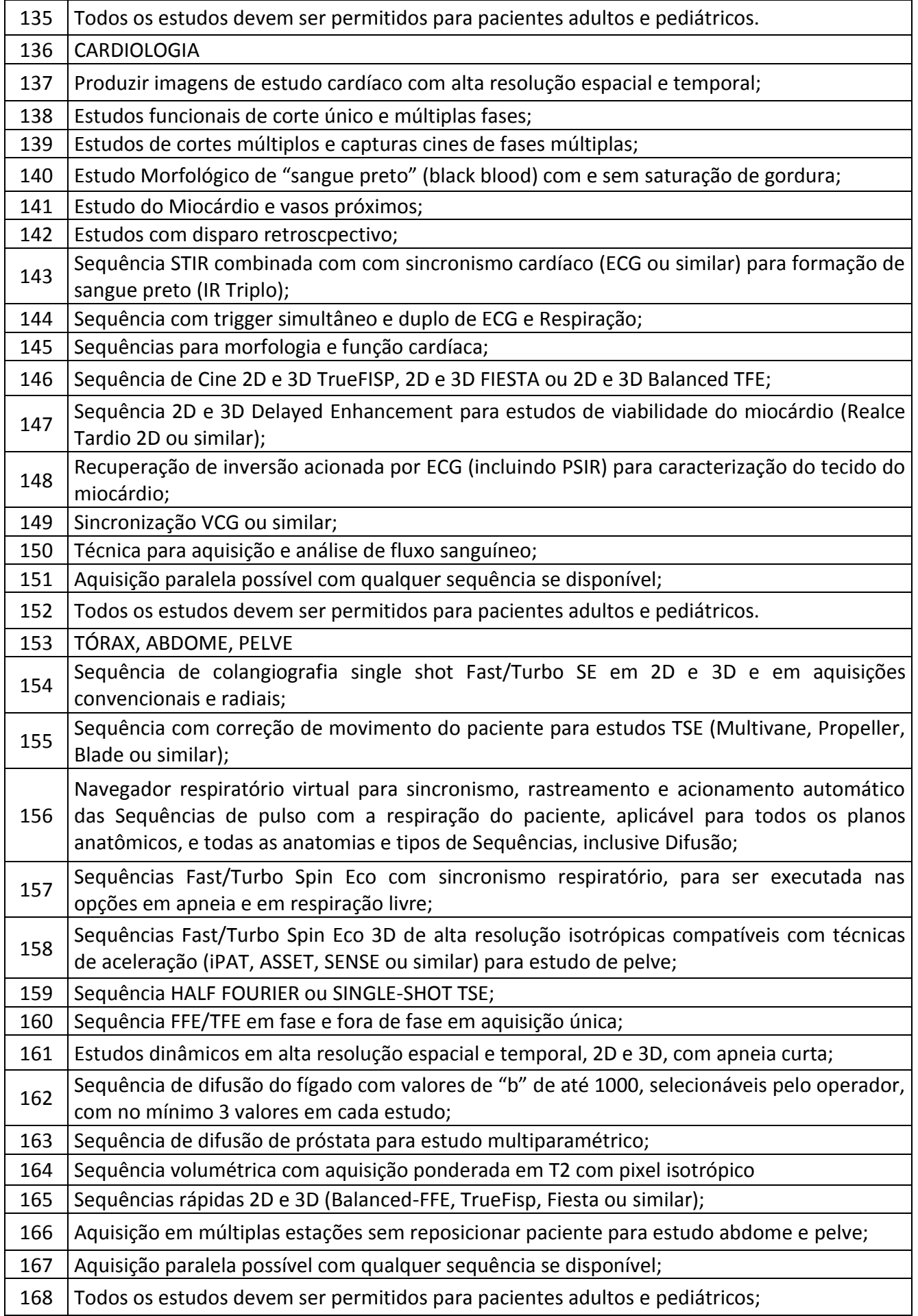

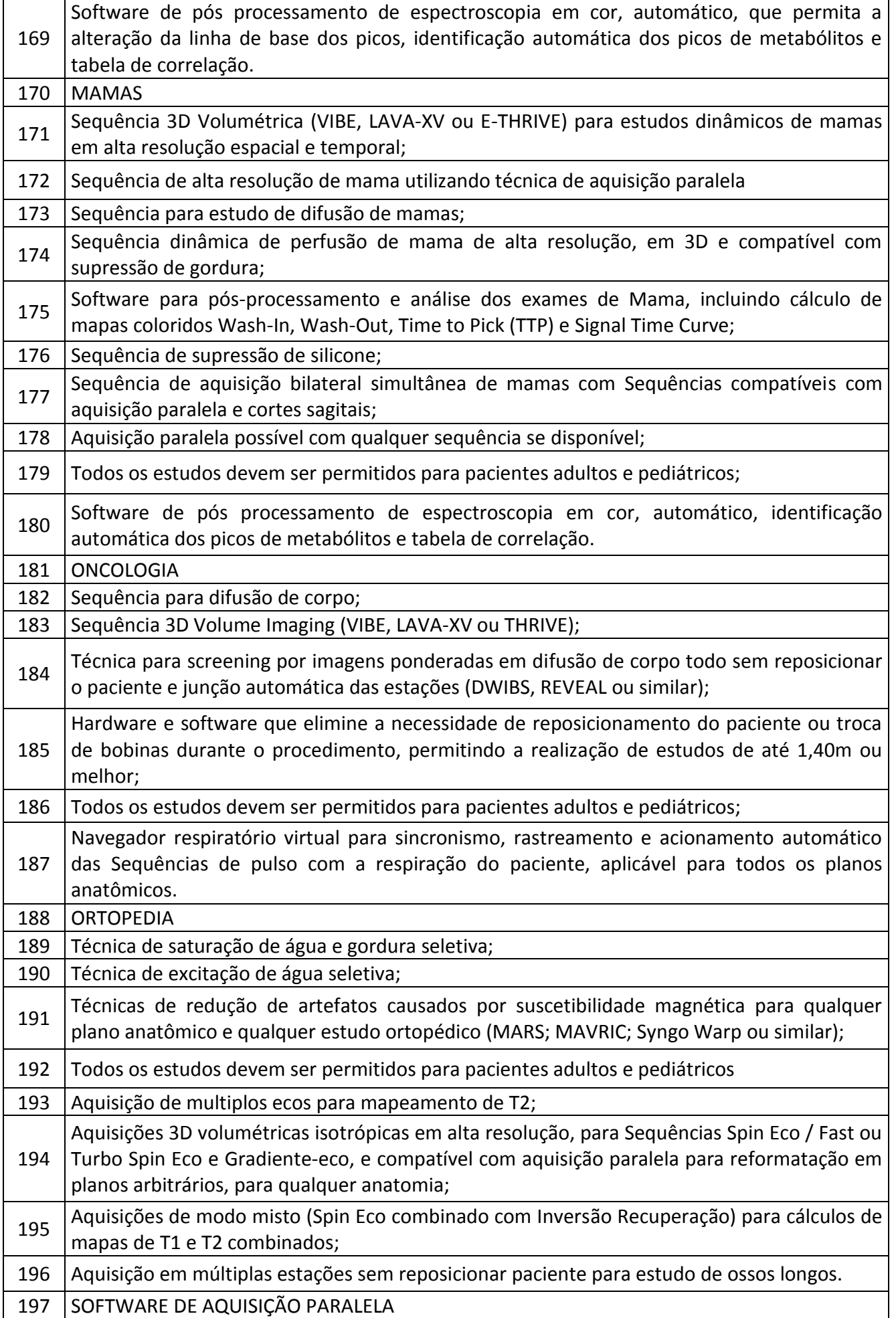

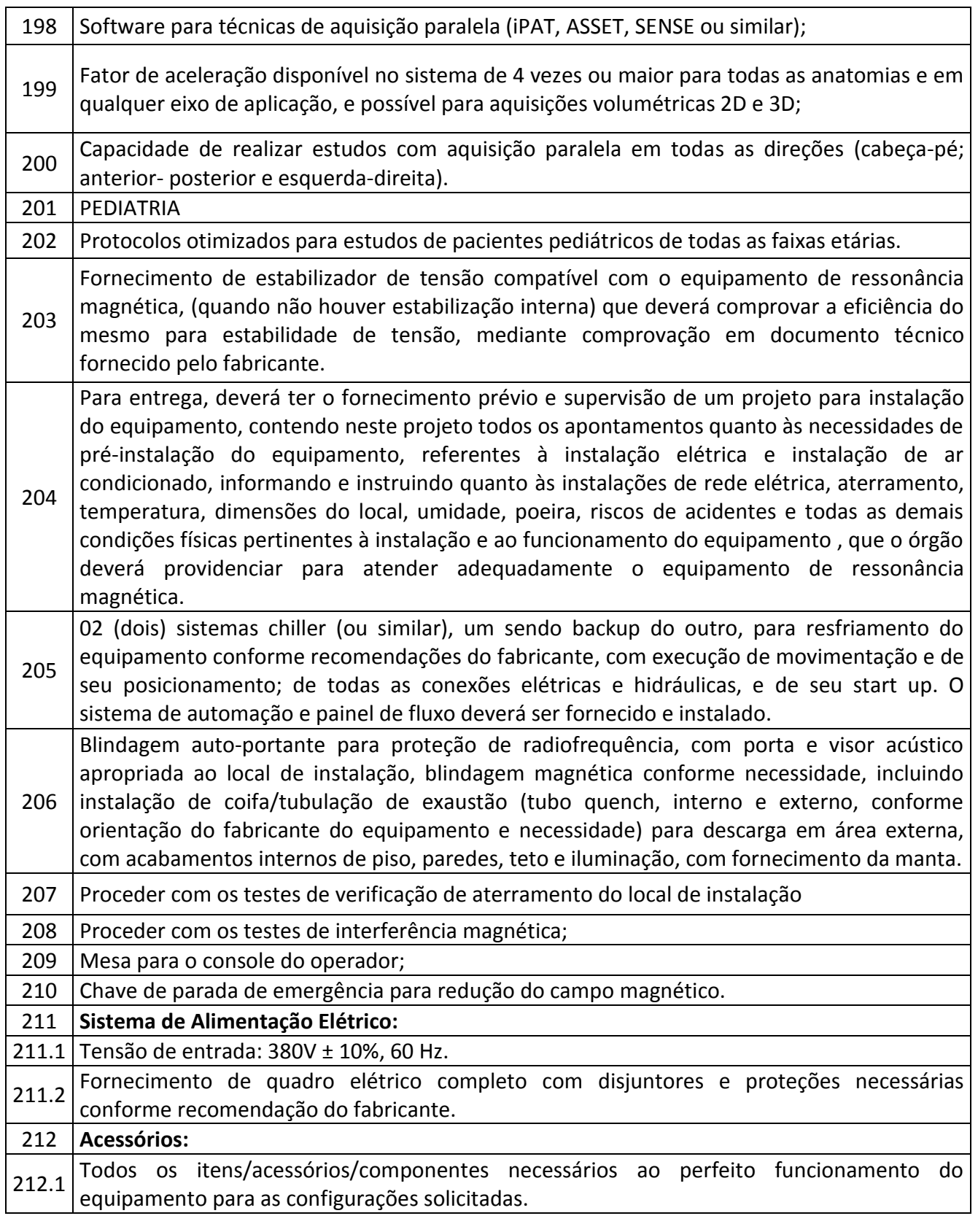

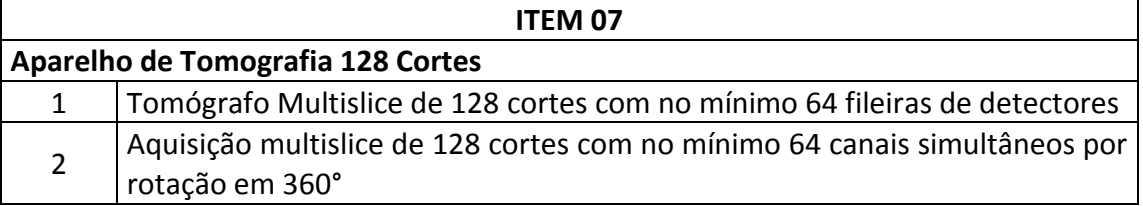

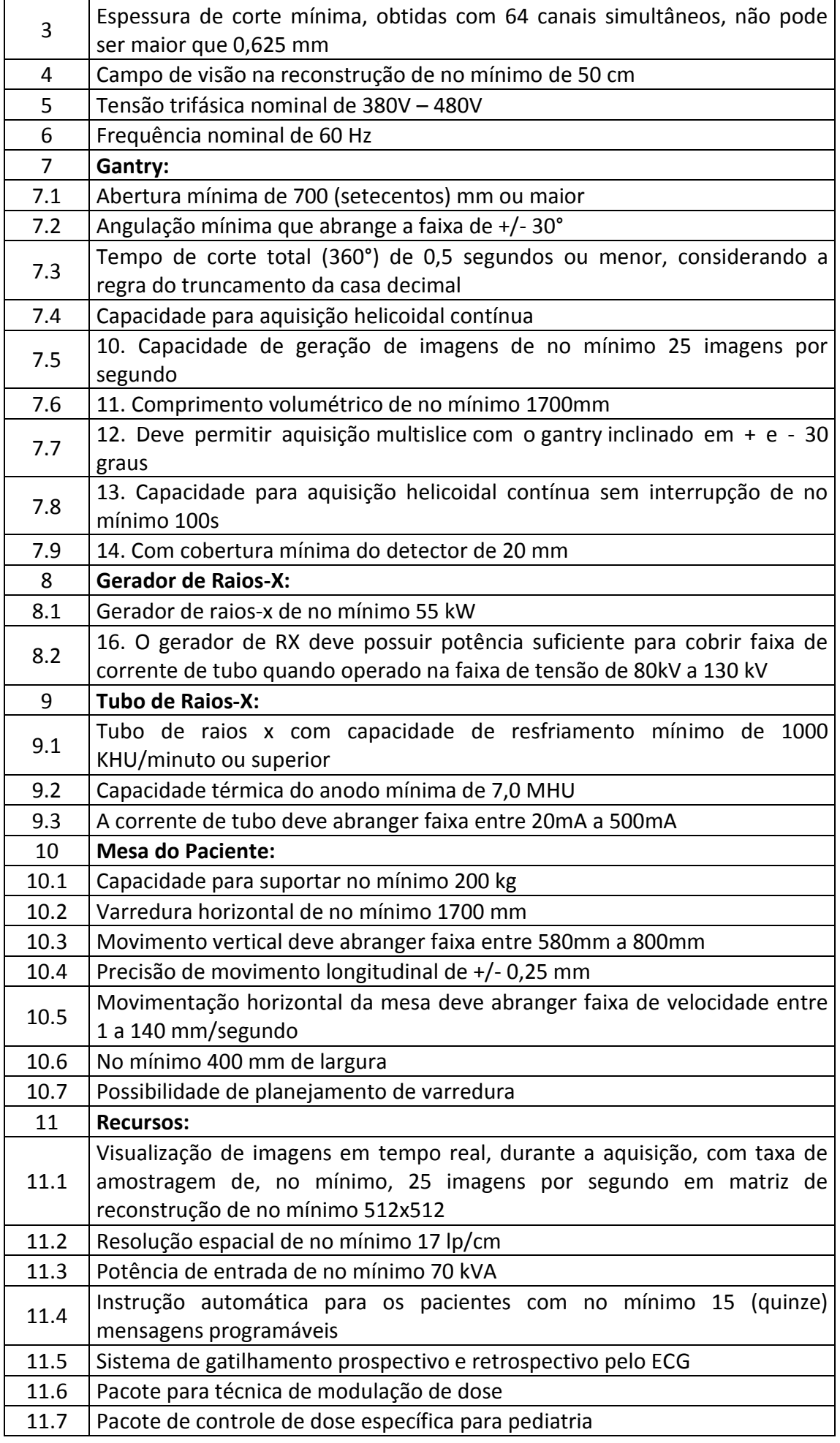

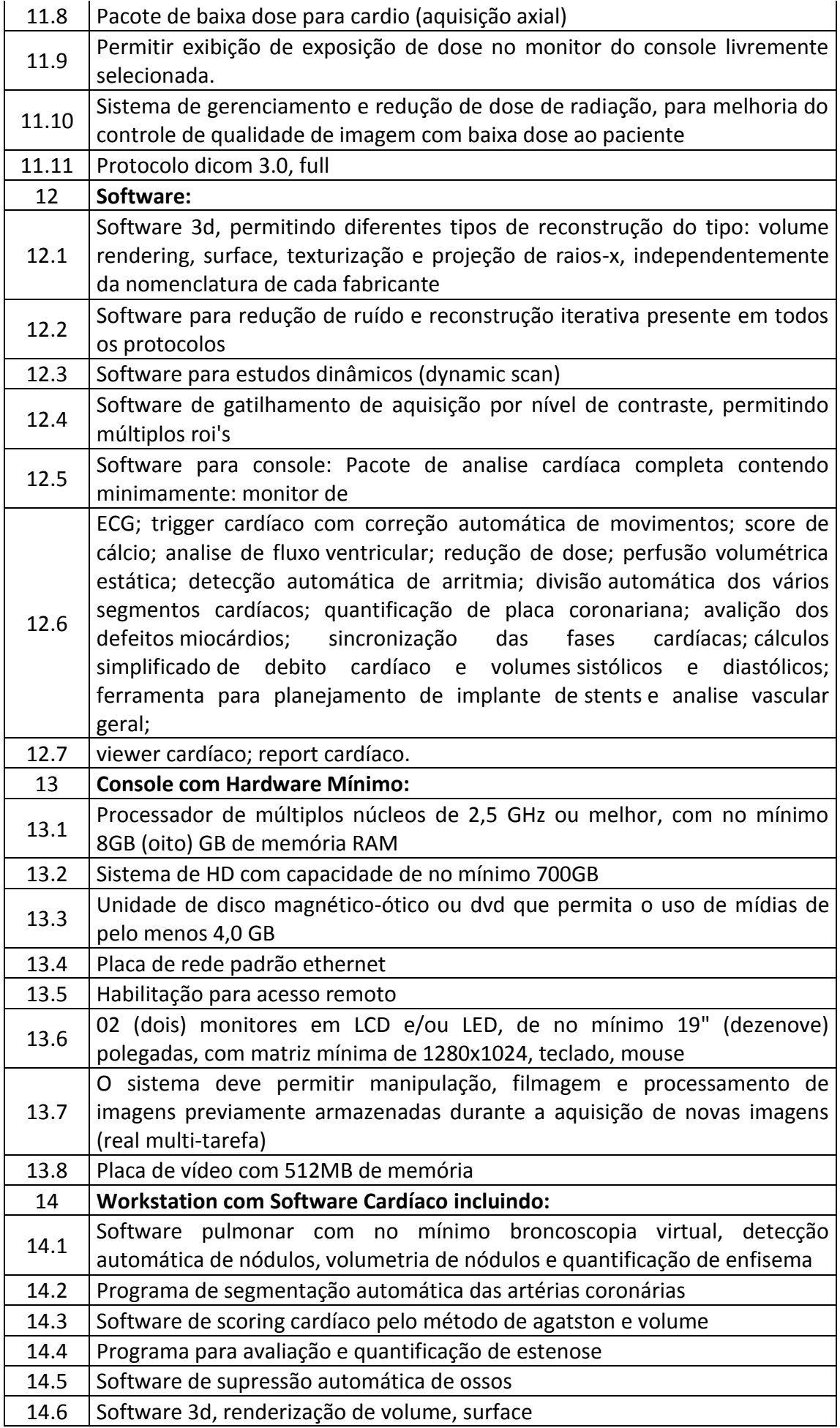

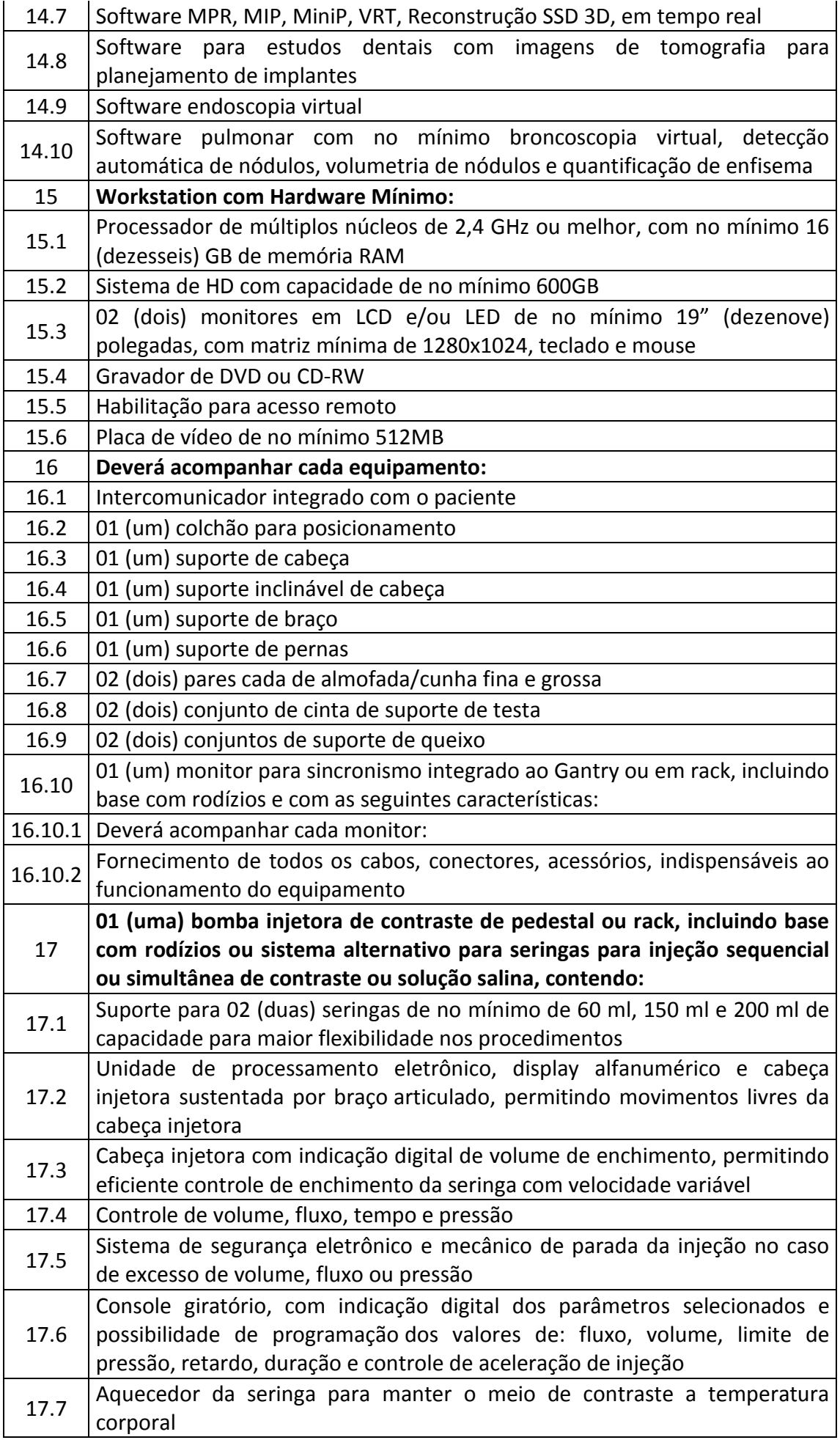

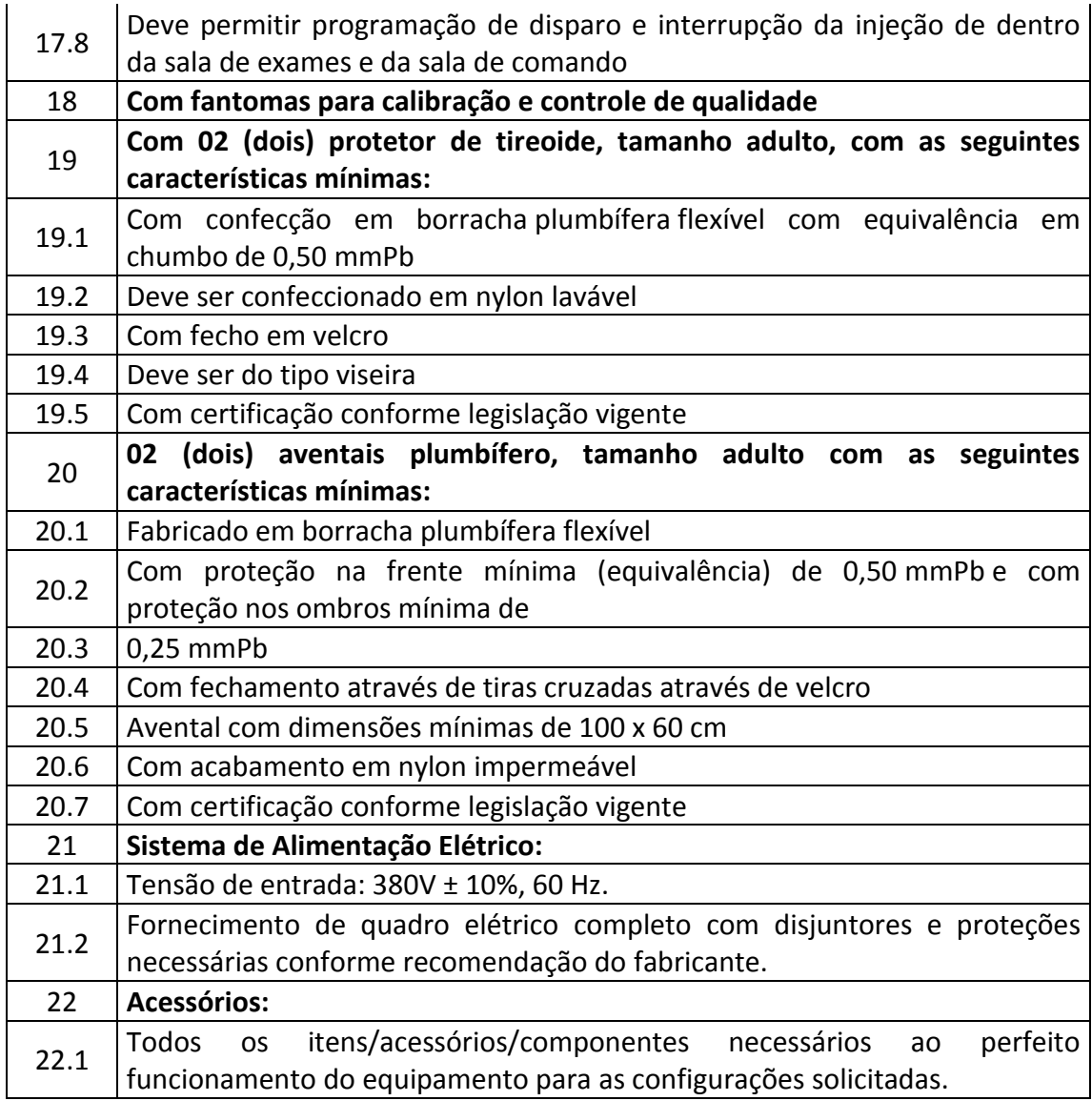

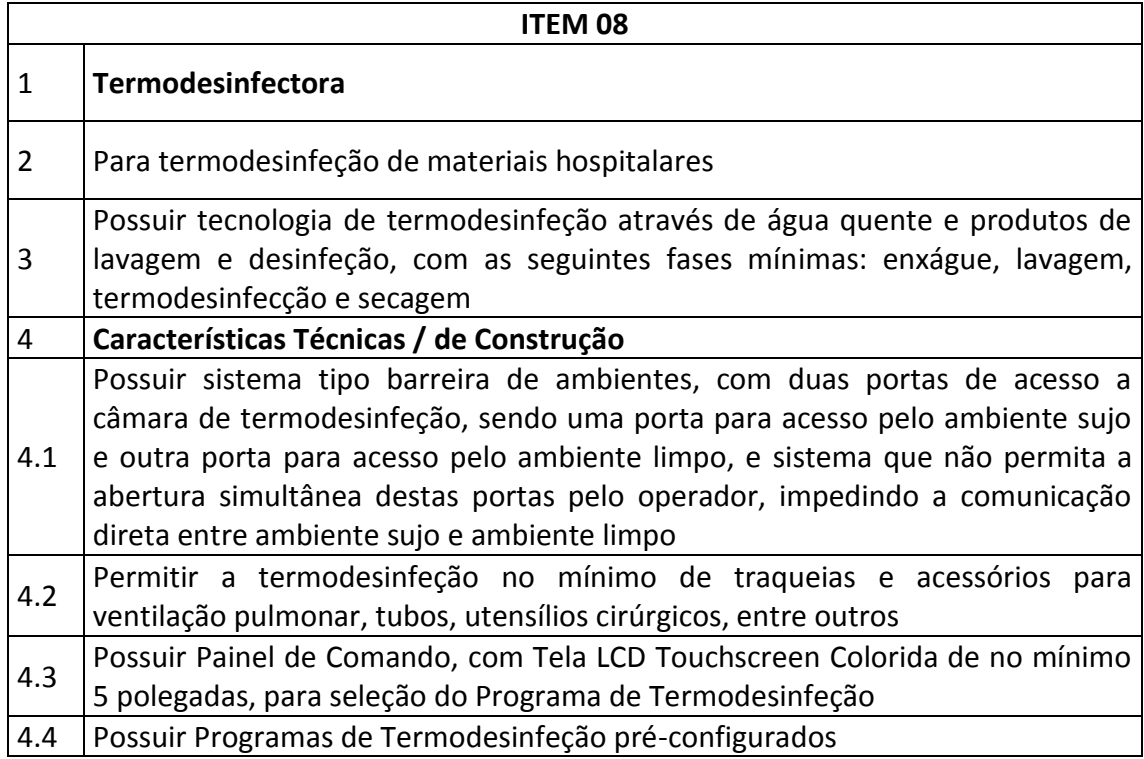

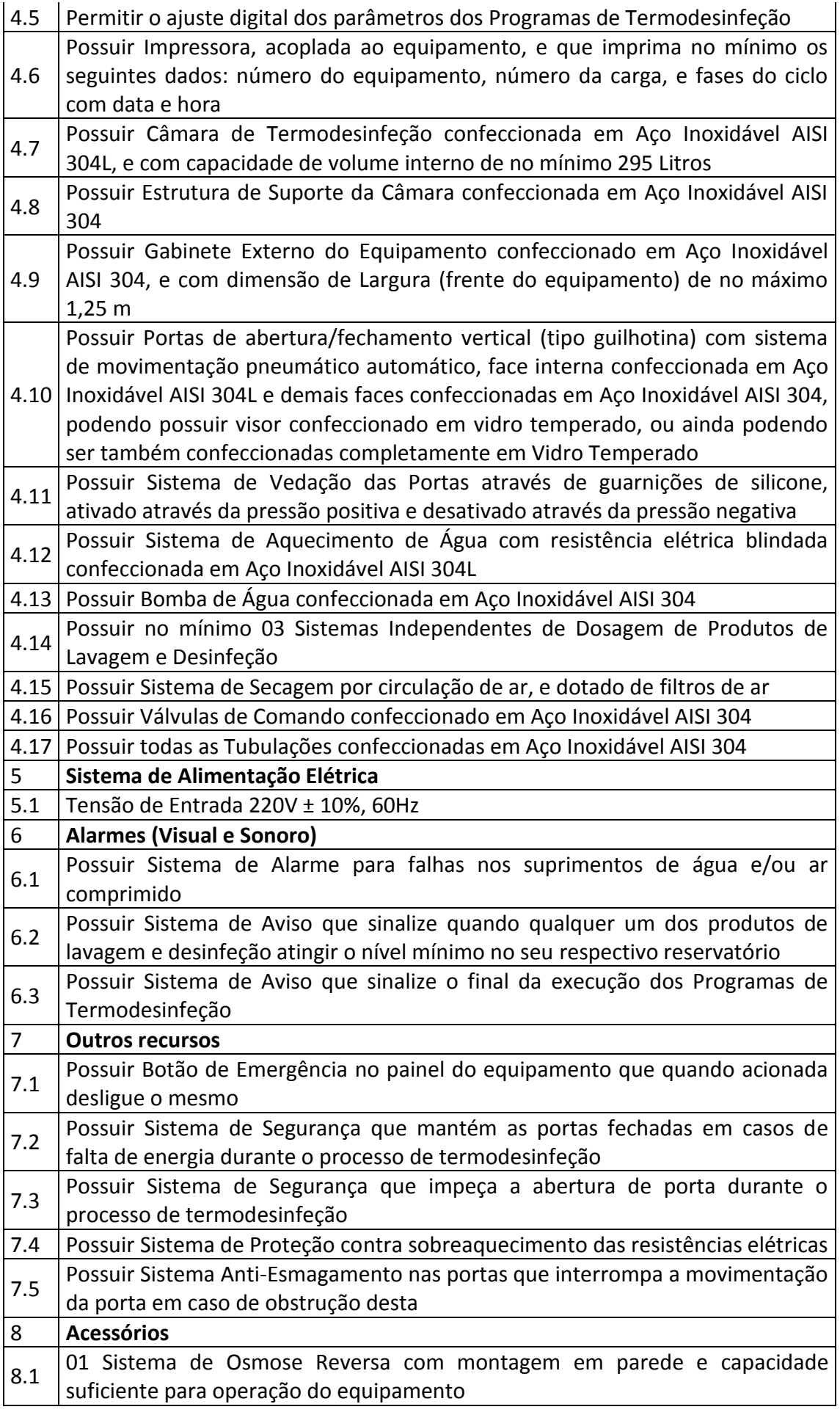

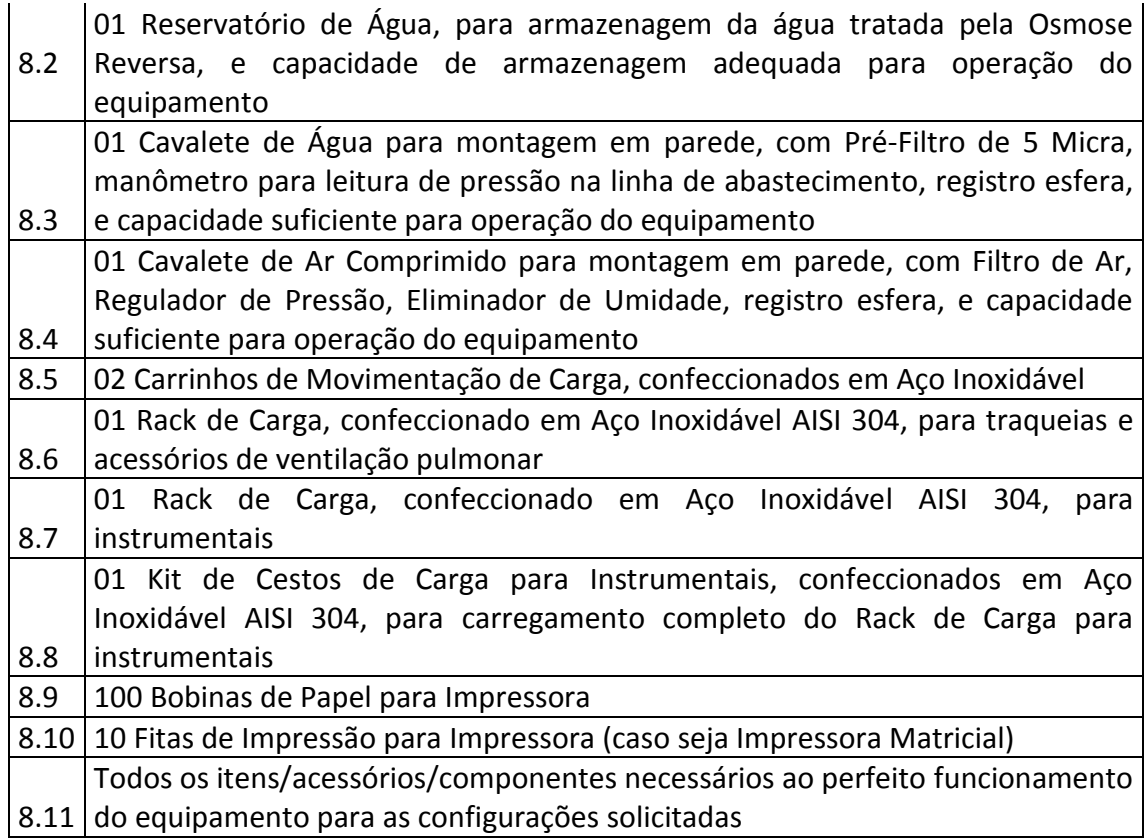

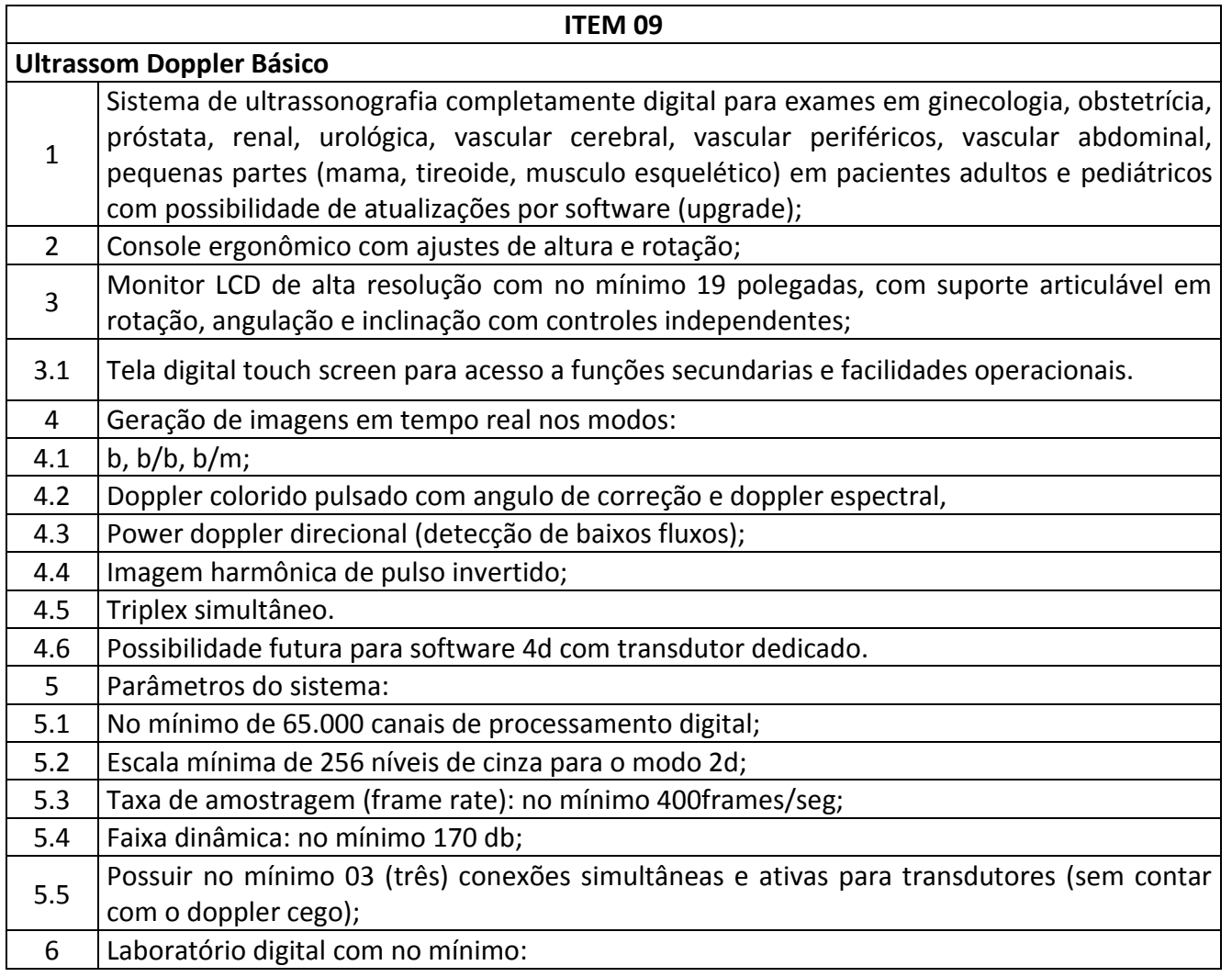

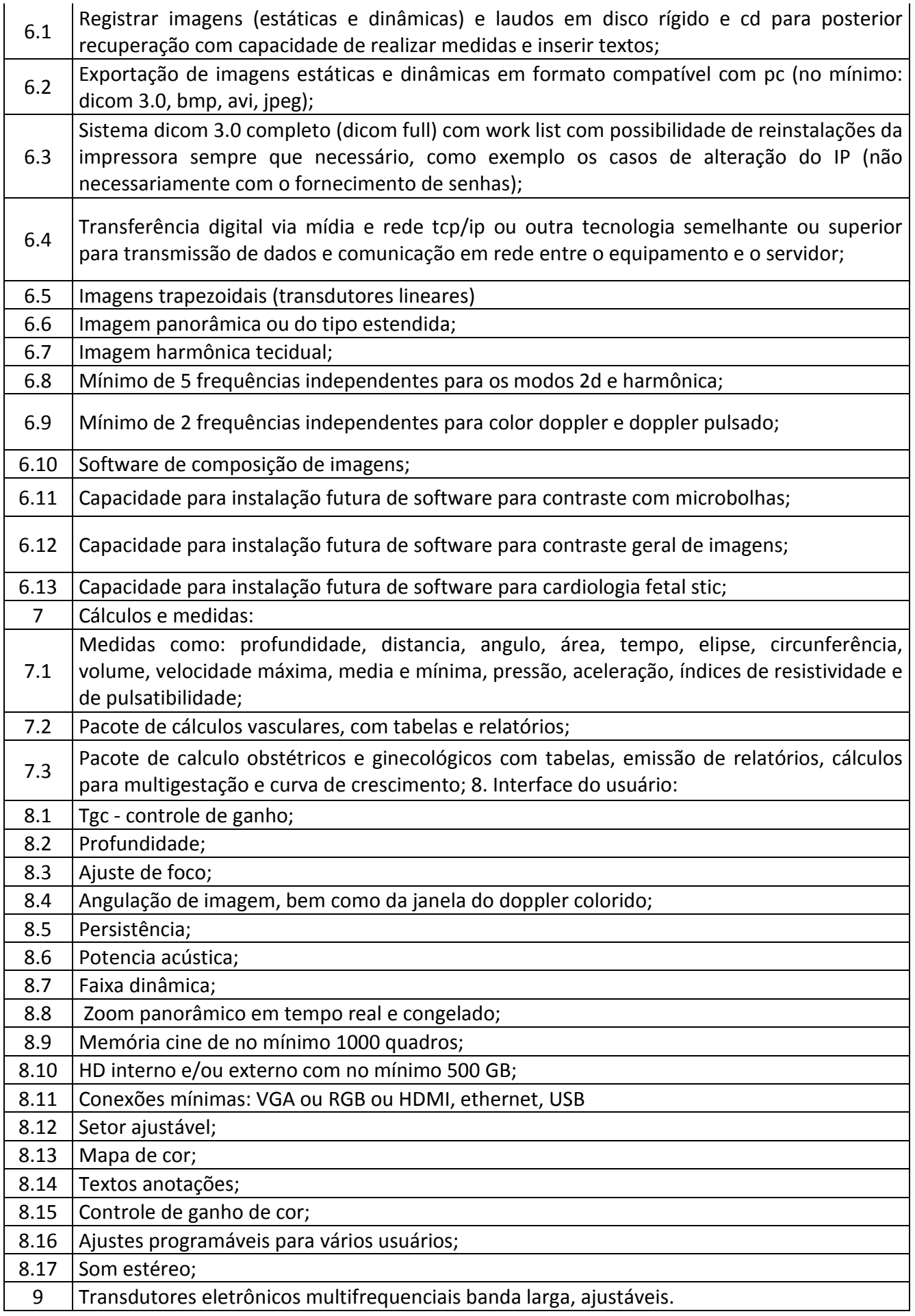

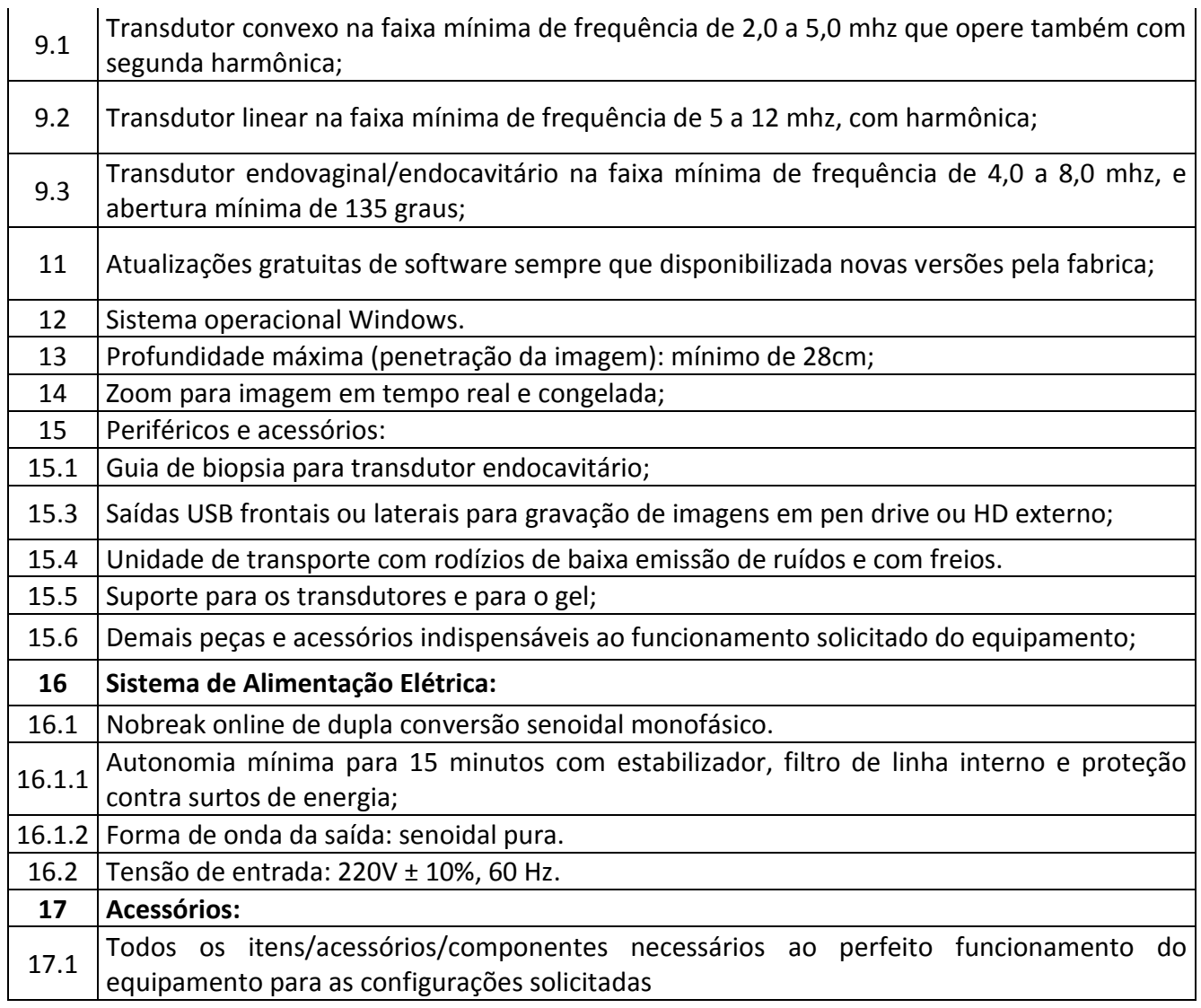

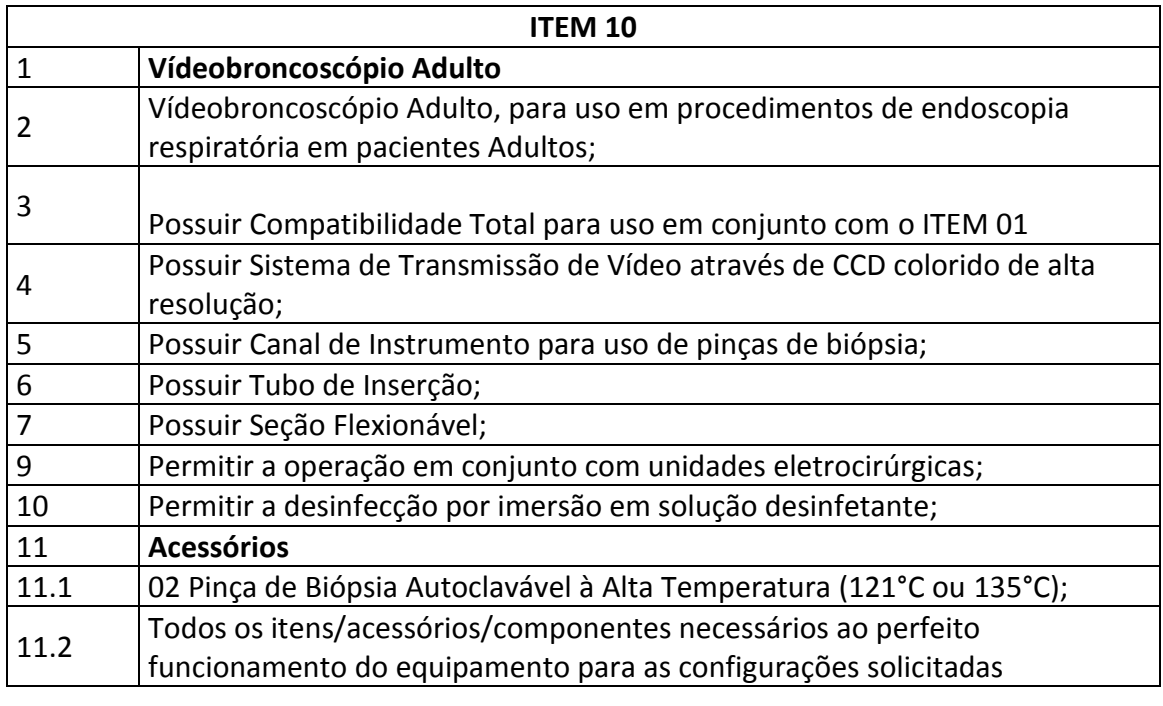

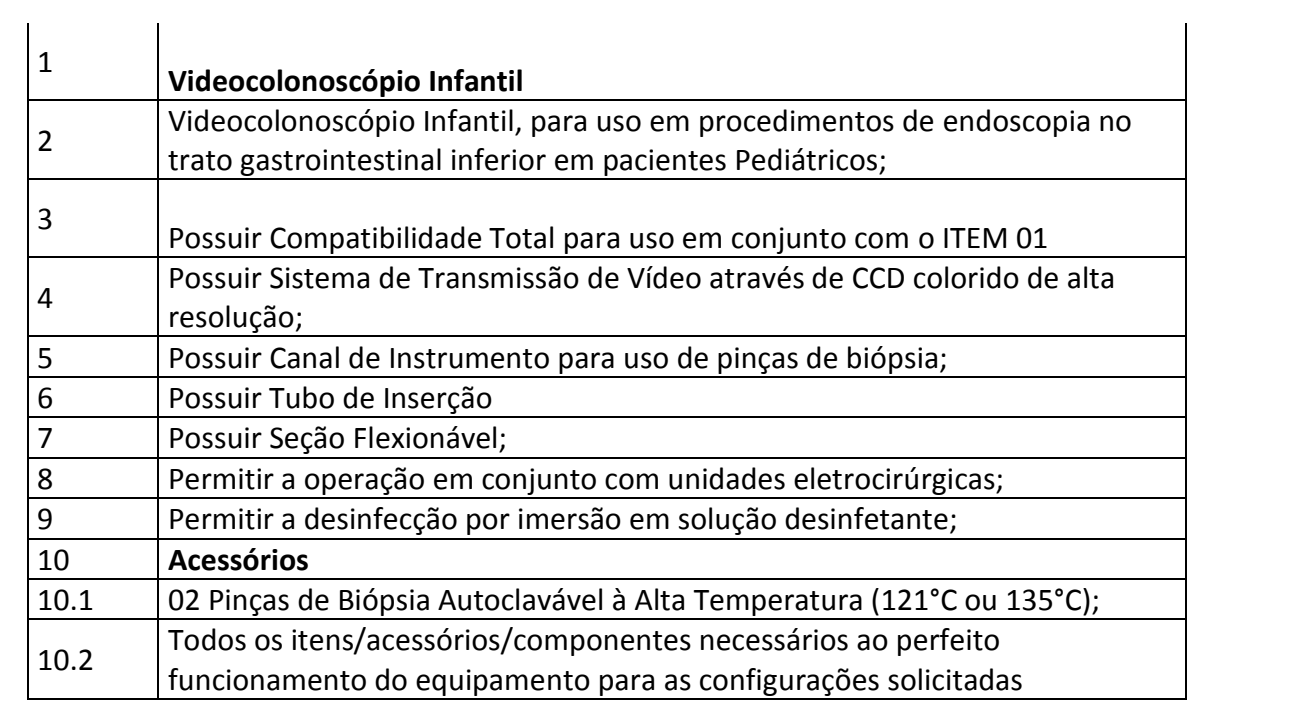

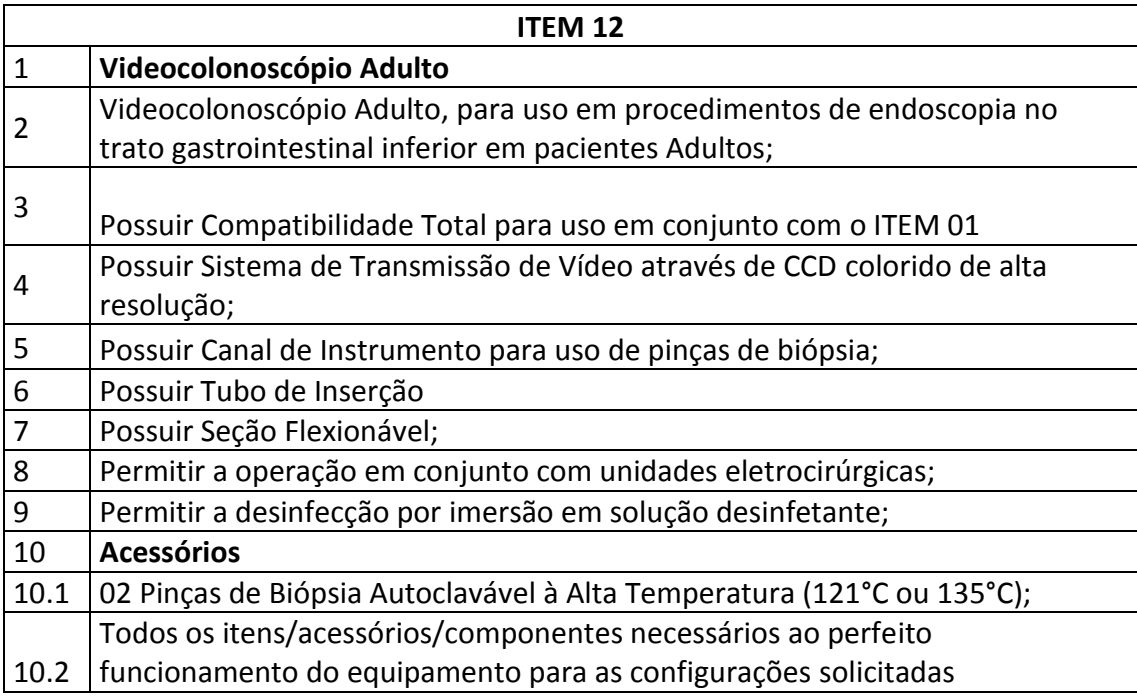

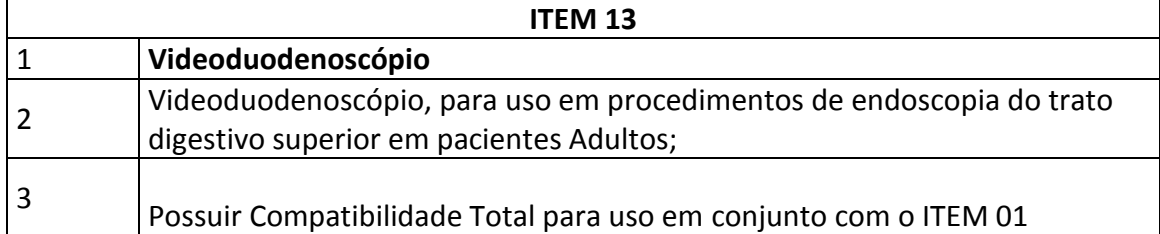

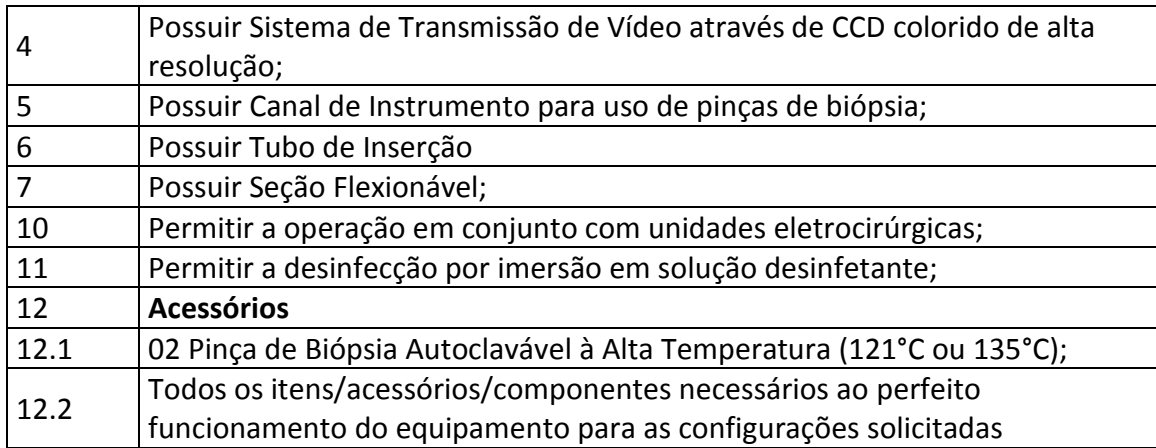

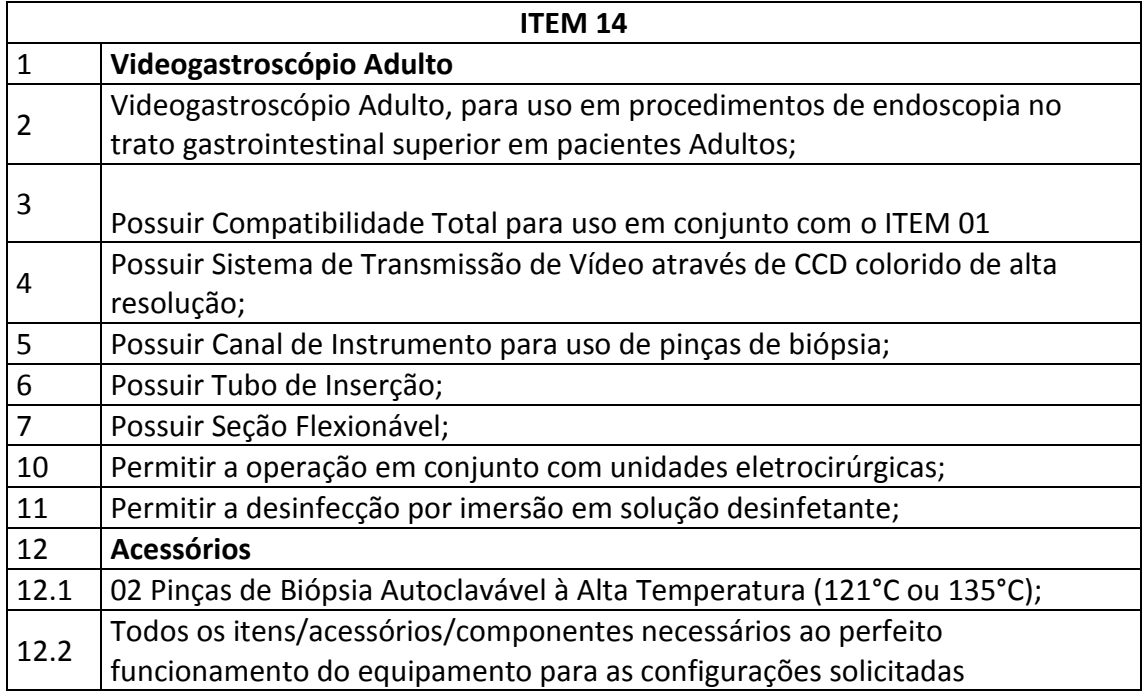

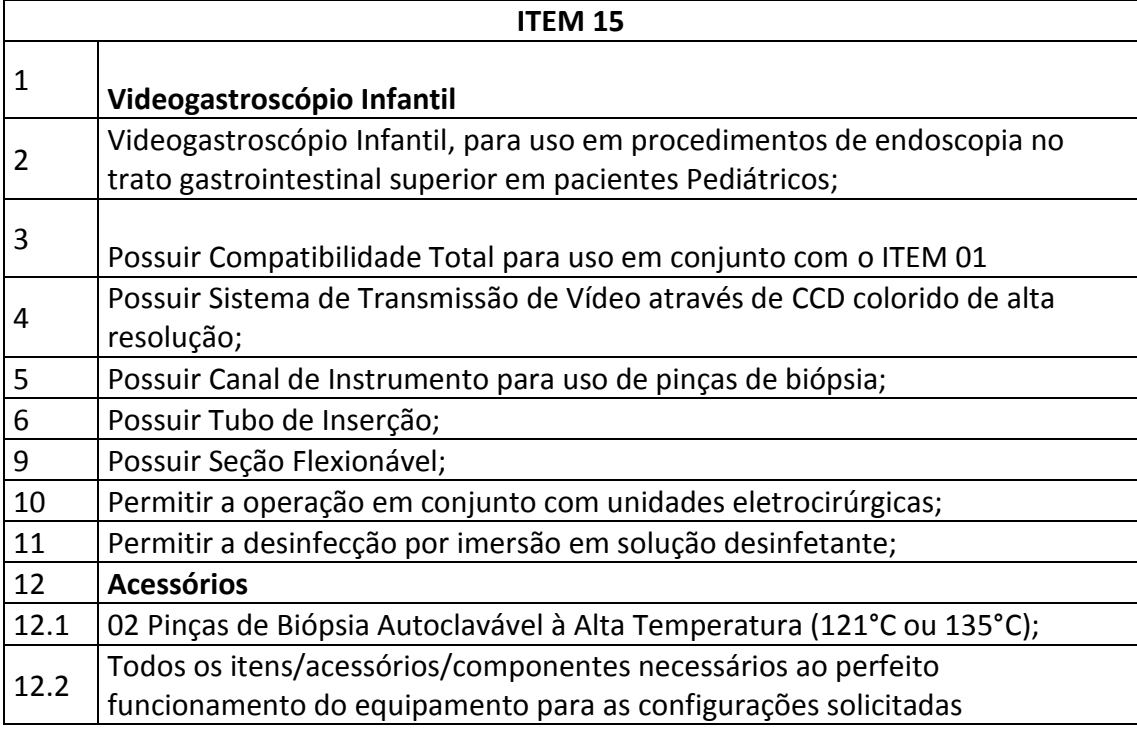

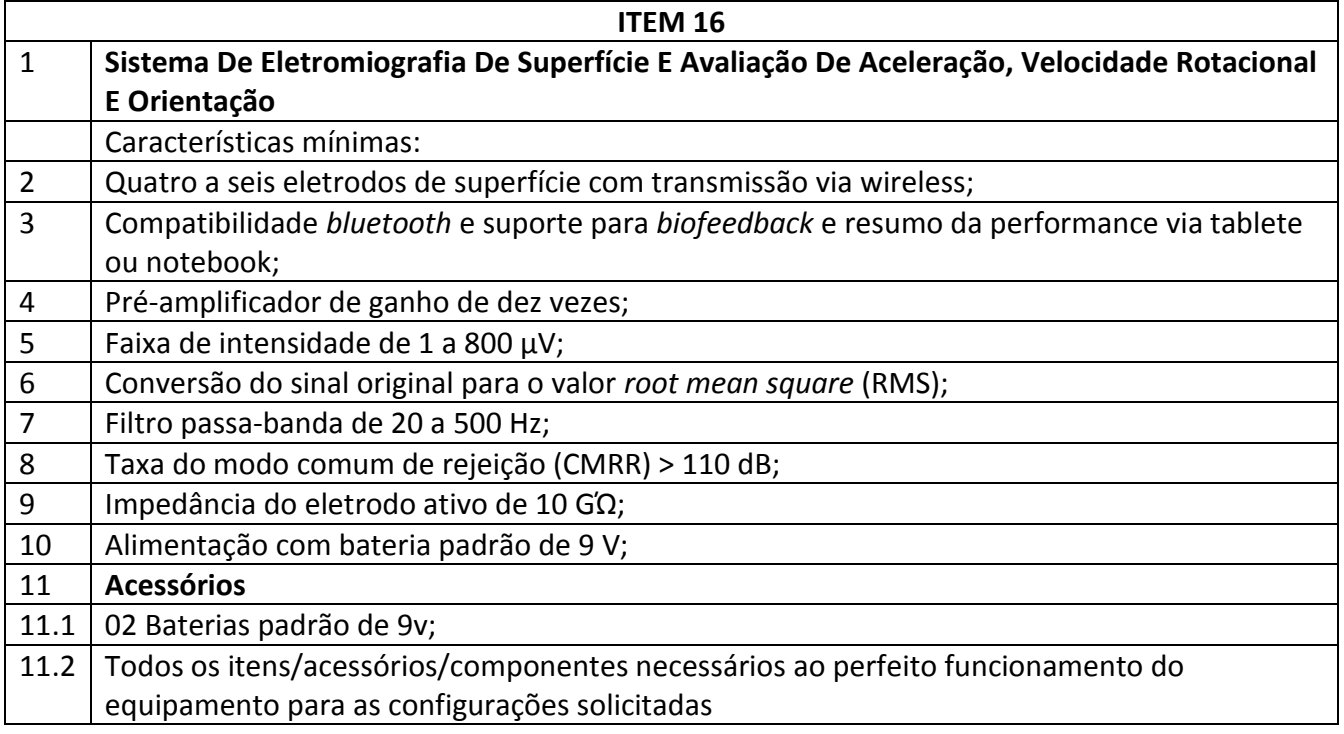

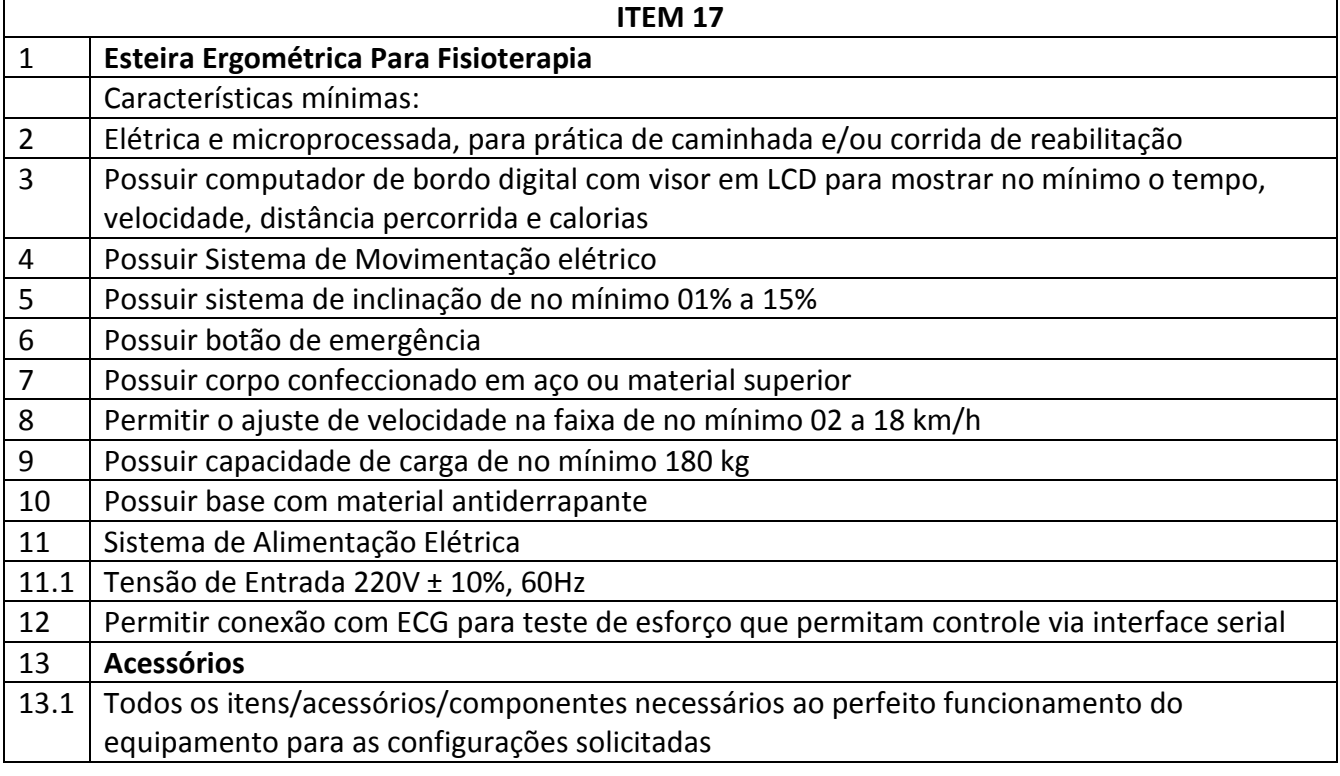

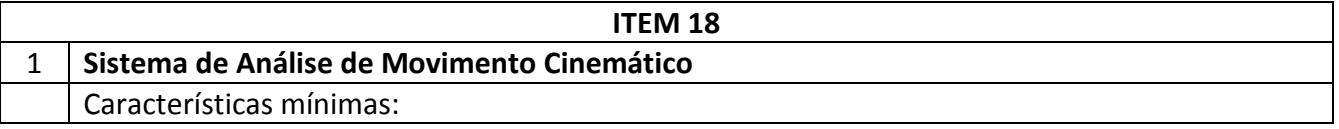

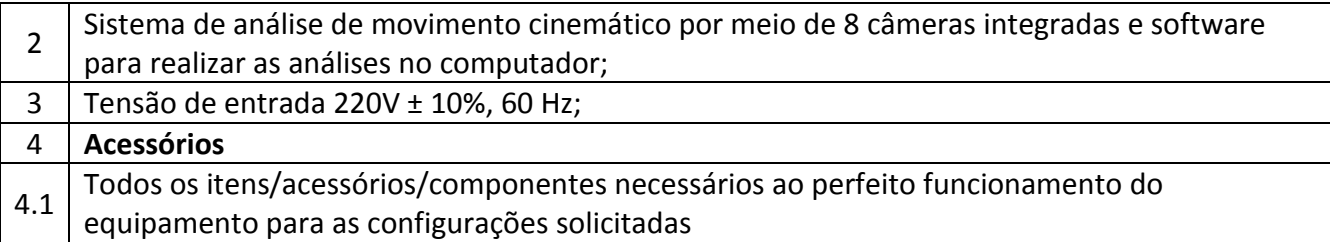

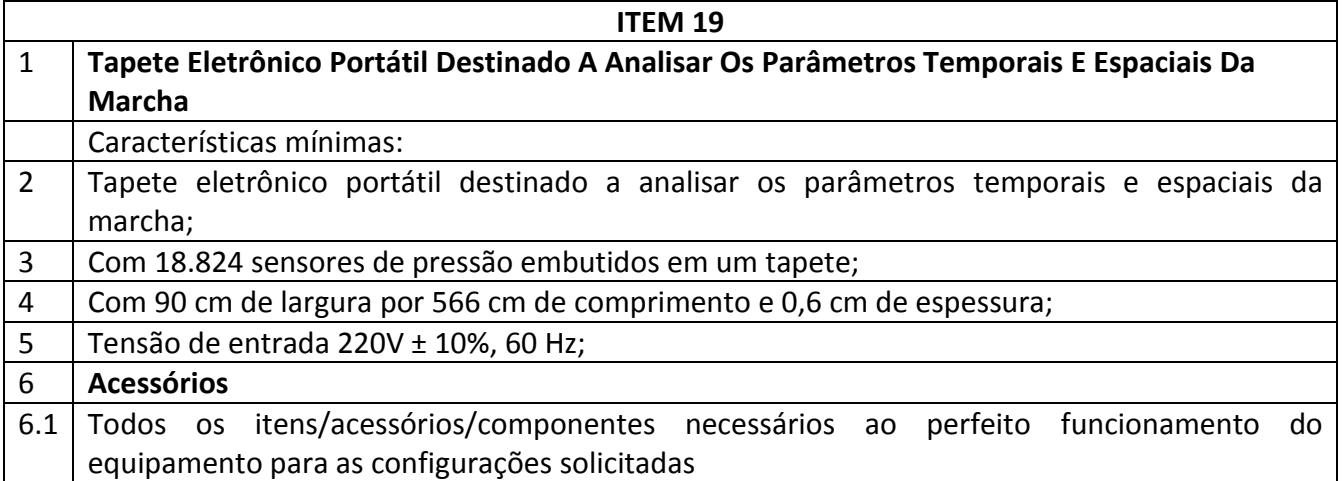

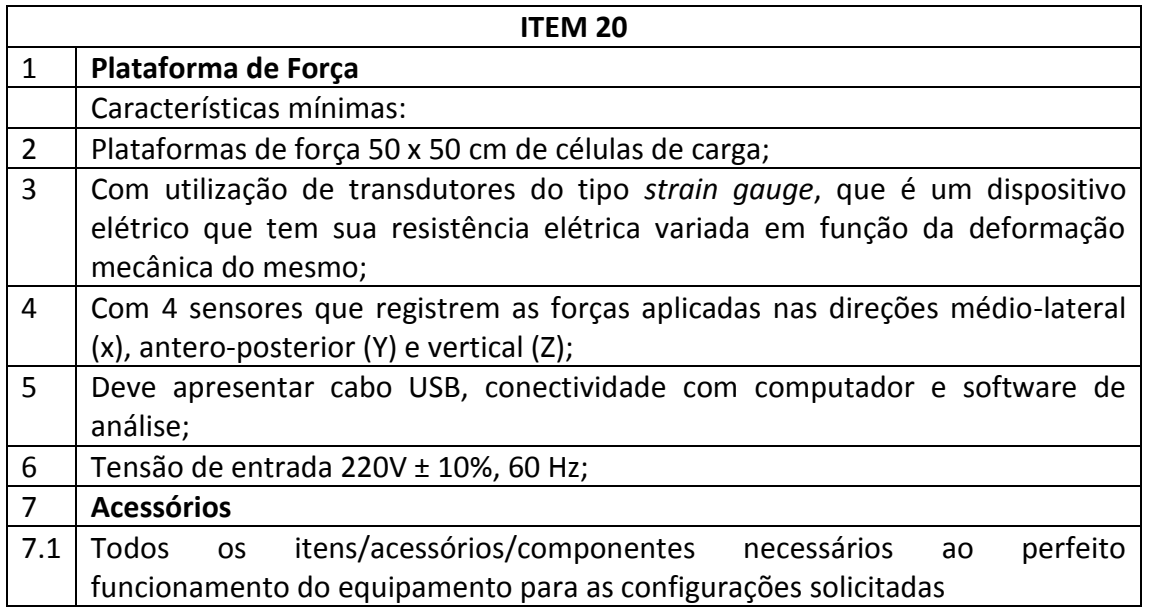

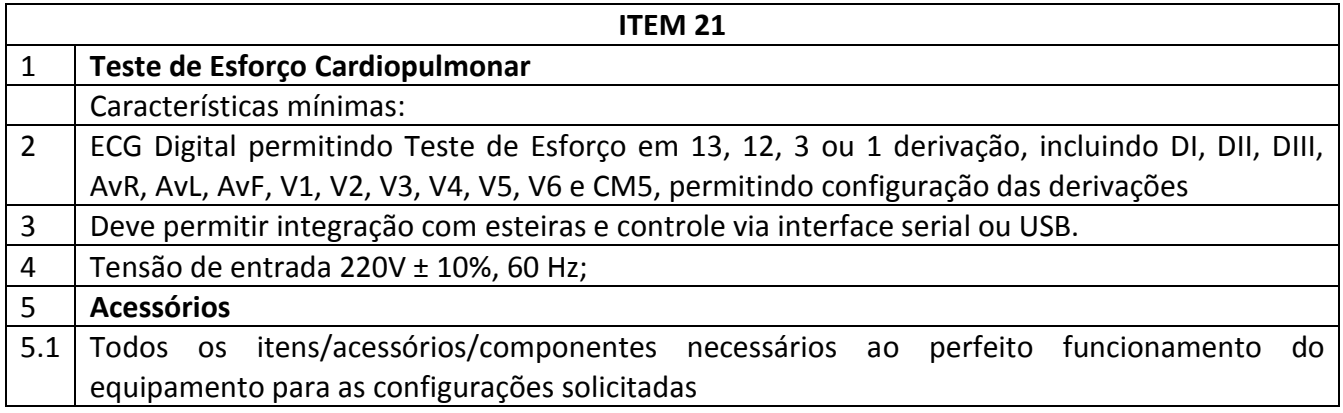

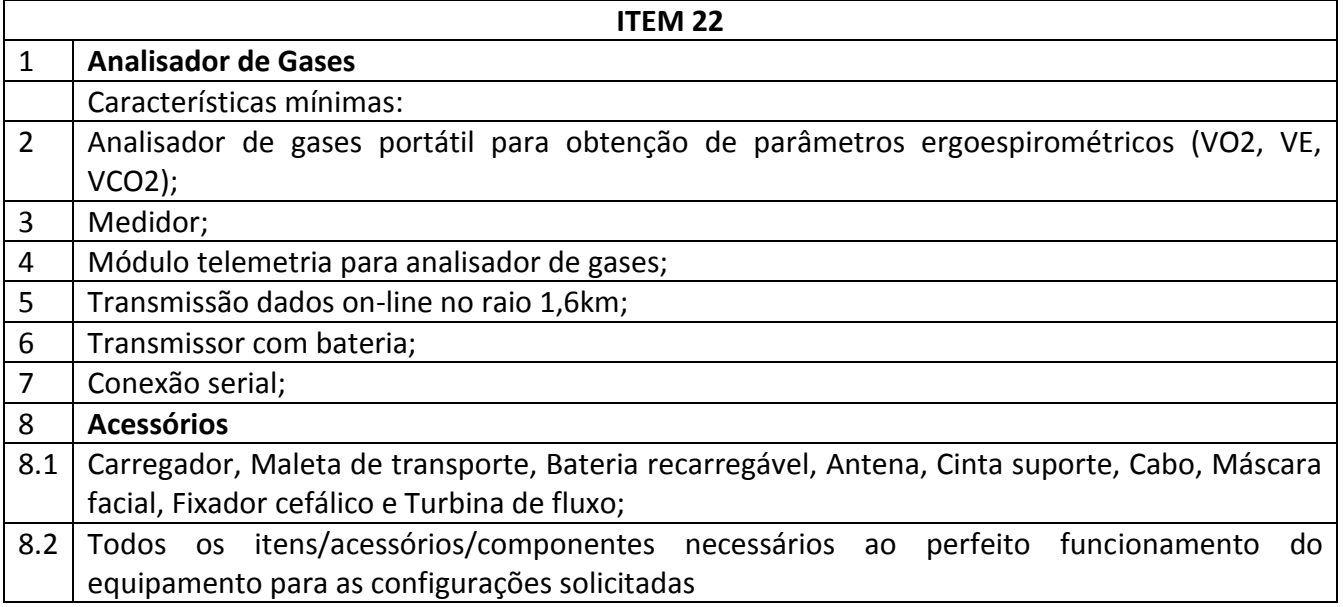

## **ANEXO VI – MINUTA DE CONTRATO**

### **PREGÃO ELETRÔNICO FUNDAÇÃO UNIVERSIDADE FEDERAL DO AMAPÁ**

## **MINUTA DO PREGÃO ELETRÔNICO Nº ....../20...**

(Processo Administrativo n°...........)

Torna-se público, para conhecimento dos interessados, que a Fundação Universidade Federal do Amapá - UNIFAP, sediada a Rodovia Juscelino Kubitschek de Oliveira, Km 02 – Jardim Marco Zero, realizará licitação, na modalidade PREGÃO, na forma ELETRÔNICA, com critério de julgamento *menor preço por grupo*, nos termos da Lei nº 10.520, de 17 de julho de 2002, do Decreto nº 10.024, de 20 de setembro de 2019, do Decreto nº 7.746, de 05 de junho de 2012, da Instrução Normativa SLTI/MP nº 01, de 19 de janeiro de 2010, da Instrução Normativa SEGES/MP nº 03, de 26 de abril, de 2018, da Lei Complementar n° 123, de 14 de dezembro de 2006, da Lei nº 11.488, de 15 de junho de 2007, do Decreto n° 8.538, de 06 de outubro de 2015, aplicando-se, subsidiariamente, a Lei nº 8.666, de 21 de junho de 1993, e as exigências estabelecidas neste Edital.

Data da sessão: Horário: Local: Portal de Compras do Governo Federal – www.comprasgovernamentais.gov.br

#### **19. DO OBJETO**

19.1. O objeto da presente licitação é a escolha da proposta mais vantajosa para a aquisição de equipamentos médico-hospitalares para o Hospital Universitário da Universidade Federal do Amapá**,** conforme condições, quantidades e exigências estabelecidas neste Edital e seus anexos.

1.2. A licitação será dividida em grupos, formados por um ou mais itens**,** conforme tabela constante no Termo de Referência, facultando-se ao licitante a participação em quantos grupos forem de seu interesse, devendo oferecer proposta para todos os itens que o compõem.

1.3**.** O critério de julgamento adotado será o menor preço GLOBAL do grupo, observadas as exigências contidas neste Edital e seus Anexos quanto às especificações do objeto.

#### **20. DOS RECURSOS ORÇAMENTÁRIOS**

20.1. As despesas para atender a esta licitação estão programadas em dotação orçamentária própria, prevista no orçamento da União para o exercício de 20...., na classificação abaixo:

Gestão/Unidade: Fonte:

Programa de Trabalho:

Elemento de Despesa:

PI:

### **21. DO CREDENCIAMENTO**

21.1. O Credenciamento é o nível básico do registro cadastral no SICAF, que permite a participação dos interessados na modalidade licitatória Pregão, em sua forma eletrônica.

21.2. O cadastro no SICAF deverá ser feito no Portal de Compras do Governo Federal, no sítio [www.comprasgovernamentais.gov.br,](https://imsva91-ctp.trendmicro.com/wis/clicktime/v1/query?url=http%3a%2f%2fwww.comprasgovernamentais.gov.br&umid=430E31AC-70A7-6B05-9AA8-F59BA4DC8B50&auth=14cd2a61769b426d6a6f0362faa35895243d54fa-6e2197056396482feb6896ce169217ee94d7ae2f) por meio de certificado digital conferido pela Infraestrutura de Chaves Públicas Brasileira – ICP - Brasil.

21.3. O credenciamento junto ao provedor do sistema implica a responsabilidade do licitante ou de seu representante legal e a presunção de sua capacidade técnica para realização das transações inerentes a este Pregão.

21.4. O licitante responsabiliza-se exclusiva e formalmente pelas transações efetuadas em seu nome, assume como firmes e verdadeiras suas propostas e seus lances, inclusive os atos praticados diretamente ou por seu representante, excluída a responsabilidade do provedor do sistema ou do órgão ou entidade promotora da licitação por eventuais danos decorrentes de uso indevido das credenciais de acesso, ainda que por terceiros.

21.5. É de responsabilidade do cadastrado conferir a exatidão dos seus dados cadastrais no SICAF e mantê-los atualizados junto aos órgãos responsáveis pela informação, devendo proceder, imediatamente, à correção ou à alteração dos registros tão logo identifique incorreção ou aqueles se tornem desatualizados.

21.5.1. A não observância do disposto no subitem anterior poderá ensejar desclassificação no momento da habilitação.

## **22. DA PARTICIPAÇÃO NO PREGÃO.**

22.1. Poderão participar deste Pregão interessados cujo ramo de atividade seja compatível com o objeto desta licitação, e que estejam com Credenciamento regular no Sistema de Cadastramento Unificado de Fornecedores – SICAF, conforme disposto no art. 9º da IN SEGES/MP nº 3, de 2018.

22.1.1. Os licitantes deverão utilizar o certificado digital para acesso ao Sistema.

22.2. Será concedido tratamento favorecido para as microempresas e empresas de pequeno porte, para as sociedades cooperativas mencionadas no artigo 34 da Lei nº 11.488, de 2007, para o agricultor familiar, o produtor rural pessoa física e para o microempreendedor individual - MEI, nos limites previstos da Lei Complementar nº 123, de 2006.

22.3. Não poderão participar desta licitação os interessados:

22.3.1. proibidos de participar de licitações e celebrar contratos administrativos, na forma da legislação vigente;

22.3.2. que não atendam às condições deste Edital e seu(s) anexo(s);

22.3.3. estrangeiros que não tenham representação legal no Brasil com poderes expressos para receber citação e responder administrativa ou judicialmente;

22.3.4. que se enquadrem nas vedações previstas no artigo  $9^{\circ}$  da Lei nº 8.666, de 1993;

22.3.5. que estejam sob falência, concurso de credores, concordata ou em processo de dissolução ou liquidação;

22.3.6. entidades empresariais que estejam reunidas em consórcio;

22.3.7. Organizações da Sociedade Civil de Interesse Público - OSCIP, atuando nessa condição (Acórdão nº 746/2014-TCU-Plenário).

22.4. Como condição para participação no Pregão, a licitante assinalará "sim" ou "não" em campo próprio do sistema eletrônico, relativo às seguintes declarações:

22.4.1. que cumpre os requisitos estabelecidos no artigo 3° da Lei Complementar nº 123, de 2006, estando apta a usufruir do tratamento favorecido estabelecido em seus arts. 42 a 49;

22.4.1.1. Considerando os preços de referências, não haverá itens exclusivos para participação de microempresas e empresas de pequeno porte neste certame;

22.4.2. Que está ciente e concorda com as condições contidas no Edital e seus anexos;

22.4.3. que cumpre os requisitos para a habilitação definidos no Edital e que a proposta apresentada está em conformidade com as exigências editalícias;

22.4.4. que inexistem fatos impeditivos para sua habilitação no certame, ciente da obrigatoriedade de declarar ocorrências posteriores;

22.4.5. que não emprega menor de 18 anos em trabalho noturno, perigoso ou insalubre e não emprega menor de 16 anos, salvo menor, a partir de 14 anos, na condição de aprendiz, nos termos do artigo 7°, XXXIII, da Constituição;

22.4.6. que a proposta foi elaborada de forma independente, nos termos da Instrução Normativa SLTI/MP nº 2, de 16 de setembro de 2009.

22.4.7. que não possui, em sua cadeia produtiva, empregados executando trabalho degradante ou forçado, observando o disposto nos incisos III e IV do art. 1º e no inciso III do art. 5º da Constituição Federal;

22.4.8. que os serviços são prestados por empresas que comprovem cumprimento de reserva de cargos prevista em lei para pessoa com deficiência ou para reabilitado da Previdência Social e que atendam às regras de acessibilidade previstas na legislação, conforme disposto no art. 93 da Lei nº 8.213, de 24 de julho de 1991.

22.5. A declaração falsa relativa ao cumprimento de qualquer condição sujeitará o licitante às sanções previstas em lei e neste Edital.

#### **23. DA APRESENTAÇÃO DA PROPOSTA E DOS DOCUMENTOS DE HABILITAÇÃO**

23.1. Os licitantes encaminharão, exclusivamente por meio do sistema, concomitantemente com os documentos de habilitação exigidos no edital, proposta com a descrição do objeto ofertado e o preço, até a data e o horário estabelecidos para abertura da sessão pública, quando, então, encerrar-se-á automaticamente a etapa de envio dessa documentação.

23.2. Nos preços deverão estar incluídos os descontos de todos os impostos que a UNIFAP tem direito por força de lei, conforme certidão da SUFRAMA, anexo ANEXO VII.

23.3. O envio da proposta, acompanhada dos documentos de habilitação exigidos neste Edital, ocorrerá por meio de chave de acesso e senha.

23.4. Os licitantes poderão deixar de apresentar os documentos de habilitação que constem do SICAF, assegurado aos demais licitantes o direito de acesso aos dados constantes dos sistemas.

23.5. As Microempresas e Empresas de Pequeno Porte deverão encaminhar a documentação de habilitação, ainda que haja alguma restrição de regularidade fiscal e trabalhista, nos termos do art. 43, § 1º da LC nº 123, de 2006.

23.6. Incumbirá ao licitante acompanhar as operações no sistema eletrônico durante a sessão pública do Pregão, ficando responsável pelo ônus decorrente da perda de negócios, diante da inobservância de quaisquer mensagens emitidas pelo sistema ou de sua desconexão.

- 23.7. Até a abertura da sessão pública, os licitantes poderão retirar ou substituir a proposta e os documentos de habilitação anteriormente inseridos no sistema;
- 23.8. Não será estabelecida, nessa etapa do certame, ordem de classificação entre as propostas apresentadas, o que somente ocorrerá após a realização dos procedimentos de negociação e julgamento da proposta.
- 23.9. Os documentos que compõem a proposta e a habilitação do licitante melhor classificado somente serão disponibilizados para avaliação do pregoeiro e para acesso público após o encerramento do envio de lances.

### **24. DO PREENCHIMENTO DA PROPOSTA**

24.1. O licitante deverá enviar sua proposta mediante o preenchimento, no sistema eletrônico, dos seguintes campos:

24.1.1. Valor unitário e total do item;

24.1.2. Marca;

24.1.3. Fabricante;

24.1.4. Descrição detalhada do objeto, contendo as informações similares à especificação do Termo de Referência: indicando, no que for aplicável, o modelo, prazo de validade ou de garantia, quando for o caso;

24.2. Todas as especificações do objeto contidas na proposta vinculam a Contratada.

24.3. Nos valores propostos estarão inclusos todos os custos operacionais, encargos previdenciários, trabalhistas, tributários, comerciais e quaisquer outros que incidam direta ou indiretamente no fornecimento dos bens.

24.4. Os preços ofertados, tanto na proposta inicial, quanto na etapa de lances, serão de exclusiva responsabilidade do licitante, não lhe assistindo o direito de pleitear qualquer alteração, sob alegação de erro, omissão ou qualquer outro pretexto.

24.5. O prazo de validade da proposta não será inferior a 60 (sessenta) dias**,** a contar da data de sua apresentação.

24.6. Os licitantes devem respeitar os preços máximos estabelecidos nas normas de regência de contratações públicas federais, quando participarem de licitações públicas;

24.6.1. O descumprimento das regras supramencionadas pela Administração por parte dos contratados pode ensejar a fiscalização do Tribunal de Contas da União e, após o devido processo legal, gerar as seguintes consequências: assinatura de prazo para a adoção das medidas necessárias ao exato cumprimento da lei, nos termos do art. 71, inciso IX, da Constituição; ou condenação dos agentes públicos responsáveis e da empresa contratada ao pagamento dos prejuízos ao erário, caso verificada a ocorrência de superfaturamento por sobrepreço na execução do contrato.

## **25. DA ABERTURA DA SESSÃO, CLASSIFICAÇÃO DAS PROPOSTAS E FORMULAÇÃO DE LANCES**

25.1. A abertura da presente licitação dar-se-á em sessão pública, por meio de sistema eletrônico, na data, horário e local indicados neste Edital.

25.2. O Pregoeiro verificará as propostas apresentadas, desclassificando desde logo aquelas que não estejam em conformidade com os requisitos estabelecidos neste Edital, contenham vícios insanáveis ou não apresentem as especificações técnicas exigidas no Termo de Referência.

25.2.1. Também será desclassificada a proposta que identifique o licitante.

25.2.2. A desclassificação será sempre fundamentada e registrada no sistema, com acompanhamento em tempo real por todos os participantes.

25.2.3. A não desclassificação da proposta não impede o seu julgamento definitivo em sentido contrário, levado a efeito na fase de aceitação.

25.3. O sistema ordenará automaticamente as propostas classificadas, sendo que somente estas participarão da fase de lances.

25.4. O sistema disponibilizará campo próprio para troca de mensagens entre o Pregoeiro e os licitantes.

25.5. Iniciada a etapa competitiva, os licitantes deverão encaminhar lances exclusivamente por meio do sistema eletrônico, sendo imediatamente informados do seu recebimento e do valor consignado no registro.

25.5.1. O lance deverá ser ofertado pelo valor total do grupo.

25.6. Os licitantes poderão oferecer lances sucessivos, observando o horário fixado para *abertura da sessão e as regras estabelecidas no Edital.*

25.7. O licitante somente poderá oferecer lance de valor inferior ao último por ele ofertado e registrado pelo sistema.

25.8. O intervalo mínimo de diferença de valores entre os lances, que incidirá tanto em relação aos lances intermediários quanto em relação à proposta que cobrir a melhor oferta deverá ser de R\$ 10,00 (dez) reais.

25.9. O intervalo entre os lances enviados pelo mesmo licitante não poderá ser inferior a vinte (20) segundos e o intervalo entre lances não poderá ser inferior a três (3) segundos, sob pena de serem automaticamente descartados pelo sistema os respectivos lances.

- *9.10 Será adotado para o envio de lances no pregão eletrônico o modo de disputa "aberto", em que os licitantes apresentarão lances públicos e sucessivos, com prorrogações.*
- *9.11 A etapa de lances da sessão pública terá duração de dez minutos e, após isso, será prorrogada automaticamente pelo sistema quando houver lance ofertado nos últimos dois minutos do período de duração da sessão pública.*
- *9.12 A prorrogação automática da etapa de lances, de que trata o item anterior, será de dois minutos e ocorrerá sucessivamente sempre que houver lances enviados nesse período de prorrogação, inclusive no caso de lances intermediários.*
- *9.13 Não havendo novos lances na forma estabelecida nos itens anteriores, a sessão pública encerrar-se-á automaticamente.*
- *9.14 Encerrada a fase competitiva sem que haja a prorrogação automática pelo sistema, poderá o pregoeiro, assessorado pela equipe de apoio, justificadamente, admitir o reinício da sessão pública de lances, em prol da consecução do melhor preço.*
- 25.10. Em caso de falha no sistema, os lances em desacordo com os subitens anteriores deverão ser desconsiderados pelo pregoeiro, devendo a ocorrência ser comunicada imediatamente à Secretaria de Gestão do Ministério da Economia;
	- 25.10.1. Na hipótese do subitem anterior, a ocorrência será registrada em campo próprio do sistema.

25.11. Não serão aceitos dois ou mais lances de mesmo valor, prevalecendo aquele que for recebido e registrado em primeiro lugar.

25.12. Durante o transcurso da sessão pública, os licitantes serão informados, em tempo real, do valor do menor lance registrado, vedada a identificação do licitante.

25.13. No caso de desconexão com o Pregoeiro, no decorrer da etapa competitiva do Pregão, o sistema eletrônico poderá permanecer acessível aos licitantes para a recepção dos lances.

25.14. Quando a desconexão do sistema eletrônico para o pregoeiro persistir por tempo superior a dez minutos, a sessão pública será suspensa e reiniciada somente após decorridas vinte e quatro horas da comunicação do fato pelo Pregoeiro aos participantes, no sítio eletrônico utilizado para divulgação.

25.15. O Critério de julgamento adotado será o *menor preço por grupo*, conforme definido neste Edital e seus anexos.

25.16. Caso o licitante não apresente lances, concorrerá com o valor de sua proposta.

25.17. Em relação a itens não exclusivos para participação de microempresas e empresas de pequeno porte, uma vez encerrada a etapa de lances, será efetivada a verificação automática, junto à Receita Federal, do porte da entidade empresarial. O sistema identificará em coluna própria as microempresas e empresas de pequeno porte participantes, procedendo à comparação com os valores da primeira colocada, se esta for empresa de maior porte, assim como das demais classificadas, para o fim de aplicar-se o disposto nos arts. 44 e 45 da LC nº 123, de 2006, regulamentada pelo Decreto nº 8.538, de 2015.

25.18. Nessas condições, as propostas de microempresas e empresas de pequeno porte que se encontrarem na faixa de até 5% (cinco por cento) acima da melhor proposta ou melhor lance serão consideradas empatadas com a primeira colocada.

25.19. A melhor classificada nos termos do item anterior terá o direito de encaminhar uma última oferta para desempate, obrigatoriamente em valor inferior ao da primeira colocada, no prazo de 5 (cinco) minutos controlados pelo sistema, contados após a comunicação automática para tanto.

25.20. Caso a microempresa ou a empresa de pequeno porte melhor classificada desista ou não se manifeste no prazo estabelecido, serão convocadas as demais licitantes microempresa e empresa de pequeno porte que se encontrem naquele intervalo de 5% (cinco por cento), na ordem de classificação, para o exercício do mesmo direito, no prazo estabelecido no subitem anterior.

25.21. No caso de equivalência dos valores apresentados pelas microempresas e empresas de pequeno porte que se encontrem nos intervalos estabelecidos nos subitens anteriores, será realizado sorteio entre elas para que se identifique aquela que primeiro poderá apresentar melhor oferta.

25.22. Quando houver propostas beneficiadas com as margens de preferência em relação ao produto estrangeiro, o critério de desempate será aplicado exclusivamente entre as propostas que fizerem jus às margens de preferência, conforme regulamento.

25.23. A ordem de apresentação pelos licitantes é utilizada como um dos critérios de classificação, de maneira que só poderá haver empate entre propostas iguais (não seguidas de lances), ou entre lances finais da fase fechada do modo de disputa aberto e fechado..

25.24. Havendo eventual empate entre propostas ou lances, o critério de desempate será aquele previsto no art. 3º, § 2º, da Lei nº 8.666, de 1993, assegurando-se a preferência, sucessivamente, aos bens produzidos:

25.24.1. no país;

25.24.2. por empresas brasileiras;

- 25.24.3. por empresas que invistam em pesquisa e no desenvolvimento de tecnologia no País;
- 25.24.4. por empresas que comprovem cumprimento de reserva de cargos prevista em lei para pessoa com deficiência ou para reabilitado da Previdência Social e que atendam às regras de acessibilidade previstas na legislação.

25.25. Persistindo o empate, a proposta vencedora será sorteada pelo sistema eletrônico dentre as propostas empatadas.

- 25.26. Encerrada a etapa de envio de lances da sessão pública, o pregoeiro deverá encaminhar, pelo sistema eletrônico, contraproposta ao licitante que tenha apresentado o melhor preço, para que seja obtida melhor proposta, vedada a negociação em condições diferentes das previstas neste Edital.
	- 25.26.1. A negociação será realizada por meio do sistema, podendo ser acompanhada pelos demais licitantes.
	- 25.26.2. O pregoeiro solicitará ao licitante melhor classificado que, no prazo de 02 (duas) horas, envie a proposta adequada ao último lance ofertado após a negociação realizada, acompanhada, se for o caso, dos documentos complementares, quando necessários à confirmação daqueles exigidos neste Edital e já apresentados.

25.27. Após a negociação do preço, o Pregoeiro iniciará a fase de aceitação e julgamento da proposta.

#### **26. DA ACEITABILIDADE DA PROPOSTA VENCEDORA.**

26.1. Encerrada a etapa de negociação, o pregoeiro examinará a proposta classificada em primeiro lugar quanto à adequação ao objeto e à compatibilidade do preço em relação ao máximo estipulado para contratação neste Edital e em seus anexos, observado o disposto no parágrafo único do art. 7º e no § 9º do art. 26 do Decreto n.º 10.024/2019.

26.2. O licitante qualificado como produtor rural pessoa física deverá incluir, na sua proposta, os percentuais das contribuições previstas no art. 176 da Instrução Normativa RFB n. 971, de 2009, em razão do disposto no art. 184, inciso V, sob pena de desclassificação.

26.3. Será desclassificada a proposta ou o lance vencedor, apresentar preço final superior ao preço máximo fixado (Acórdão nº 1455/2018 -TCU - Plenário), ou que apresentar preço manifestamente inexequível.

- 26.3.1. Considera-se inexequível a proposta que apresente preços global ou unitários simbólicos, irrisórios ou de valor zero, incompatíveis com os preços dos insumos e salários de mercado, acrescidos dos respectivos encargos, ainda que o ato convocatório da licitação não tenha estabelecido limites mínimos, exceto quando se referirem a materiais e instalações de propriedade do próprio licitante, para os quais ele renuncie a parcela ou à totalidade da remuneração.
- 26.4. Qualquer interessado poderá requerer que se realizem diligências para aferir a exequibilidade e a legalidade das propostas, devendo apresentar as provas ou os indícios que fundamentam a suspeita;
- 26.5. Na hipótese de necessidade de suspensão da sessão pública para a realização de diligências, com vistas ao saneamento das propostas, a sessão pública somente poderá ser reiniciada mediante aviso prévio no sistema com, no mínimo, vinte e quatro horas de antecedência, e a ocorrência será registrada em ata;
- 26.6. O Pregoeiro poderá convocar o licitante para enviar documento digital complementar, por meio de funcionalidade disponível no sistema, no prazo de 02 (duas) horas, sob pena de não aceitação da proposta.
	- 26.6.1. O prazo estabelecido poderá ser prorrogado pelo Pregoeiro por solicitação escrita e justificada do licitante, formulada antes de findo o prazo, e formalmente aceita pelo Pregoeiro.

26.6.2. Dentre os documentos passíveis de solicitação pelo Pregoeiro, destacam-se os que contenham as características do material ofertado, tais como marca, modelo, tipo, fabricante e procedência, além de outras informações pertinentes, a exemplo de catálogos, folhetos ou propostas, encaminhados por meio eletrônico, ou, se for o caso, por outro meio e prazo indicados pelo Pregoeiro, sem prejuízo do seu ulterior envio pelo sistema eletrônico, sob pena de não aceitação da proposta.

26.7. Caso a proposta classificada em primeiro lugar tenha se beneficiado da aplicação da margem de preferência, o Pregoeiro solicitará ao licitante que envie imediatamente, por meio eletrônico, com posterior encaminhamento por via postal, o documento comprobatório da caracterização do produto manufaturado nacional.

26.8. O licitante que não apresentar o documento comprobatório, ou cujo produto não atender aos regulamentos técnicos pertinentes e normas técnicas brasileiras aplicáveis, não poderá usufruir da aplicação da margem de preferência, sem prejuízo das penalidades cabíveis.

26.8.1. Nessa hipótese, bem como em caso de inabilitação do licitante, as propostas serão reclassificadas, para fins de nova aplicação da margem de preferência.

26.9. Se a proposta ou lance vencedor for desclassificado, o Pregoeiro examinará a proposta ou lance subsequente, e, assim sucessivamente, na ordem de classificação.

26.10. Havendo necessidade, o Pregoeiro suspenderá a sessão, informando no "*chat*" a nova data e horário para a sua continuidade.

26.11. O Pregoeiro poderá encaminhar, por meio do sistema eletrônico, contraproposta ao licitante que apresentou o lance mais vantajoso, com o fim de negociar a obtenção de melhor preço, vedada a negociação em condições diversas das previstas neste Edital.

26.11.1. Também nas hipóteses em que o Pregoeiro não aceitar a proposta e passar à subsequente, poderá negociar com o licitante para que seja obtido preço melhor.

26.11.2. A negociação será realizada por meio do sistema, podendo ser acompanhada pelos demais licitantes.

26.12. Nos itens não exclusivos para a participação de microempresas e empresas de pequeno porte, sempre que a proposta não for aceita, e antes de o Pregoeiro passar à subsequente, haverá nova verificação, pelo sistema, da eventual ocorrência do empate ficto, previsto nos artigos 44 e 45 da LC nº 123, de 2006, seguindo-se a disciplina antes estabelecida, se for o caso.

26.13. Encerrada a análise quanto à aceitação da proposta, o pregoeiro verificará a habilitação do licitante, observado o disposto neste Edital.

## **27. DA HABILITAÇÃO**

- 27.1. Como condição prévia ao exame da documentação de habilitação do licitante detentor da proposta classificada em primeiro lugar, o Pregoeiro verificará o eventual descumprimento das condições de participação, especialmente quanto à existência de sanção que impeça a participação no certame ou a futura contratação, mediante a consulta aos seguintes cadastros:
	- 27.1.1. SICAF;
	- 27.1.2. Consulta Consolidada de Pessoa Jurídica do Tribunal de Contas da União [\(https://certidoes-apf.apps.tcu.gov.br/\)](https://certidoes-apf.apps.tcu.gov.br/)

27.1.3. A consulta aos cadastros será realizada em nome da empresa licitante e também de seu sócio majoritário, por força do artigo 12 da Lei n° 8.429, de 1992, que prevê, dentre as sanções impostas ao responsável pela prática de ato de improbidade administrativa, a proibição de contratar com o Poder Público, inclusive por intermédio de pessoa jurídica da qual seja sócio majoritário.

27.1.3.1. Caso conste na Consulta de Situação do Fornecedor a existência de Ocorrências Impeditivas Indiretas, o gestor diligenciará para verificar se houve fraude por parte das empresas apontadas no Relatório de Ocorrências Impeditivas Indiretas.

- 27.1.3.2. A tentativa de burla será verificada por meio dos vínculos societários, linhas de fornecimento similares, dentre outros.
- 27.1.3.3. O licitante será convocado para manifestação previamente à sua desclassificação.

27.1.4. Constatada a existência de sanção, o Pregoeiro reputará o licitante inabilitado, por falta de condição de participação.

27.1.5. No caso de inabilitação, haverá nova verificação, pelo sistema, da eventual ocorrência do empate ficto, previsto nos arts. 44 e 45 da Lei Complementar nº 123, de 2006, seguindo-se a disciplina antes estabelecida para aceitação da proposta subsequente.

- 27.2. Caso atendidas as condições de participação, a habilitação do licitantes será verificada por meio do SICAF, nos documentos por ele abrangidos em relação à habilitação jurídica, à regularidade fiscal e trabalhista, à qualificação econômica financeira e habilitação técnica, conforme o disposto na Instrução Normativa SEGES/MP nº 03, de 2018.
	- 27.2.1. O interessado, para efeitos de habilitação prevista na Instrução Normativa SEGES/MP nº 03, de 2018 mediante utilização do sistema, deverá atender às condições exigidas no cadastramento no SICAF até o terceiro dia útil anterior à data prevista para recebimento das propostas;
	- 27.2.2. É dever do licitante atualizar previamente as comprovações constantes do SICAF para que estejam vigentes na data da abertura da sessão pública, ou encaminhar, em conjunto com a apresentação da proposta, a respectiva documentação atualizada.
	- 27.2.3. O descumprimento do subitem acima implicará a inabilitação do licitante, exceto se a consulta aos sítios eletrônicos oficiais emissores de certidões feita pelo Pregoeiro lograr êxito em encontrar a(s) certidão(ões) válida(s), conforme art. 43, §3º, do Decreto 10.024, de 2019.
- 27.3. Havendo a necessidade de envio de documentos de habilitação complementares, necessários à confirmação daqueles exigidos neste Edital e já apresentados, o licitante será convocado a encaminhá-los, em formato digital, via sistema, no prazo de 02 (duas), sob pena de inabilitação.
- 27.4. Somente haverá a necessidade de comprovação do preenchimento de requisitos mediante apresentação dos documentos originais não-digitais quando houver dúvida em relação à integridade do documento digital.
- 27.5. Não serão aceitos documentos de habilitação com indicação de CNPJ/CPF diferentes, salvo aqueles legalmente permitidos.
- 27.6. Se o licitante for a matriz, todos os documentos deverão estar em nome da matriz, e se o licitante for a filial, todos os documentos deverão estar em nome da filial, exceto aqueles documentos que, pela própria natureza, comprovadamente, forem emitidos somente em nome da matriz.
	- 27.6.1. Serão aceitos registros de CNPJ de licitante matriz e filial com diferenças de números de documentos pertinentes ao CND e ao CRF/FGTS, quando for comprovada a centralização do recolhimento dessas contribuições.
- 27.7. Ressalvado o disposto no item 5.3, os licitantes deverão encaminhar, nos termos deste Edital, a documentação relacionada nos itens a seguir, para fins de habilitação:

#### 27.8. **Habilitação jurídica:**

27.8.1. No caso de empresário individual: inscrição no Registro Público de Empresas Mercantis, a cargo da Junta Comercial da respectiva sede;

27.8.2. Em se tratando de microempreendedor individual – MEI: Certificado da Condição de Microempreendedor Individual - CCMEI, cuja aceitação ficará condicionada à verificação da autenticidade no sítio www.portaldoempreendedor.gov.br;

27.8.3. No caso de sociedade empresária ou empresa individual de responsabilidade limitada - EIRELI: ato constitutivo, estatuto ou contrato social em vigor, devidamente registrado na Junta Comercial da respectiva sede, acompanhado de documento comprobatório de seus administradores;

27.8.4. inscrição no Registro Público de Empresas Mercantis onde opera, com averbação no Registro onde tem sede a matriz, no caso de ser o participante sucursal, filial ou agência;

27.8.5. No caso de sociedade simples: inscrição do ato constitutivo no Registro Civil das Pessoas Jurídicas do local de sua sede, acompanhada de prova da indicação dos seus administradores;

27.8.6. No caso de cooperativa: ata de fundação e estatuto social em vigor, com a ata da assembleia que o aprovou, devidamente arquivado na Junta Comercial ou inscrito no Registro Civil das Pessoas Jurídicas da respectiva sede, bem como o registro de que trata o art. 107 da Lei nº 5.764, de 1971;

27.8.7. No caso de empresa ou sociedade estrangeira em funcionamento no País: decreto de autorização;

27.8.8. Os documentos acima deverão estar acompanhados de todas as alterações ou da consolidação respectiva;

#### 27.9. **Regularidade fiscal e trabalhista:**

27.9.1. prova de inscrição no Cadastro Nacional de Pessoas Jurídicas ou no Cadastro de Pessoas Físicas, conforme o caso;

27.9.2. prova de regularidade fiscal perante a Fazenda Nacional, mediante apresentação de certidão expedida conjuntamente pela Secretaria da Receita Federal do Brasil (RFB) e pela Procuradoria-Geral da Fazenda Nacional (PGFN), referente a todos os créditos tributários federais e à Dívida Ativa da União (DAU) por elas administrados, inclusive aqueles relativos à Seguridade Social, nos termos da Portaria Conjunta nº 1.751, de 02/10/2014, do Secretário da Receita Federal do Brasil e da Procuradora-Geral da Fazenda Nacional.

27.9.3. prova de regularidade com o Fundo de Garantia do Tempo de Serviço (FGTS);

27.9.4. prova de inexistência de débitos inadimplidos perante a justiça do trabalho, mediante a apresentação de certidão negativa ou positiva com efeito de negativa, nos termos do Título VII-A da Consolidação das Leis do Trabalho, aprovada pelo Decreto-Lei nº 5.452, de 1º de maio de 1943;

27.9.5. prova de inscrição no cadastro de contribuintes estadual, relativo ao domicílio ou sede do licitante, pertinente ao seu ramo de atividade e compatível com o objeto contratual;

27.9.6. prova de regularidade com a Fazenda Estadual do domicílio ou sede do licitante, relativa à atividade em cujo exercício contrata ou concorre;

27.9.7. caso o licitante seja considerado isento dos tributos estaduais relacionados ao objeto licitatório, deverá comprovar tal condição mediante declaração da Fazenda Estadual do seu domicílio ou sede, ou outra equivalente, na forma da lei;

27.9.8. caso o licitante detentor do menor preço seja qualificado como microempresa ou empresa de pequeno porte deverá apresentar toda a documentação exigida para efeito de comprovação de regularidade fiscal, mesmo que esta apresente alguma restrição, sob pena de inabilitação.

#### 27.10. **Qualificação Econômico-Financeira**.

27.10.1. certidão negativa de falência expedida pelo distribuidor da sede da pessoa jurídica;

27.10.2. balanço patrimonial e demonstrações contábeis do último exercício social, já exigíveis e apresentados na forma da lei, que comprovem a boa situação financeira da empresa, vedada a sua substituição por balancetes ou balanços provisórios, podendo ser atualizados por índices oficiais quando encerrado há mais de 3 (três) meses da data de apresentação da proposta;
27.10.2.1. No caso de fornecimento de bens para pronta entrega, não será exigido da licitante qualificada como microempresa ou empresa de pequeno porte, a apresentação de balanço patrimonial do último exercício financeiro. (Art. 3º do Decreto nº 8.538, de 2015);

27.10.2.2. no caso de empresa constituída no exercício social vigente, admite-se a apresentação de balanço patrimonial e demonstrações contábeis referentes ao período de existência da sociedade;

27.10.2.3. é admissível o balanço intermediário, se decorrer de lei ou contrato social/estatuto social.

27.10.2.4. Caso o licitante seja cooperativa, tais documentos deverão ser acompanhados da última auditoria contábil-financeira, conforme dispõe o artigo 112 da Lei nº 5.764, de 1971, ou de uma declaração, sob as penas da lei, de que tal auditoria não foi exigida pelo órgão fiscalizador;

27.10.3. A comprovação da situação financeira da empresa será constatada mediante obtenção de índices de Liquidez Geral (LG), Solvência Geral (SG) e Liquidez Corrente (LC), superiores a 1 ( um) resultantes da aplicação das fórmulas:

> LG = Ativo Circulante + Realizável a Longo Prazo Passivo Circulante + Passivo Não Circulante SG =  $\frac{\text{Ativo Total}}{\text{Passivo Circulante} + \text{Passivo Não Circulante}}$ LC = <del>Ativo Circulante</del><br>Passivo Circulante

27.10.4. As empresas que apresentarem resultado inferior ou igual a 1(um) em qualquer dos índices de Liquidez Geral (LG), Solvência Geral (SG) e Liquidez Corrente (LC), deverão comprovar, considerados os riscos para a Administração, e, a critério da autoridade competente, o capital mínimo ou o patrimônio líquido mínimo de 10% (dez por cento) do valor estimado da contratação ou do item pertinente.

## 27.11. **Qualificação Técnica**

- 27.11.1. Comprovação de aptidão para o fornecimento de bens em características, quantidades e prazos compatíveis com o objeto desta licitação, ou com o item pertinente, por meio da apresentação de atestados fornecidos por pessoas jurídicas de direito público ou privado.
- 27.12. O licitante enquadrado como microempreendedor individual que pretenda auferir os benefícios do tratamento diferenciado previstos na Lei Complementar n. 123, de 2006, estará dispensado (a) da prova de inscrição nos cadastros de contribuintes estadual e municipal e (b) da apresentação do balanço patrimonial e das demonstrações contábeis do último exercício.
- 27.13. A existência de restrição relativamente à regularidade fiscal e trabalhista não impede que a licitante qualificada como microempresa ou empresa de pequeno porte seja declarada vencedora, uma vez que atenda a todas as demais exigências do edital.
	- 27.13.1. A declaração do vencedor acontecerá no momento imediatamente posterior à fase de habilitação.

27.14. Caso a proposta mais vantajosa seja ofertada por licitante qualificada como microempresa ou empresa de pequeno porte, e uma vez constatada a existência de alguma restrição no que tange à regularidade fiscal e trabalhista, a mesma será convocada para, no prazo de 5 (cinco) dias úteis, após a declaração do vencedor, comprovar a regularização. O prazo poderá ser prorrogado por igual período, a critério da administração pública, quando requerida pelo licitante, mediante apresentação de justificativa.

27.15. A não-regularização fiscal e trabalhista no prazo previsto no subitem anterior acarretará a inabilitação do licitante, sem prejuízo das sanções previstas neste Edital, sendo facultada a convocação dos licitantes remanescentes, na ordem de classificação. Se, na ordem de classificação, seguir-se outra

microempresa, empresa de pequeno porte ou sociedade cooperativa com alguma restrição na documentação fiscal e trabalhista, será concedido o mesmo prazo para regularização.

27.16. Havendo necessidade de analisar minuciosamente os documentos exigidos, o Pregoeiro suspenderá a sessão, informando no "chat" a nova data e horário para a continuidade da mesma.

27.17. Será inabilitado o licitante que não comprovar sua habilitação, seja por não apresentar quaisquer dos documentos exigidos, ou apresentá-los em desacordo com o estabelecido neste Edital.

27.18. O licitante provisoriamente vencedor em um item, que estiver concorrendo em outro item, ficará obrigado a comprovar os requisitos de habilitação cumulativamente, isto é, somando as exigências do item em que venceu às do item em que estiver concorrendo, e assim sucessivamente, sob pena de inabilitação, além da aplicação das sanções cabíveis.

27.18.1. Não havendo a comprovação cumulativa dos requisitos de habilitação, a inabilitação recairá sobre o(s) item(ns) de menor(es) valor(es) cuja retirada(s) seja(m) suficiente(s) para a habilitação do licitante nos remanescentes.

27.19. Constatado o atendimento às exigências de habilitação fixadas no Edital, o licitante será declarado vencedor.

#### *28. DO ENCAMINHAMENTO DA PROPOSTA VENCEDORA*

28.1. A proposta final do licitante declarado vencedor deverá ser encaminhada no prazo de **02 (duas) horas,** a contar da solicitação do Pregoeiro no sistema eletrônico e deverá:

28.1.1. ser redigida em língua portuguesa, datilografada ou digitada, em uma via, sem emendas, rasuras, entrelinhas ou ressalvas, devendo a última folha ser assinada e as demais rubricadas pelo licitante ou seu representante legal.

28.1.2. conter a indicação do banco, número da conta e agência do licitante vencedor, para fins de pagamento.

28.2. A proposta final deverá ser documentada nos autos e será levada em consideração no decorrer da execução do contrato e aplicação de eventual sanção à Contratada, se for o caso.

28.2.1. Todas as especificações do objeto contidas na proposta, tais como marca, modelo, tipo, fabricante e procedência, vinculam a Contratada.

28.3. Os preços deverão ser expressos em moeda corrente nacional, o valor unitário em algarismos e o valor global em algarismos e por extenso (art. 5º da Lei nº 8.666/93).

28.3.1. Ocorrendo divergência entre os preços unitários e o preço global, prevalecerão os primeiros; no caso de divergência entre os valores numéricos e os valores expressos por extenso, prevalecerão estes últimos.

- 28.4. A oferta deverá ser firme e precisa, limitada, rigorosamente, ao objeto deste Edital, sem conter alternativas de preço ou de qualquer outra condição que induza o julgamento a mais de um resultado, sob pena de desclassificação.
- 28.5. A proposta deverá obedecer aos termos deste Edital e seus Anexos, não sendo considerada aquela que não corresponda às especificações ali contidas ou que estabeleça vínculo à proposta de outro licitante.
- 28.6. As propostas que contenham a descrição do objeto, o valor e os documentos complementares estarão disponíveis na internet, após a homologação.

#### **29. DOS RECURSOS**

29.1. Declarado o vencedor e decorrida a fase de regularização fiscal e trabalhista da licitante qualificada como microempresa ou empresa de pequeno porte, se for o caso, será concedido o prazo de no mínimo trinta minutos, para que qualquer licitante manifeste a intenção de recorrer, de forma motivada, isto é, indicando contra qual(is) decisão(ões) pretende recorrer e por quais motivos, em campo próprio do sistema.

29.2. Havendo quem se manifeste, caberá ao Pregoeiro verificar a tempestividade e a existência de motivação da intenção de recorrer, para decidir se admite ou não o recurso, fundamentadamente.

29.2.1. Nesse momento o Pregoeiro não adentrará no mérito recursal, mas apenas verificará as condições de admissibilidade do recurso.

29.2.2. A falta de manifestação motivada do licitante quanto à intenção de recorrer importará a decadência desse direito.

29.2.3. Uma vez admitido o recurso, o recorrente terá, a partir de então, o prazo de três dias para apresentar as razões, pelo sistema eletrônico, ficando os demais licitantes, desde logo, intimados para, querendo, apresentarem contrarrazões também pelo sistema eletrônico, em outros três dias, que começarão a contar do término do prazo do recorrente, sendo-lhes assegurada vista imediata dos elementos indispensáveis à defesa de seus interesses.

29.3. O acolhimento do recurso invalida tão somente os atos insuscetíveis de aproveitamento.

29.4. Os autos do processo permanecerão com vista franqueada aos interessados, no endereço constante neste Edital.

## **30. DA REABERTURA DA SESSÃO PÚBLICA**

30.1. A sessão pública poderá ser reaberta:

30.1.1. Nas hipóteses de provimento de recurso que leve à anulação de atos anteriores à realização da sessão pública precedente ou em que seja anulada a própria sessão pública, situação em que serão repetidos os atos anulados e os que dele dependam.

30.1.2. Quando houver erro na aceitação do preço melhor classificado ou quando o licitante declarado vencedor não assinar o contrato, não retirar o instrumento equivalente ou não comprovar a regularização fiscal e trabalhista, nos termos do art. 43, §1º da LC nº 123/2006. Nessas hipóteses, serão adotados os procedimentos imediatamente posteriores ao encerramento da etapa de lances.

30.2. Todos os licitantes remanescentes deverão ser convocados para acompanhar a sessão reaberta.

30.2.1. A convocação se dará por meio do sistema eletrônico ("chat"), e-mail, ou, ainda, facsímile, de acordo com a fase do procedimento licitatório.

30.2.2. A convocação feita por e-mail ou fac-símile dar-se-á de acordo com os dados contidos no SICAF, sendo responsabilidade do licitante manter seus dados cadastrais atualizados.

## **31. DA ADJUDICAÇÃO E HOMOLOGAÇÃO**

31.1. O objeto da licitação será adjudicado ao licitante declarado vencedor, por ato do Pregoeiro, caso não haja interposição de recurso, ou pela autoridade competente, após a regular decisão dos recursos apresentados.

31.2. Após a fase recursal, constatada a regularidade dos atos praticados, a autoridade competente homologará o procedimento licitatório.

## **32. DA GARANTIA DE EXECUÇÃO**

32.1. Será exigida a prestação de garantia na presente contratação, conforme regras constantes do Termo de Referência.

### **33. DO TERMO DE CONTRATO**

33.1. Após a homologação da licitação, em sendo realizada a contratação, será firmado Termo de Contrato.

33.2. O adjudicatário terá o prazo de 05 (cinco) dias úteis, contados a partir da data de sua convocação, para assinar o Termo de Contrato, sob pena de decair do direito à contratação, sem prejuízo das sanções previstas neste Edital.

33.2.1. Alternativamente à convocação para comparecer perante o órgão ou entidade para a assinatura do Termo de Contrato, a Administração poderá encaminhá-lo para assinatura, mediante correspondência postal com aviso de recebimento (AR) ou meio eletrônico, para que seja assinado no prazo de 05 (cinco) dias, a contar da data de seu recebimento.

33.2.2. O prazo previsto no subitem anterior poderá ser prorrogado, por igual período, por solicitação justificada do adjudicatário e aceita pela Administração.

33.2.3. a contratada se vincula à sua proposta e às previsões contidas no edital e seus anexos;

33.2.4. a contratada reconhece que as hipóteses de rescisão são aquelas previstas nos artigos 77 e 78 da Lei nº 8.666/93 e reconhece os direitos da Administração previstos nos artigos 79 e 80 da mesma Lei.

33.3. O prazo de vigência da contratação é de 12 meses, prorrogável conforme previsão no instrumento contratual ou no termo de referência.

33.4. Previamente à contratação a Administração realizará consulta ao SICAF para identificar possível suspensão temporária de participação em licitação, no âmbito do órgão ou entidade, proibição de contratar com o Poder Público, bem como ocorrências impeditivas indiretas, observado o disposto no art. 29, da Instrução Normativa nº 3, de 26 de abril de 2018, e nos termos do art. 6º, III, da Lei nº 10.522, de 19 de julho de 2002, consulta prévia ao CADIN.

33.4.1. Nos casos em que houver necessidade de assinatura do instrumento de contrato, e o fornecedor não estiver inscrito no SICAF, este deverá proceder ao seu cadastramento, sem ônus, antes da contratação.

33.4.2. Na hipótese de irregularidade do registro no SICAF, o contratado deverá regularizar a sua situação perante o cadastro no prazo de até 05 (cinco) dias úteis, sob pena de aplicação das penalidades previstas no edital e anexos.

33.5. Na assinatura do contrato, será exigida a comprovação das condições de habilitação consignadas no edital, que deverão ser mantidas pelo licitante durante a vigência do contrato ou da ata de registro de preços.

33.6. Na hipótese de o vencedor da licitação não comprovar as condições de habilitação consignadas no edital ou se recusar a assinar o contrato ou a ata de registro de preços, a Administração, sem prejuízo da aplicação das sanções das demais cominações legais cabíveis a esse licitante, poderá convocar outro licitante, respeitada a ordem de classificação, para, após a comprovação dos requisitos para habilitação, analisada a proposta e eventuais documentos complementares e, feita a negociação, assinar o contrato ou a ata de registro de preços.

## **34. DO REAJUSTAMENTO EM SENTIDO GERAL**

34.1. As regras acerca do reajustamento em sentido geral do valor contratual são as estabelecidas no Termo de Referência, anexo a este Edital.

## **35. DO RECEBIMENTO DO OBJETO E DA FISCALIZAÇÃO**

35.1. Os critérios de recebimento e aceitação do objeto e de fiscalização estão previstos no Termo de Referência.

## **36. DAS OBRIGAÇÕES DA CONTRATANTE E DA CONTRATADA**

36.1. As obrigações da Contratante e da Contratada são as estabelecidas no Termo de Referência.

## **37. DO PAGAMENTO**

37.1. As regras acerca do pagamento são as estabelecidas no Termo de Referência, anexo a este Edital.

#### **38. DAS SANÇÕES ADMINISTRATIVAS.**

- 38.1. Comete infração administrativa, nos termos da Lei nº 10.520, de 2002, o licitante/adjudicatário que:
	- 38.1.1. não assinar o termo de contrato ou aceitar/retirar o instrumento equivalente, quando convocado dentro do prazo de validade da proposta;
	- 38.1.2. não assinar a ata de registro de preços, quando cabível;
	- 38.1.3. apresentar documentação falsa;
	- 38.1.4. deixar de entregar os documentos exigidos no certame;
	- 38.1.5. ensejar o retardamento da execução do objeto;
	- 38.1.6. não mantiver a proposta;
	- 38.1.7. cometer fraude fiscal;
	- 38.1.8. comportar-se de modo inidôneo;
- 38.2. As sanções do item acima também se aplicam aos integrantes do cadastro de reserva, em pregão para registro de preços que, convocados, não honrarem o compromisso assumido injustificadamente.
- 38.3. Considera-se comportamento inidôneo, entre outros, a declaração falsa quanto às condições de participação, quanto ao enquadramento como ME/EPP ou o conluio entre os licitantes, em qualquer momento da licitação, mesmo após o encerramento da fase de lances.
- 38.4. O licitante/adjudicatário que cometer qualquer das infrações discriminadas nos subitens anteriores ficará sujeito, sem prejuízo da responsabilidade civil e criminal, às seguintes sanções:
	- 38.4.1. Advertência por faltas leves, assim entendidas como aquelas que não acarretarem prejuízos significativos ao objeto da contratação;
	- 38.4.2. Multa de 10% (dez por cento) sobre o valor estimado do(s) item(s) prejudicado(s) pela conduta do licitante;
	- 38.4.3. Suspensão de licitar e impedimento de contratar com o órgão, entidade ou unidade administrativa pela qual a Administração Pública opera e atua concretamente, pelo prazo de até dois anos;
	- 38.4.4. Impedimento de licitar e de contratar com a União e descredenciamento no SICAF, pelo prazo de até cinco anos;
- 38.5. Declaração de inidoneidade para licitar ou contratar com a Administração Pública, enquanto perdurarem os motivos determinantes da punição ou até que seja promovida a reabilitação perante a própria autoridade que aplicou a penalidade, que será concedida sempre que a Contratada ressarcir a Contratante pelos prejuízos causados;
- 38.6. A penalidade de multa pode ser aplicada cumulativamente com as demais sanções.
- 38.7. Se, durante o processo de aplicação de penalidade, se houver indícios de prática de infração administrativa tipificada pela Lei nº 12.846, de 1º de agosto de 2013, como ato lesivo à administração pública nacional ou estrangeira, cópias do processo administrativo necessárias à apuração da responsabilidade da empresa deverão ser remetidas à autoridade competente, com despacho fundamentado, para ciência e decisão sobre a eventual instauração de investigação preliminar ou Processo Administrativo de Responsabilização – PAR.
- 38.8. A apuração e o julgamento das demais infrações administrativas não consideradas como ato lesivo à Administração Pública nacional ou estrangeira nos termos da Lei nº 12.846, de 1º de agosto de 2013, seguirão seu rito normal na unidade administrativa.
- 38.9. O processamento do PAR não interfere no seguimento regular dos processos administrativos específicos para apuração da ocorrência de danos e prejuízos à Administração Pública Federal resultantes de ato lesivo cometido por pessoa jurídica, com ou sem a participação de agente público.
- 38.10. Caso o valor da multa não seja suficiente para cobrir os prejuízos causados pela conduta do licitante, a União ou Entidade poderá cobrar o valor remanescente judicialmente, conforme artigo 419 do Código Civil.
- 38.11. A aplicação de qualquer das penalidades previstas realizar-se-á em processo administrativo que assegurará o contraditório e a ampla defesa ao licitante/adjudicatário, observando-se o procedimento previsto na Lei nº 8.666, de 1993, e subsidiariamente na Lei nº 9.784, de 1999.
- 38.12. A autoridade competente, na aplicação das sanções, levará em consideração a gravidade da conduta do infrator, o caráter educativo da pena, bem como o dano causado à Administração, observado o princípio da proporcionalidade.
- 38.13. As penalidades serão obrigatoriamente registradas no SICAF.
- 38.14. As sanções por atos praticados no decorrer da contratação estão previstas no Termo de Referência.

## **39. DA IMPUGNAÇÃO AO EDITAL E DO PEDIDO DE ESCLARECIMENTO**

39.1. Até 03 (três) dias úteis antes da data designada para a abertura da sessão pública, qualquer pessoa poderá impugnar este Edital.

39.2. A impugnação poderá ser realizada por forma eletrônica, pelo e-mail cpl@unifap.br ou por petição dirigida ou protocolada no endereço Rodovia Juscelino Kubitschek de Oliveira, Km 02, Bairro Jardim Marco Zero, CEP: 68903-419, Macapá-AP, na Comissão Permanente de Licitação-CPL.

39.3. Caberá ao Pregoeiro, auxiliado pelos responsáveis pela elaboração deste Edital e seus anexos, decidir sobre a impugnação no prazo de até dois dias úteis contados da data de recebimento da impugnação.

39.4. Acolhida a impugnação, será definida e publicada nova data para a realização do certame.

39.5. Os pedidos de esclarecimentos referentes a este processo licitatório deverão ser enviados ao Pregoeiro, até 03 (três) dias úteis anteriores à data designada para abertura da sessão pública, exclusivamente por meio eletrônico via internet, no endereço indicado no Edital.

39.6. O pregoeiro responderá aos pedidos de esclarecimentos no prazo de dois dias úteis, contado da data de recebimento do pedido, e poderá requisitar subsídios formais aos responsáveis pela elaboração do edital e dos anexos.

39.7. As impugnações e pedidos de esclarecimentos não suspendem os prazos previstos no certame.

- 39.7.1. A concessão de efeito suspensivo à impugnação é medida excepcional e deverá ser motivada pelo pregoeiro, nos autos do processo de licitação.
- 39.8. As respostas aos pedidos de esclarecimentos serão divulgadas pelo sistema e vincularão os participantes e a administração..

## **40. DAS DISPOSIÇÕES GERAIS**

- 40.1. Da sessão pública do Pregão divulgar-se-á Ata no sistema eletrônico.
- 40.2. Não havendo expediente ou ocorrendo qualquer fato superveniente que impeça a realização do certame na data marcada, a sessão será automaticamente transferida para o primeiro dia útil subsequente, no mesmo horário anteriormente estabelecido, desde que não haja comunicação em contrário, pelo Pregoeiro.
- 40.3. Todas as referências de tempo no Edital, no aviso e durante a sessão pública observarão o horário de Brasília – DF.
- 40.4. No julgamento das propostas e da habilitação, o Pregoeiro poderá sanar erros ou falhas que não alterem a substância das propostas, dos documentos e sua validade jurídica, mediante despacho fundamentado, registrado em ata e acessível a todos, atribuindo-lhes validade e eficácia para fins de habilitação e classificação.
- 40.5. A homologação do resultado desta licitação não implicará direito à contratação.
- 40.6. As normas disciplinadoras da licitação serão sempre interpretadas em favor da ampliação da disputa entre os interessados, desde que não comprometam o interesse da Administração, o princípio da isonomia, a finalidade e a segurança da contratação.
- 40.7. Os licitantes assumem todos os custos de preparação e apresentação de suas propostas e a Administração não será, em nenhum caso, responsável por esses custos, independentemente da condução ou do resultado do processo licitatório.
- 40.8. Na contagem dos prazos estabelecidos neste Edital e seus Anexos, excluir-se-á o dia do início e incluir-se-á o do vencimento. Só se iniciam e vencem os prazos em dias de expediente na Administração.
- 40.9. O desatendimento de exigências formais não essenciais não importará o afastamento do licitante, desde que seja possível o aproveitamento do ato, observados os princípios da isonomia e do interesse público.
- 40.10. Em caso de divergência entre disposições deste Edital e de seus anexos ou demais peças que compõem o processo, prevalecerá as deste Edital.
- 40.11. O Edital está disponibilizado, na íntegra, no endereço eletrônico www.unifap.br, e também poderão ser lidos e/ou obtidos no endereço Rodovia Juscelino Kubitschek de Oliveira, Km 02, Bairro Jardim Marco Zero, CEP: 68903-419, Macapá-AP, na Comissão Permanente de Licitação-CPL, nos dias úteis, no horário das 08h00 às 11h00, mesmo endereço e período no qual os autos do processo administrativo permanecerão com vista franqueada aos interessados.
- 40.12. Integram este Edital, para todos os fins e efeitos, os seguintes anexos:
	- 40.12.1. ANEXO I TERMO DE REFERÊNCIA;
	- 40.12.2. ANEXO II TERMO DE RECEBIMENTO;
	- 40.12.3. ANEXO III TERMO DE INSTALAÇÃO;
	- 40.12.4. ANEXO IV TERMO DE RESPONSABILIDADE;
	- 40.12.5. ANEXO V ESPECIFICAÇÕES TÉCNICAS;
	- 40.12.6. ANEXO VI MINUTA DE CONTRATO.
	- 40.12.7. ANEXO VII DECLARAÇÃO DA SUFRAMA.

Macapá-AP, .... de ....... de 2019

# **PROF. DR. JÚLIO CÉSAR SÁ DE OLIVEIRA**

## **REITOR DA UNIVERSIDADE FEDERAL DO AMAPÁ**

## **ANEXO I - TERMO DE REFERÊNCIA**

## **41. DO OBJETO**

41.1. Aquisição de Equipamentos Médico-Hospitalares, considerados bens comuns conforme definido no art. 1º da Lei 10.520/2002, destinados ao Hospital Universitário da Universidade Federal do Amapá (HU-UNIFAP), conforme condições, quantidades e exigências estabelecidas neste instrumento:

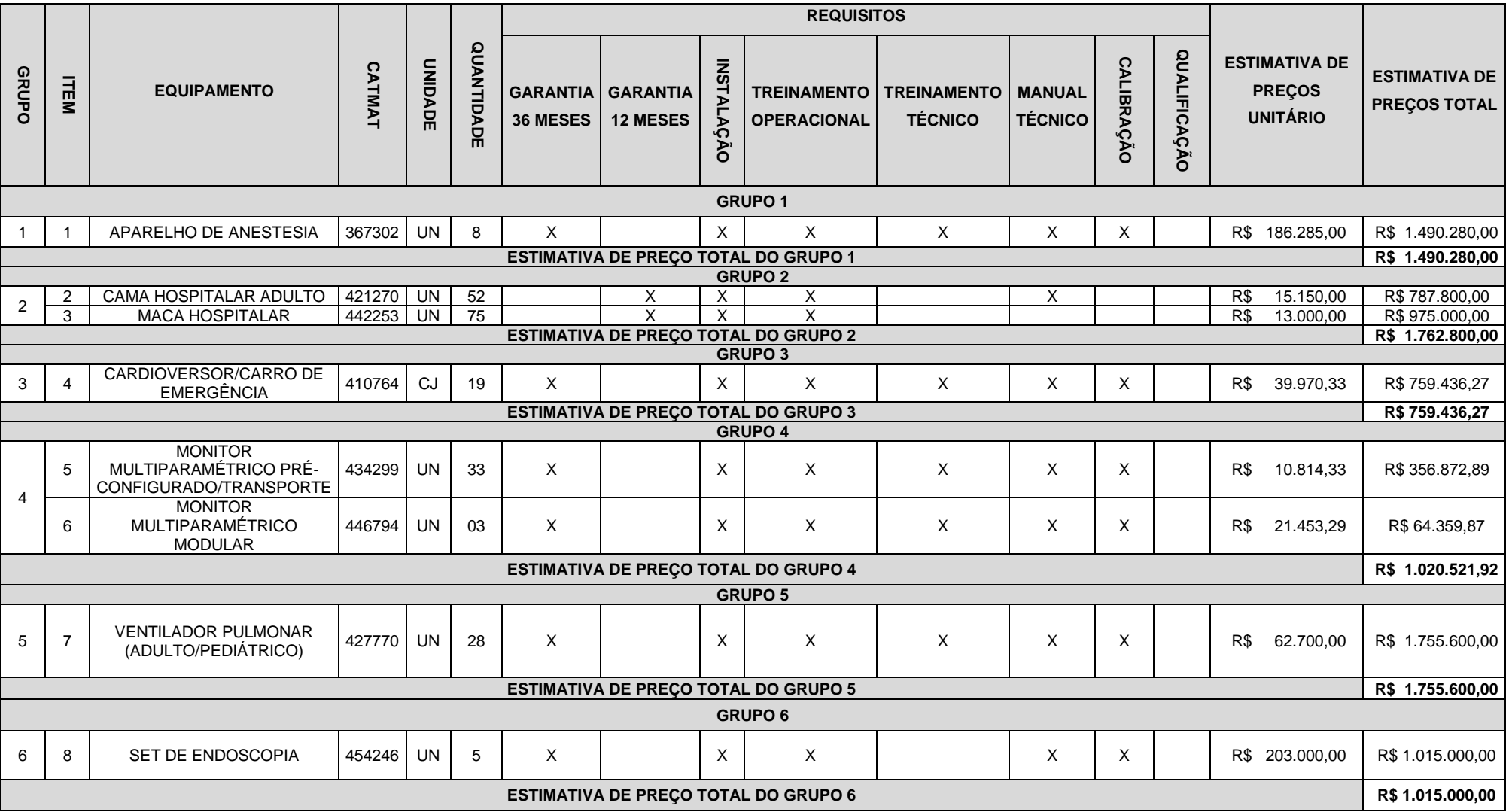

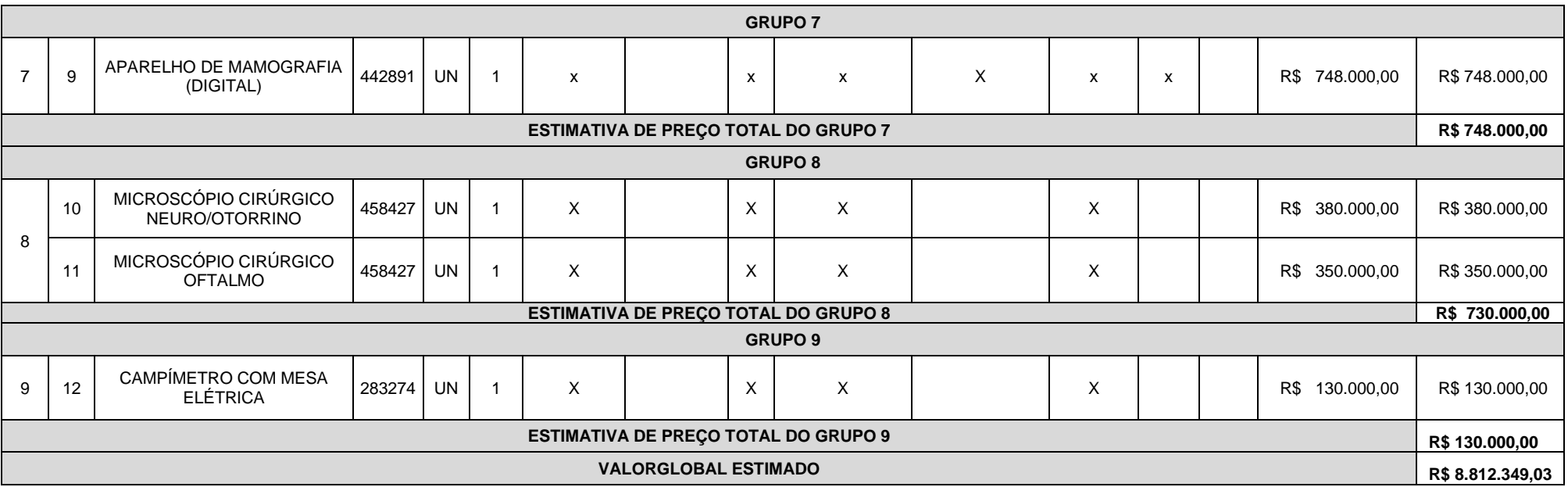

41.2. O prazo de vigência da contratação é de 12 (doze) meses contados da assinatura do contrato, prorrogável na forma do art. 57, § 1°, da Lei n° 8.666/93.

41.3. A descrição detalhada dos itens encontra-se no **ANEXO V - ESPECIFICAÇÕES TÉCNICAS.**

#### **42. JUSTIFICATIVA PARA O AGRUPAMENTO**

- 42.1. Conforme previsto no § 1º do Art. 23 da Lei 8.666/93, as compras efetuadas pela Administração deverão ser divididas em tantas parcelas quantas se comprovarem técnica e economicamente viáveis, procedendo-se à licitação com vistas ao melhor aproveitamento dos recursos disponíveis no mercado e à ampliação da competitividade sem perda da economia de escala;
- 42.2. No caso deste Termo de Referência, excepcionalmente, algum(ns) agrupamento(s) foi(ram) necessário(s) tanto em virtude da viabilidade técnica, visto que os equipamentos agrupados devem possuir mesma plataforma de funcionamento, compatibilidade de seus acessórios, insumos e/ou componentes, como também em razão da viabilidade econômica, posto que tal agrupamento gerará economia de escala com a aquisição futura de insumos, acessórios e peças, e contratação futura de serviços de manutenção.

#### **43. JUSTIFICATIVA E OBJETIVO DA CONTRATAÇÃO**

- 43.1. O HU-UNIFAP é uma unidade nova em construção, que demanda ser aparelhada com Equipamentos Médicos;
- 43.2. Desta forma, a aquisição destes equipamentos tem como objetivo aparelhar o Hospital Universitário da Universidade Federal de Amapá (HU-UNIFAP), tendo em vista a recente definição do perfil de atendimento dos serviços a serem prestados pela instituição no cumprimento de seus objetivos acadêmicos e sociais.

#### **44. CONDIÇÕES DE CONTRATAÇÃO**

44.1. A aquisição dos equipamentos, objeto deste Termo de Referência deverá ser formalizada através de Contrato Administrativo, nos termos do Art. 62 da lei 8.666/93 e conforme as disposições contidas neste Termo de Referência e seus ANEXOS.

#### **45. CLASSIFICAÇÃO DOS BENS COMUNS**

- 45.1. O objeto desta aquisição trata da aquisição de bem comum, nos termos do parágrafo único, do Art 1º, da Lei 10.520, de 2002, uma vez que seus padrões de desempenho e qualidade puderam ser objetivamente definidos neste Termo de Referência, por meio de especificações usuais praticadas no mercado em que se inserem.
- 45.2. Considerando que parte do quantitativo de alguns equipamentos estão sendo adquiridos por adesão de ata de registro de preço, o restante do quantitativo desses equipamentos planejado e especificados pela EBSERH, futura administradora do HU, se optou pela padronização desses equipamentos e os mesmos terão suas marcas e modelos exigidas na aquisição.

#### **46. PROPOSTA**

- 46.1. A licitante deverá apresentar proposta em que conste explicitamente a marca e o modelo do Item ofertado, além do número de Regularização do Produto junto à ANVISA ou comprovante de Produto Não Regulado pela Anvisa. Não será aceito número de protocolo de solicitação de Regularização de Produto junto à ANVISA;
- 46.2. A licitante deverá apresentar o documento "Instruções de Uso" (Manual) do Item ofertado para comprovação das especificações técnicas, devendo este documento ser o registrado na ANVISA quando tratar-se de Produto Registrado (Classe III ou IV) neste órgão;
- 46.3. Quando tratar-se de Produto Regulado pela ANVISA a licitante poderá, para comprovação das especificações técnicas, além do documento "Instruções de Uso" (Manual) do item ofertado apresentar também documentação técnica complementar registrada na ANVISA, não sendo aceito documento não registrado na ANVISA para comprovação das especificações técnicas quando o item ofertado tratar-se de Produto Registrado (Classe III ou IV) neste órgão;
- 46.4. Quando tratar-se de Produto apenas cadastrado (Classe I ou II) na ANVISA ou Produto Não Regulado pela ANVISA a licitante poderá, para comprovação das especificações técnicas, em substituição ou complementação ao documento "Instruções de Uso" (Manual) do item ofertado apresentar documentação técnica retirada diretamente do site do fabricante do produto.

## **47. ENTREGA E CRITÉRIOS DE ACEITAÇÃO DO OBJETO.**

- 47.1. O prazo de entrega dos bens é de 30 (trinta) dias, ou 90 (noventa) dias para aqueles com importação comprovada, a contar a partir do recebimento da Nota de Empenho, em remessa única, no seguinte endereço Rodovia Juscelino Kubitschek, km 02, s/n, bairro Jardim Marco Zero, na cidade de Macapá, Estado do Amapá ou no local indicado pela Instituição.
- 47.2. Após a formalização do Contrato Administrativo, a CONTRATADA deverá detalhar o processo de entrega, e o processo de instalação quando requisitado, dos equipamentos;
- 47.3. No processo de entrega, e processo de instalação quando requisitado, dos equipamentos deverá constar o contato (telefone/e-mail) do responsável da CONTRATADA por realizar o recebimento e a instalação, e o detalhamento técnico quanto às necessidades de pré-instalação dos equipamentos, instruindo quanto às instalações de rede elétrica, água e esgoto, aterramento, dimensões do local, blindagens, temperatura, umidade, poeira, partículas, poluentes, proteção ambiental, riscos de acidentes e todas as demais condições físicas pertinentes à instalação dos equipamentos:
- 47.4. O simples recebimento de volumes lacrados, sem a devida conferência conjunta pela CONTRATADA e CONTRATANTE do conteúdo destes, não caracteriza a entrega dos equipamentos;
- 47.5. A CONTRATADA deverá encaminhar, quando da entrega dos equipamentos, os Manuais de Operação, e os Manuais de Serviço do Fabricante quando requisitado, em formato digital, devendo o Manual de Operação ser obrigatoriamente em português e o Manual de Serviço ser obrigatoriamente em português ou inglês. O Manual de Serviço deve compreender: esquemas (tipo diagramas de bloco ou similar), relação das placas/módulos e suas respectivas funções, lista de códigos de erros e possíveis soluções, e rotinas de manutenção preventiva quando aplicável, podendo a CONTRATADA exigir sigilo deste documento em função do seu direito à propriedade industrial ou intelectual;
- 47.6. As caixas contendo os equipamentos deverão ser abertas por representante da CONTRATADA, juntamente com representante da CONTRATANTE. Podendo a CONTRATADA autorizar a abertura destas caixas apenas por representante da CONTRATANTE, ou seja, sem a presença de representante da CONTRATADA, devendo para isto emitir o "ANEXO C - TERMO DE RESPONSABILIDADE";
- 47.7. A CONTRATANTE receberá os equipamentos e, após a devida análise da sua conformidade formal com as especificações e condições deste Termo de Referência, emitirá e atestará o "ANEXO A - TERMO DE RECEBIMENTO", sendo este o documento que oficializa a entrega dos equipamentos;
- 47.8. A instalação dos equipamentos, quando requisitada, deverá ser feita pela CONTRATADA, com agendamento prévio entre as partes, em local indicado pela CONTRATANTE, sem ônus adicional posterior ao processo de aquisição, mediante o acompanhamento de representante da CONTRATANTE;
- 47.9. A instalação dos equipamentos, quando requisitada, compreende, a movimentação vertical e/ou horizontal dos equipamentos pelos acessos normais do hospital até o local de instalação, a montagem dos equipamentos, a realização de testes operacionais, configuração de presets e ajustes que coloquem os equipamentos em pleno funcionamento, além da realização, quando requisitado, da Calibração (Englobando todos os instrumentos e/ou parâmetros passíveis de calibração), Qualificação (Instalação, Operação e Desempenho), Treinamento Operacional e/ou Treinamento Técnico para os profissionais da CONTRATANTE;
- 47.10.Calibração é o conjunto de ações que visa assegurar a confiabilidade de um instrumento de medição por meio da comparação do valor aferido no equipamento com um Padrão, tendo como resultado um documento de Calibração individual, ou seja, por Equipamento Médico atendido, assinado por Responsável Técnico e rastreável à Rede Brasileira de Calibração (RBC - INMETRO). Os documentos de Calibração devem estar em conformidade com a Norma ABNT NBR IEC 17025:2005, e demais normas e/ou legislações aplicáveis, e apresentar no mínimo as seguintes

informações: os padrões utilizados com suas respectivas rastreabilidades, os pontos de aferição para cada parâmetro, os valores das leituras realizadas para cada ponto, o valor da média das leituras em cada ponto, a faixa de aceitação para cada ponto, a faixa da "média das leituras ± Uk" para cada ponto e o resultado da conformidade normativa (APROVADO ou REPROVADO) para cada ponto de aferição;

- 47.11.Qualificação da Instalação é a evidência documentada, fornecida pelo fabricante ou distribuidor, de que o equipamento foi entregue e instalado de acordo com as suas especificações;
- 47.12.Qualificação de Operação é a evidência documentada, fornecida pelo fabricante ou distribuidor, de que o equipamento, após a qualificação da instalação, opera dentro dos parâmetros originais de fabricação;
- 47.13.Qualificação de Desempenho é a evidência documentada de que o equipamento, após as qualificações de instalação e operação, apresenta desempenho consistente por no mínimo 03 ciclos sucessivos do processo, com parâmetros idênticos, utilizando-se pelo menos a carga de maior desafio, determinada pelo serviço de saúde, tendo como resultado um documento de Qualificação de Desempenho individual, ou seja, por Equipamento Médico atendido, assinado por Engenheiro Responsável Técnico e rastreável à Rede Brasileira de Calibração (RBC - INMETRO). Os documentos de Qualificação de Desempenho devem estar em conformidade com a RDC n. 15, e apresentar no mínimo as seguintes informações: os padrões utilizados com suas respectivas rastreabilidades, os valores das leituras realizadas para cada ciclo, a faixa de aceitação para cada ciclo, e o resultado da conformidade normativa para cada ciclo de aferição;
- 47.14.Os equipamentos devem ser instalados, quando requisitado, em no máximo 30 (trinta) dias a contar a partir da data de emissão do "ANEXO A - TERMO DE RECEBIMENTO". Ocorrendo atraso na instalação, causado por problema motivado exclusivamente pela CONTRATANTE, a CONTRATADA deverá de forma imediata formalizar o fato a CONTRATANTE, que por sua vez, desde que julgue procedente a ocorrência, estenderá o prazo de instalação para 90 (noventa) dias a contar a partir da data de emissão do "ANEXO A - TERMO DE RECEBIMENTO";
- 47.15.Quando requisitada a instalação, a CONTRATANTE acompanhará a instalação dos equipamentos pela CONTRATADA e, após a devida análise da sua conformidade formal com as especificações e condições deste Termo de Referência, emitirá e atestará o "ANEXO B - TERMO DE INSTALAÇÃO", sendo este o documento que oficializa a instalação dos equipamentos, e também que atesta que os equipamentos estão operando plenamente conforme sua especificação técnica deste Termo de Referência e seu documento "Instruções de Uso" (Manual);
- 47.16.O "ANEXO A TERMO DE RECEBIMENTO", e o "ANEXO B TERMO DE INSTALAÇÃO" quando aplicável, serão emitidos pela CONTRATANTE em 02 (duas) vias, sendo uma via para a CONTRATANTE e outra para a CONTRATADA, e devendo ser assinados pelas duas partes;

47.17.Sobre os Treinamentos:

47.17.1. O Treinamento Operacional, para os usuários do Corpo Clínico e equipe de Engenharia Clínica da CONTRATANTE, quando requisitado, deverá ter como escopo a Operação dos equipamentos, e incluir tópicos como instruções operacionais, princípios de funcionamento, aplicações de uso, configurações de presets, montagem do equipamento e acessórios, rotinas de limpeza e desinfecção, solução de pequenos problemas etc.;

47.17.1.1. O contratante poderá solicitar em até 3 turnos (manhã/tarde/noite), para cada contrato gerado.

47.17.2. O Treinamento Técnico, para equipe de Engenharia Clínica da CONTRATANTE, quando

requisitado, deverá ter como escopo a Manutenção Corretiva e Preventiva dos equipamentos, devendo atender aos seguintes requisitos:

47.17.2.1. Incluir tópicos como detalhamento técnico, identificação dos defeitos mais comuns e suas prováveis soluções, procedimentos de manutenção preventiva, e demais rotinas de verificação e/ou manutenção;

47.17.2.2. Envolver todas as partes dos equipamentos e oferecer um nível de conhecimento equivalente ao fornecido pela CONTRATADA ao seu próprio corpo técnico;

47.17.2.3. Emitir Certificado de Treinamento Técnico exclusivamente para os Engenheiros Clínicos próprios da CONTRATANTE que são responsáveis técnicos do Serviço de Engenharia Clínica do hospital.

47.17.3. Quando os equipamentos possuírem software, seja para operação, configuração e/ou manutenção dos equipamentos, a CONTRATADA deverá fornecer, durante os respectivos treinamentos, as senhas de acesso em todos os níveis (operação, configuração e manutenção), e caso estas senhas sejam geradas de forma randomizada, a CONTRATADA deverá fornecer as novas senhas durante toda vida útil dos equipamentos, sempre que solicitado pela CONTRATANTE.

47.18.Deverão ser fornecidos apenas equipamentos novos, sendo vedado, em quaisquer circunstâncias, o uso de produtos recondicionados, reciclados, enfim, provenientes de reutilização de material já empregado;

47.19.Todos os equipamentos entregues deverão ser iguais entre si, mesmo modelo, marca e especificação técnica apresentada, ou de tecnologia superior com a devida aprovação prévia da CONTRATANTE;

47.20.Não serão aceitos equipamentos com qualquer conexão, fios, jumpers ou outros elementos que indiquem erro ou imprecisão de projeto da parte do fabricante ou do montador/integrador;

47.21.A CONTRATANTE rejeitará, no todo ou em parte, o objeto executado em desacordo com as condições deste Termo de Referência e de seus ANEXOS.

47.22.Os bens serão recebidos provisoriamente no prazo de 15 dias, pelo(a) responsável pelo acompanhamento e fiscalização do contrato, para efeito de posterior verificação de sua conformidade com as especificações constantes neste Termo de Referência e na proposta.

47.23.Os bens poderão ser rejeitados, no todo ou em parte, quando em desacordo com as especificações constantes neste Termo de Referência e na proposta, devendo ser substituídos no prazo de 10 (dez) dias, a contar da notificação da contratada, às suas custas, sem prejuízo da aplicação das penalidades.

47.24. Os bens serão recebidos definitivamente no prazo de 15 (quinze) dias, contados do recebimento provisório, após a verificação da qualidade e quantidade do material e consequente aceitação mediante termo circunstanciado.

47.24.1. Na hipótese de a verificação a que se refere o subitem anterior não ser procedida dentro do prazo fixado, reputar-se-á como realizada, consumando-se o recebimento definitivo no dia do esgotamento do prazo.

47.25.O recebimento provisório ou definitivo do objeto não exclui a responsabilidade da contratada pelos prejuízos resultantes da incorreta execução do contrato.

### **48.OBRIGAÇÕES DA CONTRATANTE**

48.1. A CONTRATANTE compromete-se a:

48.1.1. Exigir o cumprimento de todas as obrigações assumidas pela CONTRATADA, de acordo com as cláusulas contratuais e os termos de sua proposta;

48.1.2. Proporcionar todas as facilidades para a CONTRATADA executar o fornecimento do objeto desta licitação, e permitindo, quando solicitado, o acesso dos profissionais da CONTRATADA às suas dependências;

48.1.3. Promover o acompanhamento e a fiscalização da execução do objeto desta licitação, sob o aspecto quantitativo e qualitativo, anotando em registro próprio as falhas detectadas, e sempre que possível indicando dia, mês e ano, bem como o nome dos empregados eventualmente envolvidos, e encaminhando, sempre que necessário, à autoridade competente para as providências cabíveis;

48.1.4. Comunicar prontamente à CONTRATADA, qualquer anormalidade, podendo recusar os equipamentos, caso não esteja de acordo com as especificações e condições estabelecidas, no Termo de Referência;

48.1.5. Aplicar eventualmente à CONTRATADA, sempre que for devido e conforme condições pactuados neste Termo de Referência, as penalidades contratuais;

48.1.6. Efetuar o pagamento à CONTRATADA, no prazo e condições pactuados neste Termo de Referência;

48.1.7. Efetuar as retenções tributárias devidas sobre o valor pago à CONTRATADA.

48.1.8. verificar minuciosamente, no prazo fixado, a conformidade dos bens recebidos provisoriamente com as especificações constantes do Edital e da proposta, para fins de aceitação e recebimento definitivo;

48.1.9. comunicar à Contratada, por escrito, sobre imperfeições, falhas ou irregularidades verificadas no objeto fornecido, para que seja substituído, reparado ou corrigido;

48.1.10. acompanhar e fiscalizar o cumprimento das obrigações da Contratada, através de comissão/servidor especialmente designado;

48.1.11. efetuar o pagamento à Contratada no valor correspondente ao fornecimento do objeto, no prazo e forma estabelecidos no Edital e seus anexos;

48.2. A Administração não responderá por quaisquer compromissos assumidos pela Contratada com terceiros, ainda que vinculados à execução do presente Termo de Contrato, bem como por qualquer dano causado a terceiros em decorrência de ato da Contratada, de seus empregados, prepostos ou subordinados.

## **49. OBRIGAÇÕES DA CONTRATADA**

49.1. A CONTRATADA compromete-se a:

49.1.1. Manter as condições de habilitação e qualificação exigidas durante toda a vigência da Ata de Registro de Preços, informando à CONTRATANTE a ocorrência de qualquer alteração nas referidas condições;

49.1.2. Comunicar a CONTRATANTE, por escrito, no prazo de 10 (dez) dias úteis, quaisquer alterações havidas no contrato social, exemplo: alteração nos sócios, mudança de endereço e etc. durante o prazo de vigência do Contrato Administrativo, bem como apresentar os documentos comprobatórios da nova situação;

49.1.3. Manter um número telefônico e endereço eletrônico, para abertura de Chamados Técnicos na garantia, disponível até o término do Período de Garantia dos Equipamentos;

49.1.4. Responsabilizar-se, quando aplicável, pelo fornecimento, entrega, instalação, treinamento operacional, treinamento técnico e garantia dos equipamentos, objeto deste Termo de Referência, respondendo civil e criminalmente por todos os danos, perdas e prejuízos que, por dolo ou culpa sua, de seus empregados, prepostos, ou terceiros no exercício de suas atividades, vier a, direta ou indiretamente, causar ou provocar à CONTRATANTE e a terceiros;

49.1.5. Executar todos os serviços com mão-de-obra qualificada, devendo a CONTRATADA estar ciente das normas técnicas dos vários órgãos normatizadores e regulamentadores (ANVISA, ABNT, CREA etc.) correspondentes às demandas descritas no Termo de Referência;

49.1.6. Manter sigilo absoluto sobre informações, dados e documentos provenientes da execução do objeto pactuado e também às demais informações internas da CONTRATANTE, a que a CONTRATADA tiver conhecimento.

49.1.7. efetuar a entrega do objeto em perfeitas condições, conforme especificações, prazo e local constantes no Termo de Referência e seus anexos, acompanhado da respectiva nota fiscal, na qual constarão as indicações referentes a: marca, fabricante, modelo, procedência e prazo de garantia ou validade;

49.1.7.1. O objeto deve estar acompanhado do manual do usuário, com uma versão em português e da relação da rede de assistência técnica autorizada;

49.1.8. responsabilizar-se pelos vícios e danos decorrentes do objeto, de acordo com os artigos 12, 13 e 17 a 27, do Código de Defesa do Consumidor (Lei nº 8.078, de 1990);

49.1.9. substituir, reparar ou corrigir, às suas expensas, no prazo fixado neste Termo de Referência, o objeto com avarias ou defeitos;

49.1.10. comunicar à Contratante, no prazo máximo de 24 (vinte e quatro) horas que antecede a data da entrega, os motivos que impossibilitem o cumprimento do prazo previsto, com a devida comprovação;

49.1.11. manter, durante toda a execução do contrato, em compatibilidade com as obrigações assumidas, todas as condições de habilitação e qualificação exigidas na licitação;

49.1.12. indicar preposto para representá-la durante a execução do contrato.

#### **50. DA SUBCONTRATAÇÃO**

7.1 Não será admitida a subcontratação do objeto licitatório.

### **51. DA ALTERAÇÃO SUBJETIVA**

51.1. É admissível a fusão, cisão ou incorporação da contratada com/em outra pessoa jurídica, desde que sejam observados pela nova pessoa jurídica todos os requisitos de habilitação exigidos na licitação original; sejam mantidas as demais cláusulas e condições do contrato; não haja prejuízo à execução do objeto pactuado e haja a anuência expressa da Administração à continuidade do contrato.

#### **52. DO CONTROLE E FISCALIZAÇÃO DA EXECUÇÃO**

52.1. Nos termos do art. 67 Lei nº 8.666, de 1993, será designado representante para acompanhar e fiscalizar a entrega dos bens, anotando em registro próprio todas as ocorrências relacionadas com a execução e determinando o que for necessário à regularização de falhas ou defeitos observados.

52.1.1. O recebimento de material de valor superior a R\$ 176.000,00 (cento e setenta e seis mil reais) será confiado a uma comissão de, no mínimo, 3 (três) membros, designados pela autoridade competente.

52.2. A fiscalização de que trata este item não exclui nem reduz a responsabilidade da Contratada, inclusive perante terceiros, por qualquer irregularidade, ainda que resultante de imperfeições técnicas ou vícios redibitórios, e, na ocorrência desta, não implica em corresponsabilidade da Administração ou de seus agentes e prepostos, de conformidade com o art. 70 da Lei nº 8.666, de 1993.

52.3. O representante da Administração anotará em registro próprio todas as ocorrências relacionadas com a execução do contrato, indicando dia, mês e ano, bem como o nome dos funcionários

eventualmente envolvidos, determinando o que for necessário à regularização das falhas ou defeitos observados e encaminhando os apontamentos à autoridade competente para as providências cabíveis.

#### **53. DO PAGAMENTO**

53.1. O pagamento será realizado no prazo máximo de até 30 (trinta) dias, contados a partir do recebimento da Nota Fiscal ou Fatura, e em caso de materiais que necessitem de montagem o prazo para pagamento iniciará a partir da conclusão desta, através de ordem bancária, para crédito em banco, agência e conta corrente indicados pelo contratado.

53.2. Nos casos em que o treinamento for realizado posteriormente, o prazo máximo de até 30 (trinta) dias para pagamento iniciará a partir da entrega de um TERMO DE COMPROMISSO assinado pela CONTRATANTE.

53.2.1. Os pagamentos decorrentes de despesas cujos valores não ultrapassem o limite de que trata o inciso II do art. 24 da Lei 8.666, de 1993, deverão ser efetuados no prazo de até 5 (cinco) dias úteis, contados da data da apresentação da Nota Fiscal, nos termos do art. 5º, § 3º, da Lei nº 8.666, de 1993.

53.3. Considera-se ocorrido o recebimento da nota fiscal ou fatura no momento em que o órgão contratante atestar a execução do objeto do contrato.

53.4. A Nota Fiscal ou Fatura deverá ser obrigatoriamente acompanhada da comprovação da regularidade fiscal, constatada por meio de consulta on-line ao SICAF ou, na impossibilidade de acesso ao referido Sistema, mediante consulta aos sítios eletrônicos oficiais ou à documentação mencionada no art. 29 da Lei nº 8.666, de 1993.

53.4.1. Constatando-se, junto ao SICAF, a situação de irregularidade do fornecedor contratado, deverão ser tomadas as providências previstas no do art. 31 da Instrução Normativa nº 3, de 26 de abril de 2018.

53.5. Havendo erro na apresentação da Nota Fiscal ou dos documentos pertinentes à contratação, ou, ainda, circunstância que impeça a liquidação da despesa, como, por exemplo, obrigação financeira pendente, decorrente de penalidade imposta ou inadimplência, o pagamento ficará sobrestado até que a Contratada providencie as medidas saneadoras. Nesta hipótese, o prazo para pagamento iniciar-se-á após a comprovação da regularização da situação, não acarretando qualquer ônus para a Contratante.

53.6. Será considerada data do pagamento o dia em que constar como emitida a ordem bancária para pagamento.

53.7. Antes de cada pagamento à contratada, será realizada consulta ao SICAF para verificar a manutenção das condições de habilitação exigidas no edital.

53.8. Constatando-se, junto ao SICAF, a situação de irregularidade da contratada, será providenciada sua notificação, por escrito, para que, no prazo de 5 (cinco) dias úteis, regularize sua situação ou, no mesmo prazo, apresente sua defesa. O prazo poderá ser prorrogado uma vez, por igual período, a critério da contratante.

53.9. Previamente à emissão de nota de empenho e a cada pagamento, a Administração deverá realizar consulta ao SICAF para identificar possível suspensão temporária de participação em licitação, no âmbito do órgão ou entidade, proibição de contratar com o Poder Público, bem como ocorrências impeditivas indiretas, observado o disposto no art. 29, da Instrução Normativa nº 3, de 26 de abril de 2018.

53.10.Não havendo regularização ou sendo a defesa considerada improcedente, a contratante deverá comunicar aos órgãos responsáveis pela fiscalização da regularidade fiscal quanto à inadimplência da contratada, bem como quanto à existência de pagamento a ser efetuado, para que sejam acionados os

meios pertinentes e necessários para garantir o recebimento de seus créditos.

53.11.Persistindo a irregularidade, a contratante deverá adotar as medidas necessárias à rescisão contratual nos autos do processo administrativo correspondente, assegurada à contratada a ampla defesa.

53.12.Havendo a efetiva execução do objeto, os pagamentos serão realizados normalmente, até que se decida pela rescisão do contrato, caso a contratada não regularize sua situação junto ao SICAF.

53.13.Será rescindido o contrato em execução com a contratada inadimplente no SICAF, salvo por motivo de economicidade, segurança nacional ou outro de interesse público de alta relevância, devidamente justificado, em qualquer caso, pela máxima autoridade da contratante.

53.14.Quando do pagamento, será efetuada a retenção tributária prevista na legislação aplicável.

53.14.1. A Contratada regularmente optante pelo Simples Nacional, nos termos da Lei Complementar nº 123, de 2006, não sofrerá a retenção tributária quanto aos impostos e contribuições abrangidos por aquele regime. No entanto, o pagamento ficará condicionado à apresentação de comprovação, por meio de documento oficial, de que faz jus ao tratamento tributário favorecido previsto na referida Lei Complementar.

53.15.Nos casos de eventuais atrasos de pagamento, desde que a Contratada não tenha concorrido, de alguma forma, para tanto, fica convencionado que a taxa de compensação financeira devida pela Contratante, entre a data do vencimento e o efetivo adimplemento da parcela, é calculada mediante a aplicação da seguinte fórmula:

 $EM = I \times N \times VP$ , sendo:

EM = Encargos moratórios;

N = Número de dias entre a data prevista para o pagamento e a do efetivo pagamento;

VP = Valor da parcela a ser paga.

I = Índice de compensação financeira = 0,00016438, assim apurado:

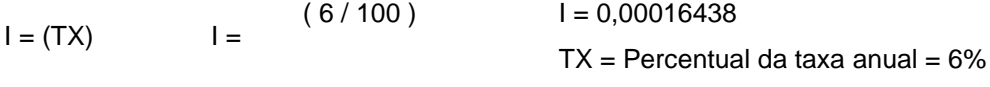

365

#### **54. DA GARANTIA DE EXECUÇÃO**

54.1. O adjudicatário, como condição para assinatura do Termo de Contrato ou aceite do instrumento equivalente, prestará garantia no valor correspondente a 5% (cinco por cento) do valor do Contrato, que será liberada de acordo com as condições previstas neste instrumento, conforme disposto no art. 56 da Lei nº 8.666, de 1993, desde que cumpridas as obrigações contratuais.

54.2. Caberá ao contratado optar por uma das seguintes modalidades de garantia:

54.2.1. caução em dinheiro ou em títulos da dívida pública, devendo estes ter sido emitidos sob a forma escritural, mediante registro em sistema centralizado de liquidação e de custódia autorizado pelo Banco Central do Brasil e avaliados pelos seus valores econômicos, conforme definido pelo Ministério da Fazenda;

54.2.2. seguro-garantia;

54.2.3. fiança bancária.

54.3. A garantia em dinheiro deverá ser efetuada em favor da Contratante, na Caixa Econômica Federal, com correção monetária, em favor do contratante.

54.4. No caso de alteração do valor do contrato, ou prorrogação de sua vigência, a garantia deverá ser readequada ou renovada nas mesmas condições.

54.5. Se o valor da garantia for utilizado total ou parcialmente em pagamento de qualquer obrigação, a

Contratada obriga-se a fazer a respectiva reposição no prazo máximo de 10 (dez) dias úteis, contados da data em que for notificada.

54.6. A Contratante executará a garantia na forma prevista na legislação que rege a matéria.

54.7. A garantia prestada pelo contratado será liberada ou restituída após a execução do contrato e, quando em dinheiro, atualizada monetariamente. ( artigo 56, §4º da Lei nº 8666/93).

#### **55. DA GARANTIA E ASSISTÊNCIA TÉCNICA**

55.1. Sobre a Garantia dos Equipamentos:

55.1.1. Para a solução envolvida na contratação, a CONTRATADA deverá prestar Garantia dos Equipamentos pelo período mínimo especificado, a partir da emissão do "*ANEXO B - TERMO DE INSTALAÇÃO"* atestando o correto e pleno fornecimento do objeto contratado, ou a partir da emissão do "ANEXO A - TERMO DE RECEBIMENTO" quando não requisitada instalação;

55.1.2. Durante todo o período de garantia a CONTRATADA compromete-se em prestar a Assistência Técnica para manter os equipamentos operando plenamente conforme suas respectivas Especificações Técnicas deste Termo de Referência, e os Manuais de Operação e Manuais de Serviço do respectivo fabricante;

55.1.3. Para resguardar a garantia dos equipamentos, quando da instalação, a CONTRATADA poderá utilizar método de lacre que garanta a identificação da violação dos equipamentos, e efetuar a troca do lacre a cada intervenção no equipamento;

55.1.4. Todas as partes, peças, acessórios, componentes e softwares dos equipamentos, exceto consumíveis de uso único, estarão sujeitas ao mesmo período de garantia dos equipamentos, desde que não tenham sido danificados por Imprudência, devendo a CONTRATADA substituir as peças, acessórios, componentes e softwares que se fizerem necessário;

55.1.5. A garantia deverá ser prestada usualmente no local onde o equipamento foi instalado, porém caso seja necessário o envio do equipamento para manutenção em outro local todos os custos deverão ficar a cargo da CONTRATADA;

55.1.6. Sobre a Assistência Técnica durante o período de garantia dos equipamentos:

55.1.6.1. Condições Gerais:

55.1.6.1.1.1.Horário de Assistência Técnica compreende os dias/horários para usual prestação da Assistência Técnica, conforme disposto neste Termo de Referência;

55.1.6.1.1.2.Manutenção Corretiva é uma intervenção não previamente planejada, onde realiza-se um conjunto de ações destinada a corrigir uma falha ou degradação de um equipamento;

55.1.6.1.1.3.Chamado Técnico é a solicitação feita pela CONTRATANTE à CONTRATADA, dentro do Horário de Assistência Técnica, para atendimento de uma demanda de Manutenção Corretiva;

55.1.6.1.1.4.Atendimento Técnico é a presença de técnico da CONTRATADA, no local de instalação dos equipamentos, dentro do Horário de Assistência Técnica, para execução de uma Manutenção Corretiva demandada, tendo como resultado um documento de Atendimento Técnico individual, ou seja, por Equipamento Médico atendido;

55.1.6.1.1.5.Tempo de Atendimento Técnico é o período transcorrido, em dias, entre o Chamado Técnico e o primeiro Atendimento Técnico deste chamado;

55.1.6.1.1.6.Tempo de Solução Técnica é o período transcorrido, em dias, entre o Chamado Técnico e a efetiva solução deste chamado;

55.1.6.1.1.7.Manutenção Preventiva é uma intervenção previamente planejada, onde

realiza-se um conjunto de ações de intervalos predeterminados e de acordo com critérios prescritos, destinada a reduzir a probabilidade de falha ou a degradação de um equipamento, tendo como resultado um documento de Manutenção Preventiva individual, ou seja, por Equipamento Médico atendido.

55.1.6.2. Condições Específicas:

55.1.6.2.1. O Horário de Assistência Técnica deverá ser usualmente em dias úteis, de segunda-feira à sexta-feira, em horário comercial, porém poderá ser executado em outros dias e horários, mediante prévio acordo entre a CONTRATANTE e a CONTRATADA;

55.1.6.2.2. A solicitação de Chamado Técnico para a CONTRATADA implica no início da contagem do Tempo de Atendimento Técnico e Tempo de Solução Técnica;

55.1.6.2.3. O Tempo de Atendimento Técnico não poderá exceder a 07 (sete) dias;

55.1.6.2.4. O Tempo de Solução Técnica não poderá exceder a 30 (trinta) dias;

55.1.6.2.5. Todos os atendimentos devem ser realizados in loco, portanto, durante o período de garantia a CONTRATADA deve se programar para enviar um técnico/Equipe técnica, para realizar as manutenções corretivas, calibrações, manutenções preventivas e qualificações necessárias, sem que isso gere ônus para a Administração Pública.

55.1.6.2.6. Para todo Atendimento Técnico deverá ser feito um documento de Atendimento Técnico, que deverá ser entregue à CONTRATANTE, constando no mínimo as seguintes informações:

□ Identificação do Equipamento;

□ Data e Hora do Início e Término do Atendimento Técnico;

Descrição do(s) problemas(s) encontrado(s);

Descrição do(s) serviço(s) executado(s);

Descrição de eventual(ais) pendência(s);

 $\Box$  Descrição de eventual(ais) peça(s) aplicadas(s);

□ Status do Equipamento após o Atendimento Técnico;

□ Nome/Assinatura do Responsável pelo Atendimento Técnico da CONTRATADA;

□ Nome/Assinatura do Responsável pelo Aceite da CONTRATANTE.

55.1.6.2.7. Quando houver, nos Manuais de Operação e/ou nos Manuais de Serviço do Fabricante, orientação para realização de Manutenções Preventivas, as mesmas deverão ser integralmente abarcadas pela garantia dos equipamentos, devendo a CONTRATADA:

> Apresentar, em no máximo 30 (trinta) dias a contar a partir da data de emissão do "ANEXO B - TERMO DE INSTALAÇÃO" , todas as datas das Manutenções Preventivas que serão executadas durante o período de garantia;

> Fornecer, sob demanda, todos os itens com indicação de substituição nas Manutenções Preventivas definidas nos Manuais de Operação e/ou nos Manuais de Serviço do Fabricante (tais como baterias, células de oxigênio, filtros, kits de peças, válvulas, coolers, borrachas, mangueiras, o-rings, vedações e etc.);

> Executar as Manutenções Preventivas de acordo com as atividades e periodicidades indicadas nos Manuais de Operação e/ou nos Manuais de Serviço do Fabricante.

55.2. Conforme previsto no §1º do Art. 18 da Lei 8078/90 (Código de Defesa do Consumidor), durante o período de garantia, para equipamentos cujo Tempo de Solução Técnica exceda a 30 (trinta) dias, a CONTRATADA deverá efetuar a substituição do equipamento defeituoso, nos mesmos prazos de entrega e instalação pactuados neste documento, por outro equipamento novo, e de mesmo modelo, marca e especificação técnica apresentada, ou de tecnologia superior com a devida aprovação prévia da CONTRATANTE;

55.3. Conforme previsto no §2º e §3º do Art. 18 da Lei 8078/90 (Código de Defesa do Consumidor), durante o período de garantia, para equipamentos cuja soma de Tempos de Solução Técnica, diretamente associados a um mesmo defeito recorrente, exceda a 90 (noventa) dias, a CONTRATADA deverá efetuar a substituição do equipamento defeituoso, nos mesmos prazos de entrega e instalação pactuados neste documento, por outro equipamento novo, e de mesmo modelo, marca e especificação técnica apresentada, ou de tecnologia superior com a devida aprovação prévia da CONTRATANTE.

#### **56. DAS SANÇÕES ADMINISTRATIVAS E RESCISÃO DO CONTRATO**

56.1. A CONTRATADA sujeitar-se-á, no caso de inadimplemento de suas obrigações, às seguintes sanções graduadas conforme a gravidade da infração, de acordo com o Artigo 7º, da Lei 10.520/2002 e dos Artigos 86 a 88, da Lei 8.666/93, após o prévio processo administrativo, garantidos a ampla defesa e o contraditório constitucionais:

56.1.1. Advertência – A ser aplicada pelo órgão gerenciador, por escrito, independente de outras sanções cabíveis, quando houver afastamento das condições contratuais ou condições técnicas estabelecidas, inclusive das recomendações ou determinações da fiscalização do CONTRATANTE;

56.1.2. Multas – Na seguinte forma:

56.1.2.1. 0,1 % (um décimo por cento) por dia, sobre o valor total do Contrato Administrativo, para atraso na entrega de itens;

56.1.2.2. 0,1 % (um décimo por cento) por dia, sobre o valor total do Contrato Administrativo, para atraso na instalação de itens, quando aplicável;

56.1.2.3. 1% (um por cento) do valor total do Contrato Administrativo, no caso de demais inexecução parcial ou total do objeto contratado;

56.1.2.4. Ampliar a multa em duas vezes o valor estabelecido, no caso de reincidência de infração.

56.1.3. As multas aplicadas deverão ser recolhidas ao Tesouro Nacional no prazo de 05 (cinco) dias, a contar da data da notificação, podendo a Administração cobrá-las judicialmente, nos termos da Lei nº 6.830/80, com os encargos correspondentes;

56.1.4. Suspensão temporária de participação em licitação e impedimento de contratar com a Administração Pública, por prazo não superior a 05 (cinco) anos, de acordo com a gravidade da falta;

56.1.5. O licitante que convocada dentro do prazo de validade da sua proposta, não assinar o Contrato Administrativo injustificadamente, ficará impedido de licitar com os Órgãos integrantes da Ata por 12 (doze) meses;

56.1.6. O licitante que deixar de entregar documentação exigida para o certame ou apresentar documentação falsa, ensejar o retardamento da execução de seu objeto, não mantiver a proposta, falhar ou fraudar na execução das obrigações constantes neste Termo de Referência, comportar-se de modo inidôneo ou cometer fraude fiscal, ficará impedida de licitar e contratar com a União e, será descredenciada no SICAF, pelo prazo de até 05 (cinco) anos, sem prejuízo das multas previstas neste Termo de Referência e das demais cominações legais;

56.1.7. As penalidades de que tratam o subitem anterior, serão aplicadas na forma abaixo:

56.1.7.1. deixar de entregar documentação exigida para o certame, deixar de assinar o contrato Administrativo a Ata de Registro de Preços injustificadamente, retardar a execução do seu objeto e não manter a sua proposta ficará impedido de licitar e contratar com a União por até 90

(noventa) dias;

56.1.7.2. falhar ou fraudar na entrega e/ou instalação do equipamento ficará impedido de licitar e contratar com a União por, no mínimo 90 (noventa) dias até 02 (dois) anos;

56.1.7.3. apresentar documentação falsa, cometer fraude fiscal e comportar-se de modo inidôneo, será impedida de licitar e contratar com a União por, no mínimo 02 (dois) anos até 05 (cinco) anos.

56.1.8. Declaração da inidoneidade para licitar ou contratar com a Administração Pública a ser aplicada se o contratado incorrer nos casos previstos no Artigo 88, da Lei 8.666/93, nos seguintes casos:

56.1.8.1. tenha sofrido condenação definitiva por praticar, por meios dolosos, fraude fiscal no recolhimento de qualquer tributo;

56.1.8.2. tenha praticado atos ilícitos visando frustrar os objetivos da licitação;

56.1.8.3. demonstrar não possuir idoneidade para contratar com a administração em virtude dos atos ilícitos praticados.

56.2. Atrasos, cuja justificativa prévia a expiração dos prazos seja aceita pelo CONTRATANTE, poderão a critério deste, ser isentos total ou parcialmente da multa;

56.3. As penalidades serão obrigatoriamente registradas no SICAF e, no caso de impedimento de licitar e contratar com a Administração Pública, o CONTRATADO será descredenciado por igual período, sem prejuízo das multas previstas neste Termo de Referência e demais cominações legais;

56.4. Todos os casos de rescisão serão formalmente motivados nos autos, assegurado o contraditório e a ampla defesa;

56.5. A inexecução total ou parcial da Contratação enseja a sua rescisão pelo CONTRATANTE, com as consequências a seguir previstas:

56.5.1. A rescisão, devendo ser precedida de autorização escrita e fundamentada da autoridade competente, poderá ser:

56.5.1.1. determinada por Ato unilateral e escrito do CONTRATANTE, nos casos enumerados nos incisos I a XII e XVII do Art. 78, da Lei nº. 8.666/93;

56.5.1.2. amigável, por acordo entre as partes, mediante autorização escrita e fundamentada pelo CONTRATANTE, reduzida a termo no processo de licitação, desde que haja conveniência do CONTRATANTE;

56.5.1.3. judicial, nos termos da legislação.

56.5.2. Constituem motivos para rescisão, os previstos no art. 78, da Lei nº. 8.666/93;

56.5.3. Em caso de rescisão prevista nos incisos XII a XVIII do art. 78 da Lei nº. 8.666/93, sem que haja culpa da CONTRATADA, será este ressarcido dos prejuízos regularmente comprovados, quando os houver sofrido, com direito aos pagamentos devidos pela entrega das mercadorias até a data da rescisão;

56.5.4. A rescisão de que trata os incisos do art. 79, acarreta as consequências previstas no art. 80, inciso I a IV, ambos da Lei nº. 8.666/93;

56.5.5. Na hipótese de se concretizar a rescisão, poderá o CONTRATANTE contratar com as licitantes classificadas em colocação subsequente, ou efetuar nova licitação.

56.5.6. Em caso de a Adjudicatária deixar de cumprir sua proposta, será convocada a seguinte, na ordem de classificação, e assim sucessivamente, sem prejuízo da aplicação das sanções cabíveis quando se tratar de recusa injustificada, garantindo o direito ao contraditório e à ampla defesa;

56.5.7. As penalidades referidas no caput do artigo 81, da Lei nº 8.666/93 e alterações posteriores,

não se aplicam às demais licitantes, convocadas nos termos do artigo precedente, que não aceitarem a contratação;

56.5.8. Ficarão ainda sujeitos às penalidades previstas nos incisos III e IV do artigo 87, da Lei nº 8.666/93 e alterações posteriores, os profissionais ou as empresas que praticarem os ilícitos previstos no artigo 88 do mesmo diploma legal;

56.5.9. As penalidades só poderão ser relevadas nas hipóteses de caso fortuito ou força maior, devidamente justificado e comprovado, a juízo da Administração.

## **57. ESTIMATIVA DE PREÇOS E PREÇOS REFERENCIAIS.**

57.1. O custo estimado da contratação é de R\$ 8.812.349,03 (Oito milhões e oitocentos e doze e trezentos e quarenta e nove reais e três centavos).

## **58. DOS RECURSOS ORÇAMENTÁRIOS.**

- 58.1. Fonte:
- 58.2. Elemento de despesa:
- 58.3. PTRES:
- 58.4. PI:

*Macapá,* **..........** de **................***de 2019.*

\_\_\_\_\_\_\_\_\_\_\_\_\_\_\_\_\_\_\_\_\_\_\_\_\_\_\_\_\_\_\_\_\_\_ Identificação e assinatura do servidor (ou equipe) responsável

## **ANEXO II - TERMO DE RECEBIMENTO**

## **TERMO DE RECEBIMENTO**

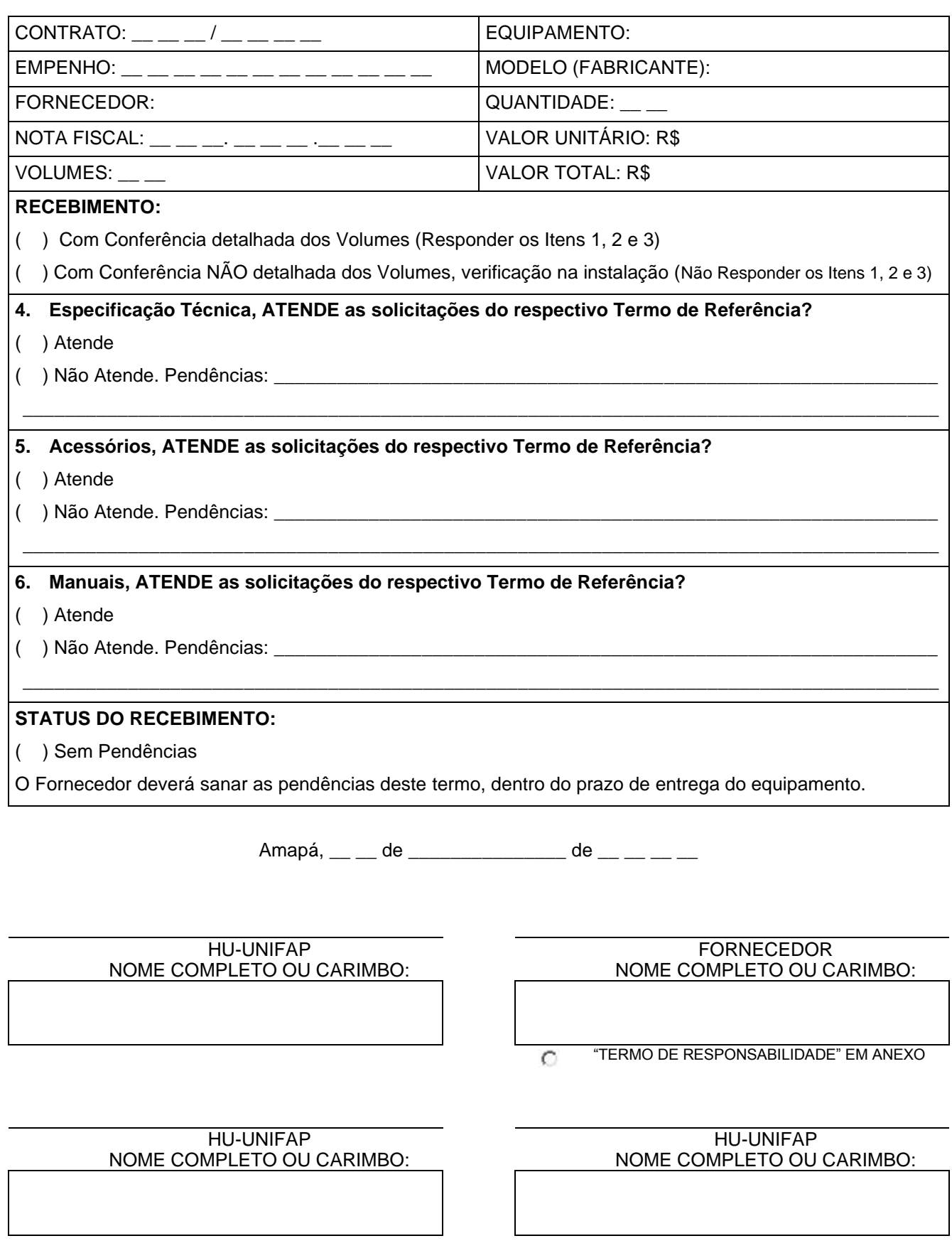

## **ANEXO III - TERMO DE INSTALAÇÃO**

# **TERMO DE INSTALAÇÃO**

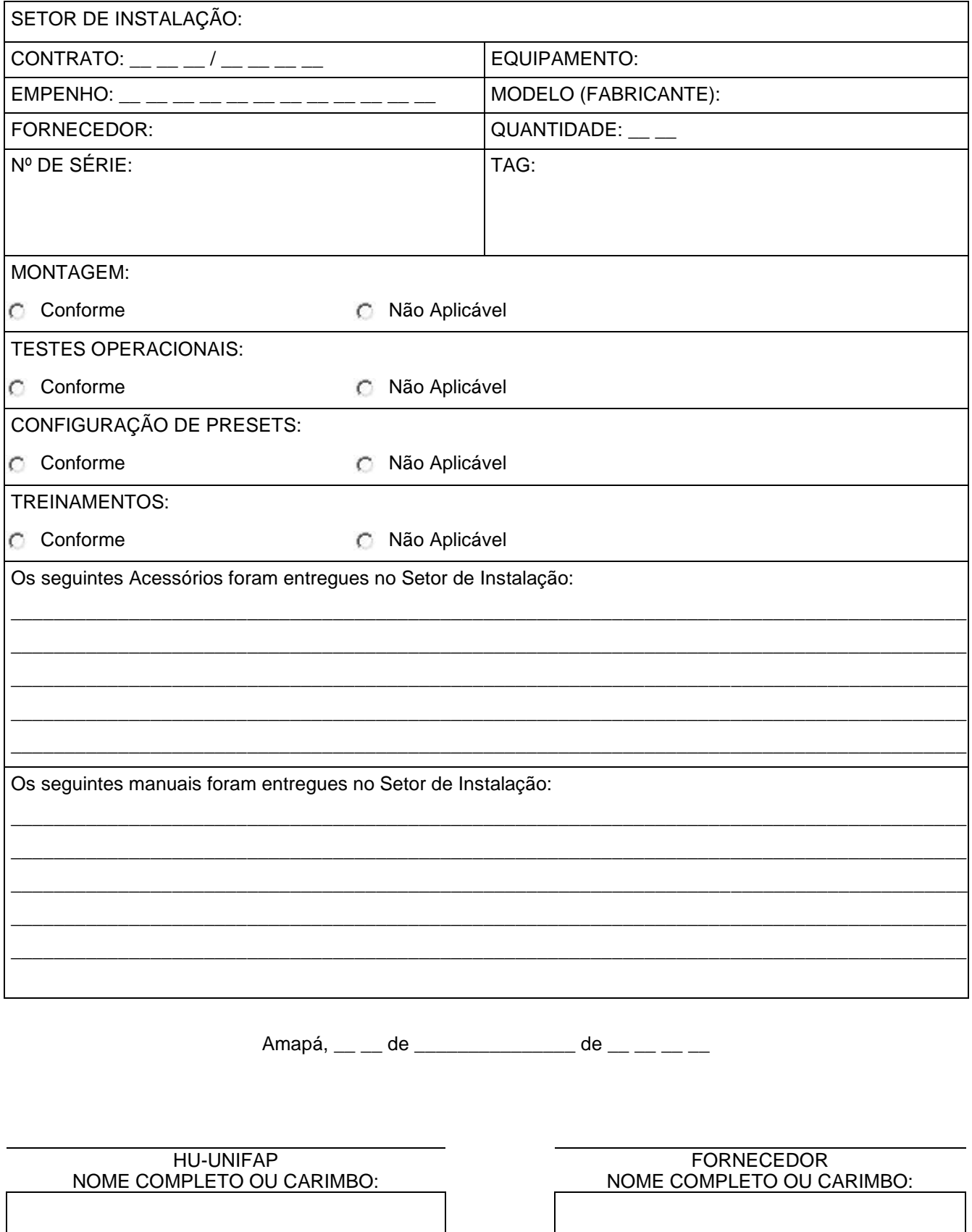

 $O$  NÃO APLICÁVEL

## **ANEXO IV - TERMO DE RESPONSABILIDADE**

Inserir Timbre da Empresa

## **TERMO DE RESPONSABILIDADE**

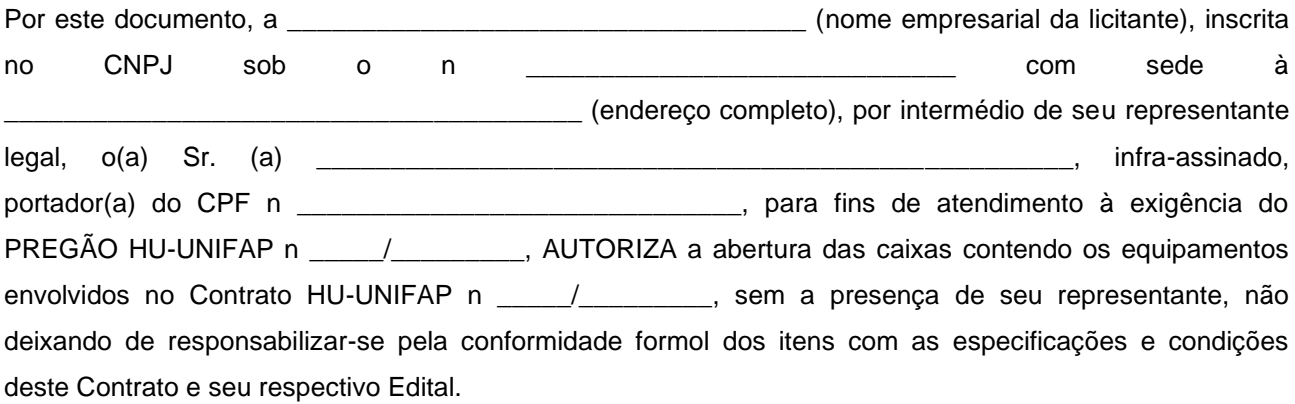

E por ser verdade, assina o presente documento sob as penas da lei.

Local e data.

\_\_\_\_\_\_\_\_\_\_\_\_\_\_\_\_\_\_\_\_\_\_\_\_\_\_\_\_\_\_\_\_\_\_\_\_\_\_\_\_\_\_\_\_\_\_\_\_\_\_\_\_\_\_\_\_\_\_\_\_\_\_\_\_\_ [Nome do Representante Legal]

## **ANEXO V - ESPECIFICAÇÕES TÉCNICAS**

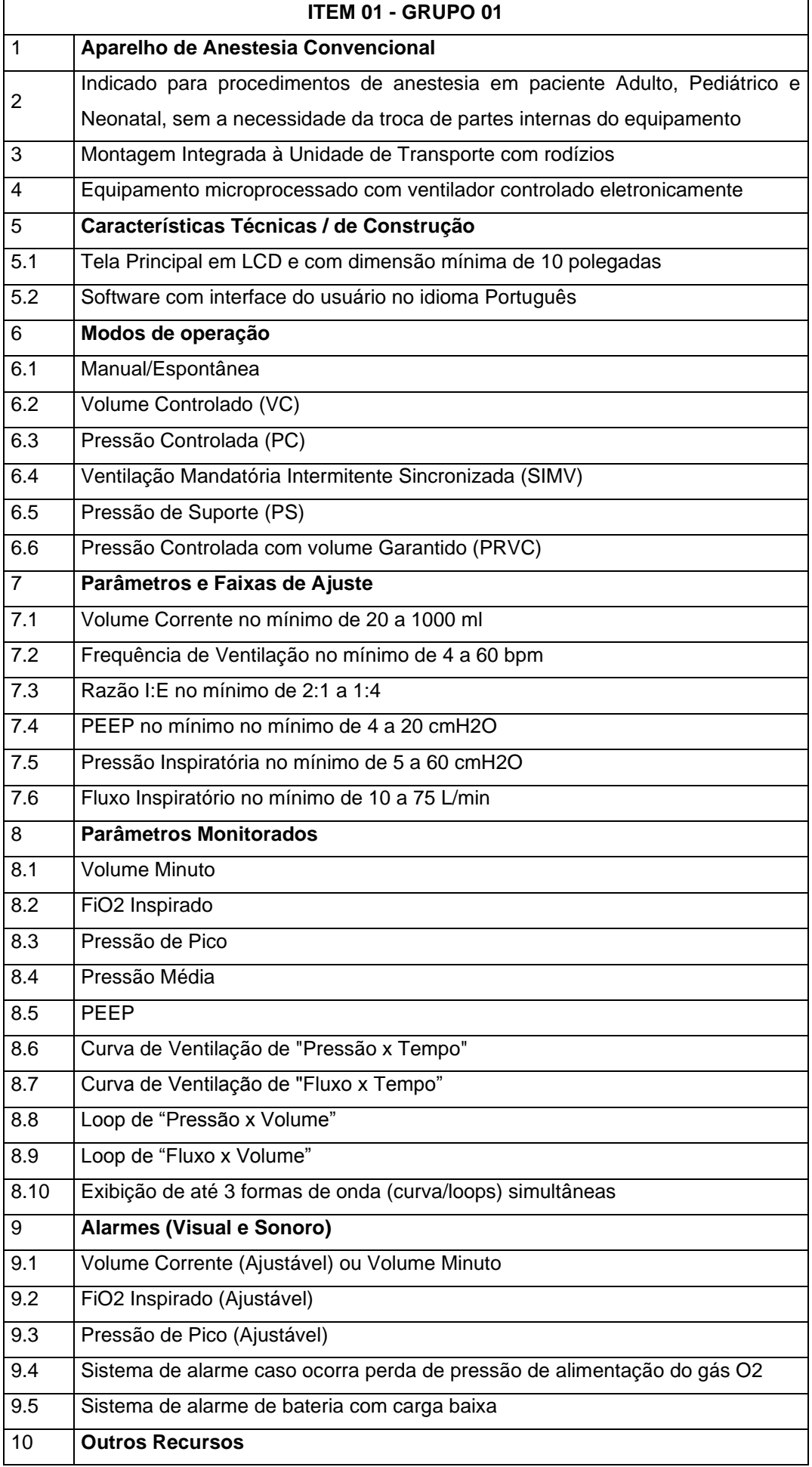

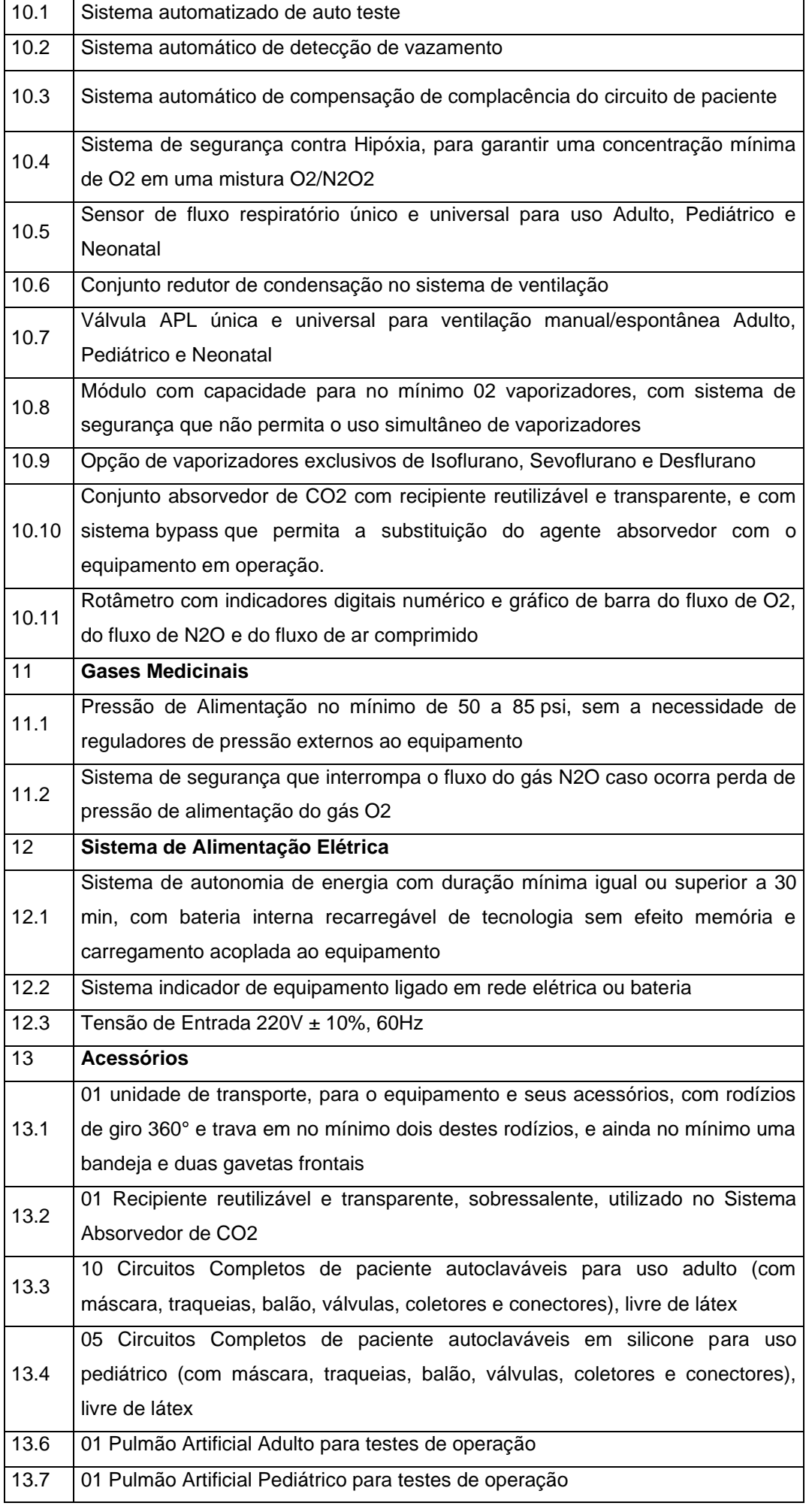

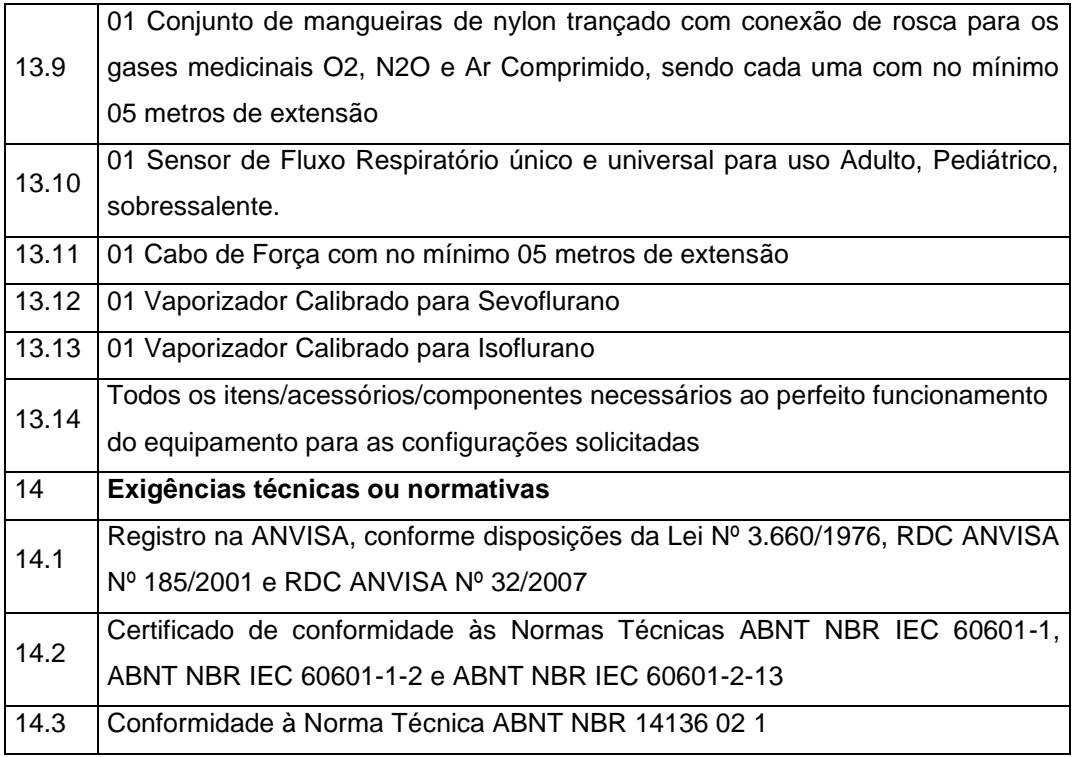

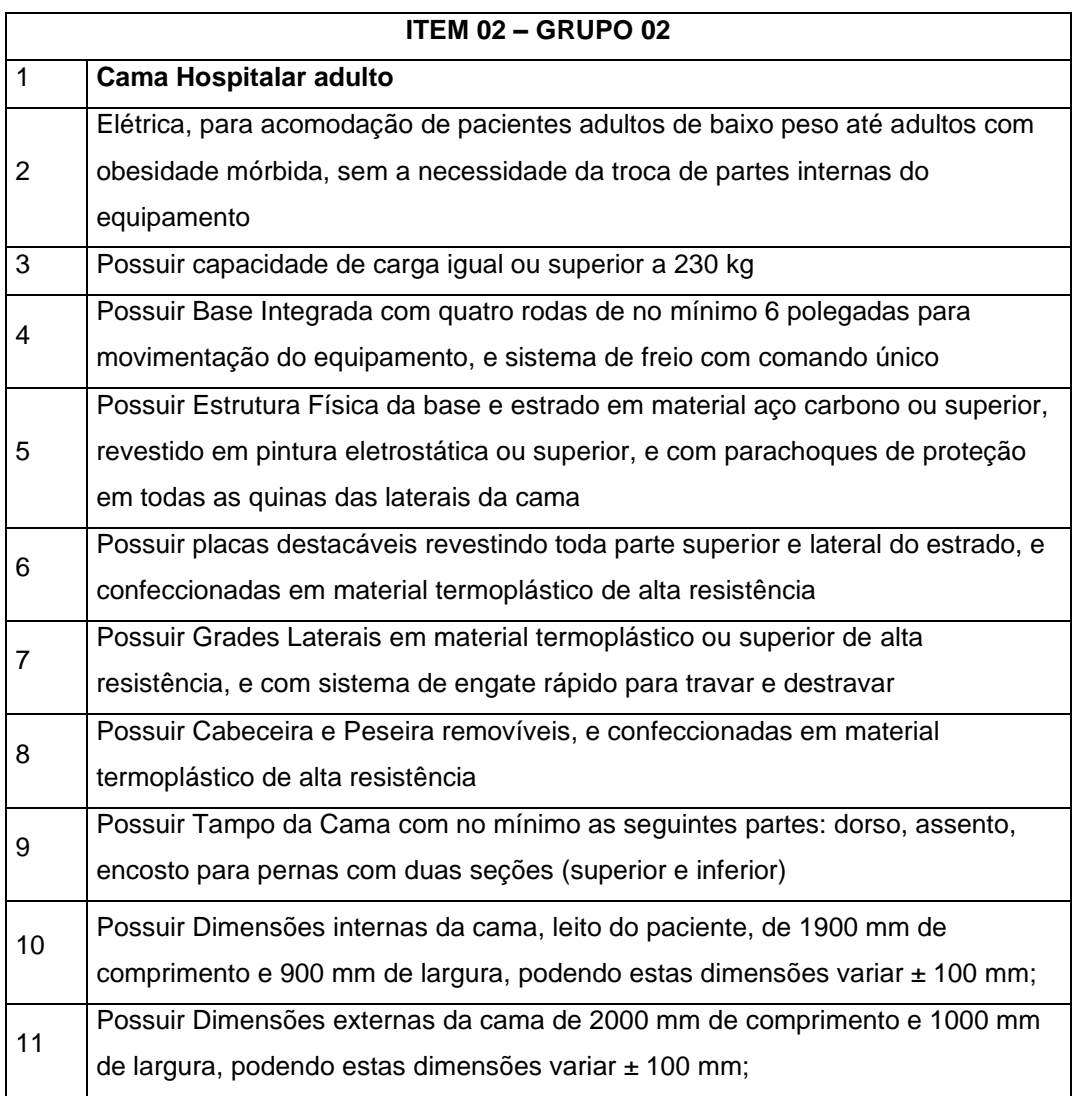

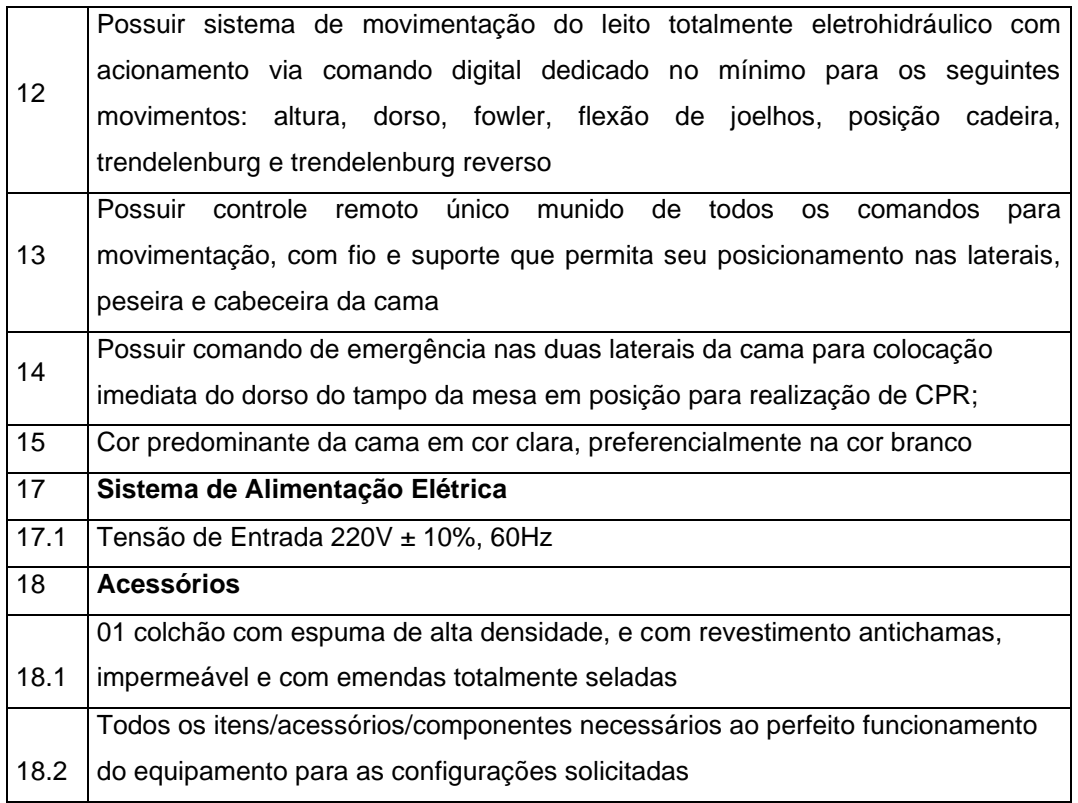

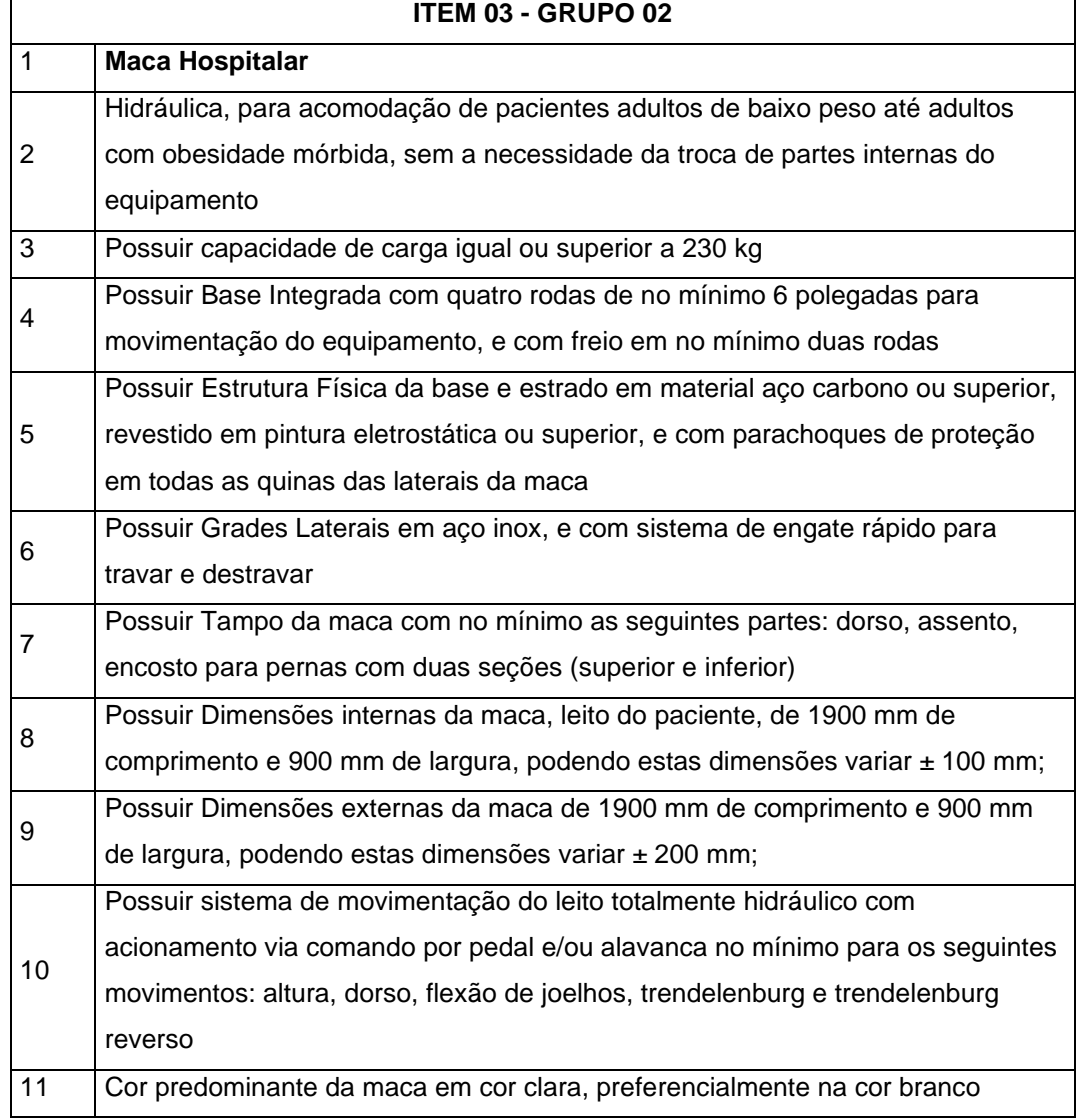

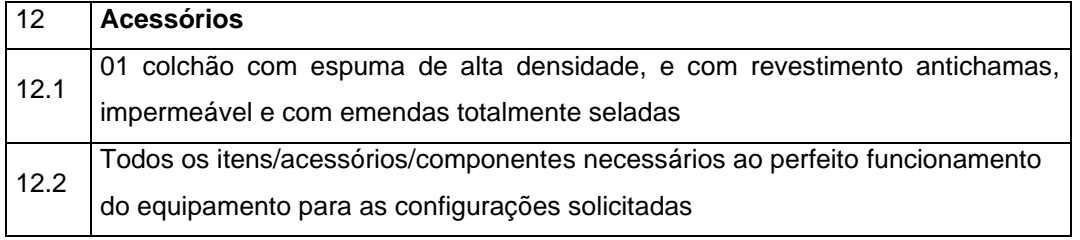

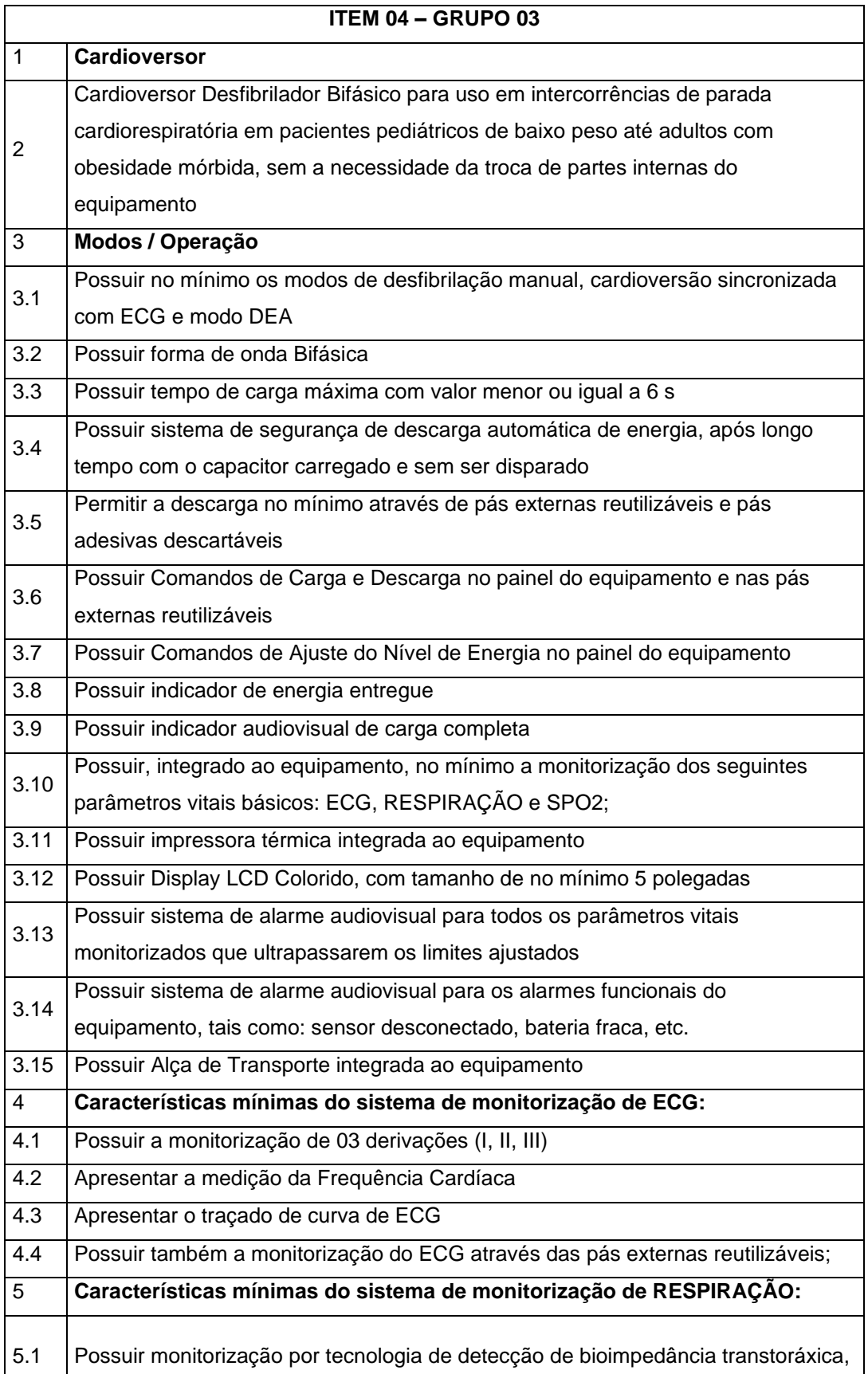

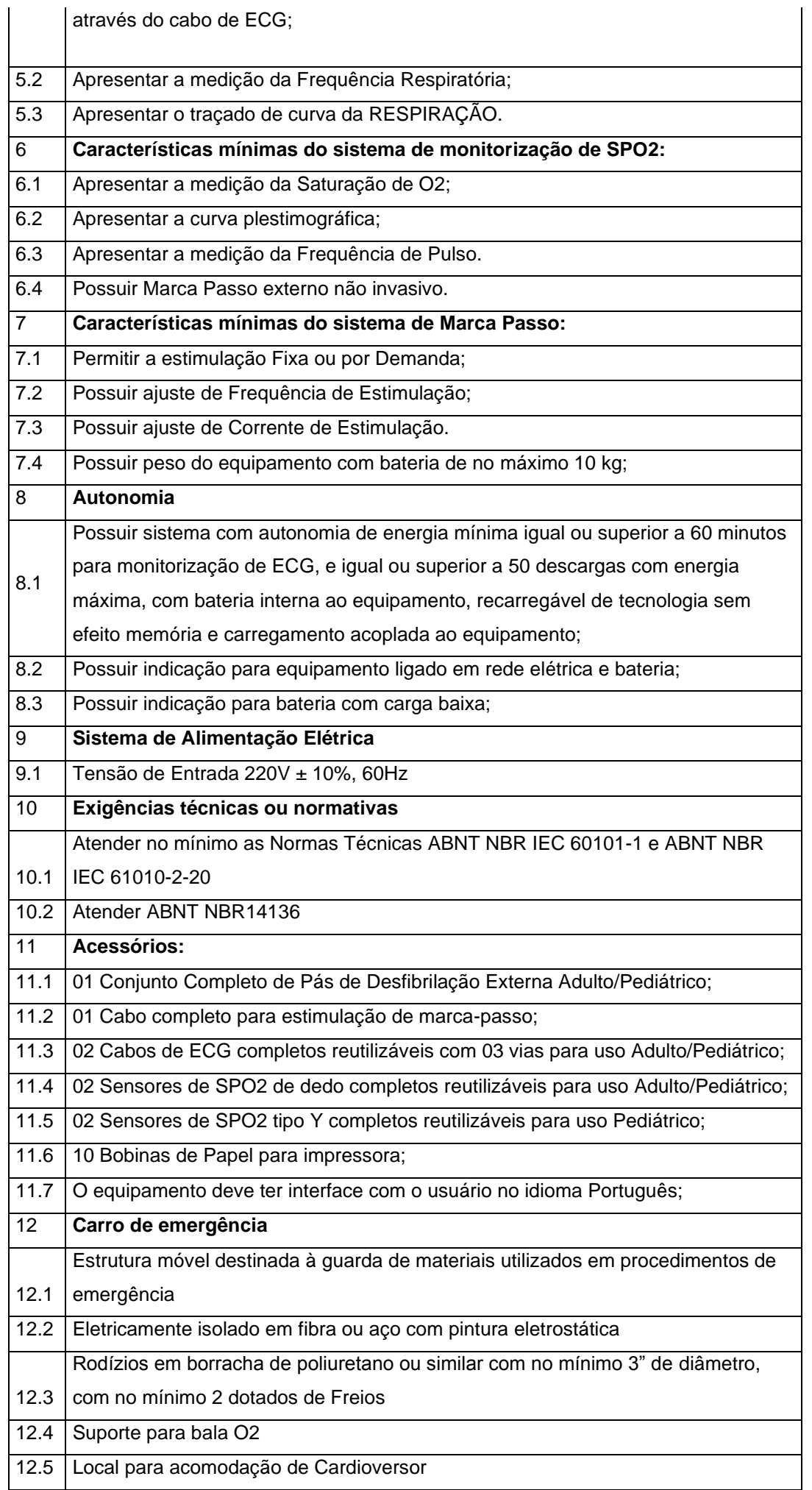

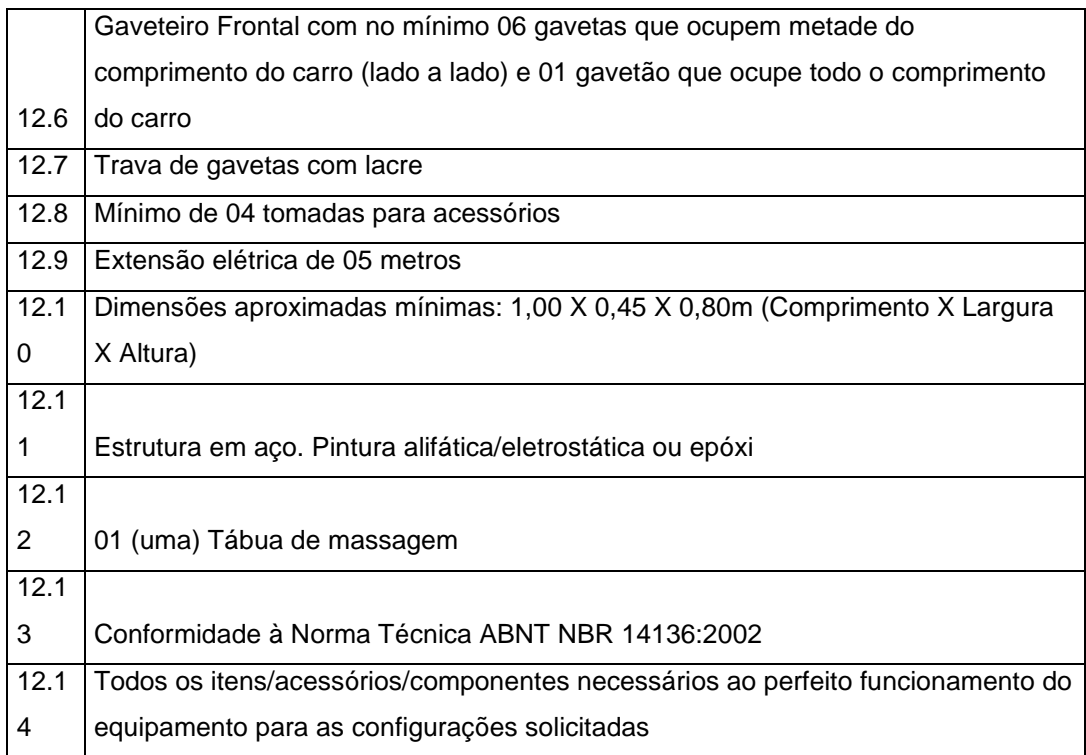

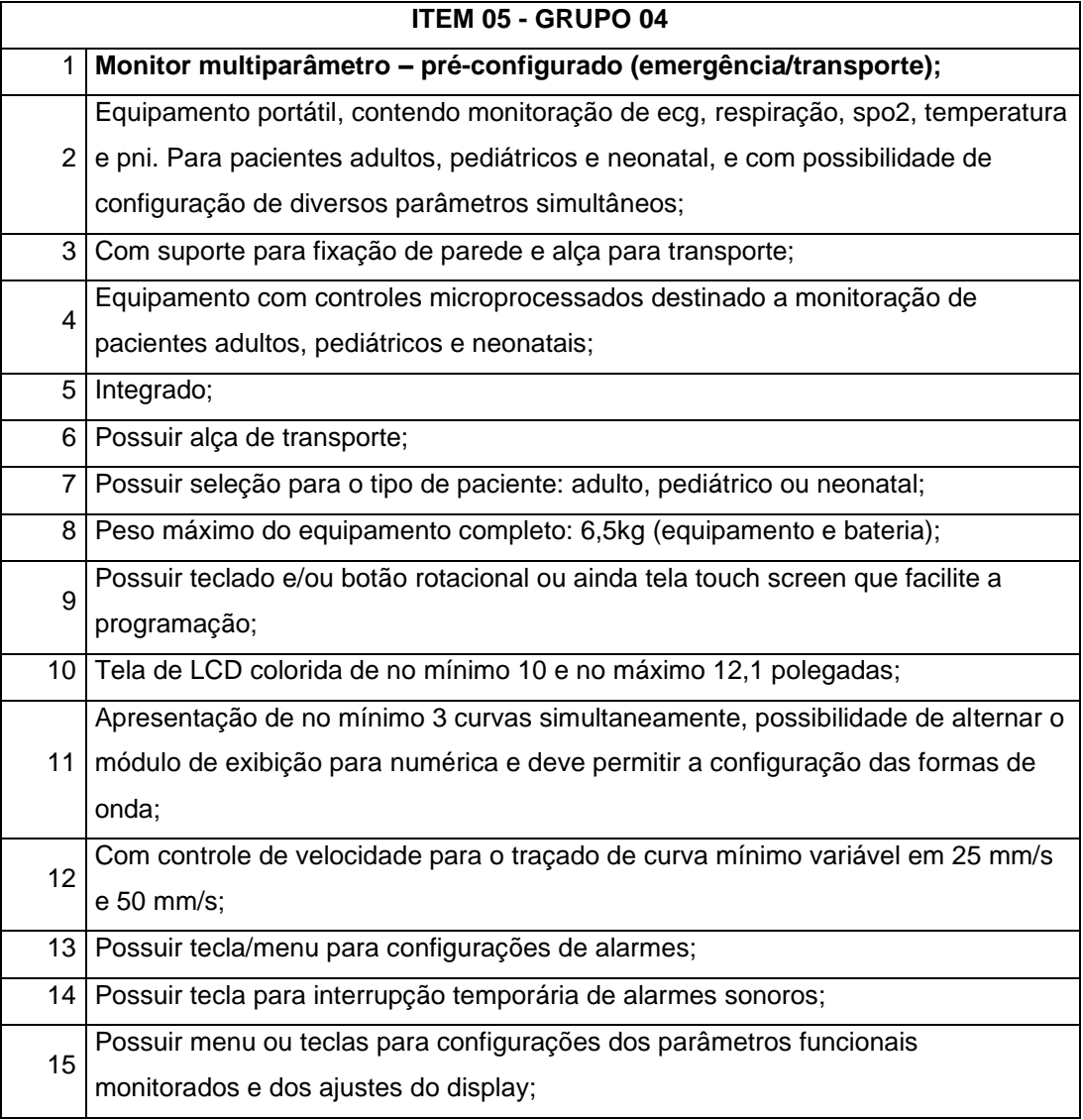

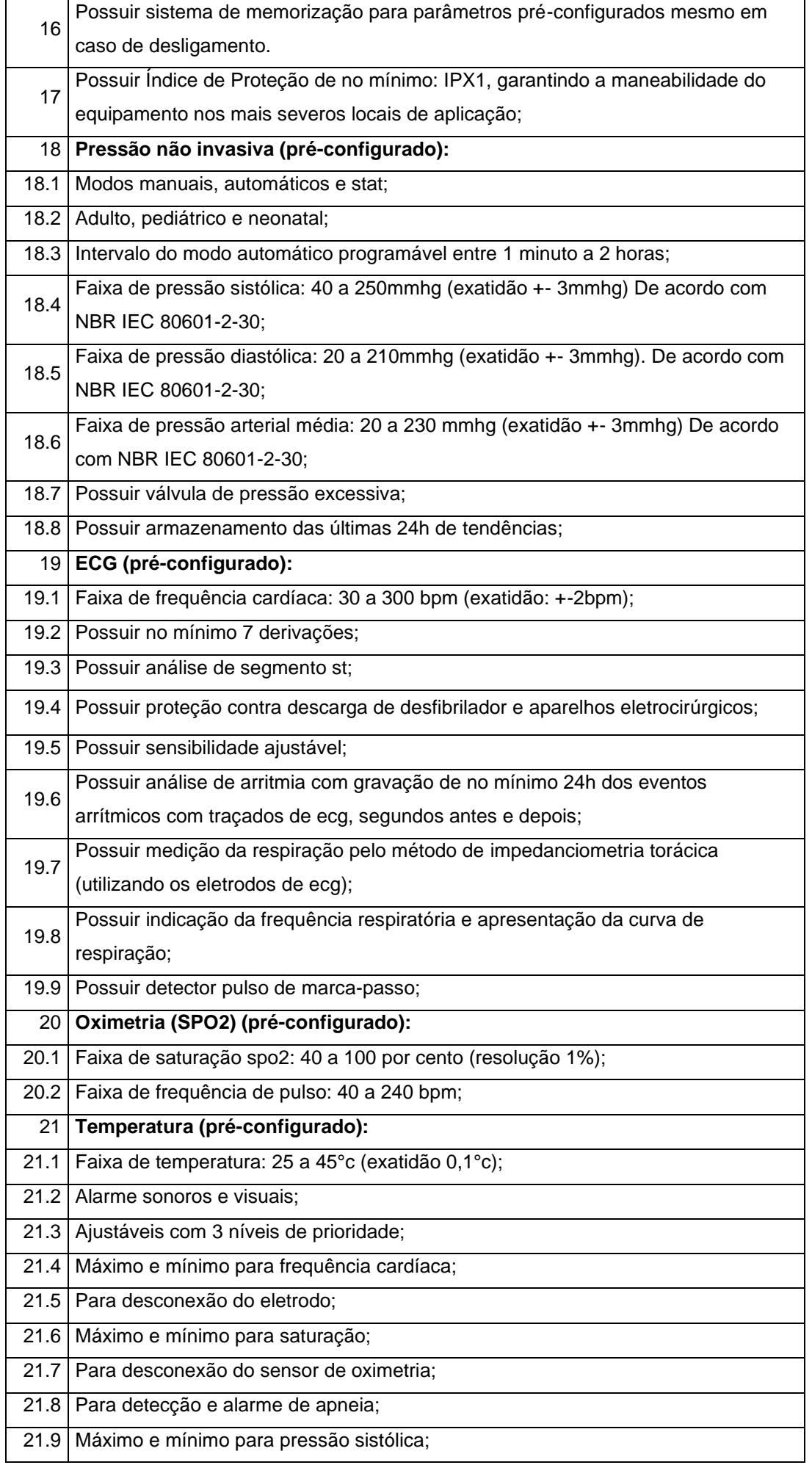

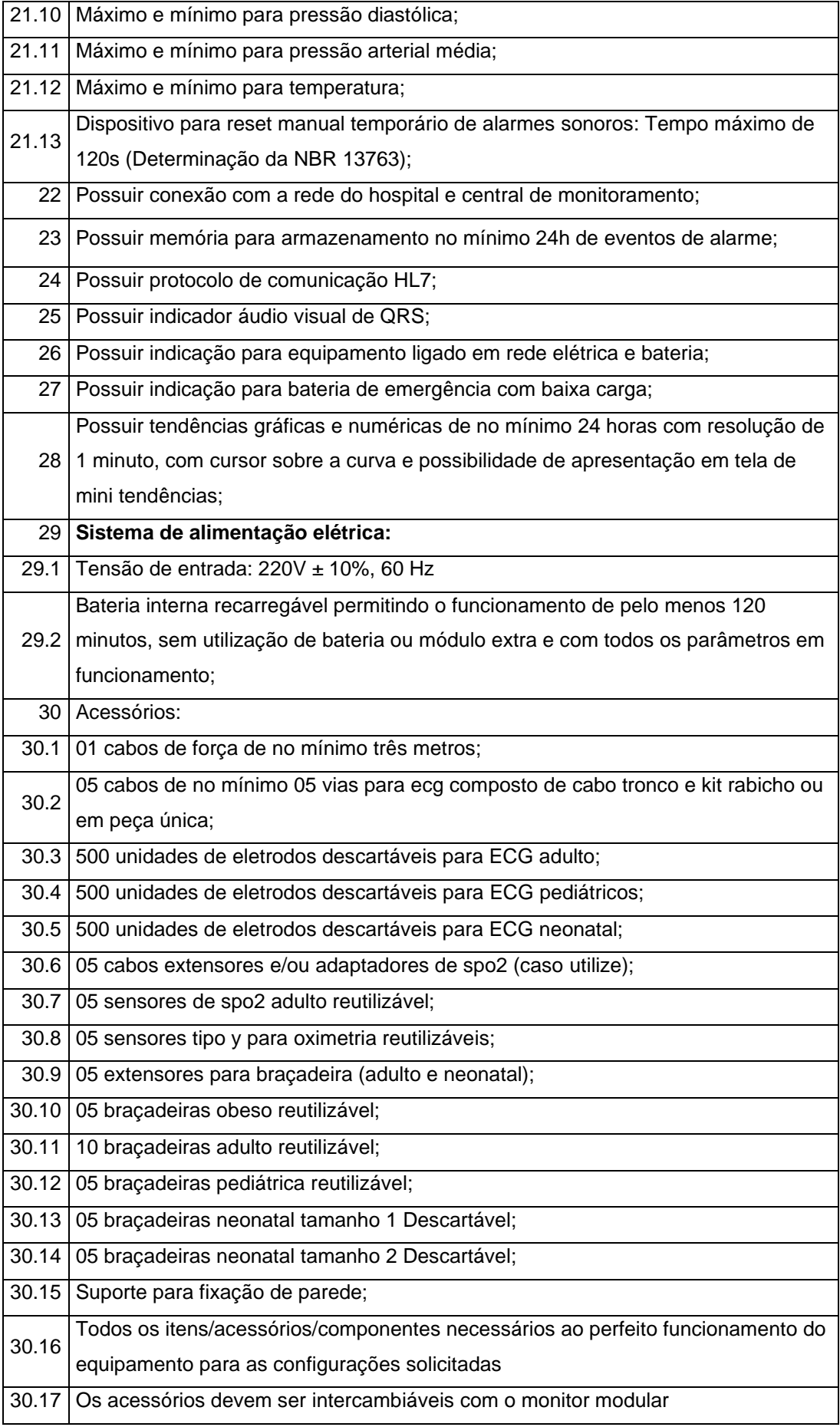

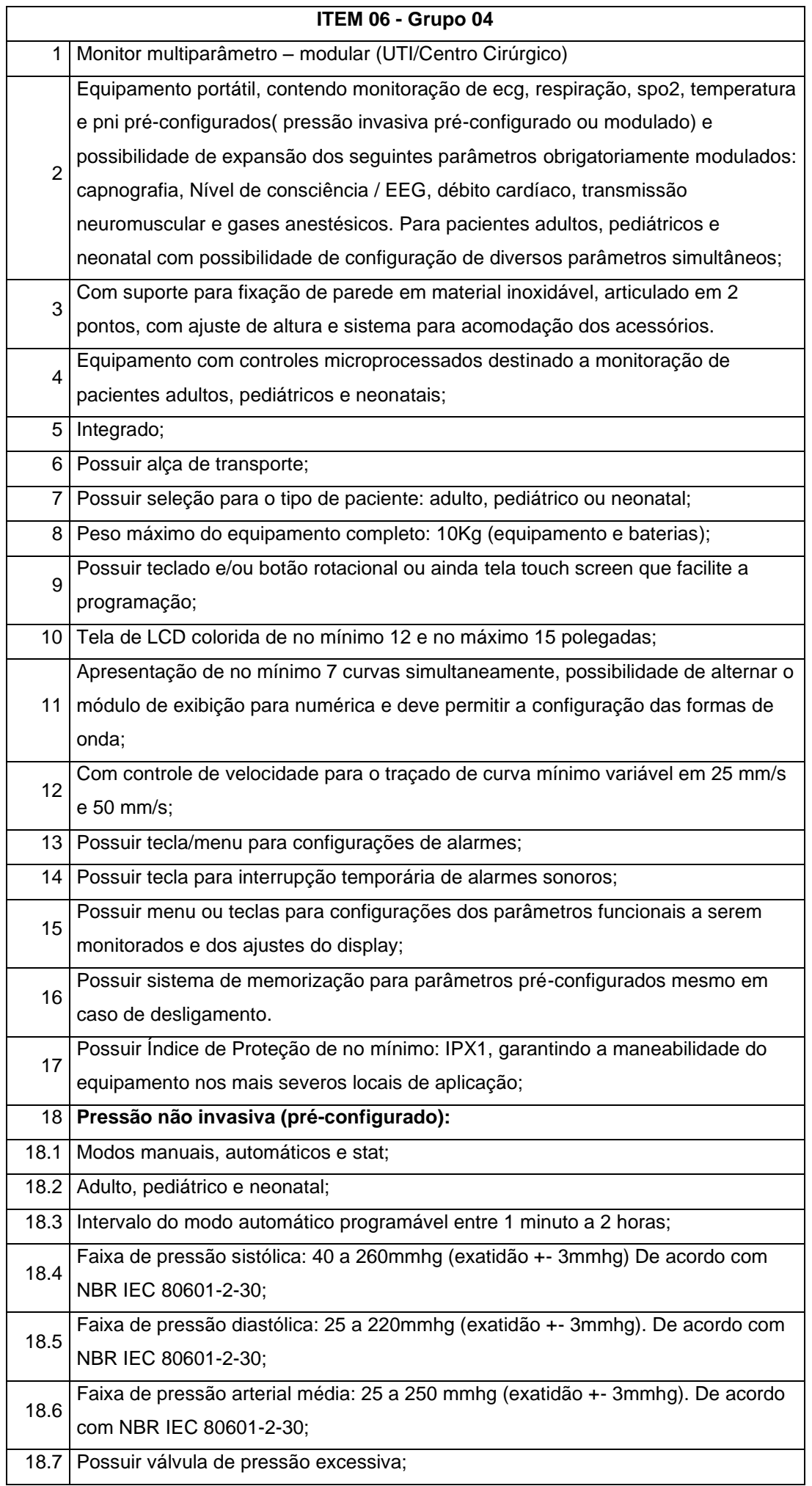

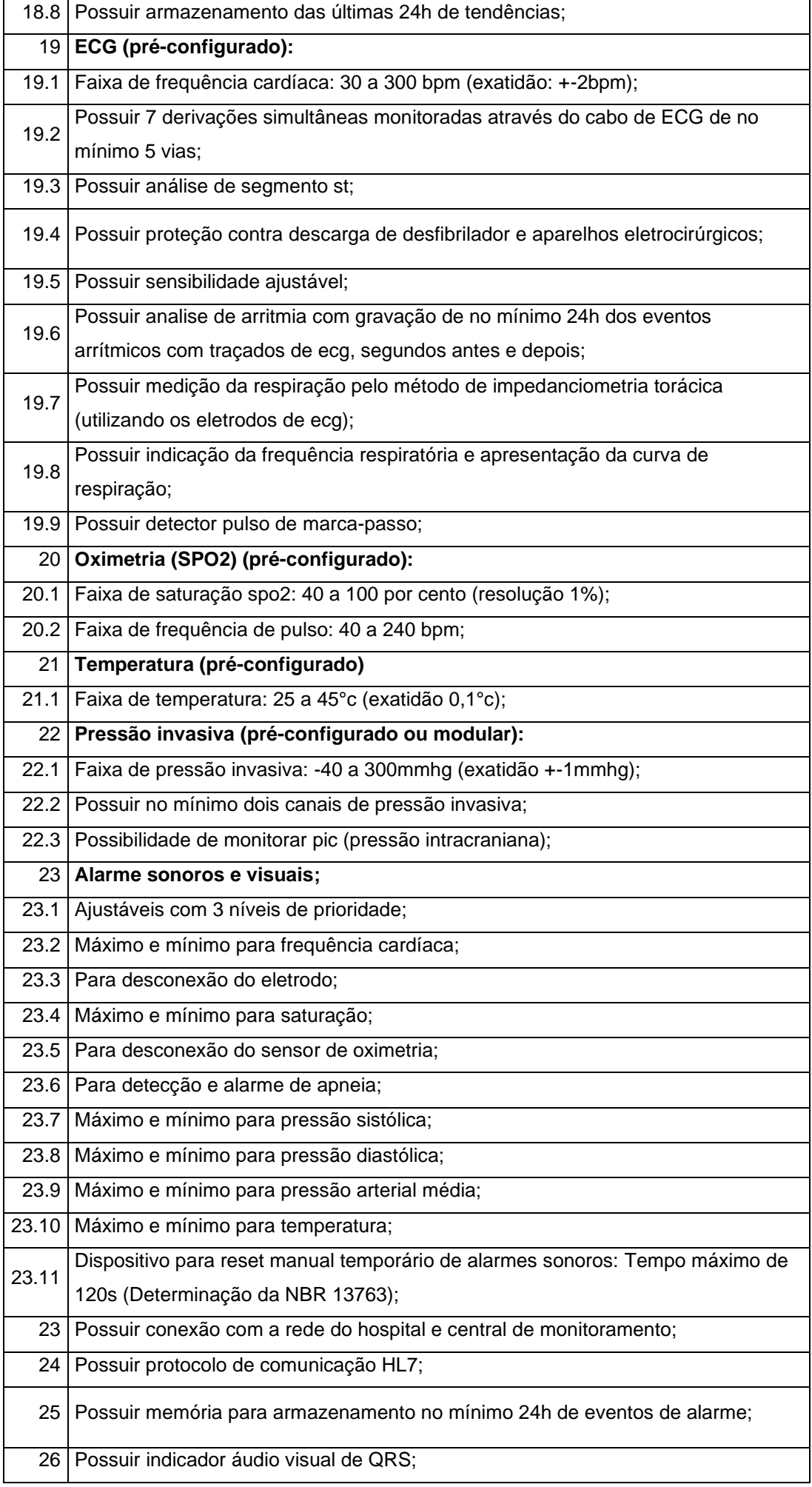
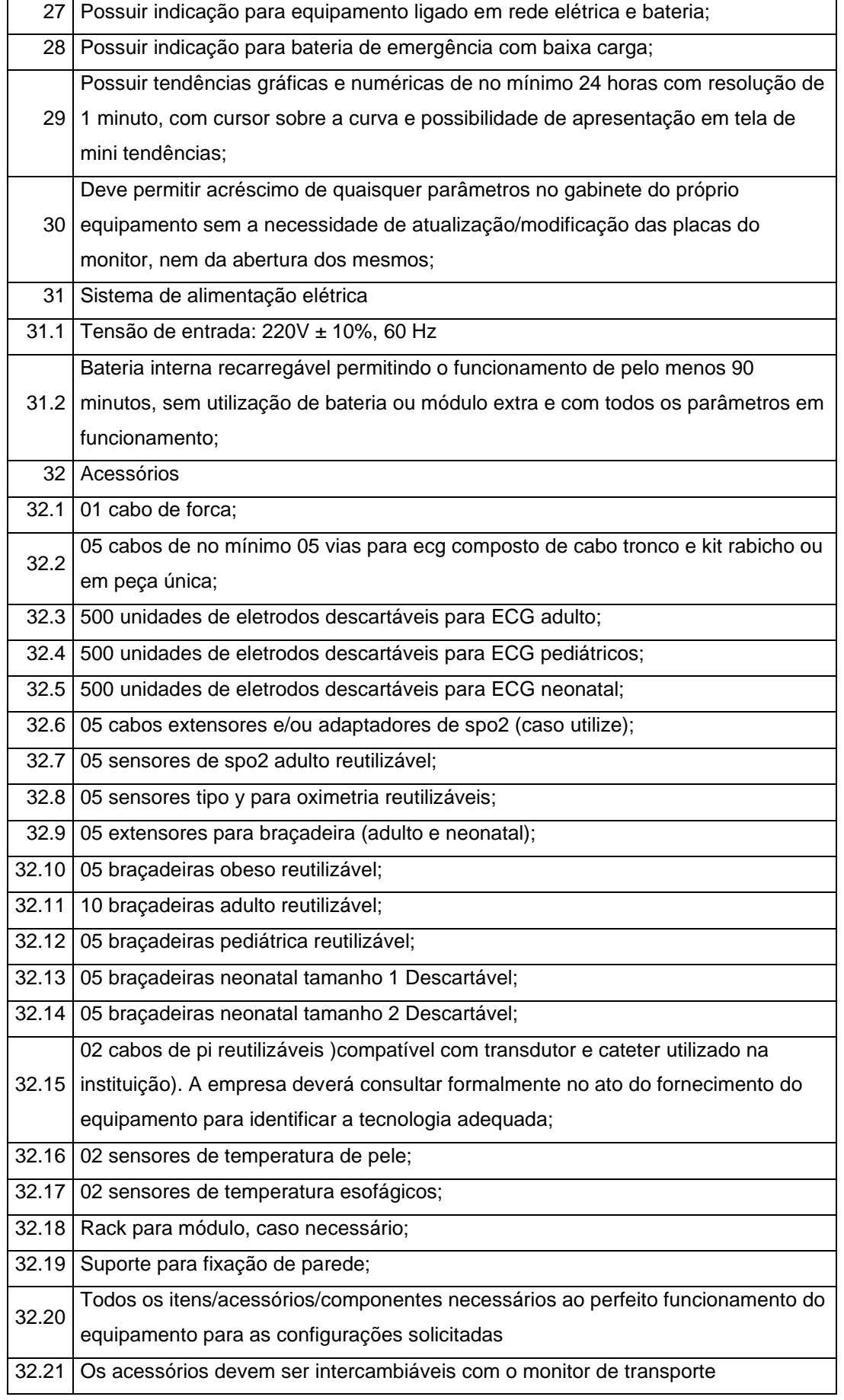

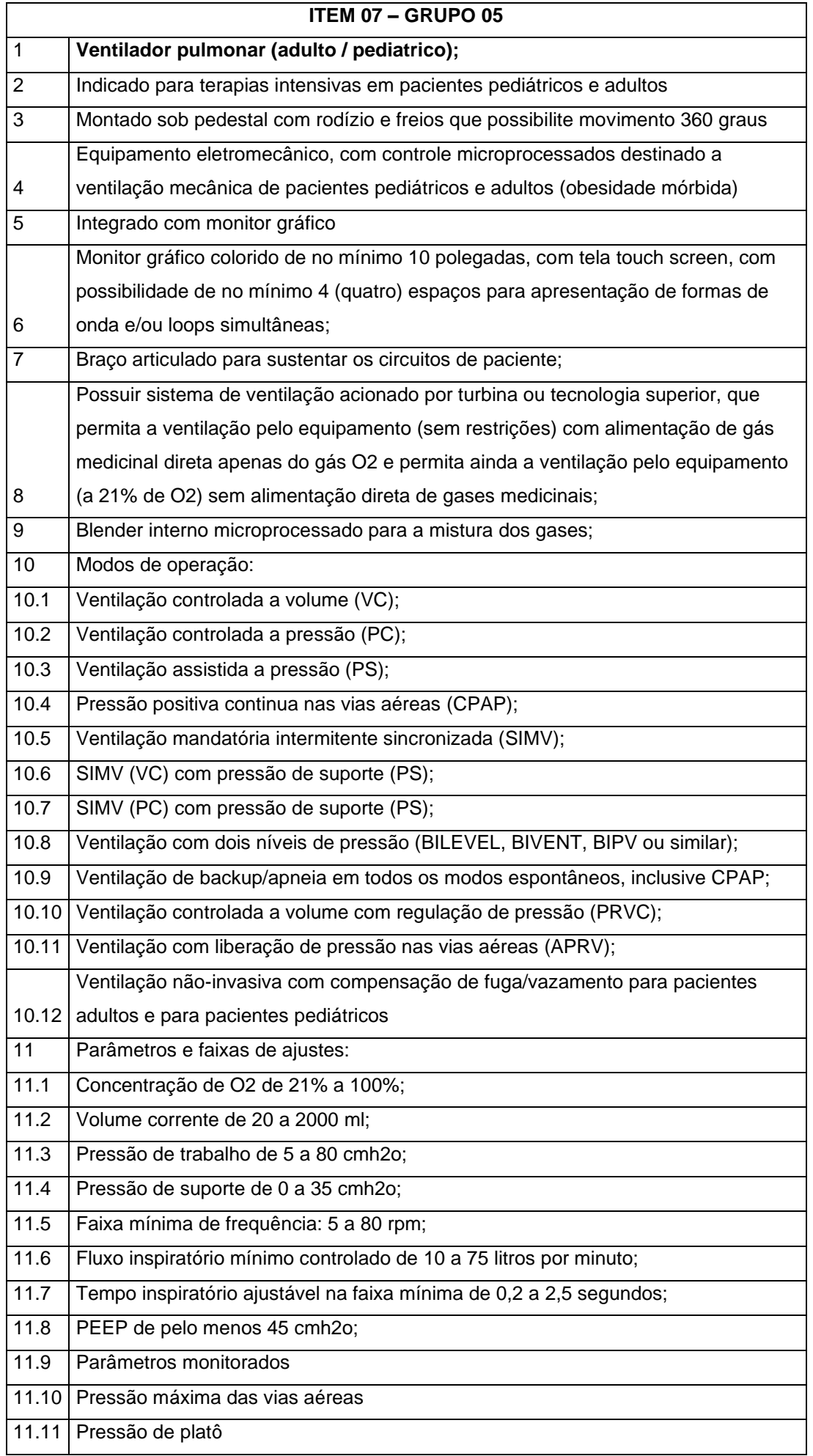

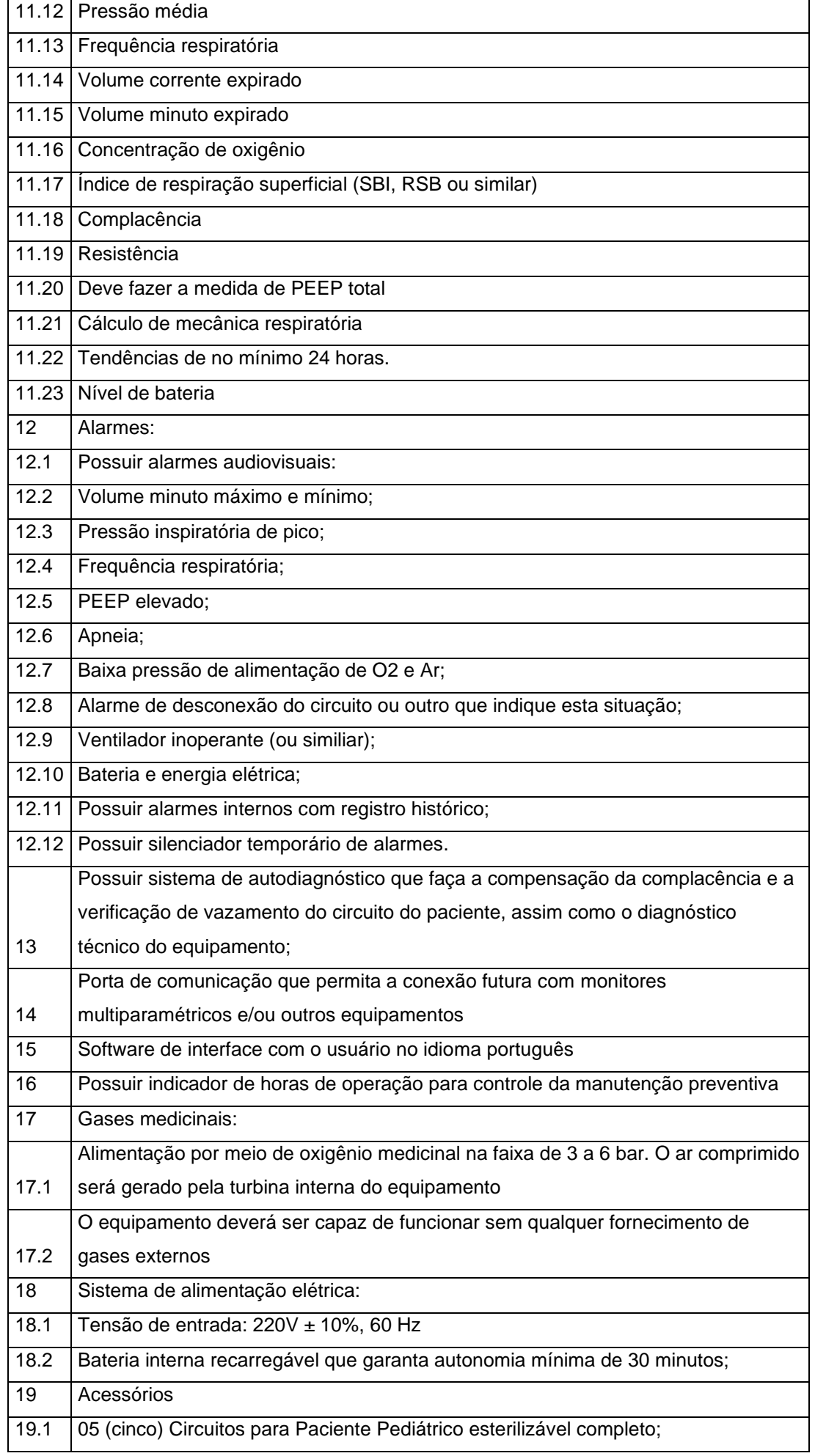

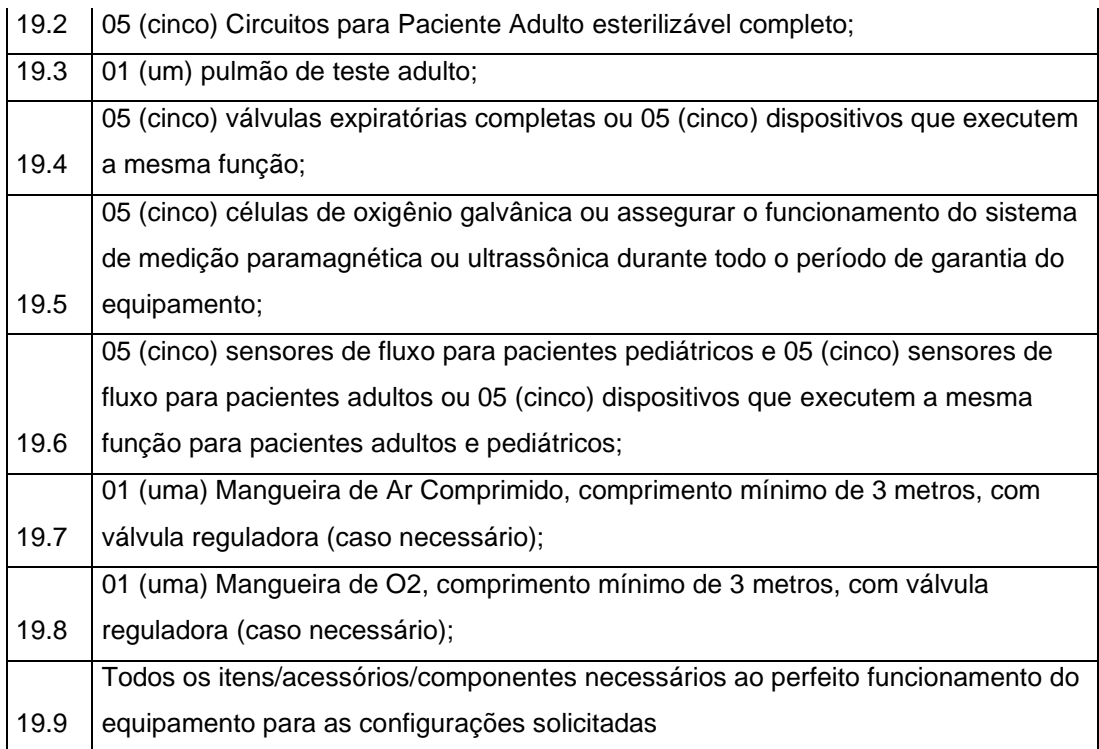

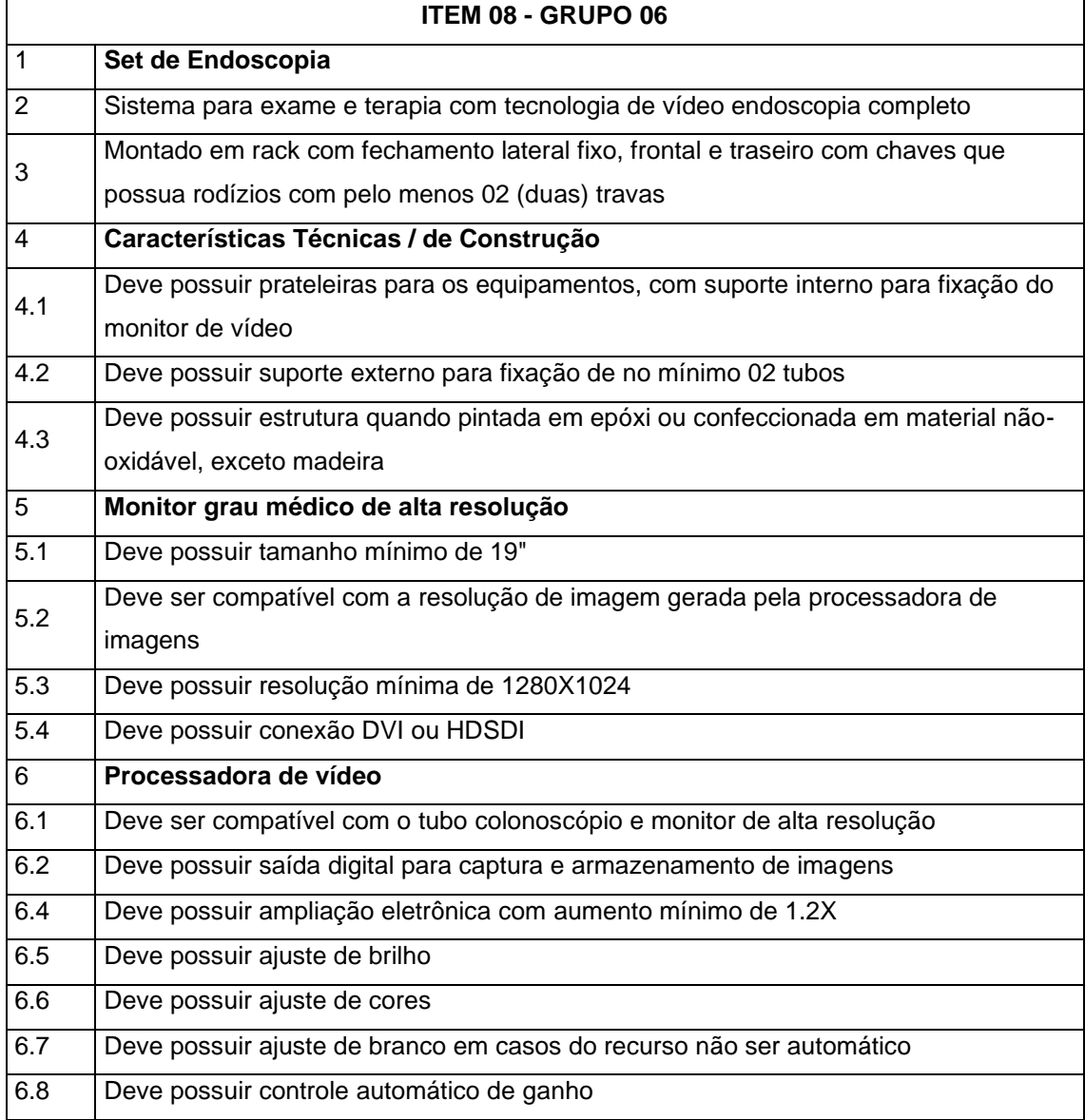

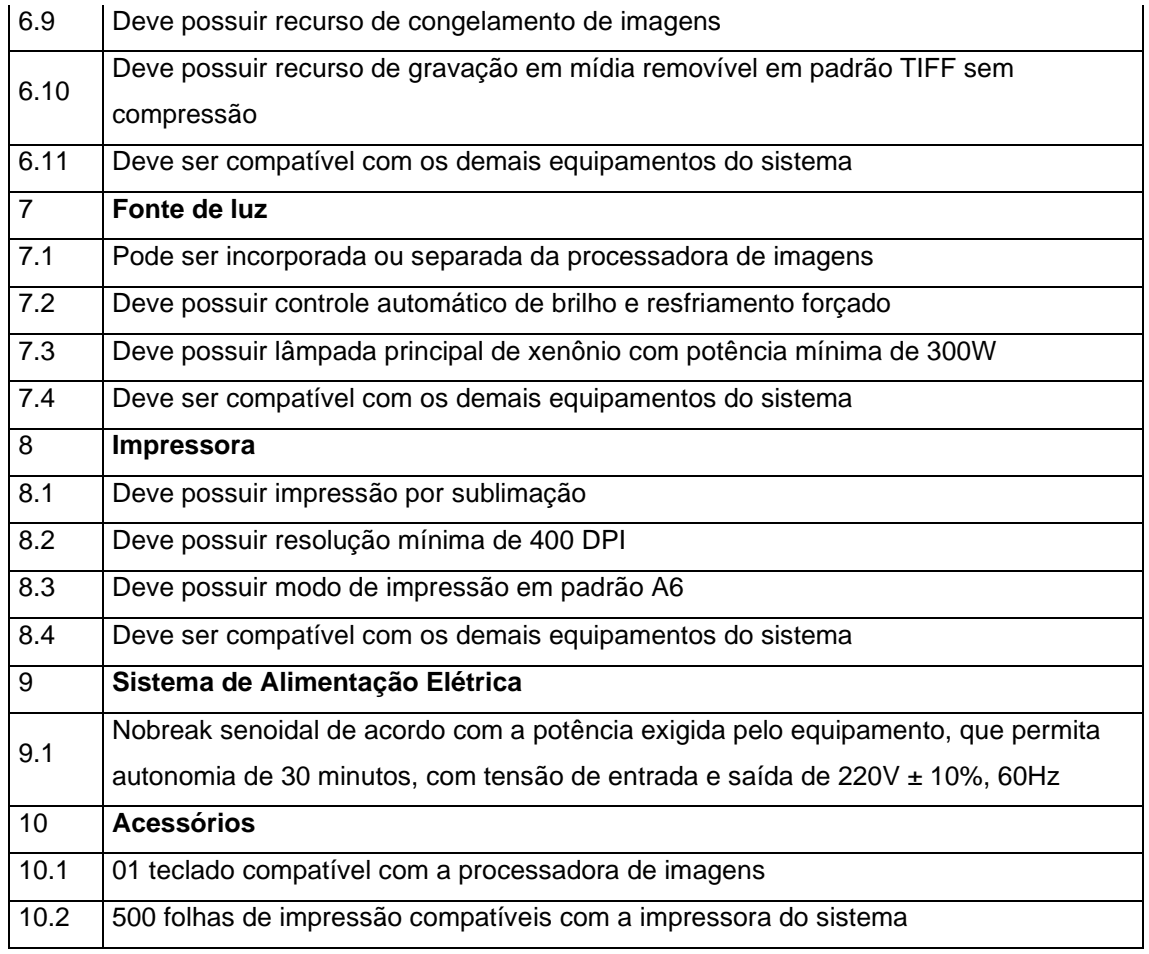

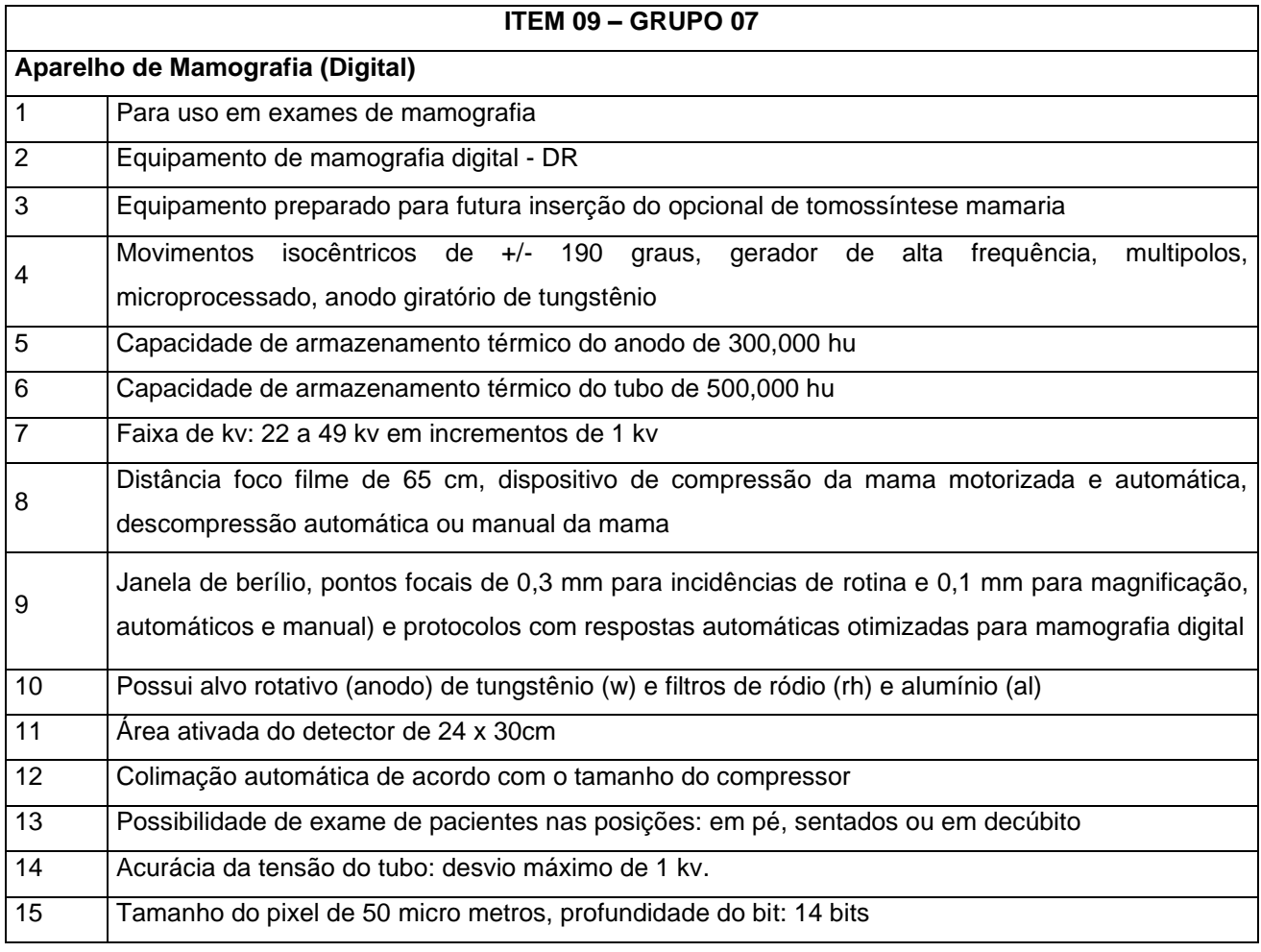

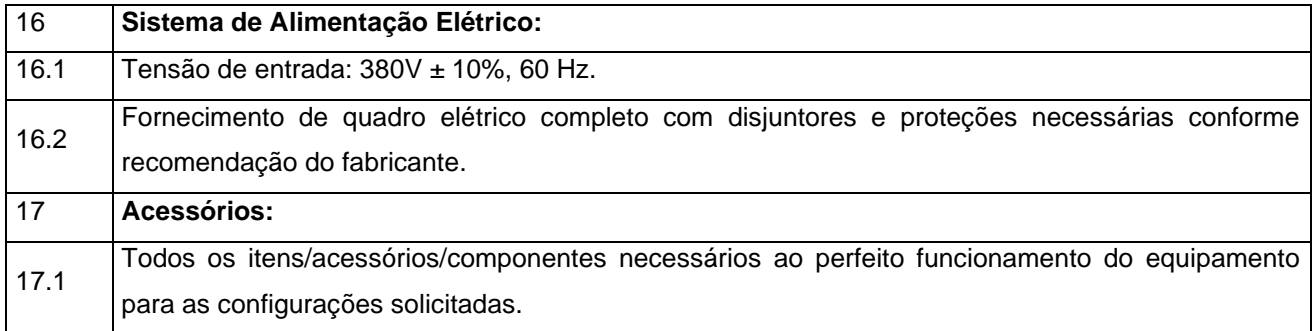

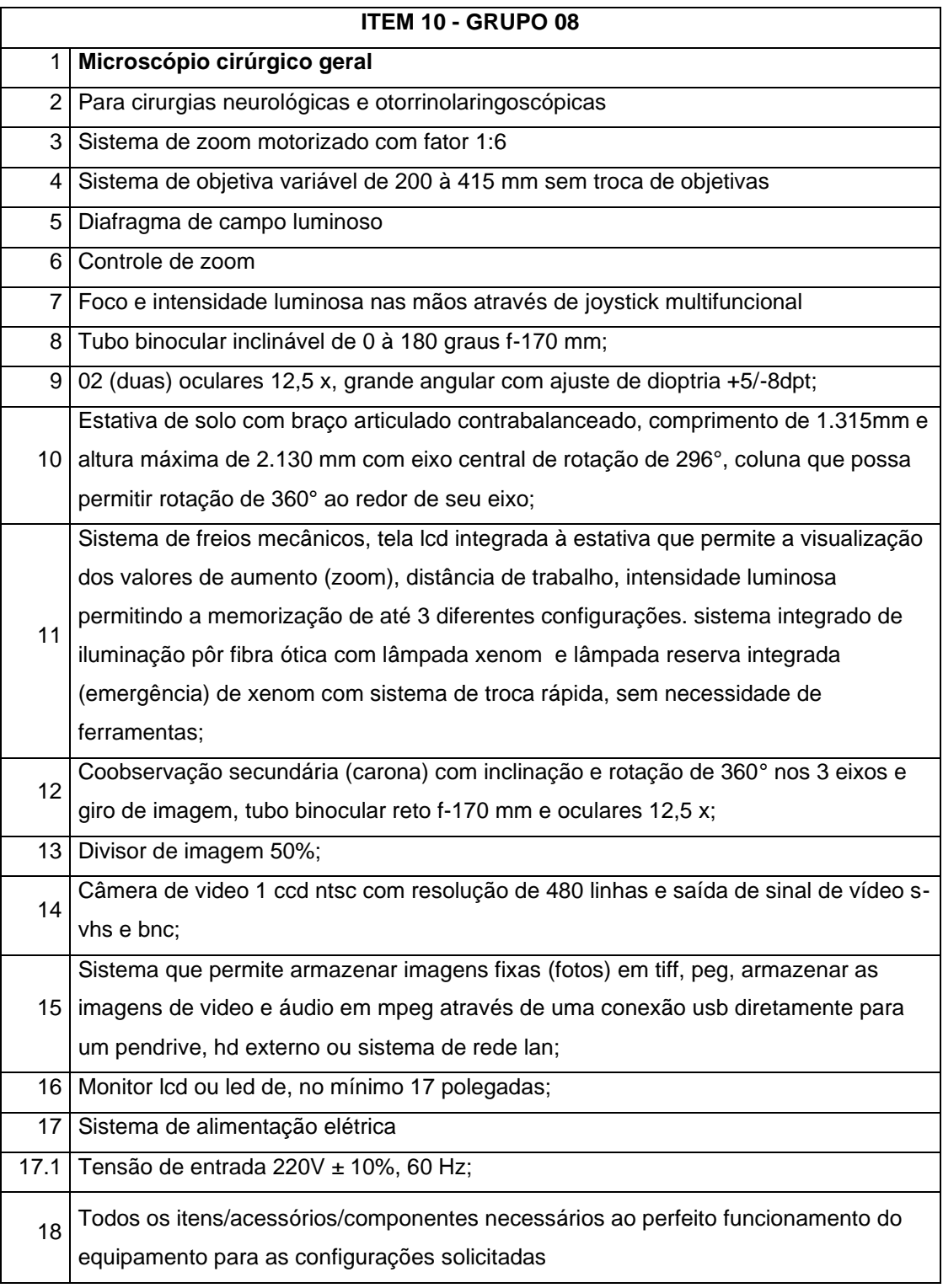

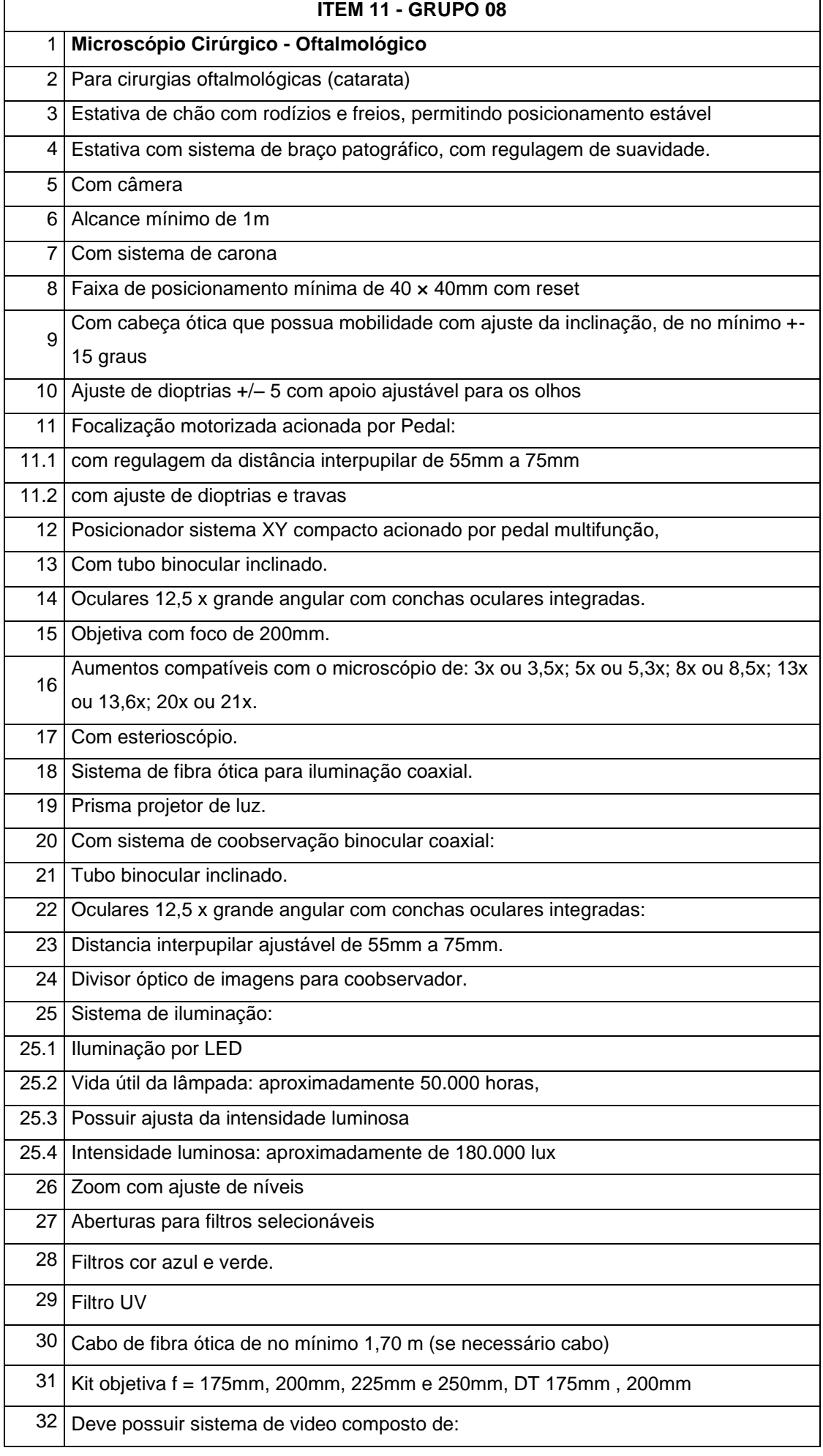

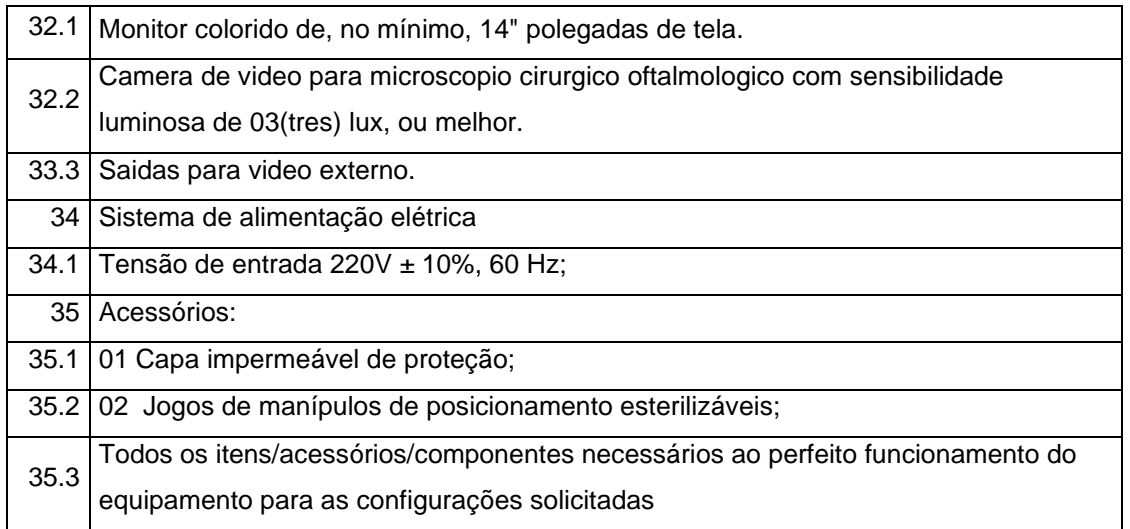

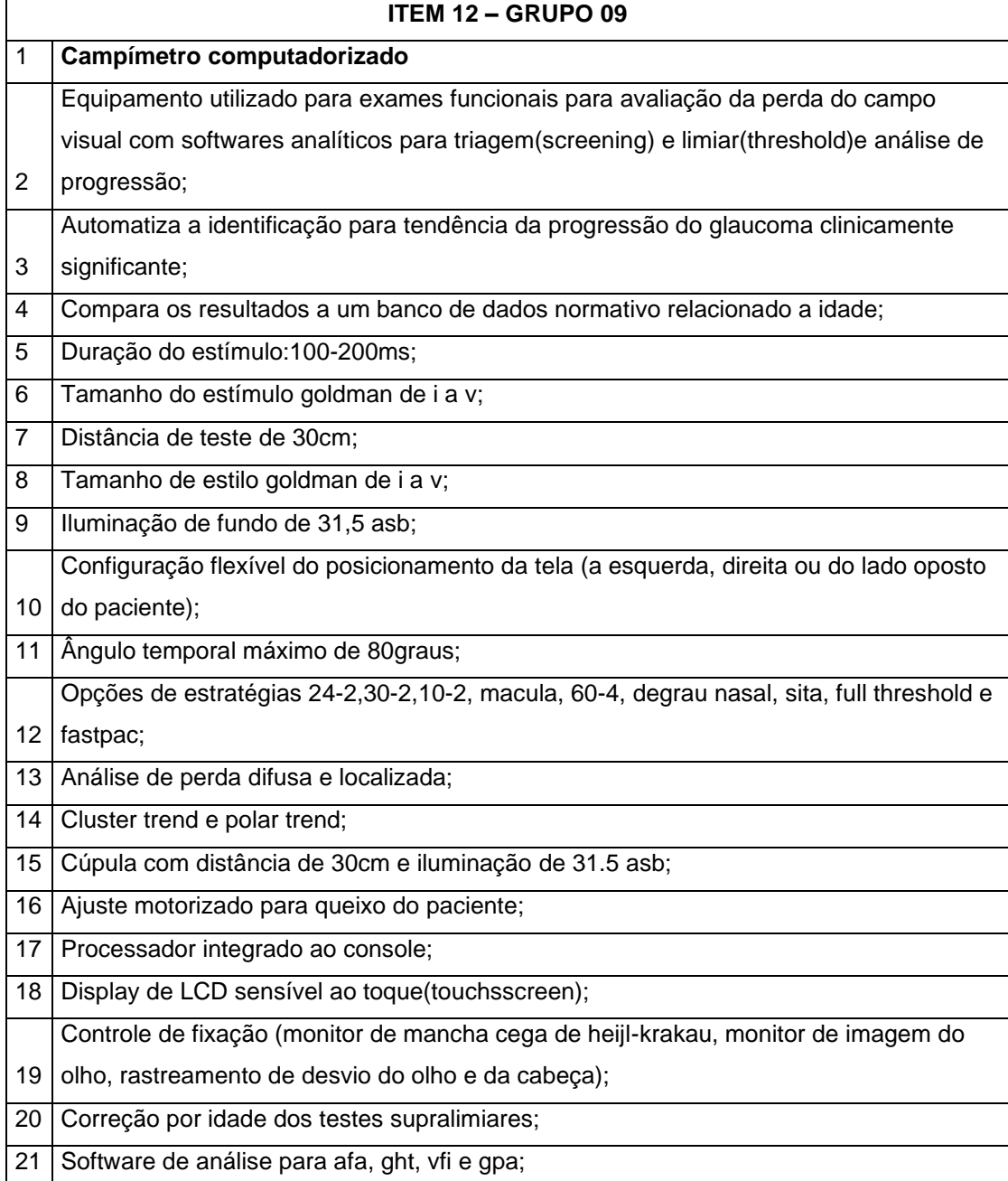

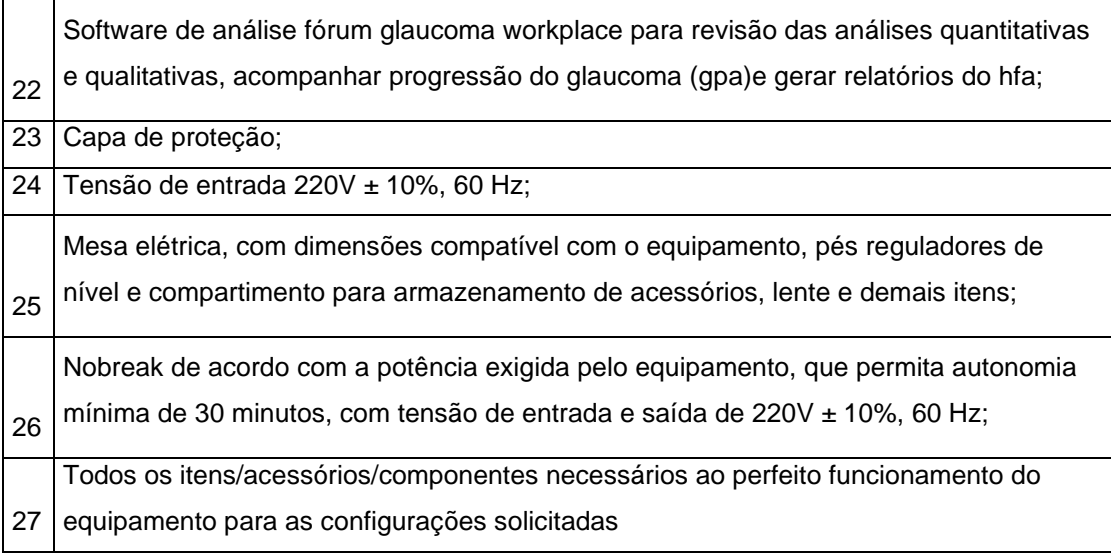

# **ANEXO VI – MINUTA DE CONTRATO**

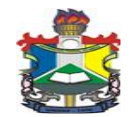

# **MINISTÉRIO DA EDUCAÇÃO FUNDAÇÃO UNIVERSIDADE FEDERAL DO AMAPÁ**

## **MINUTA DO CONTRATO Nº .../2019**

## **TERMO DE CONTRATO QUE ENTRE SI, CELEBRAM A FUNDAÇÃO UNIVERSIDADE FEDERAL DO AMAPÁ E A EMPRESA ...........**

A **Fundação Universidade Federal do Amapá – UNIFAP**, Fundação pública de direito privado, vinculada ao Ministério da Educação, criada através do Decreto nº 98.997, de 02/03/1990, inscrita no CNPJ sob o nº 34.868.257/0001-81, sediada em Macapá-AP, na Rodovia Juscelino Kubitschek de Oliveira, Km 02, doravante denominada **CONTRATANTE**, neste ato representado por seu reitor, o Senhor **JULIO CESAR SÁ DE OLIVEIRA,** nomeado pelo decreto presidencial de 19 de Setembro de 2018, brasileiro, residente e domiciliado nesta cidade de Macapá, a Rua Jovino Dinoá, n° 698, Bairro Jesus de Nazaré, portador do R.G N° 4283399-SSP/AP, CPF N° 474.781.364-00, e a Empresa **......**, CNPJ/MF nº ........, estabelecida a Avenida/Rua ......., nº ......, bairro ........., município de ..../...., doravante denominada **CONTRATADA,** neste ato representada pelo Senhor(a) ........., residente na Avenida/Rua ........, nº ......, Município/...., CPF nº ........., RG nº ......... - ....../..... celebram o presente Contrato, conforme consta nos autos do **Processo nº 23125......./2019**, decorrente do **Pregão Eletrônico nº ..../2019**, realizado nos termos da Lei nº 10.520, de 17 de julho de 2002, do Decreto nº 5.450, de 31 de maio de 2005, do Decreto nº 7.746, de 05 de junho de 2012, da Instrução Normativa SLTI/MP nº 01, de 19 de janeiro de 2010, da Instrução Normativa SEGES/MP nº 03, de 26 de abril, de 2018, da Lei Complementar n° 123, de 14 de dezembro de 2006, da Lei nº 11.488, de 15 de junho de 2007, do Decreto n° 8.538, de 06 de outubro de 2015, aplicando- se, subsidiariamente, a Lei nº 8.666, de 21 de junho de 1993 e mediante as Cláusulas e condições a seguir estabelecidas:

# **CLÁUSULA PRIMEIRA – DO OBJETO**

58.5. O objeto do presente Termo de Contrato é a aquisição de equipamento hospitalar, conforme especificações e quantitativos estabelecidos no Termo de Referência, anexo do Edital.

58.6. Este Termo de Contrato vincula-se ao Edital do Pregão, identificado no preâmbulo e à proposta vencedora, independentemente de transcrição.

58.7. Discriminação do objeto:

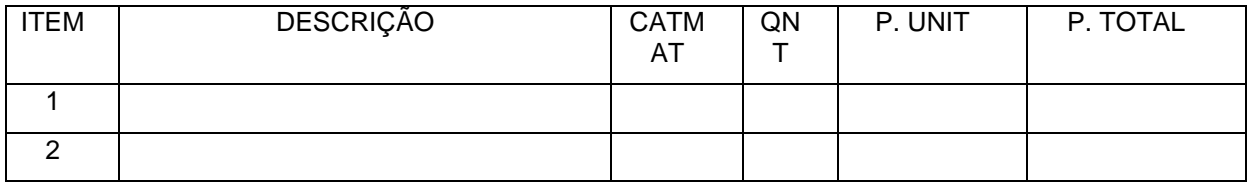

# **CLÁUSULA SEGUNDA – DA VIGÊNCIA**

2.1. O prazo de vigência deste Termo de Contrato é aquele fixado no Termo de Referência, com início na data de \_\_\_\_/\_\_\_\_/\_\_\_\_\_\_\_\_\_\_ e encerramento em \_\_\_\_/\_\_\_\_/\_\_\_\_\_\_, prorrogável na forma do art. 57, §1º, da Lei nº 8.666, de 1993.

# **CLÁUSULA TERCEIRA – DO PREÇO**

3.1. O valor do presente Termo de Contrato é de R\$ ............ (...............).

3.2. No valor acima estão incluídas todas as despesas ordinárias diretas e indiretas decorrentes da execução contratual, inclusive tributos e/ou impostos, encargos sociais, trabalhistas, previdenciários, fiscais e comerciais incidentes, taxa de administração, frete, seguro e outros necessários ao cumprimento integral do objeto da contratação.

# **CLÁUSULA QUARTA – DA DOTAÇÃO ORÇAMENTÁRIA**

4.1. As despesas decorrentes desta contratação estão programadas em dotação orçamentária própria, prevista no orçamento da União, para o exercício de 20...., na classificação abaixo:

Gestão/Unidade:

Fonte:

Programa de Trabalho:

Elemento de Despesa:

PI:

## **CLÁUSULA QUINTA – DO PAGAMENTO**

5.1. O prazo para pagamento e demais condições a ele referentes encontram-se no Termo de Referência.

# **CLÁUSULA SEXTA – DO REAJUSTE**

6.1. As regras acerca do reajuste do valor contratual são as estabelecidas no Termo de Referência, anexo a este Contrato.

# **CLÁUSULA SÉTIMA – DA GARANTIA DE EXECUÇÃO**

7.1. Será exigida a prestação de garantia na presente contratação, conforme regras constantes do Termo de Referência.

## **CLÁUSULA OITAVA – DA ENTREGA E RECEBIMENTO DO OBJETO**

8.1. As condições de entrega e recebimento do objeto são aquelas previstas no Termo de Referência, anexo ao Edital.

# **CLAÚSULA NONA – DA FISCALIZAÇÃO**

9.1. A fiscalização da execução do objeto será efetuada por Comissão/Representante designado pela **CONTRATANTE**, na forma estabelecida no Termo de Referência, anexo do Edital.

# **CLÁUSULA DÉCIMA – DAS OBRIGAÇÕES DA CONTRATANTE E DA CONTRATADA**

10.1. As obrigações da **CONTRATANTE** e da CONTRATADA são aquelas previstas no Termo de Referência, anexo do Edital.

## **CLÁUSULA DÉCIMA PRIMEIRA – DAS SANÇÕES ADMINISTRATIVAS**

11.1. As sanções referentes à execução do contrato são aquelas previstas no Termo de Referência, anexo do Edital.

# **CLÁUSULA DÉCIMA SEGUNDA – DA RESCISÃO**

12.1. O presente Termo de Contrato poderá ser rescindido:

12.1.1. Por ato unilateral e escrito da Administração, nas situações previstas nos incisos I a XII e XVII do art. 78 da Lei nº 8.666, de 1993, e com as consequências indicadas no art. 80 da mesma Lei, sem prejuízo da aplicação das sanções previstas no Termo de Referência, anexo ao Edital;

12.1.2. Amigavelmente, nos termos do art. 79, inciso II, da Lei nº 8.666, de 1993.

12.2. Os casos de rescisão contratual serão formalmente motivados, assegurando-se à CONTRATADA o direito à prévia e ampla defesa.

12.3. A CONTRATADA reconhece os direitos da CONTRATANTE em caso de rescisão administrativa prevista no art. 77 da Lei nº 8.666, de 1993.

12.4. O termo de rescisão será precedido de Relatório indicativo dos seguintes aspectos, conforme o caso:

12.4.1. Balanço dos eventos contratuais já cumpridos ou parcialmente cumpridos;

12.4.2. Relação dos pagamentos já efetuados e ainda devidos;

12.4.3. Indenizações e multas.

# **CLÁUSULA DÉCIMA TERCEIRA – DAS VEDAÇÕES**

## 13.1. É vedado à **CONTRATADA**:

13.1.1. Caucionar ou utilizar este Termo de Contrato para qualquer operação financeira;

13.1.2. Interromper a execução contratual sob alegação de inadimplemento por parte da CONTRATANTE, salvo nos casos previstos em lei.

# **CLÁUSULA DÉCIMA QUARTA – DAS ALTERAÇÕES**

14.1. Eventuais alterações contratuais reger-se-ão pela disciplina do art. 65 da Lei nº 8.666, de 1993.

14.2. A **CONTRATADA** é obrigada a aceitar, nas mesmas condições contratuais, os acréscimos ou supressões que se fizerem necessários, até o limite de 25% (vinte e cinco por cento) do valor inicial atualizado do contrato.

14.3. As supressões resultantes de acordo celebrado entre as partes contratantes poderão exceder o limite de 25% (vinte e cinco por cento) do valor inicial atualizado do contrato.

# **CLÁUSULA DÉCIMA QUINTA - DOS CASOS OMISSOS.**

15.1. Os casos omissos serão decididos pela **CONTRATANTE**, segundo as disposições contidas na Lei nº 8.666, de 1993, na Lei nº 10.520, de 2002 e demais normas federais de licitações e contratos administrativos e, subsidiariamente, segundo as disposições contidas na Lei nº 8.078, de 1990 - Código de Defesa do Consumidor - e normas e princípios gerais dos contratos.

# **CLÁUSULA DÉCIMA SEXTA – DA PUBLICAÇÃO**

16.1. Incumbirá à **CONTRATANTE** providenciar a publicação deste instrumento, por extrato, no Diário Oficial da União, no prazo previsto na Lei nº 8.666, de 1993.

# **CLÁUSULA DÉCIMA SETIMA – DO FORO**

17.1. O Foro para solucionar os litígios que decorrerem da execução deste Termo de Contrato será o da Seção Judiciária da Comarca de Macapá/AP - Justiça Federal.

Para firmeza e validade do pactuado, o presente Termo de Contrato foi lavrado em duas (duas) vias de igual teor, que, depois de lido e achado em ordem, vai assinado pelos contraentes.

**Macapá/AP., .......... de............................. de 20.....**

# **Representante legal da CONTRATANTE**

**\_\_\_\_\_\_\_\_\_\_\_\_\_\_\_\_\_\_\_\_\_\_\_\_\_**

# **Representante legal da CONTRATADA**

**\_\_\_\_\_\_\_\_\_\_\_\_\_\_\_\_\_\_\_\_\_\_\_\_\_**

Testemunhas:

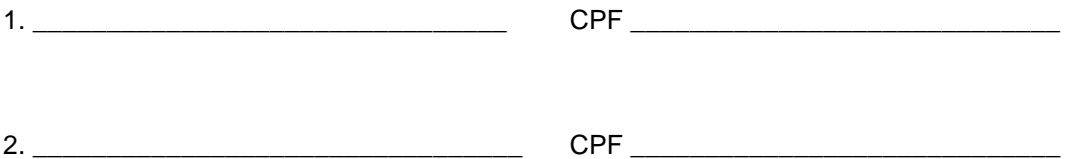

**Minuta elaborada na Divisão de Contratos – DICONT, pela servidora REGINA SCHINDA – SIAPE 00341897, em 06/12/2019**

# **ANEXO VII – CERTIDÃO DA SUFRAMA**

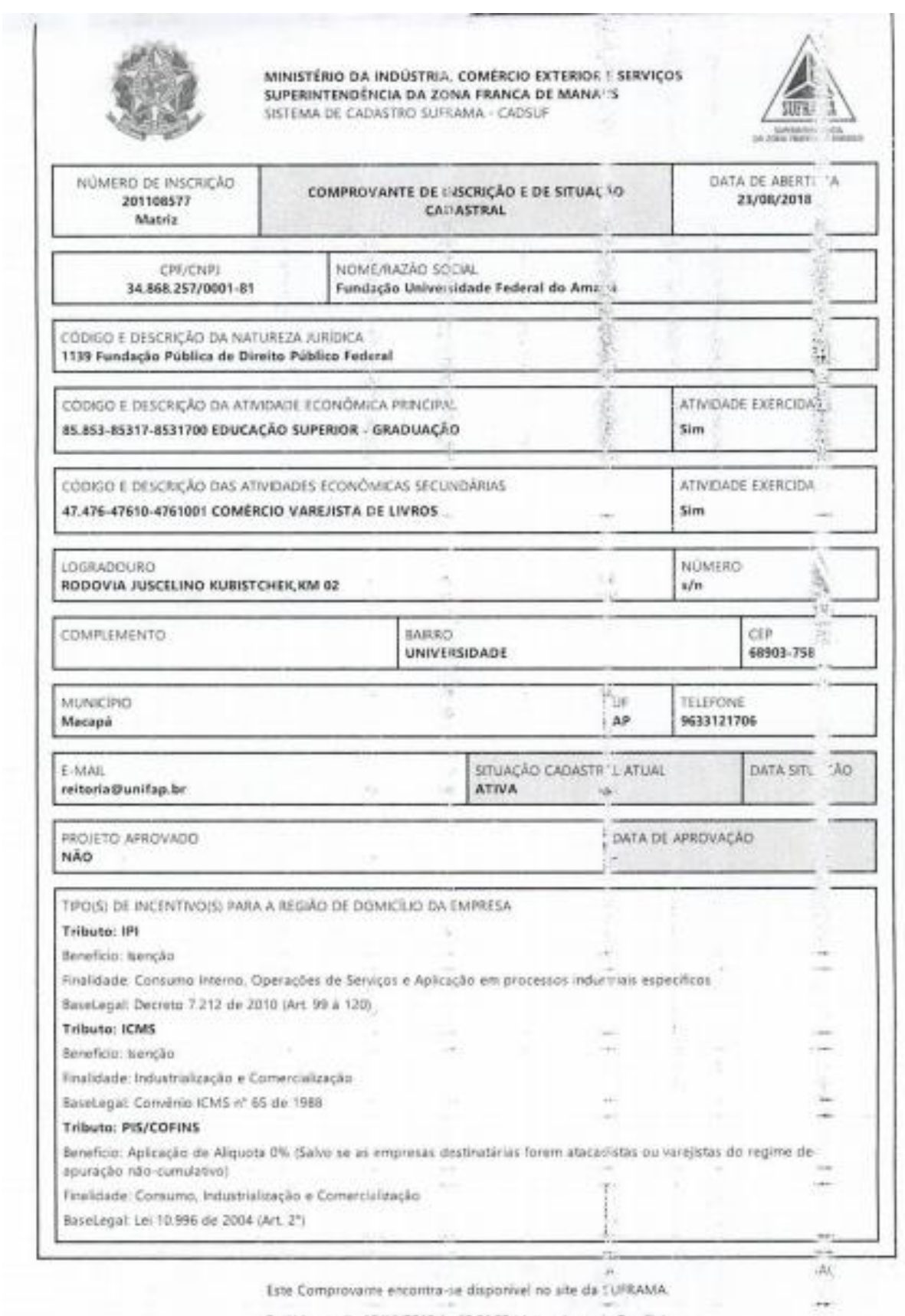

Emitido no dia 12/11/2019 J. 15:04:29 (data e hora de Brasilia).

255 (1991)

Publicado em: 17/12/2019 | Edição: 243 | Seção: 3 | Página: 109 **Órgão: Ministério da Educação/Fundação Universidade Federal do Amapá**

# **DIÁRIO OFICIAL DA UNIÃO**

# **AVISO DE LICITAÇÃO**

# **PREGÃO ELETRÔNICO Nº 15/2019 - UASG 154215**

Nº Processo: 23125035058/19-81. Objeto: Aquisição de equipamentos médico-hospitalares para o Hospital Universitário da Universidade Federal do Amapá.. Total de Itens Licitados: 22. Edital: 17/12/2019 das 08h00 às 12h00 e das 14h00 às 17h00. Endereço: Rodovia Juscelino Kubistschek de Oliveira - Km 02, Universidade - Macapá/AP ou www.comprasgovernamentais.gov.br/edital/154215-5- 00015-2019. Entrega das Propostas: a partir de 17/12/2019 às 08h00 no site www.comprasnet.gov.br. Abertura das Propostas: 30/12/2019 às 09h00 no site www.comprasnet.gov.br. Informações Gerais: .

**FERNANDO OTAVIO DA CONCEICAO NASCIMENTO** Pregoeiro (SIASGnet - 16/12/2019) 154215-15278-2019NE800294

Este conteúdo não substitui o publicado na versão certificada.

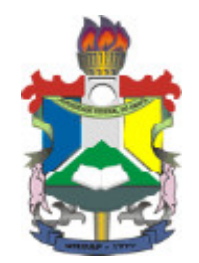

# **MINISTÉRIO DA EDUCAÇÃO** FUNDAÇÃO UNIVERSIDADE FEDERAL DO AMAPÁ

# **PORTARIA Nº 0622/2019**

 O REITOR DA UNIVERSIDADE FEDERAL DO AMAPÁ, no uso de suas atribuições legais em conformidade com o disposto no Art. 3º, inciso IV, da Lei nº 10.520/2002 e no Art. 3º do Decreto 5.450/2005 e tendo em vista o que consta no Memorando Eletrônico nº 25/2019 - CPL, de 02 de abril de 2019.

# **RESOLVE:**

 Art. 1º - Designar o servidor Eraldo Pacheco da Silva, matrícula SIAPE 2178097, ocupante do cargo efetivo de assistente em administração, para exercer a função de pregoeiro da Fundação Universidade Federal do Amapá - UNIFAP.

 Art. 2º - Esta Portaria possui vigência de 01 (um) ano a partir da data de sua homologação.

# **DÊ-SE CIÊNCIA, PUBLIQUE-SE E CUMPRA-SE.**

Reitoria da Fundação Universidade Federal do Amapá

Homologado em 04/04/2019 por 1216372 - JULIO CESAR SA DE OLIVEIRA, com as atribuições conferidas pelo(a) Decreto Presidencial de 19/09/2018, publicado no D.O.U. nº 182, de 20/09/2018, Seção 2, página 1.

**Pregão Eletrônico**

## 154215.152019 .18316 .4874 .56573654778

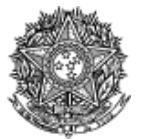

MINISTÉRIO DA EDUCAÇÃO Fundação Universidade Federal do Amapá

# **Ata de Realização do Pregão Eletrônico**

Nº 00015/2019

Às 09:46 horas do dia 30 de dezembro de 2019, reuniram-se o Pregoeiro Oficial deste Órgão e respectivos membros da Equipe de Apoio, designados pelo instrumento legal Portaria nº 0622/2019 de 04/04/2019, em atendimento às disposições contidas na Lei nº 10.520 de 17 de julho de 2002 e no Decreto nº 10.024 de 20 de setembro de 2019, referente ao Processo nº 23125035058/19-81, para realizar os procedimentos relativos ao Pregão nº 00015/2019. Modo de disputa: Aberto. Objeto: Objeto: Pregão Eletrônico - Aquisição de equipamentos médico-hospitalares para o Hospital Universitário da Universidade Federal do Amapá.. O Pregoeiro abriu a Sessão Pública em atendimento às disposições contidas no edital, divulgando as propostas recebidas. Abriu-se em seguida a fase de lances para classificação dos licitantes relativamente aos lances ofertados.

**Item: 1 Descrição:** PROJETOR OPTÓTIPOS **Descrição Complementar:** PROJETOR OPTÓTIPOS, TIPO MANUAL, TIPO GRAVAÇÃO SLIDES SLIDE COMPLETO, TIPO ILUMINAÇÃO LÂMPADA HALOGÊNIO, MODELO ILUMINAÇÃO XENÔNIO, TESTE SLIDES ALFABETIZADOS, ANALFABETOS, CRIANÇAS, DALTÔNICOS, CARACTERÍSTICAS ADICIONAIS PEDESTAL, COM ACESSÓRIOS, VOLTAGEM 127 V **Tratamento Diferenciado:** - **Quantidade:** 2 **Unidade de fornecimento:** Unidade **Valor Estimado: R\$** 17.000,0000 **Situação:** Aceito e Habilitado **Aplicabilidade Decreto 7174:** Não **Aplicabilidade Margem de Preferência:** Não **Intervalo mínimo entre lances:** R\$ 10,00

**Aceito para:** HOSPLIFE COMERCIO DE EQUIPAMENTOS HOSPITALARES LTDA**, pelo melhor lance de** R\$ 7.000,0000 .

**Item: 2 Descrição:** TOPÓGRAFO CÓRNEA **Descrição Complementar:** TOPÓGRAFO CÓRNEA, METODOLOGIA APLICADA COMPUTADOR ACOPLADO, DIÂMETRO CAMPO VISÃO 0,25 A 11 MM, CARACTERÍSTICAS ADICIONAIS 6 TIPOS DE MAPAS, SISTEMA CAPTURA IMAGEM CAPTURA AUTOMÁTICA DA IMAGEM **Tratamento Diferenciado:<br>Quantidade:** 1 **Unidade de fornecimento:** Unidade<br>**Situação:** Aceito e Habilitado Valor Estimado: R\$ 68.160,5000<br>**Aplicabilidade Decreto 7174: Não Aplicabilidade Decreto 7174:** Não **Aplicabilidade Margem de Preferência:** Não **Intervalo mínimo entre lances:** R\$ 10,00 **Aceito para:** EYETEC EQUIPAMENTOS OFTALMICOS,INDUSTRIA, COMERCIO, IMP**, pelo melhor lance de** R\$ 42.500,0000 . **Item: 3 - GRUPO 1 Descrição:** APARELHO RAIOS X **Descrição Complementar:** APARELHO RAIOS X, APLICAÇÃO FIXO, TIPO DIGITAL, ADICIONAL FORMATO DICOM, CORRENTE MÁXIMO DE 800 MA, TENSÃO MÁXIMO DE 125 KV, COMPONENTE MESA DE COMANDO, ESTATIVA DE CHÃO, OUTROS COMPONENTES COLIMADOR, BUCKY E MESA, CAPACIDADE 1 MÍNIMO DE 130 KG **Tratamento Diferenciado:**<br>Quantidade: 1 **Quantidade:** 1 **Unidade de fornecimento:** Unidade Situação: Cancelado no julgamento **Intervalo mínimo entre lances:** R\$ 10,00 **Item: 4 - GRUPO 1 Descrição:** APARELHO RAIOS X **Descrição Complementar:** APARELHO RAIOS X, POTÊNCIA APARELHO 90 KV, APLICAÇÃO USO MÉDICO, TEN´ ALIMENTAÇÃO 220 V, AMPERAGEM 100 MA, FREQUÊNCIA 60 HZ, CARACTERÍSTICAS ADICIONAIS COM CONTROLE DIGITAL, TIPO MÓVEL **Tratamento Diferenciado:** - **Quantidade:** 3 **Unidade de fornecimento:** Unidade **Valor Estimado: R\$** 1.630.350,0000 **Situação:** Cancelado no julgamento **Intervalo mínimo entre lances:** R\$ 10,00 **Item: 5 - GRUPO 1 Descrição:** APARELHO RAIOS X **Descrição Complementar:** APARELHO RAIOS X, TIPO APARELHO TELECOMANDADO, DIGITAL, COM FLUOROSCOPIA, CARACTERÍSTICAS ADICIONAIS COM MESA ROTACIONÁVEL, ESTATIVA PORTA-TUBO, ADICIONAIS COM DETECTOR PLANO DINÂMICO **Tratamento Diferenciado:**<br>Quantidade: 1 **Quantidade:** 1 **Unidade de fornecimento:** Unidade **Valor Estimado: R\$** 1.028.195,0000 **Situação:** Cancelado no julgamento **Intervalo mínimo entre lances:** R\$ 10,00 **Item: 6 - GRUPO 2 Descrição:** RESSONÂNCIA MAGNÉTICA **Descrição Complementar:** RESSONÂNCIA MAGNÉTICA, TIPO CAMPO FECHADO, INTENSIDADE 1,5 TESLA, ACESSÓRIOS

CMESA E TUBO MAGNETO, ABERTURA ABERTURA DE APROXIMADAMENTE 70 CM, CAPACIDADE ATÉ 250 KG, AJUSTE PAINEL DE CONTROLE, MICROPROCESSADO, AJUSTE\* C/ SOFTWARE INTEGRADO, ADICIONAL C/ ACESSÓRIOS COMPATÍVEIS **Tratamento Diferenciado:** -

**Quantidade:** 1 **Unidade de fornecimento:** Unidade **Valor Estimado: R\$** 3.319.200,0000 **Situação:** Cancelado no julgamento **Intervalo mínimo entre lances:** R\$ 10,00

**Item: 7 - GRUPO 2**

**Descrição:** TOMÓGRAFO **Descrição Complementar:** TOMÓGRAFO, ACESSÓRIOS COM MESA PACIENTE E ESTATIVA, ABERTURA ABERTURA CERCA DE70 CM, CAPACIDADE ATÉ 200 KG, AJUSTE PAINEL DE CONTROLE, MICROPROCESSADO C/ SOFTWARE, POTÊNCIA GERADOR ATÉ 60 KW, ADICIONAL ROTAÇÃO CONTÍNUA **Tratamento Diferenciado:** -

**Quantidade:** 1 **Unidade de fornecimento:** Unidade **Valor Estimado: R\$** 2.406.420,0000 **Situação:** Cancelado no julgamento **Intervalo mínimo entre lances:** R\$ 10,00

**Descrição:** LAVADORA TERMODESINFECTORA **Descrição Complementar:** LAVADORA TERMODESINFECTORA, MATERIAL AÇO INOXIDÁVEL, TIPO PARA LIMPEZA, DESINFECÇÃO E SECAGEM, CAPACIDADE 285 L, USO AUTOMÁTICA,MICROPROCESSADA, CARACTERÍSTICAS ADICIONAIS CICLOS PROGRAMÁVEIS, COMPOSIÇÃO BÁSICA 2 PORTAS, VISOR VIDRO, COMPONENTES ADICIONAIS 6 CESTOS

**Tratamento Diferenciado:** - **Valor Estimado: R\$ 1.136.831,7800**<br>**Aplicabilidade Decreto 7174: Não Intervalo mínimo entre lances:** R\$ 10,00

**Unidade de fornecimento:** Unidade<br>**Situação:** Cancelado no julgamento **Aplicabilidade Decreto 7174:** Não **Aplicabilidade Margem de Preferência:** Não

**Item: 9**

**Item: 8**

**Descrição:** APARELHO ULTRASSONOGRAFIA **Descrição Complementar:** APARELHO ULTRASSONOGRAFIA, MATERIAL GABINETE UNIDADE C/ RODÍZIO, APLICAÇÃO MULTIFUNCIONAL, CARACTERÍSTICAS ADICIONAIS DOPPLER COLORIDO, MODO CONTÍNUO E PULSADO, OUTROS COMPONENTES MONITOR ALTA RESOLUÇÃO, COMPONENTES ADICIONAIS AJUSTE DIGITAL, C/ PAINEL DE CONTROLE **Tratamento Diferenciado:** - **Valor Estimado: R\$ 1.620.220,0000** 

**Intervalo mínimo entre lances:** R\$ 10,00

**Unidade de fornecimento: Unidade<br><b>Situação:** Aceito e Habilitado **Aplicabilidade Decreto 7174:** Não **Aplicabilidade Margem de Preferência:** Não

**Aceito para:** GE HEALTHCARE DO BRASIL COMERCIO E SERVICOS PARA EQUIPA**, pelo melhor lance de** R\$ 980.000,0000 .

**Item: 10 - GRUPO 3**

**Descrição:** VIDEOBRONCOSCÓPIO **Descrição Complementar:** VIDEOBRONCOSCÓPIO, TIPO C/PROCESSAMENTO VIDEO-ENDOSCOPIA IMAGEM DIGITAL, TIPO MONITOR CCD COLORIDO ALTA RESOLUÇÃO TELA CHEIA, COMPONENTES COMANDO P/PONTE DISTAL,VIDEO PRINTER,ACESSÓRIOS, ACESSÓRIOS CANAL DE BIÓPSIA 2,8MM, COMPRIMENTO ÁREA DE TRABALHO 600 MM, DIÂMETRO EXTERNO 6,3 MM, ANGULAÇÃO VISÃO FRONTAL 120¨,180¨ACIMA, 130¨ ABAIXO **Tratamento Diferenciado:** -

**Quantidade:** 3 **Unidade de fornecimento:** Unidade **Valor Estimado: R\$** 389.850,0000 **Situação:** Aceito e Habilitado **Intervalo mínimo entre lances:** R\$ 10,00

**Aceito para:** LABOR MED APARELHAGEM DE PRECISAO LTDA**, pelo melhor lance de** R\$ 318.000,0000 .

**Item: 11 - GRUPO 3 Descrição:** VIDEOCOLONOSCÓPIO **Descrição Complementar:** VIDEOCOLONOSCÓPIO, TIPO CCD COLORIDO ALTA RESOLUÇÃO TELA CHEIA, ANGULAÇÃO VISÃO FRONTAL 170¨,180¨ACIMA E ABAIXO,160¨DIR/ESQ, DIAMETRO 12,8MM, COMPRIMENTO COMPRIMENTO DE TRABALHO 1680MM, COMPONENTES CANAL DE TRABALHO (BIOPSIA) DE 3,7MM DE DIÂMETRO, CARACTERISTICAS ADICIONAIS PROFUNDIDADE 2- 100MM, COMPRIMENTO TOTAL 2005MM **Tratamento Diferenciado:** - **Unidade de fornecimento:** Unidade **Situação:** Aceito e Habilitado **Valor Estimado: R\$ 129.950,0000 Intervalo mínimo entre lances:** R\$ 10,00 **Aceito para:** LABOR MED APARELHAGEM DE PRECISAO LTDA**, pelo melhor lance de** R\$ 363.000,0000 **e com valor**

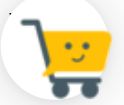

**negociado a** R\$ 129.950,0000 . **Item: 12 - GRUPO 3**

**Descrição:** VIDEOCOLONOSCÓPIO

**Descrição Complementar:** VIDEOCOLONOSCÓPIO, TIPO CCD COLORIDO ALTA RESOLUÇÃO TELA CHEIA, ANGULAÇÃO VISÃO FRONTAL 170¨,180¨ACIMA E ABAIXO,160¨DIR/ESQ, DIAMETRO 12,8MM, COMPRIMENTO COMPRIMENTO DE TRABALHO 1680MM, COMPONENTES CANAL DE TRABALHO (BIOPSIA) DE 3,7MM DE DIÂMETRO, CARACTERISTICAS ADICIONAIS PROFUNDIDADE 2- 100MM, COMPRIMENTO TOTAL 2005MM

**Tratamento Diferenciado:** - **Valor Estimado: R\$ 400.000,0000 Intervalo mínimo entre lances:** R\$ 10,00

**Unidade de fornecimento:** Unidade<br>**Situacão:** Aceito e Habilitado

**Aceito para:** LABOR MED APARELHAGEM DE PRECISAO LTDA**, pelo melhor lance de** R\$ 400.000,0000 .

**Item: 13 - GRUPO 3 Descrição:** VIDEOENDOSCÓPIO **Descrição Complementar:** VIDEOENDOSCÓPIO, COMPOSIÇÃO VIDEO ENTEROSCÓPIO DUPLO BALÃO,BOMBA INSUFLAÇÃO, COMPONENTES VIDEOGASTROSCÓPIO E VIDEODUODENOSCÓPIO ELETRÔNICO S, ACESSÓRIOS NOBREAK, CARRO C/RODÍZIOS E PRATELEIRAS, OUTROS COMPONENTES MONITOR COMPATÍVEL, GRAVADOR DVD, VIDEOPRINTER, TIPO PROCESSADORA ALTA RESOLUÇÃO, FONTE LUZ XENON **Tratamento Diferenciado:** -

**Quantidade:** 3 **Unidade de fornecimento:** Unidade **Valor Estimado: R\$** 255.000,0000 **Situação:** Aceito e Habilitado **Intervalo mínimo entre lances:** R\$ 10,00

**Aceito para:** LABOR MED APARELHAGEM DE PRECISAO LTDA**, pelo melhor lance de** R\$ 255.000,0000 .

**Item: 14 - GRUPO 3 Descrição:** VIDEOGASTROSCÓPIO **Descrição Complementar:** VIDEOGASTROSCÓPIO, TIPO FLEXÍVEL, ELETRÔNICO, CCD COLORIDO SUPER IMAGEM, ANGULAÇÃO CAMPO DE VISÃO 140¨, DIAMETRO DIÂMETRO EXTERNO 9,3MM, DISTAL 9,4MM, COMPRIMENTO COMPRIMENTO DE TRABALHO 1100MM, COMPONENTES CANAL DE INSTRUMENTAÇÃO 2,8MM, CARACTERÍSTICAS ADICIONAIS ZOOM ELETRÔNICO, ÂNGULO DEFLEXÃO > 210¨ **Tratamento Diferenciado:** - **Quantidade:** 5 **Unidade de fornecimento:** Unidade **Valor Estimado: R\$** 375.000,0000 **Situação:** Aceito e Habilitado **Intervalo mínimo entre lances:** R\$ 10,00

**Aceito para:** LABOR MED APARELHAGEM DE PRECISAO LTDA**, pelo melhor lance de** R\$ 375.000,0000 .

**Item: 15 - GRUPO 3 Descrição:** VIDEOGASTROSCÓPIO **Descrição Complementar:** VIDEOGASTROSCÓPIO, TIPO DUPLO CANAL C/ CCD COLORIDO, ANGULAÇÃO CAMPO DE VISÃO 120¨, DIAMETRO DIÂMETRO EXTERNO TUBO INSERÇÃO 12,6MM, COMPRIMENTO COMPRIMENTO DE TRABALHO 1030MM, COMPONENTES DUPLO CANAL DE BIÓPSIA(2,8MM E 3,7MM), CARACTERÍSTICAS ADICIONAIS DUPLO FEIXE DE ILUMINAÇÃO **Tratamento Diferenciado:** - **Unidade de fornecimento:** Unidade<br>**Situação:** Aceito e Habilitado **Valor Estimado: R\$ 273.000,0000 Intervalo mínimo entre lances:** R\$ 10,00

**Aceito para:** LABOR MED APARELHAGEM DE PRECISAO LTDA**, pelo melhor lance de** R\$ 273.000,0000 .

**Item: 16 Descrição:** ELETROMIÓGRAFO

**Descrição Complementar:** ELETROMIÓGRAFO, MODELO PORTÁTIL, TIPO SUPERFÍCIE A CABO 8 CANAISDE ELETROMIOGRAFIA, TIPO CONEXÃO 4 CANAIS AUXILIARES P/OUTROS EQUIPAMENTOS, POTÊNCIA 90 A 240 V, FREQUÊNCIA 50/60 HZ, TIPO SISTEMA CHIP,FILTROS HARDWARE,CANAIS EMG,SISTEMA ANALÓGIC O, CARACTERÍSTICAS ADICIONAIS CANAIS AUXILIARES, PORTA USB, PORTA SERIAL, ACESSÓRIOS SOFTWARE DE CAPTURA E INTERPRETAÇÃO DE DADOS, VOLTAGEM 110/220 V

**Tratamento Diferenciado:** Tipo I - Participação Exclusiva de ME/EPP<br>Quantidade: 1 **Valor Estimado: R\$** 74.880,0000 **Situação:** Aceito e Habilitado **Aplicabilidade Decreto 7174:** Não **Aplicabilidade Margem de Preferência:** Não **Intervalo mínimo entre lances:** R\$ 10,00

**Quantidade:** 1 **Unidade de fornecimento:** Unidade

**Aceito para:** KT COMERCIO DE EQUIPAMENTOS E PRODUTOS PARA SAUDE LTDA**, pelo melhor lance de** R\$ 51.000,0000 .

**Item: 17 Descrição:** ESTEIRA ERGOMÉTRICA **Descrição Complementar:** ESTEIRA ERGOMÉTRICA, CAPACIDADE ATÉ 220KG, ELEVAÇÃO 0 A 26 GRAUS, VELOCIDADE 0A 32KM/H, CARACTERÍSTICAS ADICIONAIS ELETRÔNICA, MULTIPROGRAMÁVEL, AUTOMÁTICA OU MANUA L, COMPONENTES LCD, INTERFACE ERGOMETRIA, PROTOCOLOS, SOFTWARE, OUTROS COMPONENTES PRÉ E PÓS-ESFORÇO, LUBRIFICAÇÃO AUTOMÁTICA CINTA **Tratamento Diferenciado:** - **Quantidade:** 3 **Unidade de fornecimento:** Unidade

**Intervalo mínimo entre lances:** R\$ 10,00

**Valor Estimado: R\$** 95.235,0000 **Situação:** Aceito e Habilitado **Aplicabilidade Decreto 7174:** Não **Aplicabilidade Margem de Preferência:** Não

**Aceito para:** MARCOS JEFFERSON BORGES SANTOS**, pelo melhor lance de** R\$ 90.000,0000 .

**Item: 18 Descrição:** CONJUNTO PARA ANÁLISE **Descrição Complementar:** CONJUNTO PARA ANÁLISE, COMPOSIÇÃO BÁSICA SISTEMA DE VETOR DE CLONAGEM, APLIC**AÇÃO** PARA FRAGMENTOS DE PCR COM EXTREMIDADE TA, COMPONENTES COM VETORES COM GENES LACZ OU GENE LETAL, A OUTROS COMPONENTES COM TOPOISOMERASE, CÉLULAS COMPETENTES, COMPONENTES ADICIONAIS PRIMERS, PLASM1. CONTROLE, MEIO DE CULTURA **Tratamento Diferenciado:** - **Quantidade:** 1 **Unidade de fornecimento:** Unidade **Valor Estimado: R\$** 395.200,0000 **Situação:** Aceito e Habilitado **Aplicabilidade Decreto 7174:** Não **Aplicabilidade Margem de Preferência:** Não **Intervalo mínimo entre lances:** R\$ 10,00

**Aceito para:** KT COMERCIO DE EQUIPAMENTOS E PRODUTOS PARA SAUDE LTDA**, pelo melhor lance de** R\$ 380.000,0000 .

**Item: 19 Descrição:** TAPETE / MANTA DISSIPATIVO ESTATICO Descrição Complementar: Tapete , manta dissipativo estático, tapete , manta dissipativo estático. Tapete Eletrônico Destinado A Analisar Os Parâmetros Temporais E Espaciais Da Marcha; Com 18.824 sensores de pressão embutidos tapete; Com 90 cm de largura por 566 cm de comprimento e 0,6 cm de espessura; **Tratamento Diferenciado:** Tipo I - Participação Exclusiva de ME/EPP **Quantidade:** 1 **Unidade de fornecimento:** Unidade

# **Valor Estimado: R\$** 39.887,2000 **Situação:** Cancelado por inexistência de proposta

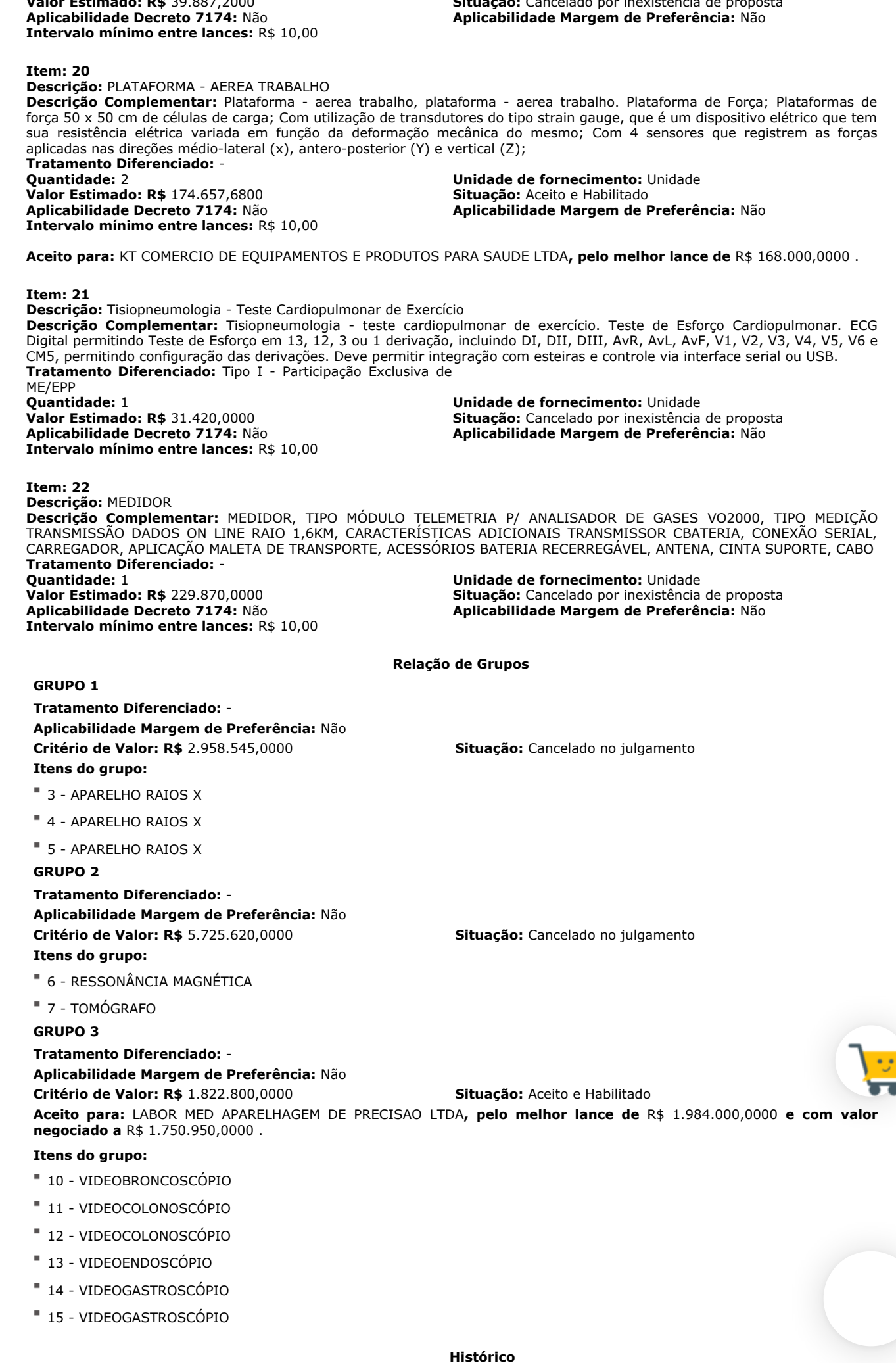

## **Item: 1 - PROJETOR OPTÓTIPOS**

**Propostas** Participaram deste item as empresas abaixo relacionadas, com suas respectivas propostas. (As propostas com \* na frente foram desclassificadas)

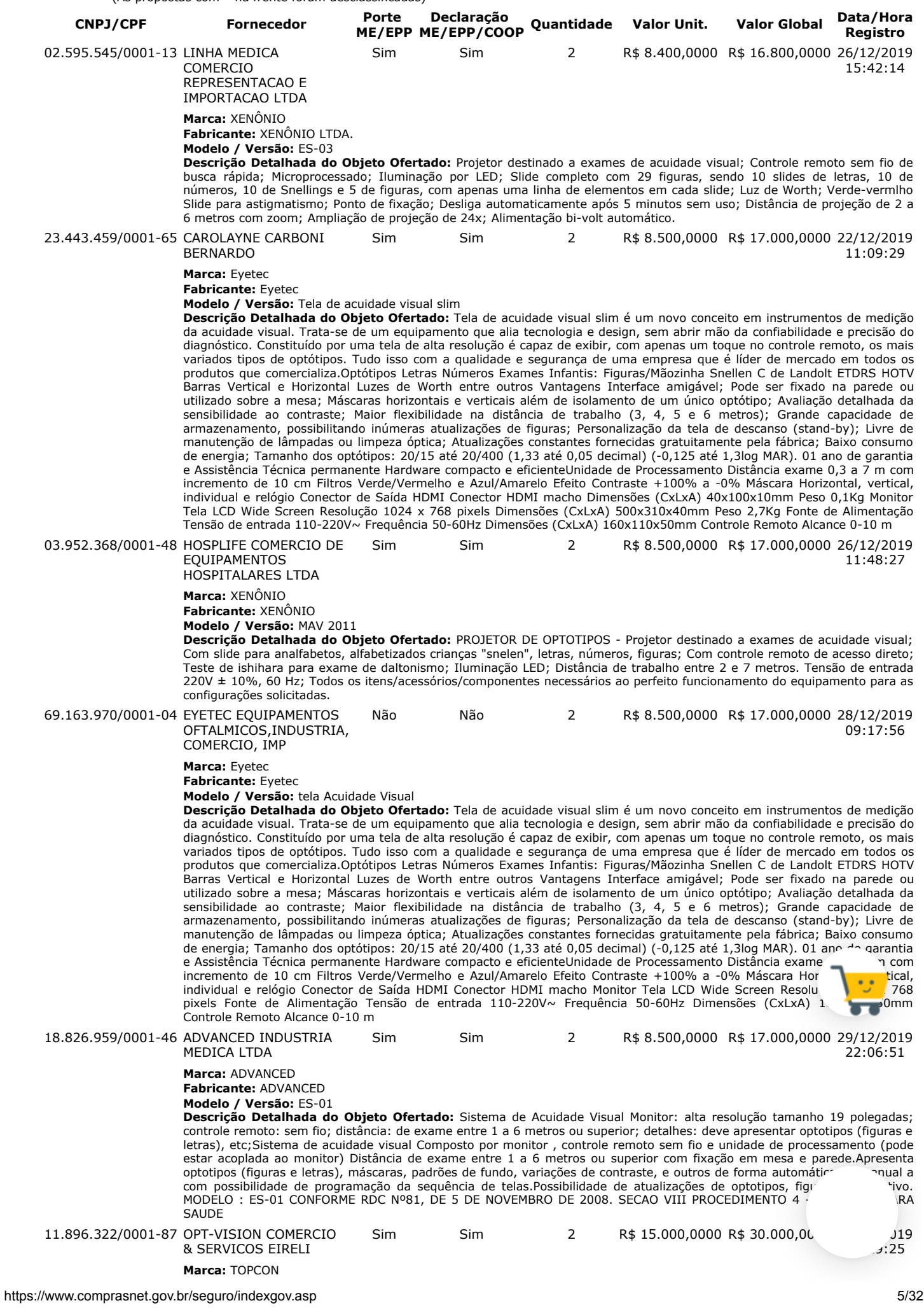

#### **Fabricante:** TOPCON **Modelo / Versão:** ACP-8R

**Descrição Detalhada do Objeto Ofertado:** PROJETOR OFTALMOLÓGICO: Projeta diversas tabelas contendo desenhos ou letras a uma correta distância para o médico realizar o exame subjetivo da acuidade visual, onde o paciente informa o que está vendo. O Projetor Automático de Gráfico ACP-8R possui 30 cartas de Snellen compatíveis com AO, incluindo ETDRS, a rotação mais rápida do gráfico no mercado e seleções de gráfico totalmente programáveis. Características principais: 30 cartas de teste compatíveis com AO, incluindo ETDRS, Rotação de gráfico mais rápida no mercado, Seleções de gráfico totalmente programáveis, Tamanho de projeção amplo (330 x 270), Lente de foco variável, Remoto sem fio programável, Completamente interfaceado com o CV-5000. Especificações técnicas: \* Distância de refracção: 2,9 a 6,1 m \* Distância de projeção do foco variável: 2,9 a 7,1 m \* Ampliação da projeção: 30x (em 5m de refração) \* Tamanho da projeção: 330 x 270mm, φ300mm \* Número de gráficos: 30 \* Mudança de gráfico: 1 frame / 0.03 seg. \* Número de máscaras: Aberta 1, linha horizontal 5, linha vertical 8, isolamento simples 21, R & G 1 \* Mudança de máscara: 1 frame / 0.02 seg \* Passo do programa: 2 tipos, máx. 30 passos disponíveis \* Lâmpada de projeção: 12v 50w (lâmpada de halogéneo) \* Desligamento automático: após 10 minutos \* Eletricidade: AC 120, 220, 230 ou 240V, 50 / 60Hz \* Consumo de energia: 80VA \* Dimensões: 226 (L) x 300 (P) x 245 (A) mm \* incluindo a altura da base Marca: Topcon Procedencia: Japão Modelo: ACP-8R Registro Anvisa: 10354349007

#### **Lances** (Obs: lances com \* na frente foram excluídos pelo pregoeiro)

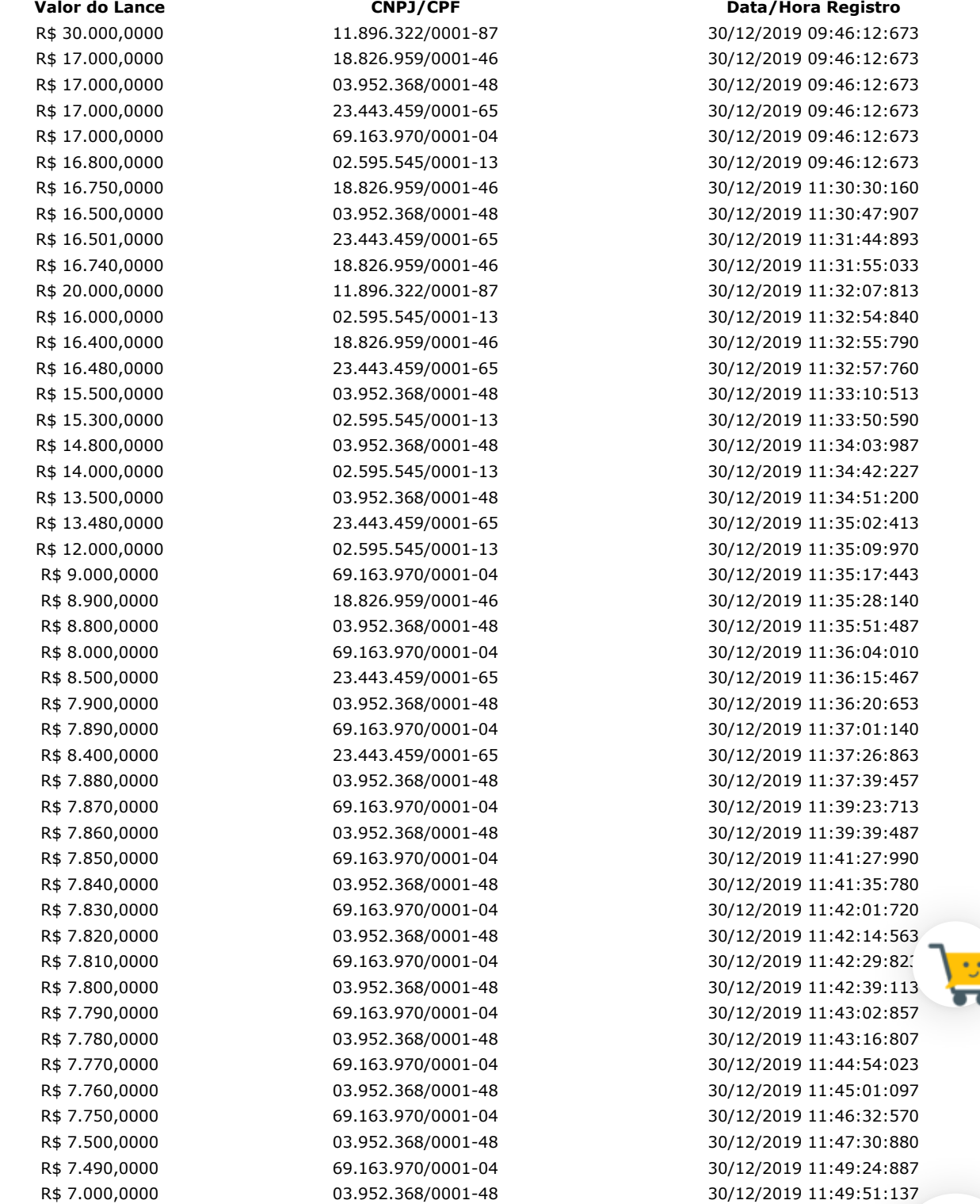

### **Não existem lances de desempate ME/EPP para o item**

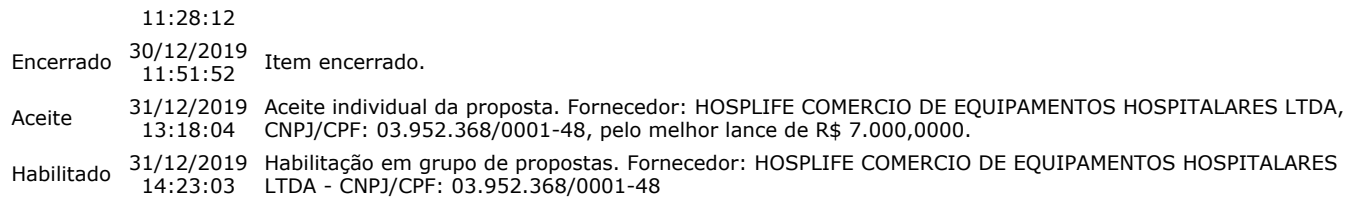

## **Não existem intenções de recurso para o item**

## **Item: 2 - TOPÓGRAFO CÓRNEA**

**Propostas** Participaram deste item as empresas abaixo relacionadas, com suas respectivas propostas.

```
 (As propostas com * na frente foram desclassificadas)
```
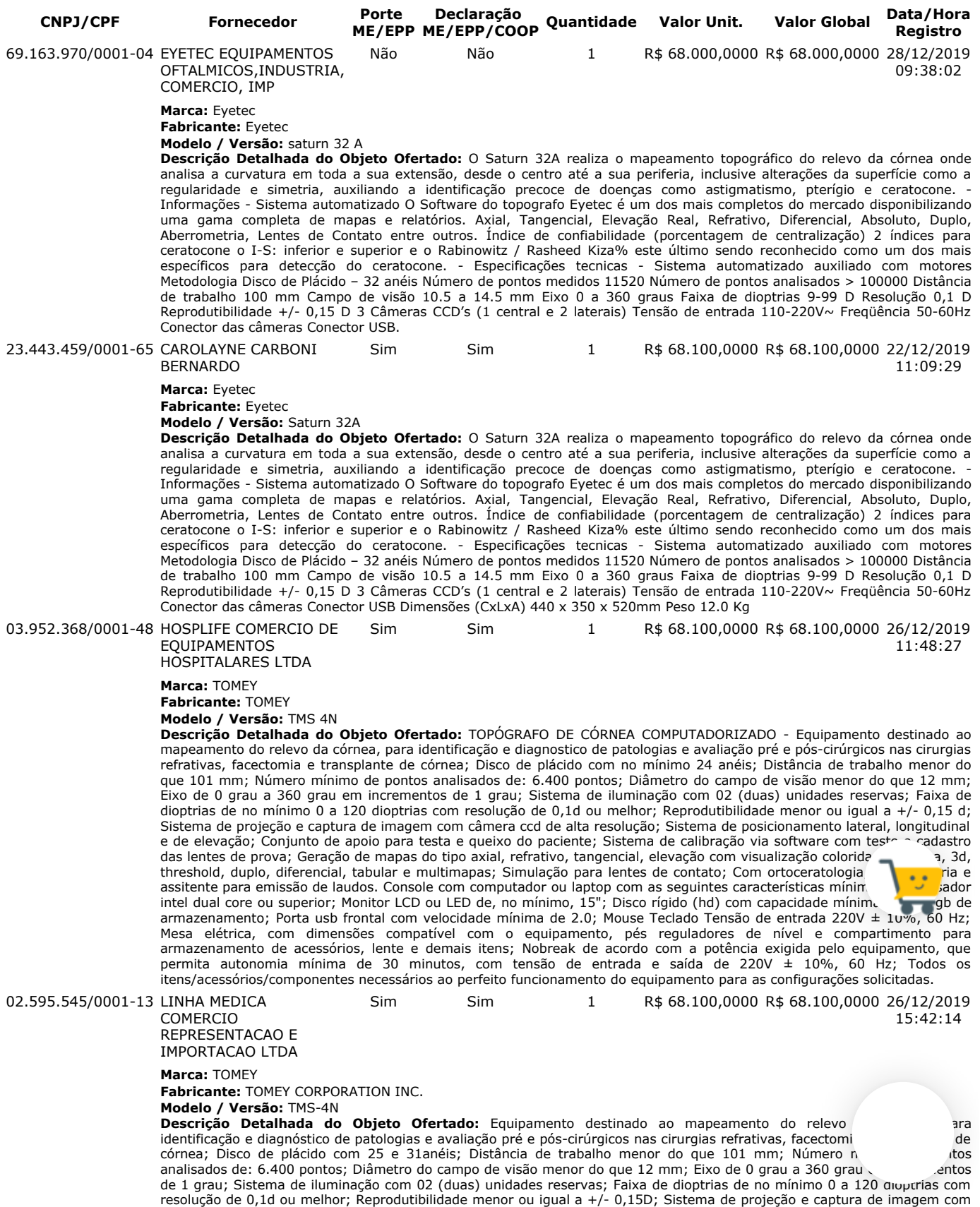

câmera ccd de alta resolução; Sistema de posicionamento lateral, longitudinal e de elevação; Conjunto de apoio para testa e queixo do paciente; Sistema de calibração via software com teste e cadastro das lentes de prova; Geração de mapas do tipo axial, refrativo, tangencial, elevação com visualização colorida, numérica, 3D, threshold, duplo, diferencial, tabular e multimapas; Simulação para lentes de contato; Com ortoceratologia, aberrometria e assistente para emissão de laudos. Console com computador ou laptop com as seguintes características mínimas: Processador intel dual core ou superior; Monitor LCD ou LED de no mínimo, 15"; Disco rígido (hd) com capacidade mínima de 500 gb de armazenamento; Porta usb frontal com velocidade mínima de 2.0; Mouse Teclado Tensão de entrada 220V ± 10%, 60 Hz; Mesa elétrica, com dimensões compatível com o equipamento, pés reguladores de nível e compartimento para armazenamento de acessórios, lente e demais itens; Nobreak de acordo com a potência exigida pelo equipamento, que permita autonomia mínima de 30 minutos, com tensão de entrada e saída de 220V  $\pm$  10%, 60 Hz; Todos os itens/acessórios/componentes necessários ao perfeito funcionamento do equipamento para as configurações solicitadas.

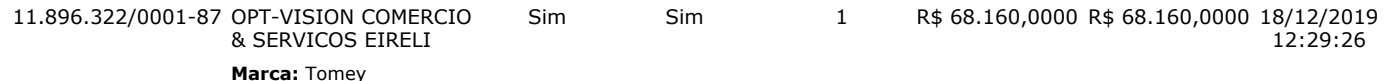

**Fabricante:** Tomey

**Modelo / Versão:** TMS-4N

**Descrição Detalhada do Objeto Ofertado:** TOPÓGRAFO DE CÓRNEA: O TMS-4N garante alta resolução com mais de 60.000 pontos de dados. Além disso, o tempo de aquisição muito curto (0,033 seg) assegura você para obter imagens mais nítidas para maior precisão. O cone de luz obtém resultados perfeitos graças à eliminação da sobrancelha e sombras do nariz. Baixos cones do nível claro, Auto medida + automóvel seleto, Software compatível, Operação multilingue , Plug and play, Base de dados paciente enorme, Conexão USB, Função tiro automático, Banco de dados de pacientes grandes, Operação Fácil do Banco de Dados, Análise de refração de Fourier, Referência Rápida de Dados, Alinhamento de LCD embutido, Triagem de ceratocone e outras aplicações. A análise de Fourier fornece informações de refração na faixa de 3 e 6 mm de diâmetro e também exibe Equivalente esférico, regular Astigmatismo, assimetria e irregularidade de ordem superior. ESPECIFICAÇÕES: \*MEDIÇÃO: Tipo de medição: Anel de cone; Números de anel: 25; Pontos de medição :6,400 no máximo; Pontos de medição em um anel: 256; Diâmetro mínimo / máximo do anel: Ø 0,46 a 8,8 mm (43 D); Faixa de medição esférica: 5,5 a 10,0 mm / (61,36 a 33,75 D); Precisão de medição esférica: ± 0,02 mm (esférica); Alinhamneto: Manual de alinhamento com correção automática.\*UNIDADE PRINCIPAL: Display: LCD a cores de 5,7 polegadas; Dimensões WDH: 296 x 508 x 448 mm; Peso :14 kg; Fonte de alimentação: AC 100 a 240 V, 50/60 Hz 45 a 55 VA. Modelo: TMS-4N Fabricante: Tomey Procedencia: Japão Registro Anvisa: 80102511490 Acompanha mouse, teclado, nobreak e mesa automática central: Construía em aço, pintada com tinta epóxi; Coluna central; Sistema de elevação elétrico; Ajuste preciso de altura; Tomada para um aparelho; Capacidade máxima de carga de 50 Kg; Pés Reguláveis; Tensão 110/220V; Medidas (C x L x A): 49 x 39 x 67 cm; Altura mínima: 67 cm e Altura Máxima: 93 cm; Tampo de madeira revestido em fórmica medindo (C x L x A): 59 x 46 x 2,5 cm Fabricante: Topcon Modelo: Modelo N Registro Anvisa: Isento

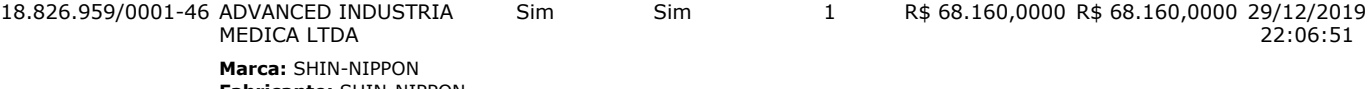

**Fabricante:** SHIN-NIPPON **Modelo / Versão:** RET700

**Descrição Detalhada do Objeto Ofertado:** TOPOGRAFO DE CORNEA COM AUTOREFRATOR.Sistema para aquisição de imagens topográficas da córnea,Cobertura corneana na faixa de 0,5 mm a 8,5 mm;Escala de dioptrias de 35 a 60 D;Recursos Simulated, Minimum K; Averange Corneal Power;Equipamento destinado ao mapeamento do relevo da córnea, para identificação e diagnostico de patologias e avaliação pré e pós-cirúrgicos nas cirurgias refrativas, facectomia e transplante de córnea; Surface assymetry index; Corneal eccentricity index;Standard deviation of corneal power;Irregular astigmatism , index; Adaptação de lentes de contato;Mapas: Elevação e Curvatura; Pacote estatístico para análise;O toporef é o único que faz medidora da córnea em 16mm, ferramenta para lente de adaptação escleral. Faz captura nasal, central e temporal ,Faz comparação de dois exames em datas distintas, pode ligar impressora no USB dele ,Faz aberrometria, ceratocone, topografia e mostra mapa em 3D, Faz Simulação de adaptação de lente de contato também. Modelo : TOPOREF RET700 REGISTRO ANVISA : 10364099021

**Lances** (Obs: lances com \* na frente foram excluídos pelo pregoeiro)

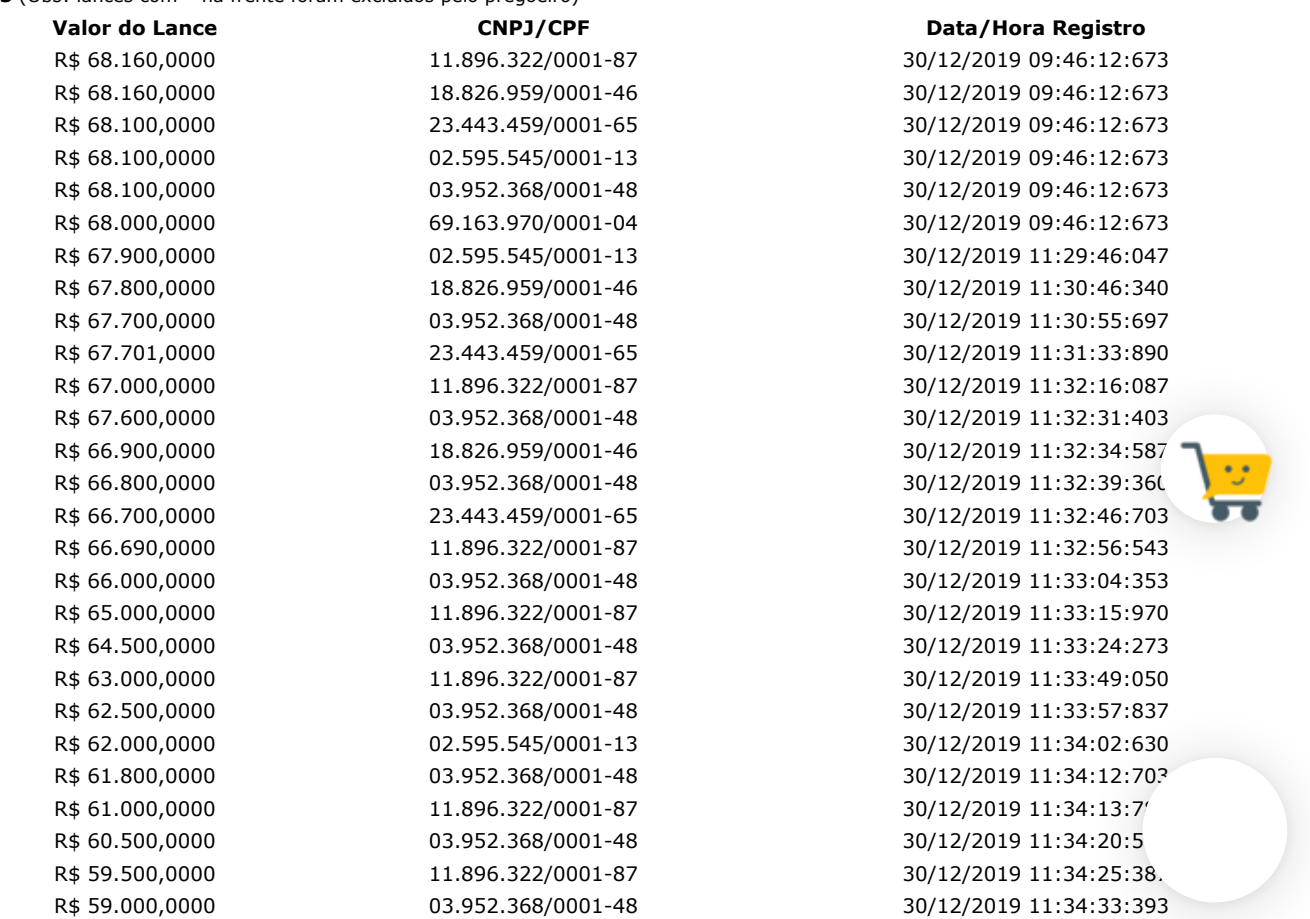

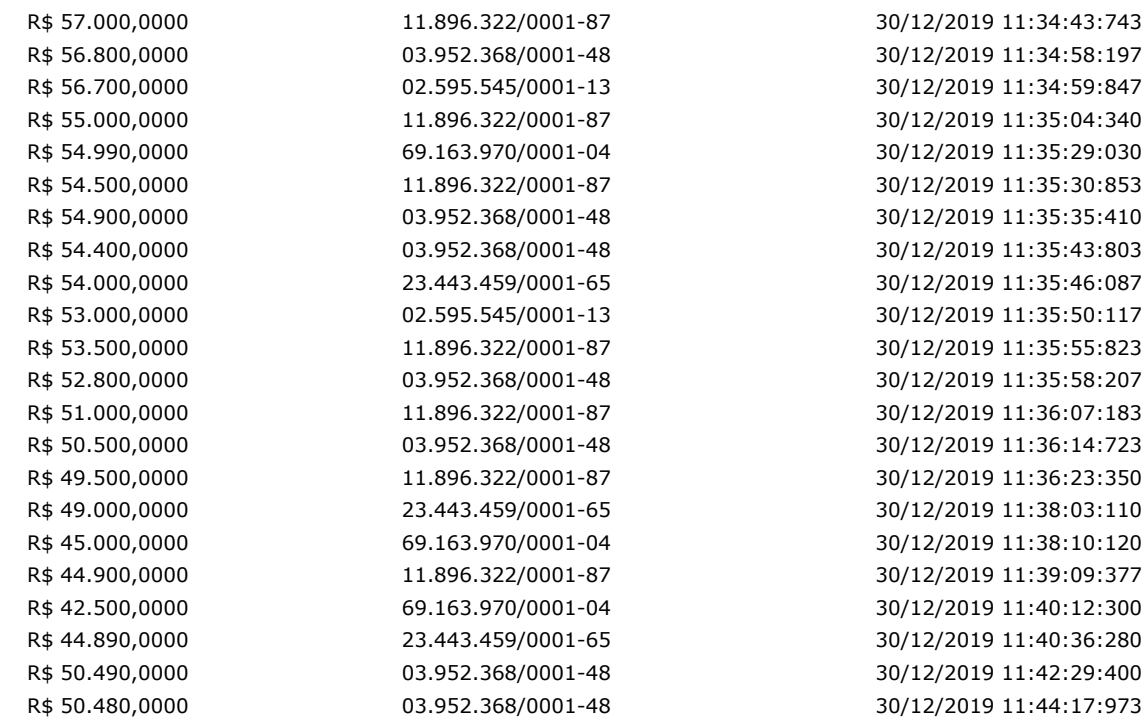

## **Não existem lances de desempate ME/EPP para o item**

## **Eventos do Item**

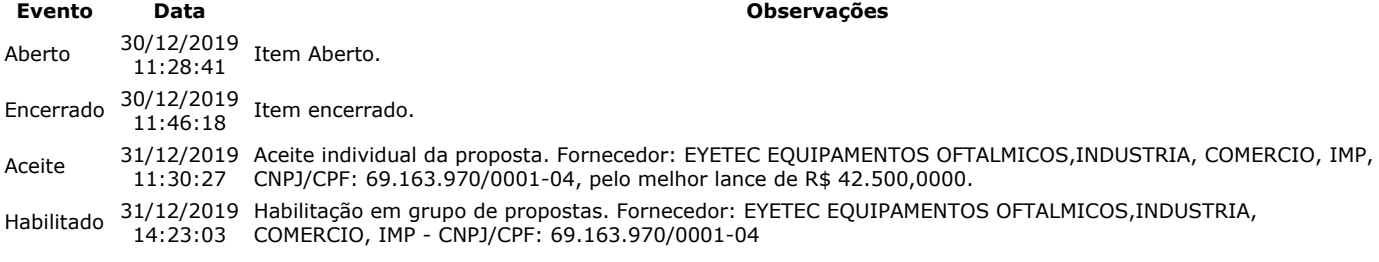

### **Não existem intenções de recurso para o item**

## **Item: 3 - GRUPO 1 - APARELHO RAIOS X**

**Propostas** Participaram deste item as empresas abaixo relacionadas, com suas respectivas propostas. (As propostas com \* na frente foram desclassificadas)

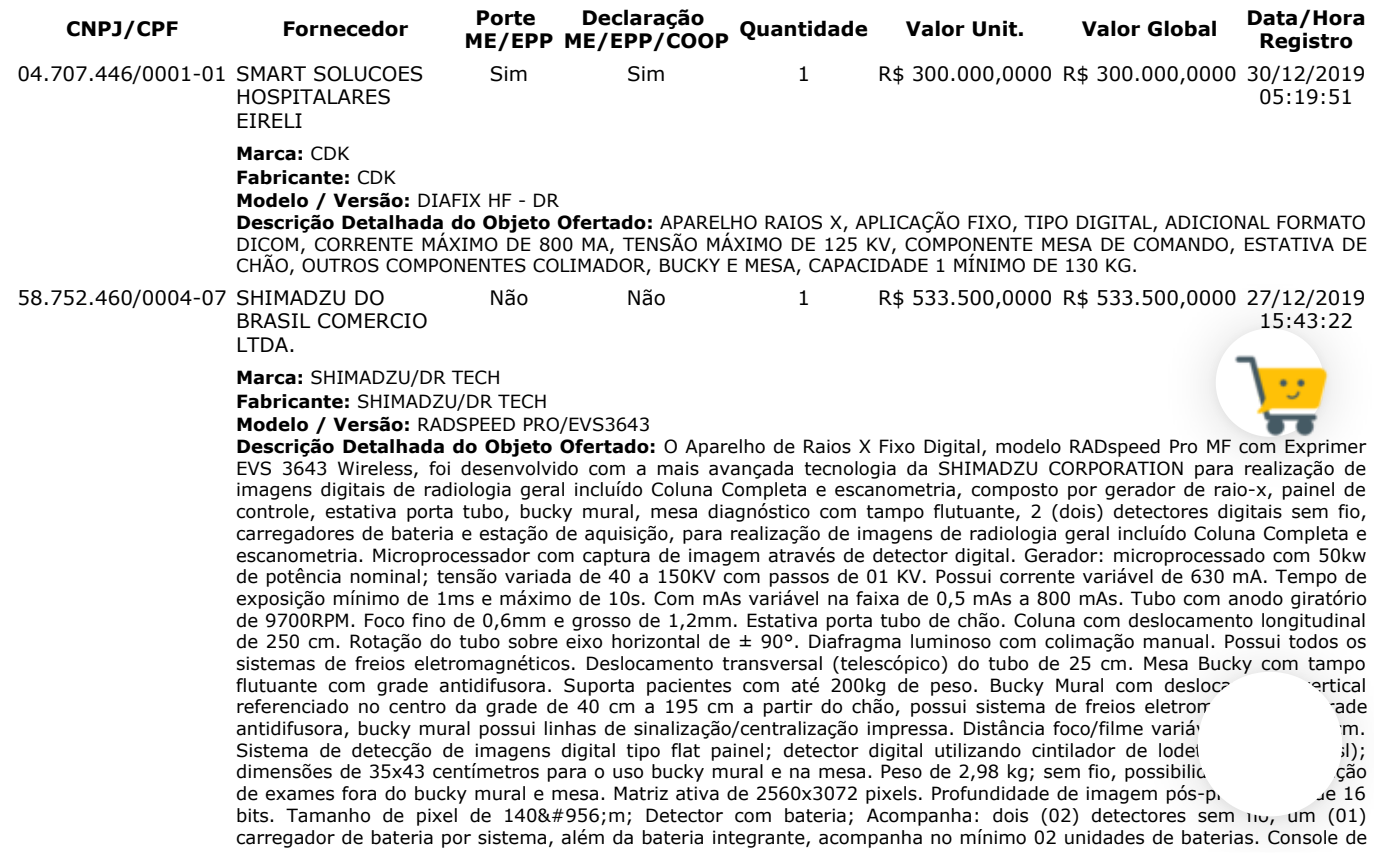

aquisição, visualização e manipulação de imagens. Exibe a imagens (pré-visualização) em até 3 segundos após a exposição. Monitor de LCD de 21,5", com matriz de imagem de 2560x3072 pixels. Conectividade DICOM 3.0; possui DICOM Storage, Print, MWM para conexão RIS e HIS Modality Performed Procedure Step (MPPS). Gravação de mídia externa. Estação de trabalho com a seguinte configuração: processador – Intel Core i5 de 2.8GHz ou melhor, Disco rígido (HD): 1TB SATAIII de armazenamento, 8GB de memória RAM. É capaz de converter e exportar imagem para JPG. Realiza backup, restauração das imagens em mídia externas (CD, DVD, USB). Medições de distância e ângulo. Realiza eliminação de linhas de grades (Grid Supression). Magnificação (zoom) da imagem. Possibilidade de visualização em tela cheia. Possibilidade de realizar rotação, movimentação e inversão de imagens; possibilidade de ajuste independente dos parâmetros de latitude, controle e brilho. Realiza recorte de imagem no tamanho e na posição específica pelo usuário. Fornecimento de um nobreak para a estação de trabalho compatível com a potência do equipamento. Sistema de Alimentação Elétrico: Tensão de entrada: 380V ± 10%, 60 Hz. Fornecimento de quadro elétrico completo com disjuntores e proteções necessárias conforme recomendação do fabricante. Acessórios: Todos os itens / acessórios / componentes necessários ao perfeito funcionamento do equipamento para as configurações solicitadas no edital.

**Lances** (Obs: lances com \* na frente foram excluídos pelo pregoeiro)

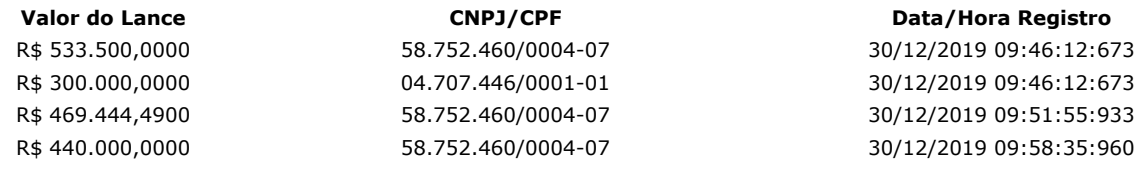

### **Não existem lances de desempate ME/EPP para o item**

**Eventos do Item**

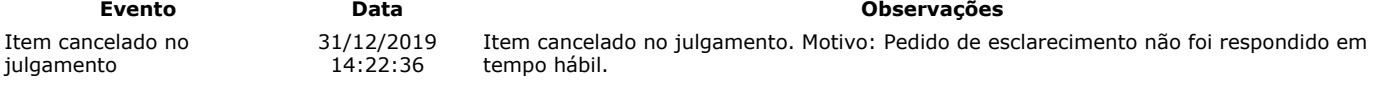

### **Para consultar intenção de recurso do item, verificar histórico do GRUPO 1.**

### **Item: 4 - GRUPO 1 - APARELHO RAIOS X**

**Propostas** Participaram deste item as empresas abaixo relacionadas, com suas respectivas propostas. (As propostas com \* na frente foram desclassificadas)

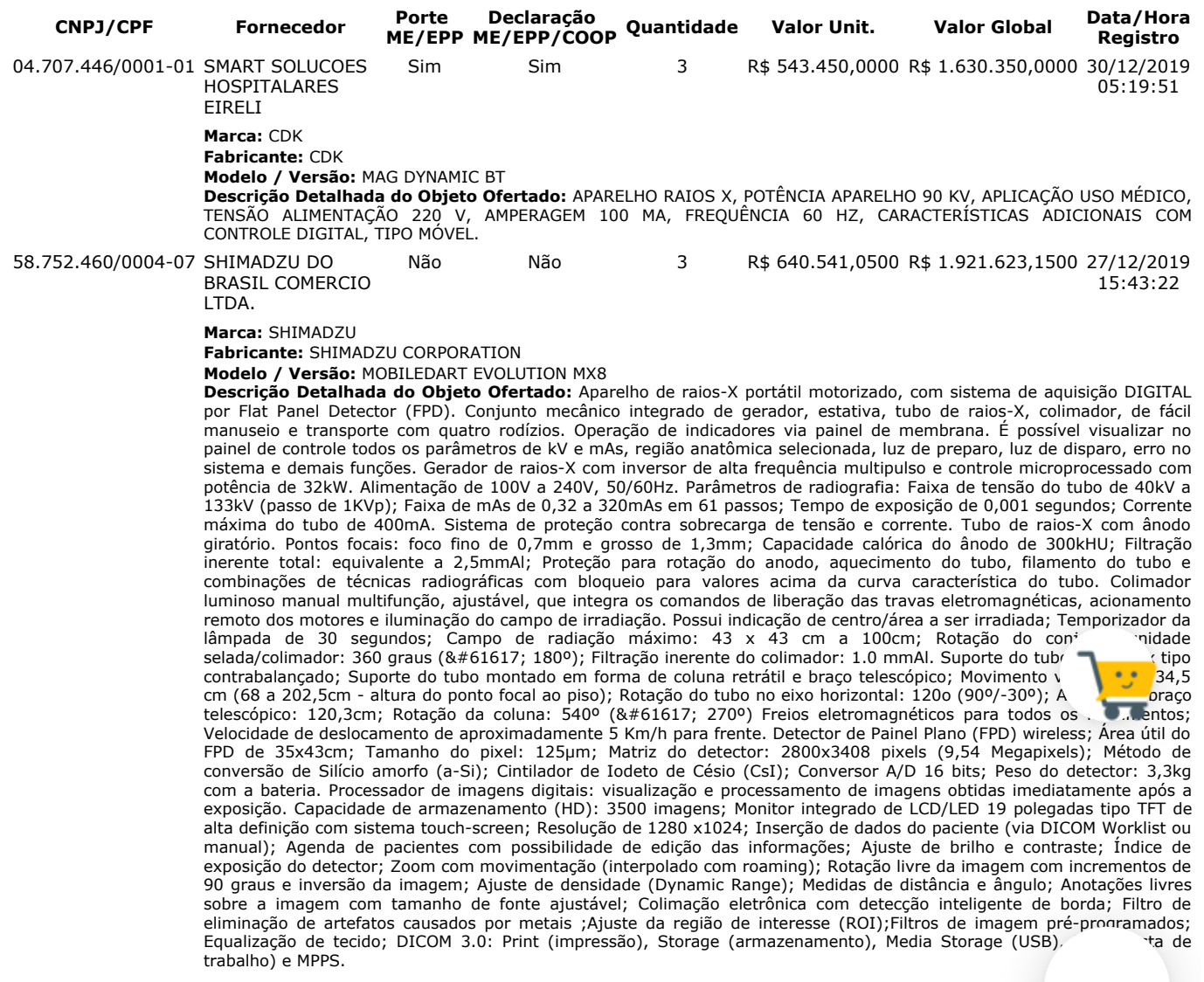

Lances (Obs: lances com \* na frente foram excluídos pelo pregoeiro)

R\$ 1.921.623,1500 58.752.460/0004-07 30/12/2019 09:46:12:673

**Valor do Lance CNPJ/CPF Data/Hora Registro**

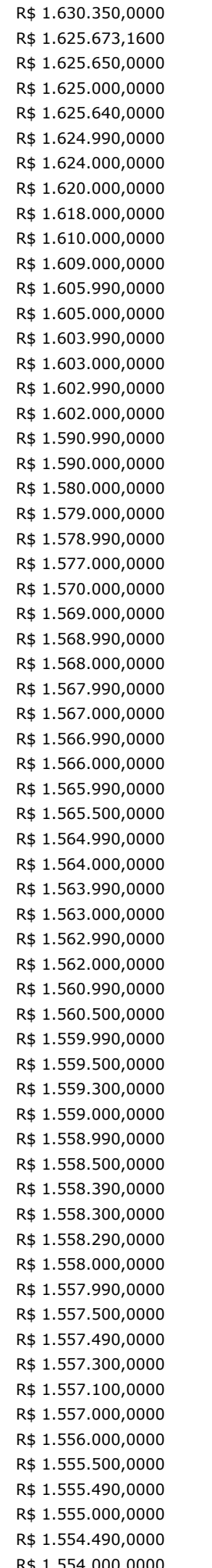

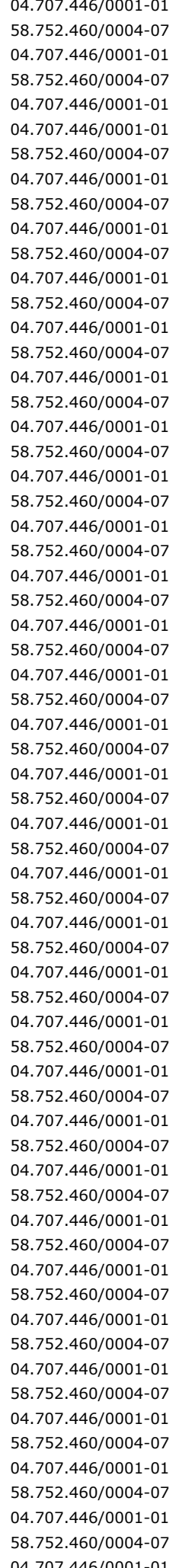

R\$ 1.630.350,0000 04.707.446/0001-01 30/12/2019 09:46:12:673 30/12/2019 09:52:21:507 80/12/2019 09:52:45:133 30/12/2019 09:55:53:437 80/12/2019 09:56:20:527 80/12/2019 09:56:36:383 R\$ 1.624.000,0000 58.752.460/0004-07 30/12/2019 09:56:48:153  $30/12/201909:57:06:660$ 80/12/2019 09:57:17:383 30/12/2019 09:57:32:147 80/12/2019 09:57:43:663 80/12/2019 09:57:54:483 R\$ 1.605.000,0000 58.752.460/0004-07 30/12/2019 09:58:02:583 80/12/2019 09:58:16:633 R\$ 1.603.000,0000 58.752.460/0004-07 30/12/2019 09:58:25:413 R\$ 1.602.990,0000 04.707.446/0001-01 30/12/2019 09:58:33:397 R\$ 1.602.000,0000 58.752.460/0004-07 30/12/2019 09:58:45:770 80/12/2019 09:58:59:490 R\$ 1.590.000,0000 58.752.460/0004-07 30/12/2019 09:59:13:850 80/12/2019 09:59:22:530 R\$ 1.579.000,0000 58.752.460/0004-07 30/12/2019 09:59:31:500 80/12/2019 09:59:42:660 80/12/2019 10:01:14:633  $30/12/2019$  10:02:07:880 30/12/2019 10:03:45:560 80/12/2019 10:03:53:637 30/12/2019 10:05:50:347 80/12/2019 10:05:59:403 80/12/2019 10:06:57:173 80/12/2019 10:07:06:533  $30/12/2019$  10:09:03:963 30/12/2019 10:09:13:247 30/12/2019 10:09:32:127 80/12/2019 10:09:45:807  $30/12/2019$  10:10:03:460  $30/12/2019$  10:10:14:380  $30/12/2019$  10:10:45:560  $30/12/2019$  10:10:59:840 30/12/2019 10:11:19:763 30/12/2019 10:11:28:267 80/12/2019 10:11:39:837  $30/12/201910:12:02:987$ 30/12/2019 10:12:15:843 80/12/2019 10:12:32:813 30/12/2019 10:12:44:247 80/12/2019 10:12:55:007 30/12/2019 10:13:04:557 30/12/2019 10:13:15:577 80/12/2019 10:13:25:433 30/12/2019 10:13:34:44 80/12/2019 10:13:49:91 80/12/2019 10:14:09:637  $30/12/2019$  10:14:18:700  $30/12/201910:15:16:770$ 30/12/2019 10:15:28:437  $30/12/2019$  10:16:29:180 30/12/2019 10:16:38:343  $30/12/2019$  10:17:10:280  $30/12/2019$  10:17:19:997 30/12/2019 10:17:39:927 30/12/2019 10:18:07:1 30/12/2019 10:18:17:  $R = \frac{60,0000}{58.752.460/0004-07}$  30/12/2019 10:18:27:20 R\$ 1.553.990,0000 04.707.446/0001-01 30/12/2019 10:18:35:737

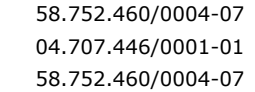

R\$ 1.553.500,0000 58.752.460/0004-07 30/12/2019 10:18:46:703 R\$ 1.553.490,0000 04.707.446/0001-01 30/12/2019 10:18:56:193 R\$ 1.545.000,0000 58.752.460/0004-07 30/12/2019 10:19:29:727

#### **Não existem lances de desempate ME/EPP para o item**

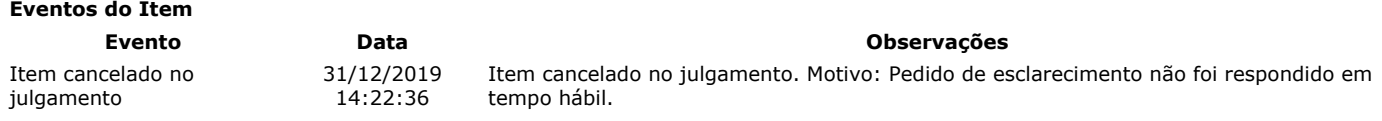

**Para consultar intenção de recurso do item, verificar histórico do GRUPO 1.**

## **Item: 5 - GRUPO 1 - APARELHO RAIOS X**

**Propostas** Participaram deste item as empresas abaixo relacionadas, com suas respectivas propostas. (As propostas com \* na frente foram desclassificadas)

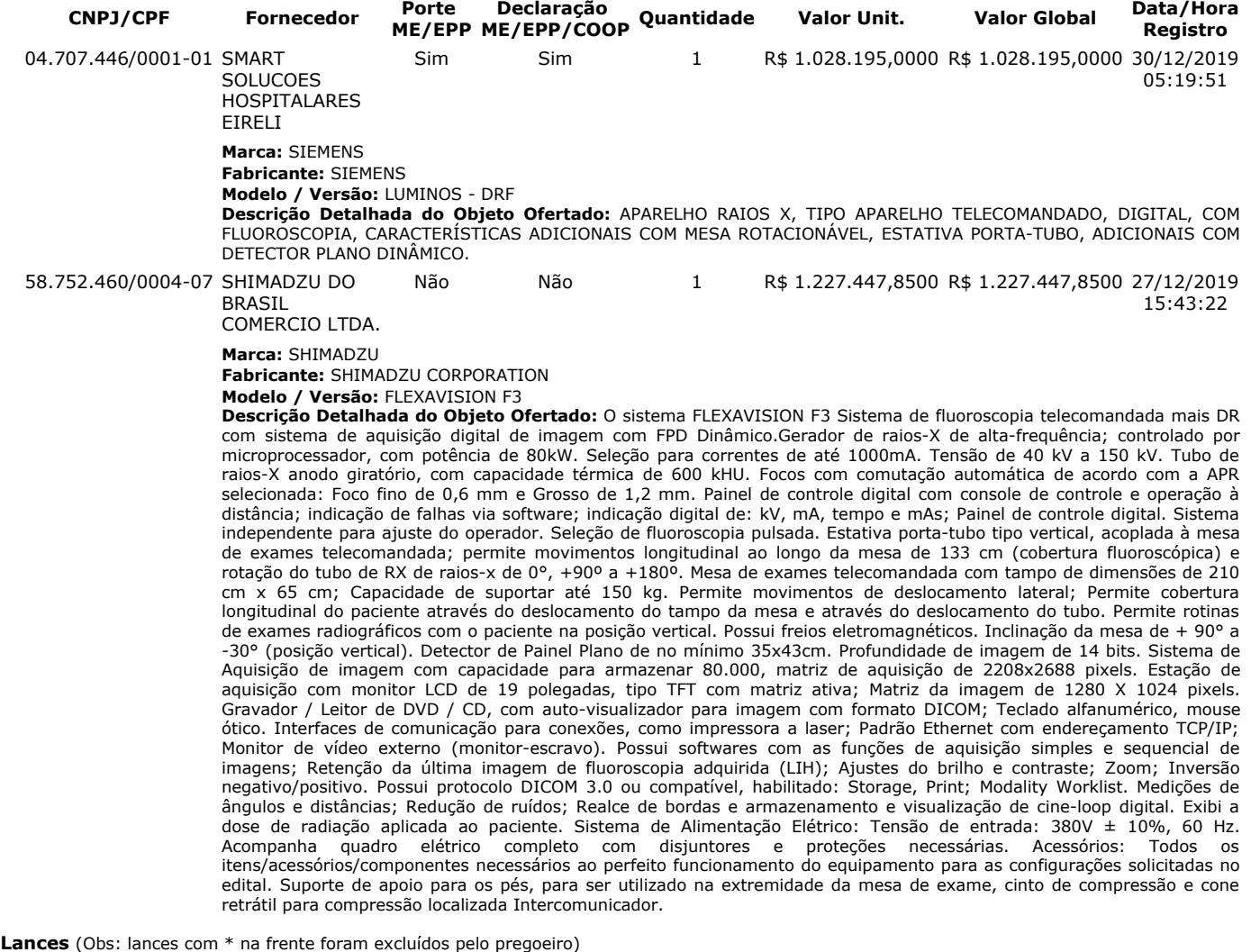

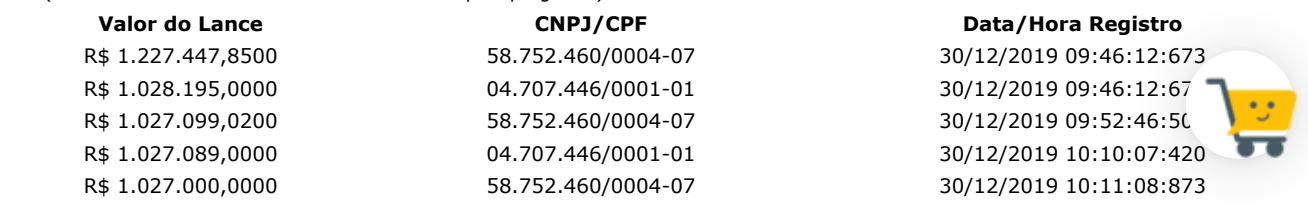

## **Não existem lances de desempate ME/EPP para o item**

**Eventos do Item**

Item cancelado no julgamento

31/12/2019 14:22:36

**Evento Data Observações** Item cancelado no julgamento. Motivo: Pedido de esclarecimento não foi respondido em

### **Para consultar intenção de recurso do item, verificar histórico do GRUPO 1.**

## **Item: 6 - GRUPO 2 - RESSONÂNCIA MAGNÉTICA**

**Propostas** Participaram deste item as empresas abaixo relacionadas, com suas respectivas propostas. (As propostas com \* na frente foram desclassificadas)

tempo hábil.

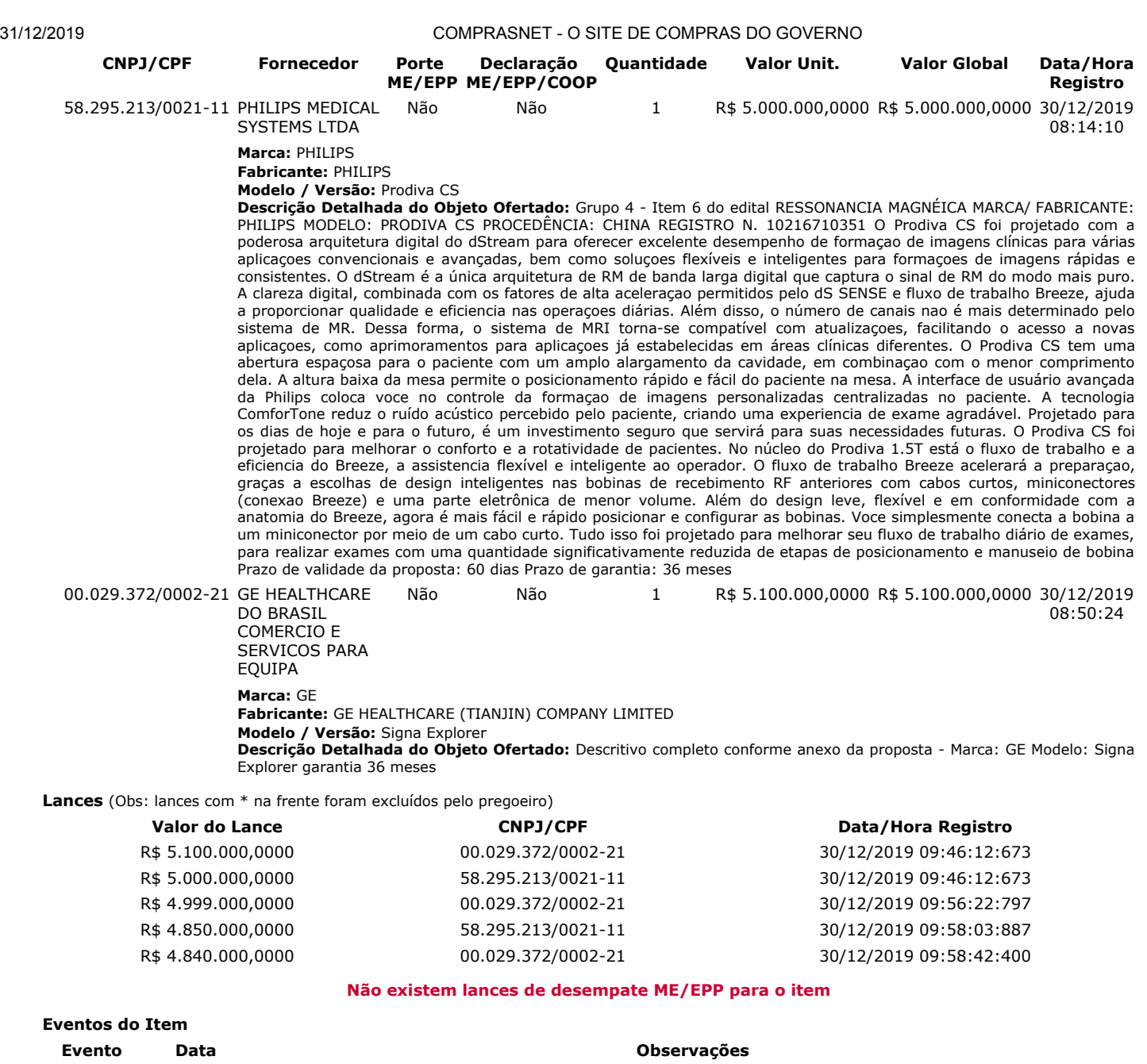

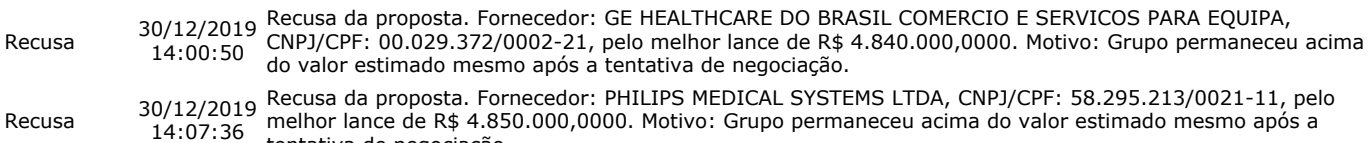

tentativa de negociação. Item cancelado no julgamento 30/12/2019 14:08:50 Item cancelado no julgamento. Motivo: Não houve êxito após tentativas de negociação.

### **Para consultar intenção de recurso do item, verificar histórico do GRUPO 2.**

## **Item: 7 - GRUPO 2 - TOMÓGRAFO**

**Propostas** Participaram deste item as empresas abaixo relacionadas, com suas respectivas propostas. (As propostas com \* na frente foram desclassificadas)

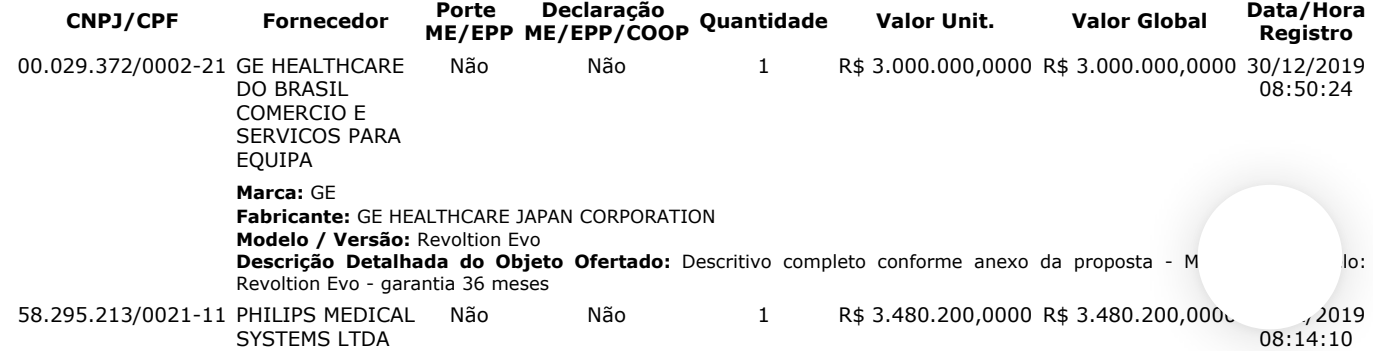

**Eventos do Item**

#### **Marca:** PHILIPS **Fabricante:** PHILIPS **Modelo / Versão:** Ingenuity

**Descrição Detalhada do Objeto Ofertado:** Grupo 4 - Item 7 do edital TOMOGRAFO MARCA/ FABRICANTE: PHILIPS MODELO: INGENUITY CT ELITE PROCEDÊNCIA: E.U.A REGISTRO N. 10216710209 Conheça as vantagens da varredura com 128 cortes, da resolução espacial melhorada e de excelentes recursos clínicos avançados. O tipo de varredura que oferece baixa dosagem enquanto mantém a alta qualidade da imagem. É rápida, de qualquer forma que você olhar, com velocidade de reconstrução, bem como velocidade de colaboração a opção IntelliSpace Portal. O Ingenuity Elite da Philips oferece cobertura de 4 cm para imagem com qualidade excelente e inclui o iDose4, nossa técnica de reconstrução iterativa. Concentrando-se nas áreas de colaboração e integração clínica, cuidados com o paciente e valor econômico, o scanner oferece imagens de alta qualidade em baixa dosagem, com até 57% de aumento na resolução espacial. Agora é possível personalizar a qualidade da imagem de acordo com as necessidades do paciente, com baixa dosagem. No Ingenuity Elite com o iDose4, a reconstrução é alcançada em 60 segundos ou menos. Uma das inovações da família Ingenuity é o Data Acquisition and Sampling (DAS, captura de dados e amostragem) do Ingenuity, que fornece alta resolução e reconstruções finas. O DAS é excelente para a varredura de CTA neurológico, cardíaco, da coluna vertebral e abdominal e possui uma melhora de 33% na visualização espacial do eixo z. Principais recursos do Ingenuity Elite • Tecnologia de reconstrução interativa iDose4 • 4 cm de cobertura para melhor aderência do paciente • Estações de kV de 80, 100, 120, 140 kVp • Tubo de raios X MRC Ice • Gerador de 80 KW • Ingenuity DAS Tecnologias inteligentes: A família Ingenuity é desenvolvida com as melhores tecnologias inteligentes da categoria da Philips para proporcionar velocidade, precisão e confiabilidade que melhoram o seu fluxo de trabalho diariamente. Prazo de validade da proposta: 60 dias Prazo de garantia: 36 meses

**Lances** (Obs: lances com \* na frente foram excluídos pelo pregoeiro)

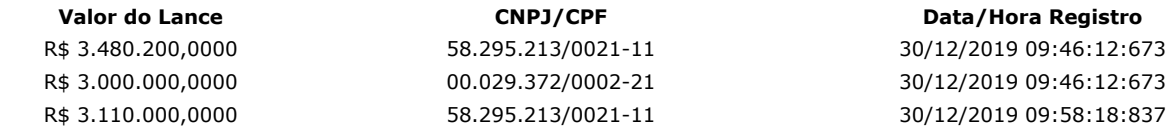

### **Não existem lances de desempate ME/EPP para o item**

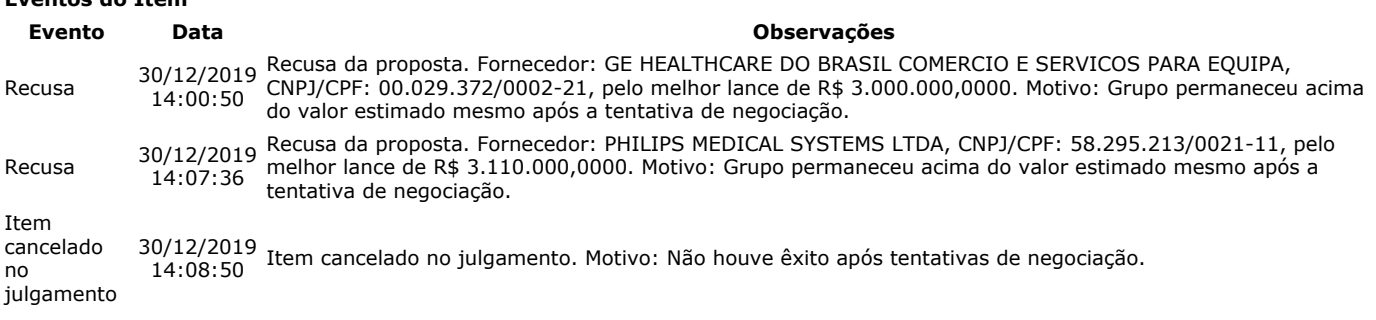

#### **Para consultar intenção de recurso do item, verificar histórico do GRUPO 2.**

## **Item: 8 - LAVADORA TERMODESINFECTORA**

**Propostas** Participaram deste item as empresas abaixo relacionadas, com suas respectivas propostas. (As propostas com \* na frente foram desclassificadas)

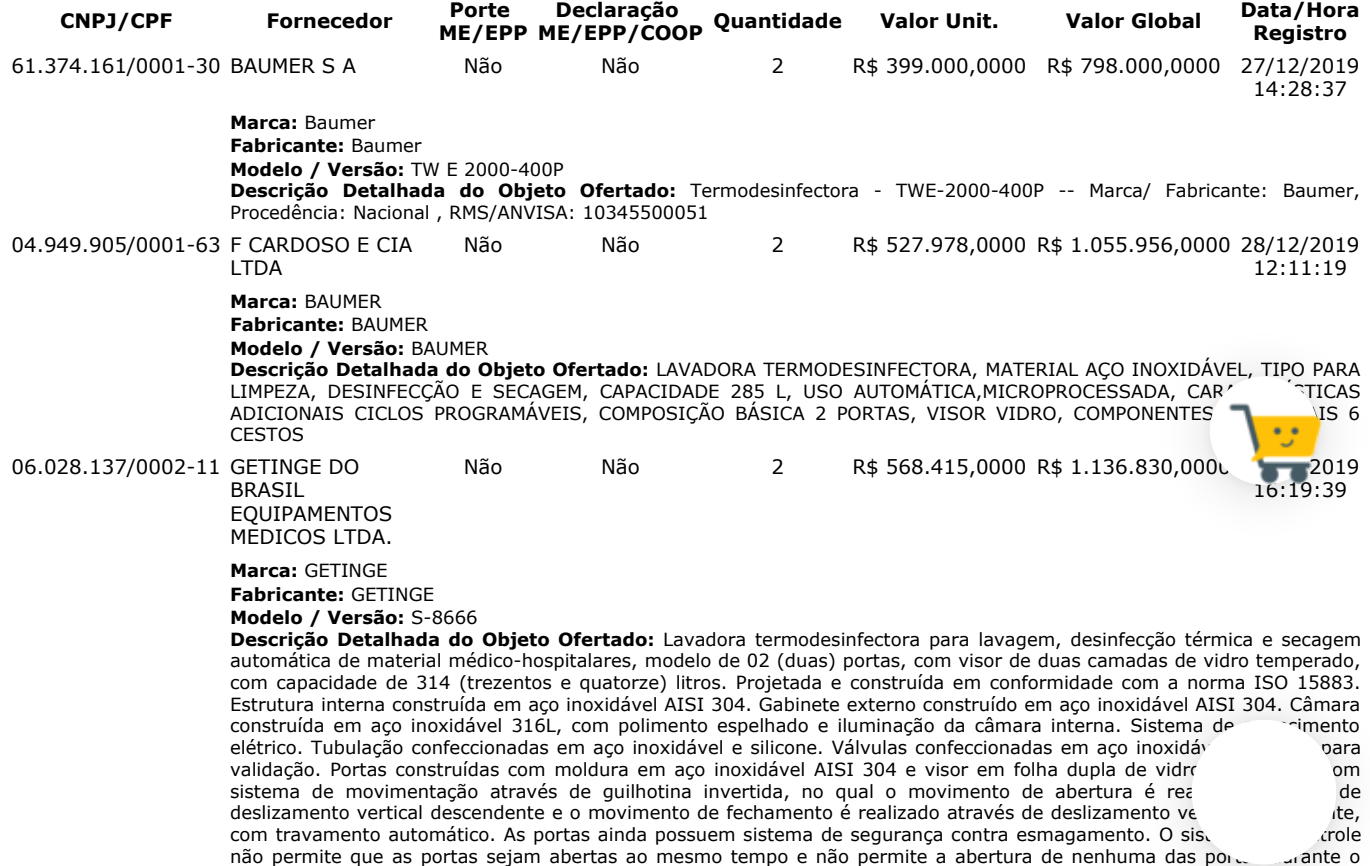

andamento de um ciclo. Bomba automática de circulação de água nas fases de lavagem, enxágue e desinfecção térmica,

https://www.comprasnet.gov.br/seguro/indexgov.asp 14/32

robusta e com capacidade para circulação de 750 litros por minuto. Injeção de água sob pressão nas tubulações do rack interno de nos braços aspersores giratórios. Sistema programável de dosagem de agentes químicos através de 03 (três) bombas dosadoras. Interface homem-máquina através de tela colorida de 7 (sete) polegadas, totalmente sensível ao toque. Operação simples e intuitiva, com informações precisas, claras e organizadas no painel de usuário, indicando o status do equipamento através do sistema de cores (verde, amarelo e vermelho). O painel de usuário apresenta ao menos 08 (oito) principais programas configurados de maior utilização, apresentados na tela principal do painel de usuário. Todos os programas são configurados de acordo com a necessidade de utilização. Sistema de secagem acoplado ao equipamento, localizado na parte interna superior do mesmo, permitindo a secagem dos materiais e instrumentais através da circulação de ar quente filtrado no interior da câmara. Possui 02 (dois) ventiladores acionados por motores sem escovas de velocidade variável, direcionando o ar coletado do ambiente através de um filtro absoluto tipo HEPA. O ar de secagem é aquecido eletricamente através de resistências elétricas, com temperatura e tempo de secagem configuráveis através do sistema de controle. Os dados de cada ciclo são impressos em tempo real durante a execução do programa e ao término do ciclo. O relatório de programa impresso inclui número de programa, data e hora de início, pontos de transição entre as etapas, qualidade de desinfecção e os alarmes emitidos durante o ciclo, caso existam. Em caso de falha na impressora, o sistema de controle armazena os dados do ciclo, permitindo que o usuário selecione a reimpressão do último relatório de programa. A impressora é instalada no painel frontal do equipamento do lado de carga ou descarga, a ser definido posteriormente no pedido de produção do equipamento. O equipamento apresenta dimensões externas de 1.110 mm de largura, 910 mm de profundidade e 1.960 mm de altura. Acompanham o equipamento: 02 (dois) carros externos de transporte para carregamento, descarregamento e transporte dos racks internos de lavagem, confeccionados em aço inoxidável; 01 (um) rack interno de 05 (cinco) níveis, com 04 (quatro) prateleiras removíveis para melhor acomodação e adaptação da carga a ser processada; 01 (um) rack interno para materiais de anestesia e ventilação, 10 (dez) bandejas padrão DIN (480 x 250 x 50 mm), um sistema de purificação de água por osmose reversa compatível com a demanda do equipamento, 100 (cem) bobinas de papel para impressora.Garantia: 36 meses RMS: 80259110163 33.250.713/0002-43 H STRATTNER E CIA LTDA Não Não 2 R\$ 568.415,8900 R\$ 1.136.831,7800 27/12/2019 17:43:48 **Marca:** MAT LD500 **Fabricante:** Matachana **Modelo / Versão:** 94821 MAT LD500 **Descrição Detalhada do Objeto Ofertado:** TERMODESINFECTADORA Referência: 94821 Lavadora Termodesinfectadora Matachana, modelo MAT LD500, com 2 portas. Dimensões externas: 662 x 787 x 1995 mm (largura x profundidade x altura). Dimensões da câmara: 550 x 622 x 591 mm. Volume total da câmara de lavagem: 260 litros. Capacidade para 12 cestos DIN. Tensão Standard = III 400Vca Frequência: 50/60 Hz. Totalmente em aço inoxidável AISI316L. Porta automática deslizante, com vidro temperado de alta resistência, equipada com 2 microprocessadores. Mais de 40 programas com personalização total dos ciclos. Tela de 7 polegadas touch screen, alta resolução, interface EasyRUN. Unidade de secagem embutida, com filtro HEPA H14. Capacidade para até 4 bombas dosadoras. Registro MS: 10302860260 Procedência: Espanha Marca: ANTONIO MATACHANA S.A. IMPRESSORA INTEGRADA Referência: 94825.1 Registro MS: 10302860260 Procedência: Espanha Marca: ANTONIO MATACHANA S.A. CARRINHO MOVIMENTAÇÃO DE CARGA Referência: 94893.1 Registro MS: 10302860260 Procedência: Espanha Marca: ANTONIO MATACHANA S.A. RACK CARGA TRAQUEIAS E ACESSÓRIOS PULMONARES Referência: 94828.2 Registro MS: 10302860260 Procedência: Espanha Marca: ANTONIO MATACHANA S.A. RACK CARGA INSTRUMENTAIS Referência: 94827.7 Registro MS: 10302860260 Procedência: Espanha Marca: ANTONIO MATACHANA S.A. KIT CESTO PARA CARGA Referência: 94999 Registro MS: 10302860261 Procedência: Espanha Marca: ANTONIO MATACHANA S.A. BOBINA DE PAPEL PARA IMPRESSORA Referência: 41603.8 Registro MS: Isento Procedência: Espanha Marca: ANTONIO MATACHANA S.A. 04.707.446/0001-01 SMART SOLUCOES HOSPITALARES EIRELI Sim Sim 2 R\$ 568.415,8900 R\$ 1.136.831,7800 30/12/2019 05:19:52 **Marca:** CISA **Fabricante:** CISA **Modelo / Versão:** 155 **Descrição Detalhada do Objeto Ofertado:** LAVADORA TERMODESINFECTORA, MATERIAL AÇO INOXIDÁVEL, TIPO PARA LIMPEZA, DESINFECÇÃO E SECAGEM, CAPACIDADE 285 L, USO AUTOMÁTICA,MICROPROCESSADA, CARACTERÍSTICAS ADICIONAIS CICLOS PROGRAMÁVEIS, COMPOSIÇÃO BÁSICA 2 PORTAS, VISOR VIDRO, COMPONENTES ADICIONAIS 6 CESTOS. Lances (Obs: lances com \* na frente foram excluídos pelo pregoeiro) **Valor do Lance CNPJ/CPF Data/Hora Registro** R\$ 1.136.831,7800 04.707.446/0001-01 30/12/2019 09:46:12:673 R\$ 1.136.831,7800 33.250.713/0002-43 30/12/2019 09:46:12:673 R\$ 1.136.830,0000 06.028.137/0002-11 30/12/2019 09:46:12:673 R\$ 1.055.956,0000 04.949.905/0001-63 30/12/2019 09:46:12:673

R\$ 798.000,0000 61.374.161/0001-30 30/12/2019 09:46:12:673 R\$ 797.990,0000 04.707.446/0001-01 30/12/2019 11:31:11:380 R\$ 793.000,0000 61.374.161/0001-30 30/12/2019 11:31:48:037 R\$ 792.990,0000 04.707.446/0001-01 30/12/2019 11:32:00:550 R\$ 1.008.530,0000 06.028.137/0002-11 30/12/2019 11:32:42:973 R\$ 1.000.000,0000 33.250.713/0002-43 30/12/2019 11:34:31:243 R\$ 792.900,0000 61.374.161/0001-30 30/12/2019 11:37:45:497 R\$ 792.890,0000 04.707.446/0001-01 30/12/2019 11:37:58:343 R\$ 790.000,0000 61.374.161/0001-30 30/12/2019 11:38:43:230 R\$ 789.990,0000 04.707.446/0001-01 30/12/2019 11:38:51:530 R\$ 789.000,0000 61.374.161/0001-30 30/12/2019 11:39:32:827 R\$ 788.990,0000 04.707.446/0001-01 30/12/2019 11:39:43:127 R\$ 788.500,0000 61.374.161/0001-30 30/12/2019 11:39:53:447 R\$ 788.490,0000 04.707.446/0001-01 30/12/2019 11:40:01:130 R\$ 788.000,0000 61.374.161/0001-30 30/12/2019 11:40:08:600 R\$ 787.490,0000 04.707.446/0001-01 30/12/2019 11:40:20:987 R\$ 787.000.0000 61.374.161/0001-30 30/12/2019 11:40:31:7 R\$ 786.990,0000 04.707.446/0001-01 30/12/2019 11:40:41: R\$ 785.000,0000 61.374.161/0001-30 30/12/2019 11:40:44:0 R\$ 784.990,0000 04.707.446/0001-01 30/12/2019 11:41:06:843

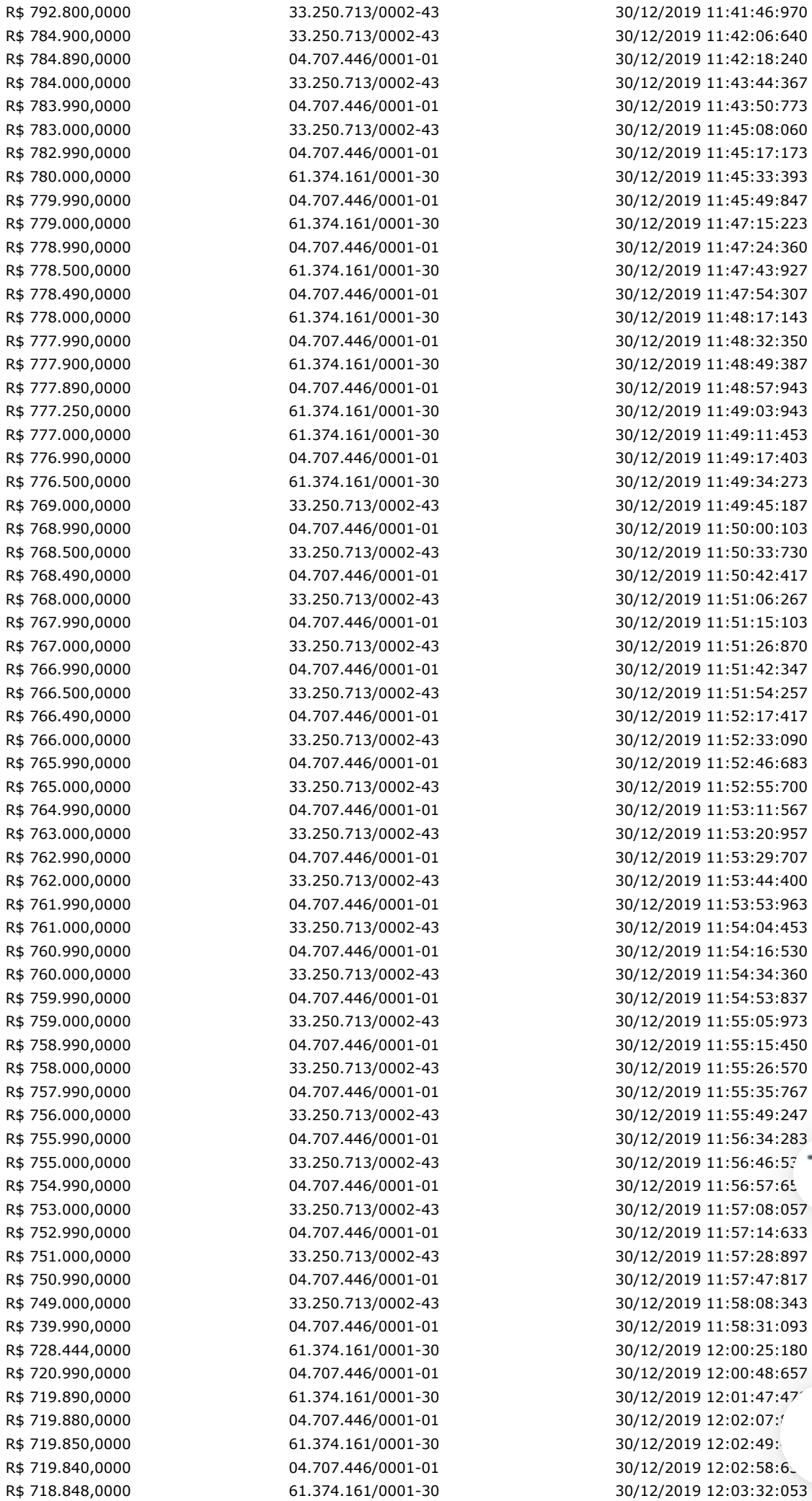

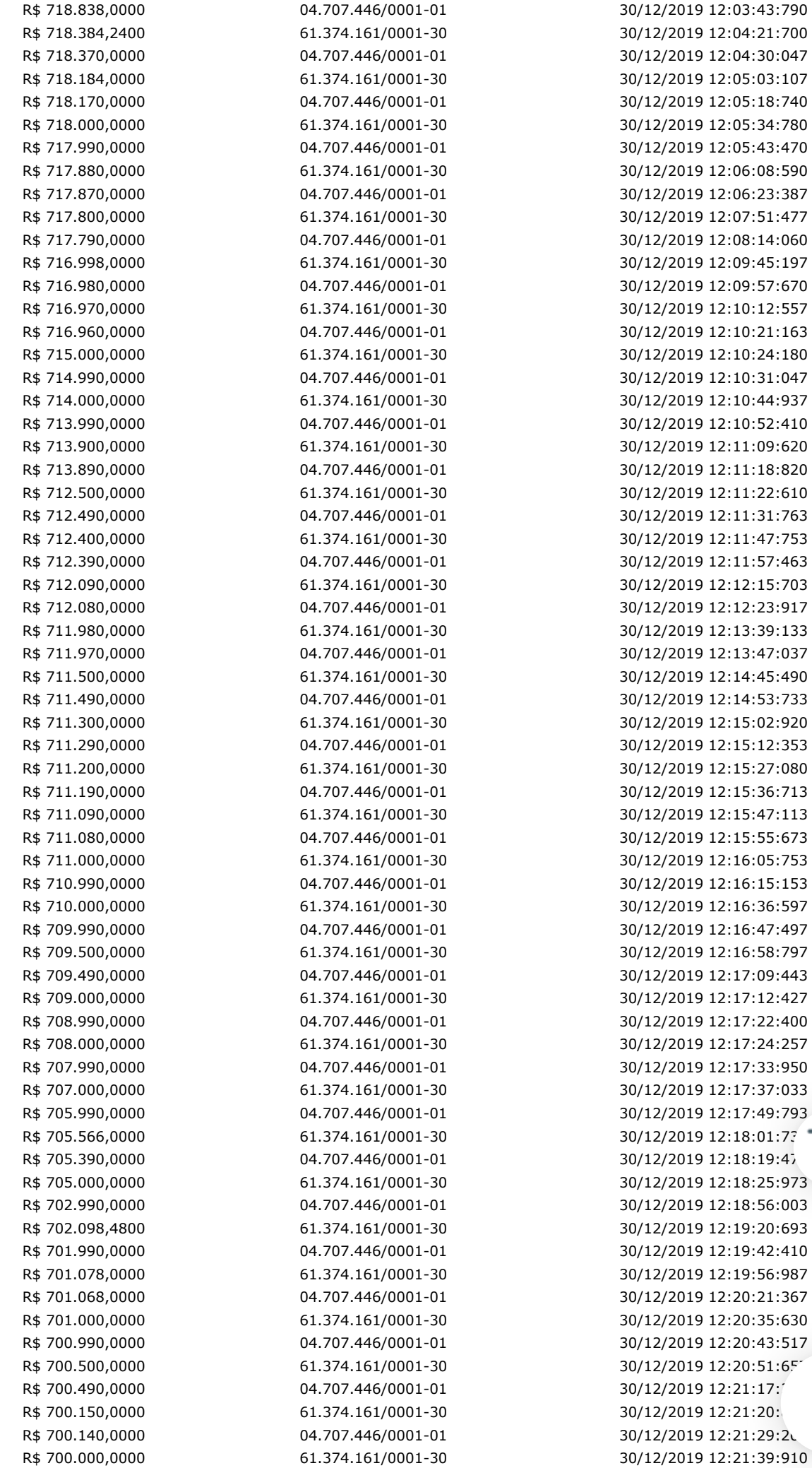

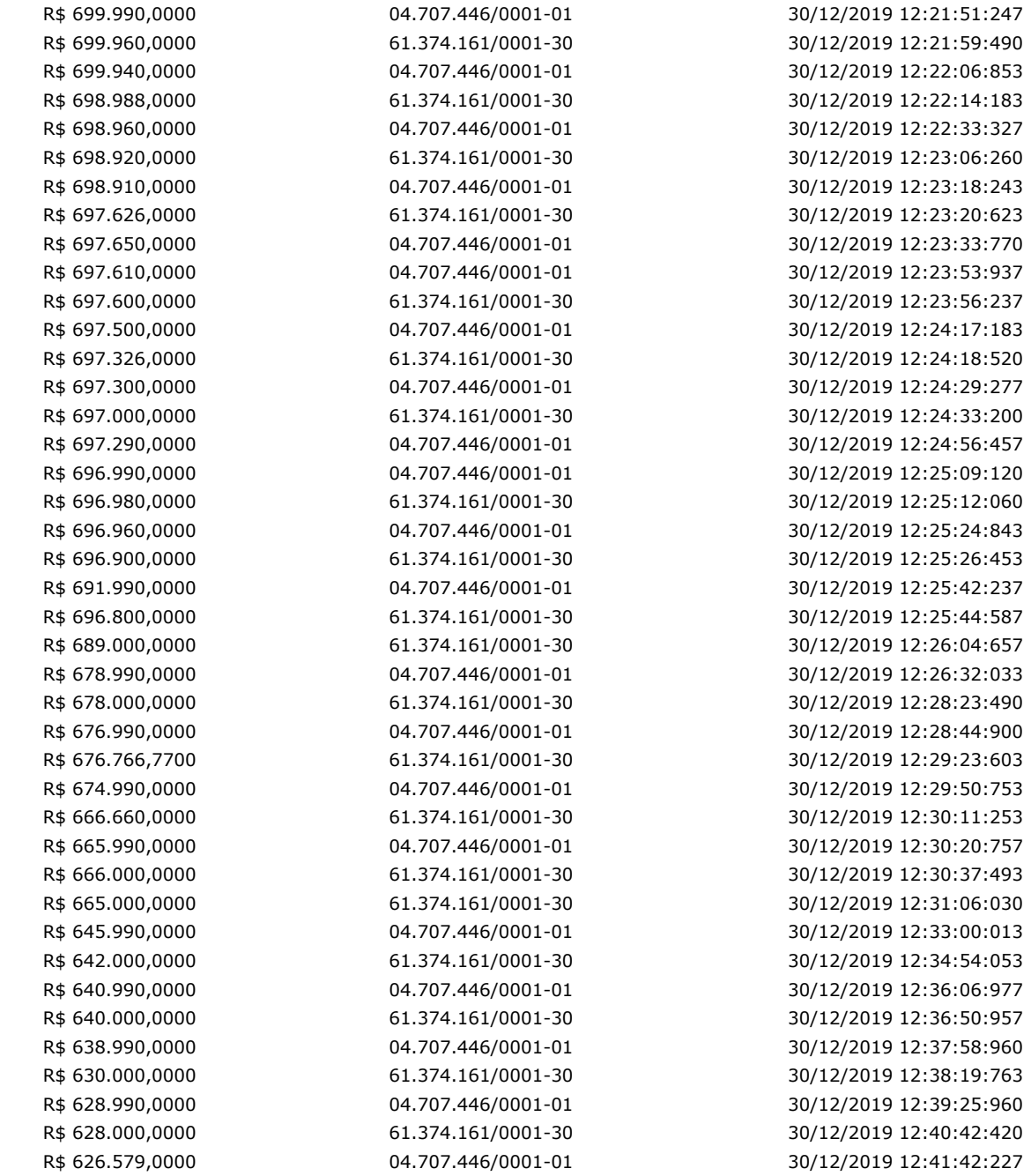

## **Não existem lances de desempate ME/EPP para o item**

# **Eventos do Item**

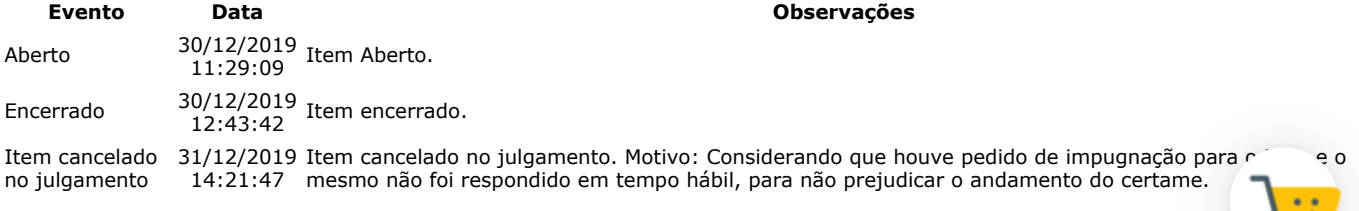

## **Não existem intenções de recurso para o item**

## **Item: 9 - APARELHO ULTRASSONOGRAFIA**

**Propostas** Participaram deste item as empresas abaixo relacionadas, com suas respectivas propostas. (As propostas com \* na frente foram desclassificadas)

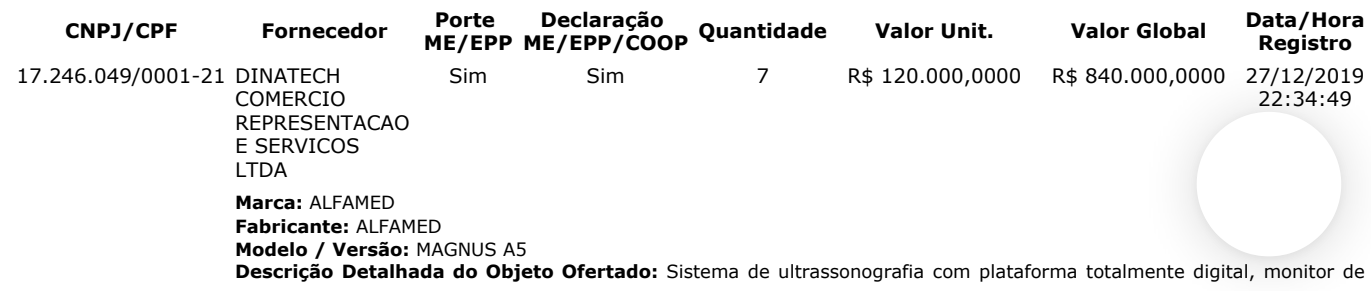

19" LCD colorido com braço articulado. Com sistema operacional Windows 7, software totalmente em português. Excelente qualidade de imag¬em com processamento digital mínimo de 132.256 canais. Frame rate elevado com mínimo de 1000 frames/seg. Painel de controle composto por tela Touch Screen de 8.4". teclado alfanumérico retrátil. Disponibilidade de 4 portas ativas simultaneamente para transdutores com seleção realizada diretamente no painel. Aplicações: Abdominal, Ginecologia, Obstetrícia, Urologia, Pediátrico/Neonatal; Superficial, Extremidades e pequenas partes, Tireoide, Musculoesquelético, Mama, Vascular, Cardiologia, endocavitário, Intraoperatório, Ecocardiografia fetal, Transcraniano, Transfontanela, Cerebral/Cerebrovascular. Podendo ainda ser utilizado em ambientes como Anestesiologia, Neurologia, Emergência, Centro Cirúrgico e Unidades de Terapia Intensiva. Pacotes 3D e 4D disponíveis (Software em tempo real). Software Tecnologia de feixes compostos (X beam); Software para redução de ruído speckle (Nanoview); Software de imagem panorâmica com capacidade de realizar medidas (Panoscope); Capacidade de magnificação (Zoom Read/Write) da imagem geral e localizado com rolagem de tela de 10X; Ganho dinâmico de pelo menos 220 db; Imagem Trapezoidal com aumento de 20% do campo de visão das imagens com os transdutores lineares e convexos; Software para imagem harmônica de tecido (THI) e harmônica de pulso invertido (MFI) para todos os transdutores; Comparação em tempo real da mesma imagem em modo 2D e color (MODO DUAL LIVE - divisão de imagem em tela dupla de Modo B + Modo Color, ambos em tempo real); Composto pelos modos de imagem: Modo M, Color Doppler; Color Power Doppler, Power Doppler Direcional; Doppler Espectral; Doppler contínuo; Doppler tecidual e M Anatômico. Recurso Duplex e Triplex disponíveis. Pacotes de cálculos: simples e específicos. Auto Fit: Tecla para controle automático de ganho, ajuste automático da imagem nos modos B (2D), color e Doppler (linha de base e escala) e programação para várias funções com apenas um toque; Modo Dual: Modo de divisão de dupla tela com combinações de modos; Divisão da tela em 1, 2 e 4 imagens para visualização e análise de imagens em Modo B, Modo M, Modo Power, Modo Color, Modo Espectral; Pós processamento e análise em imagens salvas e medidas; Permite armazenar, arquivar, revisar, imagens em movimento e estáticas; Possibilidade de otimização da imagem congelada e em tempo real; Armazenamento mínimo de 9000 imagens/quadros em cine com variação de velocidade e zoom dinâmico sobre a imagem cine (Cine loop e cine loop save); Biblioteca de palavras específica para cada preset em Português; 50 preset pré-configurados com possibilidade de expansão. Possui gravador de CD / DVD - RW (regravável) integrado; 4 portas USB com possibilidade de expansão; DICOM 3.0 completo (Media Storage, Verification, Print, Storage / Commitment, Query /Retrieve, MPPS, Structured Reporting, Worklist, etc.…). HD interno com memória de 500 GB Alimentação: 100 a 240Vac (Bivolt). Transdutores e acessórios: Transdutores multifrequenciais e banda larga. 01 Transdutor Convexo com frequência ajustável de 2 a 7 MHz; 01 Transdutor Linear com alta frequência ajustável de 3 a 12 MHz; 01 Transdutor Endocavitário com frequência ajustável de 4 a 12 MHz; 01 Guia de Biópisia; 01 Nobreak compatível com o equipamento – tensão de acordo com a entidade solicitante.

00.029.372/0002-21 GE HEALTHCARE DO BRASIL COMERCIO E SERVICOS PARA EQUIPA Não Não 7 R\$ 192.000,0000 R\$ 1.344.000,0000 30/12/2019 08:55:32 **Marca:** GE **Fabricante:** GE ULTRASOUND KOREA LTD **Modelo / Versão:** LOGIQ P9 **Descrição Detalhada do Objeto Ofertado:** DESCRITIVO COMPLETO EM ANEXO DA PROPOSTA MARCA: GE MODELO LOQIQ P9 58.295.213/0021-11 PHILIPS MEDICAL SYSTEMS LTDA Não Não 7 R\$ 206.000,0000 R\$ 1.442.000,0000 30/12/2019 08:14:11 **Marca:** PHILIPS **Fabricante:** PHILIPS **Modelo / Versão:** AFFINITI 50 **Descrição Detalhada do Objeto Ofertado:** Grupo 6 - Item 9 Ultrassom Diagnóstico Modelo: Affiniti 50 N de Registro

ANVISA: 10216710306 Marca/Fabricante: Philips Procedência: E.U.A Providenciar o melhor cuidado com a saúde dos seus pacientes é uma necessidade real e crescente. Mas é esperado que seja feito em menos tempo, com menos recursos e maior volume de pacientes. O atendimento que você quer proporcionar necessita de ferramentas que permitam encarar estes desafios e estar sempre à frente. O novo ultrassom Philips Affiniti 50 entende a sua necessidade e inova o mercado com nível superior de qualidade de imagem, incorporação de novas aplicações clínicas e o que há de mais atual em facilidade de uso e design. Desenvolvido para ser eficiente e confiável, com a tradicional qualidade de imagem e durabilidade de ultrassons Philips. • Painel de controle simplificado, com poucos botões e nova tela de toque (touch-screen) estilo Tablet, com imagem em tempo real, que revoluciona a interação com o equipamento, resultando em redução relevante das distâncias para alcance dos botões e etapas para completar um exame. • Equipamento leve e compacto pesando apenas 83,6 kg – Affiniti 50 é 16% mais leve que equipamentos mais antigos de sua categoria. • Monitor LCD de 21,5 polegadas de alta definição para fácil visualização em qualquer ambiente. • Articulação ilimitada do painel de controle e do monitor, em qualquer direção, permitem o alinhamento perfeito para trabalhar ergonomicamente sentado ou em pé. • Extremamente silencioso em operação (apenas de 37 a 41 dB) – equivalente ao ruído de uma biblioteca. • 4 portas ativas para transdutores em volta dos conectores de transdutores. • Descanso integrado para os pés. • Prateleiras de armazenamento integradas. • 4 rodas giratórias com controle para trava de freio. • Até 4.718.592 canais totalmente digitais. • Exclusiva relação adaptativa sinal/ruído que alcança um intervalo dinâmico (dynamic range) do sistema de até 280 dB para excelência em imagem 2D. • Dezesseis núcleos de processamento computacional (Sixteen core processing) com capacidade de memória de 512 Gbyte em disco rígido HD e 4 GByte de memória de exibição gráfica. • Next Generation SonoCT, composição de imagens por interpolação de feixes em tempo real com capacidade Widescreen e até 9 feixes anguláveis que adquirem mais informação diagnóstica e reduzem artefatos angulares • Next generation XRES, processamento de imagem adaptativo para redução de ruídos e artefatos que melhora a definição de bordos e tecidual. • Operação Triplex de modos múltiplos, totalmente independente. • Wireless DICOM integrado com protocolo de segurança WEP2. Prazo de validade da proposta: 60 dias Prazo de garantia: 36 meses

16.383.159/0001-72 ORTOMED COMERCIO E SERVICOS LTDA Sim Sim 7 R\$ 230.000.0000 R\$ 1.610.000.0000 27/2019 :53 **Marca:** VINNO **Fabricante:** VINNO **Modelo / Versão:** E10/E20/M50 **Descrição Detalhada do Objeto Ofertado:** Sistema de ultrassonografia completamente digital para exames em ginecologia, obstetrícia, próstata, renal, urológica, vascular cerebral, vascular periféricos, vascular abdominal, pequenas partes (mama, tireoide, musculo esquelético) em pacientes adultos e pediátricos com possibilidade de atualizações por software (upgrade); 2 Console ergonômico com ajustes de altura e rotação; 3 Monitor LCD de alta resolução com no mínimo 19 polegadas, com suporte articulável em rotação, angulação e inclinação com controles independentes; 3.1 Tela digital touch screen para acesso a funções secundarias e facilidades operacionais. 4 Geração de imagens em tempo real nos modos: 4.1 b, b/b, b/m; 4.2 Doppler colorido pulsado com angulo de correção e doppler espectral, 4.3 Power doppler direcional (detecção de baixos fluxos); 4.4 Imagem harmônica de pulso invertido; 4.5 Triplex simultâneo. 4.6 Possibilidade futura para software 4d com transdutor dedicado. 5 Parâmetros do sistema: 5.1 No mínimo de 65.000 canais de processamento digital; 5.2 Escala mínima de 256 níveis de cinza para o modo 2d; 5.3 Taxa de amostragem (frame rate): no mínimo 400frames/seg; 5.4 Faixa dinâmica: no mínimo 170 db; 5.5 Possuir no mínimo 03 (três) cone e ativas para transdutores (sem contar com o doppler cego); 6 Laboratório digital com no mínimo:6.1 metastrar imagens (estáticas e dinâmicas) e laudos em disco rígido e cd para posterior recuperação com capacidade de realizar me<br>1.0, inserir textos; 6.2 Exportação de imagens estáticas e dinâmicas em formato compatível com pc (no medidas inserir textos; 6.2 Exportação de imagens estáticas e dinâmicas em formato compatível com pc (no m. bmp, avi, jpeg); 6.3 Sistema dicom 3.0 completo (dicom full) com work list com possibilidade de reinstalações da<br>impressora sempre que necessário, como exemplo os casos de alteração do IP (não necessariamente com o reinsta impressora sempre que necessário, como exemplo os casos de alteração do IP (não necessariamente com o .. de senhas); 6.4 Transferência digital via mídia e rede tcp/ip ou outra tecnologia semelhante ou superior para transmissão

de dados e comunicação em rede entre o equipamento e o servidor; 6.5 Imagens trapezoidais (transdutores lineares) 6.6 Imagem panorâmica ou do tipo estendida; 6.7 Imagem harmônica tecidual; 6.8 Mínimo de 5 frequências independentes para os modos 2d e harmônica; 6.9 Mínimo de 2 frequências independentes para color doppler e doppler pulsado; 6.10 Software de composição de imagens; 6.11 Capacidade para instalação futura de software para contraste com microbolhas; 6.12 Capacidade para instalação futura de software para contraste geral de imagens; 6.13 Capacidade para instalação futura de software para cardiologia fetal stic; 7 Cálculos e medidas: 7.1 Medidas como: profundidade, distancia, angulo, área, tempo, elipse, circunferência, volume, velocidade máxima, media e mínima, pressão, aceleração, índices de resistividade e de pulsatibilidade; 7.2 Pacote de cálculos vasculares, com tabelas e relatórios; 7.3 Pacote de calculo obstétricos e ginecológicos com tabelas, emissão de relatórios, cálculos para multigestação e curva de crescimento; 8. Interface do usuário: 8.1 Tgc - controle de ganho; 8.2 Profundidade; 8.3 Ajuste de foco; 8.4 Angulação de imagem, bem como da janela do doppler colorido; 8.5 Persistência; 8.6 Potencia acústica; 8.7 Faixa dinâmica; 8.8 Zoom panorâmico em tempo real e congelado; 8.9 Memória cine de no mínimo 1000 quadros; 8.10 HD interno e/ou externo com no mínimo 500 GB; 8.11 Conexões mínimas: VGA ou RGB ou HDMI, ethernet, USB 8.12 Setor ajustável; 8.13 Mapa de cor; 8.14 Textos anotações; 8.15 Controle de ganho de cor; 8.16 Ajustes programáveis para vários usuários; 8.17 Som estéreo; 9 Transdutores eletrônicos multifrequenciais banda larga, ajustáveis.9.1 Transdutor convexo na faixa mínima de frequência de 2,0 a 5,0 mhz que opere também com segunda harmônica; 9.2 Transdutor linear na faixa mínima de frequência de 5 a 12 mhz, com harmônica; 9.3 Transdutor endovaginal/endocavitário na faixa mínima de frequência de 4,0 a 8,0 mhz, e abertura mínima de 135 graus; 11 Atualizações gratuitas de software sempre que disponibilizada novas versões pela fabrica; 12 Sistema operacional Windows. 13 Profundidade máxima (penetração da imagem): mínimo de 28cm; 14 Zoom para imagem em tempo real e congelada; 15 Periféricos e acessórios: 15.1 Guia de biopsia para transdutor endocavitário; 15.3 Saídas USB frontais ou laterais para gravação de imagens em pen drive ou HD externo; 15.4 Unidade de transporte com rodízios de baixa emissão de ruídos e com freios. 15.5 Suporte para os transdutores e para o gel; 15.6 Demais peças e acessórios indispensáveis ao funcionamento solicitado do equipamento; 16 Sistema de Alimentação Elétrica: 16.1 Nobreak online de dupla conversão senoidal monofásico. 16.1.1 Autonomia mínima para 15 minutos com estabilizador, filtro de linha interno e proteção contra surtos de energia; 16.1.2 Forma de onda da saída: senoidal pura. 16.2 Tensão de entrada:  $220V \pm 10\%$ , 60 Hz, 17 Acessórios: 17,1 Todos os itens

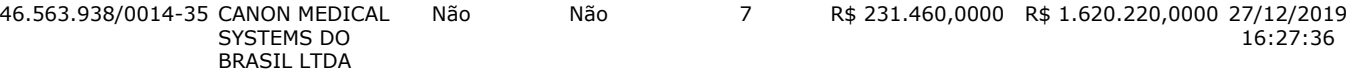

**Marca:** CANON

**Fabricante:** CANON MEDICAL SYSTEMS DO BRASIL

#### **Modelo / Versão:** APLIO 300 (TUS-A300)

**Descrição Detalhada do Objeto Ofertado:** Aparelho de ultrassonografia digital – sistema de diagnóstico por ultrassom, modelo APLIO 300 (TUS-A300), marca Canon, de origem e procedência nacional, devidamente registrado ao Ministério da Saúde – Anvisa sob nº 10295030057. Validade da proposta: 60 dias. Garantia integral de 36 meses.

Não Não 7 R\$ 1.000.000,0000 R\$ 7.000.000,0000 30/12/2019

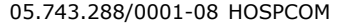

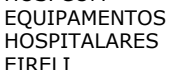

 $FI$ 

**Marca:** MINDRAY **Fabricante:** MINDRAY **Modelo / Versão:** DC 70

**Descrição Detalhada do Objeto Ofertado:** Ultrassom Doppler Básico Sistema de ultrassonografia completamente digital para exames em ginecologia, obstetrícia, próstata, renal, urológica, vascular cerebral, vascular periféricos, vascular abdominal, pequenas partes (mama, tireoide, musculo esquelético) em pacientes adultos e pediátricos com possibilidade de atualizações por software (upgrade); Console ergonômico com ajustes de altura e rotação; Monitor LCD de alta resolução com 19 polegadas, com suporte articulável em rotação, angulação e inclinação com controles independentes; Tela digital touch screen de 10.4 Polegadas para acesso a funções secundarias e facilidades operacionais. Geração de imagens em tempo real nos modos: b, b/b, b/m; Doppler colorido pulsado com angulo de correção e doppler espectral, Power doppler direcional (detecção de baixos fluxos); Imagem harmônica de pulso invertido; Triplex simultâneo. Possibilidade futura para software 4D com transdutor dedicado. Parâmetros do sistema: 65.000 canais de processamento digital; Escala de 256 níveis de cinza para o modo 2d; Taxa de amostragem (frame rate): 1.300 frames/seg; Faixa dinâmica: 230 db; Possui 04 (Quatro) conexões simultâneas e ativas para transdutores (sem contar com o doppler cego); Laboratório digital: Registra imagens (estáticas e dinâmicas) e laudos em disco rígido e cd para posterior recuperação com capacidade de realizar medidas e inserir textos; Exportação de imagens estáticas e dinâmicas em formato compatível com pc ( dicom 3.0, bmp, avi, jpeg); Sistema dicom 3.0 completo (dicom full) com work list com possibilidade de reinstalações da impressora sempre que necessário, como exemplo os casos de alteração do IP (não necessariamente com o fornecimento de senhas); Transferência digital via mídia e rede tcp/ip para transmissão de dados e comunicação em rede entre o equipamento e o servidor; Imagens trapezoidais (transdutores lineares) Imagem panorâmica ou do tipo estendida; Imagem harmônica tecidual; frequências independentes para os modos 2D e harmônica; frequências independentes para color doppler e doppler pulsado; Software de composição de imagens; Capacidade para instalação futura de software para contraste com microbolhas; Capacidade para instalação futura de software para contraste geral de imagens; Capacidade para instalação futura de software para cardiologia fetal STIC; Cálculos e medidas: Medidas como: profundidade, distancia, angulo, área, tempo, elipse, circunferência, volume, velocidade máxima, media e mínima, pressão, aceleração, índices de resistividade e de pulsatibilidade; Pacote de cálculos vasculares, com tabelas e relatórios; Pacote de calculo obstétricos e ginecológicos com tabelas, emissão de relatórios, cálculos para multigestação e curva de crescimento; Interface do usuário: TGC - controle de ganho; Profundidade; Ajuste de foco; Angulação de imagem, bem como da janela do doppler colorido; Persistência; Potencia acústica; Faixa dinâmica; Zoom panorâmico em tempo real e congelado; Memória cine de 2000 quadros; HD interno com 500 GB de memoria; Conexões: VGA ou RGB ou HDMI, ethernet, USB Setor ajustável; Mapa de cor; Textos anotações; Controle de ganho de cor; Ajustes programáveis para vários usuários; Som estéreo; Transdutores eletrônicos multifrequenciais banda larga, ajustáveis. Transdutor convexo na faixa de frequência de 2,0 a 5,0 mhz que opera também com segunda harmônica; Transdutor linear na faixa de frequência de 5 a 12 mhz, com para; Transdutor endovaginal/endocavitário na faixa de frequência de 4,0 a 8,0 mhz, e abertura de 135 graus; Atualições gratuitas de software sempre que disponibilizada novas versões pela fabrica; Sistema operacional Windows. Profundade máxima (per elidade máxima (per elidade máxima) (per elidade máxima) (per elidade máxima) (per elidade má máxima (penetração da imagem): 28cm; Zoom para imagem em tempo real e congelada; Periféricos e acessorio biopsia para transdutor endocavitário; Saídas USB frontais ou laterais para gravação de imagens em pen drive ou HD externo; Unidade de transporte com rodízios de baixa emissão de ruídos e com freios. Suporte para os transdutores e para o gel; Demais peças e acessórios indispensáveis ao funcionamento solicitado do equipamento; Sistema de Alimentação Elétrica: Nobreak online de dupla conversão senoidal monofásico. Autonomia mínima para 15 minutos com estabilizador, filtro de linha interno e proteção contra surtos de energia; Forma de onda da saída: senoidal pura. Tensão de entrada: 220V ± 10%, 60 Hz. Acessórios: Todos os itens/acessórios/componentes necessários ao perfeito funcionamento do

**Lances** (Obs: lances com \* na frente foram excluídos pelo pregoeiro)

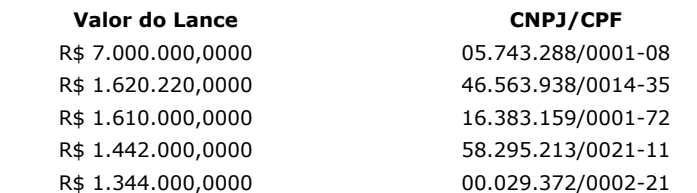

equipamento para as configurações solicitadas. Registro no MS nº 80102511597.

**Data/Hora Registro** 30/12/2019 09:46:12:67 30/12/2019 09:46:12: 30/12/2019 09:46:12: 30/12/2019 09:46:12:6, R\$ 1.344.000,0000 00.029.372/0002-21 30/12/2019 09:46:12:673 08:13:23
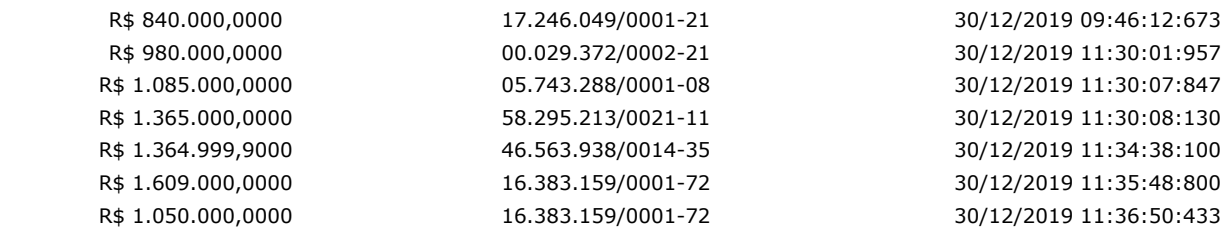

#### **Não existem lances de desempate ME/EPP para o item**

#### **Eventos do Item Evento Data Observações** Aberto 30/12/2019 11:29:17 Item Aberto. Encerrada Disputa Aberta 30/12/2019 12:54:13 Encerrada etapa aberta do item. Encerrado 30/12/2019 12:54:13 Item encerrado. Recusa 30/12/2019 17.246.049/0001-21, pelo melhor lance de R\$ 840.000,0000. Motivo: Não foi informado na proposta escala 14:10:53 mínima de cinza, a escala solicitada foi de 256 níveis, também não foi encontrado o manual técnico para Recusa da proposta. Fornecedor: DINATECH COMERCIO REPRESENTACAO E SERVICOS LTDA, CNPJ/CPF: verificação no site da ANVISA, item obrigatório por lei. Abertura do prazo de Convocação - Anexo 30/12/2019 Convocado para envio de anexo o fornecedor GE HEALTHCARE DO BRASIL COMERCIO E SERVICOS PARA 14:17:23 EQUIPA, CNPJ/CPF: 00.029.372/0002-21. Encerramento do prazo de 30/12/2019 Encerrado o prazo de Convocação de Anexo pelo fornecedor GE HEALTHCARE DO BRASIL COMERCIO E Convocação - 15:52:22 SERVICOS PARA EQUIPA, CNPJ/CPF: 00.029.372/0002-21. Anexo Aceite 31/12/2019 10:17:48 Aceite individual da proposta. Fornecedor: GE HEALTHCARE DO BRASIL COMERCIO E SERVICOS PARA EQUIPA, CNPJ/CPF: 00.029.372/0002-21, pelo melhor lance de R\$ 980.000,0000. Habilitado 31/12/2019 14:23:03 Habilitação em grupo de propostas. Fornecedor: GE HEALTHCARE DO BRASIL COMERCIO E SERVICOS PARA EQUIPA - CNPJ/CPF: 00.029.372/0002-21

**Não existem intenções de recurso para o item**

#### **Item: 10 - GRUPO 3 - VIDEOBRONCOSCÓPIO**

**Propostas** Participaram deste item as empresas abaixo relacionadas, com suas respectivas propostas. (As propostas com \* na frente foram desclassificadas)

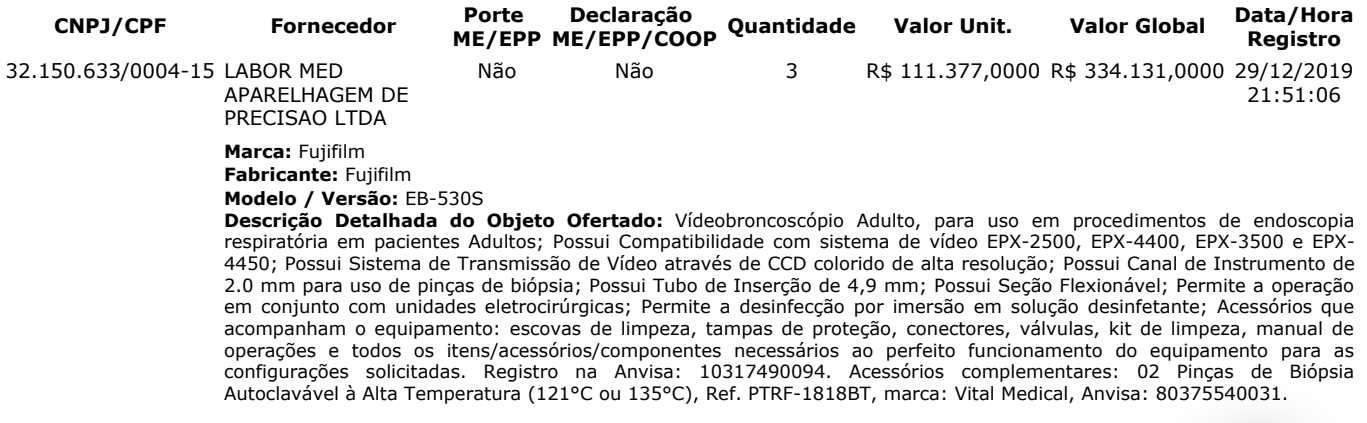

**Lances** (Obs: lances com \* na frente foram excluídos pelo pregoeiro)

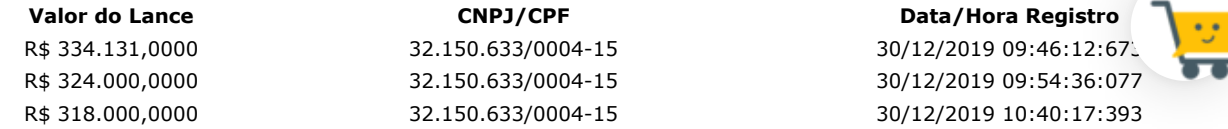

#### **Não existem lances de desempate ME/EPP para o item**

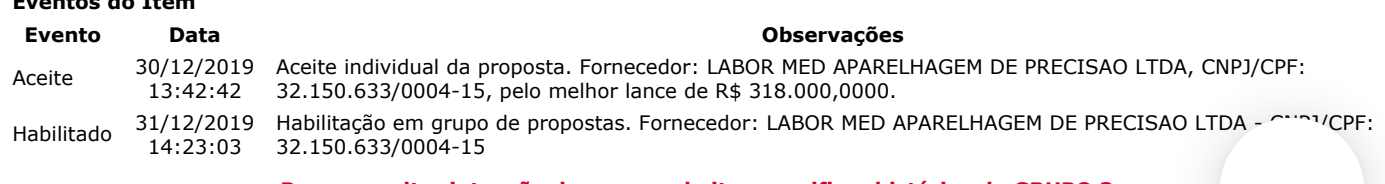

**Para consultar intenção de recurso do item, verificar histórico do GRUPO 3.**

#### **Item: 11 - GRUPO 3 - VIDEOCOLONOSCÓPIO**

**Eventos do Item**

**Propostas** Participaram deste item as empresas abaixo relacionadas, com suas respectivas propostas. (As propostas com \* na frente foram desclassificadas)

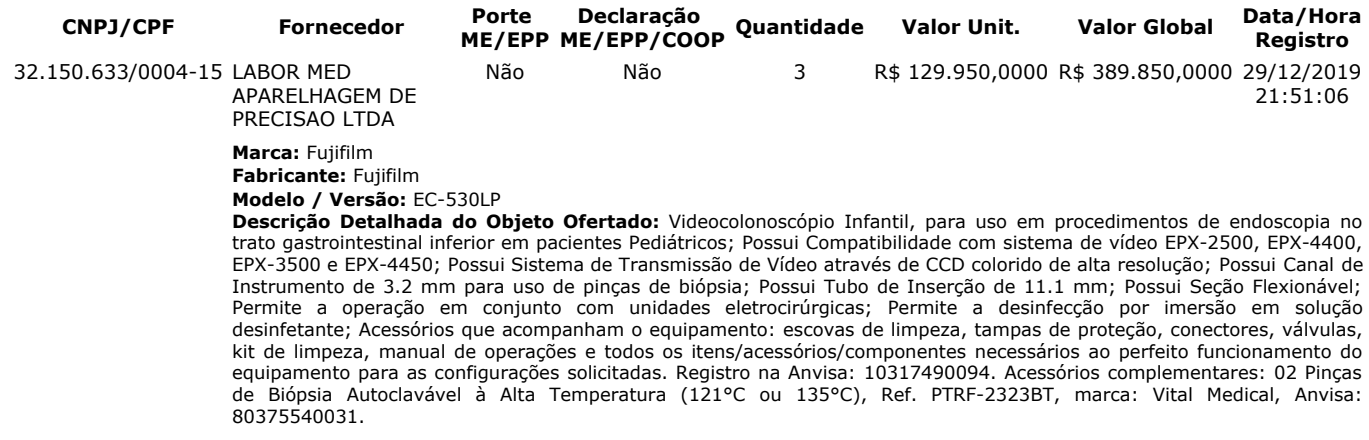

Lances (Obs: lances com \* na frente foram excluídos pelo pregoeiro)

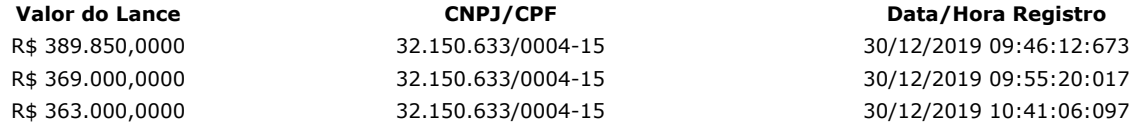

#### **Não existem lances de desempate ME/EPP para o item**

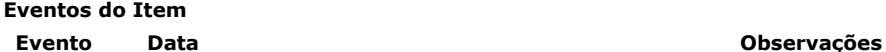

Aceite 30/12/2019 Aceite individual da proposta. Fornecedor: LABOR MED APARELHAGEM DE PRECISAO LTDA, CNPJ/CPF: 13:42:42 32.150.633/0004-15, pelo melhor lance de R\$ 363.000,0000 e com valor negociado a R\$ 129.950,0000. Motivo: Valor negociado via chat. Habilitado 31/12/2019 Habilitação em grupo de propostas. Fornecedor: LABOR MED APARELHAGEM DE PRECISAO LTDA - CNPJ/CPF:<br>Habilitado 31/12/2002, 23.150.633/0004.15 14:23:03 32.150.633/0004-15

**Para consultar intenção de recurso do item, verificar histórico do GRUPO 3.**

#### **Item: 12 - GRUPO 3 - VIDEOCOLONOSCÓPIO**

**Propostas** Participaram deste item as empresas abaixo relacionadas, com suas respectivas propostas.

(As propostas com \* na frente foram desclassificadas)

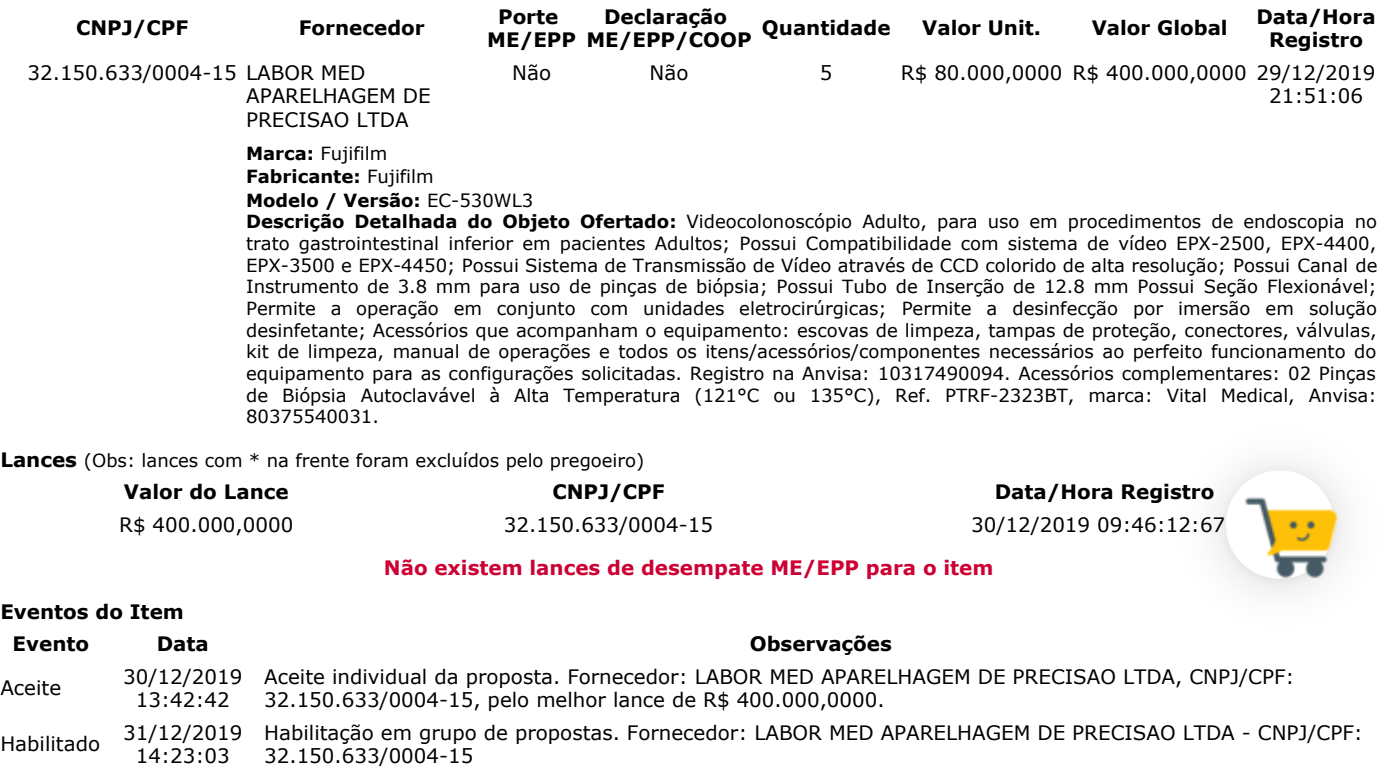

#### **Para consultar intenção de recurso do item, verificar histórico do GRUPO 3.**

#### **Item: 13 - GRUPO 3 - VIDEOENDOSCÓPIO**

**Propostas** Participaram deste item as empresas abaixo relacionadas, com suas respectivas propostas.

(As propostas com \* na frente foram desclassificadas)

**CNPJ/CPF Fornecedor Porte Declaração Quantidade Valor Unit. Valor Global Data/Hora**

#### **ME/EPP ME/EPP/COOP Registro**

32.150.633/0004-15 LABOR MED APARELHAGEM DE PRECISAO LTDA

**Marca:** Fujifilm

**Fabricante:** Fujifilm **Modelo / Versão:** ED-530XT8

**Descrição Detalhada do Objeto Ofertado:** Videoduodenoscópio, para uso em procedimentos de endoscopia do trato digestivo superior em pacientes Adultos; Possui Compatibilidade com sistema de vídeo EPX-2500, EPX-4400, EPX-3500 e EPX-4450; Possui Sistema de Transmissão de Vídeo através de CCD colorido de alta resolução; Possui Canal de Instrumento de 4.2 mm para uso de pinças de biópsia; Possui Tubo de Inserção de 11.5 mm; Possui Seção Flexionável; Permite a operação em conjunto com unidades eletrocirúrgicas; Permite a desinfecção por imersão em solução desinfetante; Acessórios que acompanham o equipamento: escovas de limpeza, tampas de proteção, conectores, válvulas, kit de limpeza, manual de operações e todos os itens/acessórios/componentes necessários ao perfeito funcionamento do equipamento para as configurações solicitadas. Registro na Anvisa: 10317490094. Acessórios complementares: 02 Pinças de Biópsia Autoclavável à Alta Temperatura (121°C ou 135°C), Ref. PTRF-2323BT, marca: Vital Medical, Anvisa: 80375540031.

Não Não 3 R\$ 85.000,0000 R\$ 255.000,0000 29/12/2019

21:51:06

**Lances** (Obs: lances com \* na frente foram excluídos pelo pregoeiro)

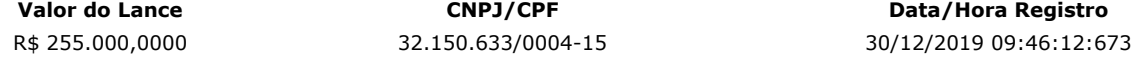

#### **Não existem lances de desempate ME/EPP para o item**

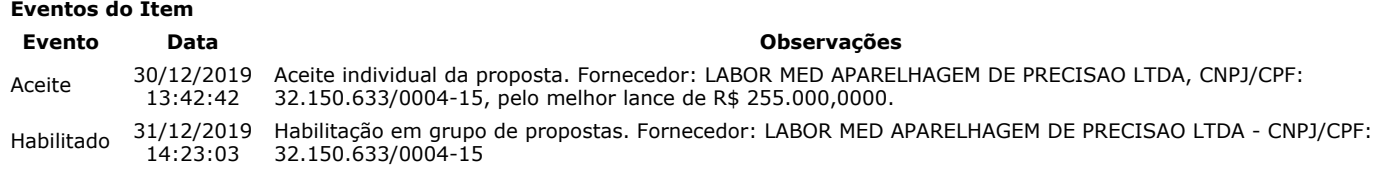

**Para consultar intenção de recurso do item, verificar histórico do GRUPO 3.**

#### **Item: 14 - GRUPO 3 - VIDEOGASTROSCÓPIO**

**Propostas** Participaram deste item as empresas abaixo relacionadas, com suas respectivas propostas.

(As propostas com \* na frente foram desclassificadas)

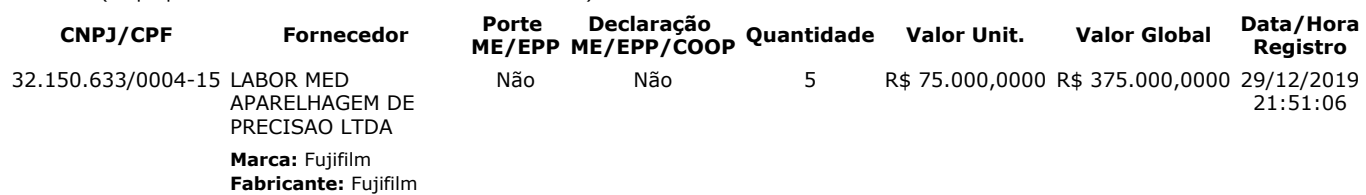

#### **Modelo / Versão:** EG-530WR

**Descrição Detalhada do Objeto Ofertado:** Videogastroscópio Adulto, para uso em procedimentos de endoscopia no trato gastrointestinal superior em pacientes Adultos; Possui Compatibilidade com sistema de vídeo EPX-2500, EPX-4400, EPX-3500 e EPX-4450; Possui Sistema de Transmissão de Vídeo através de CCD colorido de alta resolução Possui Canal de Instrumento de 2.8 mm para uso de pinças de biópsia; Possui Tubo de Inserção de 9.3 mm; Possui Seção Flexionável; Permite a operação em conjunto com unidades eletrocirúrgicas; Permite a desinfecção por imersão em solução desinfetante; Acessórios que acompanham o equipamento: escovas de limpeza, tampas de proteção, conectores, válvulas, kit de limpeza, manual de operações e todos os itens/acessórios/componentes necessários ao perfeito funcionamento do equipamento para as configurações solicitadas. Registro na Anvisa: 10317490094. Acessórios complementares: 02 Pinças de Biópsia Autoclavável à Alta Temperatura (121°C ou 135°C), Ref. PTRF-1823BT, marca: Vital Medical, Anvisa: 80375540031.

**Lances** (Obs: lances com \* na frente foram excluídos pelo pregoeiro)

**Eventos do Item**

**Valor do Lance CNPJ/CPF Data/Hora Registro** R\$ 375.000,0000 32.150.633/0004-15 30/12/2019 09:46:12:673

#### **Não existem lances de desempate ME/EPP para o item**

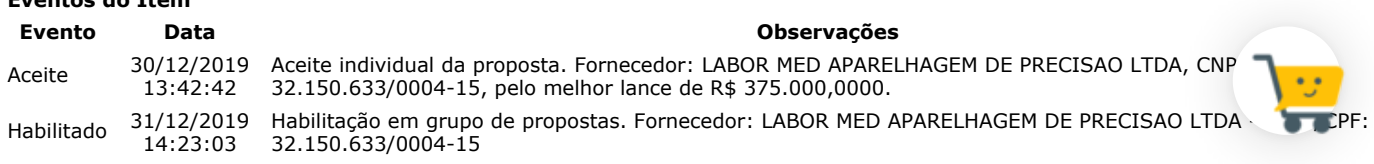

#### **Para consultar intenção de recurso do item, verificar histórico do GRUPO 3.**

#### **Item: 15 - GRUPO 3 - VIDEOGASTROSCÓPIO**

**Propostas** Participaram deste item as empresas abaixo relacionadas, com suas respectivas propostas. (As propostas com \* na frente foram desclassificadas)

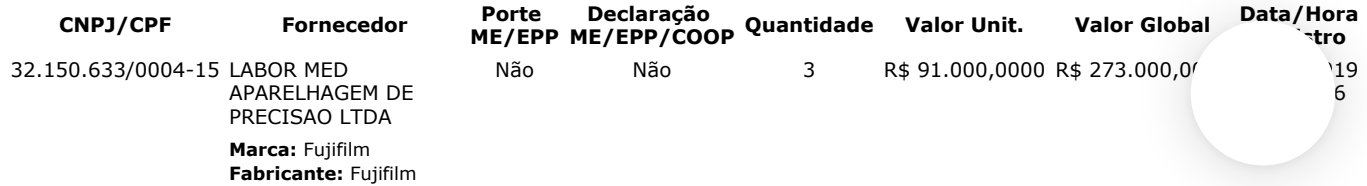

#### **Modelo / Versão:** EG-580NW2

**Descrição Detalhada do Objeto Ofertado:** Videogastroscópio Infantil, para uso em procedimentos de endoscopia no trato gastrointestinal superior em pacientes Pediátricos; Possui Compatibilidade com sistema de vídeo EPX-3500 e EPX-4450 Possui Sistema de Transmissão de Vídeo através de CCD colorido de alta resolução; Possui Canal de Instrumento de 2.4 mm para uso de pinças de biópsia; Possui Tubo de Inserção de 5.9 mm; Possui Seção Flexionável; Permite a operação em conjunto com unidades eletrocirúrgicas; Permite a desinfecção por imersão em solução desinfetante; Acessórios que acompanham o equipamento: escovas de limpeza, tampas de proteção, conectores, válvulas, kit de limpeza, manual de operações e todos os itens/acessórios/componentes necessários ao perfeito funcionamento do equipamento para as configurações solicitadas. Registro na Anvisa: 10317490176. Acessórios complementares: 02 Pinças de Biópsia Autoclavável à Alta Temperatura (121°C ou 135°C), Ref. PTRF-1823BT, marca: Vital Medical, Anvisa: 80375540031.

**Lances** (Obs: lances com \* na frente foram excluídos pelo pregoeiro)

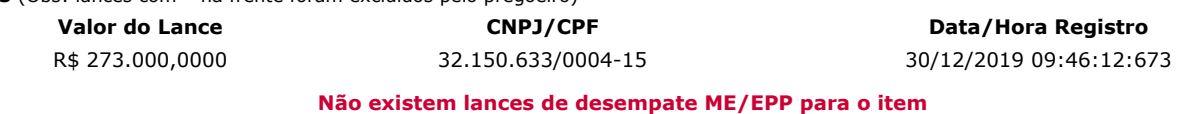

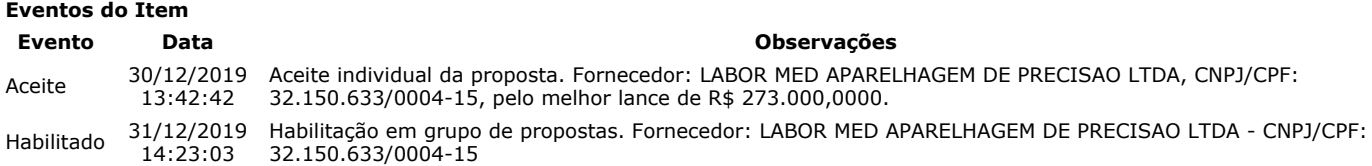

**Para consultar intenção de recurso do item, verificar histórico do GRUPO 3.**

#### **Item: 16 - ELETROMIÓGRAFO**

**Propostas** Participaram deste item as empresas abaixo relacionadas, com suas respectivas propostas. (As propostas com \* na frente foram desclassificadas)

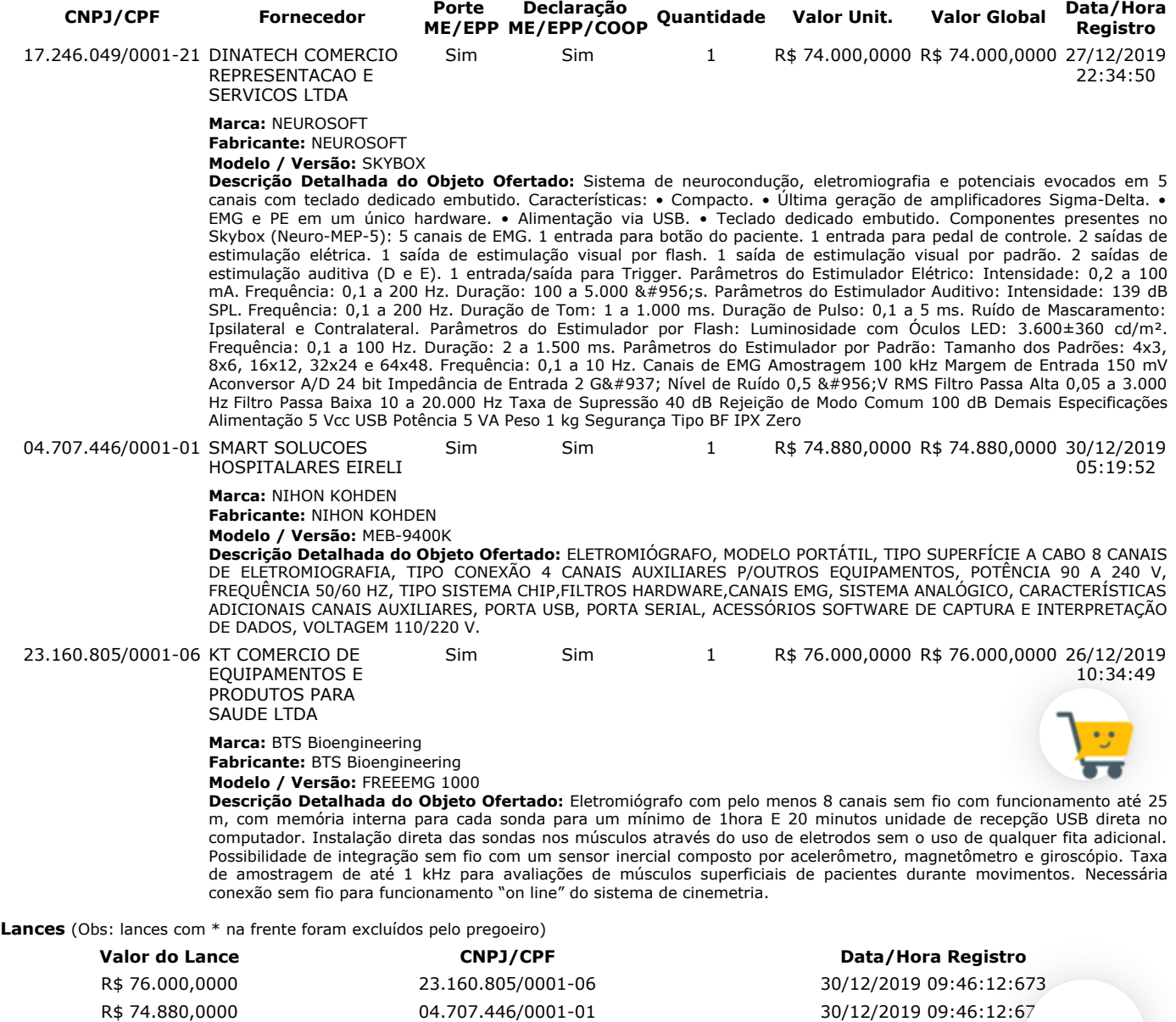

R\$ 74.000,0000 17.246.049/0001-21 30/12/2019 09:46:12:673 R\$ 73.000,0000 23.160.805/0001-06 30/12/2019 11:29:52:943

https://www.comprasnet.gov.br/seguro/indexgov.asp 24/32 R\$ 72.990,0000 04.707.446/0001-01 30/12/2019 11:31:30:363 R\$ 72.500,0000 17.246.049/0001-21 30/12/2019 11:36:11:153

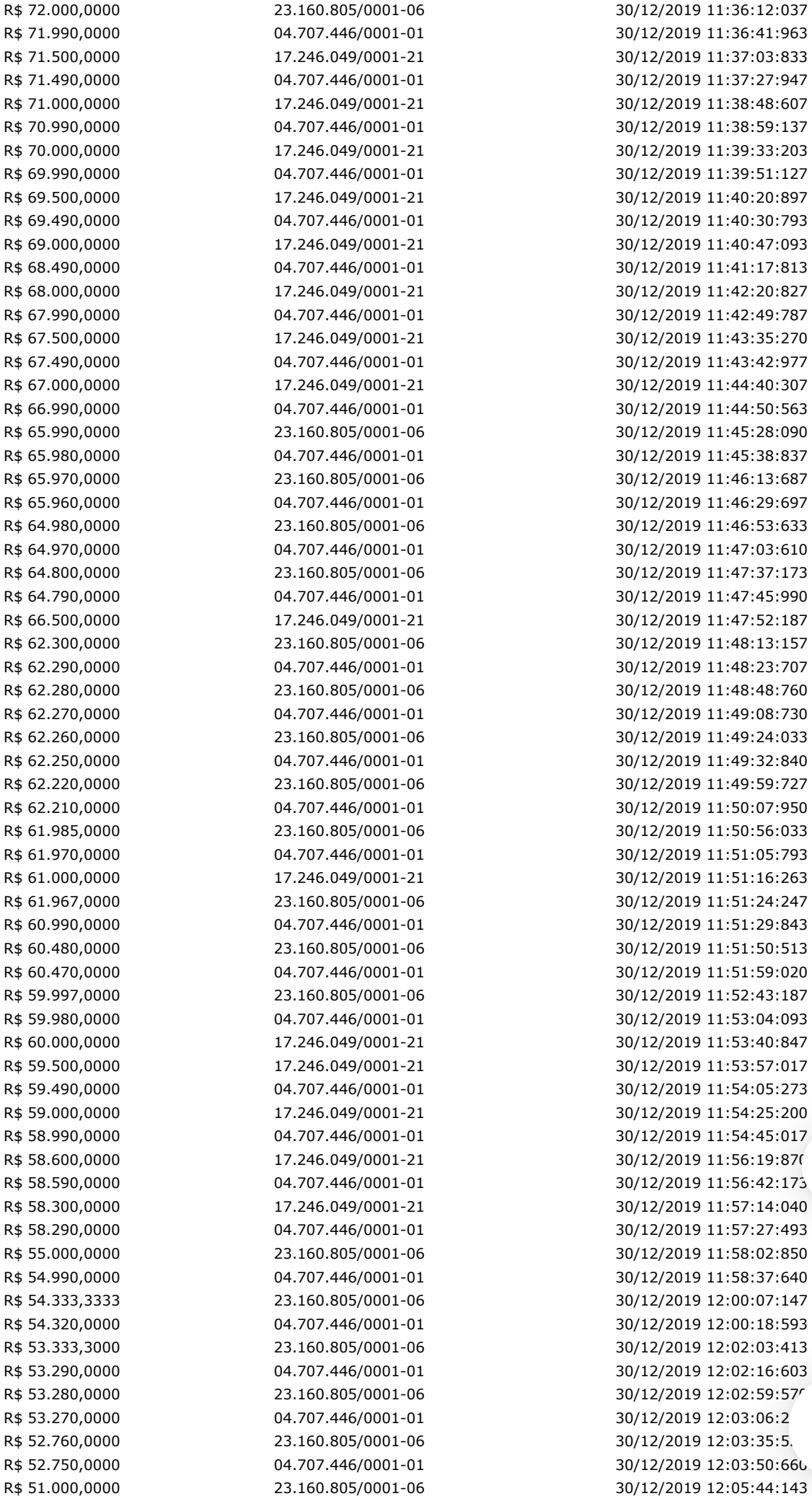

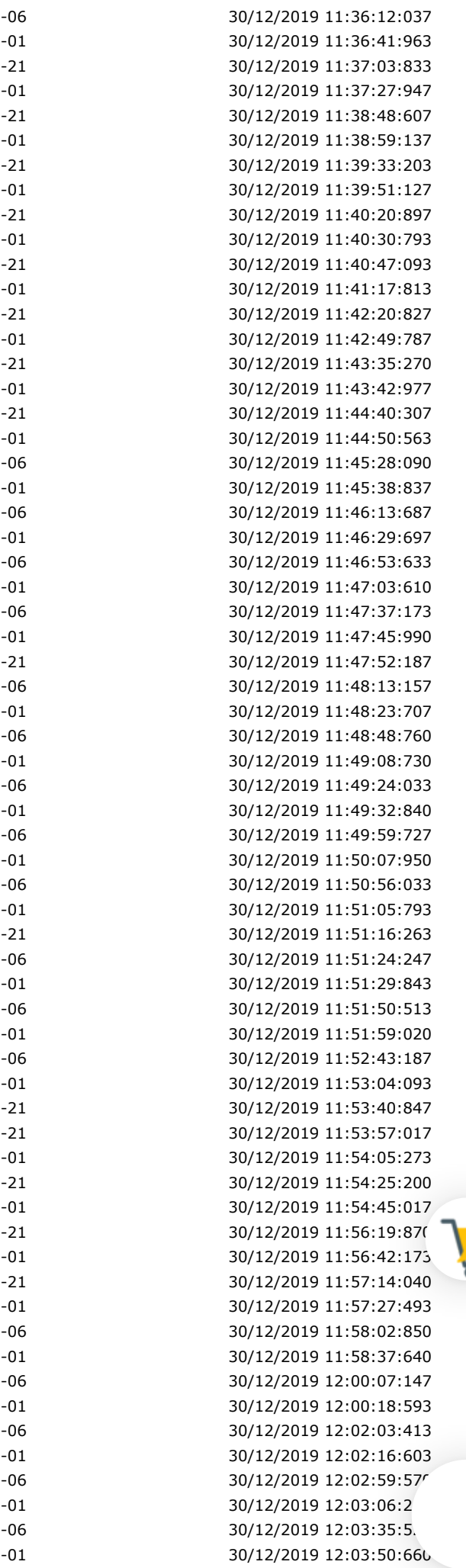

**Eventos do Item**

#### 31/12/2019 COMPRASNET - O SITE DE COMPRAS DO GOVERNO

#### **Não existem lances de desempate ME/EPP para o item**

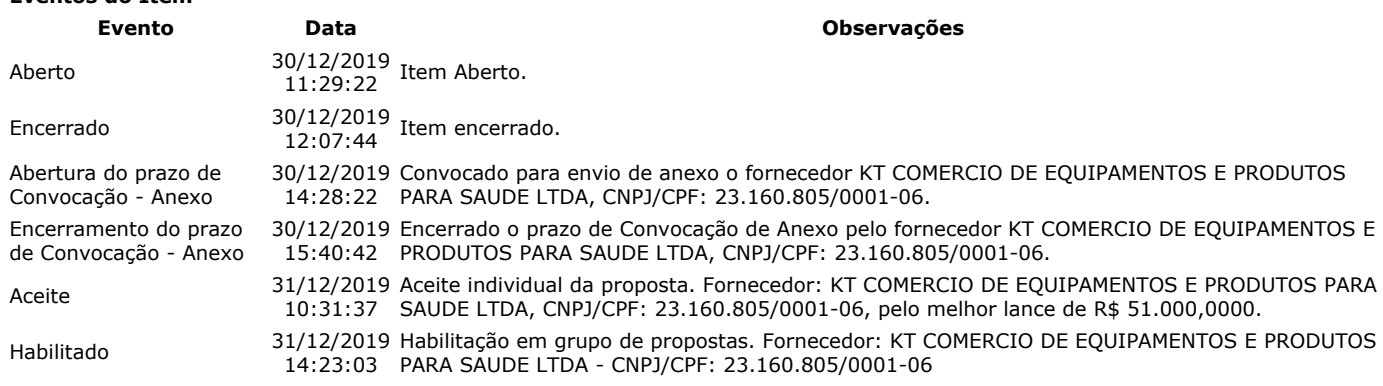

**Não existem intenções de recurso para o item**

### **Item: 17 - ESTEIRA ERGOMÉTRICA**

**Propostas** Participaram deste item as empresas abaixo relacionadas, com suas respectivas propostas. (As propostas com \* na frente foram desclassificadas)

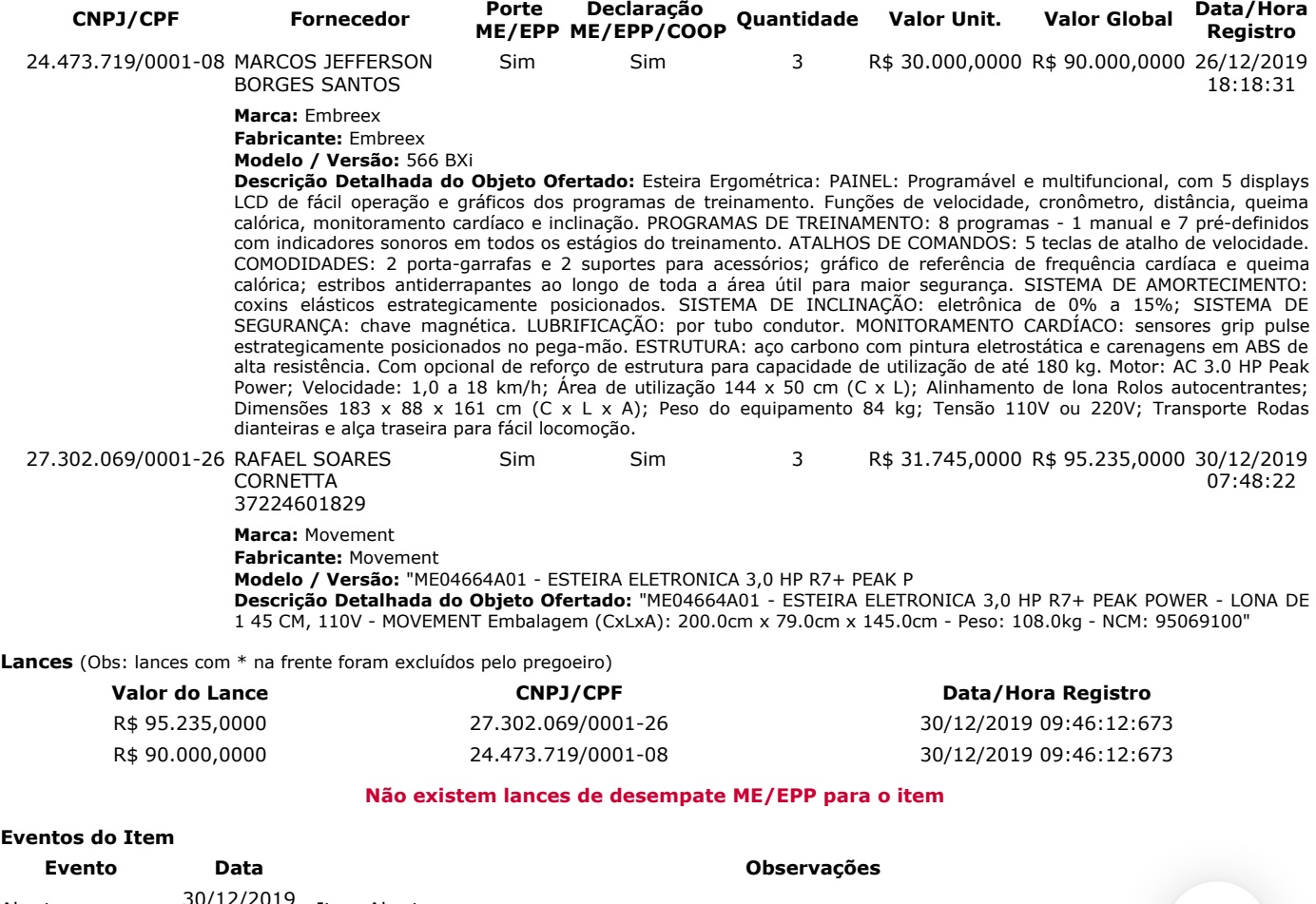

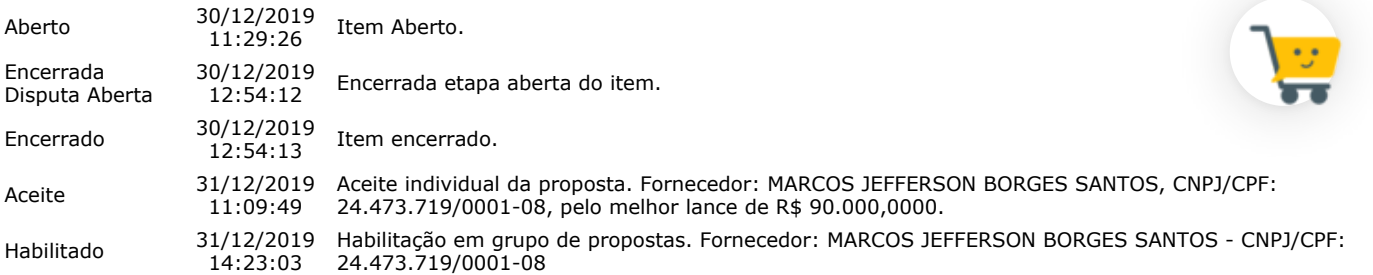

#### **Não existem intenções de recurso para o item**

#### **Item: 18 - CONJUNTO PARA ANÁLISE**

**Propostas** Participaram deste item as empresas abaixo relacionadas, com suas respectivas propostas. (As propostas com \* na frente foram desclassificadas)

```
CNPJ/CPF Fornecedor
```
**ME/EPP Declaração ME/EPP/COOP Quantidade Valor Unit. Valor Global Data/Hora**

**Registro**

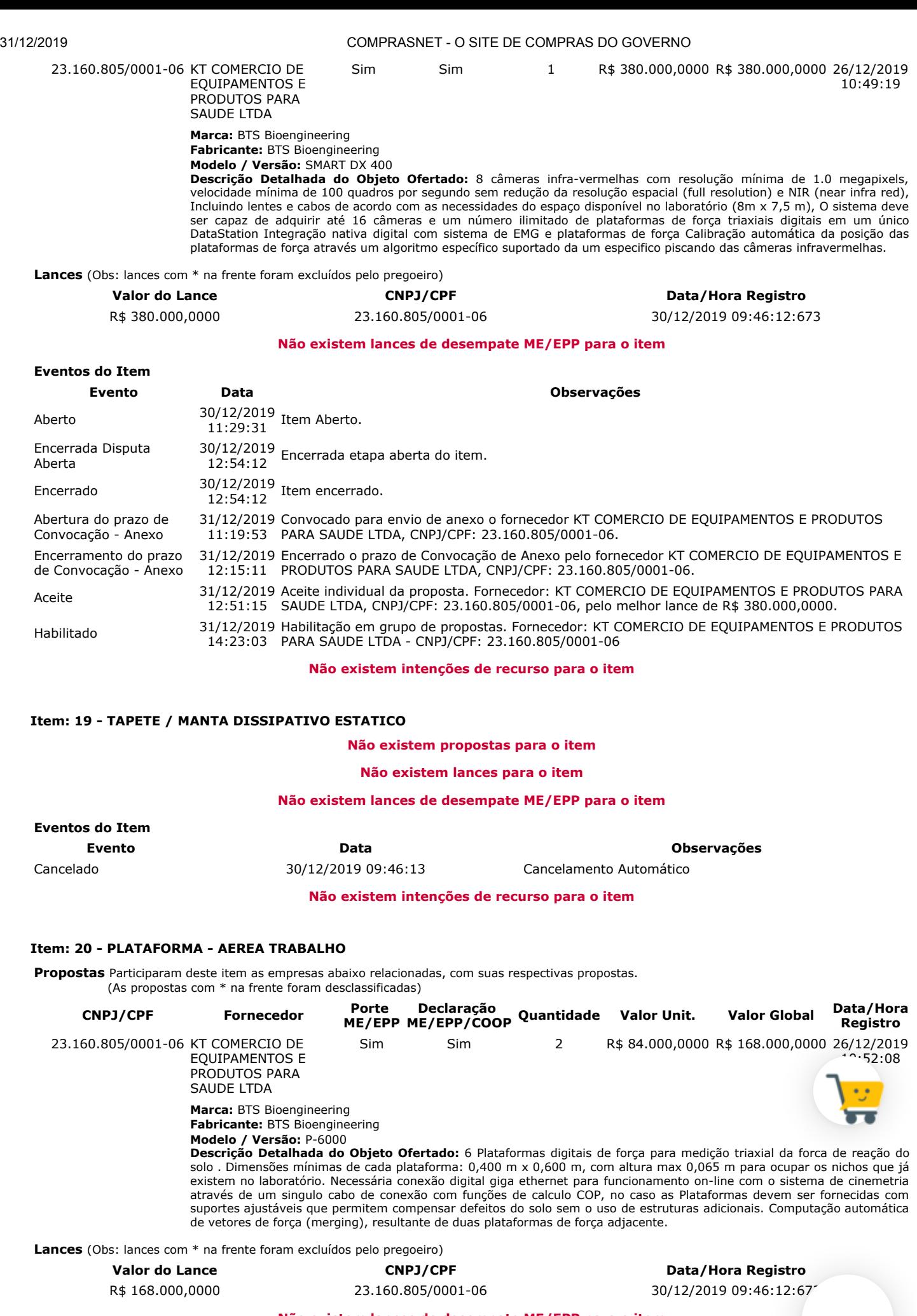

**Não existem lances de desempate ME/EPP para o item**

**Eventos do Item**

**Evento Data Observações**

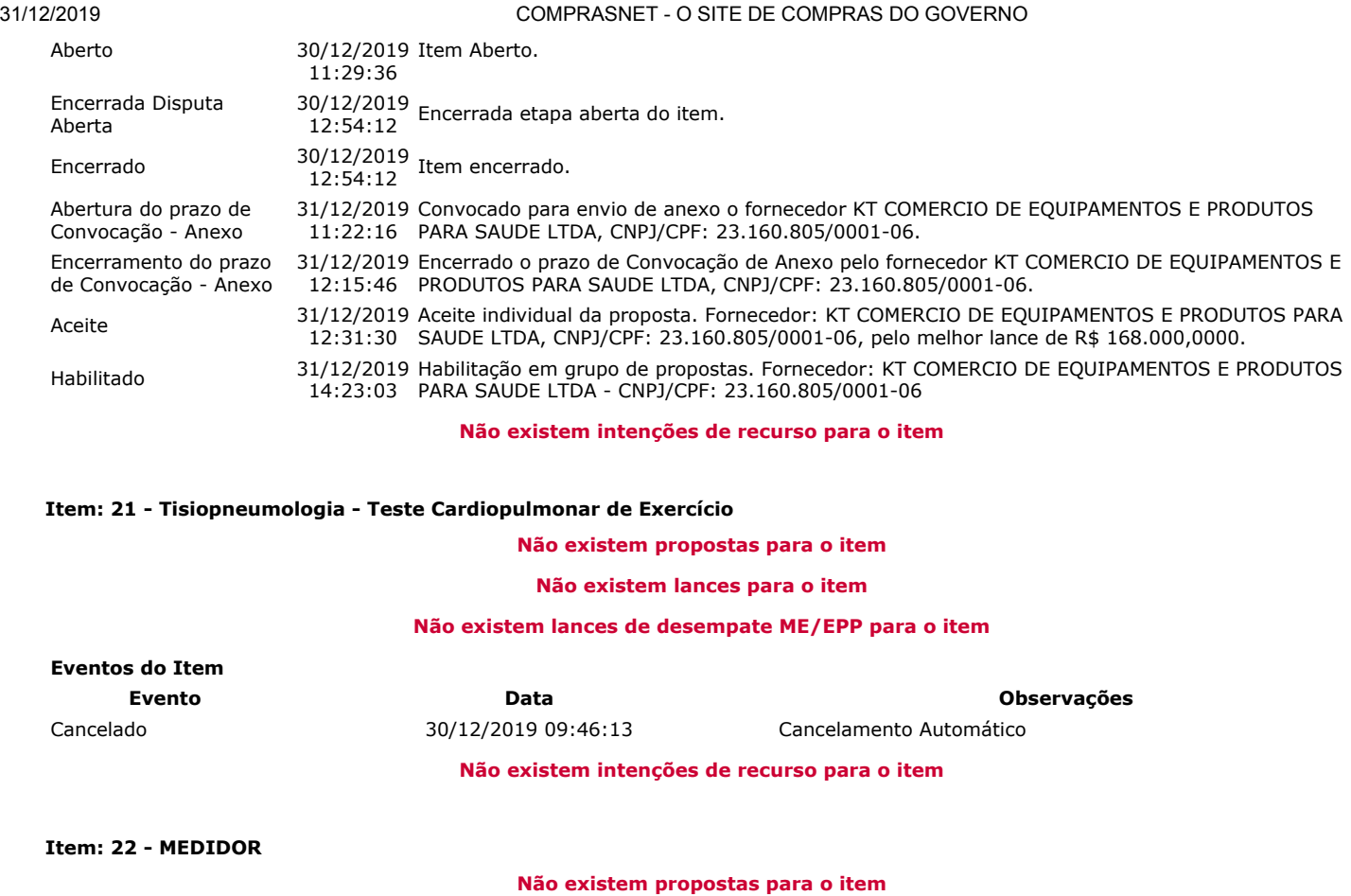

**Não existem lances para o item**

**Não existem lances de desempate ME/EPP para o item**

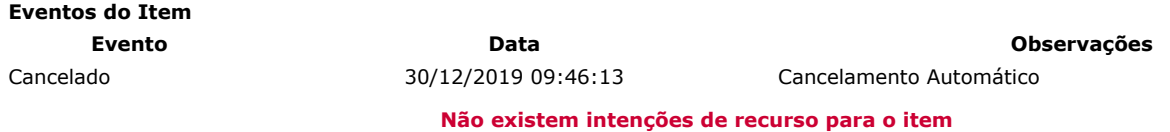

#### **HISTÓRICO DO GRUPO 1**

**Propostas** Participaram deste grupo as empresas abaixo relacionadas, com suas respectivas propostas. (As propostas com \* na frente foram desclassificadas)

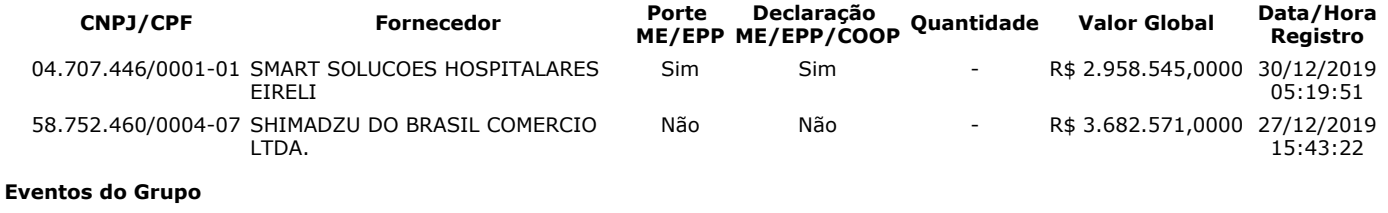

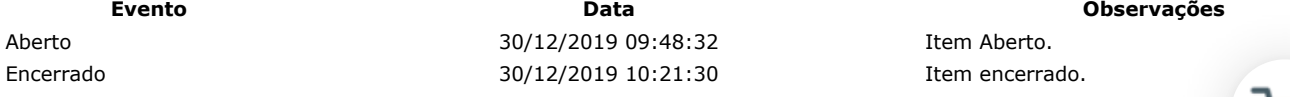

#### **Não existem intenções de recurso para o item**

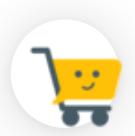

### **HISTÓRICO DO GRUPO 2**

**Propostas** Participaram deste grupo as empresas abaixo relacionadas, com suas respectivas propostas.

(As propostas com \* na frente foram desclassificadas)

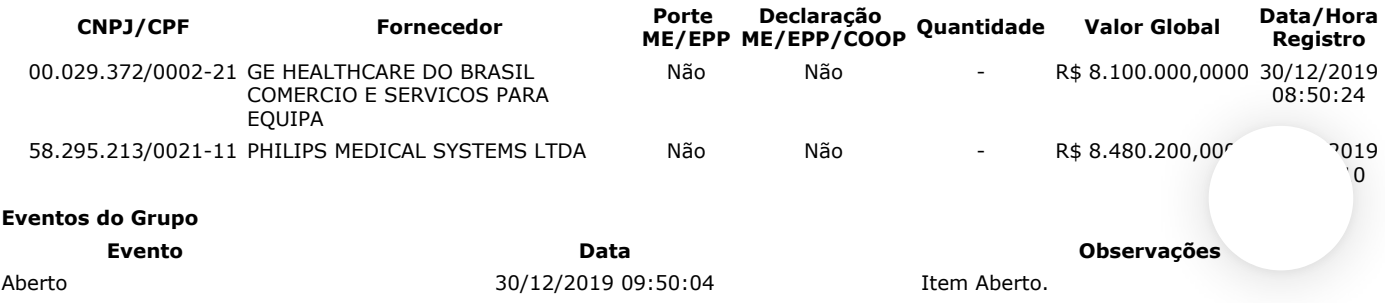

Encerrado 30/12/2019 10:00:43 Item encerrado.

**Não existem intenções de recurso para o item**

#### **HISTÓRICO DO GRUPO 3**

**Propostas** Participaram deste grupo as empresas abaixo relacionadas, com suas respectivas propostas. (As propostas com \* na frente foram desclassificadas)

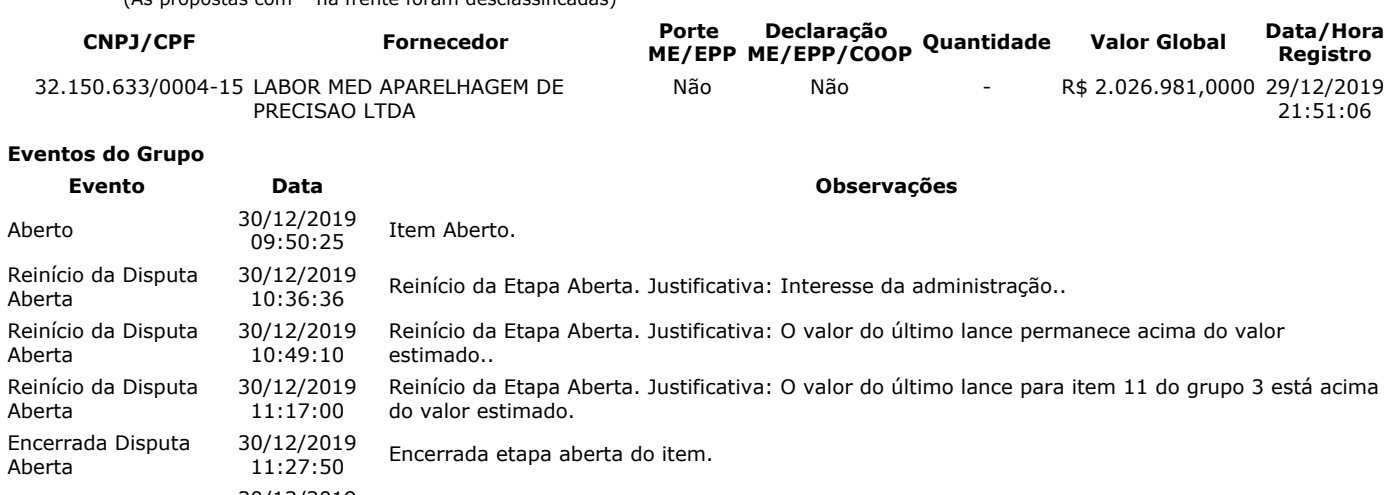

Encerrado 30/12/2019 Item encerrado. Habilitado 31/12/2019 14:23:03 Habilitação em grupo de propostas. Fornecedor: LABOR MED APARELHAGEM DE PRECISAO LTDA - CNPJ/CPF: 32.150.633/0004-15

**Não existem intenções de recurso para o item**

#### **Troca de Mensagens**

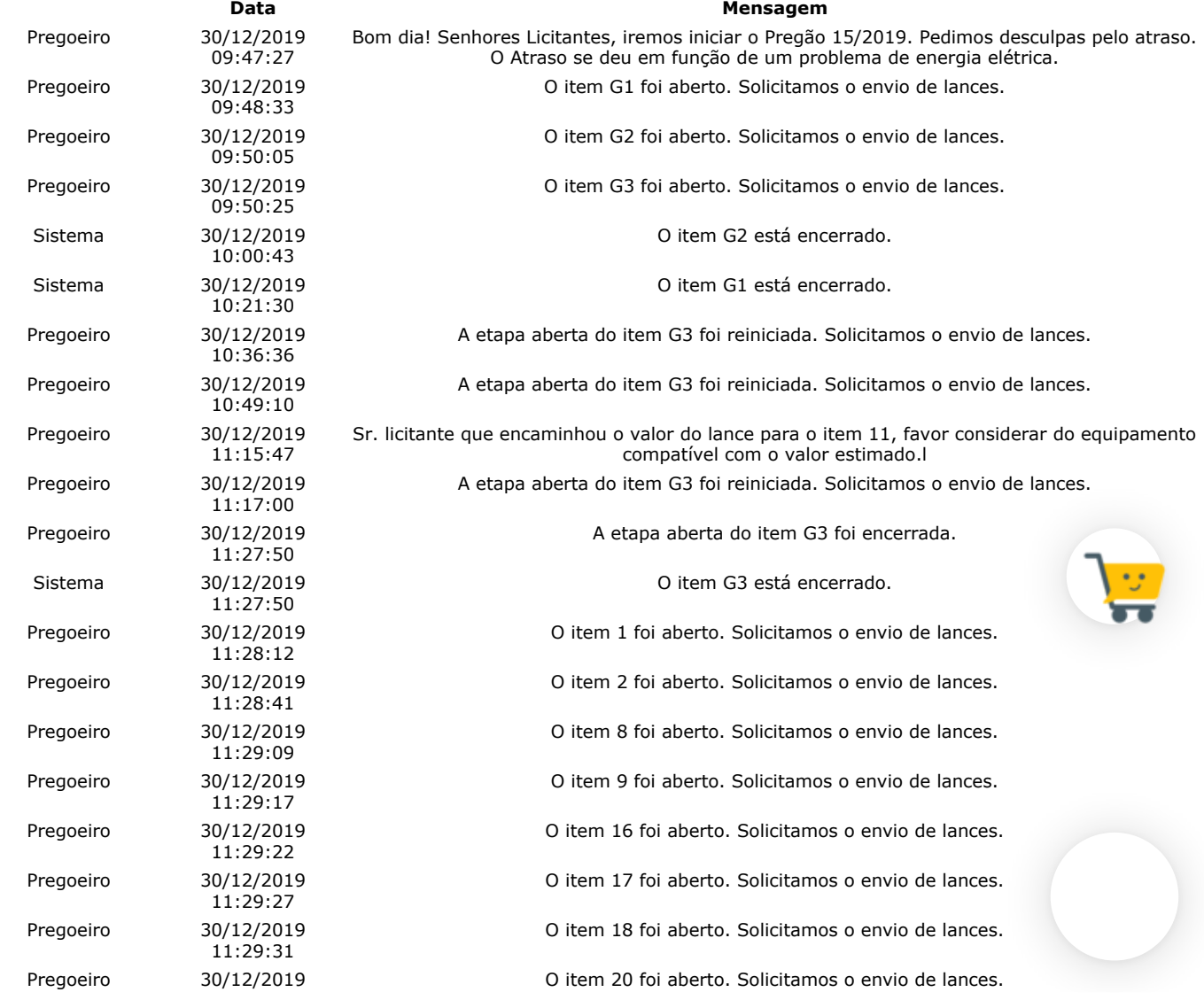

https://www.comprasnet.gov.br/seguro/indexgov.asp 29/32

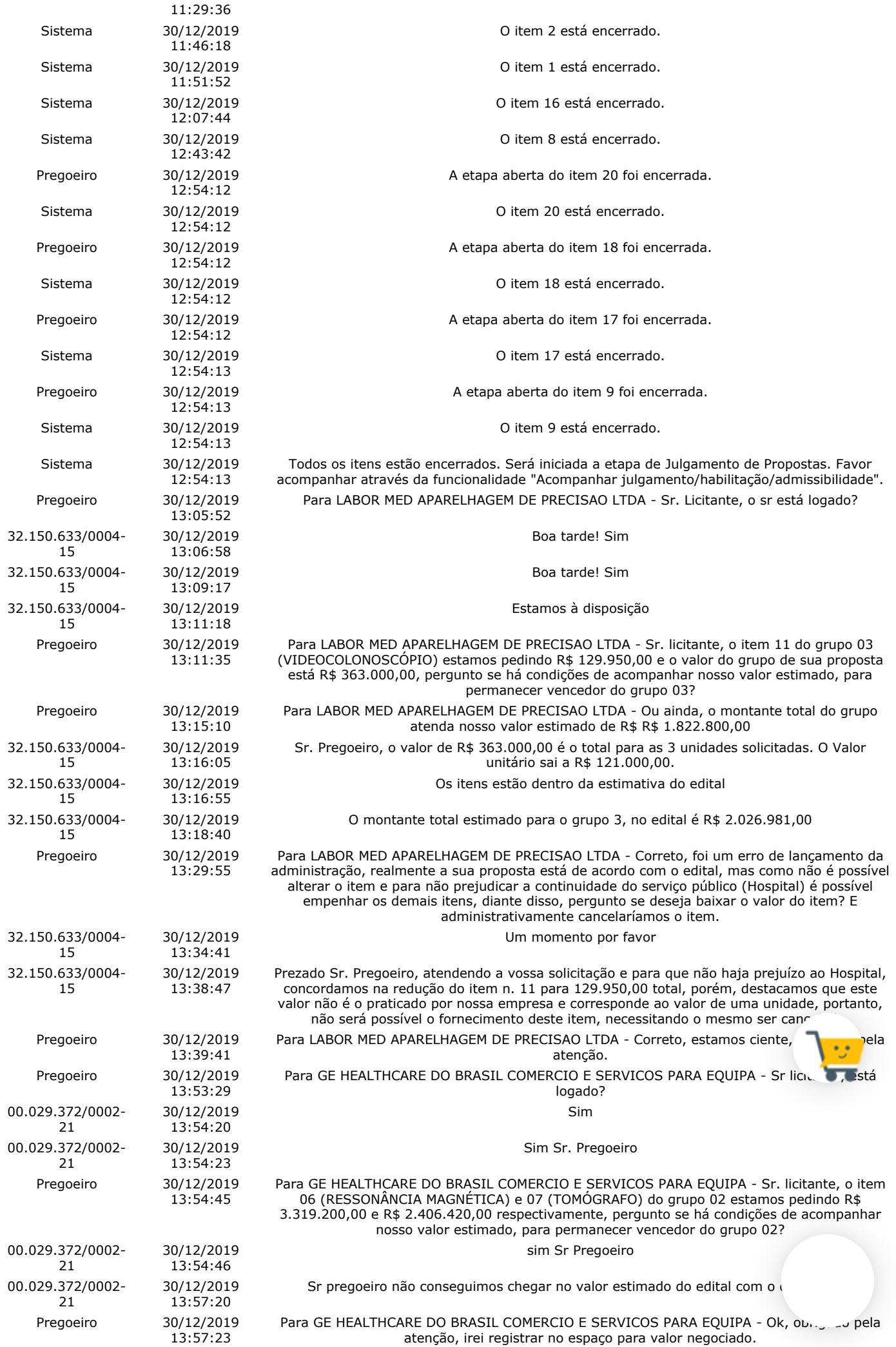

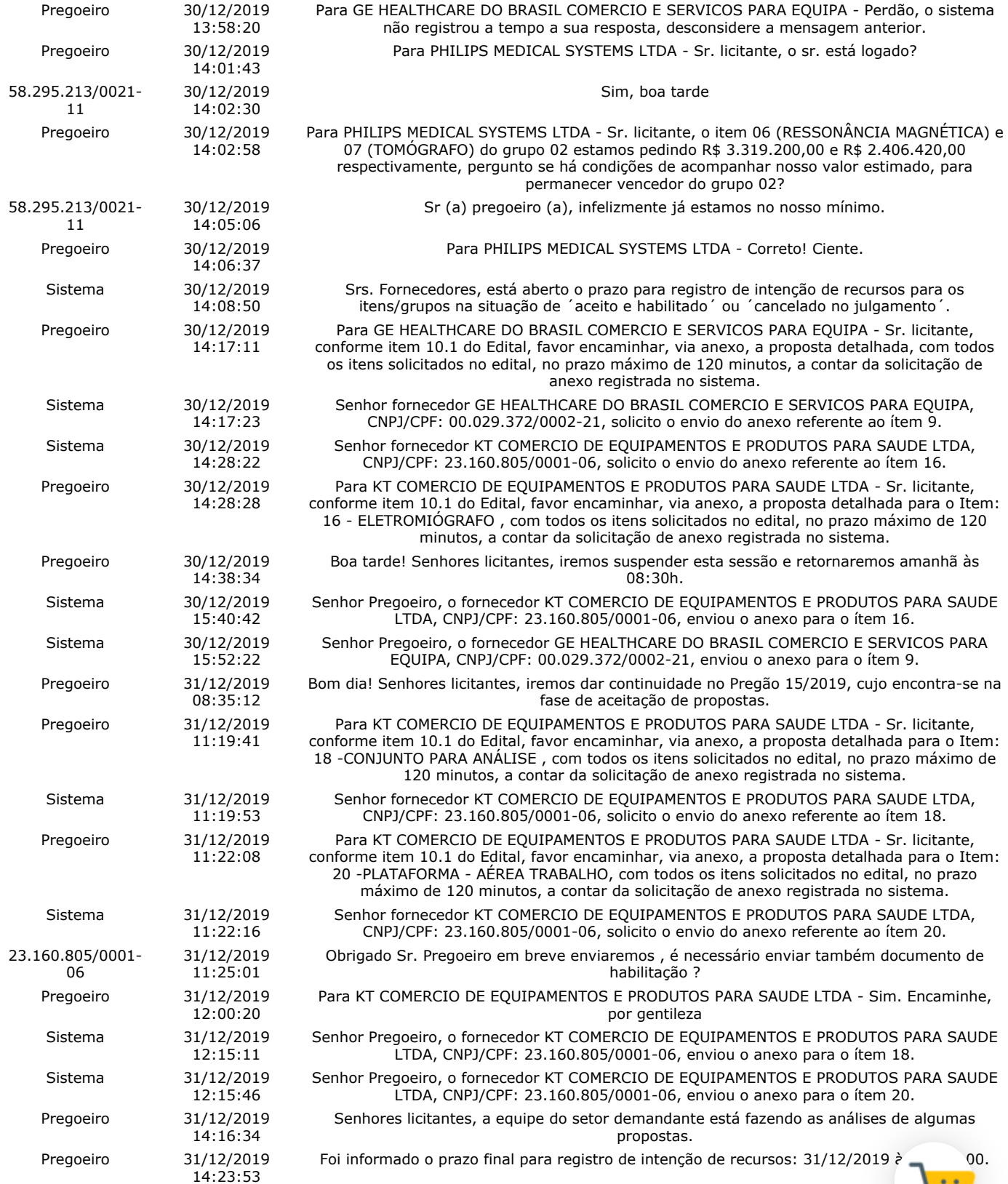

#### **Eventos do Pregão**

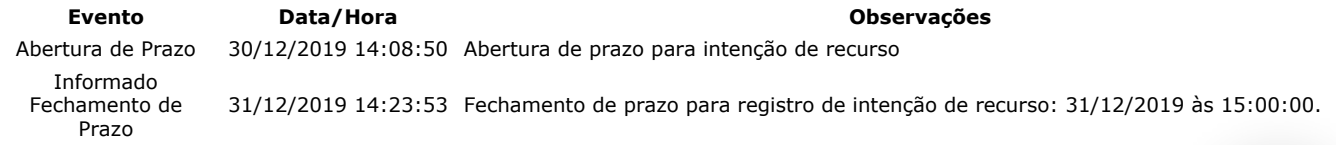

Após encerramento da Sessão Pública, os licitantes melhores classificados foram declarados vencedores dos respectivos incentivos italiantes in Foi divulgado o resultado da Sessão Pública e foi concedido o prazo recursal conforme preconiza o artigo 45, do Decreto<br>setembro de 2019. Nada mais havendo a declarar, foi encerrada a sessão às 15:03 horas do dia 31 de dezembr setembro de 2019. Nada mais havendo a declarar, foi encerrada a sessão às 15:03 horas do dia 31 de dezembro de 2 lavrada e assinada pelo Pregoeiro e Equipe de Apoio.

ERALDO PACHECO DA SILVA **Pregoeiro Oficial**

FERNANDO OTAVIO DA CONCEICAO NASCIMENTO **Equipe de Apoio**

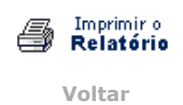

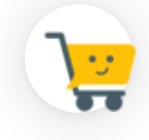

♦

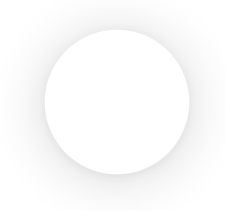

**Pregão Eletrônico**

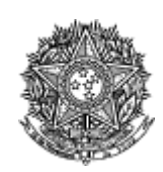

MINISTÉRIO DA EDUCAÇÃO Fundação Universidade Federal do Amapá

#### **Termo de Adjudicação do Pregão Eletrônico**

Nº 00015/2019

Às 15:03 horas do dia 31 de dezembro de 2019, após analisado o resultado do Pregão nº 00015/2019, referente ao Processo nº 23125035058/19-81, o pregoeiro, Sr(a) ERALDO PACHECO DA SILVA, ADJUDICA aos licitantes vencedores os respectivos itens, conforme indicado no quadro Resultado da Adjudicação.

\*\*OBS: Itens com recursos serão adjudicados pela Autoridade competente e constarão no termo de julgamento.

#### **Resultado da Adjudicação**

**GRUPO 1**

**Tratamento Diferenciado:** - **Aplicabilidade Margem de Preferência:** Não **Critério de Valor:** R\$ 2.958.545,0000 **Situação:** Cancelado no julgamento

#### **Itens do grupo:**

- 3 APARELHO RAIOS X
- 4 APARELHO RAIOS X
- 5 APARELHO RAIOS X

#### **GRUPO 2**

**Tratamento Diferenciado:** - **Aplicabilidade Margem de Preferência:** Não **Critério de Valor:** R\$ 5.725.620,0000 **Situação:** Cancelado no julgamento

#### **Itens do grupo:**

- 6 RESSONÂNCIA MAGNÉTICA
- <sup>■</sup> 7 TOMÓGRAFO

#### **Item: 3 - GRUPO 1**

**Descrição:** APARELHO RAIOS X **Descrição Complementar:** APARELHO RAIOS X, APLICAÇÃO FIXO, TIPO DIGITAL, ADICIONAL FORMATO DICOM, CORRENTE MÁXIMO DE 800 MA, TENSÃO MÁXIMO DE 125 KV, COMPONENTE MESA DE COMANDO, ESTATIVA DE CHÃO, OUTROS COMPONENTES COLIMADOR, BUCKY E MESA, CAPACIDADE 1 MÍNIMO DE 130 KG **Tratamento Diferenciado:** -

### **Aplicabilidade Margem de Preferência:** Não **Quantidade:** 1 **Unidade de fornecimento:** Unidade **Valor Estimado:** R\$ 300.000,0000 **Intervalo Mínimo entre Lances:** R\$ 10,00 **Situação:** Cancelado no julgamento

# **Eventos do Item**

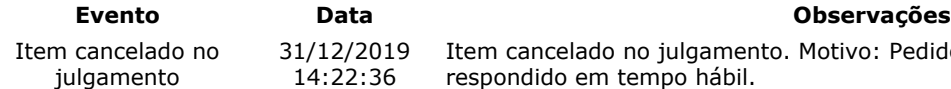

 $12/2019$ Item cancelado no julgamento. Motivo: Pedido de esclarecimento não foi respondido em tempo hábil.

**Item: 4 - GRUPO 1 Descrição:** APARELHO RAIOS X **Descrição Complementar:** APARELHO RAIOS X, POTÊNCIA APARELHO 90 KV, APLICAÇÃO USO MÉDICO, TENSÃO ALIMENTAÇÃO 220 V, AMPERAGEM 100 MA, FREQUÊNCIA 60 HZ, CARACTERÍSTICAS ADICIONAIS COM CONTROLE

#### DIGITAL, TIPO MÓVEL **Tratamento Diferenciado:** - **Aplicabilidade Margem de Preferência:** Não **Quantidade:** 3 **Unidade de fornecimento:** Unidade **Valor Estimado:** R\$ 1.630.350,0000 **Intervalo Mínimo entre Lances:** R\$ 10,00 **Situação:** Cancelado no julgamento

#### **Eventos do Item**

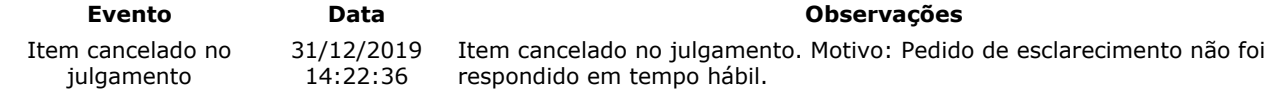

#### **Item: 5 - GRUPO 1**

**Descrição:** APARELHO RAIOS X

**Descrição Complementar:** APARELHO RAIOS X, TIPO APARELHO TELECOMANDADO, DIGITAL, COM FLUOROSCOPIA, CARACTERÍSTICAS ADICIONAIS COM MESA ROTACIONÁVEL, ESTATIVA PORTA-TUBO, ADICIONAIS COM DETECTOR PLANO DINÂMICO

#### **Tratamento Diferenciado:** -

**Aplicabilidade Margem de Preferência:** Não **Quantidade:** 1 **Unidade de fornecimento:** Unidade **Valor Estimado: R\$ 1.028.195,0000 <b>Intervalo Mínimo entre Lances: R\$ 10,00 Situação:** Cancelado no julgamento

#### **Eventos do Item**

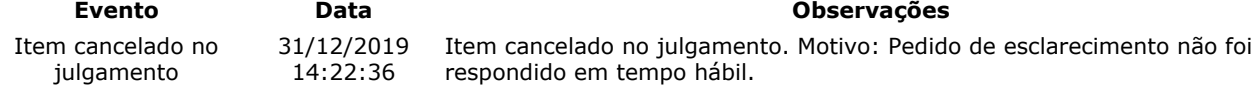

#### **Item: 6 - GRUPO 2**

**Descrição:** RESSONÂNCIA MAGNÉTICA

**Descrição Complementar:** RESSONÂNCIA MAGNÉTICA, TIPO CAMPO FECHADO, INTENSIDADE 1,5 TESLA, ACESSÓRIOS CMESA E TUBO MAGNETO, ABERTURA ABERTURA DE APROXIMADAMENTE 70 CM, CAPACIDADE ATÉ 250 KG, AJUSTE PAINEL DE CONTROLE, MICROPROCESSADO, AJUSTE\* C/ SOFTWARE INTEGRADO, ADICIONAL C/ ACESSÓRIOS COMPATÍVEIS

**Tratamento Diferenciado:** - **Aplicabilidade Margem de Preferência:** Não **Quantidade:** 1 **Unidade de fornecimento:** Unidade **Situação:** Cancelado no julgamento

**Valor Estimado:** R\$ 3.319.200,0000 **Intervalo Mínimo entre Lances:** R\$ 10,00

**Evento Data Observações**

#### **Eventos do Item**

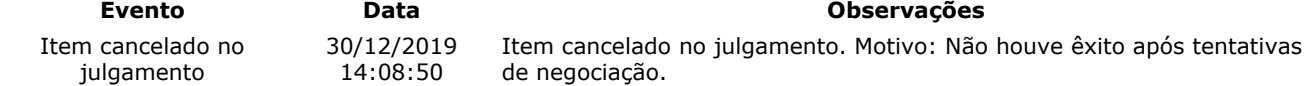

#### **Item: 7 - GRUPO 2**

**Descrição:** TOMÓGRAFO

**Descrição Complementar:** TOMÓGRAFO, ACESSÓRIOS COM MESA PACIENTE E ESTATIVA, ABERTURA ABERTURA CERCA DE70 CM, CAPACIDADE ATÉ 200 KG, AJUSTE PAINEL DE CONTROLE, MICROPROCESSADO C/ SOFTWARE, POTÊNCIA GERADOR ATÉ 60 KW, ADICIONAL ROTAÇÃO CONTÍNUA

**Tratamento Diferenciado:** -

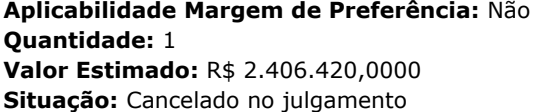

**Unidade de fornecimento: Unidade Intervalo Mínimo entre Lances: R\$ 10,00** 

#### **Eventos do Item**

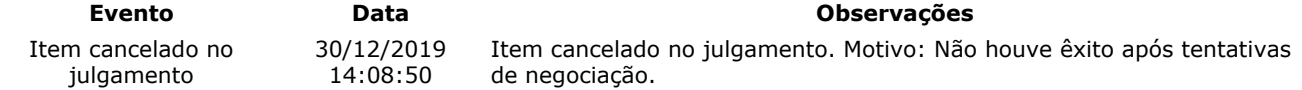

#### **Item: 8**

**Descrição:** LAVADORA TERMODESINFECTORA

**Descrição Complementar:** LAVADORA TERMODESINFECTORA, MATERIAL AÇO INOXIDÁVEL, TIPO PARA LIMPEZA, DESINFECÇÃO E SECAGEM, CAPACIDADE 285 L, USO AUTOMÁTICA,MICROPROCESSADA, CARACTERÍSTICAS ADICIONAIS CICLOS PROGRAMÁVEIS, COMPOSIÇÃO BÁSICA 2 PORTAS, VISOR VIDRO, COMPONENTES ADICIONAIS 6 CESTOS

**Tratamento Diferenciado:** -

**Aplicabilidade Decreto 7174:** Não **Aplicabilidade Margem de Preferência:** Não **Quantidade:** 2 **Unidade de fornecimento:** Unidade **Valor Estimado:** R\$ 1.136.831,7800 **Intervalo Mínimo entre Lances:** R\$ 10,00

**Situação:** Cancelado no julgamento

#### **Eventos do Item**

#### **Evento Data Observações**

Item cancelado no julgamento 31/12/2019 Item cancelado no julgamento. Motivo: Considerando que houve pedido de impugnação 14:21:47 para o item e o mesmo não foi respondido em tempo hábil, para não prejudicar o andamento do certame.

#### **Item: 19**

**Descrição:** TAPETE / MANTA DISSIPATIVO ESTATICO

**Descrição Complementar:** Tapete , manta dissipativo estático, tapete , manta dissipativo estático. Tapete Eletrônico Portátil Destinado A Analisar Os Parâmetros Temporais E Espaciais Da Marcha; Com 18.824 sensores de pressão embutidos em um tapete; Com 90 cm de largura por 566 cm de comprimento e 0,6 cm de espessura; **Tratamento Diferenciado:** Tipo I - Participação Exclusiva de ME/EPP

**Aplicabilidade Decreto 7174:** Não **Aplicabilidade Margem de Preferência:** Não

**Quantidade:** 1 **Unidade de fornecimento:** Unidade

**Valor Estimado: R\$ 39.887,2000 <b>Intervalo Mínimo entre Lances: R\$ 10,00** 

**Situação:** Cancelado por inexistência de proposta

#### **Eventos do Item**

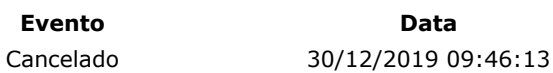

**Evento Data Observações** Cancelamento Automático

**Item: 21**

**Descrição:** Tisiopneumologia - Teste Cardiopulmonar de Exercício

**Descrição Complementar:** Tisiopneumologia - teste cardiopulmonar de exercício. Teste de Esforço Cardiopulmonar. ECG Digital permitindo Teste de Esforço em 13, 12, 3 ou 1 derivação, incluindo DI, DII, DIII, AvR, AvL, AvF, V1, V2, V3, V4, V5, V6 e CM5, permitindo configuração das derivações. Deve permitir integração com esteiras e controle via interface serial ou USB.

**Tratamento Diferenciado:** Tipo I - Participação Exclusiva de ME/EPP

**Aplicabilidade Decreto 7174:** Não

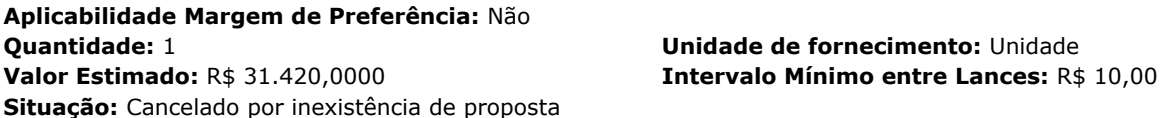

#### **Eventos do Item**

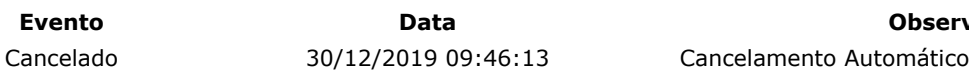

**Evento Data Observações**

**Item: 22**

**Descrição:** MEDIDOR

**Descrição Complementar:** MEDIDOR, TIPO MÓDULO TELEMETRIA P/ ANALISADOR DE GASES VO2000, TIPO MEDIÇÃO TRANSMISSÃO DADOS ON LINE RAIO 1,6KM, CARACTERÍSTICAS ADICIONAIS TRANSMISSOR CBATERIA, CONEXÃO SERIAL, CARREGADOR, APLICAÇÃO MALETA DE TRANSPORTE, ACESSÓRIOS BATERIA RECERREGÁVEL, ANTENA, CINTA SUPORTE, CABO

#### **Tratamento Diferenciado:** -

**Aplicabilidade Decreto 7174:** Não **Aplicabilidade Margem de Preferência:** Não **Quantidade:** 1

**Valor Estimado: R\$ 229.870,0000 Situação:** Cancelado por inexistência de proposta

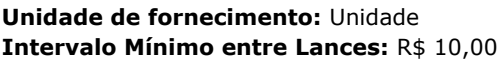

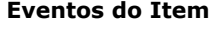

**Evento Data Observações**

Cancelado 30/12/2019 09:46:13 Cancelamento Automático

#### **Fim do documento**

> PREGÃO ELETRÔNICO

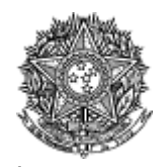

MINISTÉRIO DA EDUCAÇÃO Fundação Universidade Federal do Amapá

#### **Termo de Homologação do Pregão Eletrônico**

Nº 00015/2019

Às 16:25 horas do dia 31 de dezembro de 2019, após constatada a regularidade dos atos procedimentais, a autoridade competente, Sr. SELONIEL BARROSO DOS REIS, HOMOLOGA a adjudicação referente ao Processo nº 23125035058/19- 81, Pregão nº 00015/2019.

#### **Resultado da Homologação**

**GRUPO 1 Tratamento Diferenciado:** - **Aplicabilidade Margem de Preferência:** Não **Critério de Valor:** R\$ 2.958.545,0000 **Situação:** Cancelado no julgamento

#### **Itens do grupo:**

- 3 APARELHO RAIOS X
- 4 APARELHO RAIOS X
- 5 APARELHO RAIOS X

#### **GRUPO 2**

**Tratamento Diferenciado:** - **Aplicabilidade Margem de Preferência:** Não **Critério de Valor:** R\$ 5.725.620,0000 **Situação:** Cancelado no julgamento

#### **Itens do grupo:**

6 - RESSONÂNCIA MAGNÉTICA

 $"$  7 - TOMÓGRAFO

#### **GRUPO 3**

**Tratamento Diferenciado:** - **Aplicabilidade Margem de Preferência:** Não **Critério de Valor:** R\$ 1.822.800,0000 **Situação:** Homologado

**Adjudicado para:** LABOR MED APARELHAGEM DE PRECISAO LTDA **, pelo melhor lance de** R\$ 1.984.000,0000 **, com valor negociado a** R\$ 1.750.950,0000 .

#### **Itens do grupo:**

- 10 VIDEOBRONCOSCÓPIO
- 11 VIDEOCOLONOSCÓPIO
- 12 VIDEOCOLONOSCÓPIO
- 13 VIDEOENDOSCÓPIO
- 14 VIDEOGASTROSCÓPIO
- 15 VIDEOGASTROSCÓPIO

#### **Item: 1**

**Descrição:** PROJETOR OPTÓTIPOS

**Descrição Complementar:** PROJETOR OPTÓTIPOS, TIPO MANUAL, TIPO GRAVAÇÃO SLIDES SLIDE COMPLETO, TIPO ILUMINAÇÃO LÂMPADA HALOGÊNIO, MODELO ILUMINAÇÃO XENÔNIO, TESTE SLIDES ALFABETIZADOS, ANALFABETOS, CRIANÇAS, DALTÔNICOS, CARACTERÍSTICAS ADICIONAIS PEDESTAL, COM ACESSÓRIOS, VOLTAGEM 127 V

#### **Tratamento Diferenciado:** - **Aplicabilidade Decreto 7174:** Não **Aplicabilidade Margem de Preferência:** Não **Quantidade:** 2 **Unidade de fornecimento:** Unidade **Valor Estimado:** R\$ 17.000,0000 **Intervalo Mínimo entre Lances:** R\$ 10,00 **Situação:** Homologado

**Adjudicado para:** HOSPLIFE COMERCIO DE EQUIPAMENTOS HOSPITALARES LTDA **, pelo melhor lance de** R\$ 7.000,0000 .

#### **Eventos do Item**

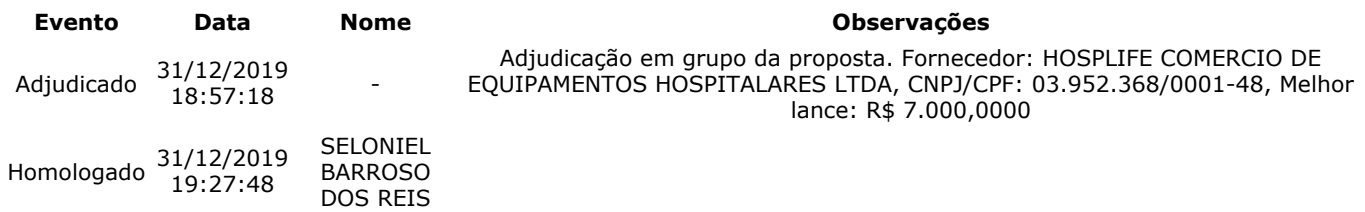

#### **Item: 2**

**Descrição:** TOPÓGRAFO CÓRNEA

**Descrição Complementar:** TOPÓGRAFO CÓRNEA, METODOLOGIA APLICADA COMPUTADOR ACOPLADO, DIÂMETRO CAMPO VISÃO 0,25 A 11 MM, CARACTERÍSTICAS ADICIONAIS 6 TIPOS DE MAPAS, SISTEMA CAPTURA IMAGEM CAPTURA AUTOMÁTICA DA IMAGEM **Tratamento Diferenciado:** -

**Aplicabilidade Decreto 7174:** Não **Aplicabilidade Margem de Preferência:** Não **Quantidade:** 1 **Unidade de fornecimento:** Unidade **Valor Estimado:** R\$ 68.160,5000 **Intervalo Mínimo entre Lances:** R\$ 10,00 **Situação:** Homologado

**Adjudicado para:** EYETEC EQUIPAMENTOS OFTALMICOS,INDUSTRIA, COMERCIO, IMP **, pelo melhor lance de** R\$ 42.500,0000 .

#### **Eventos do Item**

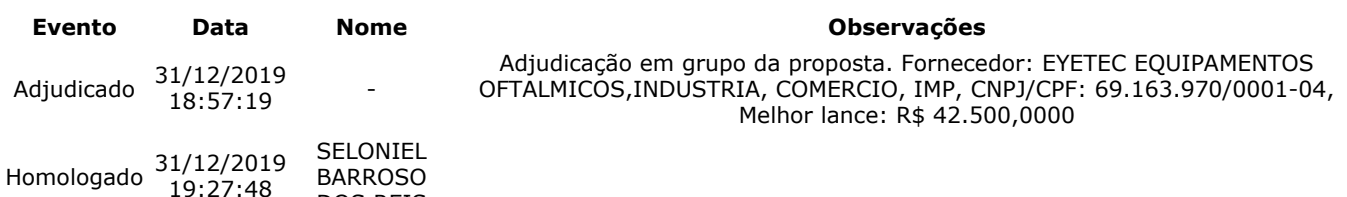

#### **Item: 3 - GRUPO 1**

**Descrição:** APARELHO RAIOS X

**Descrição Complementar:** APARELHO RAIOS X, APLICAÇÃO FIXO, TIPO DIGITAL, ADICIONAL FORMATO DICOM, CORRENTE MÁXIMO DE 800 MA, TENSÃO MÁXIMO DE 125 KV, COMPONENTE MESA DE COMANDO, ESTATIVA DE CHÃO, OUTROS COMPONENTES COLIMADOR, BUCKY E MESA, CAPACIDADE 1 MÍNIMO DE 130 KG

**Tratamento Diferenciado:** -

**Situação:** Cancelado no julgamento

**Aplicabilidade Margem de Preferência:** Não **Quantidade:** 1 **Unidade de fornecimento:** Unidade

DOS REIS

**Valor Estimado:** R\$ 300.000,0000 **Intervalo Mínimo entre Lances:** R\$ 10,00

# **Eventos do Item**

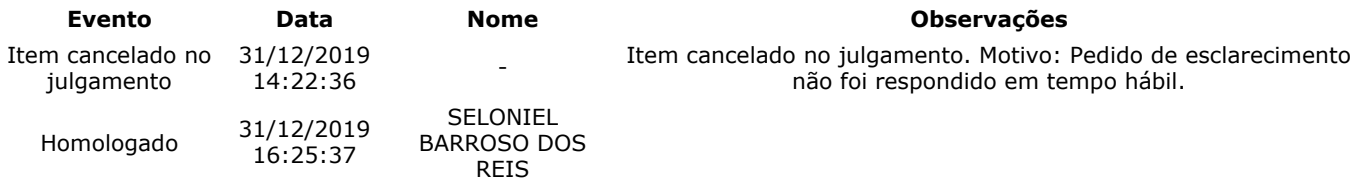

**Item: 4 - GRUPO 1**

**Descrição:** APARELHO RAIOS X

**Descrição Complementar:** APARELHO RAIOS X, POTÊNCIA APARELHO 90 KV, APLICAÇÃO USO MÉDICO, TENSÃO ALIMENTAÇÃO 220 V, AMPERAGEM 100 MA, FREQUÊNCIA 60 HZ, CARACTERÍSTICAS ADICIONAIS COM CONTROLE DIGITAL, TIPO MÓVEL

#### **Tratamento Diferenciado:** -

**Aplicabilidade Margem de Preferência:** Não **Quantidade:** 3 **Unidade de fornecimento:** Unidade **Valor Estimado:** R\$ 1.630.350,0000 **Intervalo Mínimo entre Lances:** R\$ 10,00 **Situação:** Cancelado no julgamento

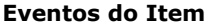

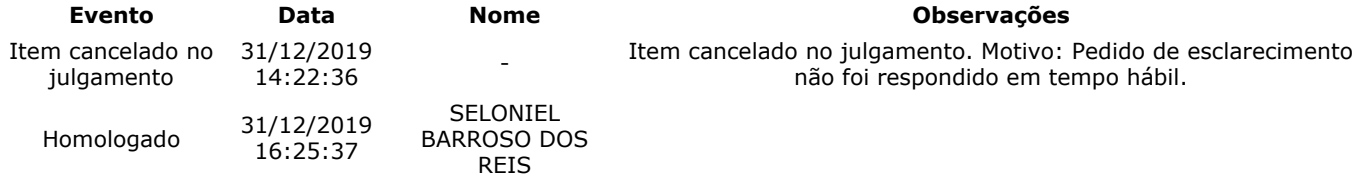

**Item: 5 - GRUPO 1**

**Descrição:** APARELHO RAIOS X **Descrição Complementar:** APARELHO RAIOS X, TIPO APARELHO TELECOMANDADO, DIGITAL, COM FLUOROSCOPIA, CARACTERÍSTICAS ADICIONAIS COM MESA ROTACIONÁVEL, ESTATIVA PORTA-TUBO, ADICIONAIS COM DETECTOR PLANO DINÂMICO **Tratamento Diferenciado:** -

**Aplicabilidade Margem de Preferência:** Não **Quantidade:** 1 **Unidade de fornecimento:** Unidade

**Situação:** Cancelado no julgamento

**Valor Estimado:** R\$ 1.028.195,0000 **Intervalo Mínimo entre Lances:** R\$ 10,00

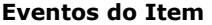

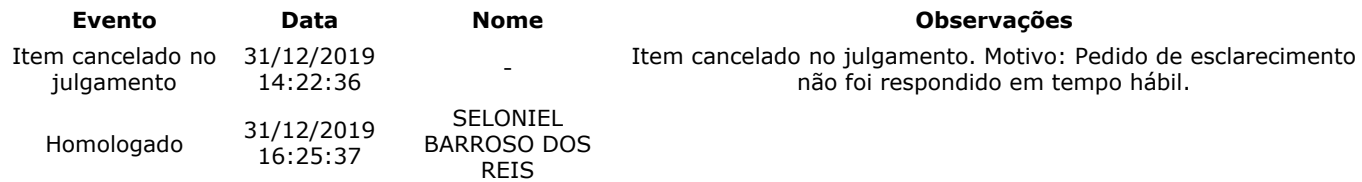

#### **Item: 6 - GRUPO 2**

**Descrição:** RESSONÂNCIA MAGNÉTICA

**Descrição Complementar:** RESSONÂNCIA MAGNÉTICA, TIPO CAMPO FECHADO, INTENSIDADE 1,5 TESLA, ACESSÓRIOS CMESA E TUBO MAGNETO, ABERTURA ABERTURA DE APROXIMADAMENTE 70 CM, CAPACIDADE ATÉ 250 KG, AJUSTE PAINEL DE CONTROLE, MICROPROCESSADO, AJUSTE\* C/ SOFTWARE INTEGRADO, ADICIONAL C/ ACESSÓRIOS COMPATÍVEIS

#### **Tratamento Diferenciado:** -

#### **Aplicabilidade Margem de Preferência:** Não **Quantidade:** 1 **Unidade de fornecimento:** Unidade

**Valor Estimado:** R\$ 3.319.200,0000 **Intervalo Mínimo entre Lances:** R\$ 10,00 **Situação:** Cancelado no julgamento

**Eventos do Item**

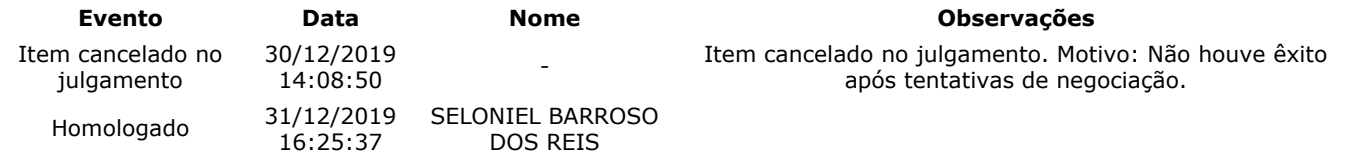

# **Item: 7 - GRUPO 2**

**Descrição:** TOMÓGRAFO

**Descrição Complementar:** TOMÓGRAFO, ACESSÓRIOS COM MESA PACIENTE E ESTATIVA, ABERTURA ABERTURA CERCA DE70 CM, CAPACIDADE ATÉ 200 KG, AJUSTE PAINEL DE CONTROLE, MICROPROCESSADO C/ SOFTWARE, POTÊNCIA GERADOR ATÉ 60 KW, ADICIONAL ROTAÇÃO CONTÍNUA

#### **Tratamento Diferenciado:** -

# **Aplicabilidade Margem de Preferência:** Não **Quantidade:** 1 **Unidade de fornecimento:** Unidade

**Situação:** Cancelado no julgamento

# **Valor Estimado:** R\$ 2.406.420,0000 **Intervalo Mínimo entre Lances:** R\$ 10,00

**Eventos do Item Evento Data Nome Observações** Item cancelado no julgamento 30/12/2019 14:08:50 Item cancelado no julgamento. Motivo: Não houve êxito após tentativas de negociação.

comprasnet.gov.br/livre/pregao/termoHom.asp?prgCod=826430&tipo=t 3/9

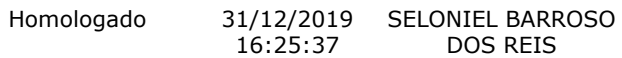

#### **Item: 8**

**Descrição:** LAVADORA TERMODESINFECTORA

**Descrição Complementar:** LAVADORA TERMODESINFECTORA, MATERIAL AÇO INOXIDÁVEL, TIPO PARA LIMPEZA, DESINFECÇÃO E SECAGEM, CAPACIDADE 285 L, USO AUTOMÁTICA,MICROPROCESSADA, CARACTERÍSTICAS ADICIONAIS CICLOS PROGRAMÁVEIS, COMPOSIÇÃO BÁSICA 2 PORTAS, VISOR VIDRO, COMPONENTES ADICIONAIS 6 **CESTOS** 

**Tratamento Diferenciado:** - **Aplicabilidade Decreto 7174:** Não **Aplicabilidade Margem de Preferência:** Não **Quantidade:** 2 **Unidade de fornecimento:** Unidade

**Situação:** Cancelado no julgamento

**Valor Estimado:** R\$ 1.136.831,7800 **Intervalo Mínimo entre Lances:** R\$ 10,00

#### **Eventos do Item**

**Evento Data Nome Observações** Item cancelado no julgamento 31/12/2019 14:21:47 Item cancelado no julgamento. Motivo: Considerando que houve pedido de impugnação para o item e o mesmo não foi respondido em tempo hábil, para não prejudicar o andamento do certame. Homologado 31/12/2019 16:25:37 SELONIEL BARROSO

#### **Item: 9**

**Descrição:** APARELHO ULTRASSONOGRAFIA

DOS REIS

**Descrição Complementar:** APARELHO ULTRASSONOGRAFIA, MATERIAL GABINETE UNIDADE C/ RODÍZIO, APLICAÇÃO MULTIFUNCIONAL, CARACTERÍSTICAS ADICIONAIS DOPPLER COLORIDO, MODO CONTÍNUO E PULSADO, OUTROS COMPONENTES MONITOR ALTA RESOLUÇÃO, COMPONENTES ADICIONAIS AJUSTE DIGITAL, C/ PAINEL DE CONTROLE **Tratamento Diferenciado:** -

**Aplicabilidade Decreto 7174:** Não **Aplicabilidade Margem de Preferência:** Não **Quantidade:** 7 **Unidade de fornecimento:** Unidade **Valor Estimado:** R\$ 1.620.220,0000 **Intervalo Mínimo entre Lances:** R\$ 10,00 **Situação:** Homologado

**Adjudicado para:** GE HEALTHCARE DO BRASIL COMERCIO E SERVICOS PARA EQUIPA **, pelo melhor lance de** R\$ 980.000,0000 .

#### **Eventos do Item**

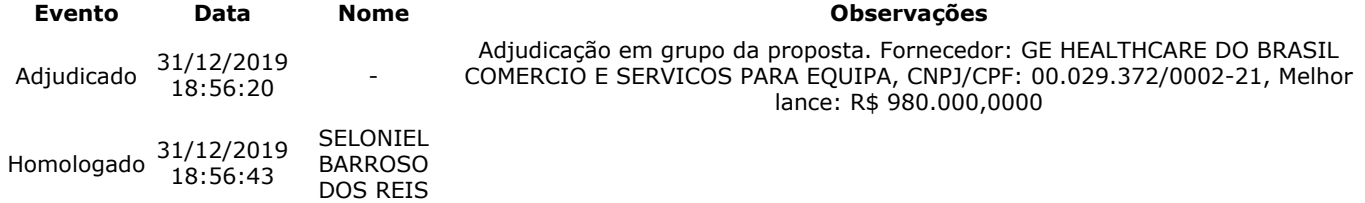

**Item: 10 - GRUPO 3**

**Descrição:** VIDEOBRONCOSCÓPIO

**Descrição Complementar:** VIDEOBRONCOSCÓPIO, TIPO C/PROCESSAMENTO VIDEO-ENDOSCOPIA IMAGEM DIGITAL, TIPO MONITOR CCD COLORIDO ALTA RESOLUÇÃO TELA CHEIA, COMPONENTES COMANDO P/PONTE DISTAL,VIDEO PRINTER,ACESSÓRIOS, ACESSÓRIOS CANAL DE BIÓPSIA 2,8MM, COMPRIMENTO ÁREA DE TRABALHO 600 MM, DIÂMETRO EXTERNO 6,3 MM, ANGULAÇÃO VISÃO FRONTAL 120¨,180¨ACIMA, 130¨ ABAIXO

**Tratamento Diferenciado:** - **Aplicabilidade Margem de Preferência:** Não **Quantidade:** 3 **Unidade de fornecimento:** Unidade **Valor Estimado:** R\$ 389.850,0000 **Intervalo Mínimo entre Lances:** R\$ 10,00 **Situação:** Homologado

**Adjudicado para:** LABOR MED APARELHAGEM DE PRECISAO LTDA **, pelo melhor lance de** R\$ 318.000,0000 .

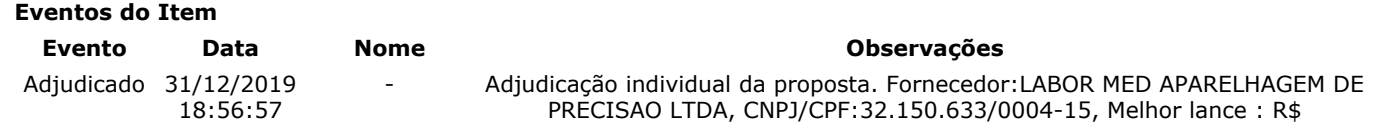

318.000,0000

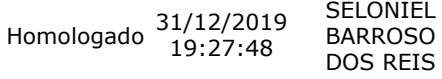

#### **Item: 11 - GRUPO 3**

**Descrição:** VIDEOCOLONOSCÓPIO

**Descrição Complementar:** VIDEOCOLONOSCÓPIO, TIPO CCD COLORIDO ALTA RESOLUÇÃO TELA CHEIA, ANGULAÇÃO VISÃO FRONTAL 170¨,180¨ACIMA E ABAIXO,160¨DIR/ESQ, DIAMETRO 12,8MM, COMPRIMENTO COMPRIMENTO DE TRABALHO 1680MM, COMPONENTES CANAL DE TRABALHO (BIOPSIA) DE 3,7MM DE DIÂMETRO, CARACTERISTICAS ADICIONAIS PROFUNDIDADE 2- 100MM, COMPRIMENTO TOTAL 2005MM

**Tratamento Diferenciado:** -

**Aplicabilidade Margem de Preferência:** Não **Quantidade:** 3 **Unidade de fornecimento:** Unidade **Valor Estimado:** R\$ 129.950,0000 **Intervalo Mínimo entre Lances:** R\$ 10,00 **Situação:** Homologado

**Adjudicado para:** LABOR MED APARELHAGEM DE PRECISAO LTDA **, pelo melhor lance de** R\$ 363.000,0000 **, com valor negociado a** R\$ 129.950,0000 .

#### **Eventos do Item**

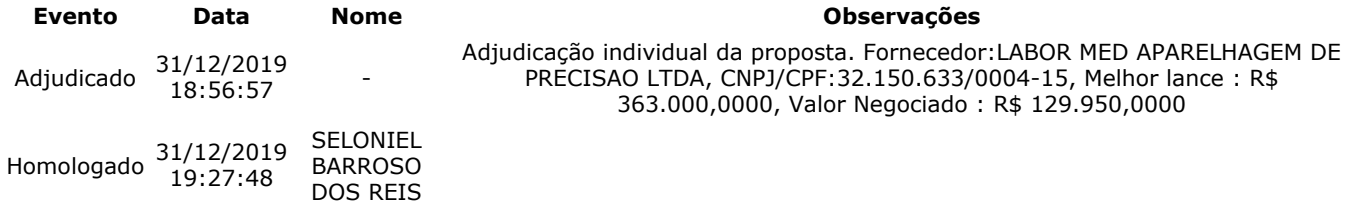

#### **Item: 12 - GRUPO 3**

**Descrição:** VIDEOCOLONOSCÓPIO

**Descrição Complementar:** VIDEOCOLONOSCÓPIO, TIPO CCD COLORIDO ALTA RESOLUÇÃO TELA CHEIA, ANGULAÇÃO VISÃO FRONTAL 170¨,180¨ACIMA E ABAIXO,160¨DIR/ESQ, DIAMETRO 12,8MM, COMPRIMENTO COMPRIMENTO DE TRABALHO 1680MM, COMPONENTES CANAL DE TRABALHO (BIOPSIA) DE 3,7MM DE DIÂMETRO, CARACTERISTICAS ADICIONAIS PROFUNDIDADE 2- 100MM, COMPRIMENTO TOTAL 2005MM

**Tratamento Diferenciado:** -

**Aplicabilidade Margem de Preferência:** Não **Quantidade:** 5 **Unidade de fornecimento:** Unidade **Valor Estimado:** R\$ 400.000,0000 **Intervalo Mínimo entre Lances:** R\$ 10,00 **Situação:** Homologado

**Adjudicado para:** LABOR MED APARELHAGEM DE PRECISAO LTDA **, pelo melhor lance de** R\$ 400.000,0000 .

#### **Eventos do Item**

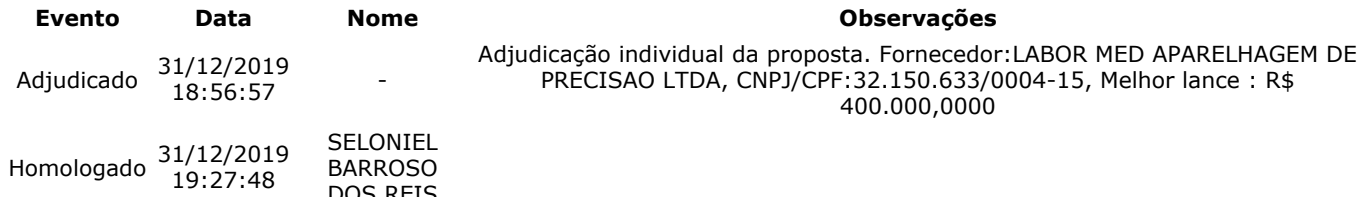

**Item: 13 - GRUPO 3**

**Descrição:** VIDEOENDOSCÓPIO

**Descrição Complementar:** VIDEOENDOSCÓPIO, COMPOSIÇÃO VIDEO ENTEROSCÓPIO DUPLO BALÃO,BOMBA INSUFLAÇÃO, COMPONENTES VIDEOGASTROSCÓPIO E VIDEODUODENOSCÓPIO ELETRÔNICO S, ACESSÓRIOS NOBREAK, CARRO C/RODÍZIOS E PRATELEIRAS, OUTROS COMPONENTES MONITOR COMPATÍVEL, GRAVADOR DVD, VIDEOPRINTER, TIPO PROCESSADORA ALTA RESOLUÇÃO, FONTE LUZ XENON

**Tratamento Diferenciado:** - **Aplicabilidade Margem de Preferência:** Não **Quantidade:** 3 **Unidade de fornecimento:** Unidade **Valor Estimado:** R\$ 255.000,0000 **Intervalo Mínimo entre Lances:** R\$ 10,00 **Situação:** Homologado

**Adjudicado para:** LABOR MED APARELHAGEM DE PRECISAO LTDA **, pelo melhor lance de** R\$ 255.000,0000 .

**Eventos do Item Evento Data Nome Observações**

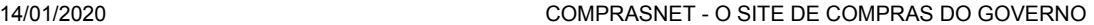

Adjudicado 31/12/2019 18:56:57 - Adjudicação individual da proposta. Fornecedor:LABOR MED APARELHAGEM DE PRECISAO LTDA, CNPJ/CPF:32.150.633/0004-15, Melhor lance : R\$ 255.000,0000 SELONIEL

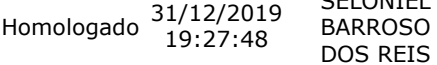

#### **Item: 14 - GRUPO 3**

**Descrição:** VIDEOGASTROSCÓPIO

**Descrição Complementar:** VIDEOGASTROSCÓPIO, TIPO FLEXÍVEL, ELETRÔNICO, CCD COLORIDO SUPER IMAGEM, ANGULAÇÃO CAMPO DE VISÃO 140¨, DIAMETRO DIÂMETRO EXTERNO 9,3MM, DISTAL 9,4MM, COMPRIMENTO COMPRIMENTO DE TRABALHO 1100MM, COMPONENTES CANAL DE INSTRUMENTAÇÃO 2,8MM, CARACTERÍSTICAS ADICIONAIS ZOOM ELETRÔNICO, ÂNGULO DEFLEXÃO > 210¨

**Tratamento Diferenciado:** -

**Aplicabilidade Margem de Preferência:** Não **Quantidade:** 5 **Unidade de fornecimento:** Unidade **Valor Estimado:** R\$ 375.000,0000 **Intervalo Mínimo entre Lances:** R\$ 10,00 **Situação:** Homologado

**Adjudicado para:** LABOR MED APARELHAGEM DE PRECISAO LTDA **, pelo melhor lance de** R\$ 375.000,0000 .

#### **Eventos do Item**

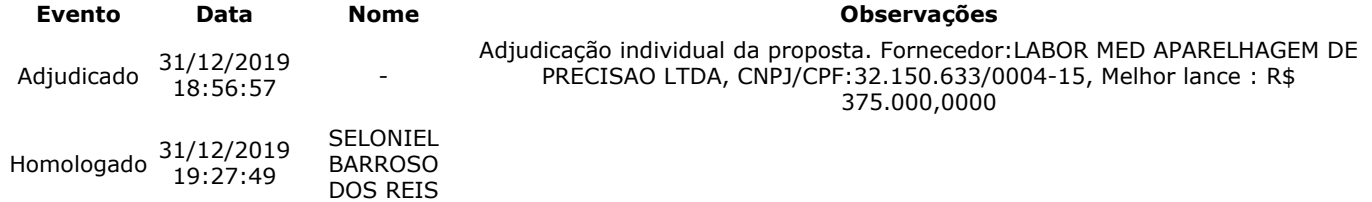

#### **Item: 15 - GRUPO 3**

**Descrição:** VIDEOGASTROSCÓPIO

**Descrição Complementar:** VIDEOGASTROSCÓPIO, TIPO DUPLO CANAL C/ CCD COLORIDO, ANGULAÇÃO CAMPO DE VISÃO 120¨, DIAMETRO DIÂMETRO EXTERNO TUBO INSERÇÃO 12,6MM, COMPRIMENTO COMPRIMENTO DE TRABALHO 1030MM, COMPONENTES DUPLO CANAL DE BIÓPSIA(2,8MM E 3,7MM), CARACTERÍSTICAS ADICIONAIS DUPLO FEIXE DE ILUMINAÇÃO

**Tratamento Diferenciado:** -

**Aplicabilidade Margem de Preferência:** Não **Quantidade:** 3 **Unidade de fornecimento:** Unidade **Valor Estimado:** R\$ 273.000,0000 **Intervalo Mínimo entre Lances:** R\$ 10,00 **Situação:** Homologado

**Adjudicado para:** LABOR MED APARELHAGEM DE PRECISAO LTDA **, pelo melhor lance de** R\$ 273.000,0000 .

#### **Eventos do Item**

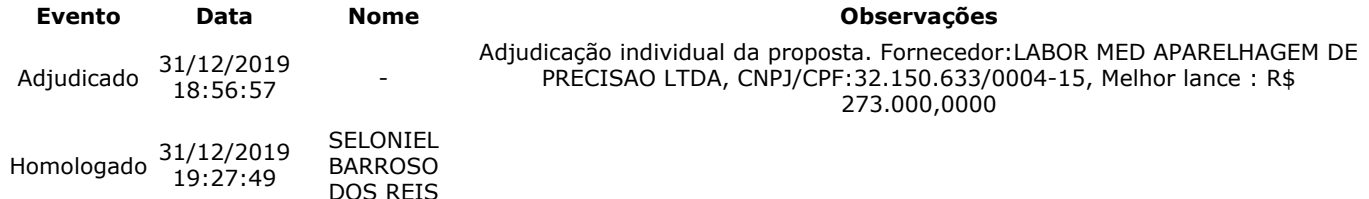

#### **Item: 16**

**Descrição:** ELETROMIÓGRAFO

**Descrição Complementar:** ELETROMIÓGRAFO, MODELO PORTÁTIL, TIPO SUPERFÍCIE A CABO 8 CANAISDE ELETROMIOGRAFIA, TIPO CONEXÃO 4 CANAIS AUXILIARES P/OUTROS EQUIPAMENTOS, POTÊNCIA 90 A 240 V, FREQUÊNCIA 50/60 HZ, TIPO SISTEMA CHIP,FILTROS HARDWARE,CANAIS EMG,SISTEMA ANALÓGIC O, CARACTERÍSTICAS ADICIONAIS CANAIS AUXILIARES, PORTA USB, PORTA SERIAL, ACESSÓRIOS SOFTWARE DE CAPTURA E INTERPRETAÇÃO DE DADOS, VOLTAGEM 110/220 V

**Tratamento Diferenciado:** Tipo I - Participação Exclusiva de ME/EPP

**Aplicabilidade Decreto 7174:** Não

**Situação:** Homologado

**Aplicabilidade Margem de Preferência:** Não **Quantidade:** 1 **Unidade de fornecimento:** Unidade

**Valor Estimado:** R\$ 74.880,0000 **Intervalo Mínimo entre Lances:** R\$ 10,00

**Adjudicado para:** KT COMERCIO DE EQUIPAMENTOS E PRODUTOS PARA SAUDE LTDA **, pelo melhor lance de** R\$ 51.000,0000 .

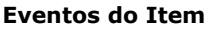

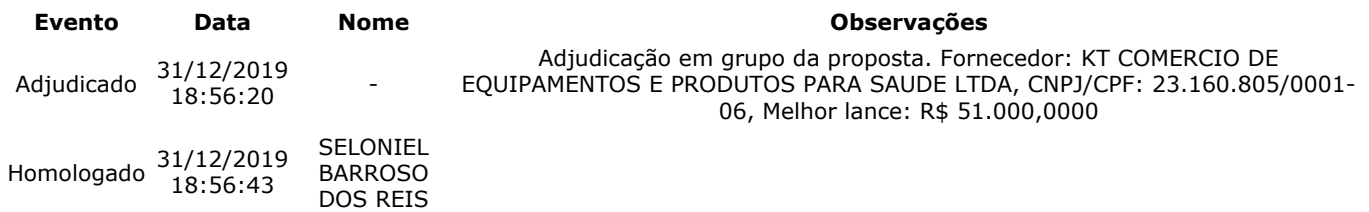

**Item: 17**

**Descrição:** ESTEIRA ERGOMÉTRICA

**Descrição Complementar:** ESTEIRA ERGOMÉTRICA, CAPACIDADE ATÉ 220KG, ELEVAÇÃO 0 A 26 GRAUS, VELOCIDADE 0A 32KM/H, CARACTERÍSTICAS ADICIONAIS ELETRÔNICA, MULTIPROGRAMÁVEL, AUTOMÁTICA OU MANUA L, COMPONENTES LCD, INTERFACE ERGOMETRIA, PROTOCOLOS, SOFTWARE, OUTROS COMPONENTES PRÉ E PÓS-ESFORÇO, LUBRIFICAÇÃO AUTOMÁTICA CINTA **Tratamento Diferenciado:** -

```
Aplicabilidade Decreto 7174: Não
Aplicabilidade Margem de Preferência: Não
Quantidade: 3 Unidade de fornecimento: Unidade
```
**Situação:** Homologado

**Valor Estimado:** R\$ 95.235,0000 **Intervalo Mínimo entre Lances:** R\$ 10,00

**Adjudicado para:** MARCOS JEFFERSON BORGES SANTOS **, pelo melhor lance de** R\$ 90.000,0000 .

#### **Eventos do Item**

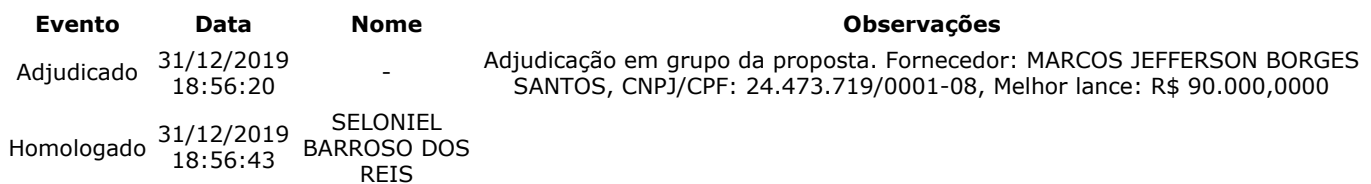

#### **Item: 18**

**Descrição:** CONJUNTO PARA ANÁLISE

**Descrição Complementar:** CONJUNTO PARA ANÁLISE, COMPOSIÇÃO BÁSICA SISTEMA DE VETOR DE CLONAGEM, APLICAÇÃO PARA FRAGMENTOS DE PCR COM EXTREMIDADE TA, COMPONENTES COM VETORES COM GENES LACZ OU GENE LETAL, OUTROS COMPONENTES COM TOPOISOMERASE, CÉLULAS COMPETENTES, COMPONENTES ADICIONAIS PRIMERS, PLASMÍDEO CONTROLE, MEIO DE CULTURA

#### **Tratamento Diferenciado:** -

**Aplicabilidade Decreto 7174:** Não **Aplicabilidade Margem de Preferência:** Não **Quantidade:** 1 **Unidade de fornecimento:** Unidade **Valor Estimado:** R\$ 395.200,0000 **Intervalo Mínimo entre Lances:** R\$ 10,00 **Situação:** Homologado

**Adjudicado para:** KT COMERCIO DE EQUIPAMENTOS E PRODUTOS PARA SAUDE LTDA **, pelo melhor lance de** R\$ 380.000,0000 .

#### **Eventos do Item**

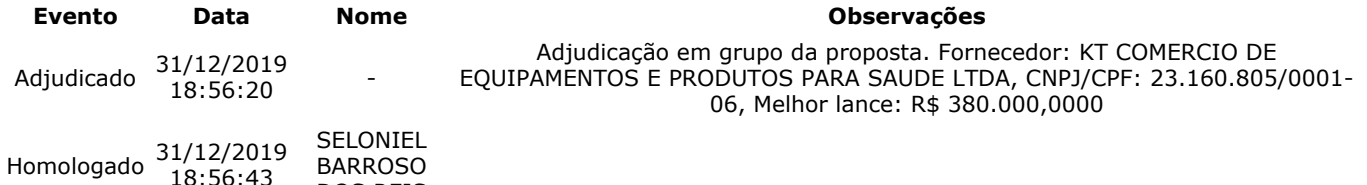

#### **Item: 19**

**Descrição:** TAPETE / MANTA DISSIPATIVO ESTATICO

**Descrição Complementar:** Tapete , manta dissipativo estático, tapete , manta dissipativo estático. Tapete Eletrônico Portátil Destinado A Analisar Os Parâmetros Temporais E Espaciais Da Marcha; Com 18.824 sensores de pressão embutidos em um tapete; Com 90 cm de largura por 566 cm de comprimento e 0,6 cm de espessura;

**Tratamento Diferenciado:** Tipo I - Participação Exclusiva de ME/EPP

BARROSO DOS REIS

#### **Aplicabilidade Decreto 7174:** Não

18:56:43

**Aplicabilidade Margem de Preferência:** Não **Quantidade:** 1 **Unidade de fornecimento:** Unidade

# **Valor Estimado:** R\$ 39.887,2000 **Intervalo Mínimo entre Lances:** R\$ 10,00

**Situação:** Cancelado por inexistência de proposta

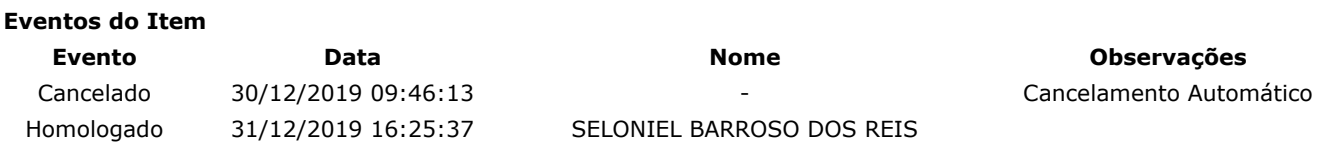

**Item: 20**

**Descrição:** PLATAFORMA - AEREA TRABALHO

**Descrição Complementar:** Plataforma - aerea trabalho, plataforma - aerea trabalho. Plataforma de Força; Plataformas de força 50 x 50 cm de células de carga; Com utilização de transdutores do tipo strain gauge, que é um dispositivo elétrico que tem sua resistência elétrica variada em função da deformação mecânica do mesmo; Com 4 sensores que registrem as forças aplicadas nas direções médio-lateral (x), antero-posterior (Y) e vertical (Z);

**Tratamento Diferenciado:** - **Aplicabilidade Decreto 7174:** Não **Aplicabilidade Margem de Preferência:** Não **Quantidade:** 2 **Unidade de fornecimento:** Unidade **Valor Estimado: R\$ 174.657,6800 <b>Intervalo Mínimo entre Lances: R\$ 10,00 Situação:** Homologado

**Adjudicado para:** KT COMERCIO DE EQUIPAMENTOS E PRODUTOS PARA SAUDE LTDA **, pelo melhor lance de** R\$ 168.000,0000 .

#### **Eventos do Item**

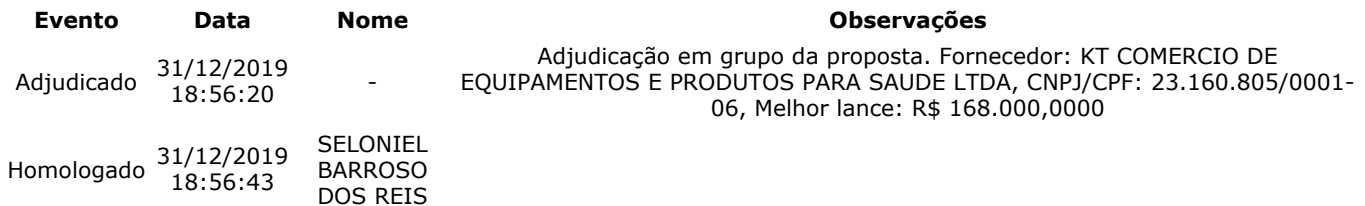

#### **Item: 21**

**Descrição:** Tisiopneumologia - Teste Cardiopulmonar de Exercício

**Descrição Complementar:** Tisiopneumologia - teste cardiopulmonar de exercício. Teste de Esforço Cardiopulmonar. ECG Digital permitindo Teste de Esforço em 13, 12, 3 ou 1 derivação, incluindo DI, DII, DIII, AvR, AvL, AvF, V1, V2, V3, V4, V5, V6 e CM5, permitindo configuração das derivações. Deve permitir integração com esteiras e controle via interface serial ou USB.

**Tratamento Diferenciado:** Tipo I - Participação Exclusiva de ME/EPP

**Aplicabilidade Decreto 7174:** Não

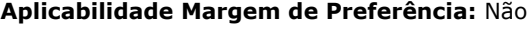

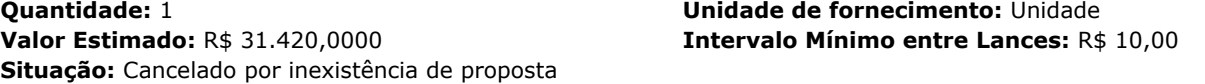

**Eventos do Item**

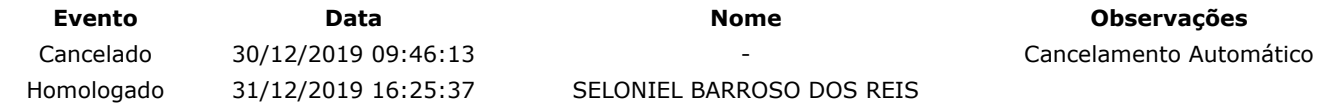

#### **Item: 22**

**Descrição:** MEDIDOR

**Descrição Complementar:** MEDIDOR, TIPO MÓDULO TELEMETRIA P/ ANALISADOR DE GASES VO2000, TIPO MEDIÇÃO TRANSMISSÃO DADOS ON LINE RAIO 1,6KM, CARACTERÍSTICAS ADICIONAIS TRANSMISSOR CBATERIA, CONEXÃO SERIAL, CARREGADOR, APLICAÇÃO MALETA DE TRANSPORTE, ACESSÓRIOS BATERIA RECERREGÁVEL, ANTENA, CINTA SUPORTE, CABO

**Tratamento Diferenciado:** - **Aplicabilidade Decreto 7174:** Não **Aplicabilidade Margem de Preferência:** Não **Quantidade:** 1 **Unidade de fornecimento:** Unidade **Valor Estimado:** R\$ 229.870,0000 **Intervalo Mínimo entre Lances:** R\$ 10,00 **Situação:** Cancelado por inexistência de proposta

**Eventos do Item Evento Data Nome Observações** Cancelado 30/12/2019 09:46:13 - Cancelamento Automático

Homologado 31/12/2019 16:25:37 SELONIEL BARROSO DOS REIS

**Fim do documento**

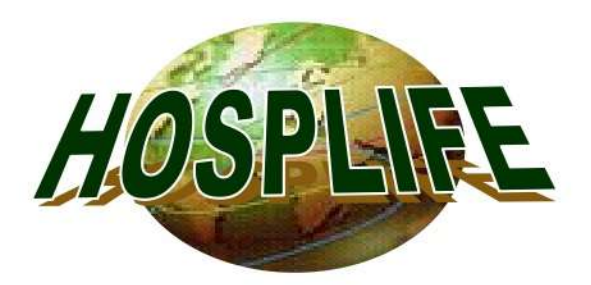

Hosplife Ltda. Rod João Paulo, 695 - João Paulo Florianópolis - SC - Brasil - Cep: 88.030-355 Fone: (048) 3334 8174 CGC/MF: 03.952.368/0001-48 Ins. Estadual: 254.073.638 E- mail: h.hosplife@vahoo.com.br

Cliente: FUNDAÇÃO UNIVERSIDADE FEDERAL DO AMAPÁ - UNIFAP 15/2019 Pregão Eletrônico: Data da Proposta: 23/12/2019  $30/12/2019 - 09:00$ Data de abertura:

# GRUPO<sub>01</sub>

# Item: 01

Descrição: PROJETOR DE OPTOTIPOS - Projetor destinado a exames de acuidade visual; Com slide para analfabetos, alfabetizados crianças "snelen", letras, números, figuras; Com controle remoto de acesso direto: Teste de ishihara para exame de daltonismo: lluminação LED; Distância de trabalho entre 2 e 7 metros. Tensão de entrada 220V ± 10%, 60 Hz: Todos os itens/acessórios/componentes necessários ao perfeito funcionamento do equipamento para as configurações solicitadas. Otd: 02

Marca/fabricante-modelo: XFNÔNIO - MAV 2011 Nº Registro ANVISA: 80559109004 Valor Unitário: R\$ 8.500,00 (oito mil e quinhentos reais) Valor Total: R\$ 17.000,00 (dezessete mil reais)

# GRUPO<sub>02</sub>

# Item: 02

Descrição: TOPÓGRAFO DE CÓRNEA COMPUTADORIZADO - Equipamento destinado ao mapeamento do relevo da córnea, para identificação e diagnostico de patologias e avaliação pré e póscirúrgicos nas cirurgias refrativas, facectomia e transplante de córnea; Disco de plácido com no mínimo 24 anéis; Distância de trabalho menor do que 101 mm; Número mínimo de pontos analisados de: 6.400 pontos;

Diâmetro do campo de visão menor do que 12 mm; Eixo de 0 grau a 360 grau em incrementos de 1 grau; Sistema de iluminação com 02 (duas) unidades reservas; Faixa de dioptrias de no mínimo 0 a 120 dioptrias com resolução de 0,1d ou melhor; Reprodutibilidade menor ou igual a +/- 0,15 d; Sistema de projeção e captura de imagem com câmera ccd de alta resolução; Sistema de posicionamento lateral,

# **DADOS BANCÁRIOS**

Banco do Brasil AG: 3174-7 C/C: 106621-8

Hosplife Ltda ROSELEI MARIA RACHADEL SARTORI SÓCIA-GERENTE

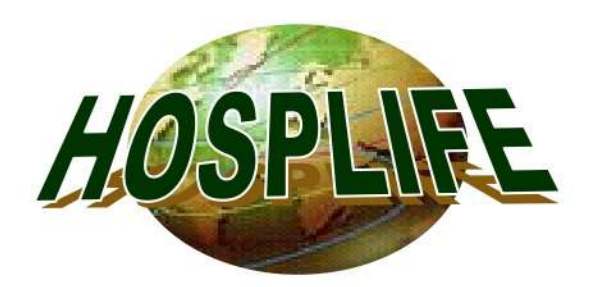

Hosplife Ltda. Rod João Paulo, 695 - João Paulo Florianópolis - SC - Brasil - Cep: 88.030-355 Fone: (048) 3334 8174 CGC/MF: 03.952.368/0001-48 Ins. Estadual: 254.073.638 E- mail: h.hosplife@vahoo.com.br

longitudinal e de elevação; Conjunto de apoio para testa e queixo do paciente; Sistema de calibração via software com teste e cadastro das lentes de prova; Geração de mapas do tipo axial, refrativo, tangencial, elevação com visualização colorida, numérica, 3d, threshold, duplo, diferencial, tabular e multimapas; Simulação para lentes de contato: Com ortoceratologia, aberrometria e assitente para emissão de laudos. Console com computador ou laptop com as sequintes características mínimas: Processador intel dual core ou superior; Monitor LCD ou LED de, no mínimo, 15"; Disco rígido (hd) com capacidade mínima de 500 gb de armazenamento; Porta usb frontal com velocidade mínima de 2.0; Mouse Teclado Tensão de entrada 220V ± 10%, 60 Hz; Mesa elétrica, com dimensões compatível com o equipamento, pés reguladores de nível e compartimento para armazenamento de acessórios, lente e demais itens; Nobreak de acordo com a potência exigida pelo equipamento, que permita autonomia mínima de 30 minutos, com tensão de entrada e saída de 220V ± 10%, 60 Hz; Todos os itens/acessórios/componentes necessários ao perfeito funcionamento do equipamento para as configurações solicitadas.

Otd: 01

Marca/fabricante-modelo: TOMEY - TMS4N Nº Registro ANVISA: 80102511490 Valor Unitário: R\$ 68.100,00 (sessenta e oito mil e cem reais) Valor Total: R\$ 68.100,00 ( sessenta e oito mil e cem reais )

# **VALOR GLOBAL DA PROPOSTA:** R\$ 85.100,00 (oitenta e cinco mil e cem reais)

Validade da Proposta (dias): Prazo de Entrega (dias): Condições de Pagamento (dias): Frete: Impostos: Assistência Técnica/Garantia: Local de entrega:

60 (sessenta) dias 30 (trinta) dias 30 (tintao) dias Incluso Incluso Permanente / 12 (doze) meses Conforme solicitação do Cliente

Declaramos, para todos os fins de direito, que cumprimos plenamente os requisitos de habilitação e que nossa proposta está em conformidade com as exigências do instrumento convocatório (edital).

# **DADOS BANCÁRIOS**

Banco do Brasil AG: 3174-7 C/C: 106621-8

Hosplife Ltda ROSELEI MARIA RACHADEL SARTORI SÓCIA-GERENTE

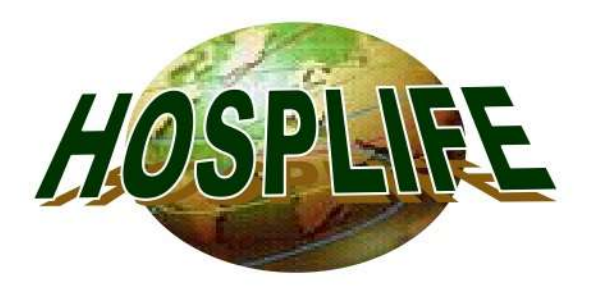

Hosplife Ltda. Rod João Paulo, 695 - João Paulo Florianópolis - SC - Brasil - Cep: 88.030-355 Fone: (048) 3334 8174 CGC/MF: 03.952.368/0001-48 Ins. Estadual: 254.073.638 E- mail: h.hosplife@yahoo.com.br

# Informações adicionais\*

Declaramos que estamos sob o Regime de Tributação de Microempresa e Empresa de Pequeno Porte, conforme estabelece o artigo 3º da Lei Complementar 123, de 14 de dezembro de 2006.

Somos FPP

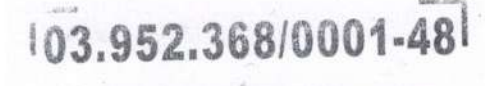

# **HOSPLIFE LTDA.**

ROD, JOÃO PAULO, 695 JOÃO PAULO - CEP 88030-300 FLORIANÓPOLIS-SC

北三

Hosplife Ltda ROSELEI MARIA RACHADEL SARTORI SÓCIA-GERENTE

**DADOS BANCÁRIOS** 

Banco do Brasil AG: 3174-7 C/C: 106621-8

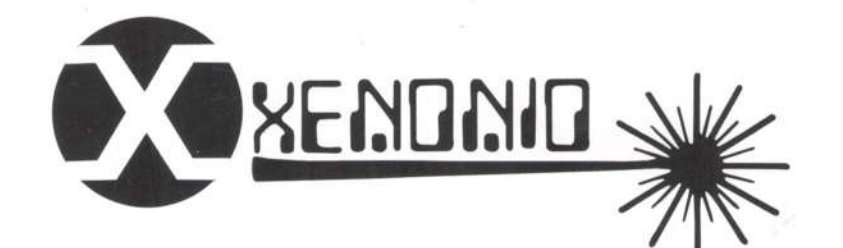

# **TECNOLOGIA EM** EQUIPAMENTOS OFTALMOLÓGICOS

SENDNID WE

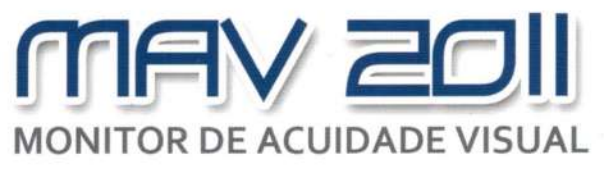

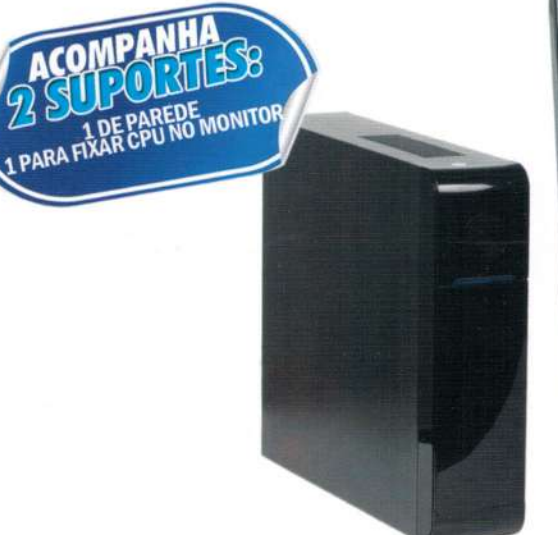

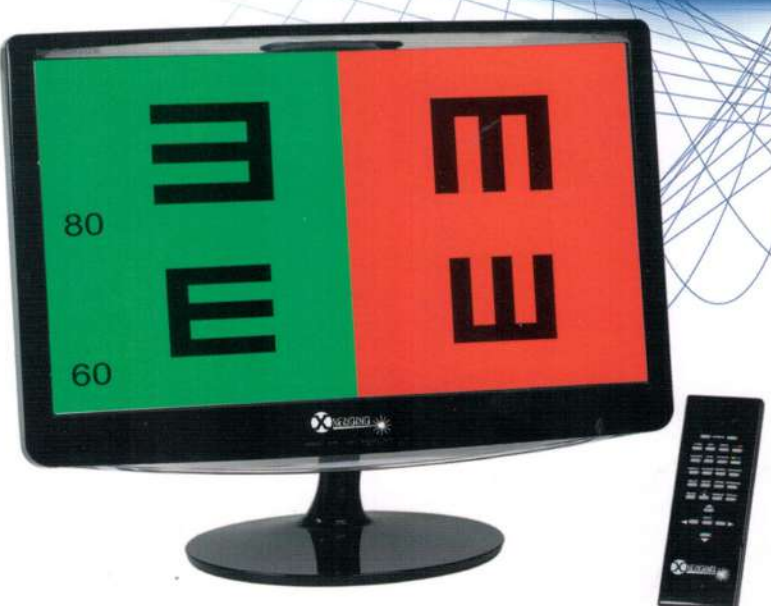

Sistema computadorizado, de geração de caracteres e imagens, para verificação da acuidade visual.

O seu software, foi desenvolvido para aceitar monitores de vários tamanhos, com ajuste de distância de 3 á 6 mts, e uma grande variedade de testes.

### **Especificações Técnicas**

- · Distância de Operação: 3 6 mts
- · Controle Remoto de Infra Vermelho
- · Dimensões 26 X 31 X 7 cm
- · Voltagem 110 220 Comutável com chave
- · Potência 60W

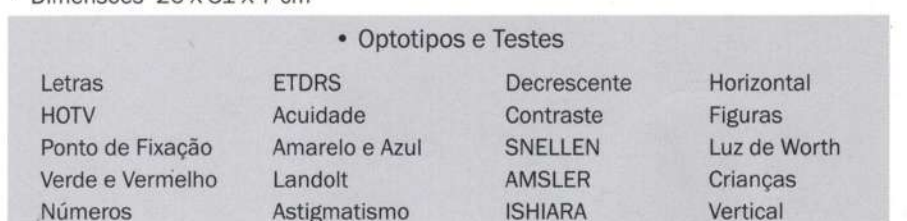

# Opções de cores dos Estofamentos\*

\* As cores abaixo são apenas referenciais. Para saber a cor exata solicitar mostruário. As cores podem variar de acordo com o lote do produto.

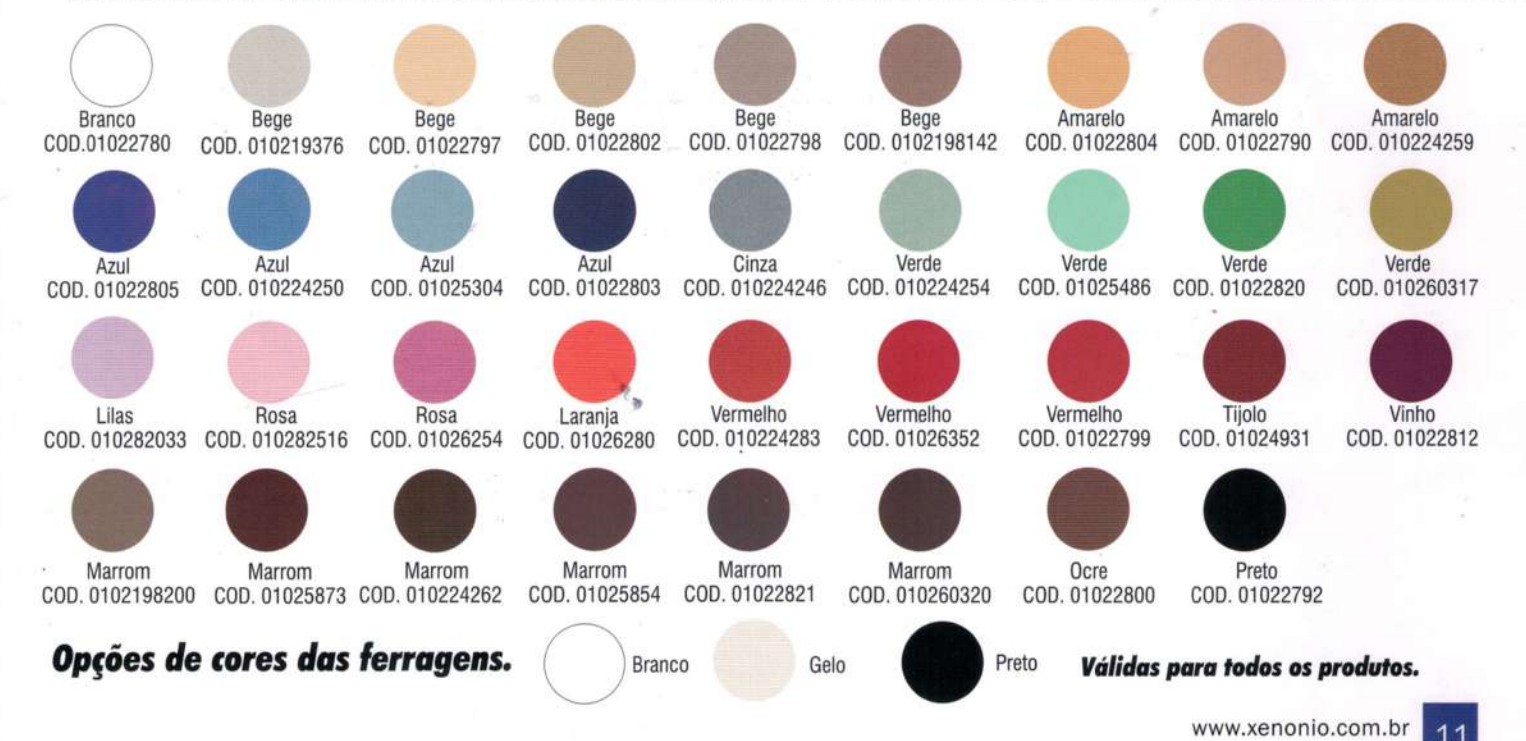

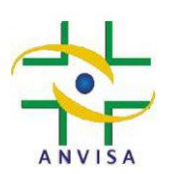

# **FORMULÁRIO DE PETIÇÃO PARA CADASTRAMENTO DE EQUIPAMENTO**

**ESTE FORMULÁRIO CORRESPONDE AO FORMULÁRIO DE PETIÇÃO PARA CADASTRAMENTO MENCIONADO NO ANEXO I DA RDC Nº 24/2009.**

VERSÃO 04 – 22/11/2011

#### **ORIENTAÇÕES GERAIS PARA PREENCHIMENTO E ENVIO:**

- Em caso de dúvida no preenchimento dos campos, coloque o cursor sobre o campo e pressione F1.
- Deve ser encaminhada para Anvisa cópia impressa deste formulário e cópia eletrônica gravada em CD (limite de 14 Mb), em formato doc ou pdf.
- Caso haja necessidade de encaminhar alguma outra informação que não esteja contemplada nesta ficha técnica, a informação deve ser encaminhada por um documento (PDF) acompanhante a esta ficha técnica.
- O arquivo encaminhado em formato eletrônico será disponibilizado no site da Anvisa para consulta da população.

# **1. Identificação do Processo**

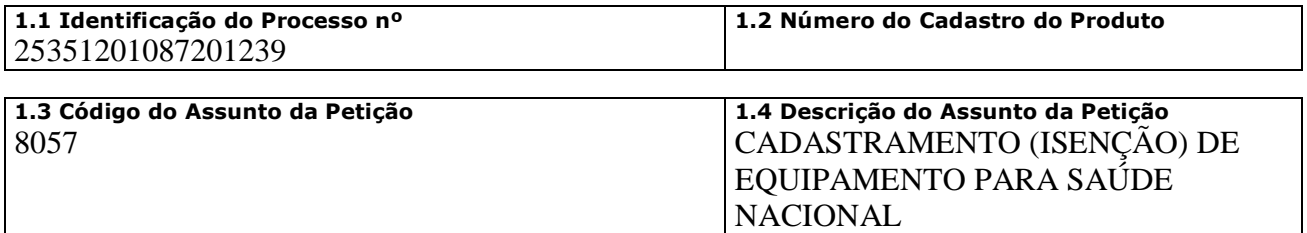

# **2. Dados do Fabricante ou Importador**

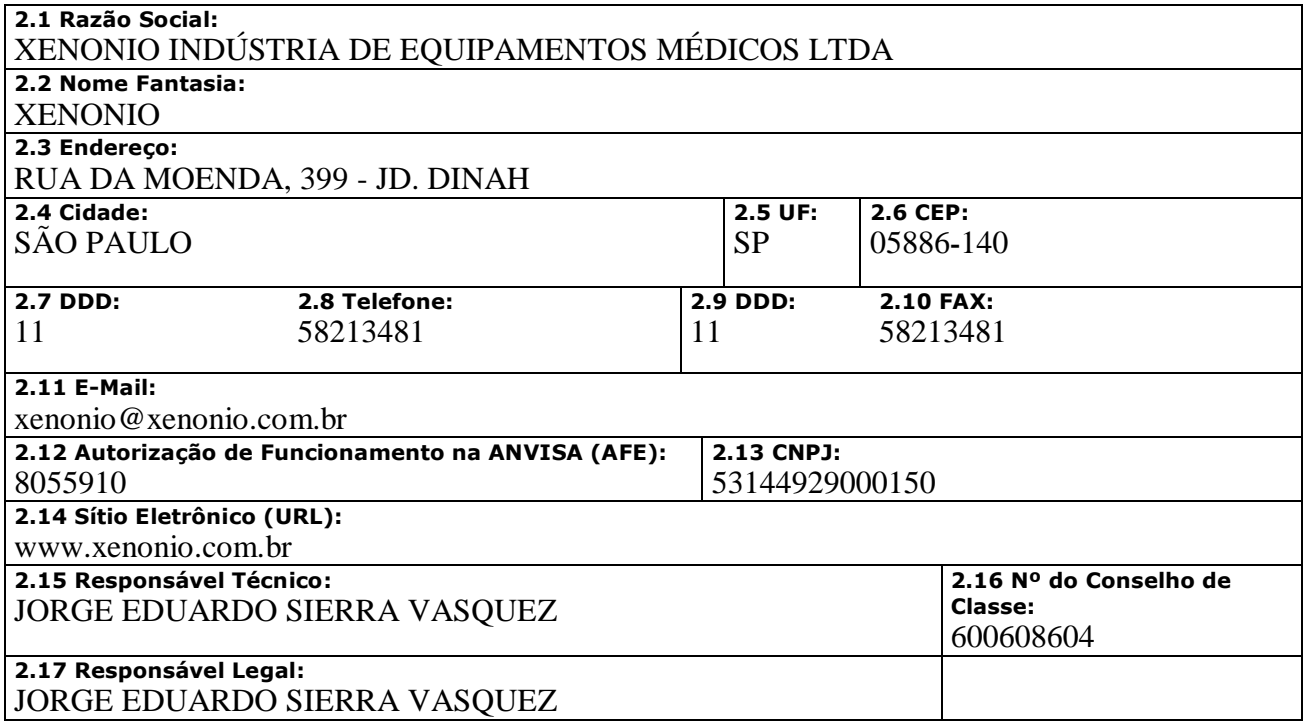

# **3. Dados do Produto**

# **3.1.Identificação do Produto e Petição**

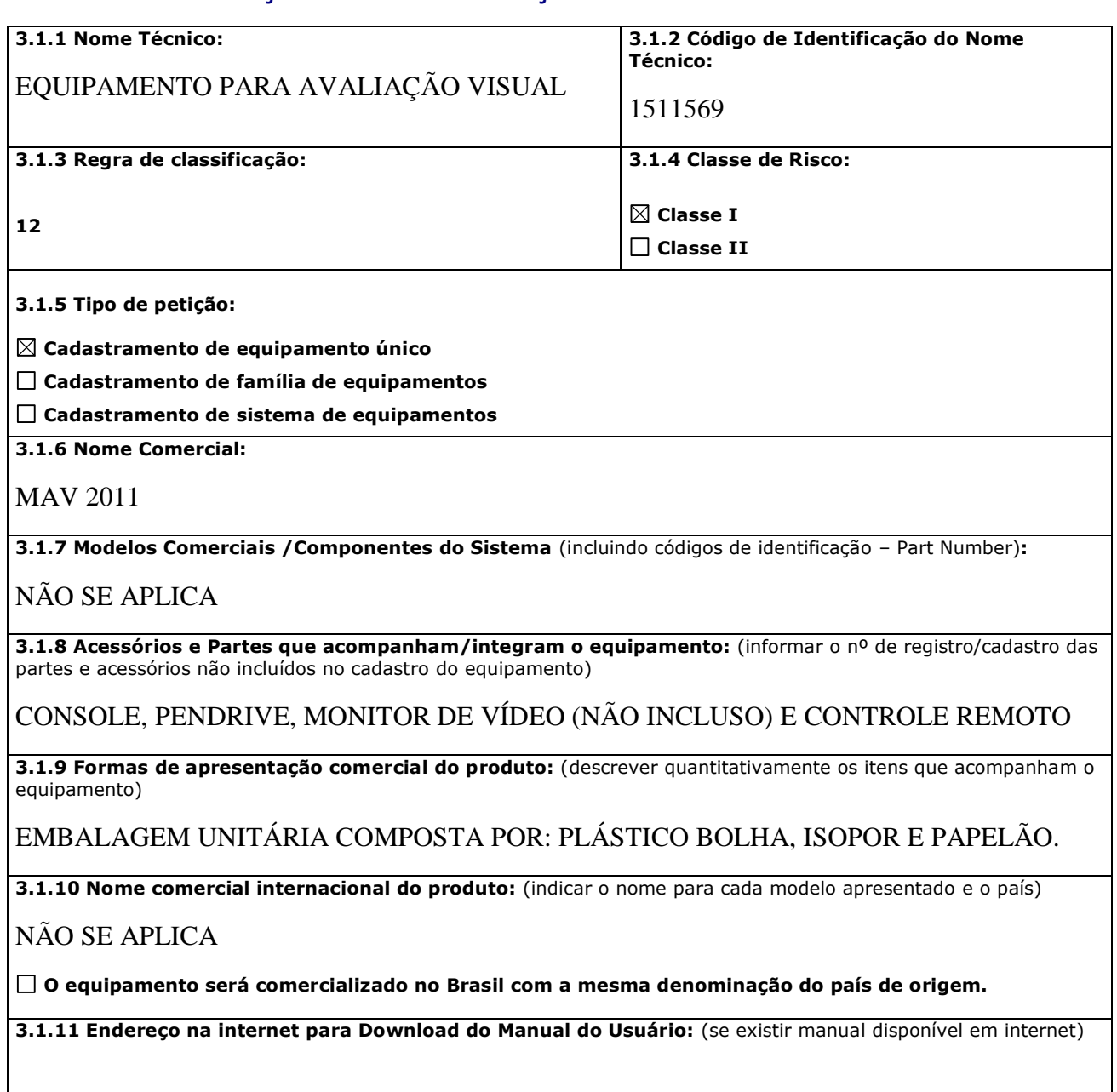

# **3.2. Informações sobre o Produto**

**3.2.1 Indicação de Uso/Finalidade:**

EXIBIR DIFERENTES TESTES (FIGURAS, NUMEROS, LETRAS E SNELLEN) PARA AUXILIAR NO TESTE DE ACUIDADE VISUAL, PRODUTO DIRECIONADO AO SETOR DE OFTALMOLOGIA, O MESMO DEVE SER MANUSEADO POR MEDICO OFTALMOLOGISTA EM CLINICA E/OU HOSPITAL.

**3.2.2 Princípio de Funcionamento/Mecanismo de Ação:**

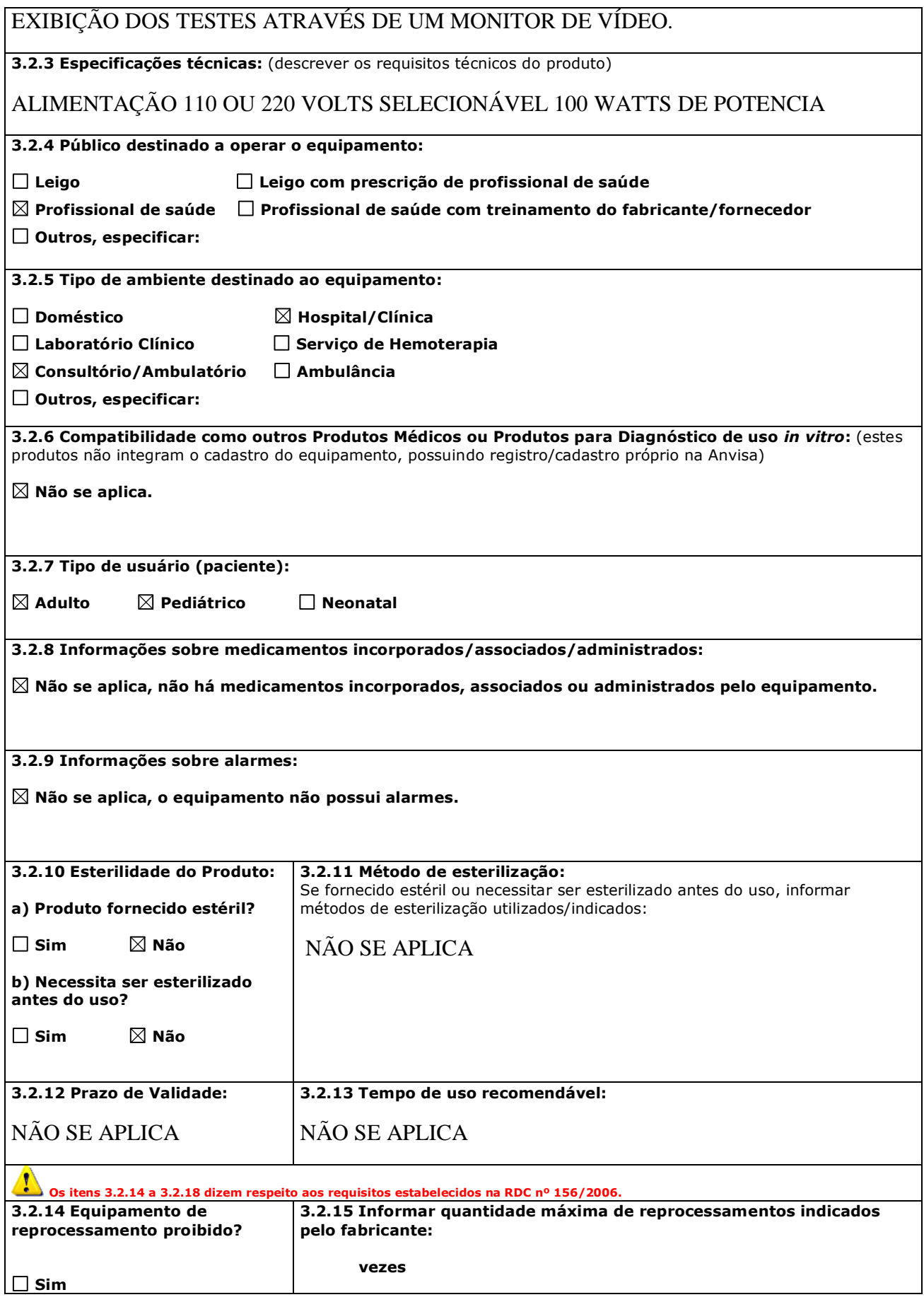

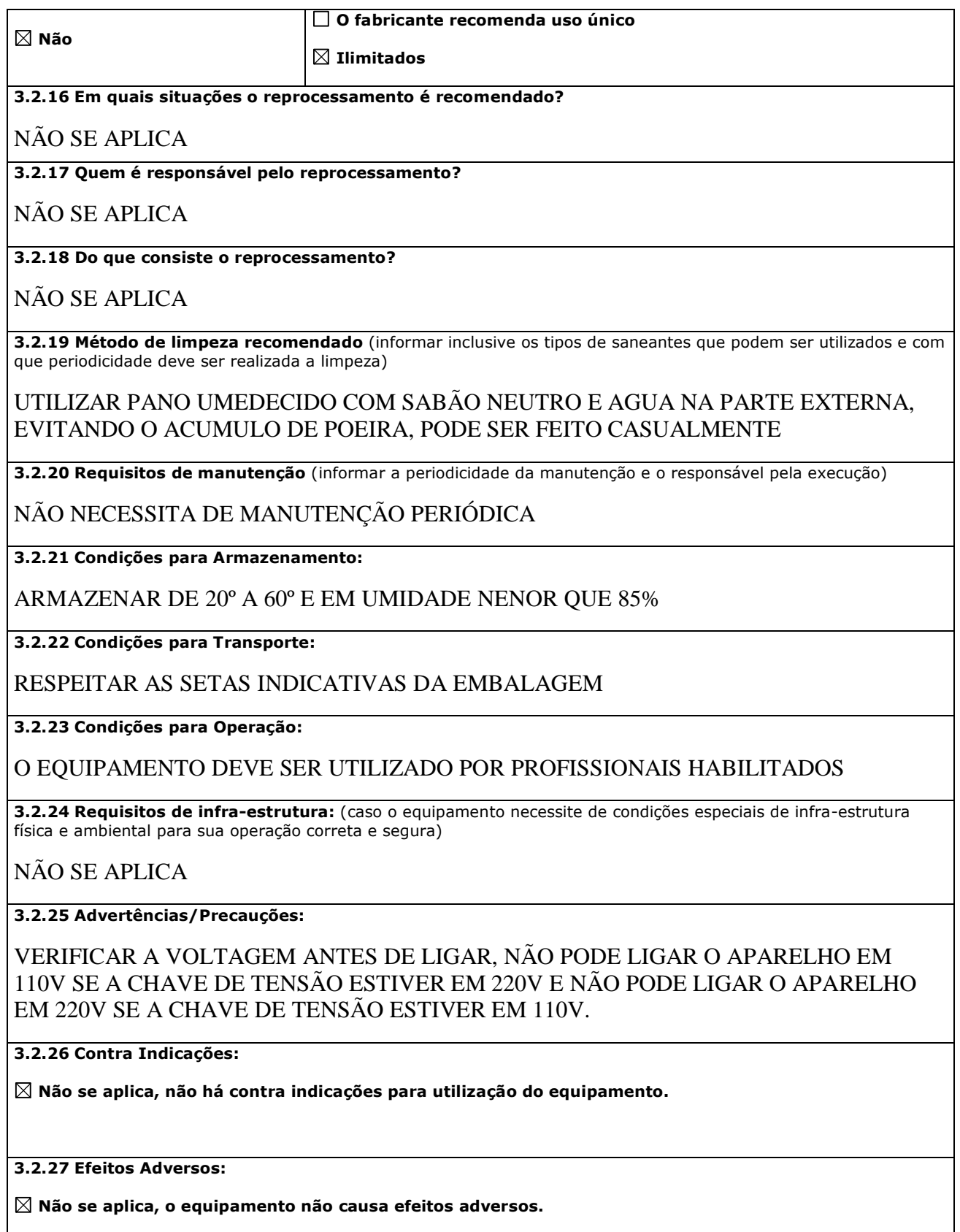

**3.2.28 Normas Técnicas utilizadas no desenvolvimento do produto:** (indicar as normas técnicas mesmo nos casos do equipamento não ser certificado pelo INMETRO)

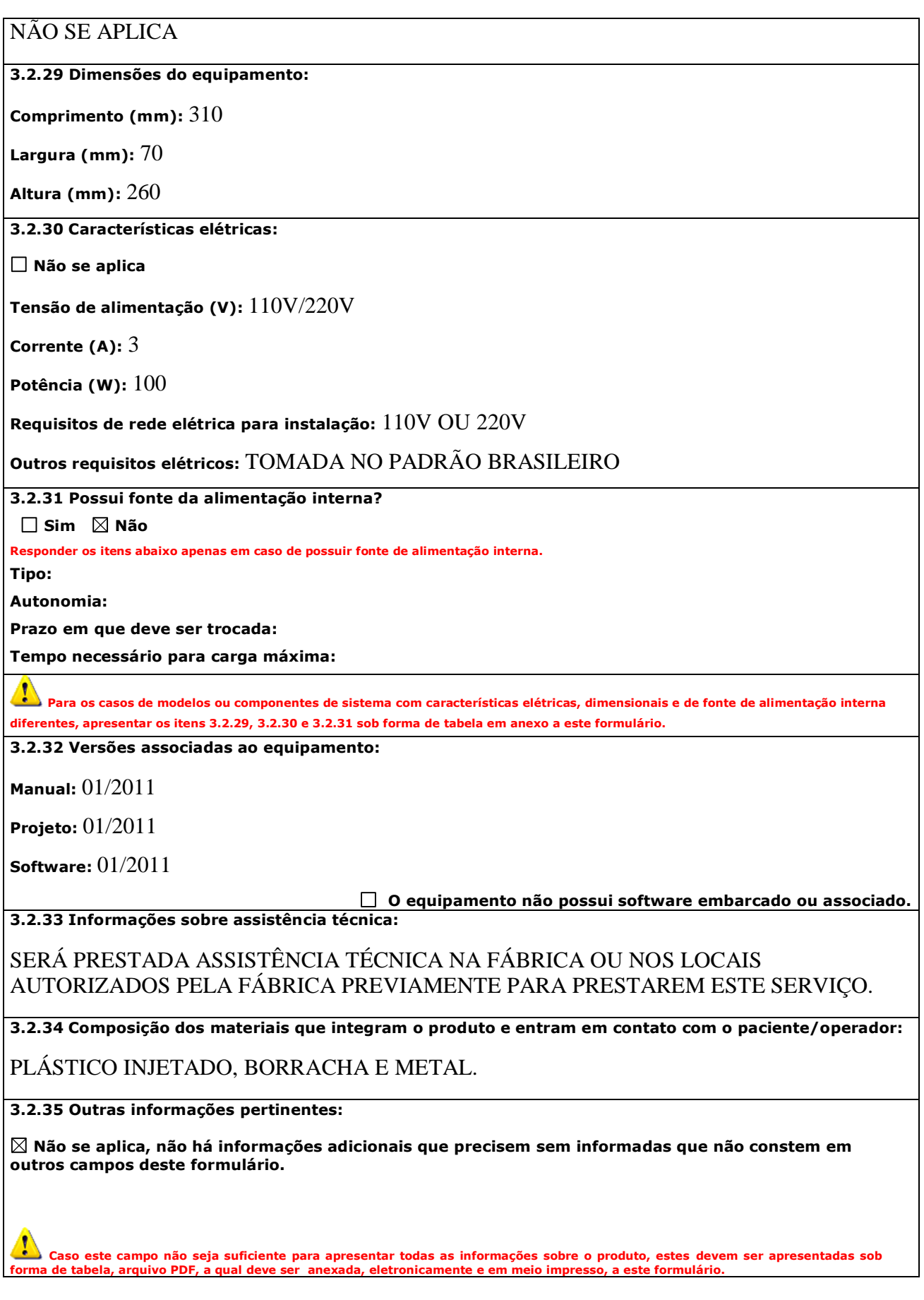

# **3.3.Imagens Gráficas do Produto**

As imagens gráficas (fotos ou desenhos) do equipamento, seus acessórios e partes, com seus respectivos códigos de identificação, devem ser encaminhados em anexo (modo impresso e eletrônico). O modo eletrônico deve ter formato **jpg**, em arquivos **doc** ou **pdf**. Deve ser encaminhada cópia impressa e cópia eletrônica (limite de 14 Mb), gravada em cd, para disponibilização no sítio eletrônico da Anvisa. As figuras apresentadas devem possuir legendas para identificação.

# **3.4. Origem do Produto**

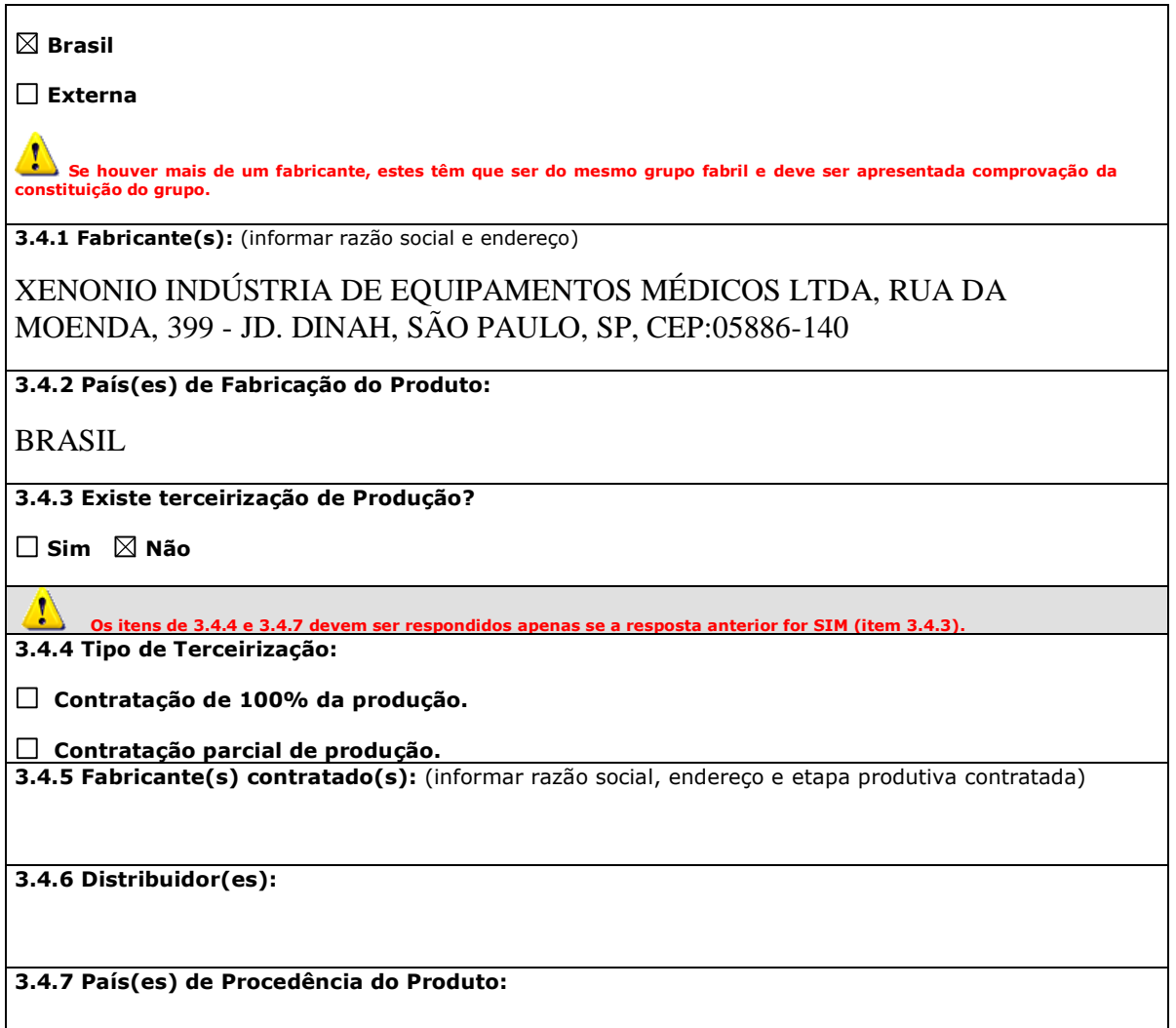

# **3.5. Certificado INMETRO**

**Possui Certificação INMETRO? Sim Não 3.5.1 Nº do certificado:** (incluir a validade de cada certificado)
**3.5.2 Nome do Organismo de Certificação de Produto (OCP):**

**3.5.3 Normas Técnicas utilizadas na certificação:**

**3.5.4 Versão do Manual do Usuário Avaliado na certificação:** 

**3.5.5 Versão do projeto do equipamento avaliado na certificação:**

**3.5.6 Acessórios e Partes ensaiados em conjunto com o equipamento:**

**Possui Relatório Consolidado?** (art. 4º da RDC nº 32/2007)

**Sim**

**Não**

**3.5.7 Nº do(s) Relatório(s):** (incluir data de emissão de cada relatório)

**3.5.8 Nome do Organismo de Certificação de Produto (OCP):**

**3.5.9 Normas Técnicas utilizadas nos ensaios:**

**3.5.10 Versão do Manual do Usuário avaliado:** 

**3.5.11 Versão do projeto do equipamento avaliado:**

**3.5.12 Acessórios e Partes ensaiados em conjunto com o equipamento:**

#### **4. Responsabilidade Legal e Técnica**

**Nome do Responsável Legal:**

JORGE EDUARDO SIERRA VASQUEZ

**Cargo:**

DIRETOR

**Nome do Responsável Técnico:**

JORGE EDUARDO SIERRA VASQUEZ

**Conselho de Classe Profissional:**

CONFEA CREA

**UF:** SP **Número de Inscrição:** 600608604

#### **5. Declaração do Responsável Legal e Técnico**

**Declaro que as informações prestadas neste formulário são verdadeiras, podendo ser comprovadas por documentos disponíveis na Empresa. Declaro ainda que:**

- **a. O(s) produto(s) será(ão) comercializado(s) com todas as informações previstas na legislação sanitária vigente;**
- **b. As instruções de uso, rótulo e etiqueta indelével do(s) produto(s) atendem aos requisitos estabelecidos, respectivamente, no Anexo III.B e art. 4º da Resolução Anvisa RDC nº 185/2001; e**
- **c. O(s) produto(s) foi(ram) projetado(s) e fabricado(s) atendendo as disposições da Resolução Anvisa RDC nº 56/2001 (Requisitos essenciais de segurança e eficácia) e Resolução Anvisa RDC nº 59/2000 (Requisitos de Boas Práticas de Fabricação e Controle).**

**A empresa encontra-se ciente que o não atendimento às determinações previstas na legislação sanitária caracteriza infração à legislação sanitária federal, estando a empresa infratora sujeita, no âmbito administrativo, às penalidades previstas na Lei nº 6.437, de 20 de agosto de 1977, sem prejuízo das sanções de natureza civil ou penal cabíveis. Na esfera jurídica, respondem pelos atos de infração praticados pela empresa os seus Responsáveis Legal e Técnico, conforme infrações e sanções previstas no art. 273 do Decreto Lei n.º 2.848, de 07 de dezembro de 1940 (Código Penal – Cap. III: Dos Crimes contra a Saúde Pública).** 

SÃO PAULO, 21 DE MAIO DE 2012

**Local e data**

JORGE EDUARDO SIERRA VASQUEZ DIRETOR **Nome do Responsável Legal, Cargo e assinatura**

JORGE EDUARDO SIERRA VASQUEZ

#### ENGENHEIRO ELETRONICO

**Nome do Responsável técnico, Cargo e assinatura.**

Consultas / Produtos para Saúde / Produtos para Saúde

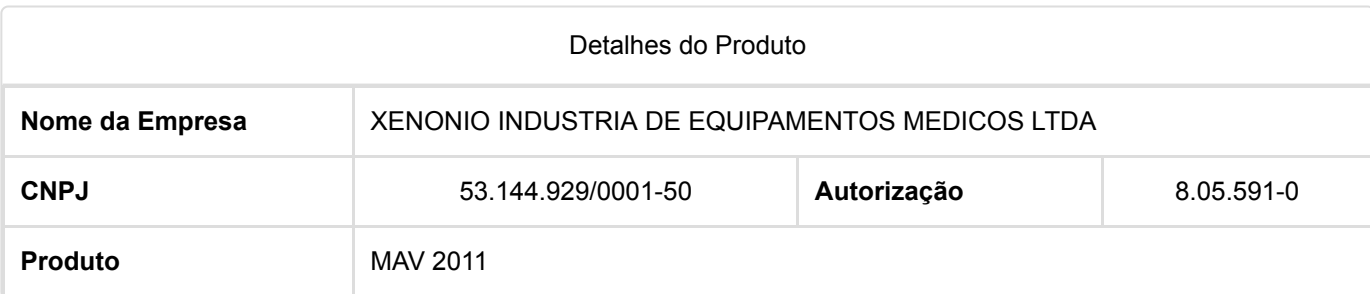

#### **Modelo Produto Médico**

Nenhum Modelo/Apresentação Encontrado(a)

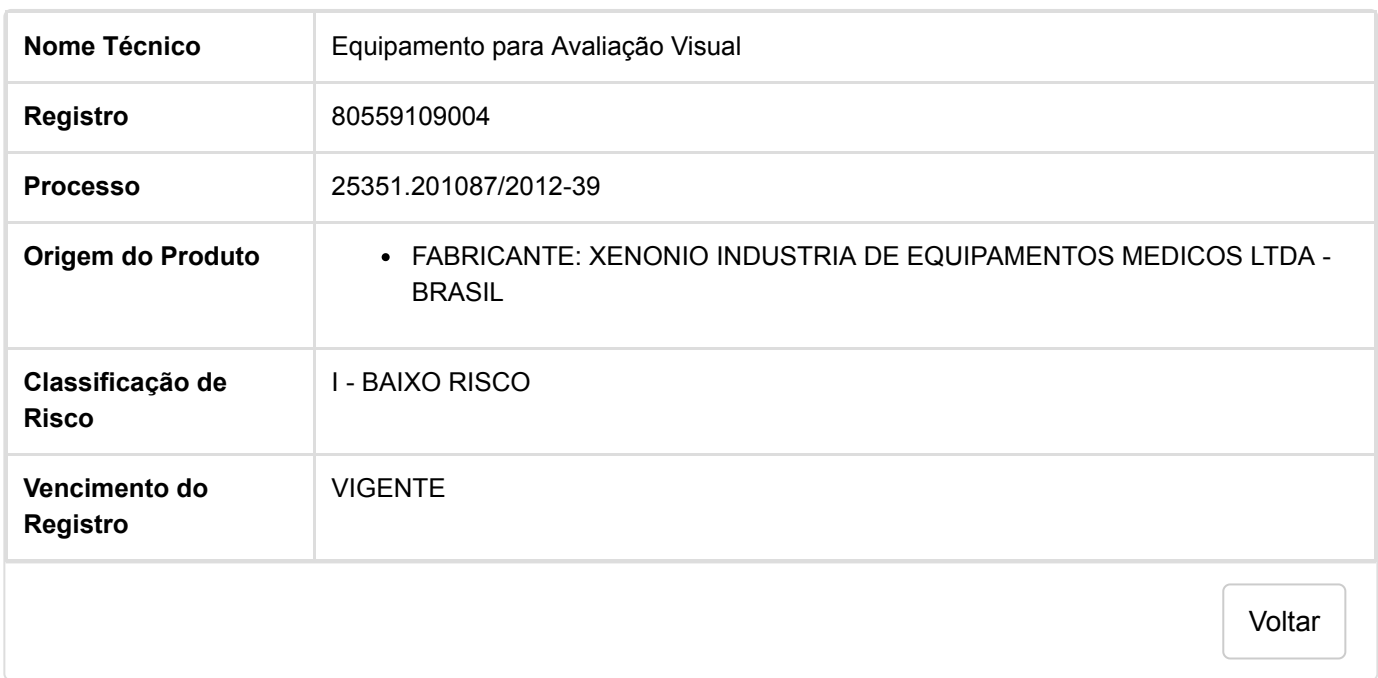

### One vision, Two sharp eyes with Our Innovation

Topographic **Modeling System** 

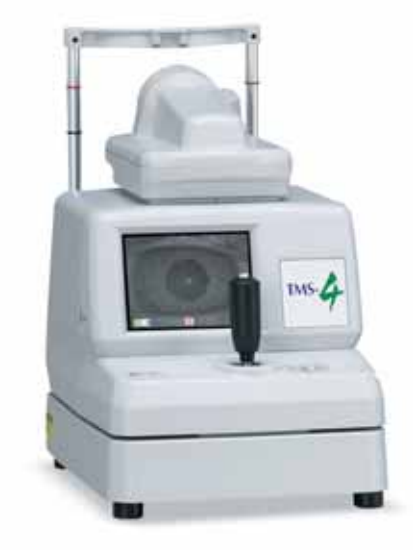

TMS-

- **USB** connection
- Auto shot function
- Large Patient Database
- Easy Database Operation
- · Multi-Language Operation
- Fourier Refractive Analysis Cuick Data Reference
- Built-in LCD Alignment
- Keratoconus Screening &<br>Other Applications

### **TMS-4 SPECIFICATIONS**

**Data Collection Method Illumination Number of Rings** Data Points

Data Points on the Rings Max. Corneal Coverage

**Min. Corneal Coverage** 

**Operator Configuration** Alignment/Focus

**Acquisition Time Average Image Process Time** Single Exam File Size **Dioptric Range** Minimum Scale Interval **Map Type Options** 

**Map Display Options** 

**Astigmatism Display Options** 

**Statistical Package Keratoconus Detection** 

**Slide-Making Capability** Computer **System Requirements** Operating System CPU

Memory (RAM) **Dimensions** Weight **Power Supply**   $<$ 3 seconds 407 Kb 33.75D - 61.36D  $0.1D$ Standard (Axial) Instanteneous Radius of Curvature (Tangential), Refractive, Height (Enhanced and Differential) Single, Dual, Multiple, Differential, Meridional, 3D, Numeric, Fourier Analysis Orthogonal Axes, Instanteneous Axes, 3, 5 & 7 mm Zone **Klyce Corneal Statistics** Klyce-Maeda Multiple Regression Analysis, Smolek-Klyce Classification Neural Network Bitmap Image Format External PC

Placido Cone

25, 31

256

Low Light Level

6,400 (25-ring) 7,936 (31-ring)

8.8mm Diameter (25-ring) 10.9mm Diameter (31-ring)

0.46mm Diameter (25-ring) 0.57mm Diameter (31-ring)

**Operator Opposite Patient** 

Joystick Alignment, Software Correction

Every 33msec

Windows 2000, XP Pentium Processor 600MHz or higher 256MB or more  $308(W) \times 472.5(D) \times 471(H)$  mm Approx.15Kg AC 100V to 240V 50/60 Hz 50-60VA

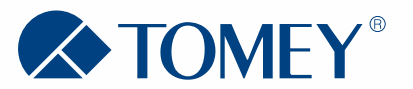

#### **Tomey Corporation [Asia-Pacific]**

2-11-33 Noritakeshinmachi Nishi-Ku, Nagoya, 451-0051, Japan Tel: ++81-52-581-5327 Fax:  $++81-52-561-4735$ E-Mail: intl@tomey.co.jp

# E-Mail: info@tomey.de For more information, visit our web site http://www.tomey.com

**Tomey GmbH [Europe]** 

Am Weichselgarten 19a

Tel: ++49-9131-77710

Fax: ++49-9131-777120

D-91058 Erlangen, Germany

©2003 Tomey Corporation. TMS-4 Topographic Modeling System is a registered trademark of Tomey Corporation. All rights reserved. Specifications are subject to change without notice. Any products mentioned herein are registered trademarks of their respective owners.

# One vision, Two sharp eyes with Our Innovation

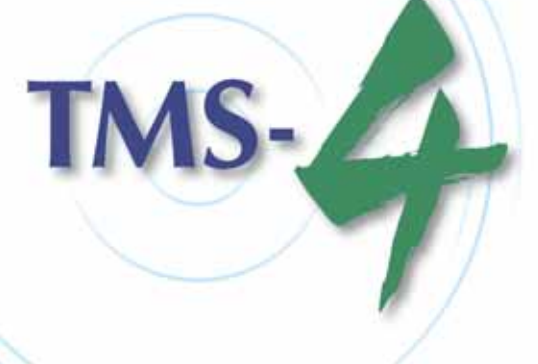

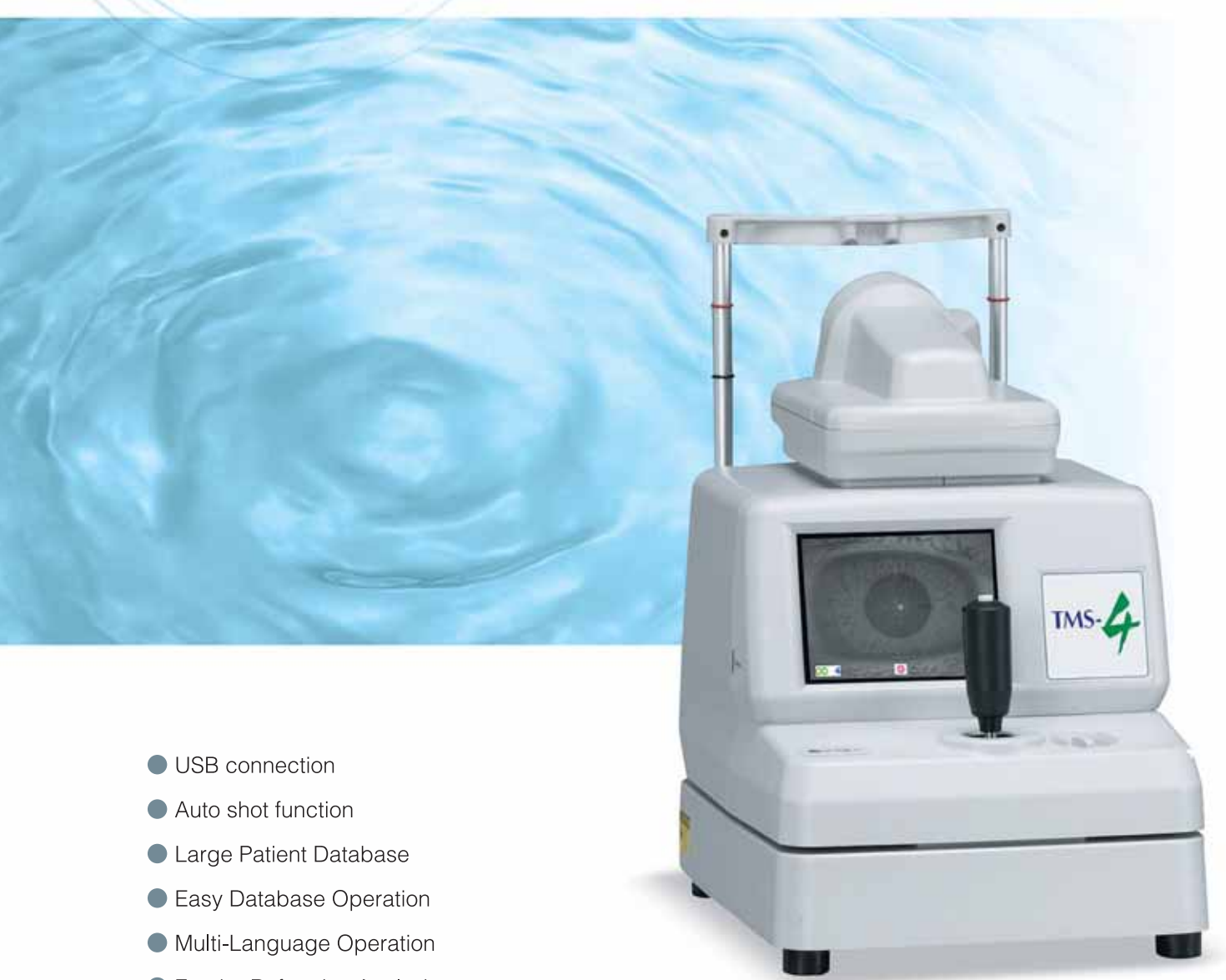

- 
- 
- 
- 
- 
- Fourier Refractive Analysis
- Quick Data Reference
- Built-in LCD Alignment
- Keratoconus Screening & **Other Applications**

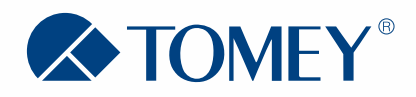

# Topographic<br>Modeling System

A Decade of Achievement.

# One vision, Two sharp eyes with Our Innovation

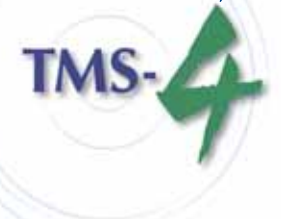

Topographic **Modeling System** 

# Famous, Traditional, Reliable Topographer

# **Corneal Topographer Continues to Set the Standard for Resolution, Accuracy & Corneal Coverage.**

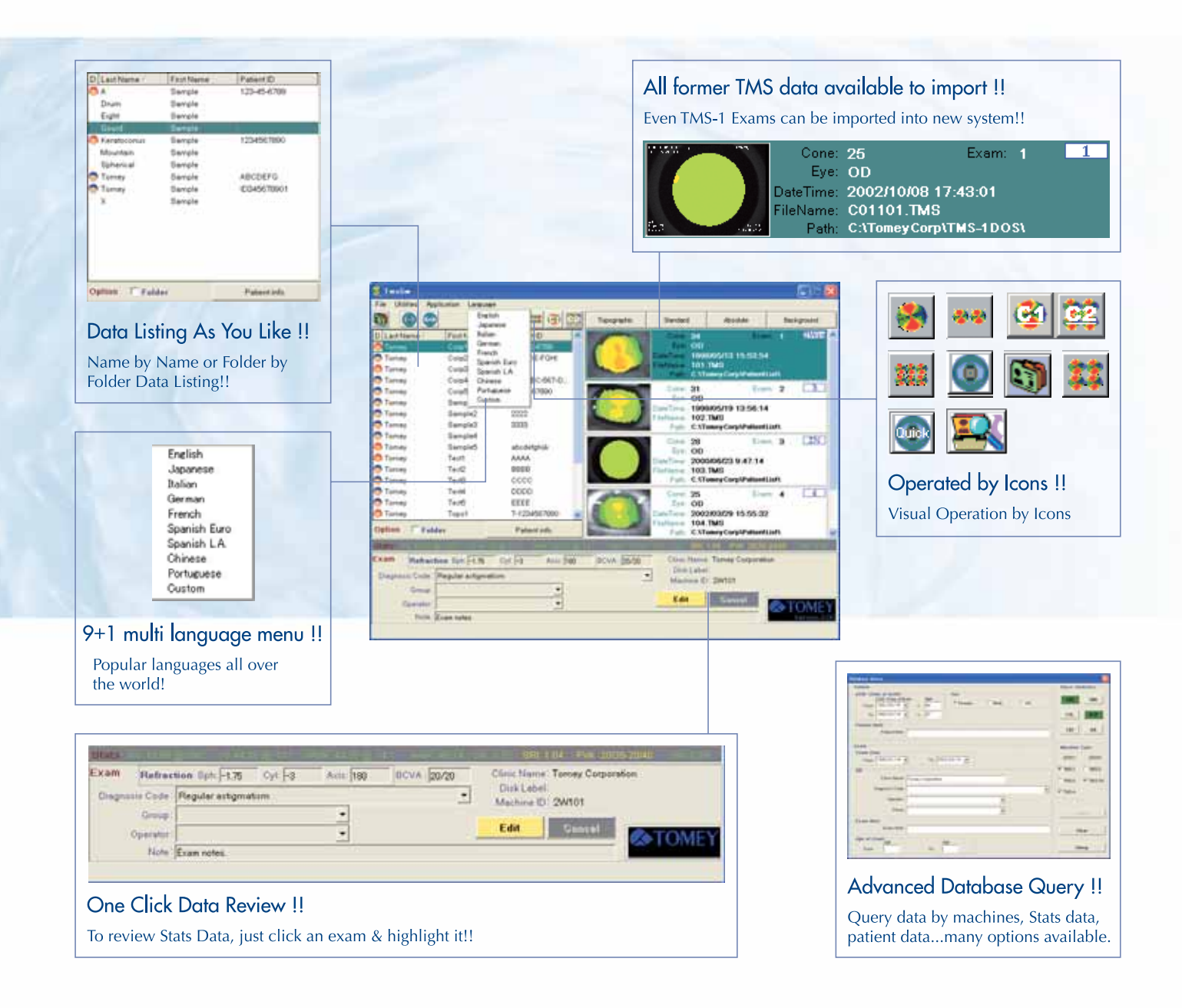

TMS-4 has the comprehensive software: Single, Dual, Multiple & you can even customise your own map with favorite scale, map type  $\&$  so on. Fourier Analysis provides you the refractive information with Spherical Equivalent, Regular Astigmatism, Asymmetry & Higher order irregularity. Fourier Analysis provides the refractive information with 3mm & 6mm diameter range. The software applications, Klyce Statistics, Keratoconus Screening, Enhanced Height & Height Change Maps are also available.

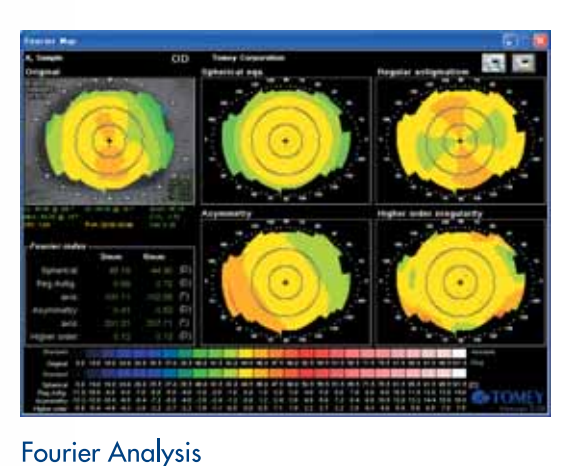

**3D Corneal Map** 

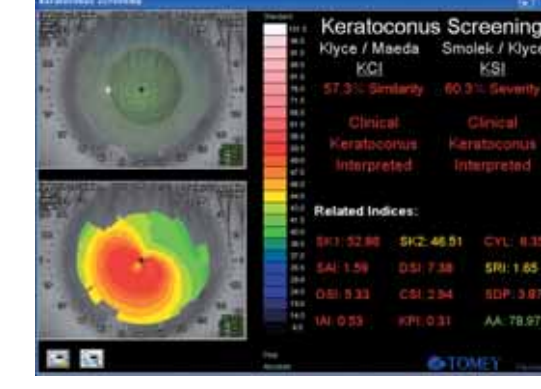

**Keratoconus Screening** 

# **Statistical Indices**

Simulated K, Minimum K, Average Corneal Power, Potential Visual Acuity, Surface Regularity Index, Surface Asymetry Index, Corneal Eccentricity Index, Irregular Astigmatism Index, Standard Deviation of Corneal Power, Analyzed Area, Elevation/Depression Power, Elevation/Depression Diameter, Simulated Keratometric Cylinder Change.

TMS-1 features come back with better resolution, accuracy & easy operation TOMEY's patented light cones use 25 or 31 rings (same as TMS-1), providing high resolution.

The laser alignment system provides high accuracy  $\&$  repeatability.

The small cone design eliminates nose  $\&$  brow shadow  $\&$  provides extensive corneal coverage

The low light level of the rings promotes patient comfort.

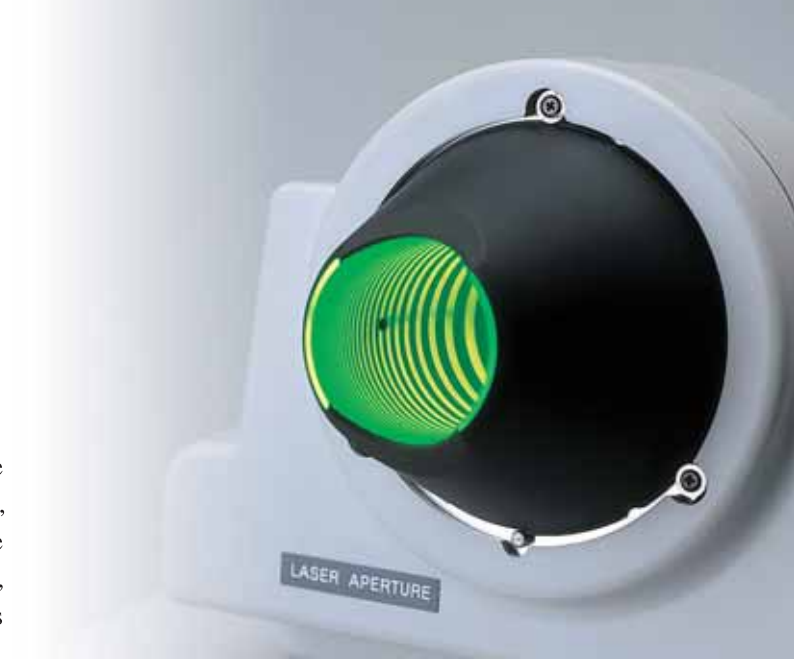

#### Placido Light Cone

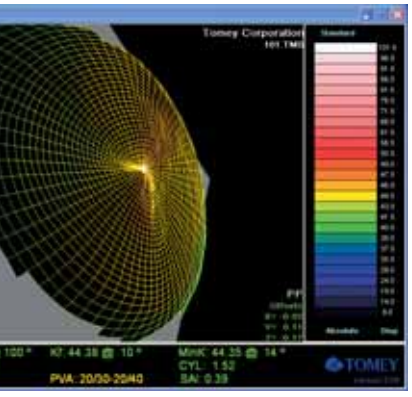

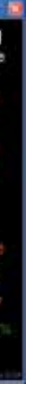

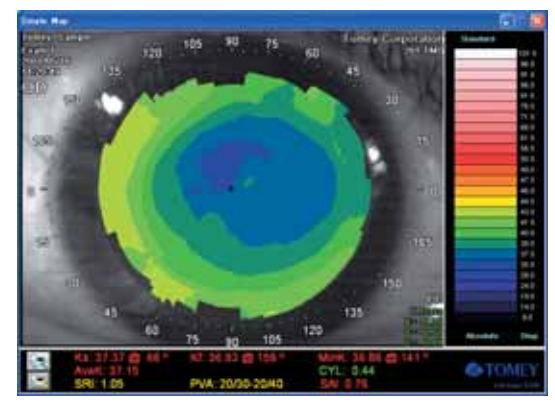

**Single Corneal Map** 

# **Contact Lens Software**

User-defined Fitting Strategies, User-defined Lens Designs, Simulated Fluorescein Patterns, Sagittal Tear Film Plots, Adjustment of Position, Rotation & Tilt, User Modifiable Data Base, Order Form Printout, Automatic Transmission of Data to Optical Lab.

# **MANUAL DE INSTRUÇÕES**

Sistema de Modelagem Topográfica TMS-4N

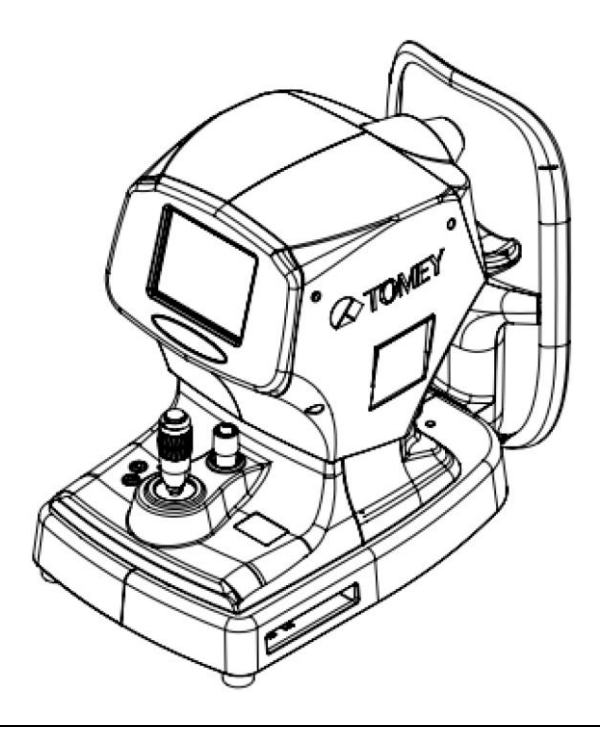

**Leia com atenção este manual de instruções antes de usar este instrumento, para garantir o funcionamento correto e seguro. Se você tiver dúvidas sobre as operações, entre em contato com Tomey Corporation ou com nosso distribuidor local.**

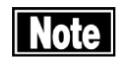

- *■ Siga sempre os procedimentos de operação descritos neste manual.*
- *■ Mantenha este manual em um local facilmente disponível ao operar o instrumento.*
- *■ Entre em contato com nosso distribuidor local se você perder este manual de instruções.*

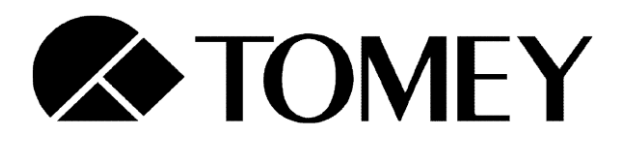

22CA9090-0B

# **i. INFORMAÇÕES IMPORTANTES DE SEGURANÇA**

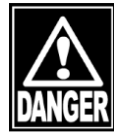

*■ NÃO instale este instrumento em um lugar onde sejam utilizados ou armazenados materiais explosivos ou inflamáveis. Poderá ocorrer incêndio ou explosão.*

**PERIGO**

- *■ NÃO remova a tampa do instrumento. Você pode ser diretamente exposto à alta tensão elétrica.*
- *NÃO desmonte nem modifique o instrumento. Você pode ser diretamente exposto à alta tensão elétrica.*
- *■ NÃO olhe diretamente para o feixe de laser para alinhamento irradiado a partir da cabeça de medição.*
- *■ O computador pessoal especificado neste manual e um transformador de isolamento que isola a fonte de energia para o computador pessoal a partir da fonte de energia comercial é necessário para usar este instrumento. Certifique-se em observar as seguintes precauções relacionadas ao seu computador pessoal e transformador de isolamento, a fim de usá-los com segurança como parte deste sistema de equipamentos médicos. Consulte "8. Especificações" para os requerimentos de desempenho do computador pessoal e transformador de isolamento. Entre em conato com nosso distribuidor local ou Tomey Corporation se você tiver alguma dúvida.*

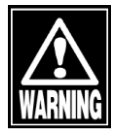

**ALERTA**

- *■ Retire o cabo de alimentação do instrumento em sua manutenção.*
- *■ Use um computador pessoal em conformidade com IEC60950-1 e um transformador de isolamento em conformidade com IEC60601-1. De outra forma, eles podem não funcionar com segurança como parte deste sistema de equipamentos médicos.*
- *■ Conecte o cabo de alimentação do computador pessoal para o transformador de isolamento, não diretamente a uma fonte de energia comercial. De outra forma, eles podem não funcionar com segurança como parte deste sistema de equipamentos médicos.*
- *■ Não coloque o transformador de isolamento diretamente no chão quando em uso.*
- *■ Não conecte uma tomada de plug-in ou extensão para o transformador de isolamento.*

 $i-1$   $\blacksquare$ 

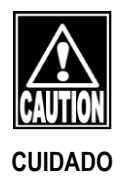

*■ NÃO coloque água ou produtos químicos no instrumento. Um choque elétrico ou uma falha pode resultar caso eles entrem no instrumento.*

*■ NÃO conecte outras coisas do que o especificado para evitar possíveis falhas.*

- *■ Não conecte aparelhos elétricos não fornecidos no pacote do sistema ao transformador de isolamento. De outra forma, pode ocorrer falha no transformador de isolamento ou nos aparelhos elétricos.*
- *■ Este instrumento é um dispositivo de diagnóstico / medição especialmente concebido para oftalmologia. NÃO use para qualquer outro propósito.*
- *■ Terminais de saída NÃO são isolados dos circuitos internos. Uma conexão errada pode quebrar os circuitos internos. Consulte-nos sobre a utilização dos terminais de saída.*
- *■ Quando utilizar este instrumento conectado a outros dispositivos, use apenas dispositivos que atendam à norma IEC60601-1 ou requerimentos equivalentes de segurança ou que estejam em conformidade com IEC60950 e cuja fonte de energia esteja isolada com o transformador de isolamento fornecido com o instrumento, a fim de satisfazer os requerimentos de segurança relevantes para equipamentos médicos.*
- *■ A entrada nominal total dos dispositivos a serem conectados ao transformador de isolamento é inferior a 500 VA. Use o transformador para fornecer energia apenas para os dispositivos destinados à integralização de parte do sistema.*
- *■ Não conecte a fonte de alimentação do computador pessoal conectado a este instrumento para a operação diretamente à tomada na parede. Caso contrário, pode ocorrer choque elétrico ou falha.*

#### **ii. Como ler este manual**

#### **Esboço**

#### **O Manual do Operador é composto pelas seguintes partes.**

#### **1. ANTES DE USAR**

Descreve as precauções de segurança e informações importantes a serem compreendidas antes de instalar e usar o instrumento.

#### **2. NOMES E FUNÇÕES**

Descreve os nomes e funções de cada parte do instrumento.

#### **3. PROCEDIMENTOS DE OPERAÇÃO**

Descreve as informações necessárias para a instalação e utilização do instrumento.

#### **4. INFORMAÇÃO TÉCNICA**

Descreve as informações técnicas úteis sobre o instrumento.

#### **5. INSPEÇÃO E MANUTENÇÃO**

Descreve os procedimentos para substituição das partes consumíveis, etc., que o usuário do aparelho deve realizar normalmente.

#### **6. IDENTIFICAÇÃO E RESOLUÇÃO DE PROBLEMAS**

Descreve como resolver os problemas.

#### **7. CONSUMÍVEIS E EQUIPAMENTO OPCIONAL**

Descreve as partes consumíveis e o equipamento opcional.

#### **8. ESPECIFICAÇÕES**

Descreve as especificações do instrumento.

#### **SÍMBOLOS UTILIZADOS NESTE MANUAL**

**Descrições acompanhadas pelos símbolos abaixo indicam o seguinte:**

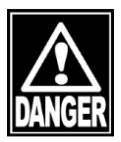

*■ Esta é uma precaução que, se ignorada, pode resultar em uma situação de risco em que existe a possibilidade de ferimentos graves ou morte.*

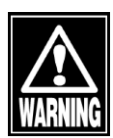

*■ Esta é uma precaução que, se ignorada, resultará em uma situação de risco em que existe um perigo iminente de ferimentos graves ou morte.*

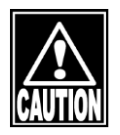

*■ Esta é uma precaução que, se ignorada, pode resultar em uma situação em que existe uma possibilidade de ferimentos leves ou moderados ou dano à propriedade.*

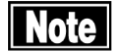

*■ Esta é uma informação adicional que pode conter precauções especiais sobre as políticas da empresa relacionadas, seja direta ou indiretamente, à segurança do pessoal ou à proteção da propriedade.*

# iii. ÍNDICE

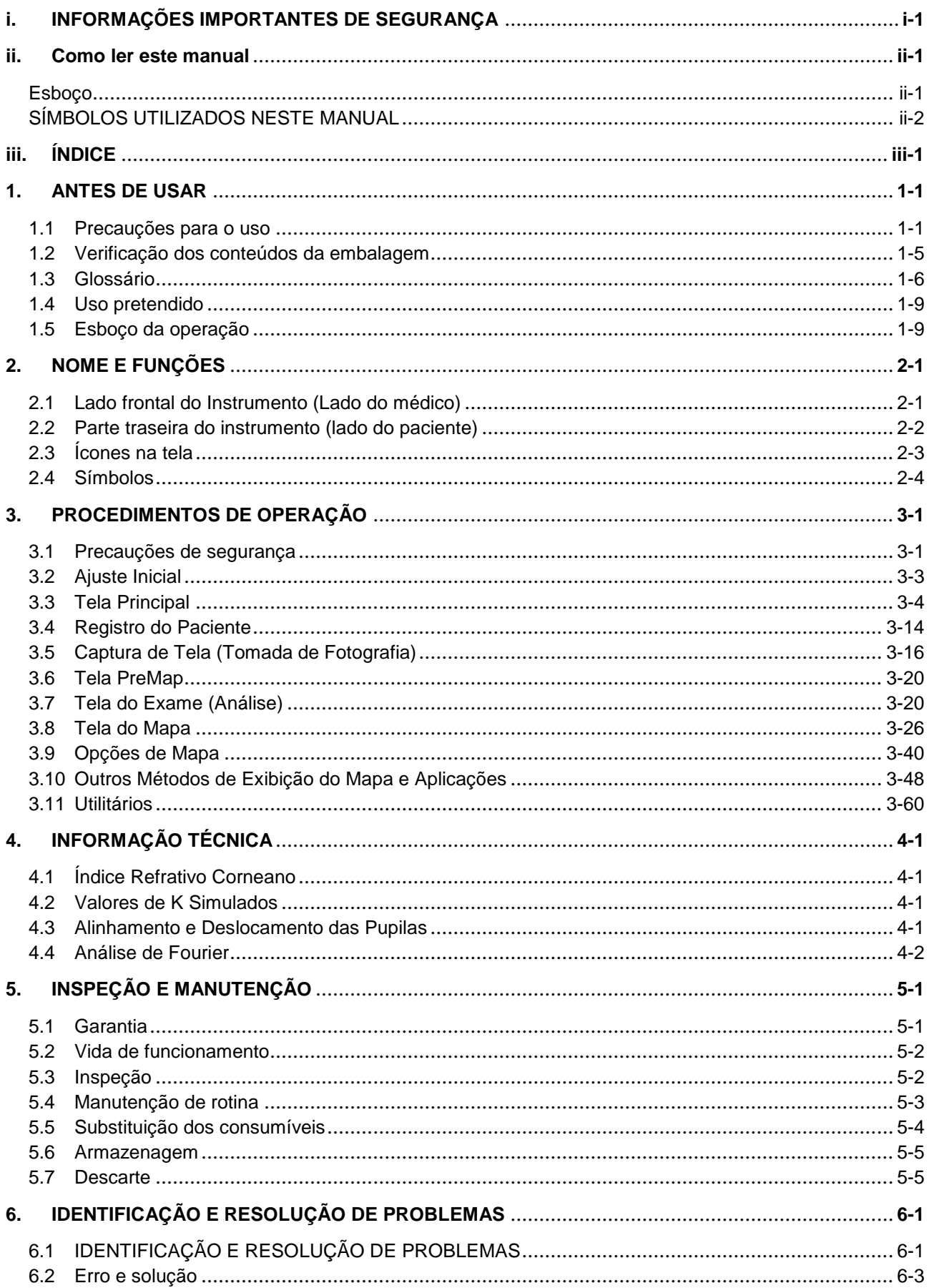

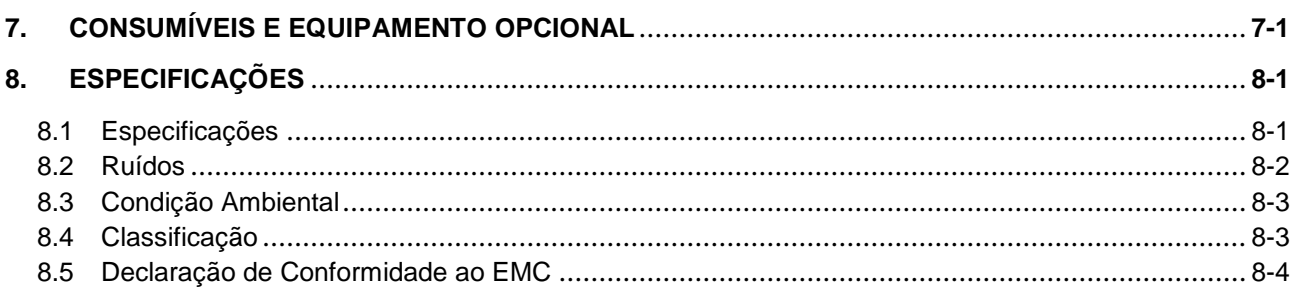

# **1. ANTES DE USAR**

**Note** 

- *■ Leia este Manual de Instruções cuidadosamente e por inteiro, antes de utilizar o Instrumento para o seu funcionamento adequado e seguro.*
- *■ Não use quaisquer outros procedimentos de operação do que os prescritos neste Manual.*
- *■ Certifique-se de que não haja nenhum dispositivo gerando forte campo magnético. Isto poderia ser uma causa de ruído, que pode fazer a medição incorreta.*

#### **1.1 Precauções para o uso**

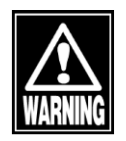

- *■ Este instrumento deve ser operado apenas por um operador experiente.*
- *■ Observe os seguintes itens durante a instalação deste instrumento.*
	- Não instale em um lugar onde a água ou produtos químicos estejam perto dele. Se eles entrarem no instrumento, pode resultar em choque elétrico ou em falha.
	- Não instale em um lugar onde produtos químicos estejam armazenados ou onde gás é produzido. Se eles entrarem no instrumento quando forem derramados ou evaporados, poderá ocorrer um incêndio.
	- Observe a frequência, a tensão e o valor de corrente admissível (ou consumo de energia) da fonte de alimentação. Se o instrumento for executado por qualquer outra energia, pode ocorrer um incêndio ou choque elétrico.
	- Certifique-se em conectar o cabo de alimentação a uma tomada com um cabo terra para um plugue de três pinos. Em caso de vazamento devido a uma falha, um choque elétrico pode resultar.
	- Não coloque nenhum material pesado ou aperte o cabo de alimentação. Poderá ocorrer incêndio ou choque elétrico.
	- Certifique-se em conectar o cabo de alimentação completamente. Quando a conexão estiver solta ou quando o metal encostar ou quando a poeira se reunir ao terminal de um plugue exposto, poderá resultar em incêndio ou em choque elétrico.
	- Não conecte o instrumento a outros dispositivos que possuem um diferente protocolo de transferência de dados. Poderá ocorrer incêndio ou choque elétrico. Certifique-se em entrar em contato com o nosso distribuidor local quando você conectar alguns dispositivos ao terminal de comunicação.
	- Conecte o cabo de aterramento corretamente. Ou poderá resultar em um choque elétrico.
	- Não segure o descanso para a cabeça, o descanso para o queixo, a almofada para testa ou o joystick ao mover o instrumento. Estes componentes são destacáveis e o instrumento pode cair, resultando em ferimentos.
	- Não instale em um lugar onde ele recebe luz solar direta, um lugar com temperatura elevada e umidade ou um local onde o efeito negativo pode ocorrer pelo ar contendo poeira, salinidade, enxofre ou poderá resultar em uma falha ou mau funcionamento.
	- Instalar em um lugar sem inclinação, vibração, impacto ou resultado do teste pode não ser preciso. Além disso, um incêndio ou um acidente, resultando em ferimentos ou morte, pode resultar da queda ou por deixar cair.

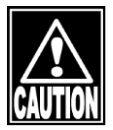

- Instale em um lugar onde o paciente e o examinador possam ficar um de frente para o outro através do instrumento.
- Instale em um lugar longe o suficiente de outro(s) equipamento(s) quando estiver funcionando incorretamente.

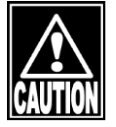

#### *■ Observe os seguintes itens antes de usar*

- Certifique-se de que todos os cabos estejam conectados corretamente e perfeitamente.
- Verifique se o instrumento está funcionando corretamente, inspecionando as operações de troca e a tela.
- Tenha cuidado ao usar outros equipamentos ao lado deste instrumento, porque poderá resultar em diagnóstico incorreto ou em perigo.
- Verifique novamente a parte que toca diretamente o paciente.
- Retire a folha da parte superior do papel do descanso para o queixo e limpe a almofada para a testa com um pano umedecido em álcool antes da medição.
- Verifique se o cabo terra está seguramente conectado.
- Verifique se a data ajustada no computador pessoal está de acordo com a data e horário da operação real.

#### *■ Observe os seguintes itens durante o uso.*

- Não coloque uma garrafa ou algo que contenha algum líquido nele. Poderá ocorrer choque elétrico ou falha.
- Certifique-se em tocar no botão "Novo Paciente" para apagar os dados de medição do paciente anterior antes de medir um novo paciente. Se qualquer nova medição for iniciada sem a exclusão dos dados anteriores, podem ser incluídos os dados de medição do paciente anterior.
- Ao mover o descanso para cabeça e/ou queixo de medição do instrumento, preste atenção para a posição do rosto, mãos e dedos do paciente. O paciente pode ser prejudicado peça seção em movimento do instrumento.
- Não permita que qualquer pessoa coloque as suas mãos ou dedos na depuração sob a cabeça de medição ou sob a seção sob o descanso para o queixo
- Tenha muito cuidado para não levar muito tempo, pois isso pode estressar o paciente.
- Mantenha as mãos ou os dedos do paciente fora da abertura da parte de medição. Pode resultar em lesão, fazendo com que eles apertados.
- Não se debruce sobre o aparelho ou coloque qualquer pressão sobre ele. Pode cair, levando a uma falha ou lesão.
- Não gaste muito tempo na medição.
- Não permita que o paciente toque no instrumento.
- Sempre verifique se existe qualquer anormalidade no instrumento e no paciente.
- Quando alguma anormalidade for encontrada no instrumento e no paciente, interrompa o teste imediatamente e tome as medidas adequadas.
- Quando fumaça, odor ou ruído anormal sair do instrumento, ligue-o.
- Se ocorrerem problemas como fumaça, odor ofensivo ou som anormal, desligue imediatamente o aparelho, desconecte o cabo de alimentação da tomada e entre em contato com Tomey Corporation ou com nosso distribuidor local.

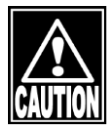

- Quando fumaça, odor ou ruído anormal sair do instrumento, desligue-o imediatamente, retire o plugue da tomada e entre em contato com o local de compra ou TOMEY CORPORAT - Mantenha as mãos ou os dedos do paciente fora da abertura da parte de medição. Pode resultar em lesão, fazendo com que eles apertados.
- Quando as miras não traçarem os anéis projetados precisamente, pode resultar uma análise incorreta. Por exemplo, o mapa de cor do olho direito é muito diferente da do olho esquerdo ou a parte central do olho difere muito da periférica (também íngreme ou muito plana). Nestes casos, o diagnóstico deve ser feito não somente com o resultado deste instrumento, mas também com outras informações. Diagnosticar apenas com o resultado do presente instrumento pode resultar em uma nova operação.
- Use somente o cone do anel previsto para este instrumento. De outro modo, a forma correta da córnea ou a curvatura não pode ser obtida. O número acoplado ao cone do anel deve ser idêntico ao número acoplado na parte interna da unidade principal, que pode ser vista quando o cone do anel for desacoplado.
- Não olhe diretamente para o feixe de laser ao realizar o alinhamento. Caso contrário, o paciente pode sofrer um dano para a sua visão.
- Tenha cuidado para não tocar no paciente e qualquer uma das seguintes seções simultaneamente.
	- Terminal USB
	- Peça metálica do suporte do fusível
	- Computador pessoal
	- Monitor
- Retire a folha da parte superior do papel do descanso para o queixo e limpe a almofada para a testa com um pano limpo antes de capturar as imagens para o próximo paciente. Limpe a almofada para a testa e o descanso para o queixo com um pano umedecido em álcool, conforme o necessário.

#### *■ Observe os seguintes itens após o uso*

- Não coloque uma garrafa ou algo que contenha algum líquido nele. Poderá ocorrer choque elétrico ou falha.
- Não utilize solventes orgânicos, como diluente, benzina ou acetona para limpar o instrumento. Pode ocorrer incêndio ou choque elétrico ou as peças podem ser descoloridas ou danificadas, resultando em erros de medição.
- Ao retirar o plugue de energia da tomada, puxe-o para fora seguramente a partir da base do plugue, de modo a não aplicar força excessiva no cabo. Quando o cabo for puxado, os fios dentro do cabo podem ser cortados e resultar em um choque elétrico ou em incêndio.
- Ao desconectar os cabos, não aplique muita força sobre eles, por exemplo, não segure nem puxe o cabo.
- Para limpar e armazenar este instrumento, vide "5.2 Manutenção de Rotina" e "5.3 Armazenagem", conforme descrito posteriormente.
- Limpe o instrumento no final da operação, na preparação para a próxima utilização.
- Limpe e organize ordenadamente os acessórios e os cabos.

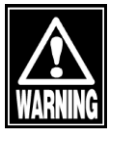

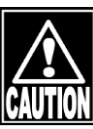

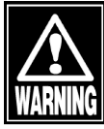

#### *■ Se o instrumento não funcionar corretamente, interrompa imediatamente e entre em contato com o local de compra para verificações e reparos.*

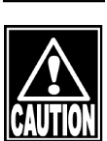

- Não modifique este instrumento ou poderá ocorrer um choque elétrico ou uma falha. O instrumento possui uma parte que contém alta tensão, a qual pode levar a um choque elétrico. Se você tocar essa parte, poderá resultar em morte ou em ferimentos graves.
- Quando o instrumento não funcionar corretamente, entre em contato com o local de compra para verificações e reparos, sem interferir com ele.
- Certifique-se em verificar este instrumento e as peças periodicamente.
- Quando o instrumento não for utilizado durante 1 mês ou mais, verifique se o instrumento está funcionando corretamente e em segurança antes de iniciar a operação. Consulte "5.3 Inspeção" neste manual para os procedimentos de verificação.

#### **1.2 Verificação dos conteúdos da embalagem**

Abra a embalagem e verifique se a quantidade necessária dos seguintes itens está incluída e se não está danificada. Se algum item estiver faltando ou danificado, entre em contato com o nosso distribuidor local o mais rápido possível.

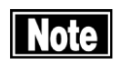

- *■ Mantenha a caixa e os materiais de embalagem para uso ao deslocar ou transportar o instrumento.*
- *■ Ao retirar o instrumento da caixa, puxe a caixa externa para cima e então remova os materiais da embalagem. Tenha cuidado para não levantar o instrumento segurando diretamente no descanso para cabeça de medição, no descanso para queixo, na almofada para testa ou no joystick. O instrumento pode ser danificado.*
- Sistema de Modelagem Topográfica da Unidade Principal TMS-4N............................................................................ 1
- Cone (25 anéis) ...................................................... 1
- Olho modelo (para 25 anéis).................................. 1
- Cabo de alimentação.............................................. 1
- Cabo USB............................................................... 1
- Fusíveis................................................................... 2
- Papel de descanso para queixo............................. 1
- Pino do descanso para queixo............................... 2
- Disco CD-R (Software TMS-4N) ............................ 1
- Tampa contra poeira .............................................. 1
- MANUAL DE INSTRUÇÃO (este manual)............. 1
- Guia de configuração do software ......................... 1
- < As seguintes peças são adicionadas à opção CL >
- Cone (31 anéis) ...................................................... 1
- Olho modelo (para 31 anéis).................................. 1
- Assistentes das lentes de contato.......................... 1

#### **1.3 Glossário**

A principal terminologia utilizada para o Instrumento ou sua operação mencionada neste Manual será explicada a seguir.

[Somente Rx] Este símbolo na etiqueta deste aparelho afirma: "Cuidado: A lei federal limita a venda deste dispositivo por ou em nome de um profissional de saúde licenciado".

[D] Dioptria (unidade que mostra o poder de refração, número inverso do metro)

[Picture Perfect] Função da Série TMS que corrige automaticamente os erros causados por um alinhamento axial nas direções esquerda / direita (eixo X), para cima / para baixo (eixo Y) e para frente / para trás (eixo Z). O Picture Perfect também se destina a exibir os mapas da forma mais correta possível.

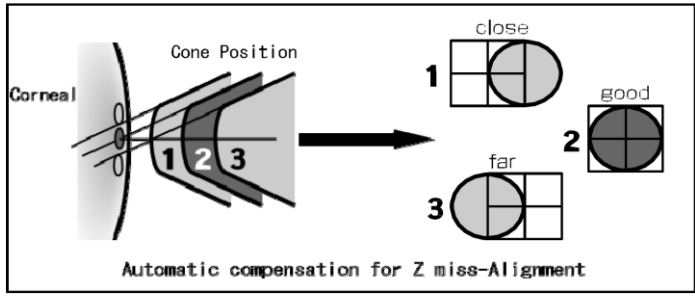

Corneana | Posição do Cone | perto | bom | longe **Compensação automática para Alinhamento incorreto de Z**

> O Picture Perfect leva e apresenta feixes de alinhamento a laser, bem como de topografia corneana. Dados extraídos e analisados com o Picture Perfect conforme transformado para (PP/ON) analisa e corrige automaticamente os erros causados com os eixos X, Y e Z, embora, conforme transformado em PP/OFF, reduz o tempo de processo mais curto do que para PP/ON.

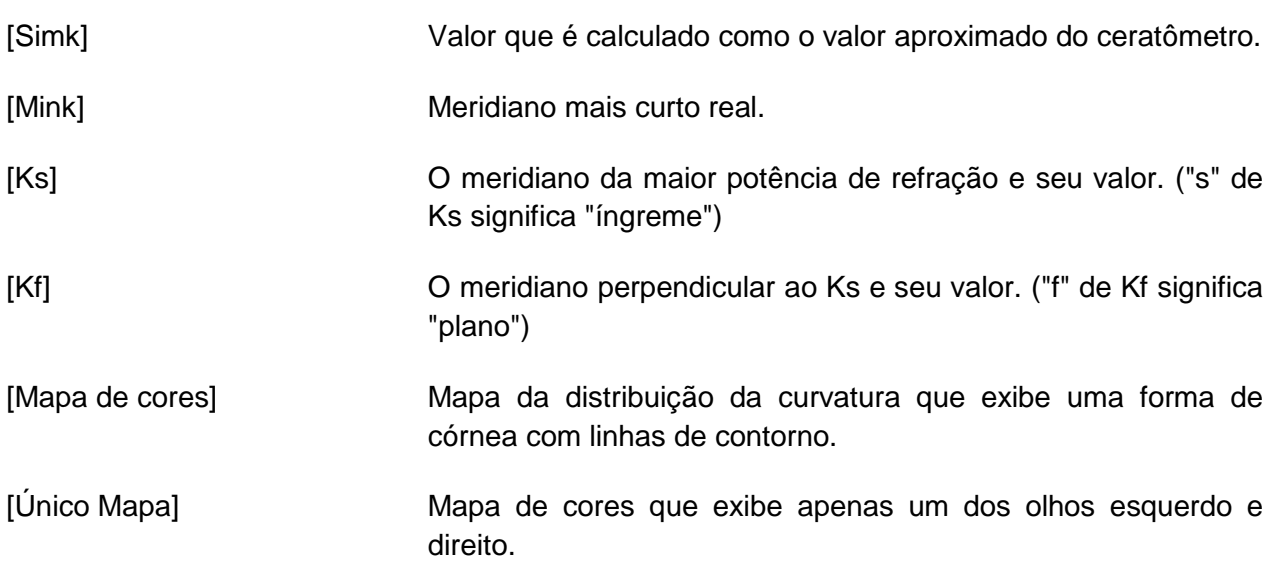

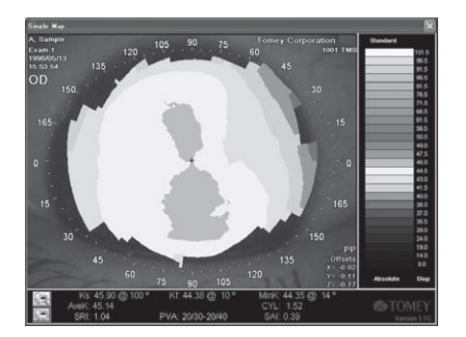

[Mapa Duplo] Mapa de cores que exibe tanto o olho esquerdo quanto o direito em uma tela.

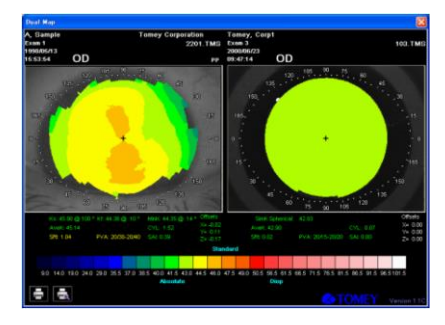

[Mapas Múltiplos] Mapa de cores que exibe 4 olhos em uma tela

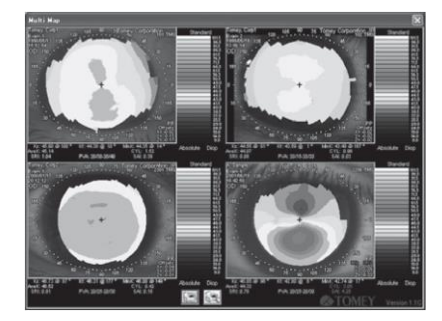

[Escala absoluta] "Escala absoluta (ABS)" emprega o método de distinção de cor, que foi desenvolvido pelo professor Stephen D. Klyce da Universidade de Louisiana (LSU).

> Dioptrias entre 9 e 100 são divididas em 26 partes distinguidas com cores específicas.

> Esta escala mostra os valores de refração idênticos classificados na mesma posição de cores para todos os olhos medidos; portanto, os valores medidos podem ser convenientemente referidos aos valores de refração identificados na escala.

> A parte central desta escala, que está na faixa normal de 33,5D e 50,5D), é graduada com um intervalo de 1,5D colocando 43D para o olho normal no centro da escala atribuída com cor amarelada a cores esverdeadas.

> As partes superior e inferior desse intervalo normal são graduadas com um intervalo de 5,0D. As cores azuis na graduação da escala menor que o intervalo normal aumentam seu tom conforme o valor de refração diminui; por outro lado, aqueles em que o intervalo superior ao intervalo normal gradualmente transformam a cor vermelha para uma cor mais brilhante.

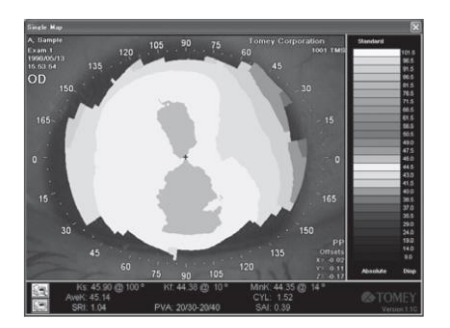

[Escala normalizada] A escala normalizada (NRM) distribui automaticamente as potências de refração dos resultados analíticos dos olhos examinados em cores diferentes.

> Esta escala é distinguida por cores abrangidas dentro do intervalo de valores de refração dos olhos medidos como os resultados das análises, a fim de interpretar a configuração de um olho medido em detalhes. A escala normalizada permite o entendimento ágil de uma configuração da córnea do olho medido. Esta escala apresenta uma cor quente na parte para o raio de curvatura da córnea menor, enquanto uma cor mais fria na parte para o raio de curvatura da córnea maior. Isto implica que as córneas em uma configuração semelhante mostram um mapa de cor semelhante.

> Os valores de refração da escala normalizada são divididos em onze graduações. A maior diferença entre o valor mais alto de refração e o valor mais baixo de refração, a gama mais vasta de uma cor, enquanto a menor diferença entre eles, a gama mais estreita de uma cor. O menor intervalo da potência de refração é 0,4D.

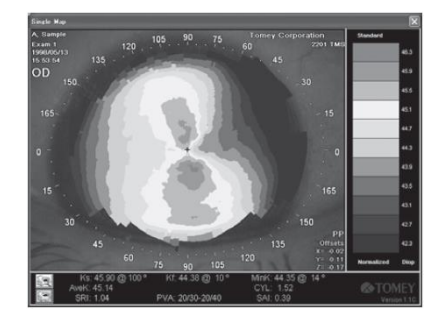

Outros glossários são descritos em "PROCEDIMENTOS OPERACIONAIS"

#### **1.4 Uso pretendido**

TMS-4N é um sistema de análise de segmento anterior, que é projetado para capturar medições do topógrafo do segmento anterior do olho para fornecer informações, incluindo topografia da córnea anterior, mapas de elevação da córnea anterior.

#### **1.5 Esboço da operação**

- Este instrumento foi projetado para capturar imagens do anel Mire projetadas sobre a córnea e para calcular uma forma da córnea e potência de refração, de acordo com a análise de imagens pelo computador pessoal. Os resultados são mostrados no mapa de código de cor para garantir um diagnóstico fácil e correto.
- Este Instrumento é fornecido com o ceratoscópio do cone de luz com uma distância de trabalho curta, que projeta o reflexo da córnea em um intervalo de aproximadamente 180 microns a partir do ápice do anel de forma concêntrica.
- O Paciente coloca seu queixo sobre o Descanso para Queixo móvel, tomando uma postura fácil. Pressione o botão fornecido na parte superior do Joystick, para acender a lâmpada de fixação. O paciente olha para o cone e depois concentra sua visão sobre a lâmpada de fixação. O Médico verifica a córnea do Paciente no monitor de alinhamento e depois ajusta com precisão a posição de medição, olhando para as reflexões do feixe de laser e o alvo. As imagens medidas são enviadas para um computador de análise. Somente as imagens com um bom alinhamento são salvas. Pressione o botão do joystick novamente para parar a Captura da Fotografia. Este Mapa é depois analisado pelo programa capaz de identificar as posições dos 256 pontos projetados pelos respectivos anéis. Os dados acima são usados para calcular o raio de curvatura e os valores de refração em cada ponto de medição a partir das informações da respectiva posição. Todas essas informações são salvas no disco rígido e exibidas no respectivo mapa de cores.

Esta página foi deixada intencionalmente em branco.

# **2. NOME E FUNÇÕES**

#### **2.1 Lado frontal do Instrumento (Lado do médico)**

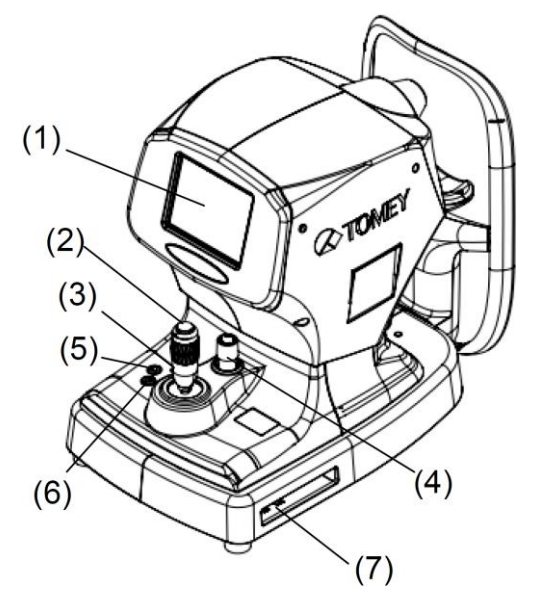

#### (1) Monitor de Alinhamento

Exibe a imagem do segmento anterior do olho no momento de captura da foto.

#### (2) Botão do Joystick

Este botão é pressionado para iniciar e interromper a Captura de Fotos.

#### (3) Joystick

Mova a seção de medição para cima e para baixo, para a esquerda e para a direita, superior e inferior manualmente e ajuste a posição do Cone.

O Joystick é movido para cima e para baixo.

#### (4) Parafuso de Fixação na Seção de Medição

Ao mover ou armazenar o Instrumento, alinhe suas Unidades Superior e Inferior

e em seguida vire no sentido horário e aperte o parafuso de fixação.

#### (5) Lâmpada de Potência

Permanece acesa quando o instrumento está ligado.

#### (6) Troca do Descanso para Queixo

Pressionar os botões PARA CIMA e PARA BAIXO move o descanso para queixo para cima e para baixo, respectivamente.

#### (7) Conector USB

Terminal para conexão a um computador pessoal utilizando um USB

#### **2.2 Parte traseira do instrumento (lado do paciente)**

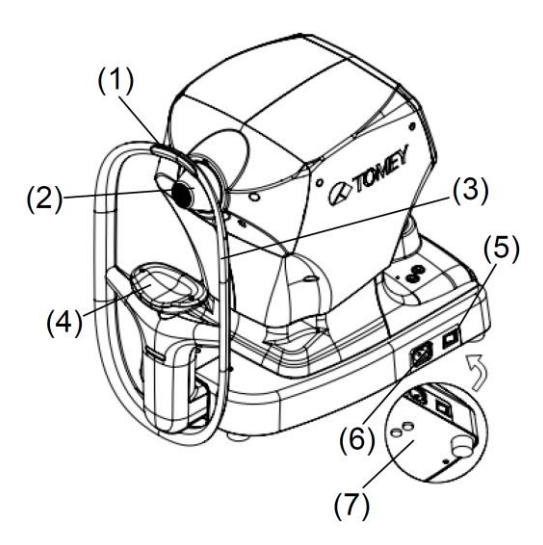

#### (1) Descanso para Testa (Seção de Acoplamento)

Faça com que o Paciente toque no Descanso para Testa com sua testa e em seguida mantenha uma distância adequada entre o Paciente e o Instrumento.

#### (2) Cone

Projeta os anéis concêntricos na córnea do Paciente para a medição.

#### (3) Marca do Nível do Olho

Ajusta a altura do Descanso para Queixo para alinhar a Marca ao nível do olho do Paciente.

#### (4) Descanso para Queixo (Seção de Acoplamento)

Troca o papel do descanso para queixo para um novo Paciente. Mantém o descanso para queixo limpo.

#### (5) Interruptor

Liga e desliga a unidade principal.

#### (6) Conector de energia

Conecta um cabo de energia aqui

#### (7) Suporte de fusível

Os fusíveis são instalados.

#### **2.3 Ícones na tela**

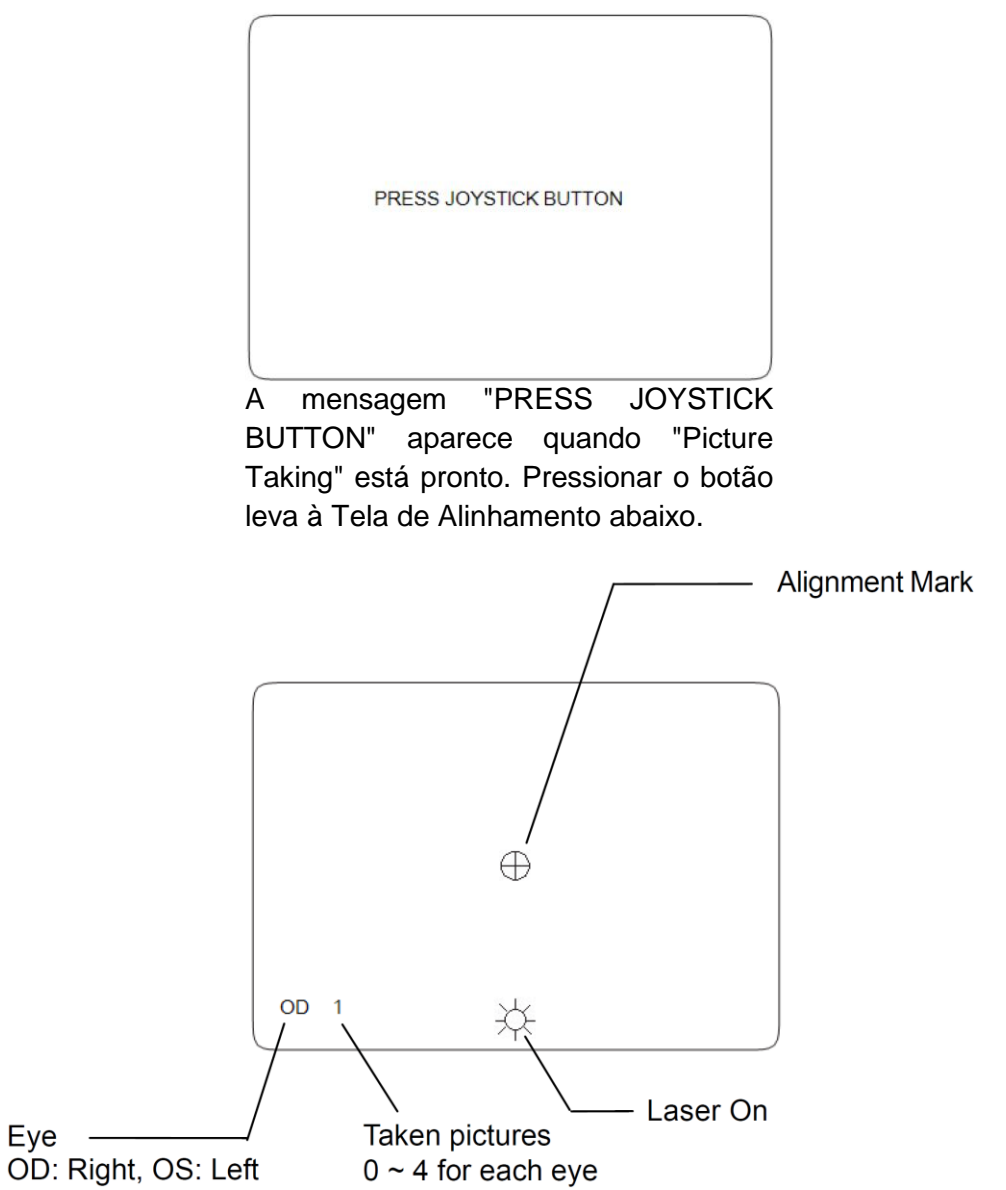

Marca de Alinhamento | Olho - OD: Direito, OS: Esquerdo | Fotos tiradas 0 ~ 4 para cada olho | Laser Ligado

#### **2.4 Símbolos**

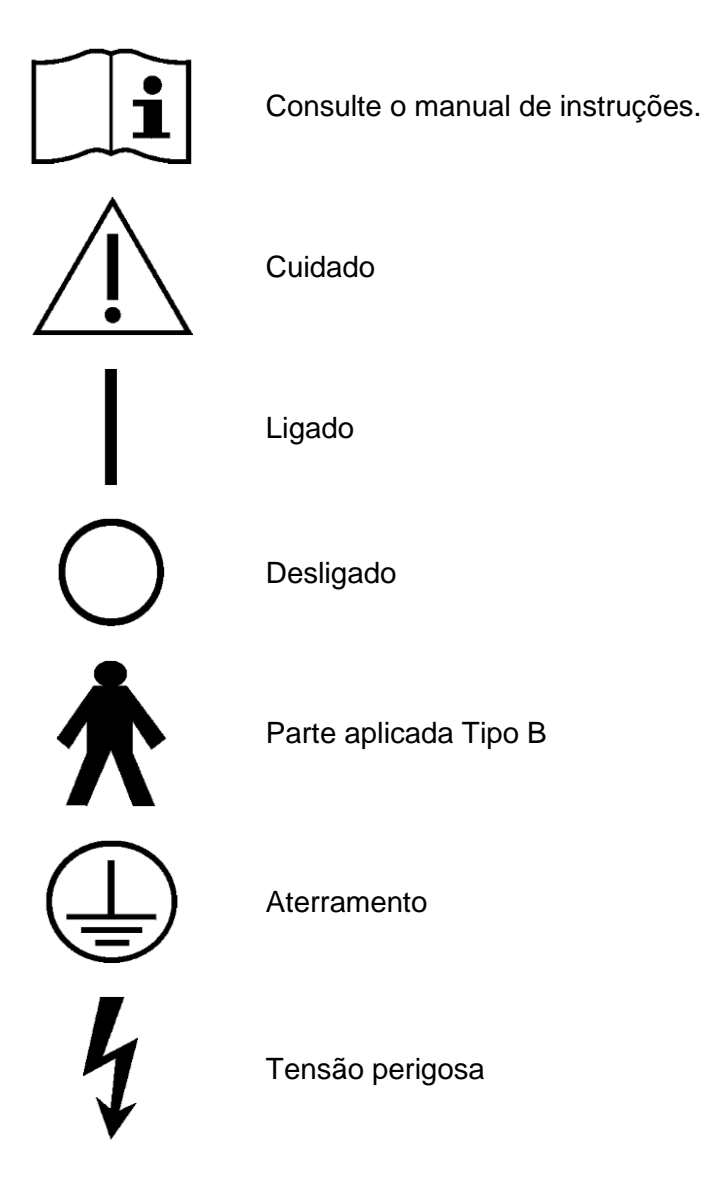

# **3. PROCEDIMENTOS DE OPERAÇÃO**

#### **3.1 Precauções de Segurança**

**3.1.1 Precauções para a instalação do instrumento**

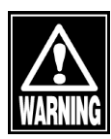

- *■ Instale o instrumento em um local livre de água ou produtos químicos. Qualquer água ou produtos químicos que entram no instrumento pode causar um choque elétrico ou falha.*
- *■ Não instale o instrumento em um local onde os produtos químicos são armazenados ou podem ocorrer gases. Produtos químicos derramados ou vapor podem entrar no instrumento e resultar em incêndio.*

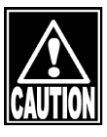

- *■ Não segure o descanso para cabeça, o descanso para queixo, a almofada para testa, o joystick ou cabos ao mover o instrumento. Estes componentes são destacáveis e o instrumento pode cair, resultando em ferimentos.*
- *■ Instale o instrumento em um local não exposto à luz solar direta, alta temperatura e umidade ou ar contendo poeira, sal e/ou enxofre. Caso contrário, pode ocorrer uma falha ou avaria.*
- *■ Instale o instrumento em um local estável nivelado, livre de vibrações ou choques mecânicos. Caso contrário, a medição não pode ser realizada corretamente. Além disso, o instrumento pode tombar ou cair, resultando em incêndio ou um acidente grave.*
- *■ Instale o instrumento de modo que o usuário possa usar o sistema sob a condição ideal. Conecte com cuidado os dispositivos para que a fiação não esteja desconectada involuntariamente durante a operação e não dificulte o funcionamento do instrumento.*

#### **3.1.2 Precauções para a conexão do cabo de alimentação**

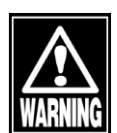

- *■ Verifique a frequência, a tensão e a corrente admissível (ou consumo de energia) da fonte de alimentação. De outra forma, poderá ocorrer incêndio ou choque elétrico.*
- *■ Conecte o cabo de alimentação a uma tomada de 3 pinos aterrada. Caso contrário, um curto-circuito devido a uma falha do instrumento pode resultar em choque elétrico.*
- *■ Não coloque nenhum objeto pesado sobre o cabo de alimentação ou esmague o cabo de alimentação. Poderá ocorrer incêndio ou choque elétrico.*

#### **3.1.3 Precauções para feixe de laser**

Durante os exames, um laser de baixa potência é utilizado para posicionar a córnea do paciente. A energia do laser que entra no olho é muito pequena. Mas, visto que a luz do laser é potencialmente perigosa, os seguintes recursos de segurança foram incorporados ao instrumento:

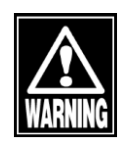

- *■ Cada laser e sua ótica associada são acoplados em um módulo vedado dentro da cabeça de TMS-4N, o qual também está vedado. Não existem peças operáveis ao usuário dentro desta cabeça selada. Não tente abrir esta unidade por qualquer motivo. Se a unidade falhar, ela deve ser devolvida à Tomey para manutenção ou consertada por funcionários autorizados.*
- *■ A saída do feixe de laser é o instrumento através das lentes de vidro localizadas atrás do cone TMS-4N. Não opere o instrumento se estas lentes se tornarem rachadas ou quebradas.*
- *■ Os exames deverão exigir normalmente não mais que 15 segundos para serem concluídos. Se o TMS-4N for deixado no modo de exame por mais de 60 segundos, o exame será encerrado e os lasers serão desligados automaticamente.*

#### **3.2 Configuração Inicial**

#### **3.2.1 Libere a trava VKS**

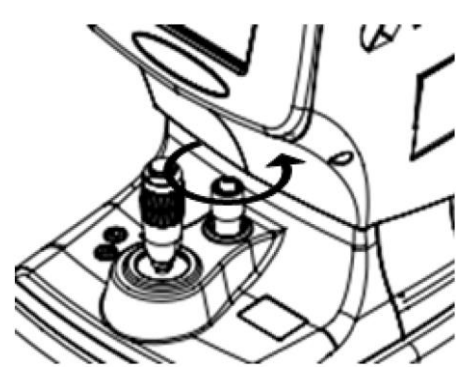

Antes de utilizar o TMS-4N, libere o bloqueio da plataforma VKS girando o parafuso de fixação no sentido anti-horário.

Mover o Joystick sem liberar esse bloqueio não pode mover a cabeça VKS.

Sempre trave a plataforma VKS antes de mover o TMS-4N.

Mova a plataforma para o centro da base. Gire o parafuso de fixação o sentido horário até ele encaixar.

#### **3.2.2 Acessórios de conexão**

a) Inserção do Cone

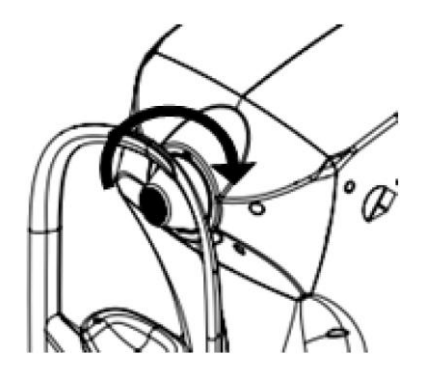

Prenda o cone na seção de medição.

Ajuste o cone de forma que a etiqueta esteja no topo. Empurre as fendas do cone contra as três guias do cone e vire o cone no sentido horário até que ele pare.

b) Cabos de Conexão

Conecte o Cabo de Alimentação, o Cabo de Interface e o Cabo da Impressora conforme mostrado na figura.

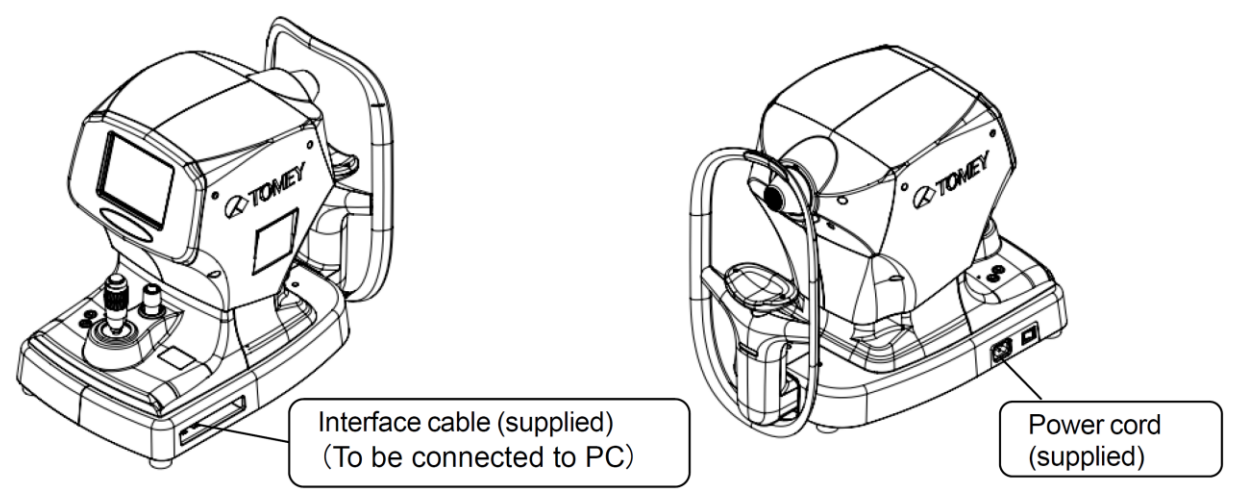

Cabo de interface (fornecido) (Para ser conectado ao PC) | Cabo de alimentação (fornecido)

c) Instalação de Software

Software TMS-4N funciona no PC com determinado Sistema Operacional. Consulte a seção "8.1 Especificação".

#### **3.3 Tela Principal**

Ao ativar o software TMS-4N, a "Tela Principal" é exibida pela primeira vez. Você pode, opcionalmente, acessar diversas telas de mapa, uma nova medição ou cada programa.

#### **3.3.1 Nome e função dos Componentes da tela**

(Consulte "3.3.2 Detalhes das funções na Tela Principal")

#### (1) Barra de título

O nome do programa que está sendo ativado é exibido na extremidade esquerda da barra, enquanto os botões Minimização e Fechar são exibidos na extremidade direita da barra.

#### (2) Barra de menu

Diversas operações são exibidas com letras, das quais cada uma é hierarquicamente composta por menus suspensos.

#### (3) Barra de Ferramentas

Operações gerais são exibidas com ícones visuais para permitir um funcionamento mais rápido do que o da barra de menu.

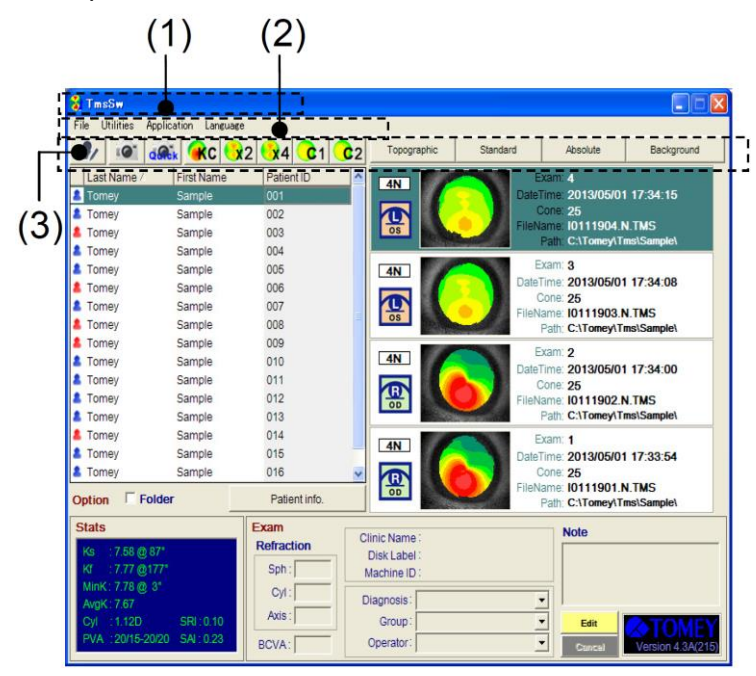

#### (4) Definição das opções de mapa

Diversos mapas são apresentados com letras e botões, dos quais as seleções são exibidas pelo menu suspenso.

(A mudança temporária da configuração pode ser feita enquanto o Software está sendo ativado. A definição das opções de mapa ao ativar o Software é executada, conforme prescrito pela Configuração do Sistema).

#### (5) Lista de "pacientes"

[?] pelo titular para salvar para o arquivo de Exame dos Pacientes ou pela ordem dos nomes do Paciente.

#### (6) Lista de "Exames"

A Lista de "Exames" é selecionada (como destacada em reverso) da "Lista do paciente" para exibir a lista dos arquivos de Exames.

#### (7) Área de informações sobre o exame

Dados estatísticos e informações inerentes gravados nos arquivos do Exame selecionados (destacado em reverso) na lista de Exame são exibidos.

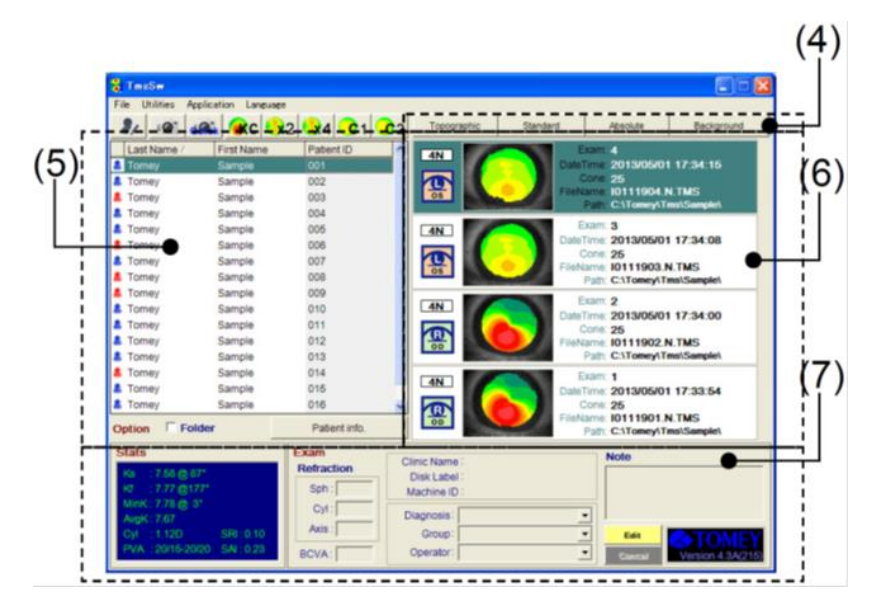

#### **3.3.2 Detalhes das funções na Tela Principal**

<Barra de Menu>

File **Utilities** Application Language

Cada menu é composto pelos seguintes menus suspensos.

"Arquivo"

Novo Paciente P. (Consulte "3.4.1 Tela de Registro de Paciente").

A Janela muda a tela para o registro das informações do novo Paciente.

Exame (Consulte "3.5.1 Nomes e Funções da Tela")

A Janela muda a visualização para o Exame, da qual o Paciente pode ser escolhido (como destacado em reverso) na Lista de Pacientes.

Modo Rápido (Consulte "3.5.3 Medição com "Modo Rápido" (Triagem)")

A Janela muda a visualização para o Exame, sem entrar nos dados do Paciente. Este Modo é usado para os exames de teste sem salvar os dados.

Configuração de Impressão (Consulte "3.3.7 Configuração da impressora")

Usado para configurar a Impressora.

Imprimir Consulta (Consulte "3.3.7 Configuração da impressora")

Imprime o nome do Paciente, o qual foi extraído da Consulta do Banco de Dados (consulte "3.11.2 Consulta do Banco de Dados") e a informação dos Exames.

Sair

Encerra o programa.

#### "Utilitários"

Os seguintes programas são acessados a partir do menu. (Consulte "3.11.1 Estrutura do Menu Utilitário")

- Consulta do Banco de Dados
- Copiar / Mover / Excluir
- Link e Importação
- Tabelas de Dados
- Reprocessar Vídeo
- Lista de Pacientes
- Configuração do Sistema
- Fazer Mapas do Selo
- Verificação da Calibração
- Regenerar Estado
- Importar Tabela VKS

#### "Aplicativos"

Os seguintes aplicativos estão disponíveis a partir do menu. Se um aplicativo for selecionado, a categoria para o aplicativo selecionado, que está localizado na parte inferior direita da Janela Principal, é aberta. Quanto à informação de cada aplicativo. (Consulte "3.10 Outros Métodos de Exibição do Mapa e Aplicações")

- Diferença de Potência
- Estatísticas Klyce
- Triagem de Ceratocone
- Altura Aprimorada
- Alteração da Altura
- Lentes de Contato

#### "Idiomas"

Os seguintes nove idiomas diferentes estão contidos no menu, sendo que cada tela é exibida com o idioma relacionado.

- Inglês
- Japonês
- Italiano
- Alemão
- Francês
- Espanhol
- Espanhol Euro L.A.
- Chinês
- Português
- Idioma Personalizado

#### <Barra de ferramentas>

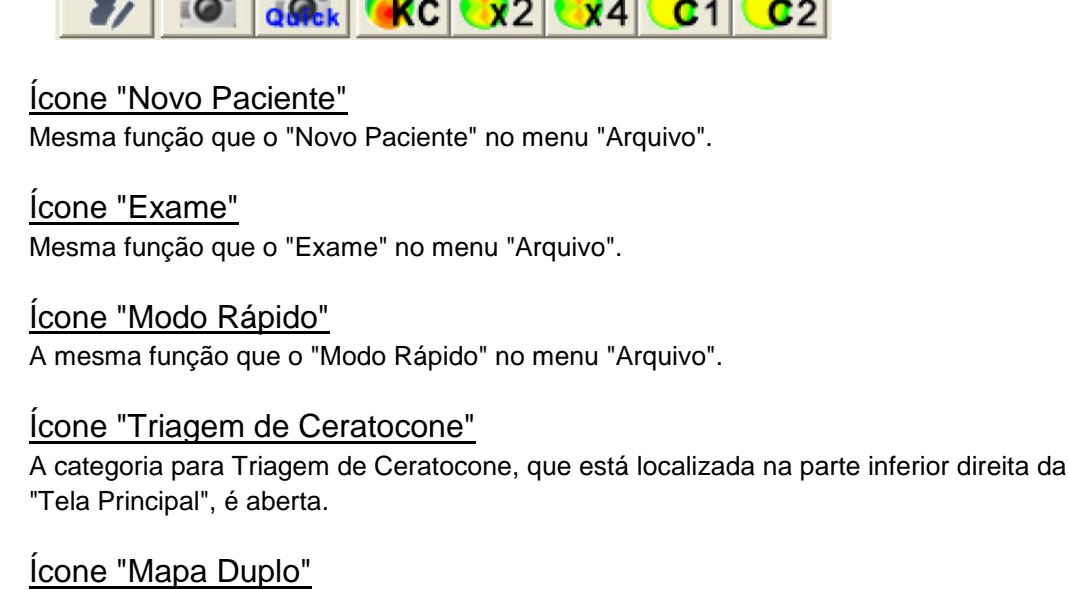

A categoria para Mapa Duplo, que está localizada na parte inferior direita da Tela Principal, é aberta.

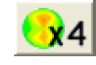

 $x^2$ 

#### Ícone "Mapas Múltiplos"

A categoria para Mapas Múltiplos, que está localizada na parte inferior direita da "Tela Principal", é aberta.

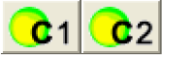

#### Ícone "Mapa Personalizado"

A categoria para exibição do aplicativo, que foi ajustada pela Configuração do Sistema, é aberta. O aplicativo usado com frequência pode ser rapidamente aberto a partir da barra de ferramentas.

#### <Ajuste da Opção do Mapa>

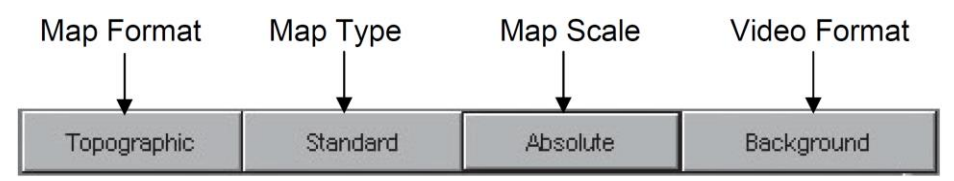

Formato do Mapa | Tipo de Mapa | Escala do Mapa | Formato de Vídeo

A Opção de Mapa, que é eficaz apenas enquanto o Software está sendo ativado, está configurado na "Janela Principal". (Consulte "3.8.1 Aplicação do Mapa na Alteração da Opção do Mapa")

● Botão "Formato do Mapa"

Usado para "Topográfico / Fourier / Numérico / Modelo 3D."

● Botão "Tipo de Mapa"

Usado para "Padrão / Refração / Instantâneo / Altura."

● Botão "Escala de Mapa"

Usado para "Absoluto / Normalizado / Ajustável / Klyce / Wislson / Maguire / Aviso."

#### ● Botão "Formato de Vídeo"

Usado para "Vídeo desligado / Apenas Vídeo / Verificar Miras / Plano de Fundo / Transparente". <Lista de Paciente>

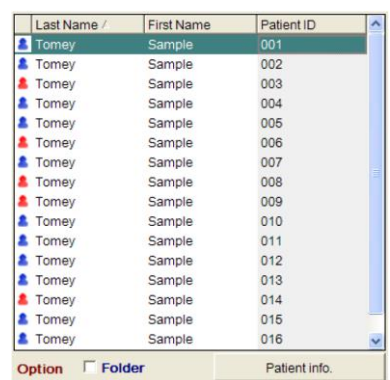

A Lista de Pacientes é mostrada com as informações dos sobrenomes, nomes e números de Identificação do Paciente em sua respectiva rede, que são exibidos em duas formas: uma mostra cada pasta com os arquivos do Exame e a outra faz a lista de Pacientes, que são trocados pela caixa de seleção da "Pasta". No caso de exibição das informações de cada pasta, os Pacientes são classificados por seus sobrenomes. No caso da Lista de Pacientes, a ordem da listagem superior ou inferior de seus sobrenomes é automaticamente alterada de forma alternada clicando em cada grade. O sistema de Consulta do Paciente deste Instrumento recupera a linha de letras digitadas com as chaves para Informações do Paciente, que foi inserido nas redes eficazes conforme selecionado, qualquer que seja o método de recuperação que pode ser usado. Clique no botão "Informações do Paciente" ao abrir a Janela de Registro do Paciente (para informações do Paciente). (Consulte "3.4.1 tela de Registro do Paciente")

#### <Lista de Exame>

A Lista de Exame mostra a lista de todas as informações dos exames indicados para os Pacientes. (Caso a lista de "Pacientes" seja salva na pasta, a lista de Exames armazenados na pasta será exibida).

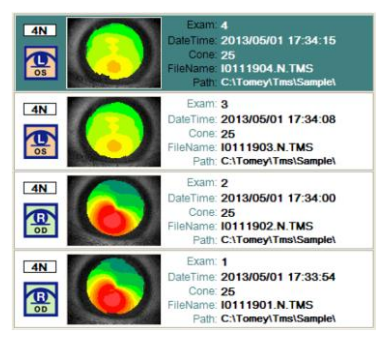

As informações a seguir são exibidas na tela de Lista de Exames.

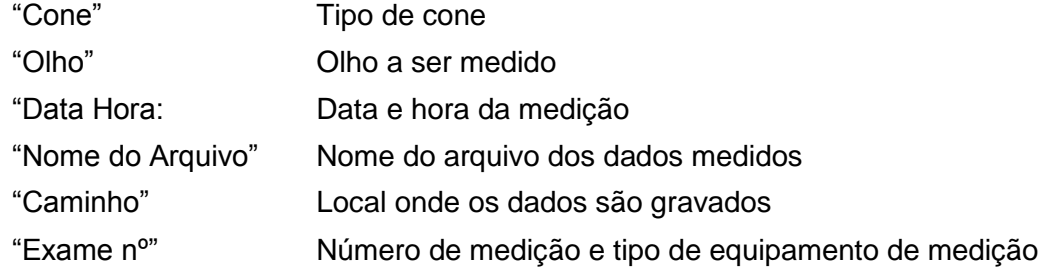
Os dados de medição guardados no disco rígido do computador pessoal são exibidos em preto. Se os dados de medição já foram transferidos para um meio de memória externa e seu disco não foi definido ou se o seu disco não foi definido com os dados importados do meio de memória externo para o "Link e Importação", "Nome do Arquivo" e "Caminho" serão exibidos em vermelho. Caso os dados de medição de cor vermelha sejam selecionados e o mapa relevante seja intencionalmente aberto, a mensagem indicando para definir o disco externo será exibida.

# Informações

Novos dados de medição, armazenados no disco externo, podem ser adicionados à lista de Exame, usando a função "Link e Importação". (Consulte "3.11.4 Link e Importação")

Copiar, Mover ou Apagar os dados de medição para e de um disco externo é realizado usando a função "Copiar / Mover / Apagar". (Consulte "3.11.3 Copiar / Mover / Apagar")

# <Área de Informações do Exame>

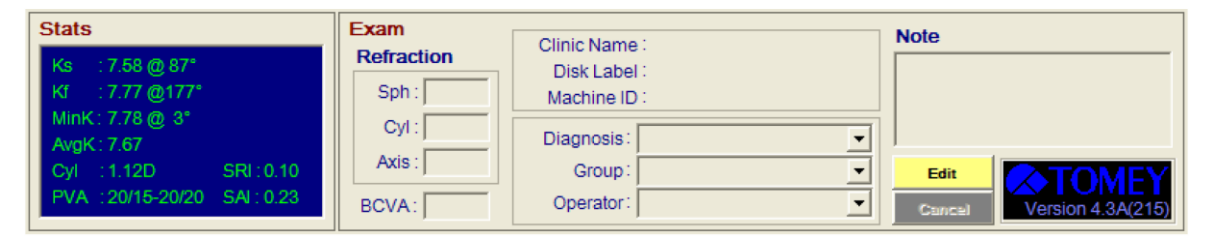

Informações inerentes a cada Exame são inseridas e exibidas. A informação de um Exame selecionado na Lista de Exames, que é destacada na lista, é introduzida e apresentada. Clicando duas vezes no campo na condição desativada ativa Inserir / Selecionar. As informações inseridas ou corrigidas podem ser salvas ou excluídas do arquivo Exame com os botões "Salvar" ou "Cancelar".

"Informações Estatísticas" (índices estatísticos básicos da córnea) apresentam as seguintes informações. (Consulte "3.10.5 Estatísticas da Córnea Klyce")

### Ks

Exibe a direção e o valor do meridiano possuindo a maior potência de refração. ("s" de Ks representa a letra inicial de "íngreme"). Se a diferença entre o meridiano forte e fraco for inferior a 0,2D, "Esférico" será exibido.

### Kf

Exibe a direção e o valor da passagem meridiana em um ângulo direito de Ks. ("f" de Kf representa a letra inicial de "plano").

### MinK

Exibe a direção e o valor do meridiano que possui a menor potência de refração.

### AveK

Exibe a média das potências de refração de Ks e Kf.

### Cyl

A diferença entre Ks e Kf é exibida como um componente cilíndrico da córnea, que é expresso em unidade de dioptria.

### SRI

Exibe o Índice de Regularidade da Superfície.

### PVA

Exibe a acuidade visual máxima esperada.

### SAI

Exibe o Índice de Assimetria da Superfície. O "Rótulo do Exame" é inserido e exibido com as seguintes informações.

### Campo de "Refração"

Valores de refração (Sph: potência esférica, Cyl: potência de astigmatismo, Eixo: ângulo axial do astigmatismo) são introduzidos e exibidos.

### Campo "BCVA"

BCVA (acuidade visual corrigida) é introduzida e exibida.

### Campo "Diag" (Código de Diagnóstico)

O diagnóstico, que foi registrado na Configuração do Sistema, é selecionado e inserido e exibido.

### Campo "Grupo"

"Grupo" (nomes das categorias dos resultados de medição), que foi registrado na Configuração do Sistema pode ser selecionado e exibido.

### Campo "Operador"

"Operador" (nomes dos examinadores), que foi registrado na Configuração do Sistema, é selecionado e inserido e exibido.

### Campo "Nota" (Nota do Exame)

Notas especiais e comentários para os resultados de medição são inseridos e exibidos.

### "Nome da Clínica"

"Nome da Clínica" registrado na Configuração do Sistema quando a medição que foi feita é exibida.

### "Rótulo do Disco"

Exibe o nome da mídia de memória externa, se Exame for movido para a mídia de memória externa (FD, CD-R/RW, etc.) pela função de "Copiar / Mover / Apagar" ou quando for ligado da mídia de memória externa pela função de "Link e Importar".

### "ID da Máquina"

Informações da "ID da Máquina" são gravadas para identificar os modelos dos Exames originais e os nomes dos arquivos, quando os Exames dos quais as fotos tiradas por outros instrumentos são "Ligadas e Importadas".

# **3.3.3 Exibição do Mapa**

O Software TMS-4N fornece onze padrões de visualização do mapa e função do aplicativo, incluindo um único mapa e os seguintes padrões. As fotografias dos dados tiradas são selecionadas e apresentadas de modo a atender a finalidade, escolhidas a partir destas telas e funções de aplicativos. Cada uma das apresentações de mapas e as funções do aplicativo pode ser definida pelas opções do mapa para obter informações mais detalhadas. (Consulte "3.9.1 Configuração de Opções do Mapa")

<Único Mapa>

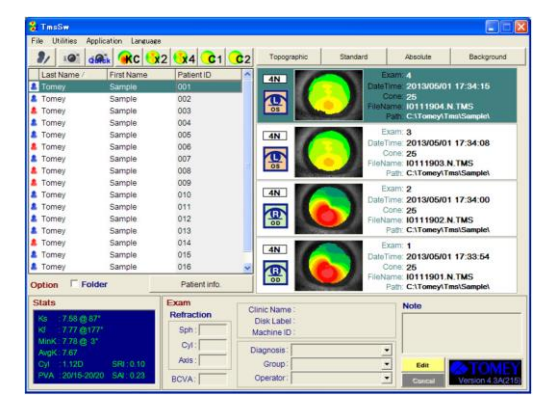

Único Mapa também pode ser exibido clicando duas vezes nos dados de medição realçados em reverso da Lista de Exame. Se "Fourier" for selecionado na Configuração da Opção do Mapa da "Tela Principal", "Mapa Fourier" será exibida. (Consulte "3.8.2 Formato de Mapa")

<Outras Exibições do Mapa> (Consulte "3.10 Outros Métodos de Exibição do Mapa e Aplicações")

- Mapa Duplo
- Mapas Múltiplos
- Mapa / Revisão de Vídeo
- <Funções do Aplicativo>
- Diferença de Potência
- Estatística da Córnea Klyce
- Triagem de Ceratocone
- Altura Aprimorada
- Alteração da Altura
- Lentes de Contato

### **3.3.4 Registro do Novo Paciente**

Selecione Novo Paciente no menu Arquivo para exibir a tela do Registro do Paciente. Insira as informações necessárias de um paciente em particular em Novo Paciente. (Consulte "3.4.1 tela de Registro do Paciente")

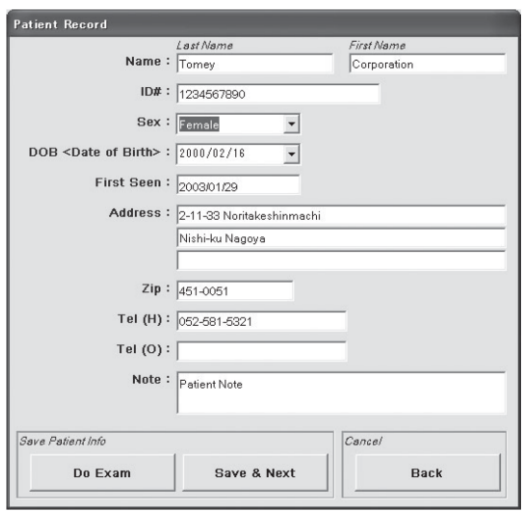

### **3.3.5 Medição (Captura de Fotografia e Análise)**

Para realizar a medição (Captura de Fotografia e Análise), altere a tela para "Captura" através do seguinte procedimento.

● Selecione o nome do Paciente a ser examinado (realçado em reverso) na lista de pacientes

e em seguida em Exame no menu Arquivo. (Você também pode clicar no ícone "Exame" na barra de ferramentas).

● Clique duas vezes no nome do Paciente a ser examinado.

### **3.3.6 Impressão das Informações da Consulta do Banco de Dados**

A lista de pacientes extraída da "Consulta de Banco de Dados" em "Utilitários" pode ser impressa. Depois de um determinado paciente ou um Exame ser selecionado, a "Consulta à Lista de Pacientes" será exibida selecionando "Consulta de Impressão" no menu "Arquivo".

Clicar no ícone "Imprimir" **exibe o diálogo de Seleção da Impressora e a impressão será** feita em conformidade.

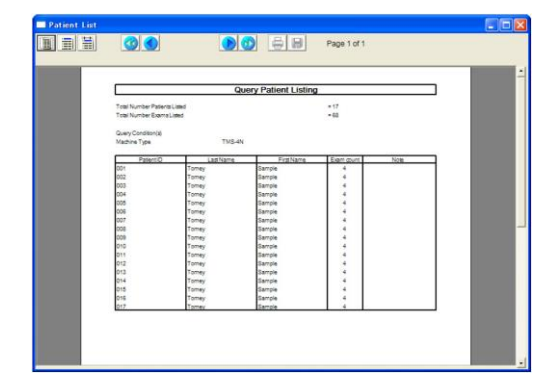

# **3.3.7 Configuração da impressora**

Selecionando "Ajuste de Impressão" no menu "Arquivo", a impressora padrão do Windows※ será iniciada.

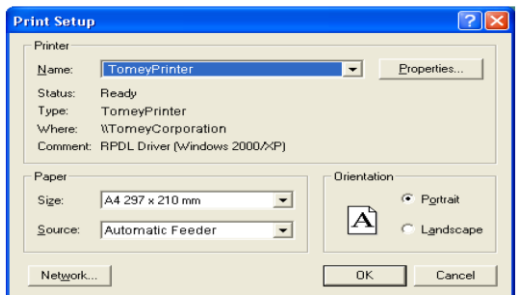

\* O nome formal é o sistema operacional Microsoft® Windows®. Trata-se de "Windows" neste documento.

### **3.4 Registro do Paciente**

Informações de um novo paciente podem ser registradas, verificadas e corrigidas na tela "Registro do Paciente". Os números entre () mostram o número máximo de letras de byte único.

### **3.4.1 tela de Registro do Paciente**

(1) "Sobrenome" (20) ★Essencial

O sobrenome do Paciente é inserido e exibido.

### (2) "Nome" (20)

O nome do Paciente é inserido e exibido.

# (3) "ID Nº" (20) ★Essencial

Número de ID do Paciente, número do seguro, etc. é introduzido e exibido.

### (4) "Sexo"

O sexo (masculino ou feminino) é selecionado.

#### $(5)$  "DOB"

A data de nascimento do paciente é inserida e exibida.

### (6) "Primeira Visualização"

A data do primeiro exame (Registro do Paciente) é inserida e exibida.

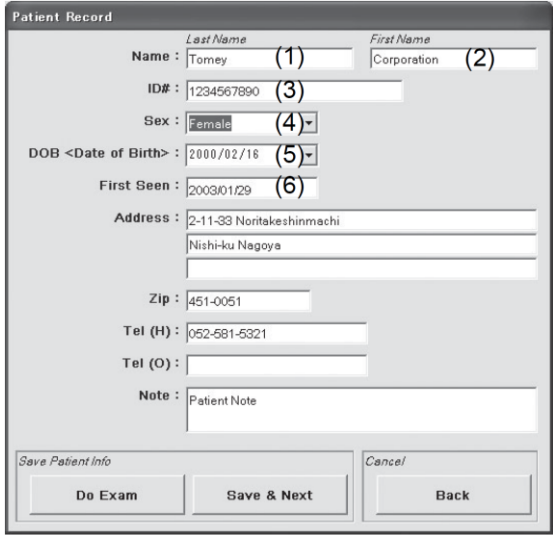

### (7) "Endereço" (30, 15, 10)

O endereço do paciente é inserido e exibido.

### (8) "CEP" (10)

O CEP do paciente é inserido e exibido.

### (9) "Tel (Res)" (15)

O número de telefone residencial do paciente é inserido e exibido.

### (10) "Tel (Com)" (15)

O número de telefone comercial do paciente é inserido e exibido.

# (11) "Nota" (255)

Informações especiais do paciente e os comentários do médico são inseridos e exibidos.

### (12) Botão "Fazer Exame"

Os dados do paciente são gravados e a tela é alterada para o exame desse paciente.

### (13) Botão "Salvar e Próximo"

Os dados inseridos e corrigidos são salvos e a tela é alterada para a tela principal.

### (14) Botão "Voltar"

Os dados inseridos ou corrigidos não são salvos, mas excluídos.

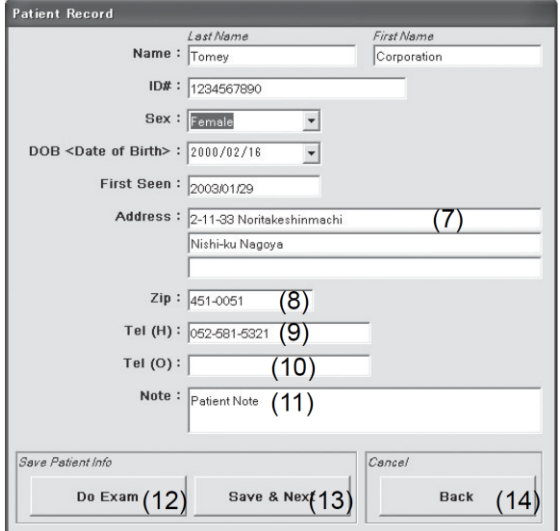

### **3.4.2 Registro do Novo Paciente**

- 1) Selecione "Novo Paciente" do Arquivo na Janela Principal, de modo que o Registro do Paciente com todos os campos em branco seja exibido. (Somente a Primeira Visualização já foi preenchida com informações de acordo com a configuração do sistema do Windows).
- 2) Insira as informações necessárias com o teclado. Clique no campo em branco com o mouse ou pressione a tecla Tab do teclado para mover o campo para a entrada de um para o outro.
- 3) Clique em "Fazer Exame" para salvar as informações do paciente, pela qual todas as informações do paciente inseridas são salvas, pela qual todas as informações que foram armazenadas são apagadas ao mesmo tempo, com exceção de "Primeira Visualização". Este processo é usado para registrar sucessivamente informações do Paciente. Clicar no botão "Voltar" retorna a tela para a Tela Principal, sem salvar as informações inseridas do paciente.

# **3.4.3 Verificação e correção das Informações do Paciente**

Para verificar ou corrigir as informações salvas do paciente, selecione o paciente em questão na lista de pacientes e clique no botão "Informações do Paciente". Insira ou corrija as informações de uma maneira similar à do registro de novo Paciente.

Se todos os Exames do paciente não estiverem no estado regravável, a correção não pode ser feita.

# **3.5 Captura de Tela (Tomada de Fotografia)**

Novas fotografias são tiradas na tela "Captura". Controle da captura de fotografias (Entrada) e Saída é realizado na tela de "Captura".

# **3.5.1 Nomes e Funções da Tela**

### (1) Informações do Paciente

Nome do paciente e ID do Paciente são exibidos.

### (2) Tipo de Cone

25 cones de anel ou 31 cones de anel são definidos de acordo com o cone a ser utilizado. 25 e 31 são ligados no menu suspenso.

### (3) Dispositivo Usado

O número de série do TMS a ser usado é exibido. Se duas unidades ou mais do TMS forem ligados, a unidade a ser usada é selecionada no menu suspenso.

### (4) Ícone de Mapa Duplo

Quando uma análise for pelo menos concluída, ela se torna eficaz. O Mapa Duplo é feito com os Exames dos dois olhos superiores.

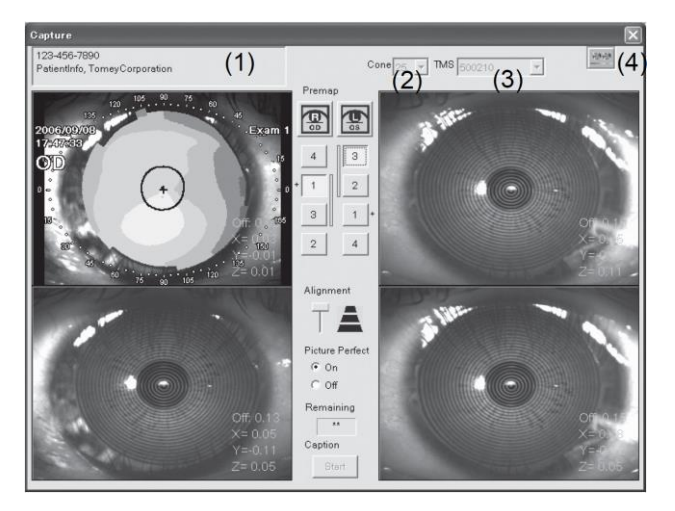

### (5) Botão de Seleção da Fotografia

A figura a ser exibida na tela é selecionada com este botão. A barra que mostra o Exame move em conexão com a seleção do botão. E a imagem selecionada (com o botão pressionado) sempre aparece na parte superior. Os botões são numerados como 1, 2, 3 ... do menor deslocamento para captura das fotos. Se a imagem menor for selecionada, nenhuma outra figura é exibida sob ela. A marca "+" ao lado do botão de seleção da figura significa que a análise foi concluída.

### (6) Controle de Alinhamento

Esta é a barra deslizante para alterar o limite de alinhamento do deslocamento, que é uma das condições para tirar uma foto. Deslize a barra para cima para aumentar o limite e para baixo para diminuir o limite. Se o limite for maior, uma fotografia com menos deslocamento pode ser capturada, mas fica mais difícil de capturá-la.

### (7) Picture Perfect

"ON/OFF" do Picture Perfect está ajustado.

Se for definido em "ON", as fotografias são capturadas com a condição estabelecida em F. Se for definido em "OFF", a fotografia é capturada apenas quando o joystick for pressionado.

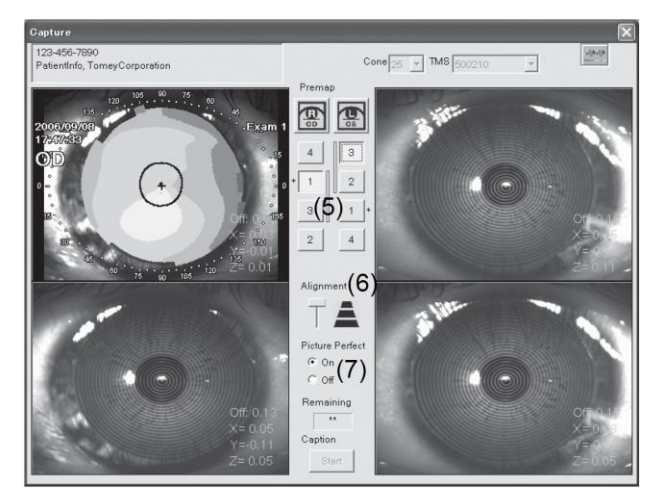

# (8) Temporizador de Disparo (Restante)

O tempo residual para captura da figura é mostrado. Ele faz a contagem regressiva a partir de 60 segundos.

### (9) Botão de Legenda

Este botão controla o Início / Parada da captura de fotos da unidade principal do TMS. Ele obtém automaticamente o status de Iniciar quando você chegar na Tela de Captura. Quando 4 figuras forem capturadas para cada olho, ele automaticamente se torna o status Parar.

### (10) Botão PreMap

Ao pressionar este botão, abre a tela "PreMap" onde 4 imagens de cada olho podem ser exibidas.

### (11) Área de Exibição das Fotografias Capturadas

Foto tirada de "OD" à esquerda e de "OS" à direita são exibidas. Quando a captura da fotografia for concluída, as imagens com menos deslocamento aparecem no lado superior. Os Exames cuja análise for concluída são sobrepostos com um mapa de cores. O canto inferior direito de cada imagem exibe o deslocamento na captura da foto.

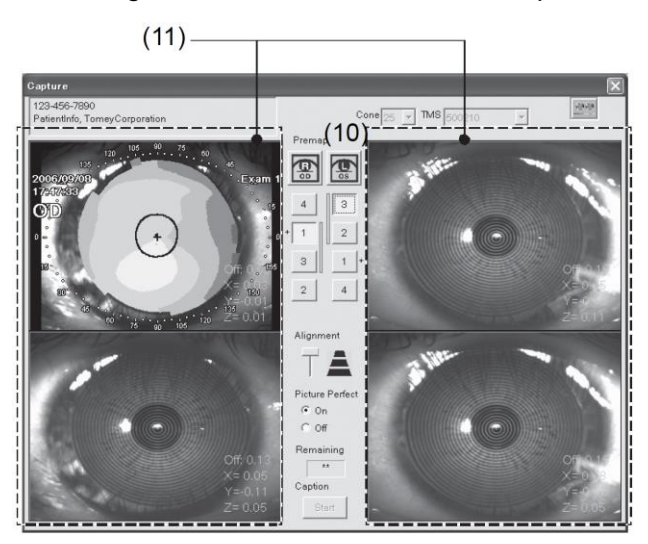

# **3.5.2 Captura da Figura**

- 1) Pressione o botão joystick após verificar se o tipo de cone correto está selecionado na tela.
- 2) Alinhe a máquina ao olho do paciente enquanto observa a imagem ao vivo no monitor de alinhamento da unidade principal.
- 3) As imagens são transferidas para o PC de análise com um sinal sonoro.

Os olhos direitos são exibidos na parte esquerda da tela e os olhos esquerdos na parte direita, de acordo com a ordem de captura.

- 4) A melhor captura de cada olho é exibida na parte superior depois de capturar 4 imagens de ambos os olhos ou pressionando o botão Caption (Stop).
- 5) A fim de selecionar a imagem para análise, exiba um mapa de previsão da imagem, pressionando o botão PreMap ou com um duplo clique na imagem para ver o resultado da análise.
- 6) Se houver Exames dos olhos que foram analisados, o botão de Mapa Duplo exibiu o mapa duplo do olho direito e esquerdo. Os Exames que aparecem na parte superior da tela são exibidos.
- 7) Pressione o botão de Fechamento para voltar para a tela Principal, cancelando ou encerrando a Legenda.
	- *■ A legenda pode ser difícil por causa da deformação da parte central da*  Note *córnea. Neste caso, coloque a barra de alinhamento para baixo e tente novamente. Se ainda for difícil, desligue o Picture Perfect e tire fotos manualmente (com o botão joystick).*
		- *■ O Exame realizado manualmente não é compensado com deslocamentos. Isso significa que os resultados corretos não podem ser exibidos.*
		- *■ As imagens capturadas não analisadas serão descartadas.*

# **3.5.3 Medição com o "Modo Rápido" (Triagem)**

"Modo Rápido" não precisa de informações do Paciente para fazer a medição (captura de foto). Ele pode ser utilizado para a medição do ensaio sem salvar os dados.

1) A seleção do "Modo Rápido" no menu "Arquivo" da Tela Principal leva à tela de "Captura". A tela "Captura" com o "Modo Rápido" não mostra o nome do paciente. Mostra os ícones "All Clear", "Salve" nele.

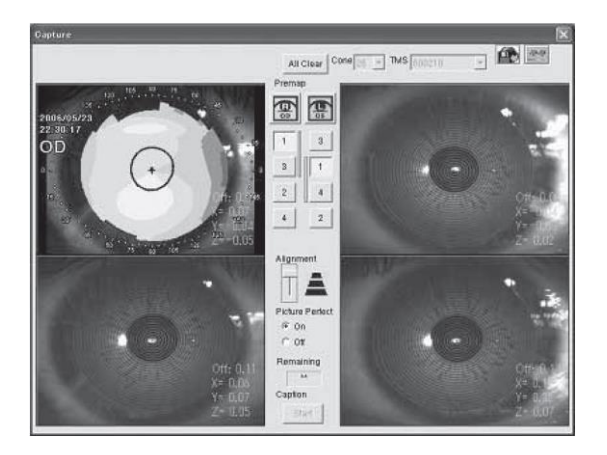

2) Clique no botão "Salvar" para salvar as Informações do Paciente nos dados do Exame após a captura e análise das imagens.

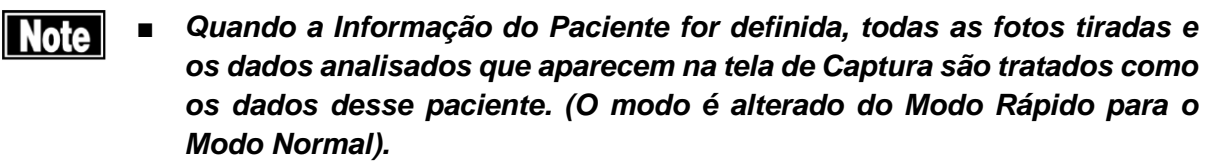

- *■ Pressione o botão "All Clear" para medir outro Paciente sem definir as informações do Paciente sobre os dados do Exame. Todas as fotos tiradas e Exames analisados são descartadas e uma tela de Captura vazia é preparada.*
- *■ Os dados medidos não são salvos automaticamente com o QuickMode.*
- 3) Pressionar o botão "Salvar" abre a janela "Salvar Exame".

Caso o paciente já esteja registrado no banco de dados, selecione o nome do paciente na lista de Pacientes e clique no botão "Adicionar ao Selecionado".

Caso um novo paciente seja registrado, clique em "NewPatient" e insira as informações necessárias na tela "Registro do Paciente". (Consulte "3.4.1 tela de Registro do Paciente")

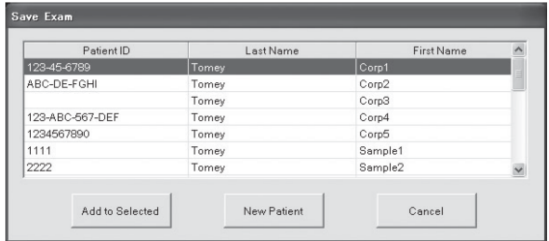

# **3.6 Tela PreMap**

Na "Tela PreMap", todas as 4 fotografias tiradas na Tela de Captura são exibidas para cada olho. Cada imagem é exibida no Modo do Mapa de Transportes após a análise automática e repetibilidade dos olhos medidos puderem ser confirmadas.

# **3.6.1 Nomes e Funções da tela**

# (1) Informações do Paciente

O nome do paciente e a ID do Paciente são exibidos.

### (2) Indicação dos Olhos Medidos (OD / OS)

Olho direito ou olho esquerdo indicado para saber qual foi medido

### (3) Escala de Cor

A escala usada na exibição do mapa é mostrada com o seu tipo e unidade.

### (4) Fotos mostrando a área para um olho.

As fotos tiradas de um olho são exibidas da parte esquerda superior para a parte direita inferior com sequência de tempo. A imagem cuja análise for concluída é exibida com um mapa no modo "Background". O deslocamento é mostrado no lado direito inferior e a Área Analisada (AA), a área onde a análise é possível, na parte esquerda inferior de cada imagem.

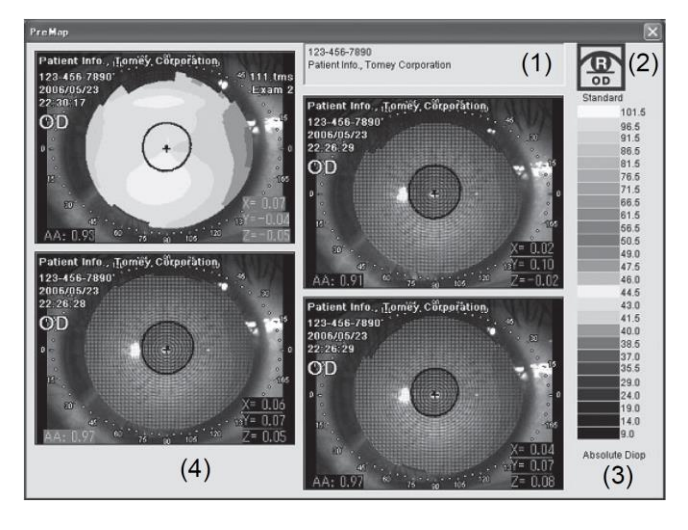

# **3.7 Tela de Exame (Análise)**

Análise das fotos tiradas é realizada na "Tela de Exame"

### **3.7.1 Nomes e Funções da Tela**

# (1) Dispositivo Usado

O número de série da unidade principal usada para a captura da foto é exibido.

### (2) Data de Análise

Data e hora quando a tela de Exame é aberta e exibida.

### (3) Tipo de Cone

O tipo de cone usado é apresentado.

### (4) Olho Medido

O olho analisado está indicado com OD / OS.

### (5) PP (Picture Perfect)

O estado de Picture Perfect na captura da fotografia é exibido.

### (6) Nome do Paciente

O nome do paciente analisado é exibido.

### (7) Deslocamento

Erro em cada direção dos eixos XYZ na captura da imagem é exibido.

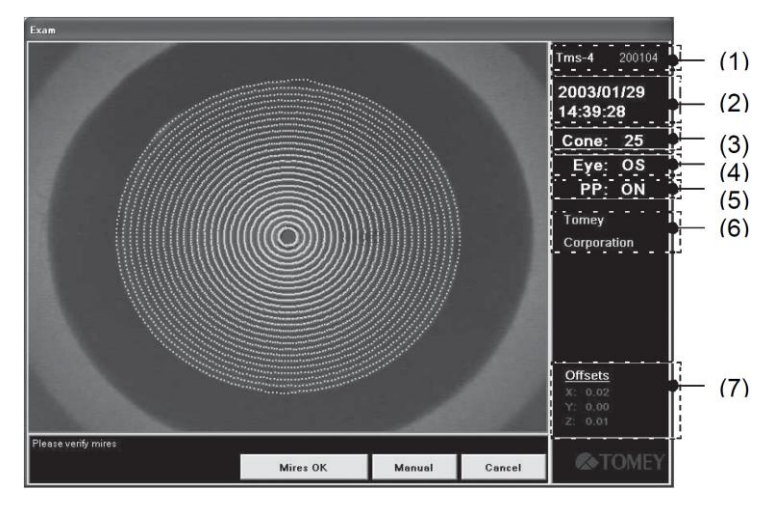

### (8) Campo de Mensagem

Estado da análise é exibido.

### (9) Caixa do Botão

Botões para controlar a análise.

### (10) Janela de Vídeo

Anéis de mira analisados e uma captura de foto são exibidos.

 $(10)$ 

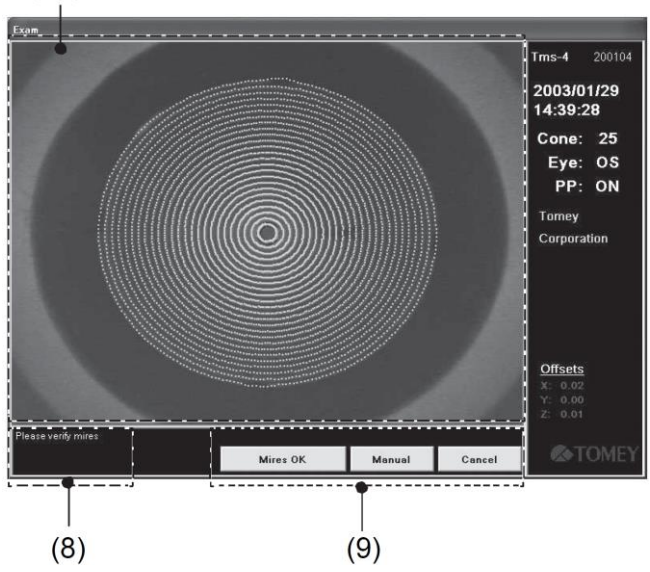

# **3.7.2 Caixa do Botão**

Os seguintes botões são exibidos na caixa de botão, dependendo de cada processo de medição.

### Botão "Miras OK"

Inicia a análise para a imagem exibida.

Botão "Manual" (Consulte "3.7.4 Centro Manual (Centralização Manualmente)")

Caso o centro da córnea não possa ser encontrado a partir da foto tirada, o centro é ajustado manualmente com este botão.

### "Cancelar"

Impede a análise de voltar para "PreMap" ou "Capturar" a tela

### Botão "Process Anyway" (Consulte "3.7.7 Deslocamento")

Este botão é exibido caso o centro da análise seja deslocado. Pressionar este botão inicia a análise com o centro deslocado. A confiabilidade dos dados, neste caso, é baixa.

# **3.7.3 Análise**

- 1) Um clique duplo em uma foto tirada na tela "PreMap" ou "Capture" exibe a tela de Exame.
- 2) O programa avalia a qualidade da imagem de forma objetiva. Se o programa julgar que o alinhamento foi alterado, ele corrige automaticamente. Depois disso, os anéis da foto tirada são digitalizados.
- 3) Os dados do anel analisado são colocados em gráfico em verde (Mires) na figura da córnea. Os deslocamentos dos eixos X / Y / Z são exibidos no canto direito inferior da tela.

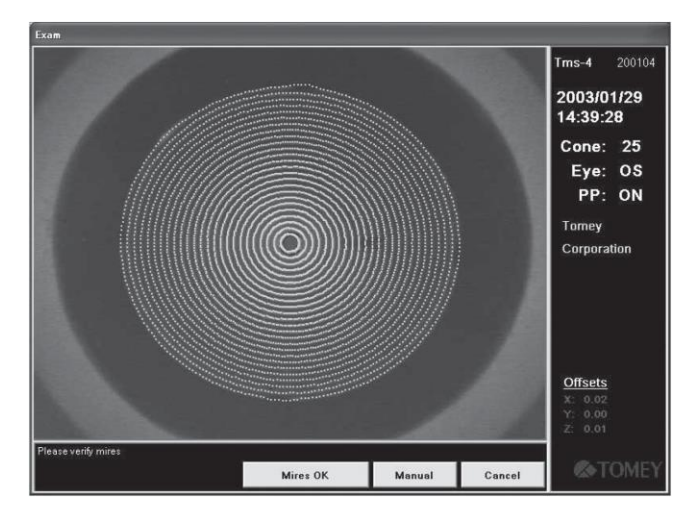

- 4) Clique no botão "Miras OK" depois de verificar se o centro do Mires (pontos verdes em gráfico) coincide com o centro da imagem de vídeo capturada (no caso de um alinhamento adequado) e se não houver espaços entre cada anel e os pontos verdes. A imagem é automaticamente salva.
- *■ Se Mires não rastrear os anéis projetados adequadamente, um resultado*  **|| Note ||** *errado da análise pode ser fornecido. É aconselhável que, caso os mapas de cor dos olhos direito e esquerdo sejam muito diferentes ou a forma da córnea seja indicada como íngreme ou plana, cuja forma de centro da córnea é muito diferente do periférico, o diagnóstico é feito sinteticamente utilizando não apenas o resultado do presente instrumento, mas também com outras informações.*
- Caso a data que aparece no canto superior direito seja diferente da data atual, ajuste a data no Windows e tente novamente.

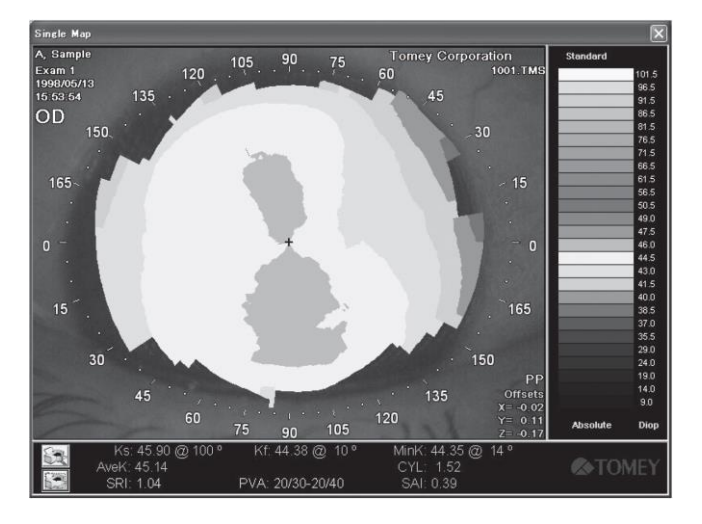

5) Após a análise, um mapa é exibido em "Único Mapa".

6) Caso o centro de Mires e o centro do anel da imagem do vídeo não coincidem, selecione outra foto tirada para a análise ou tire fotos novamente. Nesse caso, peça ao paciente para piscar várias vezes para umedecer a superfície da córnea.

# **3.7.4 Centro Manual (Centralização manualmente)**

O centro da análise pode ser reconhecido de forma incorreta. Neste caso, clique no botão "Manual" e coloque o cursor (uma seta) no centro dos anéis e clique. A análise é realizada novamente com o centro recentemente definido. Caso o centro da análise não possa ser encontrado, uma mensagem de "Centro não encontrado. Por favor, clique no centro dos anéis." é exibida. Coloque o cursor (uma seta) no centro dos anéis com o mouse. Caso "Desalinhamento muito grande para resultados precisos" for exibido, selecione uma outra foto tirada ou tire uma foto novamente. Dados que são feitos através do ajuste do centro de análise com "Manual" exibe "NC" nos mapas correspondentes.

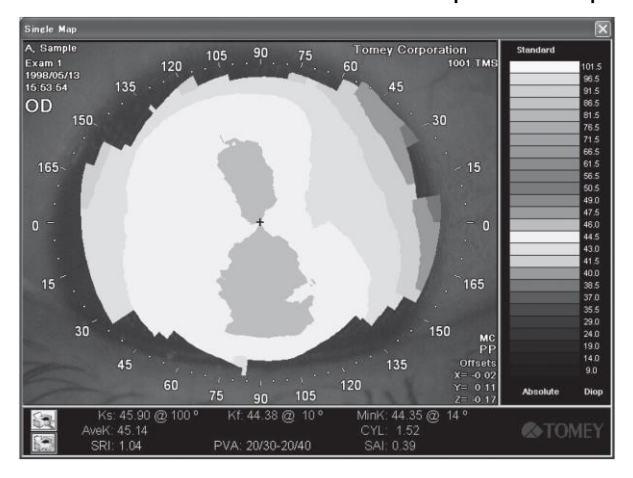

# **3.7.5 Analisando outro olho**

Ao analisar outro olho, volte para a tela de Captura e dê um clique duplo na foto tirada do outro olho ou exiba a tela PreMap e inicie a tela Exam.

# **3.7.6 Gravação dos Dados**

Os dados medidos e as imagens tiradas na tela "Exame" são salvos automaticamente, pressionando o botão "Mires OK".

# I Note I

# *■ Os dados não podem ser gravados automaticamente no "Modo Rápido".*

# **3.7.7 Deslocamentos**

Após a análise, o programa define a posição do laser e verifica o deslocamento do alinhamento. O deslocamento é exibido na parte direita inferior da tela.

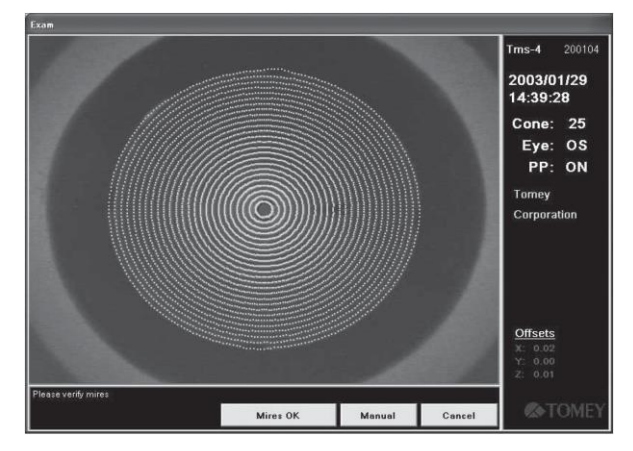

Os deslocamentos X, Y, Z são coloridos conforme segue.

Verde : O valor está dentro da tolerância (<0,3 mm)

Amarelo : O valor está no limite (0,3 - 0,4 mm)

Vermelho : O valor está fora da tolerância (≧ 0,4 mm)

A compensação pode não ser possível.

Um vetor de mudança de alinhamento também é calculado, bem como os valores de X, Y, Z. Se esse valor estiver fora da tolerância (PP On: >0,3 mm, PP Off: > 0,125 mm), "Desalinhamento muito grande para resultados precisos." é exibido e deslocamentos do vetor são exibidos em vermelho acima dos deslocamentos.

#### *■ Mesmo que três dos deslocamentos estejam dentro da tolerância, a*  ll Note I *mudança do alinhamento pode estar fora da tolerância como um todo.*

Se uma mensagem relacionada à mudança do alinhamento for exibida, analise outros Exames ou selecione "Process Anyway".

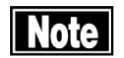

# *■ Cuidados para a seleção de "Process Anyway"*

Mesmo se a medição for realizada, o programa de correção pode não compensar a mudança do alinhamento. Embora a qualidade do mapa pareça ser boa (se a curvatura da córnea for exibida como um todo corretamente), os dados numéricos podem não estar corretos. Portanto, as estatísticas (SimK, ACP, CEI, etc.) obtidas sob tais circunstâncias não são muito confiáveis e elas não são usadas para a seleção IOL ou ajuste das lentes de contato.

Depois de encontrar o centro e a compensação do acabamento de desvio do alinhamento, a detecção do anel é executada e o programa ajuste 256 pontos em cada anel e traça os dados do anel analisados nos dados originais de vídeo. Neste momento, caso a Demarcação da Pupila seja definida em "Configuração do Sistema", o esboço da pupila é representado em azul na imagem de vídeo. Os dados da pupila interpolada são representados em vermelho. (Consulte "3.11.8 Configuração do Sistema")

Após o tratamento do anel, uma mensagem é exibida solicitando a verificação do Mires (anéis verdes).

Se Mires não estiver nos anéis de vídeo original (os pontos verdes não estão nos anéis de vídeo), os dados no mapa não estão corretos. Neste caso, selecione outra foto ou peça ao paciente para piscar várias vezes e continue a tirar fotografias até que a melhor análise seja obtida.

# **3.8 Tela do Mapa**

Nomes e funções dos componentes do mapa

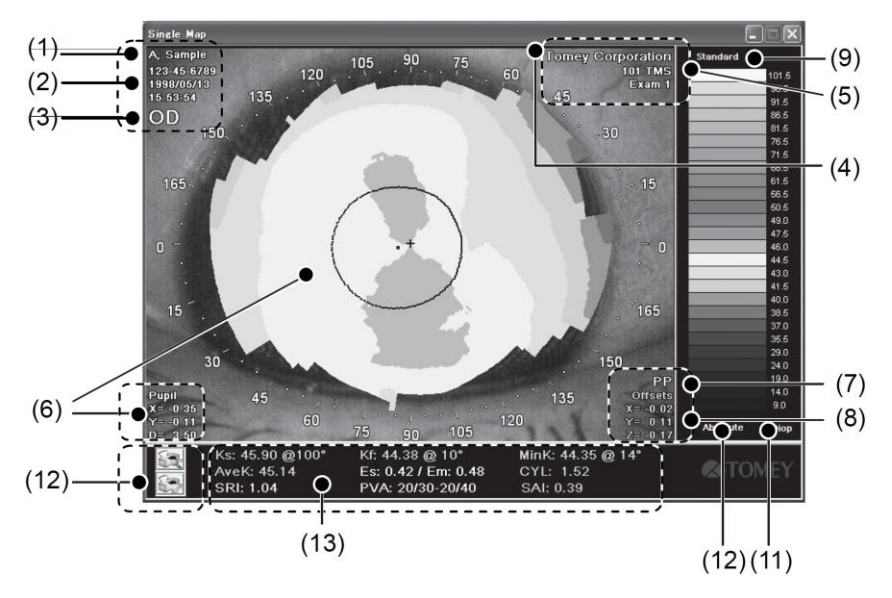

### (1) Informações do Paciente

Informações importantes "Sobrenome", "Nome" e "ID do Paciente" são exibidas.

### (2) - (6) Informações adequadas do Exame

Informações Adequadas do Exame (2) Data de Medição (3) Olho Medido "OD / OS" (4) Nome Clínico (5) Nome do Arquivo.

### (6) Informações da Pupila

Esboço da pupila, seu centro e seu deslocamento são exibidos.

### (7) PP (Picture Perfect)

Os Exames com PP "ON" são exibidos.

### (8) Compensação

Os erros de alinhamento nas direções X, Y, Z, na captura da imagem, são exibidos.

### (9) Tipo de Mapa

O presente tipo de mapa é exibido. Ele pode ser alterado no menu que aparece ao clicar com o mouse.

"Padrão / Refração / Instantâneo / Altura"

### (10) Escala de Mapa

O presente tipo de escala é exibido. Ele pode ser alterado no menu que aparece ao clicar com o mouse.

"Absoluto / Normalizado / Ajustável / KlyceWilson / MaguireWaring / Personalizado"

### (11) Unidade de Mapa

A presente unidade é exibida. Ela pode ser alterada clicando com o mouse.

"Diop / mm"

### (12) Botão Imprimir

Imprimir o mapa pode ser realizado. Existem dois ícones para Pré-visualização e Impressão Direta.

### (13) Índices Estatísticos Básicos

Os seguintes índices estatísticos básicos da córnea são exibidos.

- Ks/Kf/Mink/AveK
- $\bullet$  Es/Em

Es: Excentricidade de uma elipse aproximando a forma da córnea no meridiano de Ks.

Em: Excentricidade de uma elipse aproximando a forma da córnea no meridiano de MinK.

Estes valores são positivos quando a parte central da córnea é mais íngreme que o periférico e negativa quando a parte central é mais plana do que o periférico.

● Cyl/SRI/SAI/PVA/SAI

### **3.8.1 Aplicação do Mapa à Alteração da Opção de Mapa**

Os mapas podem ser exibidos por dez tipos de métodos de exibição do mapa ou funções de aplicação (Consulte "3.10 Outros Métodos de Exibição do Mapa e Aplicações"), dos quais cada mapa pode ser visualizado na opção (Consulte "3.9.1 Configuração das Opções do Mapa"), (incluindo o formato do mapa, tipo de mapa, escala e unidade). Ao ativar o software, esses padrões são configurados pela Configuração do Sistema. A mudança nestas opções também pode ser feita na Tela do Mapa ou por Configuração da Opção do Mapa (Consulte "3.3.2 Detalhes das funções na Tela Principal") na Tela Principal. A aplicação das modificações é conforme segue:

### ● Mudança na Tela do Mapa

A mudança do mapa pode ser feita apenas durante o processo de visualização do mapa. Uma vez que o mapa está fechado, a Tela irá retornar para a configuração padrão.

● Configuração da opção do mapa da Tela Principal

A mudança do mapa é sempre feita enquanto o Software está em ativação. (Após o reinício do software, a configuração na Configuração do Sistema está disponível).

### **3.8.2 Formato do Mapa**

O mapa é apresentado com quatro tipos de formato. A mudança desses quatro tipos pode ser feita em "Configuração das Opções do Mapa" (Consulte "3.3.2 Detalhes das funções na Tela Principal") ou no "Menu de Opções do Mapa" que aparece à direita clicando no mouse.

### ● Mapa Topográfico / Mapa da Forma da Córnea

O poder de refração, o raio de curvatura e a altura de uma córnea são exibidos em escalas de cores. A cor fria (cor azulada) na escala mostra a parte plana da córnea, enquanto a cor quente (cor avermelhada) faz a sua parte inclinada.

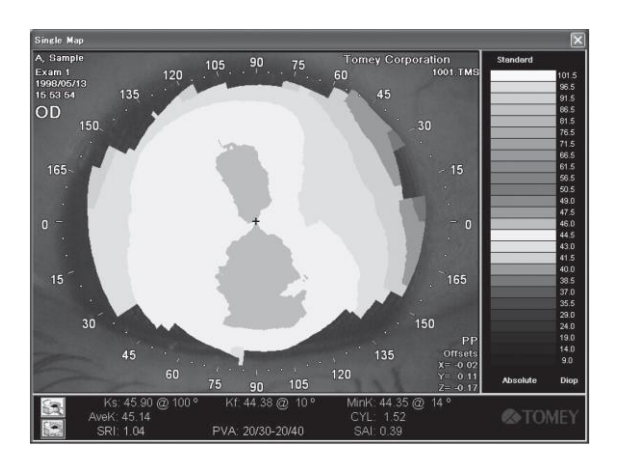

# ● Mapa de Fourier / Mapa de Análise de Fourier

O Mapa de Análise de Fourier fornece a análise de Fourier do poder de refracção em cada ponto de medição obtido a partir da análise de imagem de Mire, nas áreas de φ 3 mm (anéis 1 - 9) e φ 6 mm (anéis 10), da qual o componente de ordem zero (componente esférico), de primeira ordem (componente não simétrico), de segunda ordem (componente regular de astigmatismo), de terceira ordem e superior astigmatismo (componentes de astigmatismo irregulares de ordem elevada) são apresentados visualmente e quantitativamente. (Consulte "4.4 Análise de Fourier")

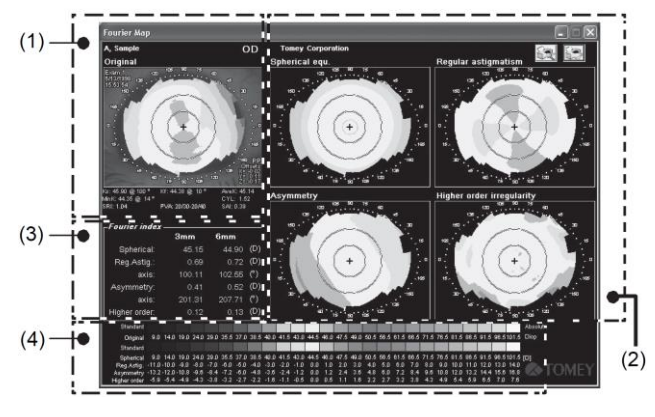

# (1) Mapa Original e Área de Visualização dos Dados Estatísticos 1

O mapa original e a área de visualização dos dados estatísticos são exibidos em um tamanho reduzido. Um tamanho opcional aproximadamente idêntico à do Único Mapa pode ser selecionado.

# (2) Área de Exibição do Mapa de Fourier

O mapa de Fourier mostra o componente de ordem zero como componente de primeira ordem equ. Esférico como Assimetria, componente de segunda ordem como Astigmatismo regular e componentes de terceira ordem e ordem mais elevada como irregularidade de ordem "Superior".

# (3) Área de Exibição do Índice de Fourier

Cada valor de componente de Φ 3 mm / Φ 6 mm é exibido na figura numérica.

### (4) Área de Configuração do Tipo de Mapa e Escala / Unidade (somente mapa original)

O estágio superior é usado exclusivamente para o mapa original e o segundo estágio e os estágios mais baixos são usados para barras de cores de Fourier. O mapa original pode alterar o tipo, escala e unidade do mapa de forma independente. O mapa de Fourier é mutável no tipo de mapa ou com o padrão (axial) ou o tipo de refração. Ao mudar o tipo de mapa, o tipo de mapa original é alterado automaticamente, de modo a adequar o mapa de Fourier. O índice de Fourier também é recalculado e exibido ao mesmo tempo.

● Mapa Numérico / Mapa de Exibição Numérica

Os referidos valores numéricos como dioptrias e milímetros são exibidos ao longo dos 25 meridianos no Mapa. Este Mapa não requer uma escala para ler os pontos medidos, mas para ler os valores numéricos nela.

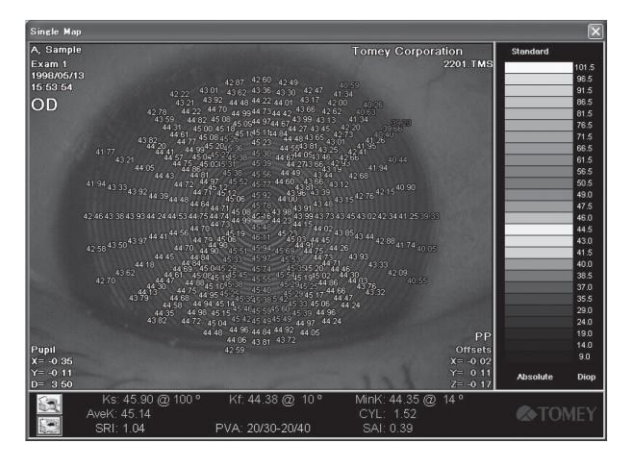

● Mapa 3D / Mapa de Visualização Tridimensional

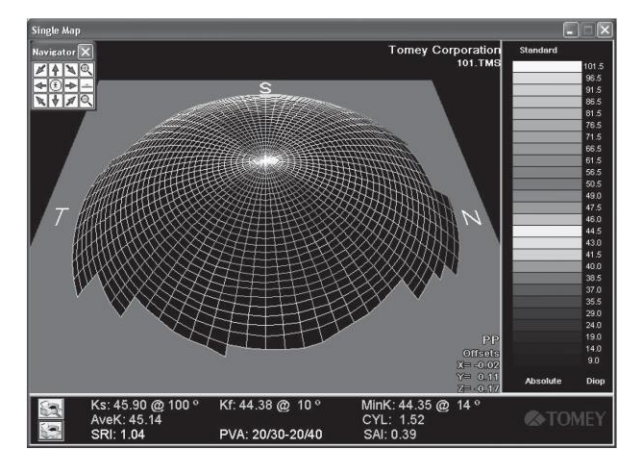

O Mapa 3D é um mapa tridimensional desenvolvido adicionando a altura da forma da córnea para a sua visualização da córnea bidimensional, para tornar a medição da forma da córnea mais fácil, o que é conveniente e útil ao fazer a explicação para o paciente.

O Mapa 3D é um mapa representado com "S" (Superior: para cima), "N" (Nasal: no lado do nariz), "T" (Temporal: no lado da orelha) e "I" (Inferior: para baixo) no plano horizontal. A primeira tela exibe um modelo de fio emoldurado, que gira em torno do eixo horizontal, do qual a configuração detalhada é feita pelo Menu de Opções do Mapa, que é acessado clicando no Mapa.

Três opções são fornecidas no menu de opções para o Mapa 3D, que são "Navigator", "Plane", "Wireframe" e "Enhanced View".

# "Navigator"

A opção "Navigator" define ativar / desativar do "3D Navigator". Ferramentas para operar o tamanho da direção de visualização do mapa "3D" em "3D Navigator".

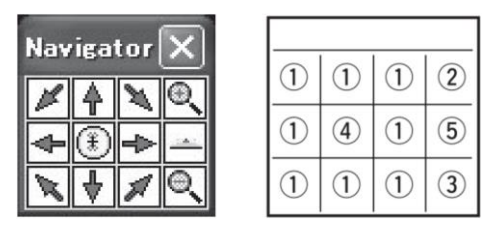

① Ferramenta de seta: Clicar na seta na ferramenta de Seta vira o Mapa na direção conforme especificado na referida seta.

- ② Ferramenta de ampliação: O Mapa é ampliado na tela.
- ③ Ferramenta de redução: O Mapa é encolhido na tela.
- ④ Visualização frontal: O Mapa, em sua visualização superior, é exibido.

⑤ Visualização da borda: O mapa em sua visualização do lado direito é exibido.

### "Plane"

Altera a visualização / não visualização do plano fornecido na base do mapa em 3D.

### "Wireframe"

Muda sobre o mapa de malha da armação de arame e o mapa sólido na exibição contínua. O mapa sólido fornece uma resolução maior do que o mapa de armação de arame, mas leva um tempo maior para desenhar um mapa.

"Enhanced View"

Muda sobre o modo de exibição padrão ou vice-versa o modo de visualização aprimorado. O modo de visualização aprimorado exibe o mapa em um estado intensificado com um número múltiplo de funções, de modo que a parte mais íngreme e a parte plana pode ser claramente observada em um relance.

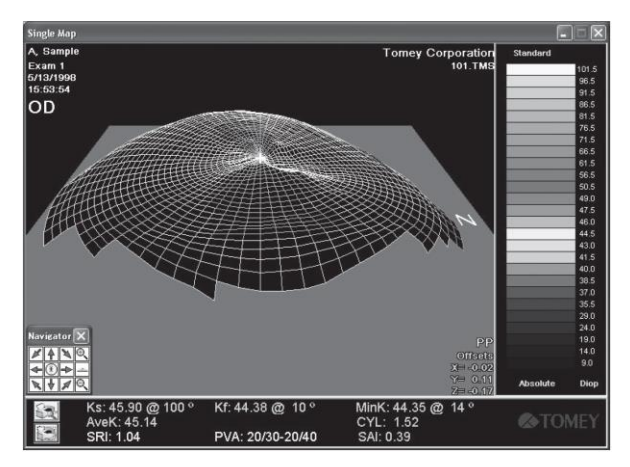

# **3.8.3 Tipos de Mapa**

Os resultados medidos são exibidos nos quatro tipos de mapa a seguir.

- Padrão
- Refração
- Instantâneo
- Altura

O tipo de mapa acima é alterado, clicando em "Configuração da opção de mapa" ou o nome do mapa exibido acima da escala de cores da "Janela Principal". Selecione um tipo de mapa desejado para exibir a partir do menu suspenso.

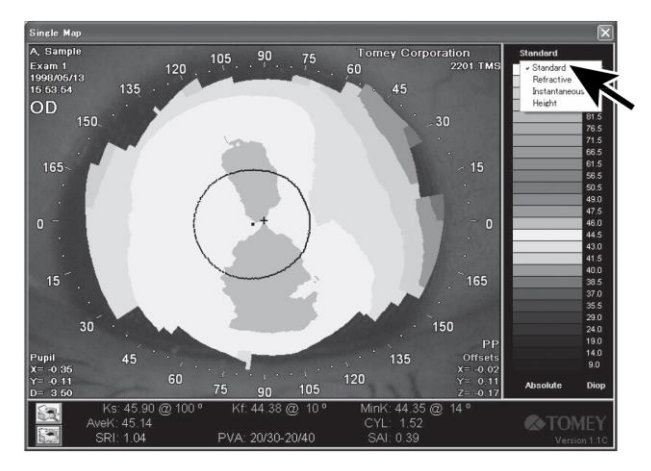

# **3.8.4 Mapa Padrão**

O Mapa Padrão exibe as potências de refração em paralelo. Cada ponto no mapa mostra o seu poder de refração na superfície da córnea, da qual o eixo da córnea e do vértice corresponde ao eixo e vértice por vídeo-ceratoscópio. Este mapa se torna boas medidas corretivas para a potência de refração e a forma da córnea medida. O mapa indica facilmente se o olho medido está normal ou não. Uma córnea esférica sem astigmatismo é apresentada em uma cor neste mapa.

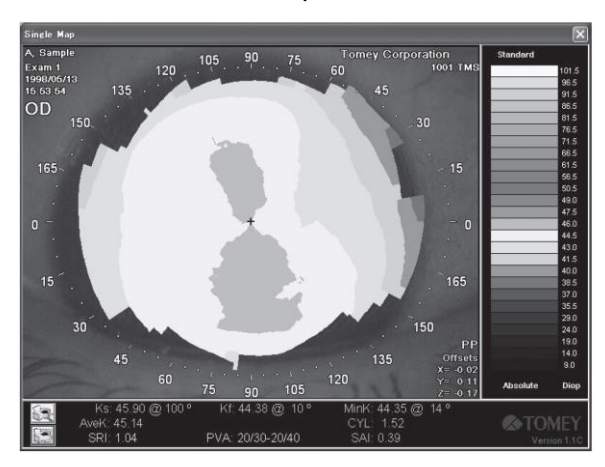

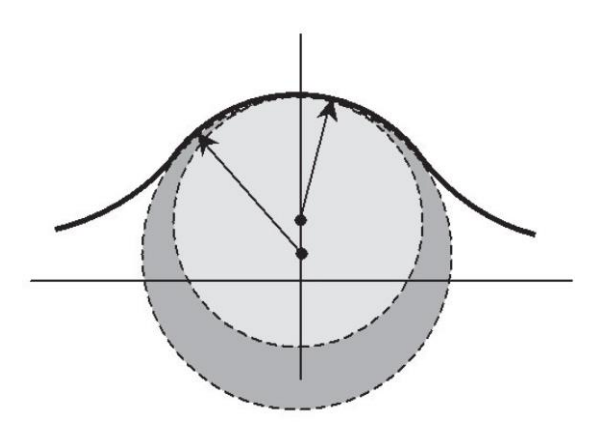

### **3.8.5 Mapa de Refração**

O Mapa de Refração é um mapa padrão corrigido adicionando as influências da aberração esférica. Este mapa se torna um bom indicador do poder de refração, mas perde todas as características de forma da córnea.

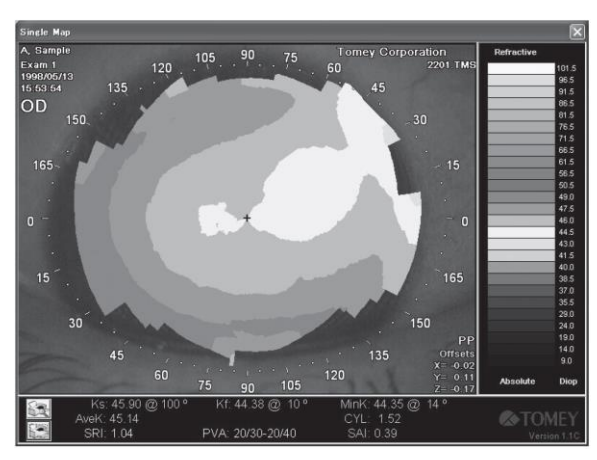

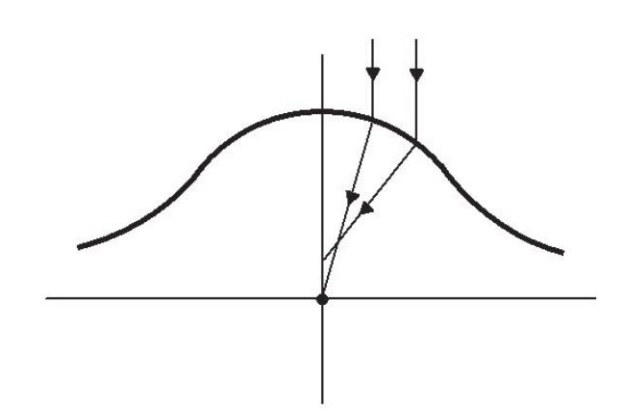

### **3.8.6 Mapa Instantâneo**

O Mapa Instantâneo mostra a configuração da córnea medida, mas perde as características das potências de refração ao alterar o raio de curvatura para o valor de refração relacionado.

O Instantâneo é facilmente compreensível ao se referir à unidade do automóvel no caso de dirigir do lado esquerdo e fazer uma inversão de marcha. Dirigir do lado esquerdo aumenta o raio de curvatura, formando uma faixa. O Mapa Padrão apresenta um valor baixo de dioptria. Pelo contrário, a faixa de "inversão de marcha" faz um raio muito pequeno de curvatura, enquanto o Mapa Padrão exibe um valor elevado de dioptria. A combinação da direção à esquerda e inversão de marcha mostra o Mapa Padrão em duas cores, enquanto o Mapa Instantâneo exibe a maior mudança na interseção da curva da direção à esquerda e curva da inversão de marcha, resultando no maior raio de curvatura. Por esta razão, uma alteração aguda a partir do raio de curvatura normal para o raio de curvatura reduzido, devido à córnea cônica é exibida mais distintamente com o Mapa Instantâneo do que com o Mapa Padrão. De uma forma semelhante a esta, a fronteira entre a porção de recorte por laser PRK e a sua área circundante é, por conseguinte, intensificada no Mapa Instantâneo.

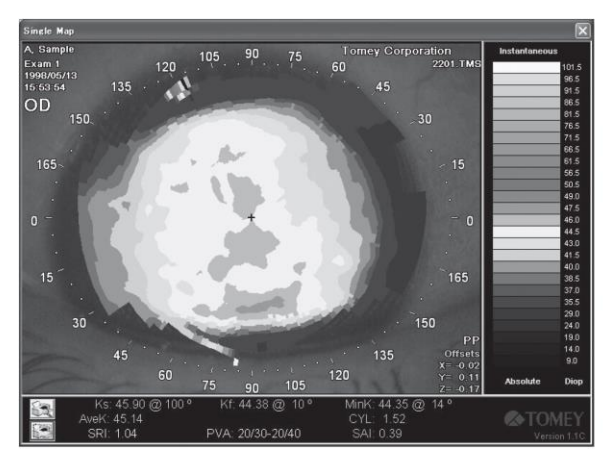

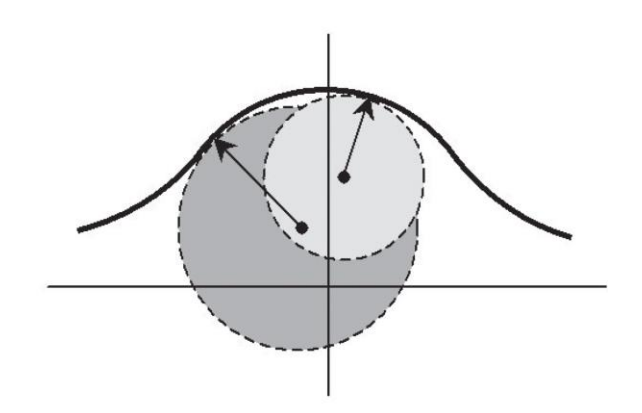

# **3.8.7 Altura**

A Altura mostra a altura da córnea na unidade micron, que é calculada pelo computador pela técnica de aplicação das várias funções de Zernike Polynominnals.

Zernike Polynominnals foi desenvolvido por Doug Brenner, Ph.D. da Computer Anatomy, Inc., em colaboração com John Greivencamp, Ph.D. da Universidade do Arizona e Stephen D. Klyce, Ph.D. da Universidade Estadual de Louisiana.

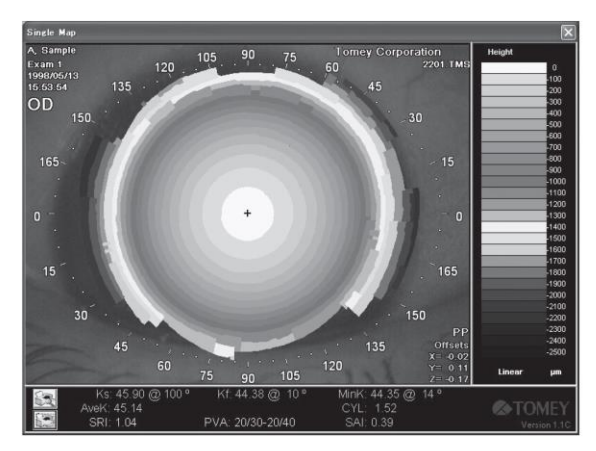

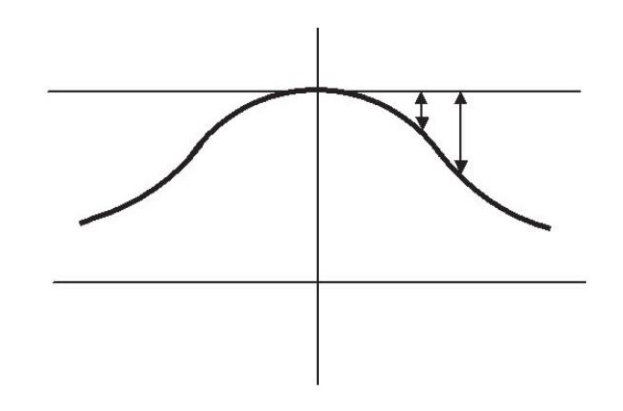

# **3.8.8 Tipos de Escala**

Mapas Topográficos (configuração da córnea) são exibidos usando as seguintes escalas.

- Escala Absoluta
- Escala Normalizada
- Escala Ajustável
- Escala Klyce / Wilson
- Escala Maguire / Waring
- Escala Personalizada

Essas escalas mostram todas as curvaturas corneanas em cores, desde o azul (na área plana da córnea) até o vermelho (na área angular). Cada uma dessas escalas exibe visualmente a potência de refração da córnea no mapa de cores.

A escala é alterada clicando na Configuração da Opção de Mapa fornecida no canto superior direito da Janela Principal ou no nome da escala alinhada sob as escalas de cores e ao lado selecionando a escala desejada para ser exibida.

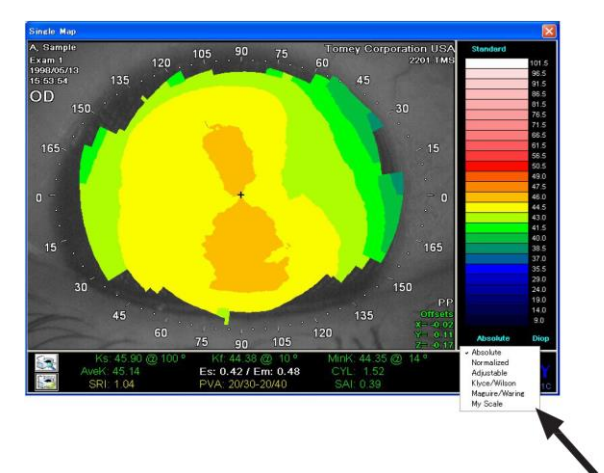

# **3.8.9 Escala Absoluta**

A Escala Absoluta emprega o método de identificação de cores desenvolvido por Stepen D. Klyce, Ph.D. da Universidade Estadual de Louisiana. O poder de refração é exibido de forma independente na cor especificada no intervalo de 26 dioptrias, o que é facilmente comparado com outros resultados da medição. A Escala Absoluta varia de 9,5 a 100 dioptrias.

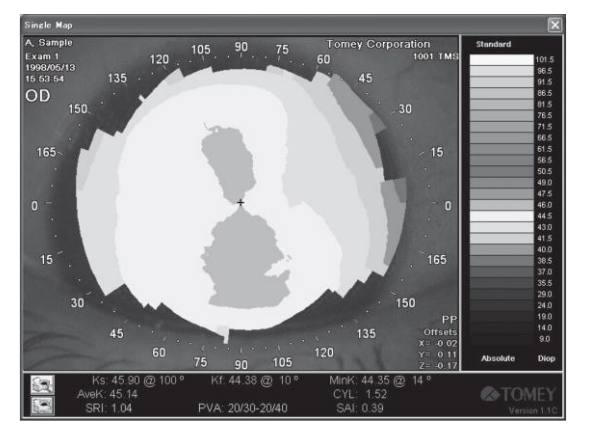

A parte central da Escala Absoluta é dividida em onze graduações com as médias de 43 dioptrias para os olhos normais na área central das graduações, das quais cada graduação possui um intervalo de 1,5 dioptrias coloridas em um verde brilhante.

Superiores e inferiores, essas onze graduações são divididas com um intervalo de 5,0 dioptrias. Nas áreas exclusivas das onze graduações normais, a cor azul se torna progressivamente mais escura quando a curvatura aumenta, enquanto que, pelo contrário, a cor vermelha se torna progressivamente mais escura conforme a curvatura diminui.

# **3.8.10 Escala Normalizada**

A Escala Normalizada é exibida com onze cores na faixa do poder refrativo máximo e mínimo para o olho a ser examinado. Esta escala é capaz de exibir poderes refrativos da córnea mais detalhados do que a Escala Absoluta.

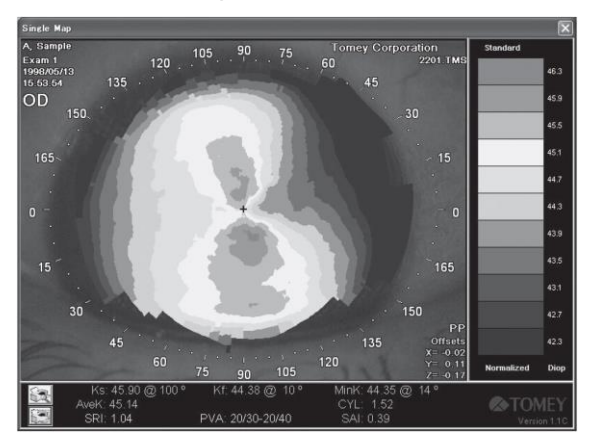

A Escala Normalizada emprega a escala fundamental de Kylce possuindo onze intervalos iguais.

Portanto, se a diferença entre as potências de refração máxima e mínima for maior, o intervalo de cada cor se torna mais elevado, e se ela for menor, o intervalo se torna menor.

O intervalo mínimo é de 0,4 dioptria. O intervalo entre a primeira e as última potência de refração é calculado pelo computador a partir do gráfico de distribuição dos poderes de refração da córnea.

# **3.8.11 Escala Ajustável**

A Escala Ajustável é dividida em vinte e seis graduações com um intervalo igual, cujo intervalo pode ser determinado pelo usuário. Esta escala combina as vantagens da Escala Normalizada, que apresenta a tela de configuração delicada e a Escala Absoluta, que apresenta a comparação de configuração relativamente fácil.

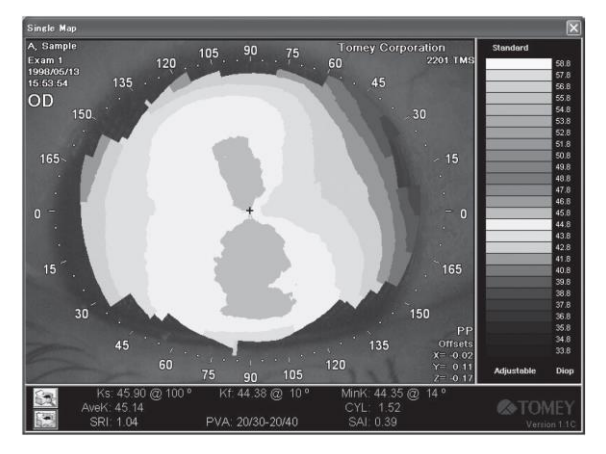

Para corrigir a Escala Ajustável, clique na escala de cores para exibir a caixa de configuração de escala.

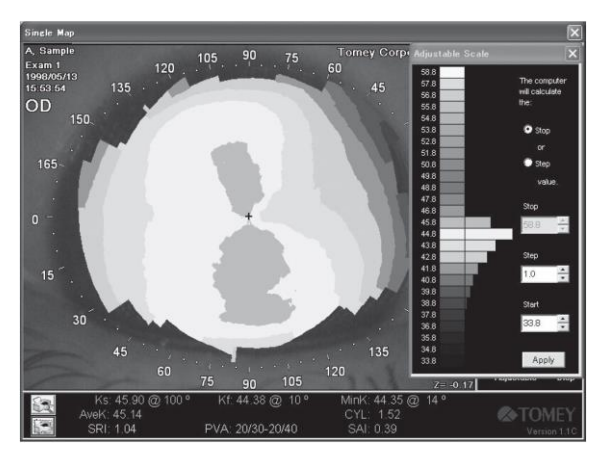

O valor máximo, o valor mínimo e o intervalo sendo, em seguida, ajustados, são apresentados no mapa através do método de identificação de cores, pelo qual estes valores (%) são mostrados em seu respectivo intervalo de dioptria.

Primeiro, decida se você calcula o valor máximo ou o intervalo, em seguida clique nas marcas de seta para cima / para baixo para introduzir ambos os valores no teclado.

Estes valores também podem ser corrigidos com o mouse, se assim selecionados.

Se o mapa for exibido em uma nova escala, clique em Aplicar, localizado abaixo da caixa de configuração de escala.

Se não houver nenhum poder refrativo fora da escala ao alterar o valor, uma marca de seta aparecerá na parte superior ou inferior da escala de classificação de cor para indicar o referido valor desordenado. O referido valor desordenado pode ser incluído na borda da escala. No referido caso, a área de cor branca não apenas mostra o poder de refração correspondente à cor branca, mas também os da área plana.

# **3.8.12 Escala Klyce / Wilson**

O Klyce / Wilson é apresentado com um intervalo de 1,5 dioptrias de 28,0 a 65,5 dioptrias.

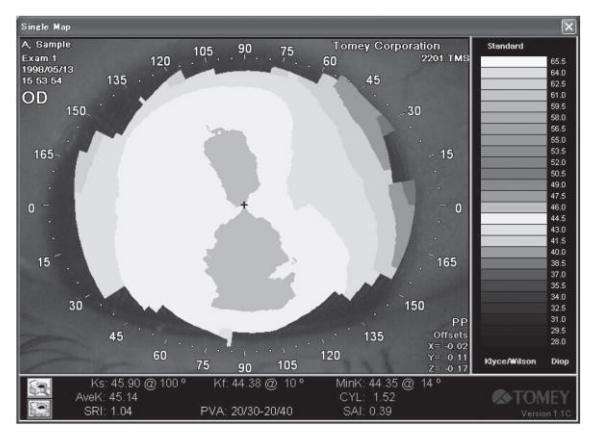

# **3.8.13 Escala Maguire / Waring**

O Maguire / Waring é exibido com um intervalo de 1,0 dioptria de 32,0 a 57,0 dioptrias.

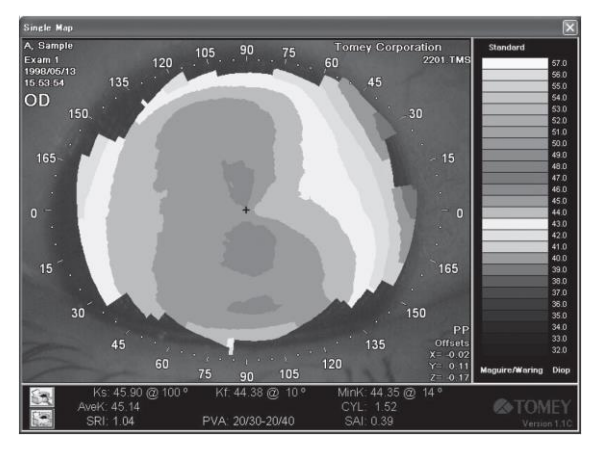

# **3.8.14 Escala Personalizada**

A Escala Personalizada é definida, nomeada e salva pelo usuário. (Consulte "3.11.8 Configuração do Sistema")

# **3.8.15 Unidades usadas para o Mapa**

O mapa é apresentado com os valores da escala de poder de refração da córnea (Diop: dioper) ou raio de curvatura (mm). Estas unidades podem ser alteradas clicando no nome da escala correspondente ("Diop" ou "mm"), fornecida na parte inferior direita da escala de cor que está sendo exibida. Na Altura, micron (μm) é usado.

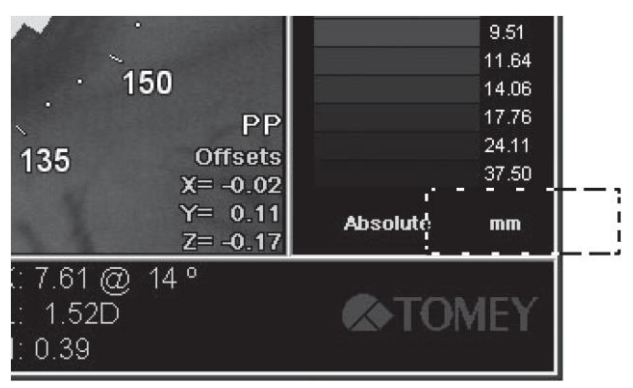

# **3.8.16 Distância de Medição**

Se, ao clicar, é fornecido o mapa com o cursor, as informações do cursor serão exibidas. A distância do raio a partir do ponto de fixação e a distância entre os dois pontos são, portanto, exibidas.

<Distância do Raio do ponto de fixação>

Colocar e clicar em uma posição opcional do mapa com o cursor exibe a linha que liga o ponto de fixação e a posição do cursor.

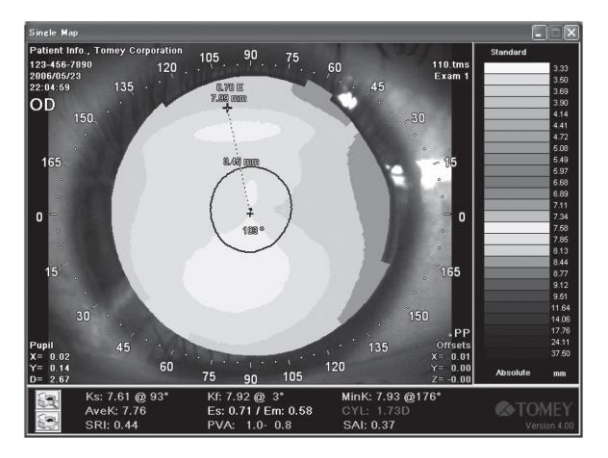

As informações a seguir são exibidas.

- A curvatura do poder de refração da córnea (Dioper) ou o raio da córnea (mm) e a diferença baixa / alta (μm) no caso do Mapa de Altura.
- Excentricidade para um meridiano (incluindo 180 graus do lado oposto do centro da córnea), em um ponto clicado.
- Ângulo (Meridiano)
- Distância a partir do ponto de fixação (mm)

Para apagar a exibição da medição de distância, clique no sinal de mais (sinal de +) no centro do mapa.

<Distância entre dois pontos>

A distância entre dois pontos no mapa é medida clicando em uma posição opcional com o mouse e em seguida movendo o mouse para a segunda posição, sem soltar o botão do mouse e, em seguida, soltando o botão do mouse.

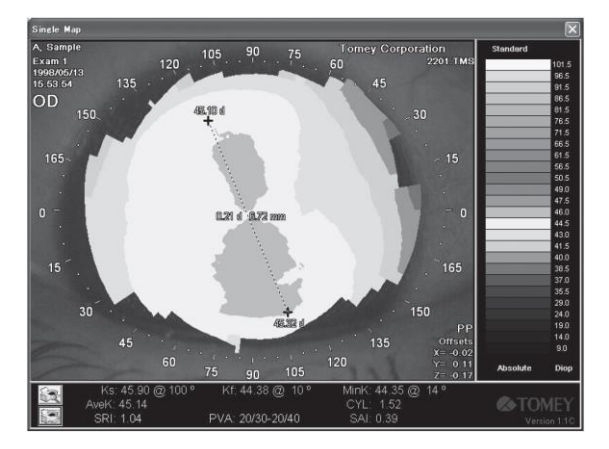

As informações a seguir são exibidas.

- Poder de refração (Dioptria) ou raio de córnea (mm) e diferença baixa / alta (μm) no caso do Mapa de Altura.
- Diferença entre dois pontos da refração (dioptrias) ou a curvatura da córnea (mm), altura (mm) no mapa de "Altura".
- Distância entre dois pontos (mm)

Para apagar a exibição da medição de distância, clique no sinal de + no centro do mapa.

# **3.8.17 Suavização**

O valor de suavização é apresentado na parte inferior da tela do mapa, contanto que o valor de suavização "1" (valor normalizado) não seja exibido.

O valor de suavização é operado substituindo o valor em um ponto medido com a média dos valores medidos em seus pontos vizinhos, em ambos os lados. O número total de medição dos valores médios varia de acordo com a configuração do valor de suavização. O valor de suavização pode ser configurado usando a "Configuração do Sistema". (Consulte "3.11.8 Configuração do Sistema")

O valor de suavização pode ser estabelecido em 0 a 4. Quanto maior o valor obtido, mais suave o estado é obtido.

O valor da suavização de "1" é o valor padrão que foi previamente ajustado, que facilmente fornece informações de diagnóstico com a resolução mais alta da imagem. A média do valor medido em um ponto e a de outro ponto é usada.

Quando o TMS permitir uma resolução maior que a exigida pela maioria das aplicações clínicas, é capaz de obter uma imagem ainda mais suave se o valor de suavização 2, 3 ou 4 for selecionado.

Em caso de valor de suavização de "0", não é utilizado o valor médio. A mudança de córnea no valor de suavização "0" é útil para os pesquisadores que desejam obter a maior resolução, mas não para os médicos clínicos. O valor de suavização de "0" é mais útil para medir a reação total ou instantânea.

O valor da suavização normalizada de "1" é necessário ao realizar a nossa "Verificação de Calibração". (Consulte "3.11.10 Verificação da Calibração") "Estatística da Córnea Klyce" "Triagem de Ceratocone" e "Mapa de Fourier" são utilizados apenas para o mapa que foi processado pelo valor de suavização normalizada de "1".

### **3.8.18 Impressão**

No caso de utilizar uma impressora do tipo de injeção de grau urbano, a impressão deve ser dada no procedimento a seguir.

1) Clique no ícone **de** de "Pré-visualização de Impressão" e certifique-se de que a tela seja adequada para a sua operação de impressão.

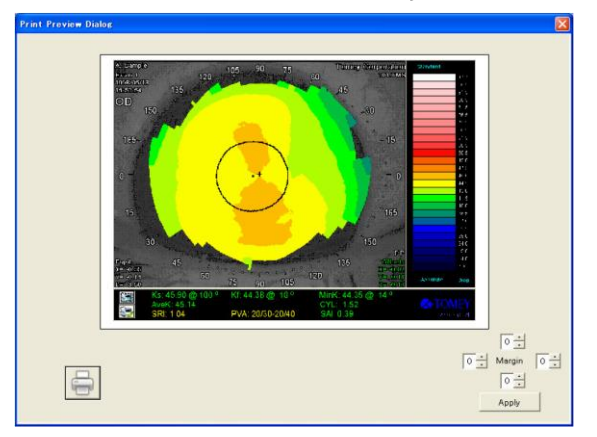

Pré-visualização de impressão, conforme exibido. (Captura) (Com uma impressora digital opcional)

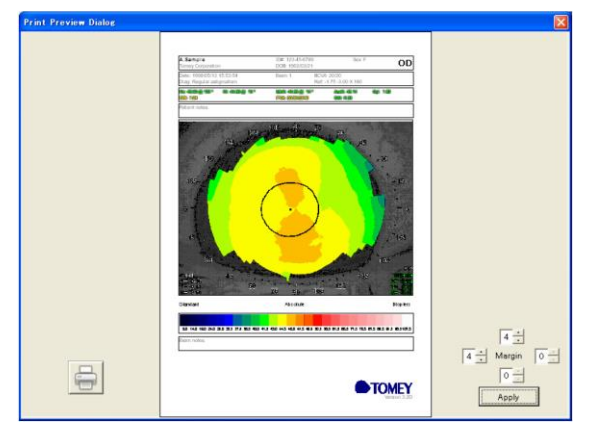

Pré-visualização de impressão com a forma especial. (Forma) (Com uma impressora como jato de tinta)

Consulte "3.11.8 Configuração do Sistema" para o modo de impressão.

- 2) O ajuste fino da posição de impressão pode ser feito com a Margem na parte inferior direita. A faixa de ajuste é de 0 ~ 9. O modo de captura pode se ajustar para todos os sentidos, para cima / para baixo e para a direita / para a esquerda. Se o valor de ajuste for definido maior, o tamanho da impressão fica menor. O maior tamanho de impressão é realizado com "0" para todos. O modo da forma pode ajustar apenas para cima e na margem esquerda. O tamanho de impressão não vai mudar se a posição for alterada. Isto pode ser utilizado apenas para ajustar a margem. Quando a seta superior e a esquerda estiver em 4, a impressão será feita quase no centro. (A impressão real pode ser diferente, dependendo da área de impressão de cada impressora).
- 3) Após a confirmação, clique no ícone "Imprimir" e a caixa de diálogo de seleção de impressora será exibida e a impressão será feita após o diálogo. A pré-visualização será fechada automaticamente após a impressão.
- 4) Clicar no ícone "Imprimir" leva a imprimir com a impressora que já estiver conectada, sem exibir a Pré-visualização ou o diálogo de seleção da impressora.

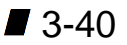

# **3.9 Opções do Mapa**

# **3.9.1 Configuração das Opções do Mapa**

Clicando no botão direito do mouse em qualquer parte de um mapa exibe o menu de Opções.

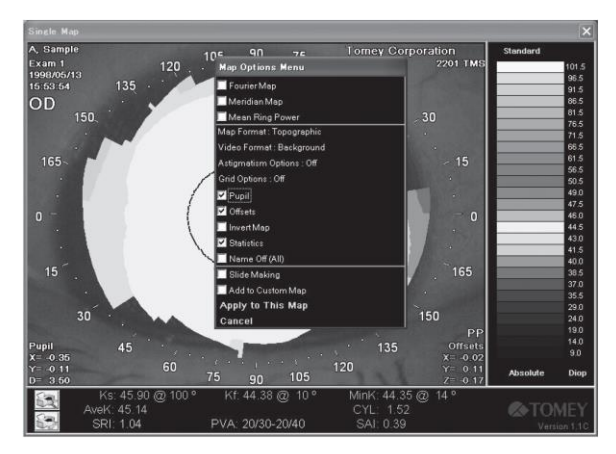

Os itens do menu de opções variam com o tipo do Mapa que está sendo exibido.

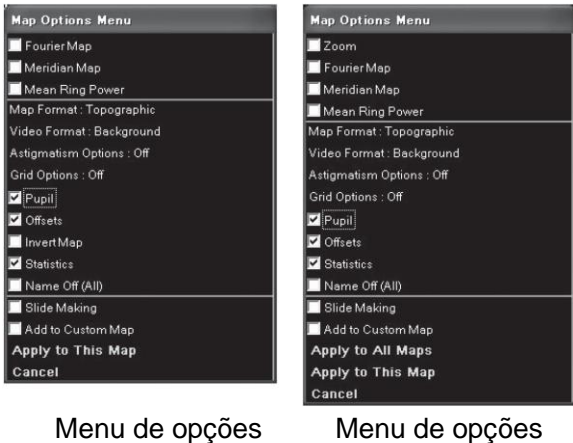

para Único

para Mapas Múltiplos

Clicar nos itens com, altera seu status de liga / desliga. Clicar nos itens sem, leva a outro menu.

Clicar em "Aplicar a Este Mapa" leva a apresentar o mapa de opção que está definido. Para Múltiplos Mapas, a opção ajustada será aplicada a todos os mapas. Clicar em "Cancelar" cancela a configuração de opção e leva ao mapa anterior.

# **3.9.2 Zoom**

A opção "Zoom" pode ser utilizada somente para Múltiplos Mapas. Efetuar a definição ON amplia o mapa selecionado e o mostra em uma janela diferente como um único mapa.

# **3.9.3 Mapa de Fourie**

Um mapa selecionado será exibido como um mapa de Fourie em uma janela diferente.  $P.SeeC$  P.3-37

### **3.9.4 Mapa Meridiano**

O Mapa Meridiano exibe graficamente os meridianos principais fracos / fortes calculados pelo valor de SimK. O eixo X mostra a distância em milímetros e o eixo Y faz o poder de refração em dioptrias.

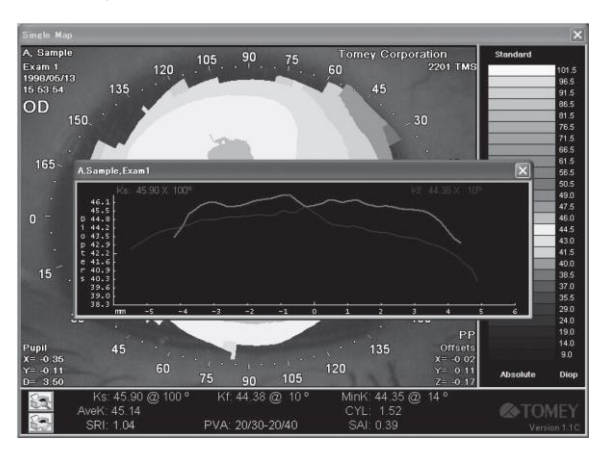

# **3.9.5 Potência do Anel Médio**

A Potência do Anel Médio mostra o poder de refração médio dos anéis do mapa em dioptrias. Além disso, é fornecida uma lista do diâmetro médio de cada anel.

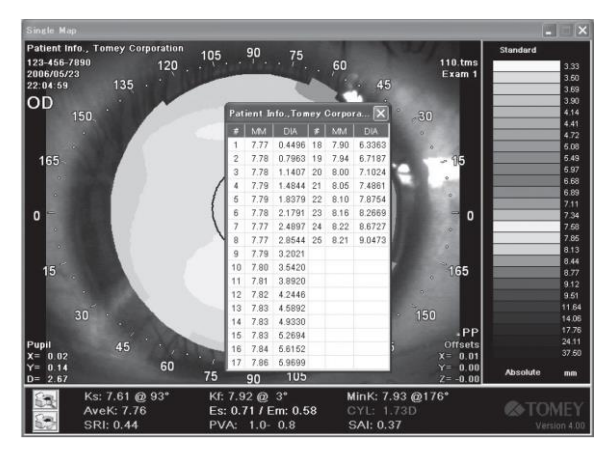

# **3.9.6 Formato do Mapa**

O formato de um mapa está configurado. Se o Formato do Mapa for clicado, o menu também será exibido. A seleção é feita a partir dos quatro formatos de "Topográfico", "Fourier", "Numérico" e "Modelo 3D". (Consulte "3.8.2 Formato de Mapa")

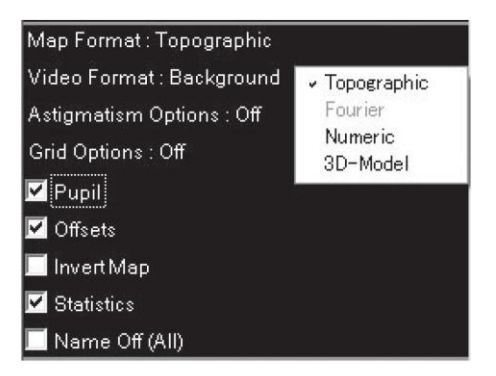

# **3.9.7 Formato de Vídeo**

A exibição de uma imagem da córnea pode ser ajustada. Clicar no Formato de Vídeo exibe o menu.

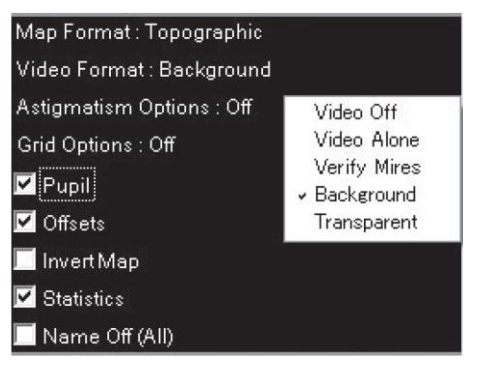

● Video Off não exibe uma imagem.

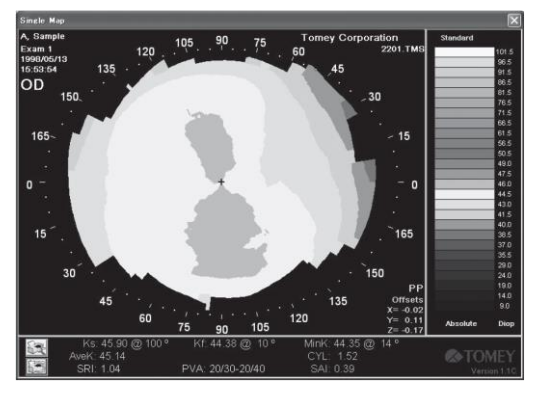

● Video Alone exibe uma única imagem (mas não exibe o mapa de cores).

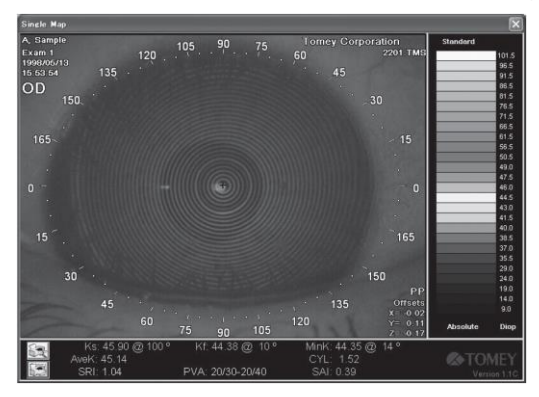

● Verifique se Mires exibe as imagens originais com os anéis verdes dos dados processados, que são usados para verificar a qualidade da imagem obtida e a exatidão da digitalização do anel.

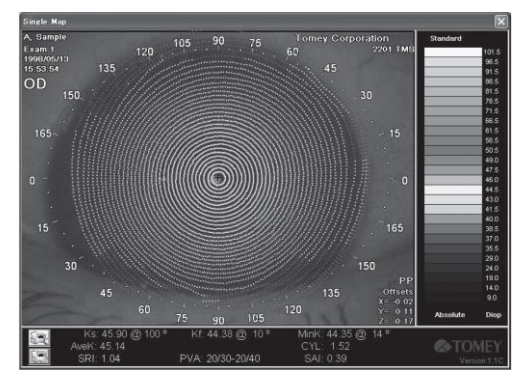

● O fundo é exibido por sobreposição do mapa sobre a imagem.

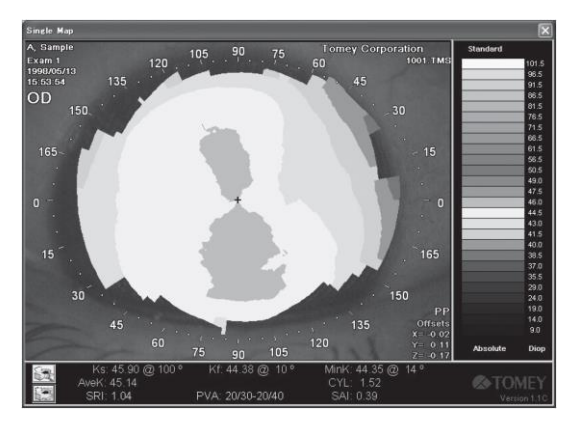

● Transparente exibe a imagem através do mapa transparente colocado sobre ele.

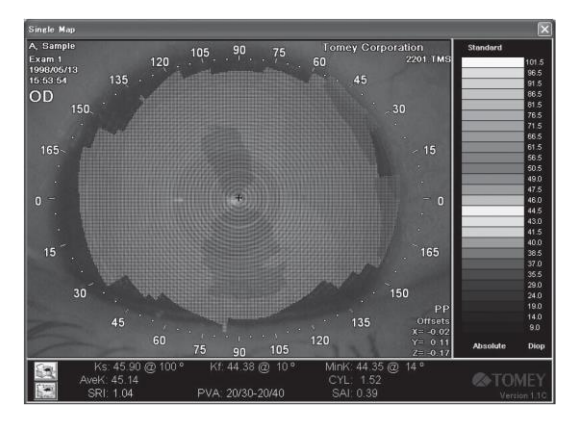

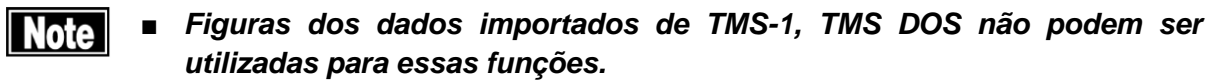

# **3.9.8 Opções de Astigmatismo**

A exibição do eixo de astigmatismo está configurada.

Clicar em Opções de Astigmatismo exibe o menu.

● Off não exibe o eixo de astigmatismo.

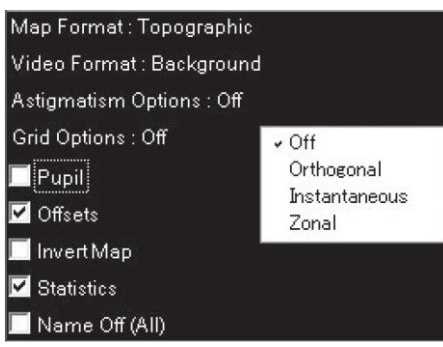
● Orthogonal apresenta um valor de SimK com o meridiano principal forte (vermelho) e o meridiano principal fraco (azul). Similar aos dois eixos (meridianos principais fortes e fracos) para o ceratômetro, eles se cruzam em ângulo reto. No caso de um astigmatismo possuir uma dioptria inferior a 0,2, os eixos não podem ser mostrados graficamente.

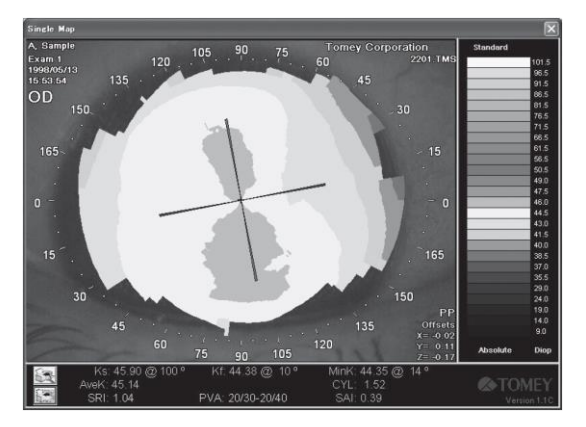

● Instantâneo exibe os eixos íngreme e plano mais em detalhe do que o Ortogonal. É exibido claramente que o eixo de astigmatismo nem sempre funciona na radial ou se cruza em ângulo reto. Nenhuma exibição é feita se o astigmatismo estiver inferior a 0,5 dioptrias.

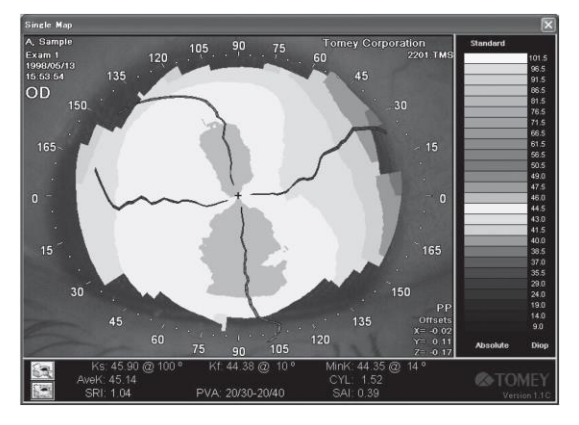

● Zonal exibe dois eixos íngremes, eixos planos e curvaturas (que são expressos em Dioptria ou mm) nas zonas de 3,0, 5,0 e 7,0 milímetros, que esses valores são mostrados em uma tabela da Caixa de Teste do Estado ao mesmo tempo. Nenhum dado de astigmatismo, se inferior a 0,5 dioptrias, é exibido.

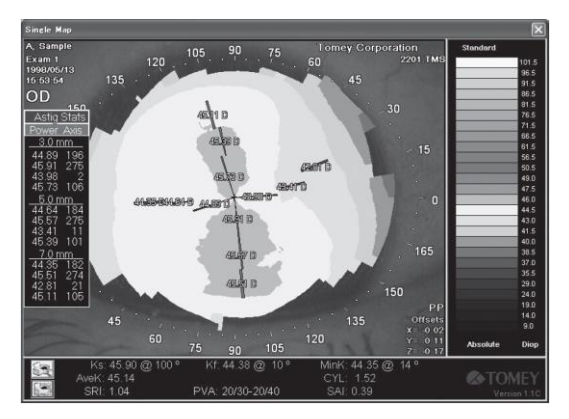

# **3.9.9 Opções de Grade**

O Mapa é apresentado com grades.

Clicando sobre as Opções de Grade, exibe o menu.

● Off não exibe a escala.

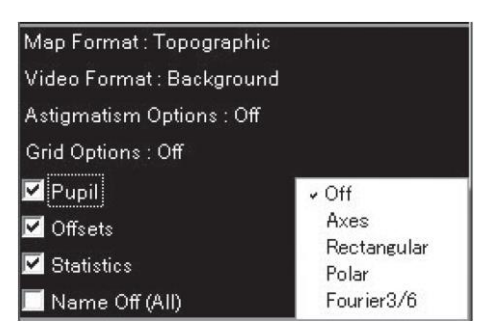

● Eixos mostra os eixos X e Y com grades de 0,2 mm na unidade.

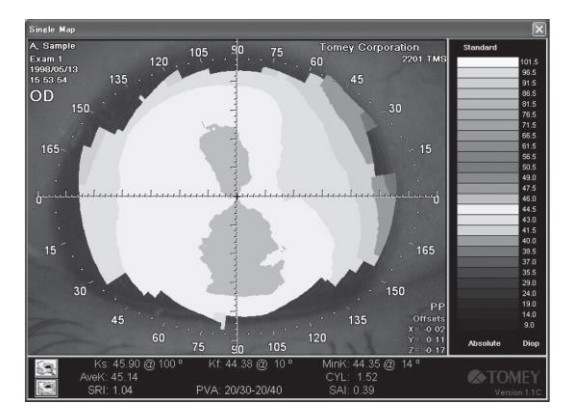

● Retangular exibe grades de 1,0 mm na unidade.

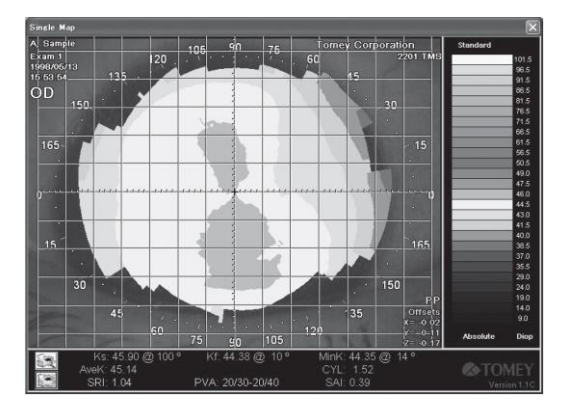

● Polar exibe círculos de 3, 5, 7, 9 e 13 mm

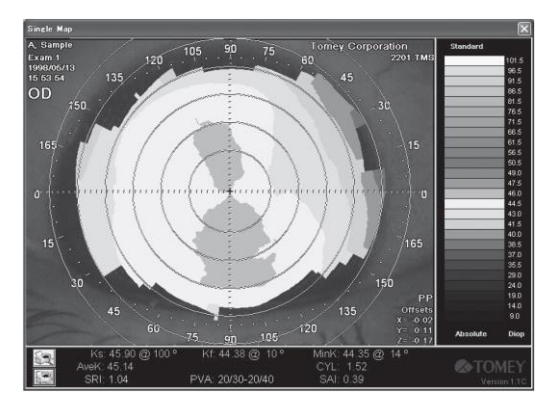

● Fourier 3/6 exibe um círculo de 3, 6 mm de diâmetro limitado no Mapa de Fourier

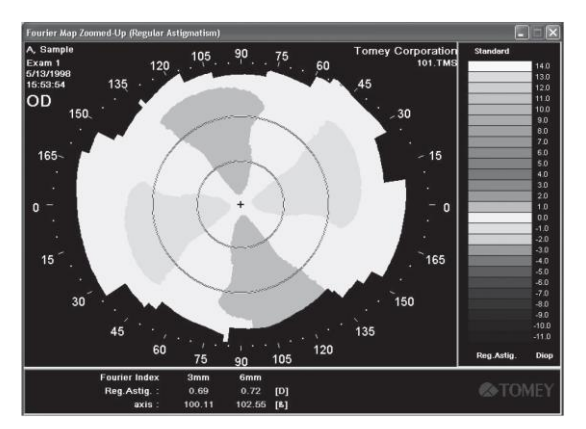

# **3.9.10 Pupila**

O contorno do anel e o centro da pupila é exibido ou não exibido.

Deslocamentos da Pupila mostrando as distâncias a partir da posição de refração (mostrado com "+") da lâmpada de fixação para o centro (mostrado no ponto) da pupila nas direções dos eixos X e Y e o diâmetro da pupila são exibidos. (Pelo fato de a pupila não ser um círculo perfeito, o programa calcula a área por computador para determinar o diâmetro de um círculo que possui uma área equivalente àquela da pupila). Nenhuma exibição pode ser feita se a pupila não for detectada a partir da imagem.

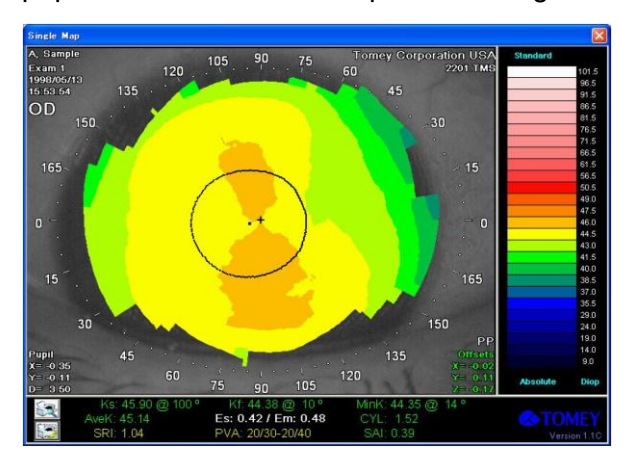

# **3.9.11 Deslocamentos**

Quando os Deslocamentos forem configurados, os erros (mm) dos alinhamentos com os eixos X e Y são exibidos. O valor dentro do permitido é exibido em verde, o no limite da faixa permitida está em amarelo e o que foi excluído desse intervalo está em vermelho. (Consulte "4.3 Alinhamento e Deslocamentos da Pupila")

# **3.9.12 Inverter Mapa**

Quando a opção Inverter Mapa for ativada, o Mapa é apresentado como inversamente girado de seu ângulo normal ou como pode ser visto do lado do examinador. Os rótulos para Superior (para cima), Inferior (para baixo) e Invertido (conforme virado de cabeça para baixo) são exibidos.

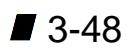

# **3.9.13 Estatísticas**

Quando a opção Estatística for ativada, os índices estatísticos fundamentais (como Ks, Kf, MinK, AveK, CYL, SRI, PVA e SAI) são exibidos. (Consulte "3.10.5 Estatísticas da Córnea Klyce")

# **3.9.14 Name Off (Todos)**

Ligar o Name Off pode anular a exibição do nome do paciente. Pelo fato de proteger as informações do paciente de serem expostas, o nome do paciente pode ser excluído do quadro de slides e informações impressas. Há, no entanto, alguns casos em que o nome do Paciente não pode ser apagado dos dados importados de TMS-1 e TMS-2 DOS.

## **3.9.15 Slide Making**

Quando a opção Slide Marking estiver selecionada, um arquivo de imagem (BMP ou JPEG) pode ser produzido na tela de exibição. A caixa de diálogo usada para salvar as imagens é exibida, no qual um arquivo de imagem é nomeado e o local para a referida gravação (diretório) é designado.

A opção de um nome de arquivo também pode configurar pela Configuração do Sistema. (Consulte "3.11.8 Configuração do Sistema")

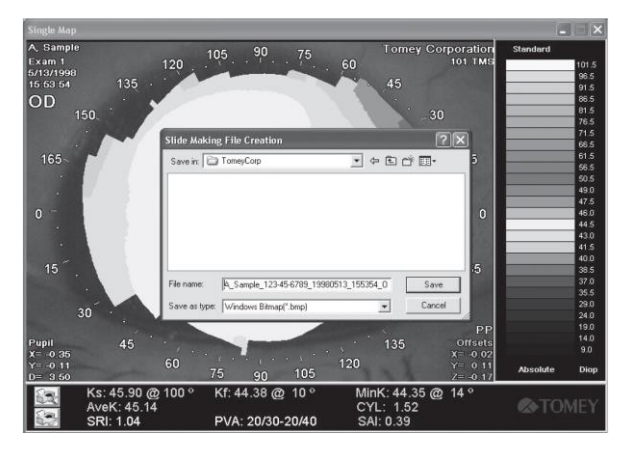

# **3.9.16 Adicionar ao Mapa Personalizado**

Dois tipos de mapas e a configuração das opções que estão agora na tela podem ser registrados como o "original". Clicar no ícone do Mapa Personalizado **C1** C2 pode abrir os mapas registrados sob a configuração do Mapa Personalizado. (Consulte "3.11.8 Configuração do Sistema")

# **3.10 Outros Métodos de Exibição do Mapa e Aplicações**

Há também muitas outras telas e funções de aplicativos, além daquelas para o Único Mapa. A maioria dessas telas e mecanismos de aplicação são semelhantes àquelas para um Único Mapa e suas opções de configuração e mapa pode também ser feito de uma maneira semelhante.

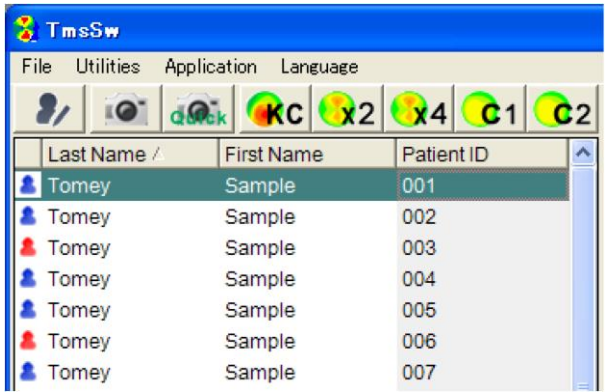

As exibições do mapa a seguir ou as aplicações podem ser selecionadas a partir do menu da barra de ferramentas ou da aplicação nas Janelas Principais, que podem ser abertas de forma semelhante à do Único Mapa.

# $l$ See $C$  P.3-14

<Exibições do Mapa>

- Único Mapa
- Mapa Duplo
- Múltiplos Mapas
- Revisão do Mapa / Vídeo

<Funções do Aplicativo>

- Diferença de Potência
- Estatísticas de Córnea Klyce
- Triagem de Ceratocone
- Altura Aprimorada
- Alteração da Altura

# **3.10.1 Mapa Duplo**

Mapa Duplo mostra dois mapas em paralelo em uma tela de exibição. As escalas para ambos os mapas são usadas em comum, enquanto as informações medidas e as opções de exibição são mostradas em seu respectivo mapa.

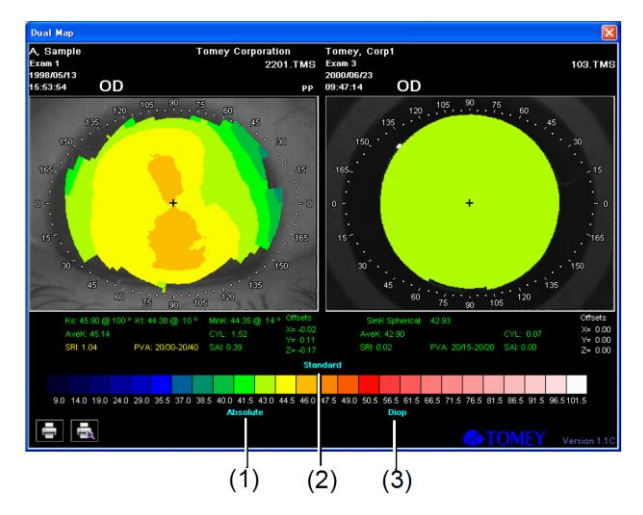

As atribuições dos mapas podem ser alteradas clicando no tipo de mapa A, escala B e/ou unidade C. Semelhante ao Único Mapa, clicando em qualquer um dos mapas com o botão esquerdo do mouse exibe as informações de cursor (do poder de refração, curvatura, ponto de fixação e a distância do meridiano) em seus pontos correspondentes dos dois Mapas. (Consulte "3.8.17 Suavização")

Além disso, ao clicar em qualquer um dos dois mapas com o botão direito do mouse, exibe o menu do Mapa a ser ajustado. Se aplicar uma opção de configuração para o mapa clicado, clique em Aplicar para Este Mapa no referido mapa. Se aplicar ambos os Mapas, clique em Aplicar a Todos os Mapas.

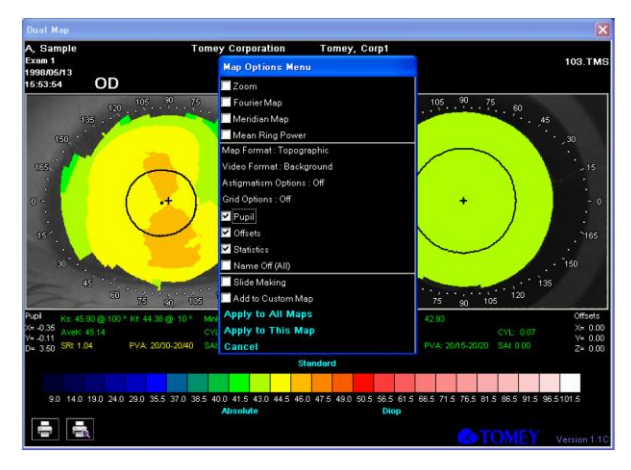

Se selecionar a opção de Zoom / Mapa de Fourier, o mapa clicado anteriormente irá ser apresentado recentemente como Único Mapa / Mapa de Fourier. Quanto à Potência de Anel Médio e Mapa Meridiano, o mapa clicado é aplicável.

# **3.10.2 Múltiplos Mapas**

Múltiplos Mapas é capaz de exibir até quatro mapas de cada vez.

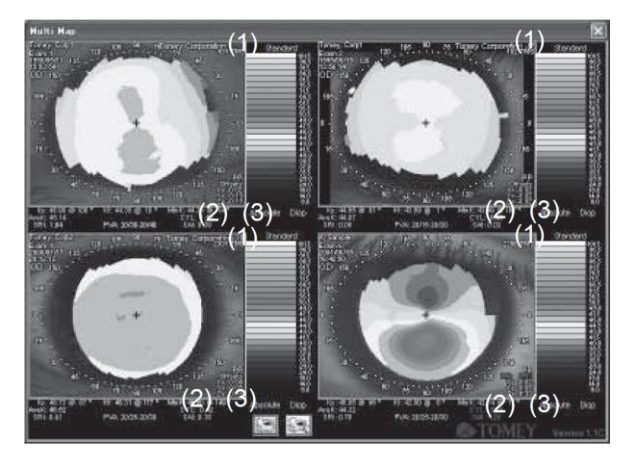

As atribuições de cada mapa podem ser alteradas clicando no tipo de mapa A, escala B e/ou unidade C, que são exibidos na cor azul.

Semelhante ao caso de Único Mapa, clicando em qualquer um dos mapas com o botão esquerdo do mouse exibe as informações de cursor (como poder de refração, curvatura, ponto de fixação e a distância do meridiano). (Consulte "3.8.10 Escala Normalizada")

Além disso, ao clicar em qualquer um dos mapas com o botão direito do mouse, exibe o menu utilizado para ajustar uma opção de Mapa. Em caso de aplicação do menu para o Mapa clicado anteriormente apenas, clique em Aplicar a Este Mapa. Ao aplicar todos os mapas, clique em "Aplicar a Todos os Mapas".

Se selecionar a opção de Zoom, o mapa clicado anteriormente será exibido como um novo Único Mapa. Com relação à Potência Média do Anel e Mapa do Meridiano, o mapa clicado só é aplicável independentemente.

# **3.10.3 Revisão do Mapa / Vídeo**

Revisão de Mapa / Vídeo é capaz de exibir até seis mapas padrão na escala de Absoluto.

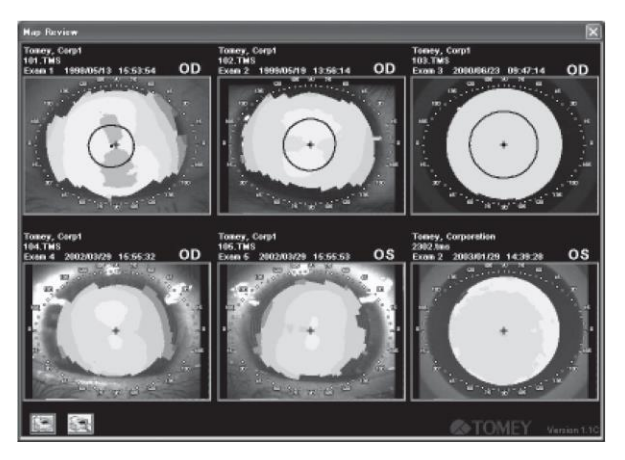

Esses menus de opções como Zoom, Formato de Vídeo, Name Off (Todos) e Slide Making, que podem ser ajustados, são exibidos ao clicar com o botão direito do mouse em qualquer mapa.

# **3.10.4 Diferença de Potência**

O mapa de Diferença de Potência exibe a mudança de curvaturas corneanas de dois olhos a serem examinados, determinando as diferenças entre os valores medidos.

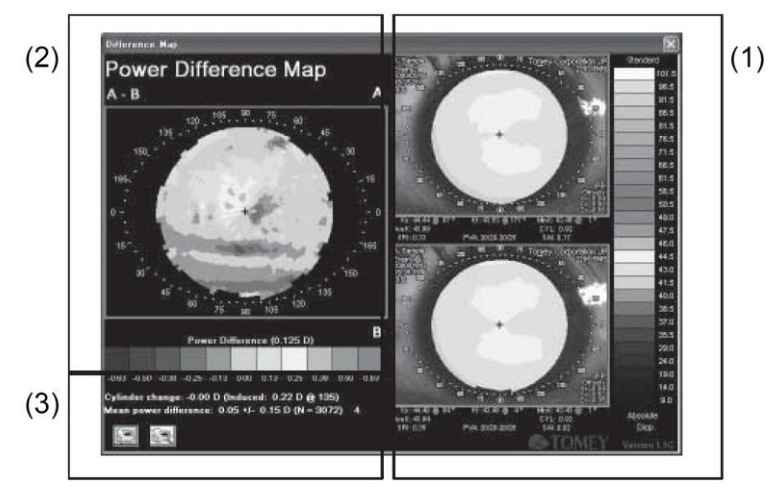

O Mapa de Diferença de Potência é composto pelas seguintes estruturas.

(1) Dois mapas selecionados são exibidos.

(2) O Mapa de Diferença de Potência é apresentado na escala de normalizado.

(3) Dois índices de astigmatismo são exibidos sob a escala do Mapa de Diferença de Potência.

A Mudança do Cilindro é a diferença entre as potências do cilindro de dois mapas.

O Cilindro Induzido é obtido a partir das equações de cálculo vetorial desenvolvido pelo Professor Norman Jaffee, que é calculado com as potências de cilindro para os dois Mapas mencionados e as mudanças dos eixos. Os valores do Cilindro induzido são sempre apresentados de modo que eles sejam sempre principais. Por exemplo, esse índice é útil para calcular o tamanho e a direção de uma potência de cilindro causada após a cirurgia de catarata.

A Diferença Média de Potência exibe a média das diferenças entre as potências de refração dos dois Mapas apresentados, desvios padrão e pontos de medição comparativa apresentados por estes dois Mapas. O valor de "4" colorido em azul esverdeado representa uma Diferença Média de Potência com um diâmetro de 4 mm dentro. Ao clicar em "4" muda para "F", para mostrar a Diferença Média de Potência para todos os Mapas.

A Diferença Média de Potência é útil para avaliar a confiabilidade das medições contínuas e também para o cálculo da mudança do formato da córnea após a cirurgia de refração.

A equação "A - B" representa a subtração de B (Mapa inferior) de A (Mapa superior). Clicando sobre esta equação, muda "A - B" para "B - A", o que implica que, por exemplo, os resultados de uma cirurgia são obtidos por subtração dos resultados do exame pré-cirúrgico a partir dos resultados do exame pós-cirúrgico. A área plana é exibida em uma cor fria, enquanto a área íngreme é exibida em uma cor quente.

Clicando no botão esquerdo do mouse no Mapa A, o Mapa B ou o Mapa de Diferença fornece as informações do cursor no ponto correspondente destes Mapas. (Consulte "3.8.16 Distância de Medição")

Clicando sobre o tipo, a escala ou a unidade do Mapa de cor azul na escala de A altera a exibição do Mapa A e do Mapa B ao mesmo tempo.

Clicando sobre a Diferença de Potência (dos quais as letras são coloridas na cor azul) na escala B exibe uma caixa configurada com intervalos de escala em seu lado direito, pelo qual a configuração do intervalo permite que a escala no Mapa de Diferença seja mudado. Esse intervalo pode ser definido com 0,5 dioptria de "0,125", "0,25" a "5.0". O intervalo retornará ao de refração mínima de "0,125D" quando atinge a refração máxima de "5,0D". Clicando com o botão direito do mouse nos Mapas de Diferença A e B apresenta um menu de opções correspondente ao Mapa clicado.

# **3.10.5 Estatísticas da Córnea Klyce**

A aplicação de Estatísticas da Córnea Klyce foi desenvolvida especialmente para Tomey Corporation por Stephen D. Klyce, Ph.D. da Universidade Estadual de Louisiana.

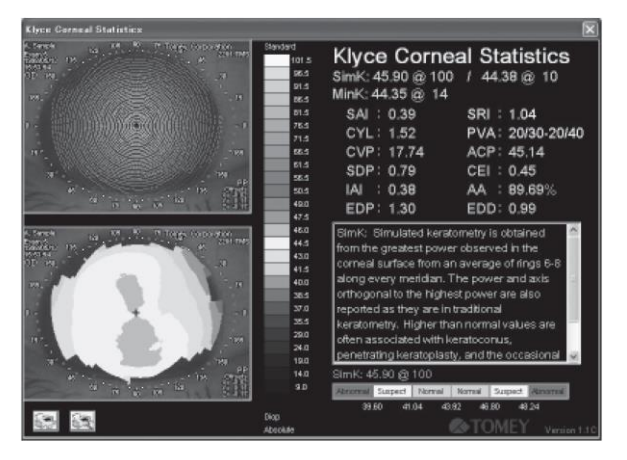

A aplicação de Estatísticas da Córnea Klyce exibe as seguintes informações.

- Imagem da córnea representada com pontas da análise verdes
- Mapa da forma da córnea
- Valores estatísticos da córnea
- Explicação detalhada de vários índices selecionados Clicando sobre o nome ou o valor do índice mostra sua definição.
- Identificação da cor dos índices selecionados

Cor verde: normal

Cor amarela: atenção

Cor vermelha: anormal

Clicando no botão esquerdo do mouse sobre o mapa ou na imagem são apresentadas as informações do cursor no ponto clicado na respectiva tela de exibição. (Consulte "3.8.16 Distância de Medição")

Ao clicar sobre o tipo, o nome da escala ou a unidade do mapa com letras coloridas em azul esverdeado muda a configuração de cada uma dessas seleções de clique.

Clicando com o botão direito do mouse sobre o mapa ou sobre a imagem exibe seus respectivos menus de opções.

<Definições de Índices>

● Simk (Ceratometria Simulada)

Simk é obtido a partir da maior potência do meridiano observada na córnea, pela média dos valores medidos de 6 - 8 anéis no meridiano. O valor médio deste meridiano e o meridiano que o atravessa em um ângulo direito é apresentado como feito pelo ceratômetro convencional.

Um valor mais elevado do que o valor normal possivelmente indica ceratocone ou uma ceratoplastia penetrante ou, possivelmente, um olho normal íngreme.

Os valores inferiores aos valores normais ocorrem com a cirurgia refrativa de miopia e da córnea plana rara.

#### ● Mink (Valor Mínimo de Ceratometria)

Pelo fato de um meridiano principal fraco não poder atravessar um forte meridiano principal em um ângulo reto, o Valor de Mink é especialmente útil para a cirurgia de AK, se for praticamente necessário conhecer um meridiano com uma potência de refração menor. Os fenômenos de que os eixos dos cilindros não se cruzam em ângulo reto são principalmente induzidos por ceratocone, ceratoplastia penetrante ou trauma, mas às vezes pode ser causado por catarata.

● CYL (Cilindro Ceratométrico Simulado)

O poder do cilindro da córnea é obtido pelo valor do Cilindro Ceratométrico Simulado (SK1 menos SK2). Um valor de CYL maior do que os seus valores normais é assumidamente causado pela doença, trauma ou cirurgia.

• SAI (Índice de Assimetria da Superfície)

SAI é obtido através da medição da diferença nos valores de refração a uma posição de 180 graus de simetria para cada anel ao longo de toda a superfície da córnea. Valores SAI superiores aos valores SAI normais são induzidos pela córnea cônica, ceratoplastia penetrante, cirurgia refrativa de miopia descentrada, trauma ou lente de contato deformada. A correção visual adequada não pode ser alcançada se SAI for elevado.

• SRI (Índice de Regularidade da Superfície)

SRI está relacionado com a acuidade visual, o que representa a medição das flutuações locais na potência central da córnea e tem influência sobre o potencial de acuidade visual. Um valor elevado de SRI provoca uma forma irregular da superfície da córnea antes da pupila de entrada, conduzindo a uma redução na melhor acuidade visual corrigida. Os valores SRI elevados são encontrados com os olhos secos, uso de lentes de contato, trauma e ceratoplastia penetrante.

● PVA (Acuidade Visual Potencial)

Irregularidades na topografia da córnea à frente da pupila de entrada reduz o potencial visual do olho. Estas irregularidades são avaliadas pelo cálculo do Índice de Regularidade da Superfície (SRI). PVA representa a maior acuidade visual corrigida, que é funcionalmente presumida do olho normal por análise dos resultados da forma da córnea. Ela deve ser considerada para a avaliação clínica de que a destruição da camada de lágrima fornece grandes influências sobre PVA e SRI.

Observe que olhar continuamente para a lâmpada de fixação sem piscar provoca a destruição da camada lacrimal, reduz temporariamente a visão e/ou os valores de PVA e SRI desordenados.

Um valor de PVA anormal causado mesmo se ocorrer piscadas apropriadas pode indicar ceratoconjuntivite, deformação das lentes de contato, ceratoplastia lamelar penetrada, ceratite por herpes e, possivelmente, um astigmatismo irregular.

● CVP (Coeficiente de Variação da Potência da Córnea)

CVP é calculado a partir de SDP (desvios padrão para potência da córnea), dividido pela grande média de potências da córnea. Esta estatística fundamental é elevada quando há uma ampla gama de potências na superfície da córnea. Valores de PVC elevados são frequentemente encontrados com ceratocone grave, bem como transplantes de córnea no período pós-operatório precoce.

● ACP (Potência Média de Córnea)

ACP é uma média corrigida por área da potência de córnea à frente da pupila de entrada. Em geral, é igual à potência esférica da córnea, exceto para os procedimentos de cirurgia refrativa descentrada. Valores anormais ocorrem pelas mesmas razões que a ceratometria.

● SDP (Desvio Padrão da Potência da Córnea)

SDP é calculado a partir da distribuição de todas as potências de córnea em videoceratográfico. SDP é muitas vezes elevado para ceratocone, transplantes e trauma, todas as situações em que há uma ampla gama de potências.

● CEI (Índice de Excentricidade da Córnea)

CEI é uma medida da excentricidade da córnea calculada como um fator da forma de globo. Um valor positivo (normal) do CEI representa um modelador de superfície do que a superfície esférica, enquanto um valor de zero para uma esfera e um valor negativo faz uma superfície plana. Os valores fora da faixa incluem ceratocone (acima do normal) e os valores negativos são frequentemente encontrados com o uso de lentes de contato e correções cirúrgicas refrativas míopes.

● IAI (Índice Irregular de Astigmatismo)

IAI é uma soma média com compensação de área das variações de potência interanel ao longo de cada meridiano para toda a superfície da córnea analisada. O índice IAI aumenta conforme os astigmatismos irregulares locais na superfície da córnea aumentam. Os índices IAI são elevados com transplantes de córnea logo após a cirurgia.

● AA (Área Analisada)

AA fornece a fração da fração da área da córnea coberta pelas miras que poderiam ser processadas pelo Topógrafo Automático. AA é menor do que o normal para córneas com astigmatismo irregular bruto, o que faz com que as miras quebrem e não sejam resolvidas. Um valor mais baixo do que o AA normal é encontrado com transplantes de córnea pós-operatórios precoces, ceratocone avançado e trauma. AA também pode ser baixo quando o olho estiver bem aberto.

● EDP (Potência de Elevação / Depressão)

EDP calcula a potência média das ilhotas aparentes (ou penínsulas) e vales para as áreas da córnea que estão dentro da pupila demarcada. Se a pupila não estiver disponível para um determinado exame, EDP é calculado a partir de uma área com um diâmetro de 4 mm que foi centrado sobre o eixo do vidoceratoscópio. Juntamente com o EDD mencionado abaixo, EDP pode ser utilizado para estimar o tamanho das assim chamadas ilhotas centrais após ceratectomia fotorrefrativa por Laser Excimer. As unidades são dioptria. Córneas normais com cilindro, enxertos de córneas e ceratocone clínico também exibirá EDP anormal e EDD.

● EDD (Diâmetro de Elevação / Depressão)

EDD é o diâmetro da área dentro da pupila contendo uma potência de 1 dioptria maior do que a potência média ou mais, da qual a unidade é mm.

#### *■ Valores de EDP e EDD Zero são provavelmente causados com o exame*  **Note** *fornecido antes que esses índices sejam adicionados ao programa, o que ocorre quando os dados podem ser importados de TMS-1 ou TMS-2. Se isso acontecer, recalcule o índice por "Estatísticas Regeneradas". (Consulte "3.11.11 Estatísticas Regeneradas")*

As curvaturas da córnea central, se todas forem equivalentes, implicam que os valores de EDP e EDD são realmente "0".

# **3.10.6 Sistema de Triagem do Ceratocone**

O Sistema de Triagem do Ceratocone é um programa útil para monitorar o diagnóstico de ceratocone e seu processo. Este programa implementa dois métodos para avaliar a topografia da córnea para examinar o padrão de êxtase no mapa codificado por cores que está associado com o ceratocone.

Depois de arrastar / soltar o Mapa da Estampa desejado para exibir na categoria de Triagem de Ceratocone, clique no botão "Aplicar". Em seguida, a seguinte mensagem será exibida na tela, exibindo "Este programa não deve ser usado para a condição da córnea anormal". Ele somente detecta padrões de ceratocone na topografia da córnea, distinguindo-os das córneas normais e córneas com outras patologias que o ceratocone".

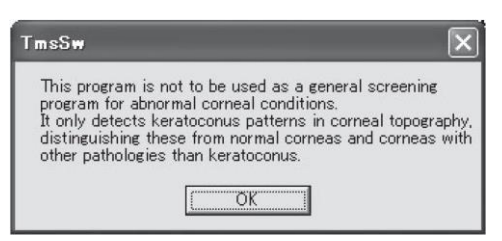

Ao clicar em OK, exibe o Mapa e o Índice.

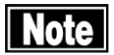

*■ O diagnóstico de ceratocone clínico somente pode ser feito após a confirmação com o achado tradicional da córnea: afinamento corneano, anel de Fleischer, estrias de Vogt (linha do Ceratocone).*

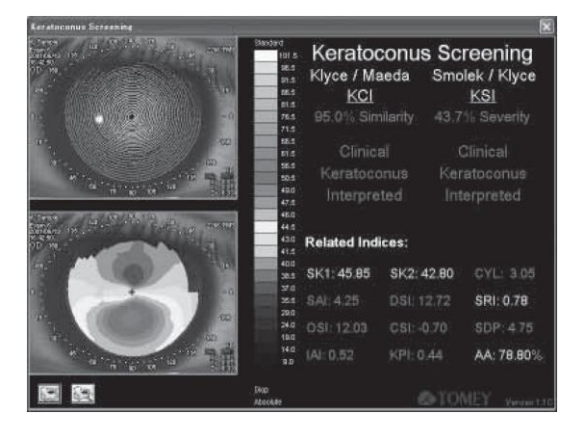

A aplicação do Sistema de Triagem do Ceratocone exibe as seguintes informações.

- Imagem da córnea representada com pontas de medição coloridas em verde
- Mapa topográfico
- A avaliação do ceratocone do exame utilizando o método de Smolek / Klyce e o método de Klyce / Maeda.

Os índices são codificados por cor para indicar os resultados normais (verde), suspeitos (amarelo) e anormais (vermelho). As definições de cada índice podem ser exibidas clicando no rótulo do índice ou valor. Clique no mesmo rótulo ou valor novamente para remover a definição da tela. Clique no botão esquerdo do mouse em qualquer mapa ou vídeo para ver as informações do cursor para pontos correspondentes em ambas as telas. (Consulte "3.8.16 Distância de Medição")

Clique no Tipo de Mapa colorido, Escala ou rótulo de Unidades para alterar esses parâmetros. Clique no botão direito do mouse sobre o mapa ou vídeo para exibir o Menu de Opções do Mapa para cada um.

## <Índice Smolek / Klyce>

O índice Smolek / Klyce utiliza uma rede neural de classificação que foi treinada para distinguir entre os padrões de ceratocone suspeitos, padrões de ceratocone clínicos e outros padrões, especialmente normais, astigmatos, degeneração pelúcida marginal, lentes de contato deformadas, ceratotomia fotorrefrativa (PRK), ceratotomia radial (RK) e ceratoplastia por penetração.

Sensibilidade relatada = 100%

Especificidade = 100%

Precisão = 100%

Oftalmol. Vis. Sci., 1997, 38, 2290-2229)

O Índice Smolek / Klyce relata o Índice de Gravidade do Ceratocone (KSI), que é obtido através da combinação de modelos de redes neurais e análise da árvore de decisão. Ao contrário de KCI (Veja abaixo), KSI aumenta de uma forma mais ou menos linear com a progressão do ceratocone. Assim, esta variável pode ser usada para rastrear a história natural da doença. O Ceratocone suspeito é interpretado quando KSI atinge 0,15. Um KSI de 0,31 ou superior indica ceratocone clínico.

#### <Índices de Klyce / Maeda>

Os Índices de Klyce / Maeda relatam que o Índice de Ceratocone (KCI), uma análise de regressão múltipla dos índices listados abaixo. Ele estima a presença dos padrões semelhantes do ceratocone clínico e relata a sua gama de 0% (nenhum padrão semelhante ao ceratocone) para 1,95% (algum grau de padrões semelhante ao ceratocone).

Definições de índice:

• SKI (Ceratometria Simulada)

SKI é obtida a partir das potências observadas na superfície da córnea com uma média de 8-10 anéis ao longo de cada meridiano. SimK1 é a potência e o eixo do meridiano com a maior potência.

 $\bullet$  SK<sub>2</sub>

SimK2 é a potência do meridiano a 90 graus a partir de SK1.

● CYL (Cilindro Ceratométrico Simulado)

Os valores de CYL para o astigmatismo corneano são obtidos a partir dos valores SimK (SK1 - SK2). Os valores de CYL superiores aos valores normais estão associados a diversas patologias, trauma e cirurgia.

● SAI (Indice de Assimetria da Superfície)

SAI é medido como a diferença de potências de córnea em cada anel de 180 graus entre si sobre toda a superfície da córnea. O SAI é muitas vezes maior do que o normal em ceratocone, ceratoplastia penetrante, procedimentos cirúrgicos refrativos de miopia descentrados, trauma e lentes de contato deformadas. Correção visual adequada muitas vezes não é alcançada quando SAI é elevado.

● DSI (Índice do Setor Diferencial)

DSI é a maior diferença de área corrigida entre quaisquer dois dos oito setores da córnea. Ele é maior do que o normal para um ceratocone como padrão.

● SRI (Índice de Regularidade da Superfície)

SRI se correlaciona com o potencial de acuidade visual e é uma medida de flutuações locais na potência da córnea central. Quando SRI é elevado, a superfície da córnea antes da pupila de entrada será irregular, o que leva a uma redução na menor acuidade visual corrigida com óculos. Os valores SRI elevados são encontrados com os olhos secos, uso de lentes de contato, trauma e ceratoplastia penetrante.

• OSI (Indice do Setor Oposto)

OSI é a diferença máxima nas potências da córnea com correção de área entre quaisquer dois setores opostos da córnea. Ele é alto para os padrões semelhantes ao ceratocone.

● CSI (Índice de Centro / Ao Redor)

CSI é a diferença corrigida por área na média da potência da córnea entre os 3 milímetros centrais da área analisada e um ânulo ao redor da área central a partir de um raio interior de 1,5 mm para um raio externo de 3 mm.

● SDP (Desvio Padrão da Potência da Córnea)

SDP é calculado a partir da distribuição de todas as potências de córnea em um videoceratógrafo. SDP é muitas vezes elevado para ceratocone, transplantes e trauma, todas as situações em que há uma ampla gama de potências que ocorrem na topografia medida.

● IAI (Índice Irregular de Astigmatismo)

IAI é uma soma média com compensação de área das variações de potência interanel ao longo de cada meridiano para toda a superfície da córnea analisada. O IAI aumenta conforme o astigmatismo irregular local na superfície da córnea aumenta. O IAI é elevado nos transplantes de córnea logo após a cirurgia. A persistência frequentemente anuncia a melhor visão corrigida por óculos subideal.

● KPI (Índice de Predição do Ceratocone)

KPI é calculado a partir de uma equação de análise discriminante e é utilizado com uma árvore de decisão para o cálculo de KCl, a interpretação final para a presença de ceratocone clínico.

● AA (Área Analisada)

AA fornece a fração da área da córnea coberta pelas miras que são processadas pelo Topógrafo Automático. AA é menor do que o normal para córneas com astigmatismo irregular bruto, o que faz com que as miras quebrem e não sejam resolvidas. Um valor mais baixo do que o AA normal é encontrado com transplantes de córnea pós-operatórios precoces, ceratocone avançado e trauma. AA também é baixo quando os olhos não estão bem abertos.

# **3.10.7 Altura Aprimorada**

O Mapa da Altura Aprimorada exibe os dados de elevação obtidos subtraindo a altura da esfera de referência a partir da córnea. O modelo de elevação diferencial resultante é então reescalado e normalizado para mostrar pequenas variações de elevação claramente.

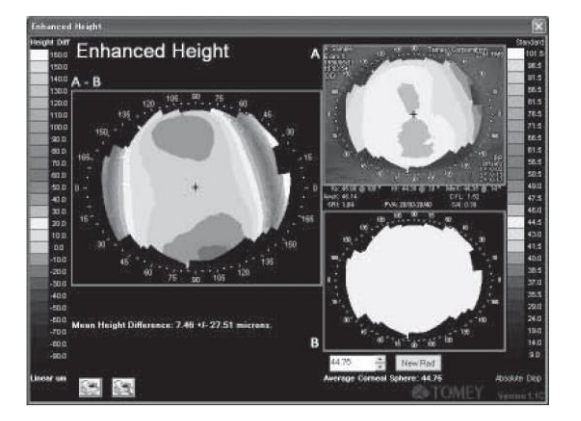

A aplicação da Altura Aprimorada exibe as seguintes informações.

- Mapa topográfico do exame da córnea selecionado.
- Mapa topográfico da esfera de referência
- Mapa que exibe resultados medidos e diferenças de altura em unidade de mícron entre o exame selecionado e a esfera, cujas diferenças são calculadas alinhando os dois Mapas em seu respectivo ápice de córnea.

A fórmula A-B é expressa subtraindo a esfera a partir dos resultados medidos. A fórmula B-A é selecionada clicando no rótulo da fórmula para subtrair o exame da esfera.

Clicando em "A-B" ou "B-A" muda para qualquer um deles.

A tela inicial utiliza uma esfera com a curvatura média calculada do exame selecionado. Este valor (em mm) é exibido abaixo do mapa da esfera e pode ser alterado usando as setas para cima / para baixo ou por meio da entrada de teclado. Clique no botão New Rad para redesenhar a tela utilizando um novo valor.

Clique no botão esquerdo do mouse no mapa da córnea ou no Mapa de Diferença para visualizar as informações do cursor para pontos correspondentes em ambas as telas. (Consulte "3.8.16 Distância de Medição")

Clique no Tipo de Mapa colorido, Escala ou rótulo de Unidades para alterar esses parâmetros no mapa da córnea. Estes valores não são alteráveis no mapa de diferença. Clique no botão direito do mouse sobre o mapa A e B.

Clique na letra (colorida) de "Dif. de Altura" para alterar a escala do Mapa Diferencial.

1/2/5/10/20 passos mícron podem ser definidos. (Clique com o botão esquerdo: para cima, Clique com o botão direito: para baixo)

Clique no mapa de exame ou no mapa de exibições diferenciais do menu de Opções para cada mapa.

"Diferença da Altura Média" mostra a média e o desvio padrão para as diferenças de altura entre qualquer mapa de córnea selecionado e o globo padrão.

# **3.10.8 Mapa de Alteração da Altura**

O Mapa de Alteração da Altura exibe a diferença na elevação entre dois exames.

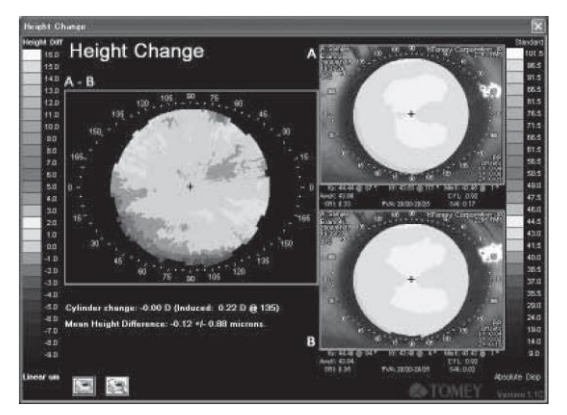

A exibição consiste no seguinte:

- Os mapas topográficos de dois exames selecionados.
- Diferença de altura medida em um entre os dois exames calculados alinhando os dois mapas na periferia média
- Dioptrias de astigmatismo da "Alteração do Cilindro Ceratométrico Simulado" e "Cilindro Induzido". (Consulte "3.10.4 Diferença de Potência")
- "Diferença da Altura Média" (Consulte "3.10.7 Altura Aprimorada")

A fórmula B-A é subtraída do Mapa B. Clicando nas letras "A-B" ou "B-A" pode mudá-las. Para criar o Mapa de Alteração da Altura, os modelos de elevação das duas superfícies da córnea são calculados com base nos polinômios de Zemike. Os dois modelos de elevação são então normalizados para o mesmo plano de referência na região do meio-periférico e um é subtraído a partir do outro. Devido à média periférica do alinhamento da área, este mapa pode ser usado somente em casos onde a área média periférica não alterou significativamente entre os exames.

A fórmula A-B indica que o Mapa B é subtraído do Mapa A.

Clique no botão esquerdo do mouse em qualquer Mapa para ver as informações do cursor nos pontos correspondentes em todos os mapas. (Consulte "3.8.16 Distância de Medição")

Clique no Tipo de Mapa de cor azul, na Escala ou no rótulo das Unidades para alterar a configuração desses parâmetros. Para alterar a escala do mapa diferencial, clique nas letras de cor azul de Altura Dif. As faixas 1/2/5/10/20 micron podem ser definidas. (Clique com o botão esquerdo: Para cima, clique com o botão direito: Para baixo) Clique no botão direito do mouse ou em qualquer mapa para visualizar o Menu de Opções do Mapa para cada um.

# **3.10.9 Lentes de Contato (opção CL)**

A aplicação das Lentes de Contato seleciona automaticamente e exibe uma lente de contato com base nas informações obtidas a partir dos dados de forma da córnea e refração. Veja o "Manual de Lentes de Contato" para detalhes da operação.

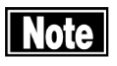

*■ Os dados obtidos com o cone de 25 anéis não podem ser utilizados para a aplicação da Lente de Contato. Os dados obtidos com o cone de 31 anéis devem ser usados.*

# **3.11 Utilitários**

# **3.11.1 Estrutura do Menu Utilitário**

Clique em Utilitários na Tela Principal para exibir os seguintes Utilitários.

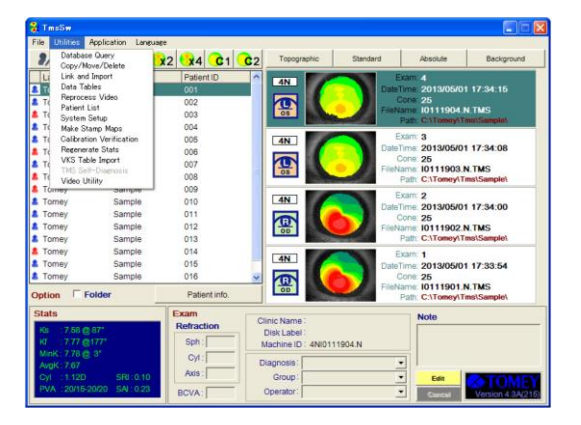

Os Utilitários fornecem as seguintes funções auxiliares. Consulta do Banco de dados

- Copiar / Mover / Excluir
- Link e Importação
- Tabelas de Dados
- Reprocessar Vídeo
- Lista de Pacientes
- Configuração do Sistema
- Fazer Mapas do Selo
- Verificação da Calibração
- Regenerar Estatísticas
- Importar Tabela VKS

Clique em sua função desejada para abrir e clique em Fechar (quando exibido) na Caixa Fechar no canto superior direito da janela para fechar a função.

# **3.11.2 Consulta do Banco de Dados**

A Consulta do Banco de Dados (Utilitários) é usada para extrair um conjunto de dados de atribuição opcional da Lista de Pacientes e a Lista de Exames na Janela Principal.

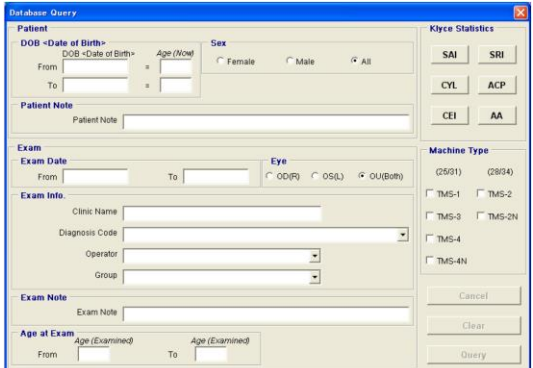

- 1) Selecione a Consulta do Banco de Dados dos Utilitários na Janela Principal.
- 2) Insira ou selecione as atribuições desejadas para serem extraídas e em seguida clique na Consulta.
- 3) Apenas os dados do Paciente e do Exame, que correspondem a todas as atribuições especificadas, são exibidos na Lista do Paciente e na Lista do Exame. Se não houver dados na consulta, a mensagem "Nenhum paciente equivalente" é exibida.
- 4) Os resultados da consulta são impressos clicando na Consulta de Impressão no Arquivo. (Consulte "3.3.7 Configuração da impressora")
- 5) Em caso de nova exibição de todos os dados da consulta, clique em Unload Query na parte superior esquerda da Janela Principal.

As atribuições para consulta são as seguintes:

● DOB (Data de Nascimento)

DOB especifica a data de nascimento do paciente ou a faixa de sua idade atual. Se qualquer um destes dois dados for especificado, o outro será calculado e exibido automaticamente. (Entrada de uma data de nascimento é realizada de duas maneiras pelo teclado ou clicando com o mouse no calendário).

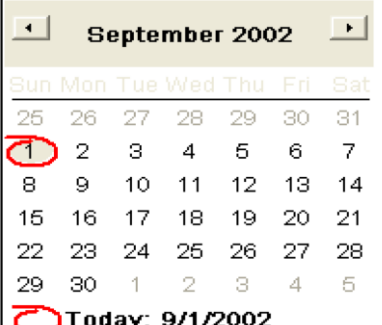

A tela de entrada pelo Calendário

- Sexo: gênero
- Nota do Paciente

Nota do Paciente recupera os dados do paciente correspondentes totalmente para a seção de uma série.

● Data do Exame (Data de medição)

A Data do Exame especifica o intervalo de datas em que as medições foram realizadas. Entrada de data é conduzida de uma maneira semelhante à do DOB.

● OLHO

Seleciona um olho a ser recuperado.

● Nome da Clínica

Hospital / Clínica é especificada. Os dados de Medição que contêm a sequência de entrada são recuperados.

● Código de Diagnóstico (Nome da doença: selecionada da lista de índice CPT).

A seleção é dada a partir da lista registrada pela Configuração do Sistema.

• Operador (Examinador)

A seleção é dada a partir da lista registrada pela Configuração do Sistema.

● Grupo

A seleção é dada a partir da lista registrada pela Configuração do Sistema.

● Nota do Exame

Dados possuindo uma parte totalmente correspondente à seção de uma série são recuperados.

● Idade no Exame

Especifica o intervalo de idade quando o Exame é fotografado.

● Estatística Klyce

A faixa de seleção para 6 índices de SAI, SRI, CYL, ACP, CEI, AA é definida selecionando um dentre Normal, Suspeito, Anormal ou introduzindo manualmente.

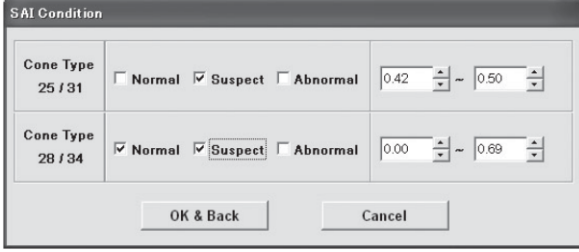

O botão "OK & Back" torna a configuração eficaz e o botão "Cancelar" cancela a configuração para voltar para a tela de "Consulta do Banco de Dados".

Os botões dos índices de ajuste são exibidos em verde.

● Tipos de Máquina (Modelos de TMS)

Os Exames retratados com o TMS cujo tipo é verificado são selecionados.

# **3.11.3 Copiar / Mover / Apagar**

Copiar / Mover / Apagar (Utilitários) é usado para gerenciamento de arquivos. Ele permite que os arquivos sejam copiados ou movidos do caminho de exame padrão para um local diferente no disco rígido ou em uma mídia de memória externa (CD-R / RW, etc.) e permite a exclusão de registros de pacientes indesejados e exames.

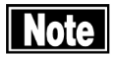

*■ É preciso instalar um outro software para salvar os dados em uma mídia de CD regravável diretamente do software.*

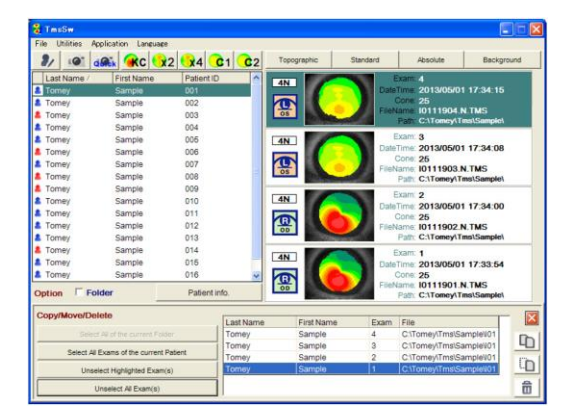

Copiar os dados de cópias para um diretório opcional ou mídia de memória externa, deixando os dados no diretório atual. (O Caminho do Exame (Consulte "3.3.2 Detalhes das funções na Tela Principal") permanece no diretório atual).

Mova os dados de cópia para um diretório opcional ou mídia de memória externa, cujos dados são excluídos do diretório atual.

No caso de selecionar dados movidos do Movimento para a mídia de memória externa, um disco removível precisa ser inserido na unidade.

Apagar completamente exclui os dados do disco rígido.

Os procedimentos operacionais de Copiar / Mover / Apagar são os seguintes:

- 1) Selecione Copiar / Mover / Excluir dos Utilitários na Janela Principal.
- 2) Quando a área Copiar / Mover / Apagar for exibida como sendo sobreposta com a das informações do Exame na Janela Principal, registre os dados desejados para processar Copiar / Mover / Apagar na categoria fornecida no centro das janelas nos seguintes procedimentos.
	- Dê um clique duplo no Exame

Dê um clique duplo no Exame a ser registrado a partir da lista de Exames (que faz parte além do Mapa do Selo).

● Dê um clique duplo no Paciente

Selecione e dê um clique duplo no nome de um determinado Paciente na lista de Pacientes para registrar todos os seus Exames na categoria.

● Selecione Todos os botões da Pasta atual

Este botão é eficaz quando a Lista de Pacientes é a pasta exibida (realçado em reverso) para a seleção da pasta, de modo que todos os exames são registrados na pasta.

● Selecione Todos os Exames do Paciente atual

Este botão é eficaz quando o Paciente for selecionado (realçado em reverso) na Lista de Pacientes, de modo que todos os Exames para este paciente sejam registrados na categoria.

● Exames Realçados Não Selecionados

O Exame registrado na categoria e selecionado (realçado em reverso) é retirado do registro.

● Desmarque todos os Exames

Todos os Exames registrados na categoria são removidos de seu registo.

- 3) Clique em qualquer um dos ícones de Copiar, Mover e Excluir, se desejar para a ativação.
	- "Copiar"

Selecione o local para copiar o Exame na tela abaixo.

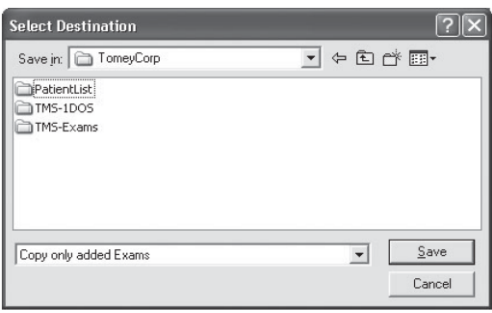

"Copiar somente Exames adicionados" copia somente os dados adicionais no diretório de cópia. Os dados de possuem um nome de arquivo equivalente não são copiados, porém saem da categoria.

"Copiar todos os Exames atualizados (Sobrescritos)" copia os dados adicionais no diretório de cópia e sobrescreve os dados renovados com um nome de arquivo idêntico. Os dados para outro Paciente que possui o nome do arquivo idêntico não são substituídos, o que será deixado na categoria depois de ser processado.

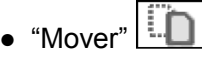

Depois de selecionar o diretório para o qual os dados serão transferidos, de forma semelhante ao de Copiar, o processo de Mover vai proceder no "Caminho" do Exame. (Consulte "3.3.2 Detalhes das funções na Tela Principal")

11 é o diretório para mover. Caso haja um nome de arquivo idêntico ao dos referidos dados existentes no diretório mencionado, os dados não serão processados, porém saem na categoria.

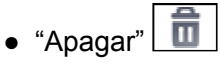

O registro dos dados para o banco de dados serão excluídos, para que os dados sejam movidos para a pasta da Unidade de Instalação :\TmsRecycled.

4) Quando todos os dados forem movidos para a mídia de memória externa, a janela através da qual o disco foi nomeado vai aparecer. Insira o nome dos referidos dados no disco e clique em OK para exibir o nome do disco no Rótulo do Disco das Informações do Exame.

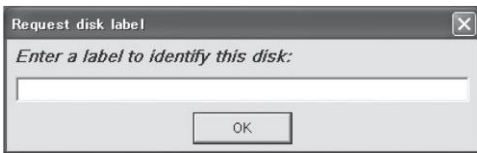

# **Note**

- *■ Os dados retratadas não podem ser garantidos em quaisquer circunstâncias. A fim de evitar a perda de dados por falha de hardware, etc., é altamente recomendável que os dados sejam copiados em uma mídia de memória externa, como um CD-R/RW.*
- *■ Ao mover os dados usando a função Cortar e Colar no comando básico do Windows sem usar a função Copiar / Mover / Apagar (incluindo o Windows Explorer, etc.), esses dados de medição não podem ser usados para o TMS-4N, em que um novo local de armazenamento não é gravado. Esses dados permanecem na Lista de Exames, enquanto que o Nome do Arquivo e colunas do Caminho estão sendo exibidos em vermelho.*

## Referência

1) Exclusão simplificada do Exame

Ao apagar apenas um Exame, selecione o referido Exame com a categoria Copiar / Mover / Excluir como não sendo exibido e, em seguida, clique com o botão direito do mouse para selecionar Excluir, para que tal Exame possa ser apagado sem ser registrado na categoria. Copiar / Mover / Excluir um Exame:

2) Caso um Paciente tivesse sido fotografado e registrado com um nome errado;

Caso um Paciente tivesse sido fotografado erroneamente e registrado em um nome diferente de seu nome, o seu "Exame" deve ser corrigido com o seu nome. Para fazer isso, selecione (realçado em reverso) o "Exame" a ser corrigido a partir da Lista de Exames e clique em Cortar. Em seguida, selecione (realçado em reverso) o paciente registrado a partir da lista de Pacientes e clique em Colar.

#### *■ Um cuidado suficiente deve ser tomado para não processar erroneamente*  l Note I *este método ou quando reescrever as informações do paciente do Exame às informações do Paciente errado.*

# **3.11.4 Link e Importação**

O Link e Importação (Utilitários) permite adicionar os dados do Paciente (dados de extensão .tms para TMS-1, 2, 3, 2N e 4 ou DOS), que não são ligados ao banco de dados deste software de análise para a lista de Pacientes e para a lista de Exame, usando a mídia de memória externa. Esses dados recém adicionados podem ser reanalisados (Reprocessar Vídeo) (Consulte "3.11.2 Consulta do Banco de Dados") ou recalculados (Regenerar Estatísticas) (Consulte "3.11.6 Reprocessar Vídeo") para as Estatísticas, através da importação (Importação da Tabela VKS) (Consulte "3.11.11 Regenerar Estatísticas") o arquivo de correção VKS usado em sua medição relevante.

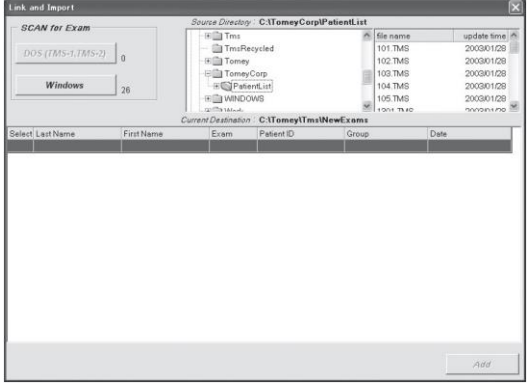

- 1) Selecione o Link e Importação no Menu de Utilitários da Janela Principal.
- 2) Em seguida, selecione o diretório incluindo os dados a serem adicionados a partir do Diretório de Origem (que é a caixa de seleção com exibição de árvore), localizado na parte superior central da Janela de Link e Importação. De forma comum, A é definido em um disquete de 3,5", C no disco rígido e D em um CD-R. Caso os dados sejam armazenados em uma mídia de memória externa, certifique-se de que os discos estejam definidos em sua unidade.
- 3) Clique no botão DOS ou Windows do SCAN para o Exame no canto superior esquerdo do Windows e selecione os dados a serem coletados. Normalmente, todos os dados TMS-1 são de DOS, enquanto os dados do TMS-2 especificam DOS ou Windows pela versão do programa aplicado para a medição. (Os dados do tipo de "TMS-2 Windows" são para o Windows). Caso os dados sejam da mídia de memória externa, cujo nome (rótulo) do disco ainda não tenha sido determinado, a janela do rótulo do disco de Solicitação aparecerá. Certifique-se em nomear (rótulo) o disco para a distinção do disco antes de ser salvo.

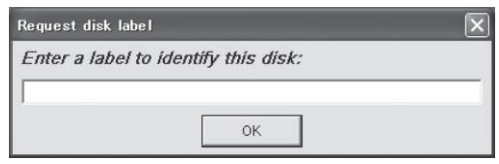

4) Enquanto o disco é digitalizado, o número de arquivos pretendido é exibido. Após a digitalização estiver concluída, a lista de Exames será exibida. A lista contém os nomes dos pacientes, número, ID, nome da classificação e data do exame.

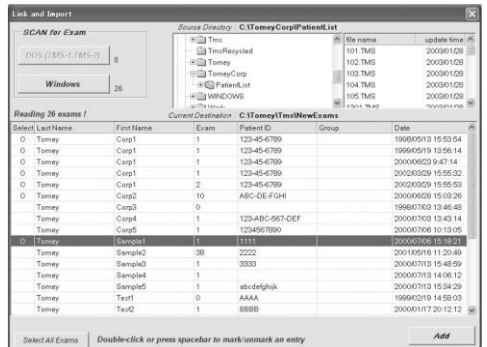

- 5) Dê um clique duplo para selecionar os dados a serem adicionados ao Banco de dados. Para liberar essa seleção, dê um clique duplo novamente nos dados. Se selecionar todos os dados na lista, clique no botão Selecionar Todos os Exames.
- 6) Clique no botão Adicionar localizado na parte inferior da janela, para que a janela Link Exam seja exibida. Em seguida, selecione o botão All or Marked radio.

<Opções para dados DOS>

● Converta para o formato do Windows no diretório padrão.

Os dados originais são transformados no formato TMS-4. Os dados DOS consistem em diversos arquivos (.dio, .rad, .hit, etc.) são transformados em dados no formato do Windows (.tms) que consiste em um arquivo. Os dados transformados são armazenados no diretório Padrão e registrados no banco de dados. Os dados originais (dados DOS) são deixados no diretório Scan.

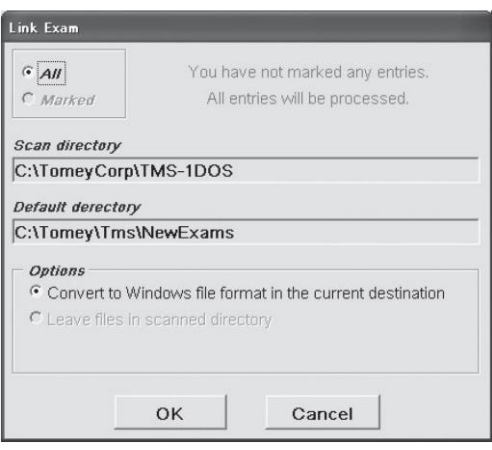

<Opções para dados Windows>

● Mova os arquivos para o diretório padrão

Os dados são movidos para o diretório Padrão (o disco rígido) e são registrados no banco de dados. Nenhum dado é deixado no diretório Scan.

● Deixe os arquivos no diretório digitalizado

O(s) arquivo(s) será(ão) deixado(s) no diretório digitalizado, mas não será(ão) importado(s) para o disco rígido. O Caminho na lista de Exame será o diretório Scan. (Neste caso, o disco para o diretório Scan deve ser inserido para exibir os dados).

● Arquivos duplicados no diretório padrão

Esta opção combina as duas opções acima mencionadas. Os dados dos arquivos são copiados no diretório Padrão (o disco rígido), deixando os dados no diretório original (disco). Os dados copiados serão exibidos na coluna de Caminho do exame.

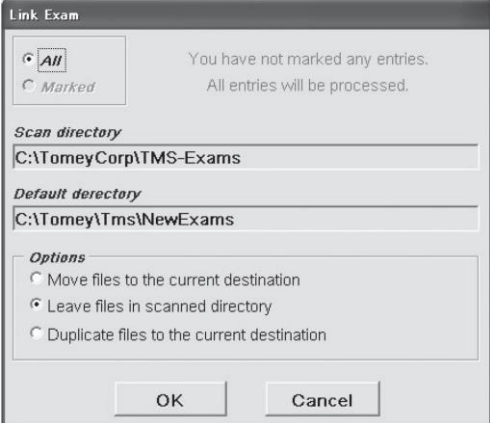

- 7) Selecione a opção desejada a ser exibida e em seguida clique no botão OK.
- 8) Após a ligação estiver concluída, a Janela exibe o número dos arquivos de histórico processados, dos pacientes e exames adicionados ao banco de dados.

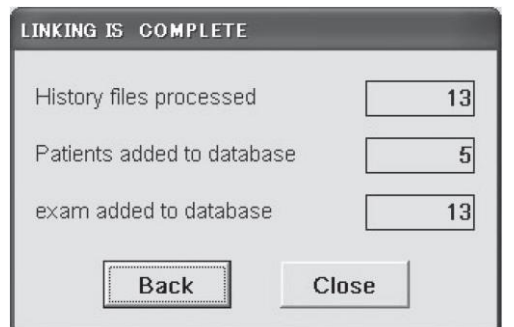

9) Clique na parte traseira localizada na parte inferior da tela para retornar a exibição da tela inicial de Link & Importar e, em seguida, clique no botão Fechar para retornar à tela para a Janela Principal. Os dados salvos na mídia de memória externa são acessados pela colocação de um disco removível na unidade.

# **3.11.5 Tabelas de Dados**

As Tabelas de Dados convertem e criam os dados do exame em um arquivo ASCII. O arquivo ASCII pode ser importado para um programa de banco de dados ou um programa de cálculo ou carregado em um editor de texto ou processador de texto.

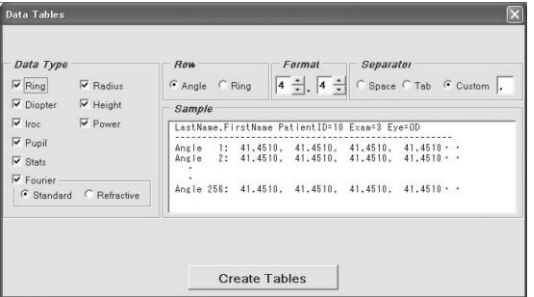

Cada Tabela de Dados é criada, utilizando todos os 256 pontos de medição em cada anel, iniciando a partir da posição de 3h00 no primeiro anel, até alcançar o anel 31, sucessivamente. O valor positivo indica um dado real medido, enquanto o valor negativo indica um conjunto de dados interpolados. Os pontos para os quais nenhum dado foi adquirido são atribuídos a um valor de zero.

O nome de cada arquivo consiste em um prefixo de três letras mais um sufixo de quatro números (o índice do Arquivo de Exame) encerrando com a extensão .DAT.

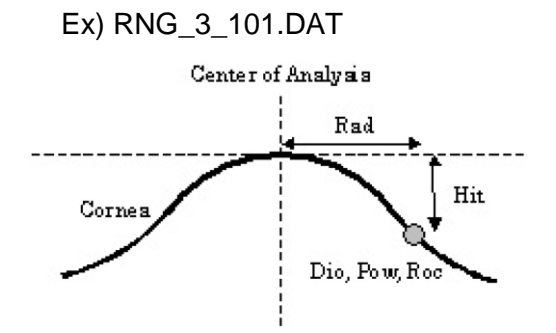

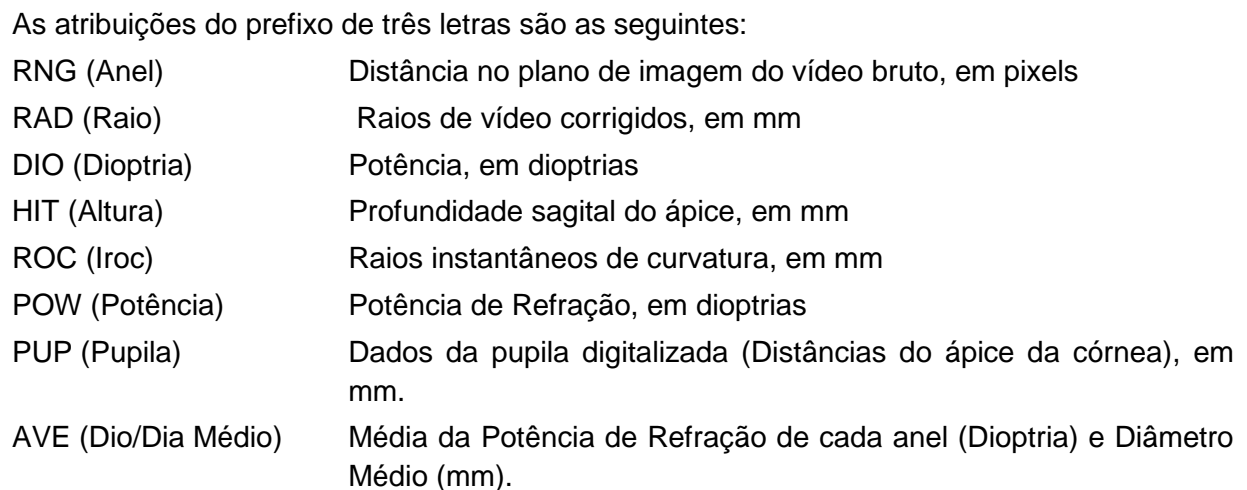

Um arquivo adicional chamado XREFDAT é criado. Este arquivo contém uma única linha por exame, listando o Índice do Arquivo de Exame e as seguintes informações do paciente / exame: identificação do paciente, sobrenome, nome, número do exame, olho e data / hora do exame.

O procedimento para a criação das Tabelas de Dados é o seguinte:

1) Selecione as Tabelas de Dados no menu Utilitários das Telas

Principais para exibir a categoria das Tabelas de Dados.

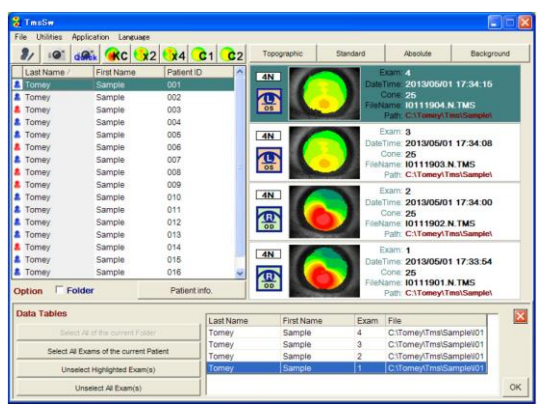

- 2) Na mesma forma que para Copiar / Mover / Excluir, Selecione o Exame a partir da lista de Paciente e lista de Exame e registre-o na categoria. Clique no botão "OK".
- 3) Na área do Tipo de Dados na Tela da Tabela de Dados, selecione os tipos de arquivos que você deseja criar, como o anel, raio, dioptria, altura, IROC, potência, status, pupila, Fourier.
- 4) Em seguida, selecione Ângulo ou Anel na área das Linhas.

Se o Ângulo for selecionado, cada coluna corresponde a um anel (coluna 1 = anel central, coluna 25 (31) = o anel mais periférico) e cada linha corresponde a um dos 256 pontos para os quais os dados são coletados em torno de cada anel (a partir das 3 horas) e movendo no sentido anti-horário.

Se o Anel for selecionado, cada linha corresponde a um anel e cada coluna corresponde a um ponto em torno do anel.

- 5) Em seguida, especifique o número de dígitos / de frações na área do Formato. Especifique o número de dígitos antes e depois do ponto decimal na área de Formato.
- 6) Especifique o Separador entre os valores na área do Separador.

7) Clique no botão Criar Tabelas.

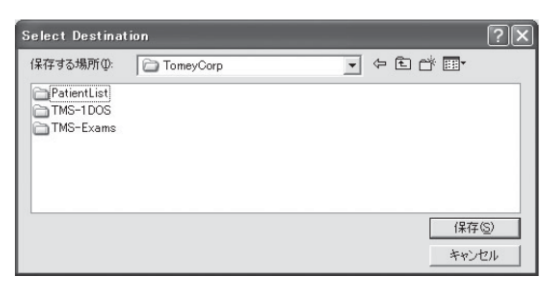

Especifique o diretório no qual os dados são armazenados e clique no botão OK. Em caso de armazenamento de dados em uma mídia de memória externa, coloque um disco na unidade anteriormente. Grave os dados no diretório especificado.

# **3.11.6 Reprocessar Vídeo**

Reprocessar Vídeo é útil se o seu exame foi incorretamente centrado ou se os seus parâmetros de processo são diferentes dos parâmetros de análise (coeficientes de suavização). (Para análise com diferentes parâmetros de suavização, altere os valores de Configuração do Sistema antes de selecionar Reprocessar Vídeo. (Consulte "3.11.8 Configuração do Sistema")

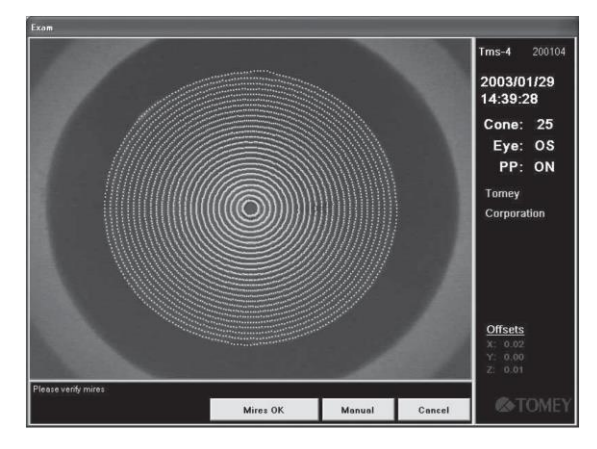

O procedimento para o reprocessamento de um exame é conforme segue:

- 1) Clique em Utilitários na Janela Principal e, em seguida, selecione Reprocessar Vídeo a partir do menu apresentado.
- 2) O vídeo do exame é exibido e as miras são redesenhadas com o valor de suavização atualmente especificado na página de Configuração do Sistema.
- 3) Se as miras são satisfatórias, clique em Mires OK.
- 4) Em caso de redefinição da posição central, clique no botão Centro Manual, mova o cursor do mouse para a posição desejada e clique. As miras são recalculadas usando o novo centro. Se a imagem da córnea estiver muito longe do alinhamento, a mensagem de "Desalinhamento muito grande para resultados precisos" é exibida. Neste caso, Process Anyway pode ser utilizado para reprocessar o cálculo das miras, mas a sua confiabilidade é baixa.
- 5) Clique no botão Mires OK, de modo que o mapa seja exibido novamente. O novo mapa é automaticamente redesenhado sobre o mapa original para ser salvo.

#### *■ Em dados de reprocessamento, o arquivo de calibração do*  **Note** *Videoceratoscópio que foi utilizado para a medição anterior deve ser importado.*

Se o arquivo de calibração do Videoceratoscópio que foi usado para levar os dados para serem reprocessados não estiver instalado, a tela abaixo é exibida. Nesta tela, o arquivo de calibração (VksTbl0,blk) usado na medição pode ser importado temporariamente, selecionando-o. No entanto, os Exames retratados com outros TMS-4N, TMS-4A, TMS-4 e TMS-2N não podem ser reprocessados.

A função de reprocessamento não pode ser usada se este software for iniciado sem TMS-4 sendo ligado (modo de Estação de Trabalho).

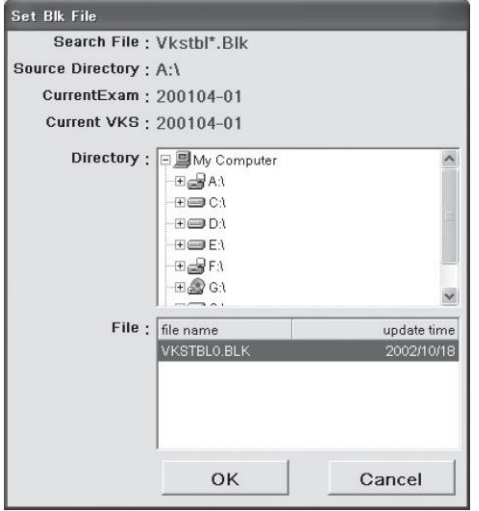

# **3.11.7 Lista de Pacientes**

A Lista de Paciente fornece uma lista de todos os pacientes armazenados no banco de dados.

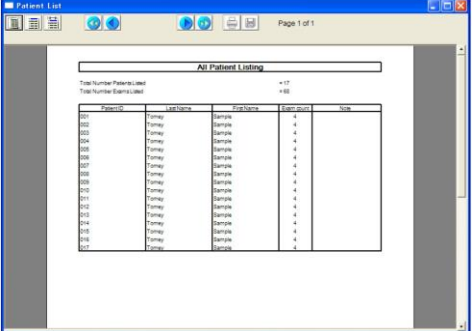

- 1) Selecione a Lista de Pacientes de Utilitários na Tela Principal.
- 2) A pré-visualização da lista de pacientes é exibida na tela, incluindo sobrenome, nome, identificação do paciente e as notas do paciente e é classificada em ordem alfabética pelo sobrenome.
- 3) Clique no ícone da impressora iniciar o diálogo de Seleção de Impressora e a impressão pode ser feita seguindo isso.
- 4) Para salvar a Lista de Pacientes, clique no ícone Salvar na barra de ferramentas e selecione o diretório de gravação.

A lista é salva no diretório selecionado sob o nome de "Patientlist, csv" como um arquivo CSV.

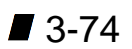

# **3.11.8 Configuração do Sistema**

A Configuração do Sistema permite a entrada das informações clínicas, designa os caminhos do diretório padrão e especifica as suas preferências para a exibição de mapas. A configuração alterada é salva pressionando o botão "Salvar". Se o botão "Cancelar" for pressionado, a configuração alterada é toda descartada. (incluindo as alterações em pequenas janelas)

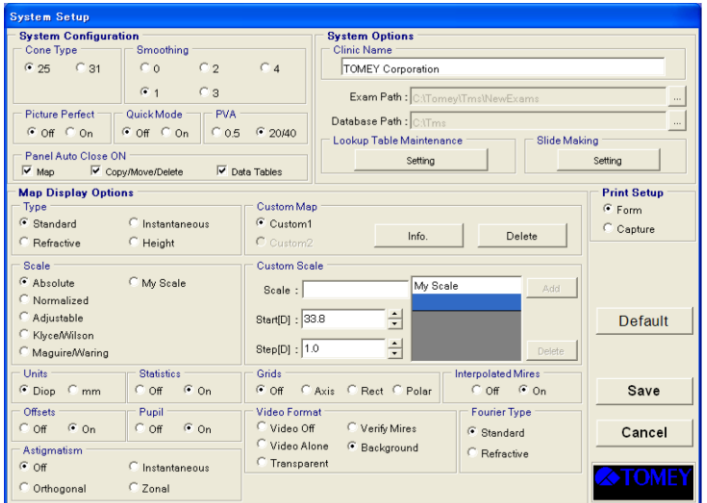

Clique no botão "Default" para retornar com as definições para os padrões.

## Configuração do Sistema

Tipo de Cone

25 ou 31 tipos de cones são especificados.

Suavização (Consulte "3.8.17 Suavização")

Um valor de suavização é definido. O valor inicial foi fixado em "1". Clicar no botão de Rádio permite uma seleção de 0 a 4 Ajuste o valor inicial em "1".

Picture Perfect (Consulte "3.3.1 Nome e função dos componentes da Tela")

ON / OFF para Picture Perfect está definido.

Modo Rápido (Consulte "3.5.3 Medição com "Modo Rápido" (Triagem)")

Se Off estiver selecionado, as Janelas Principais serão exibidas ao ativar o Software. Se On estiver selecionado, a janela do Exame será exibida após a ativação do Software, tornando a captura da fotografia pronta.

PVA (Acuidade Visual Potencial)

PVA é definido para determinar se o valor de PVA (acuidade presumida mais elevada) é definida com decimais ou frações.

Panel Auto Close ON

Se marcado, o painel de registro fecha automaticamente na execução.

Opções de Visualização do Mapa

Tipo (Consulte "3.8.3 Tipos de Mapa")

O tipo de visualização do mapa é selecionado a partir do Padrão / Refração / Instantâneo / Altura.

Escala (Consulte "3.8.7 Altura")

A escala do mapa padrão é selecionada a partir de Absoluto / Normalizado / Ajustável / Klyce / Wilson / Maguire / Aviso / Personalizado. A escala para Personalizado é selecionada no termo do nome da escala criada pela Escala Personalizada.

Unidades (Consulte "3.8.15 Unidades usadas para o Mapa")

A unidade de exibição padrão é selecionada para D (dioptria) ou mm (milímetro).

Estatística (Consulte "3.10.5 Estatísticas da Córnea Klyce")

Os índices estatísticos padrão de Ks / Kf / MinK / AveK / Cyl / SRI / PVA / SAI estão definidos em On ou Off.

Deslocamento (Consulte "3.7.7 Deslocamento")

A exibição dos desvios para os eixos X, Y e Z está definida para On ou Off.

Pupila (Consulte "3.9.10 Pupila")

A exibição do diâmetro da pupila e o centro calculado está definida para On ou Off.

Astigmatismo (Consulte "3.10 Outros Métodos de Exibição do Mapa e Aplicações")

O método de exibição dos eixos cilíndricos é selecionado de Off / Instantâneo / Orthogonal / Zonal.

Formato de Vídeo (Consulte "3.9.7 Formato de Vídeo")

O método de exibição da imagem de vídeo é selecionado em Video Off / Video Alone / Verify Mires / Background / Transparent.

Graus (Consulte "3.9.9 Opções de Grau")

O método de exibição da escala é selecionado de Off / Axes (eixos X e Y) / Rect (grid) / Polar (círculo concêntrico).

Miras Interpoladas

Dados na área da córnea em que as miras não podem ser detectadas não são exibidos. Se, no entanto, esta opção for ativada, as miras complementadas na área onde o mapa não é apresentado são representados e exibidos com pontos azuis por TMS-4N.

Tipo de Fourier

Tipo de Mapa de Fourier é selecionado de "Padrão / Refração".

Mapa Personalizado (Consulte "3.9.16 Adicione ao Mapa Personalizado")

Informações de mapas personalizados registrados podem ser confirmadas / excluídas. Painel do Mapa registrado pelas Informações, o botão é exibido. (ex. Diferença de Potência é registrada).

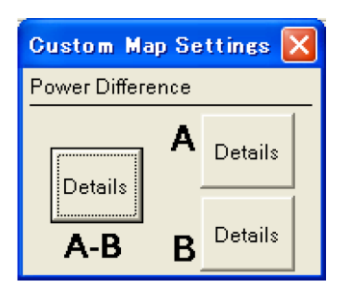

O detalhe de cada mapa é exibido pressionando cada botão de Detalhe.

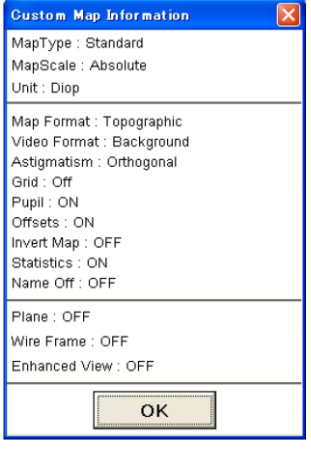

#### Escala Personalizada

Escala Personalizada é capaz de criar cinco escalas originais, no máximo, além das escalas existentes de Absoluto

Klyce / Wilson e Maguire / Waring Ajustável Normalizado.

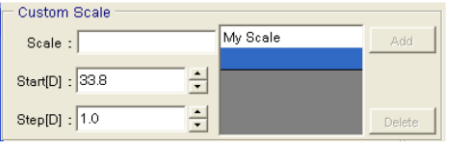

A Escala Personalizada é criada no procedimento a seguir.

- 1) Digite o nome da nova escala no campo de Escala.
- 2) Coloque o cursor no campo Iniciar e digite um valor através do teclado ou clicando nas setas para cima / para baixo. Cada dígito pode ser modificado de forma independente pela primeira seleção com o mouse. Valores variando de 9,0 - 99,9 D podem ser inseridos.
- 3) Coloque o cursor no campo Step e digite um valor através do teclado ou clicando nas setas para cima / para baixo. Cada dígito pode ser modificado de forma independente pela primeira seleção com o mouse. Valores que variam 0,1 a 9,9 D podem ser inseridos.
- 4) Clique no botão Adicionar.
- 5) Em caso de mudança da escala Personalizada, selecione a escala a ser alterada e, em seguida, clique no botão Modificar.
- 6) Em caso de exclusão da escala Personalizada, selecione a escala a ser excluída e, em seguida, clique no botão Excluir.

#### Opções do Sistema

Os números entre ( ) mostram o número máximo de letras disponíveis em cada item de byte único.

#### Nome da Clínica (30)

Nome da clínica está registrado. Ele é gravado no arquivo Exame na captura de fotos.

#### Caminho de Exame

O diretório onde os dados de medição da forma da córnea são armazenados. O padrão é C:\Tomey\Tms\NewExams. Mudar este caminho pode salvar os dados em uma mídia de memória externa. É geralmente recomendado que os dados sejam salvos temporariamente em C:\Tomey\Tms\NewExamsand e que sejam movidos para uma mídia de memória externa no menu Copiar \ Mover. (Consulte "3.11.3 Copiar / Mover / Apagar")

#### Caminho do Banco de Dados

O Caminho do Banco de Dados é o diretório onde o banco de dados está armazenado. O padrão é C:\Tms. O novo banco de dados pode ser feito quando o banco de dados se tornar muito grande para um bom desempenho, alterando este diretório. Se o banco de dados existir no novo diretório, o sistema utiliza automaticamente o novo banco de dados no novo diretório.

#### Manutenção da Tabela de Observação

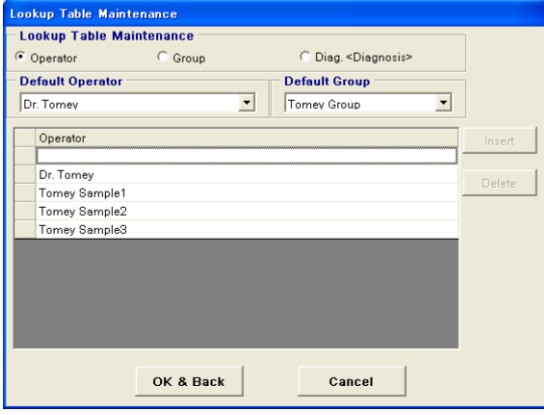

#### Operador (30)

A fim de introduzir o Operador, clique no Operador dos botões de rádio e introduza o nome do operador no espaço em branco. Clique no botão "Inserir" e o nome é adicionado à lista. A fim de eliminar o nome do operador da lista, selecione o nome do operador e clique no botão "Excluir". Se o "Operador Padrão" for definido, ele é gravado no arquivo de Exame na captura de fotos.

#### Grupo (20)

Para inserir o Grupo, clique em "Grupo" nos botões de rádio e introduza o nome do grupo. Clique no botão "Insert" e o grupo é adicionado na lista. A fim de remover o grupo, selecione o grupo e clique no botão "Excluir". Se o "Grupo Padrão" for definido, ele é salvo no Exame na captura de fotos.

#### Código do Diagnóstico

Clicar no Código do Diagnóstico do botão do rádio exibe o diagnóstico registrado e a sua lista de códigos CPT. Clicar no botão Insert depois de introduzir o número de identificação e o diagnóstico no "DiagKey" em branco (15) e "DiagDesc" (100) adiciona-os na lista. A fim de eliminar o diagnóstico da lista, selecione o diagnóstico e clique no botão "Excluir". O código de diagnóstico previamente registrado não pode ser editado ou apagado.

Opções de Slide Making

O Mapa armazenado no TMS é geralmente transferido para outro computador, digitando seu nome no arquivo do Mapa do referido computador pelo teclado. Se, no entanto, o tipo do nome do arquivo for uma vez definido pela configuração da opção de Slide Making, o nome do Mapa será automaticamente inscrito.

- 1) Clique no botão de Opção para Slide Making da Configuração do Sistema.
- 2) A Caixa de Diálogo, conforme mostrada abaixo, em que os nomes dos arquivos são inseridos, será exibida.

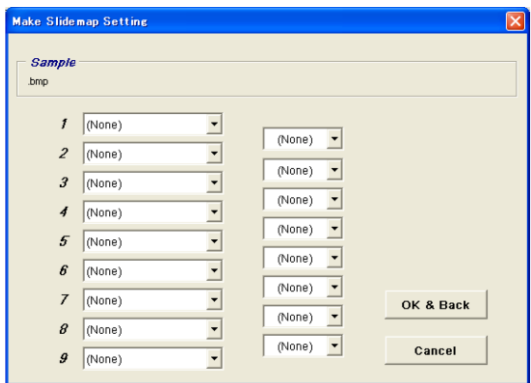

3) Clique na Caixa de Seleção no primeiro botão da parte superior da coluna da esquerda, para exibir o menu Pull / Down. Em seguida, selecione o nome do Mapa que pretende utilizar a partir do menu.

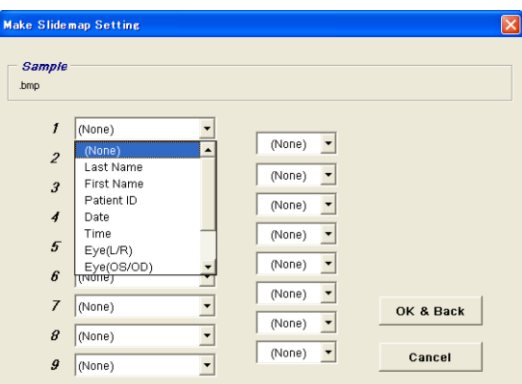

Lista de menus

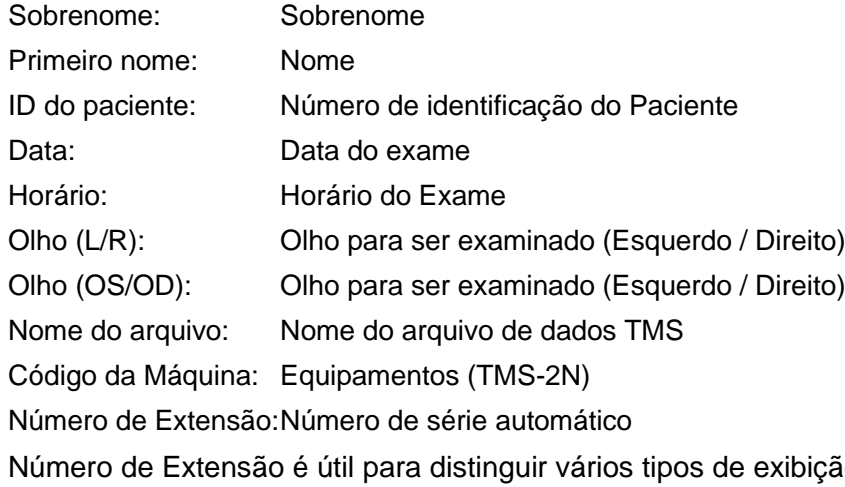

ão para o mesmo Exame de um mesmo paciente.

- 4) Em seguida, clique no segundo botão da parte superior da coluna da esquerda para o nome que você deseja nomear o segundo e selecione-o no menu Pull / Down. Continue a selecionar o terceiro e o quarto nome em ordem conforme você deseja.
- 5) Em caso de colocação de uma anotação entre os nomes dos arquivos selecionados, clique no botão t na Caixa de Seleção e selecione seu símbolo de pausa desejado no menu Pull / Down.

Clicar na caixa de seleção "TOMEY Link" à direita faz a configuração para a transferência automática do mapa ao banco de dados TOMEY Link através do software TMS do software opcional TOMEY Link.

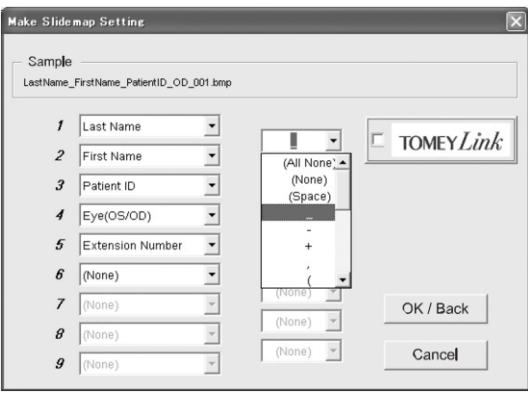

- 6) A forma do nome do arquivo do Mapa é apresentada na linha superior como amostra.
- 7) Após a configuração acima terminar, clique em "Salvar".
	- *■ Se houver um nome para o qual os dados do Paciente não foram*  **Note** *inseridos, mais de dois símbolos de quebra podem ser registrados como arquivos sobrepostos. Por exemplo, se apenas o sobrenome do Paciente foi registrado e os nomes das Opções especificarem o Sobrenome, Nome, ID do Paciente e Número do Ramal e o símbolo de quebra, o nome do arquivo será o seguinte:*

#### Sobrenome 001

Os símbolos de quebra são sobrepostos para aumentar o comprimento da informação.

#### Configuração de Impressão

O formato de saída é definido para a impressão com a Pré-visualização de Impressão ou o ícone de Impressão em cada exibição do Mapa.

Se "Forma" for selecionado, a forma original de impressão TMS é utilizada.

Em caso de "Captura", a tela é retirada conforme se parece.
### **3.11.9 Execução de Stamp Maps**

Geralmente, o Stamp Map é automaticamente desenhado. Desenhe um Stamp Map no procedimento a seguir, se, por alguma razão, o realizar. O Stamp Map é sempre apresentado como um pequeno mapa da imagem da córnea na escala Absoluta.

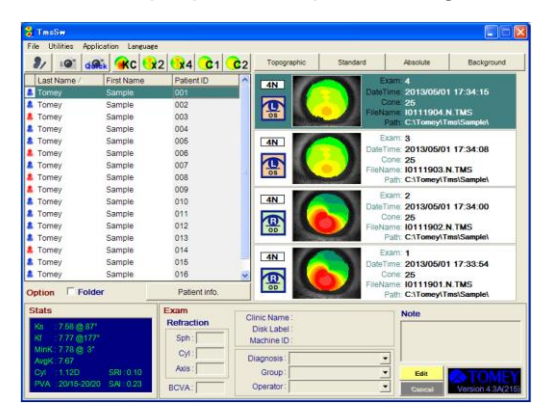

Se a seleção da Realização de Stamp Maps a partir dos Utilitários, o Stamp Map será feito para todos os exames, cujo stamp maps não foi realizado e aqueles armazenados no disco rígido e na unidade externa.

### **3.11.10 Verificação da Calibração**

Verificação da Calibração é um método de verificação se VKS for corrigida de forma adequada. Para fazê-lo, não se esqueça de usar o alvo de teste padrão em anexo.

O procedimento a seguir é usado para a Verificação da Calibração.

1) Selecione a Verificação da Calibração dos Utilitários.

A captura da tela se inicia.

- 2) Posicione proximamente o alvo do teste ao cone.
- 3) Pressione o botão do joystick para começar a tirar fotos. Faça o alinhamento correto no alvo de teste e aperte o botão do joystick novamente para tirar uma foto. Mova o alvo do teste para o alinhamento adequado.
- 4) Após a imagem na foto ser analisada e os dados do anel serem representados graficamente em verde, introduza o valor de refração ou o raio de curvatura anotado na parte de trás do alvo de teste. Estes valores são corrigidos ou alterados, clicando nas setas Para Cima / Para Baixo ou com o teclado.

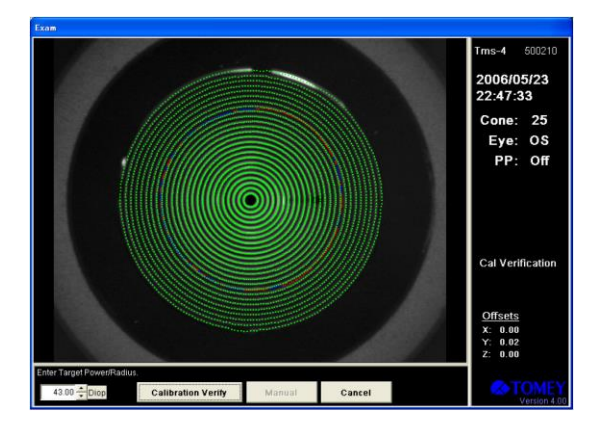

5) Depois de introduzir o valor de refração, clique no botão Verificar Calibração, para verificar se a calibração foi feita corretamente. Se o VKS estiver devidamente calibrado, a mensagem de "Calibração Verificada: OK " será exibida. Se a mensagem de "Calibração Verificada: Não Boa" for exibida, verifique o Alvo do Teste Padrão para ver se ele está manchado ou danificado e, se adequado, tirar outra foto. Se "Não Boa" for exibida repetidamente, consulte o seu representante local ou TOMEY CORPORATION.

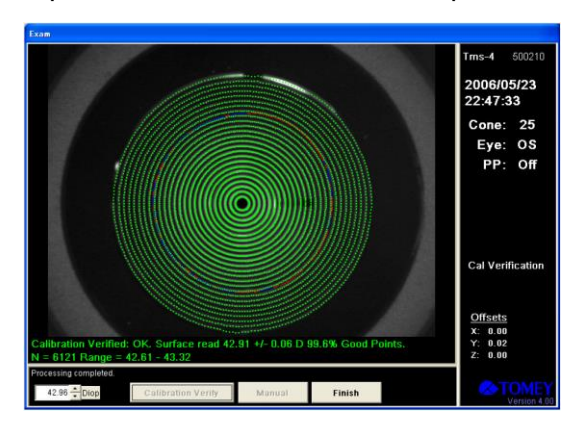

### **3.11.11 Regenerar Estatísticas**

O programa Regenerar Estatísticas recalcula todas as estatísticas corneanas Klyce atualmente utilizáveis para os dados analisados pela versão antiga do software TMS (como os dados examinados com o TMS-1, TMS-2DOS ou qualquer modelo aplicado antes de TMS-2 para Windows, Versão 1.2.

Por exemplo, todos os dados do exame coletados após a cirurgia refrativa são reavaliados com os índices de EDP e EDD. Esse programa renova os dados medidos pelo instrumento que não é instalado com o Programa de Triagem de Ceratocone e verifica se o padrão de ceratocone está incluído. Para reproduzir os dados estatísticos, selecione a lista de Pacientes, os dados nas Janelas Principais, próximos dados selecionados sobre o assunto (conforme realçado em reverso) e então selecione Regenerar Estatísticas a partir dos Utilitários, de modo que todos os índices estatísticos serão automaticamente calculados.

### **3.11.12 Importação da Tabela de VKS**

O programa Regenerar Estatísticas importa o arquivo de calibragem VKS necessário durante a nova análise de dados das figuras tiradas com o TMS-4N.

Siga os procedimentos abaixo para importar o arquivo de calibração do vídeo-ceratoscópio no CD fornecido.

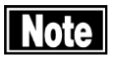

*■ Nenhum vídeo de fotografia tirada pode ser fornecido, a menos que importe o arquivo de calibração VKS. Certifique-se também de fazer a Verificação da Calibração após a importação, para confirmar se o arquivo de calibração está correto. (Consulte "3.11.10 Verificação da Calibração")*

- 1) Insira o CD fornecido na unidade de CD de seu computador.
- 2) Selecione Importação da Tabela VKS dos Utilitários da Janela Principal.
- 3) Especifique "Unidade de CD" no Diretório.
- 4) Selecione o arquivo VKSTBL0.BLK e clique em "OK".

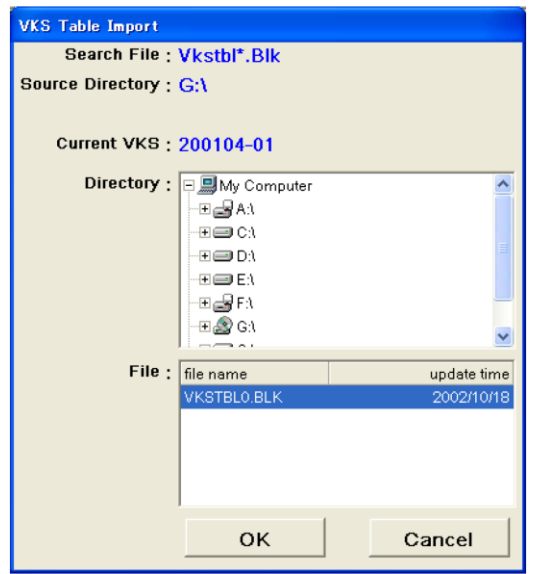

#### **Referência**

A fim de reprocessar os dados retratados com outro TMS-4N, TMS-4(A) ou TMS-2N, o arquivo de calibração do VKS com que os dados são obtidos deve ser importado.

O arquivo de calibragem VKS "VksTbl0.blk" no diretório "C:\Tomey\Tms\BLK" do computador que foi usado para captar os dados deve ser gravado em uma mídia externa e importá-lo no mesmo procedimento acima.

# **4. INFORMAÇÃO TÉCNICA**

### **4.1 Índice Refrativo Corneano**

Índice de refração da córnea real é n=1,376. No entanto, a Topografia Corneana mede a curvatura anterior da córnea, o resultado da potência de refração total da córnea precisa ser simulado de alguma forma com determinado índice de refração da córnea, porque a potência de refração total da córnea é fornecida como uma soma da potência de refração anterior e posterior. TMS está utilizando n=1,3375 como índice de refração da córnea. Este valor é amplamente usado pela maioria do topógrafo da córnea.

#### **4.2 Valores de K Simulados**

#### SimK, Kf, Ks, MinK, AveK, CYL

Com um olho modelo padrão de raio de 8 mm, os valores de K Simulados são calculados no local de 1,5 mm (φ 3) de distância do centro da análise da córnea.

A Ceratometria de SimK Simulada é obtida a partir da maior potência observada na superfície da córnea de uma média de anéis de 6-8 ao longo de cada meridiano. A potência e o eixo ortogonal à maior potência (Ks) também são relatados como da ceratometria tradicional. Os valores mais elevados do que o normal são frequentemente associados com ceratocone, ceratoplastia penetrante e ocasional íngreme normal. Os valores inferiores aos normais ocorrem com a cirurgia de correção refrativa de miopia e a córnea plana rara.

Valor Mínimo de Ceratometria MinK. Muitas vezes, os meridianos da potência mais elevada e mais baixa não são ortogonais e é útil conhecer o meridiano para o qual a potência mínima real ocorre, particularmente no planejamento de ceratotomia do astigmatismo. Esta situação ocorre mais frequentemente com ceratocone, ceratoplastia penetrante e trauma, embora possa estar presente também após a cirurgia de catarata.

K Médio de AveK é a média de SimK.

CYL A Alteração do Cilindro Ceratométrico Simulado é obtida a partir da leitura de SimK (SK1 menos SK2). Os valores mais elevados do que o normal de CYL estão associados a diversas patologias, trauma e cirurgia.

#### **4.3 Alinhamento e Deslocamento das Pupilas**

Software TMS-4N mostra os deslocamentos do Alinhamento e Pupila com a unidade de mm. A sua direção do eixo e os sinais são definidos conforme segue:

- Eixo X: Direção certa como um adicional, do ponto de vista do médico ao paciente.
- Eixo Y: Direção superior como um adicional.
- Eixo Z: Direção do paciente, para o médico, como um adicional.

*■ Pupila Y deslocada com TMS-4N e Pupila Y deslocada com software TMS-*Note | *2, 3 e 2N possuem os sinais opostos.*

#### **4.4 Análise de Fourier**

A análise de Fourier expressa um padrão cíclico específico utilizando a soma de múltiplas funções trigonométricas. O padrão cíclico no TMS é a distribuição das potências de refração da córnea de cada imagem Mire. Ordenar os componentes obtidos no desenvolvimento deste padrão na soma das funções trigonométricas pode ser separado e quantificado como o componente esférico da córnea, componente de assimetria, componente regular de astigmatismo e maior irregularidade da ordem. Portanto, esta análise pode ser utilizada como uma abordagem para avaliar as características óticas da córnea.

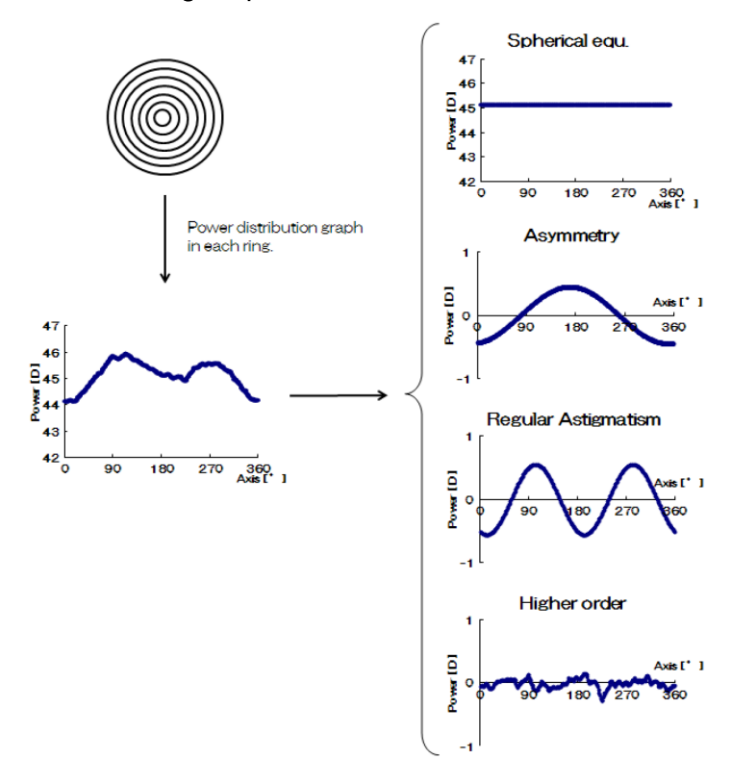

#### **● Equ. esférico**

O termo constante (componente esférico) na análise de Fourier

O termo constante (linha de base) representa a potência de refração da córnea média ao longo de 360°, ou seja, o grau esférico.

#### **● Astigmatismo Regular**

O termo de segunda ordem (componente regular de astigmatismo) na análise de Fourier.

Isto representa a distribuição de potência de refração, onde o ponto com a maior potência de refração (meridiano principal) é de 90° em relação ao ponto com a menor potência de refração (meridiano menor), ou seja, o astigmatismo regular.

#### **● Assimetria**

O termo de primeira ordem (componente de assimetria) na análise de Fourier. Isto representa a distribuição de potência de refração, onde o ponto com a maior potência de refração é de 180° em relação ao ponto com a menor potência de refração, ou seja, a assimetria.

#### **● Irregularidade de ordem superior**

O termo de segunda ordem ou mais (componente irregular de astigmatismo de ordem maior) na análise de Fourier. Esta é a diferença (residual) entre o resultado real e o resultado obtido aproximado por uma curva composta formada pela constante, termos de primeira ordem, termos de segunda ordem e é chamado de "irregularidade de ordem maior".

# **5. INSPEÇÃO E MANUTENÇÃO**

#### **5.1 Garantia**

Garantia Limitada de Um Ano

O vendedor garante que este produto está livre de defeitos de material e de mão de obra sob o uso normal deste produto por 1 (um) ano ou outro prazo, em conformidade com os regulamentos locais a partir da data da nota fiscal emitida pelo Vendedor ao comprador original.

Lâmpadas, papel e outros itens de consumo não são abrangidos por esta garantia.

Esta garantia também NÃO se aplica caso o produto não tenha sido instalado, operado ou mantido de acordo com o MANUAL DE INSTRUÇÕES da Tomey Corporation (doravante denominada "Tomey"). Nem o vendedor, nem Tomey será responsável por quaisquer danos causados por falha do comprador em seguir as instruções para a instalação, utilização e manutenção adequada do produto.

Esta garantia é aplicável apenas para o novo produto e NÃO cobre qualquer dano resultante ou causados por acidente ou negligência, abuso, mau uso, manuseio inadequado, alteração indevida deste produto, por pessoas que não sejam os funcionários devidamente autorizados pela Tomey, não a um produto cujo número de série ou número de lote seja removido, alterado ou apagado.

ESTA GARANTIA ESTÁ EXPRESSAMENTE NO LUGAR DE TODA E QUALQUER OUTRA GARANTIA, EXPRESSA OU IMPLÍCITA (INCLUINDO ESPECIFICAMENTE, SEM LIMITAÇÃO, A GENERALIDADE DO PRECEDENTE,

TODAS AS GARANTIAS DE COMERCIALIZAÇÃO E ADEQUAÇÃO A UM DETERMINADO FIM) E TODAS AS OUTRAS OBRIGAÇÕES E RESPONSABILIDADE POR PARTE DO VENDEDOR E DA TOMEY. NEM O VENDEDOR, NEM A TOMEY SERÁ RESPONSÁVEL POR QUALQUER DANO ACIDENTAL,

CONSEQUENCIAL OU ESPECIAL SOB QUALQUER CIRCUNSTÂNCIA OU POR MAIS QUE A REPARAÇÃO,

SUBSTITUIÇÃO OU REEMBOLSO DO PREÇO DE COMPRA DE PRODUTOS DEFEITUOSOS.

### **5.2 Vida útil**

Este instrumento é projetado para ter uma vida útil de 8 anos, quando operado em um ambiente adequado e sendo devidamente inspecionado e reparado.

#### **5.3 Inspeção**

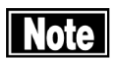

- *■ Certifique-se que o alvo do teste esteja livre de poeira e mancha. Verifique a exatidão antes de utilizar com o alvo do teste fornecido, a fim de confirmar se a função interna funciona corretamente e a qualidade é mantida em boa condição. Consulte "3.11.10 Verificação de Calibração" para o procedimento.*
	- *■ Faça com que a inspeção e manutenção seja realizada por um fornecedor de reparação de equipamentos médicos, incluindo uma vez ou duas vezes por ano, conforme necessário. Consulte a lista de inspeção que oferecemos para detalhes das inspeções.*

#### **5.4 Manutenção de Rotina**

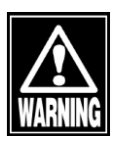

*■ Segure o plugue ao desconectar o plugue de alimentação da tomada, para evitar colocar força excessiva no cabo. Puxar o cabo pode danificar os cabos do núcleo interno, resultando em choque elétrico ou incêndio.*

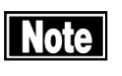

- *■ Não utilize solventes orgânicos, como diluente, benzina ou acetona, para limpar o instrumento. Estes solventes podem danificar a superfície do instrumento.*
- *■ Limpe a superfície interna da janela de medição com um pano macio, de tempos em tempos. A precisão da medição irá deteriorar se a seção ótica no instrumento se tornar suja.*
- *■ Coloque a tampa contra poeira sobre a unidade principal, quando não estiver sendo usada.*
- *■ Desconecte o cabo de alimentação e coloque a tampa contra poeira sobre a unidade principal quando o instrumento não for utilizado por 1 mês ou mais.*
- *■ Pulverize limpador de vidros em um pano macio para limpar o monitor da unidade principal.*
- *■ Limpe suavemente (não esfregue) as seções que tocam diretamente os pacientes, como a almofada para a testa e o descanso para o queixo com algodão umedecido em álcool.*
- *Não deixe água, produtos químicos, etc. remanescentes no painel sensível ao toque, pois a superfície do painel sensível ao toque é vulnerável à umidade. A superfície do painel sensível ao toque pode estar danificada e incapaz de manter o desempenho adequado.*

Limpe a sujeira na unidade principal esfregando levemente com um pano bem torcido umedecido em água e depois com um pano seco. Quando ela estiver muito suja, limpe-a levemente esfregando com um pano bem torcido umedecido em detergente neutro diluído. Em seguida, limpe com um pano umedecido em água e depois com um pano seco.

Limpe a sujeira sobre a superfície do painel sensível ao toque com um pano macio e seco. Quando ela estiver muito suja, limpe suavemente com um pano macio umedecido em álcool. Além disso, limpe-a com um pano seco e macio para remover completamente a umidade.

### **5.5 Substituição de Consumíveis**

**5.5.1 Substituição dos fusíveis**

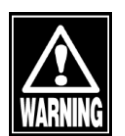

*■ Desconecte o cabo de alimentação da tomada ao substituir os fusíveis. De outra forma, você pode ter um choque elétrico, que pode resultar em óbito ou lesão séria.*

- *■ Use fusíveis projetados especificamente para este instrumento.*
- *■ Quando o instrumento não funcionar corretamente após os fusíveis terem sido substituídos, pode haver outras causas do problema. Desligue o instrumento imediatamente e entre em contato com o nosso distribuidor local.*

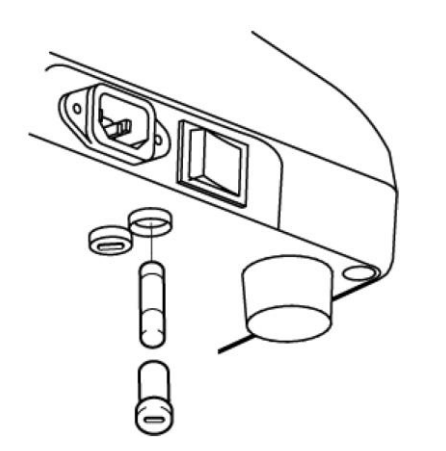

- 1) Desligue a energia e desconecte o plugue da tomada.
- 2) Desconecte o plugue de alimentação do terminal de alimentação.
- 3) Insira uma chave de fenda plana ou uma moeda na ranhura no suporte do fusível localizado na parte inferior da unidade principal. Gire o parafuso no sentido anti-horário para removê-lo.
- 4) Substitua o fusível queimado por um novo.
- 5) Instale o suporte do fusível na ordem reversa da remoção.

#### **5.5.2 Papel para o descanso para o queixo**

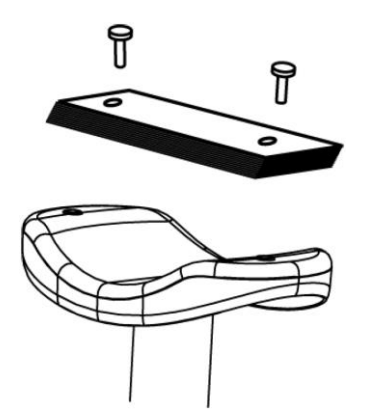

- 1) Retire os dois queixo de papel para descanso para o queixo.
- 2) Coloque o novo papel para descanso para o queixo no descanso para o queixo e prenda o papel com os pinos de papel novamente.

#### **5.6 Armazenamento**

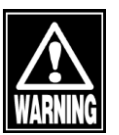

*■ Instale o instrumento em um local livre de água ou produtos químicos. Qualquer água ou produtos químicos que entram no instrumento pode causar um choque elétrico ou falha.*

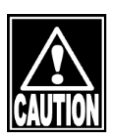

- *■ Não armazene o instrumento em um local onde os produtos químicos são armazenados ou podem ocorrer gases. Produtos químicos derramados ou vapor podem entrar no instrumento e resultar em incêndio.*
- *■ Desconecte o cabo de alimentação da tomada para garantir a segurança quando o instrumento não for utilizado durante 1 mês ou mais.*
- *■ Armazene o instrumento em um local não exposto à luz solar direta, alta temperatura e umidade ou ar contendo poeira, sal e/ou enxofre. Caso contrário, pode ocorrer uma falha ou avaria.*
- *■ Armazene o instrumento em um local estável nivelado, livre de vibrações ou choques mecânicos. Caso contrário, a medição não pode ser realizada corretamente. O instrumento pode tombar ou cair, resultando em incêndio ou um acidente fatal.*
- *■ Configure em um lugar onde o operador e o paciente possa olhar um para o outro, com o instrumento entre eles.*
- *■ Coloque a tampa contra poeira enquanto não estiver sendo utilizada. A*  **Note** *precisão de medição fica drasticamente reduzida se a poeira ou mancha entrar no sistema ótico.*

#### **5.7 Descarte**

- *■ Mantenha a caixa e os materiais de embalagem para uso ao deslocar ou*  **Note** *transportar o instrumento.*
	- *■ Mantenha os materiais de embalagem e a caixa em conjunto.*
	- *■ Ao descartar a unidade principal e/ou os materiais de embalagem, classifique-os por tipo de material e respeite as regras e regulamentos do governo local.*

Esta página foi deixada intencionalmente em branco.

# **6. IDENTIFICAÇÃO E RESOLUÇÃO DE PROBLEMAS**

Verifique o seguinte em primeiro lugar quando você encontrar algum problema.

Se o problema não for solucionado mesmo após verificar o item aplicável listado abaixo, entre em contato com o nosso distribuidor local para solicitar a inspeção e/ou reparo.

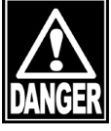

- *■ Não remova a tampa do instrumento. Você pode estar diretamente exposto às seções de alta tensão.*
- 
- *■ Não tome quaisquer ações além das especificadas abaixo.*

## **6.1 IDENTIFICAÇÃO E RESOLUÇÃO DE PROBLEMAS**

Quando o interruptor estiver ligado, o LED de Energia não acende.

Cause 1) Plugue de alimentação anormal

**Solution** Verifique para ver se o cabo de alimentação está com defeito ou se possui condições anormais, como rachadura.

Cause 2 Fusível quebrado

Solution Substitua o fusível (classificado em T2AL, 250V).

Nenhuma imagem é exibida no monitor de alinhamento.

**O** Cause 1) Nenhum modo de Exame ligado.

(Solution Wenhuma imagem é exibida no monitor de alinhamento, a menos que o TMS-4N esteja no modo de Exame. Por medidas de segurança, selecione "Modo Rápido" ou "Novo Paciente" na Janela Principal e, em seguida, pressione o botão do joystick. Em caso de Time Out, clique no botão Retomada.

A lâmpada de fixação do cone não acende.

**2 Cause 1)** Nenhum modo de Exame ligado

Ligue o modo de Exame ao selecionar "Modo Rápido" ou "Novo Paciente" na Janela Principal. Em caso de Time Out, clique no botão "Retomada".

Cause 2 O Modo de Exame está ligado, mas o botão do joystick não está ligado.

Solution Depois que o Modo de Exame for ligado, pressione o botão de joystick para fazer o alinhamento.

Nenhuma exibição normal de OD/OS com dados analisados.

Cause 1) O interruptor da foto que reconhece a esquerda e a direita está funcionando incorretamente.

 $\text{Solution}$  Peça ao seu representante local para reparo.

Os dados medidos com a Amostra do Teste Padrão não estão corretos.

**O Cause** 1) A superfície da Amostra está manchada.

 $\bigcirc$ Solution  $\bigcirc$  Limpe a superfície da Amostra e retome as fotos do Mapa.

Cause 2 Os valores de deslocamento para X, Y e Z são grandes.

Solution Tire fotos de Mapa com um menor valor de deslocamento possível e verifique a qualidade do Mapa.

Nenhuma impressão dos dados analíticos pode ser feita.

Cause 1) Cabo de conexão anormal

Solution Verifique se o cabo de conexão (para o lado da Impressora) está rachado ou anormal. Conecte corretamente a Impressora e o TMS-4 e ligue a energia para a Impressora e o TMS-4N.

**OCause 2** Unidade da Impressora anormal

Colution C certifique-se de que o tipo de Unidade da Impressora usado para o Windows de seu computador é idêntico ao TMS-4N. Certifique-se em definir a unidade adequada da Impressora.

# **6.2 Erro e solução**

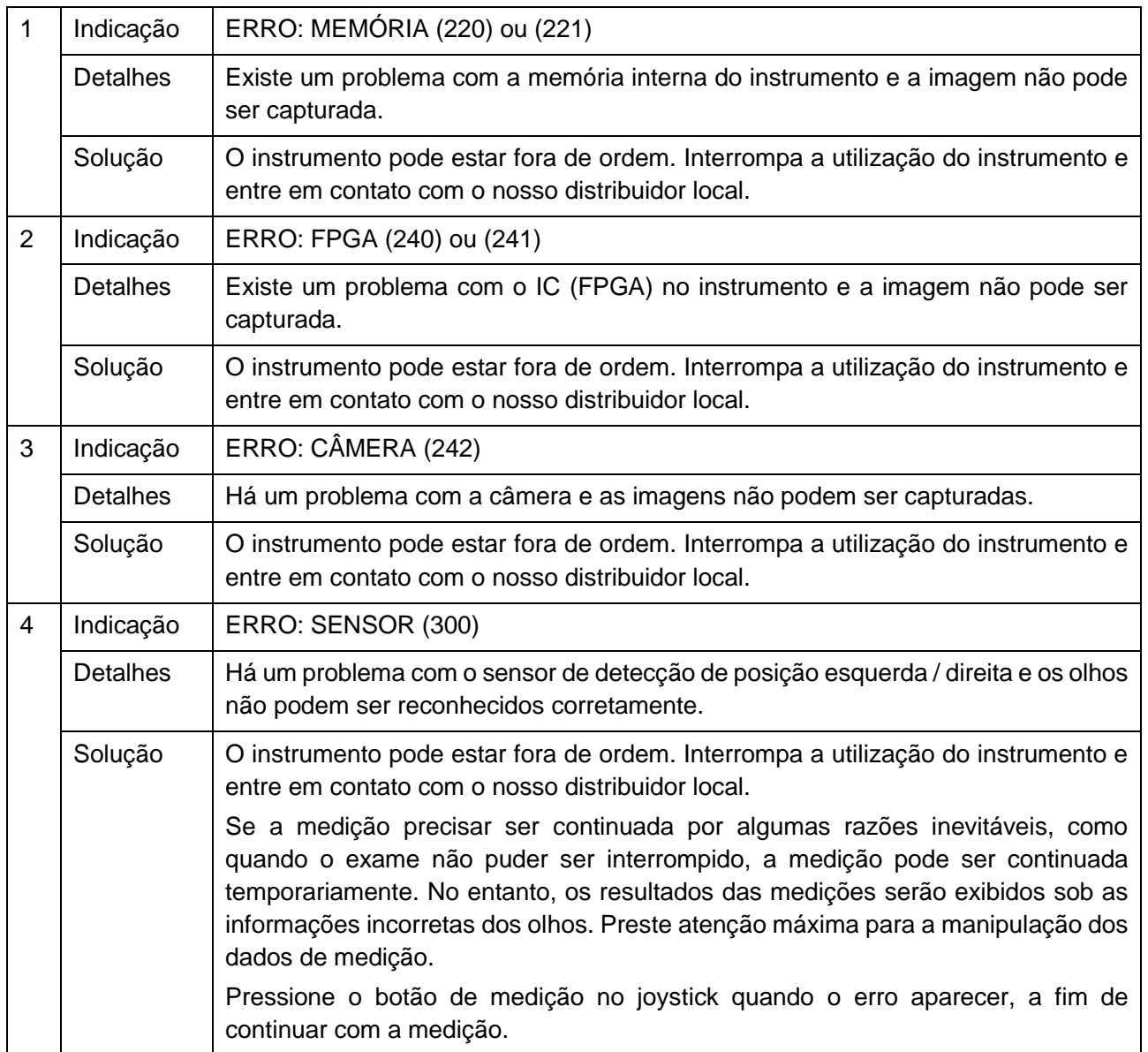

Esta página foi deixada intencionalmente em branco.

# **7. CONSUMÍVEIS E EQUIPAMENTO OPCIONAL**

Os consumíveis são tratados no mesmo lugar que você comprou este instrumento. Entre em contato com o seu distribuidor local para adquiri-los.

- Papel para descanso para o queixo (100 peças / conjunto)
- Fusível Específico do tipo de parte como "fusível TMS-4N".

Esta página foi deixada intencionalmente em branco.

# **8. ESPECIFICAÇÕES**

# **8.1 Especificações**

# **8.1.1 Medição**

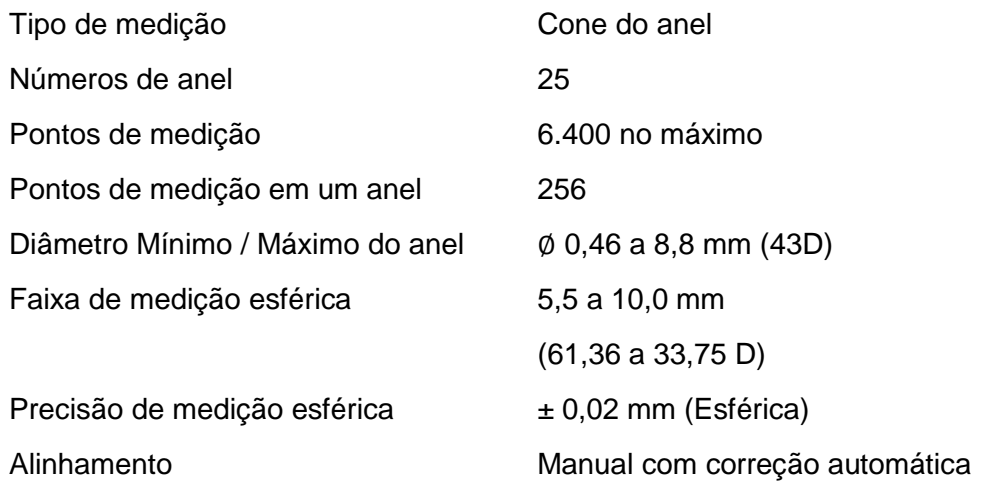

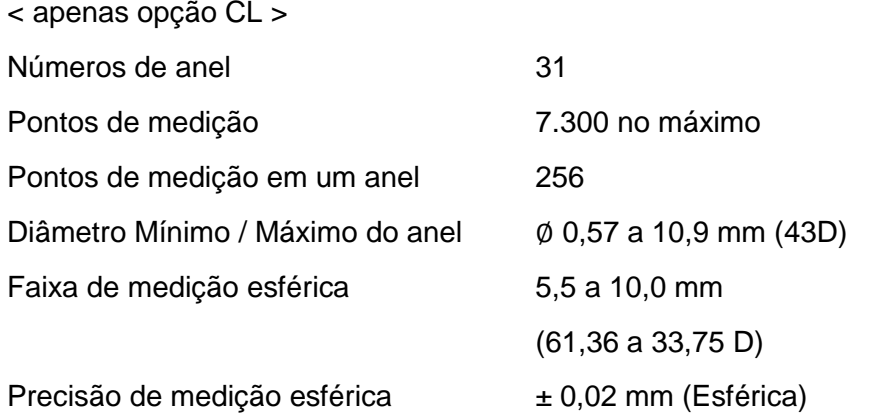

# **8.1.2 Unidade Principal**

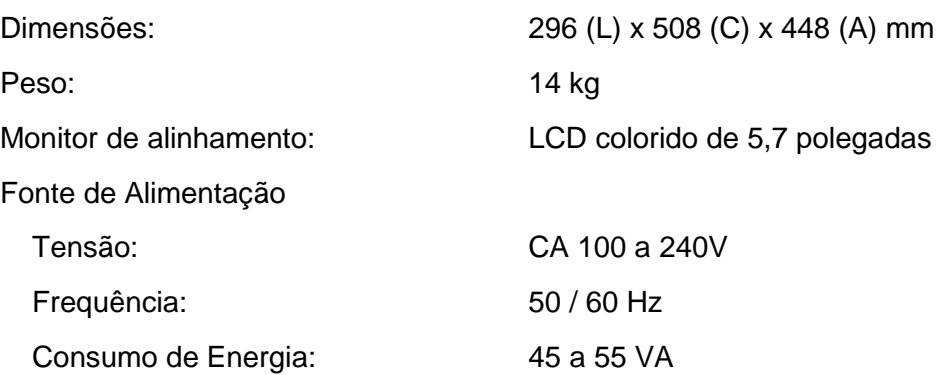

#### **8.1.3 Computador Pessoal**

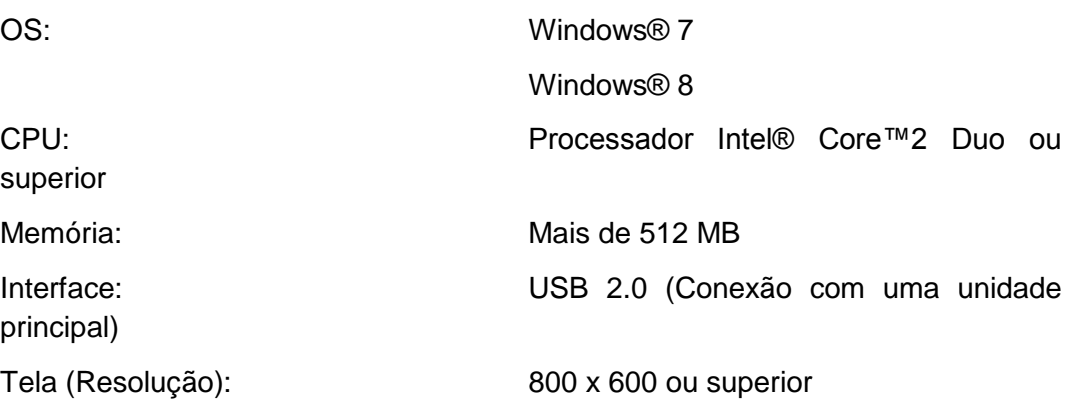

#### **8.1.4 Especificação necessária do transformador de isolamento**

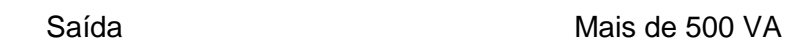

#### **8.2 Ruídos**

Este instrumento emite um sinal sonoro nas seguintes ocasiões.

● Quando a energia é ligada

Quando a mensagem de abertura é exibida: uma vez

● Na legenda

Quando uma foto é tirada na análise do PC: uma vez

Quando quatro fotos forem tiradas para um olho: duas vezes

● Quando a cabeça de medição se move

Quando a cabeça se move para o olho cujas 4 imagens já foram tiradas: duas vezes

Um sinal sonoro é dado quando o status da operação é mostrado.

Dois sinais sonoros são dados quando o número da figura capturada é o máximo.

### **8.3 Condição Ambiental**

Este instrumento deve ser utilizado nas seguintes condições ambientais.

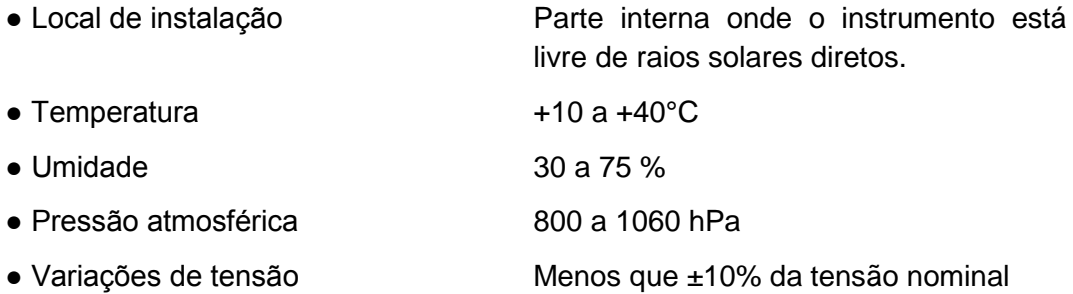

Armazene e/ou transporte o instrumento na caixa do instrumento sob as seguintes condições ambientais

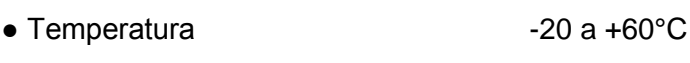

● Umidade 10 a 95%

# **8.4 Classificação**

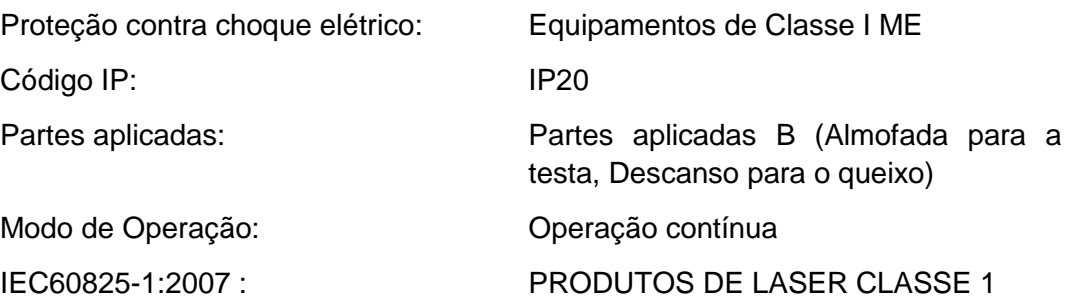

### **8.5 Declaração de Conformidade ao EMC**

Cuidado: Equipamento médico elétrico.

EMC (Compatibilidade Eletromagnética) deve ser considerada antes que qualquer equipamento médico elétrico seja instalado ou colocado em serviço. Siga as informações na documentação que o acompanha durante a instalação e operação do TMS-4N.

Cuidado: Equipamentos de comunicação de RF portáteis ou móveis podem afetar os equipamentos Médicos Elétricos.

# Diretriz e declaração do fabricante emissões eletromagnéticas

**Tabela** 201

O TMS-4N é projetado para ser utilizado no ambiente eletromagnético especificado abaixo. O cliente ou o usuário do TMS-4N deverá assegurar que ele seja utilizado no referido ambiente.

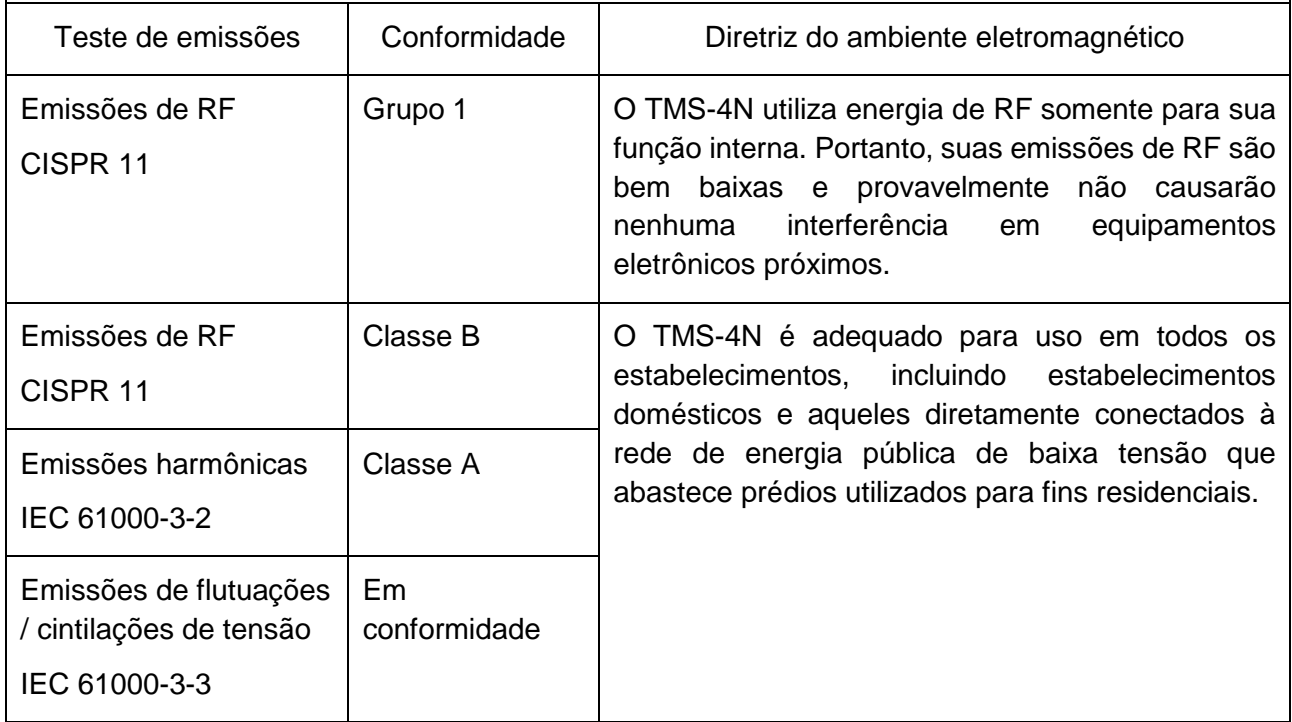

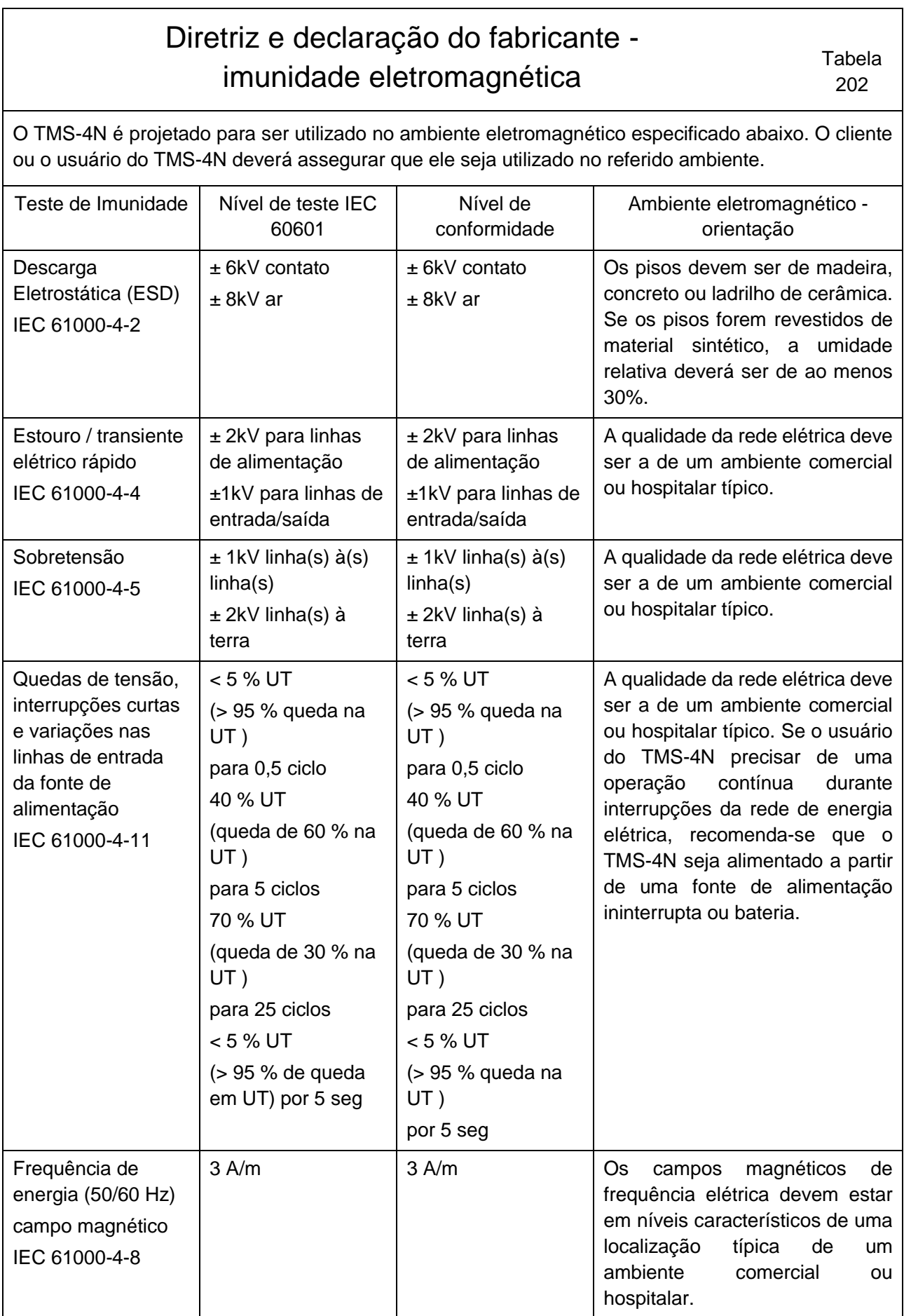

OBSERVAÇÃO: UT é a tensão da rede elétrica c.a. antes da aplicação do nível de teste.

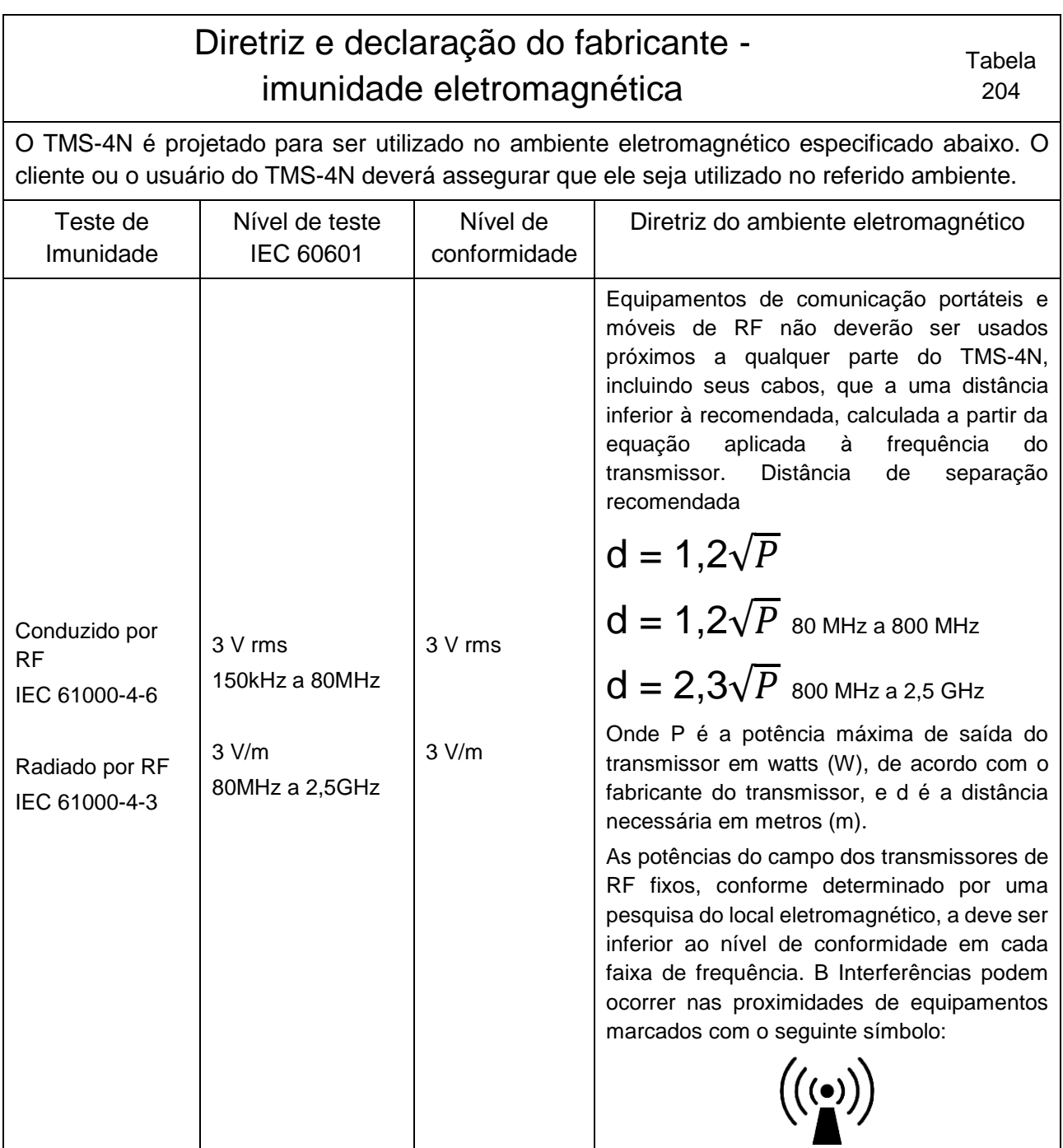

Nota 1: Em 80MHz e 800MHz, se aplica a faixa de frequência mais elevada.

Nota 2: Estas diretrizes podem não se aplicar em todas as situações. A propagação eletromagnética é afetada pela absorção e reflexão das estruturas, objetos e pessoas.

a Potências de campo dos transmissores fixos, como as estações de base para rádio, telefones (celular / sem fio) e rádios móveis, rádio amador, transmissão de rádio AM e FM e transmissão de TV não podem ser previstas teoricamente com precisão. Para avaliar o ambiente eletromagnético devido a transmissores fixos de RF, deve-se considerar um levantamento do local eletromagnético. Se a intensidade do campo medido na localização em que o TMS-4N for utilizado exceder o nível de atendimento de RF aplicável acima, o TMS-4N deverá ser observado para verificar sua operação normal. Se desempenho anormal for observado, medidas adicionais podem ser necessárias, como remoção ou relocalização do TMS-4N.

b Sobre a faixa de frequência 150 kHz a 80 MHz, as potências do campo devem ser inferiores a 3 V/m.

# Distâncias recomendadas de separação entre os equipamentos de comunicações de RF portáteis ou móveis e o TMS-4N

**Tabela** 206

O TMS-4N é destinado para ser utilizado em um ambiente eletromagnético em que as perturbações de RF radiadas sejam controladas. O cliente ou usuário do TMS-4N pode ajudar a evitar interferências eletromagnéticas mantendo uma distância mínima entre os equipamentos de comunicação (transmissores) de RF portáteis e móveis e o TMS-4N conforme recomendado abaixo, de acordo com a potência máxima de saída dos equipamentos de comunicação.

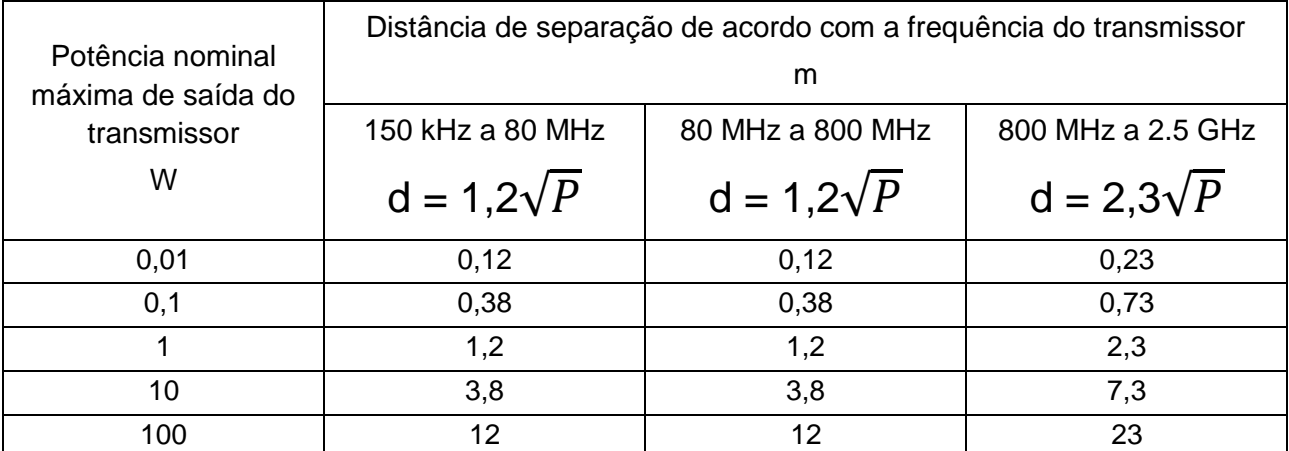

Para transmissores especificados numa potência de saída máxima não listada acima, a distância de separação recomendada d em metros (m) pode ser estimada usando a equação aplicável à frequência do transmissor, onde P é a potência nominal máxima de saída do transmissor em watts (W) de acordo com o fabricante do transmissor.

OBSERVAÇÃO 1: Em 80MHz e 800MHz, se aplica a distância de separação para a faixa de frequência mais alta.

OBSERVAÇÃO 2: Estas diretrizes podem não se aplicar em todas as situações. A propagação eletromagnética é afetada pela absorção e reflexão das estruturas, objetos e pessoas.

# **Declaração de Conformidade ao EMC**

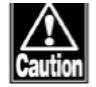

- *O TMS-4N pertence ao equipamento do Grupo 1 e Classe B em conformidade com o IEC/EN60601-1-2.*
- *O TMS-4N é um produto do grupo 1, classe B em conformidade com o EN55011(CISPR11). Isso significa que o TMS-4N não gera e/ou usa intencionalmente energia de radiofrequência, na forma de radiação eletromagnética, indutiva e/ou acoplamento capacitivo, para o tratamento de material ou fim de inspeção/análise e que ele é adequado para uso em estabelecimentos domésticos e em estabelecimentos diretamente conectados a uma rede de fonte de energia de baixa voltagem que supre edifícios utilizados para fins domésticos.*
- *O TMS-4N exige precauções especiais com relação ao EMC e precisa ser instalado, colocado em serviço e utilizado em conformidade com as seguintes informações.*
- *Não utilize quaisquer cabos diferentes dos cabos fornecidos ou especificados pela Tomey.*
- *O uso de acessórios, transdutores e cabos diferentes daqueles especificados, com a exceção dos transdutores e cabos vendidos pela Tomey como peças de substituição para componentes internos, pode resultar em EMISSÕES aumentadas ou IMUNIDADE diminuída do TMS-4N.*
- *Equipamento portátil ou móvel de comunicações de RF pode afetar o TMS-4N.*
- *O TMS-4N não deve ser utilizado adjacente a ou empilhado a outro equipamento, e caso seja necessário o uso adjacente ou empilhado, o TMS-4N deve ser observado para verificar a operação normal na configuração em que será utilizado.*
- *Qualquer pessoa que conecta equipamento adicional às peças de entrada/saída de sinal, configuração de um sistema médico, é responsável para que o sistema esteja em conformidade com as exigências do IEC/EN60601-1-2.*
- Microsoft, Windows são marcas comerciais registradas da Microsoft Corporation nos Estados Unidos e em outros países.
- Um nome adequado do Windows é Sistema Operacional Microsoft Windows.
- Intel, Pentium são marcas comerciais registradas da Intel Corporation nos Estados Unidos e em outros países.
- Todas as outras marcas registradas são de propriedade de seus respectivos proprietários.

#### **Fabricado e distribuído por:**

TOMEY CORPORATION 2‐11‐33 Noritakeshinmachi Nishi‐ku, Nagoya 451‐0051 Japão

#### **Importado e distribuído por:**

VR Medical Importadora e Distribuidora de Produtos Médicos Ltda Rua Batataes, nº 391, Cj. 11, 13 e 8º andar - Jardim Paulista CNPJ: 04.718.143/0001-94 Cristiane Aparecida de Oliveira Aguirre CRF/SP 21.079 Registro ANVISA nº:

#### **Assistência Técnica**

VISION LINE IMPORTAÇÃO & COMÉRCIO DE MATERIAIS E EQUIPAMENTOS MÉDICOS LTDA CNPJ: 05.187.817/0001-34 RUA MÉXICO, 1319 – BACACHERI CURITIBA/ PR Telefone: (41) 3018-5279

 $\_$  , and the set of the set of the set of the set of the set of the set of the set of the set of the set of the set of the set of the set of the set of the set of the set of the set of the set of the set of the set of th

Vera Lúcia Rosas Cristiane Aparecida de Oliveira Aguirre Representante Legal Responsável Técnica CRF/SP 21.079

20140807

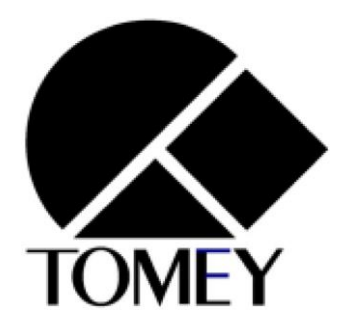

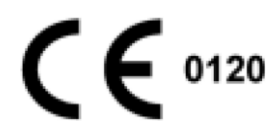

Consultas / Produtos para Saúde / Produtos para Saúde

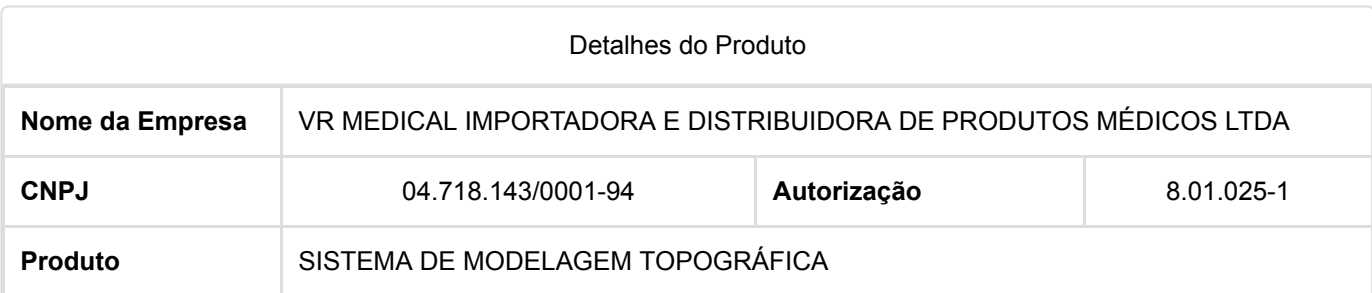

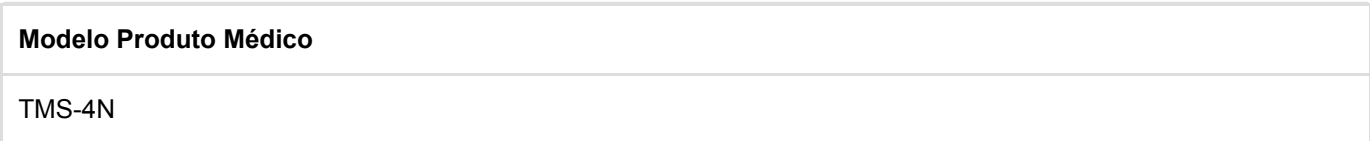

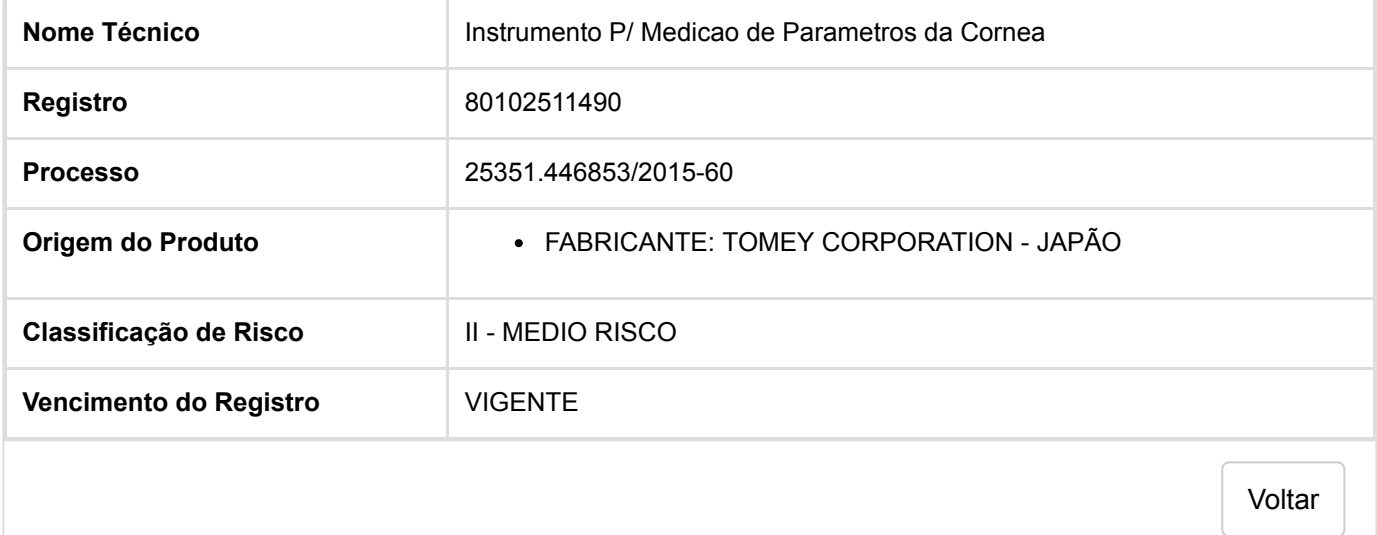

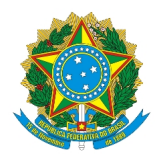

# Secretaria Especial de Desburocratização, Gestão e Governo Digital Ministério da Economia Secretaria de Gestão

# Sistema de Cadastramento Unificado de Fornecedores - SICAF

## **Declaração**

Declaramos para os fins previstos na Lei n<sup>ª</sup> 8.666, de 1993, conforme documentação registrada no SICAF, que a situação do fornecedor no momento é a seguinte:

#### **Dados do Fornecedor**

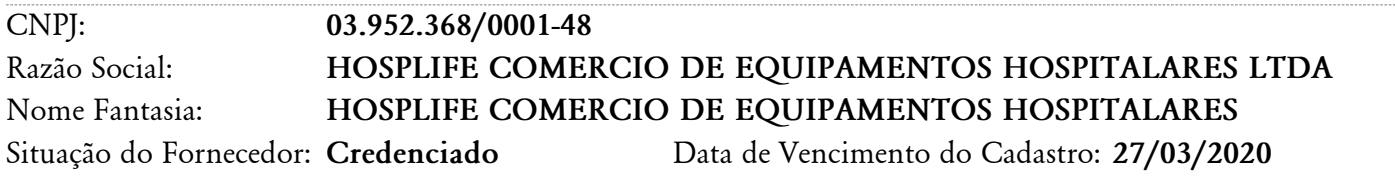

### **Ocorrências e Impedimentos**

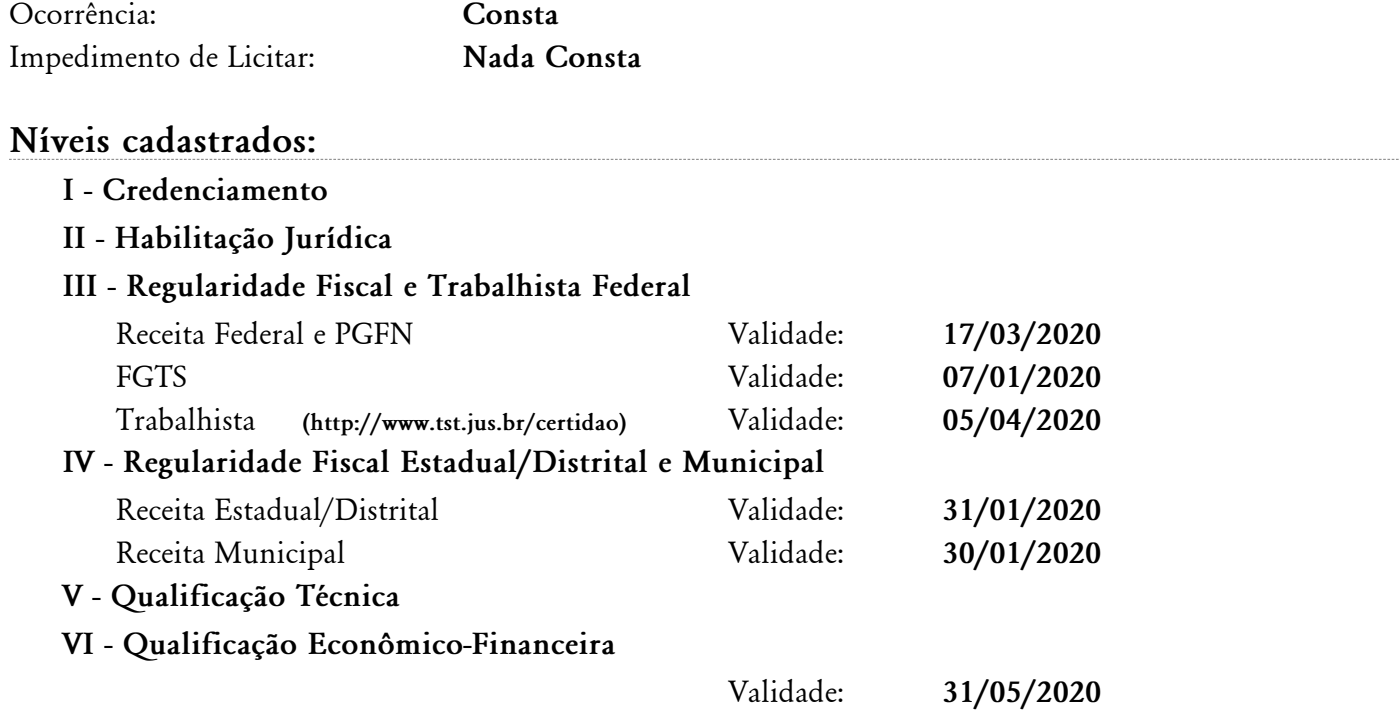

**Esta declaração é uma simples consulta e não tem efeito legal**

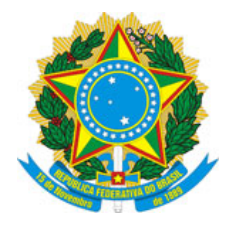

## **TRIBUNAL DE CONTAS DA UNIÃO**

## **CERTIDÃO NEGATIVA**

### **DE**

## **LICITANTES INIDÔNEOS**

### Nome completo: **HOSPLIFE COMERCIO DE EQUIPAMENTOS HOSPITALARES LTDA**

CPF/CNPJ: **03.952.368/0001-48**

**O Tribunal de Contas da União CERTIFICA que, na presente data, o (a) requerente acima identificado(a) NÃO CONSTA da relação de responsáveis inidôneos para participar de licitação na administração pública federal, por decisão deste Tribunal, nos termos do art. 46 da Lei nº 8.443/92 (Lei Orgânica do TCU).**

Não constam da relação consultada para emissão desta certidão os responsáveis ainda não notificados do teor dos acórdãos condenatórios, aqueles cujas condenações tenham tido seu prazo de vigência expirado, bem como aqueles cujas apreciações estejam suspensas em razão de interposição de recurso com efeito suspensivo ou de decisão judicial.

Certidão emitida às 09:13:12 do dia 02/12/2019, com validade de trinta dias a contar da emissão.

A veracidade das informações aqui prestadas podem ser confirmadas no sítio https://contas.tcu.gov.br/ords/f?p=INIDONEO:VERIFICA

Código de controle da certidão: Y6RB021219091312

Atenção: qualquer rasura ou emenda invalidará este documento.

#### ALTERAÇÃO CONTRATUAL Nº 9 DA SOCIEDADE HOSPLIFE COMERCIO DE EQUIPAMENTOS HOSPITALARES LTDA EPP

#### CNPJ nº 03.952.368/0001-48

AFONSO JOÃO SARTORI, nacionalidade BRASILEIRA, nascido em 10/02/1959, casado em COMUNHÃO PARCIAL DE BENS, EMPRESÁRIO, CPF/MF nº 343.400.849-72, CARTEIRA DE IDENTIDADE nº 1/R 737.694, órgão expedidor SSI -SC, residente e domiciliado no(a) RUA PROFESSOR CLÓVIS MENEL CALLIARI, 111, JOÃO PAULO, FLORIANOPOLIS, SC, CEP 88.030-355, BRASIL.

ROSELEI MARIA RACHADEL SARTORI, nacionalidade BRASILEIRA, nascida em 08/08/1957, casada em COMUNHÃO PARCIAL DE BENS, EMPRESÁRIA, CPF/MF nº 298.533.039-49, CARTEIRA DE IDENTIDADE nº 559.443-0, órgão expedidor SSP - SC, residente e domiciliada no(a) RUA PROFESSOR CLÓVIS MENEL CALLIARI, 111, JOÃO PAULO, FLORIANÓPOLIS, SC, CEP 88.030-355, BRASIL.

Sócios da sociedade limitada de nome empresarial HOSPLIFE COMÉRCIO DE EQUIPAMENTOS HOSPITALARES LTDA EPP, registrada legalmente por contrato social devidamente arquivado na Junta Comercial do Estado de Santa Catarina, sob NIRE nº 42202863951, com sede Rodovia João Paulo, 246, Sala 06, Edifício João Acáccio, Saco Grande I, Florianópolis, SC, CEP 88.030-300, devidamente inscrita no Cadastro Nacional de Pessoa Jurídica/MF sob o nº 03.952.368/0001-48, deliberam de pleno e comum acordo ajustarem a presente alteração contratual, nos termos da Lei nº 10.406/2002, mediante as condições estabelecidas nas cláusulas seguintes:

#### **ENDEREÇO**

CLÁUSULA PRIMEIRA. A sociedade passa a exercer suas atividades no seguinte endereço sito à RODOVIA JOÃO PAULO, 695, EDIFÍCIO COMERCIAL MONDRIAN, SALA 201, JOÃO PAULO, FLORIANÓPOLIS, SC, CEP 88.030-300.

#### DA RATIFICAÇÃO E FORO

CLAUSULA SEGUNDA. O foro para o exercício e o cumprimento dos direitos e obrigações resultantes do contrato social permanece FLORIANOPOLIS.

CLÁUSULA TERCEIRA. As Cláusulas e condições estabelecidas em atos já arquivados e que não foram expressamente modificadas por esta alteração continuam em vigor, sendo assim, atualiza-se e consolida-se o Contrato Social conforme cláusulas e condições a seguir:

Cláusula Primeira - A sociedade gira sob o nome empresarial de Hosplife Comércio de Equipamentos Hospitalares Ltda. EPP, da qual usará os administradores somente em negócios estritamente ligados ao Objetivo Social, ficando proibidos de prestarem avais, fianças, e outros benefícios gratuitos por natureza.

Req: 81500000686500

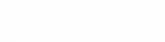

Página 1

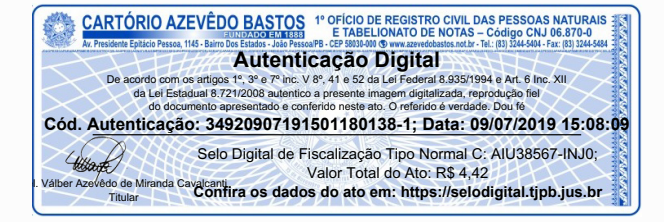

#### ALTERAÇÃO CONTRATUAL Nº 9 DA SOCIEDADE HOSPLIFE COMERCIO DE EQUIPAMENTOS HOSPITALARES LTDA EPP

#### CNPJ nº 03.952.368/0001-48

Cláusula Segunda - A sociedade tem a sua sede social em Florianópolis/SC, na Rodovia João Paulo, nº 695, Edifício Comercial Mondrian, sala 201, João Paulo, CEP 88030-300, podendo abrir filiais em quaisquer ponto do território nacional.

Cláusula Terceira - A sociedade tem como objetivo social, a atividade de comércio atacadista de máquinas, aparelhos e equipamentos para o uso odonto-médico-hospitalar partes e peças e o comércio varejista de produtos e equipamentos médicos-hospitalares, odontológicos, laboratoriais, científicos, didáticos, instrumentais e instrumentos de medição e teste (exceto medicamentos) Cnae-Fiscal 4664-8/00 e 4773-3/00.

Cláusula Quarta - A sociedade iniciou suas atividades em 08.08.2000 e tem prazo de duração por tempo indeterminado.

Cláusula Quinta - Os sócios administradores declaram, sob as penas da lei, de que não estão impedidas de exercer a administração da sociedade, por lei especial, ou em virtude de condenação criminal, ou por se encontrarem sob os efeitos dela, a pena que vede, ainda que temporariamente, o acesso a cargos públicos, ou por crime falimentar, de prevaricação, peita ou suborno, concussão, peculato, ou contra a economia popular, contra o sistema financeiro nacional, contra normas de defesa da concorrência, contra as relações de consumo, fé pública, ou a propriedade.

Cláusula Sexta - O Capital Social é de R\$ 50.000,00 (cinquenta mil reais), dividido em 50.000 (cinquenta mil) cotas, de valor unitário equivalente a R\$ 1,00 (um real), já totalmente integralizado em moeda corrente do país na data de arquivamento do Contrato Social na JUCESC e distribuído aos sócios na forma seguinte:

a) Cabe ao sócio, Afonso João Sartori, 25.000, (vinte e cinco mil) cotas no valor total de R\$ 25.000,00 (vinte e cinco mil reais), representando 50% (cinquenta por cento) do Capital Social.

b) Cabe à sócia, Roselei Maria Rachadel Sartori, 25.000, (vinte e cinco mil) cotas no valor total de R\$ 25.000,00 (vinte e cinco mil reais), representando 50% (cinquenta por cento) do Capital Social.

Parágrafo Primeiro - De acordo com a Lei em vigor a responsabilidade de cada sócio é restrita ao valor de suas cotas, mas todos respondem solidariamente pela integralização do capital.

Cláusula Sétima - O exercício social encerrar-se-á em 31 de Dezembro de cada ano.

 $3f$ 

Req: 81500000686500

Página 2

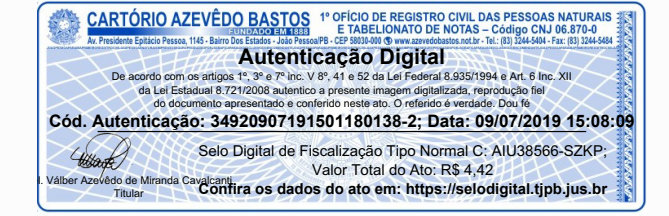

#### ALTERAÇÃO CONTRATUAL Nº 9 DA SOCIEDADE HOSPLIFE COMERCIO DE EQUIPAMENTOS HOSPITALARES LTDA EPP

#### CNPJ nº 03.952.368/0001-48

Cláusula Oitava - Findo o exercício social, proceder-se-á a verificação dos lucros e ou prejuízos para efeito de Balanço Anual.

Parágrafo único - Nos quatro meses seguintes ao término do exercício social, os sócios deliberarão sobre as contas e designarão administrador(es) quando for o caso.

Cláusula Nona - Os lucros serão distribuídos em partes iguais, a cada uma das cotas, cabendo a cada sócio tantas partes, quantas cotas possuir, podendo a critério dos sócios a serem distribuídos em valores fixados por elas ou ficar em reservas na sociedade.

Cláusula Décima - Os prejuízos que eventualmente se verificarem serão mantidos em contas especiais, para serem amortizados em exercícios seguintes, e não o sendo, serão suportados pelos sócios na proporção de suas cotas.

Cláusula Décima Primeira - A administração da sociedade bem como a sua representação ativa e passiva, judicial ou extra judicial, será exercida por Afonso João Sartori e Roselei Maria Rachadel Sartori, aos quais ficam dispensados de prestarem caução e devidamente investida dos poderes necessários à realização dos objetivos sociais, podendo, atendido os preceitos legais e mediante respectiva assinatura isolada.

Parágrafo Único - O administrador é vedado fazer-se substituir no exercício de suas funções, sendo-lhe facultado, nos limites de seus poderes, constituir mandatários da sociedade, especificados no instrumento os atos e operações que poderão praticar.

Cláusula Décima Segunda - Todas as deliberações societárias dependerão da deliberação dos sócios, além de outras matérias indicadas na lei ou no contrato. A aprovação das contas da administração, a designação dos administradores quando feita em ato separado, a destituição dos administradores, o modo de sua remuneração, quando não estabelecido no contrato, a modificação do contrato social, a incorporação, a fusão e a dissolução da sociedade, ou a cessação do estado de liquidação a nomeação e destituição dos liquidantes e o julgamento das suas contas e o pedido de concordata.

Cláusula Décima Terceira - Ao(s) sócio(s) administrador(es) poderá(ão) ser devido a partir da data em que a sociedade estiver iniciando as suas atividades operacionais, uma remuneração, a título de pró-labore, a ser determinada de comum acordo, em reunião ou em assembleia de sócios.

Cláusula Décima Quarta - Nos aumentos de Capital Social será obedecida a proporção de cada um dos sócios no Capital Social. Nos casos em que o Capital Social for diminuído, ainda assim, será respeitada a participação que cada sócio possuir do Capital Social.

 $\downarrow$ s

Req: 81500000686500

Página 3

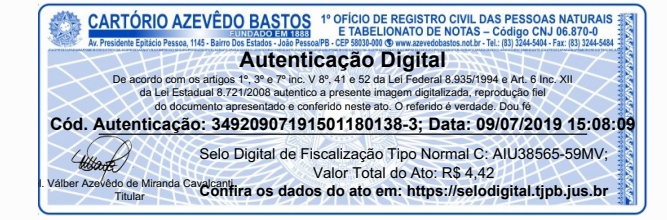
#### ALTERAÇÃO CONTRATUAL Nº 9 DA SOCIEDADE HOSPLIFE COMERCIO DE EQUIPAMENTOS HOSPITALARES LTDA EPP

#### CNPJ nº 03.952.368/0001-48

Cláusula Décima Quinta - O Cotista que quiser transferir as suas cotas de capital, em parte ou na sua totalidade, comunicará a sua intenção, por escrito aos demais sócios, individualmente determinando as condições da transferência de suas cotas, inclusive o preço pretendido.

Parágrafo Primeiro - Se assim deliberado, os sócios tem a preferência na aquisição das cotas do sócio retirante.

Parágrafo Segundo - Se mais de um sócio exercer o direito de preferência, as cotas à venda serão rateadas entre si, observando-se a proporção de cada um deles no Capital Social.

Parágrafo Terceiro - Se ao término de um total de 30 (trinta) dias contados da data do recebimento do aviso a sociedade e sucessivamente, os demais sócios não tiverem exercido o direito de preferência que lhes é assegurado, o sócio poderá transferir as suas cotas a terceiros, desde que o faça nas mesmas condições informadas.

Cláusula Décima Sexta - A aquisição das cotas do(s) sócio(s) retirante(s), ou dos sucessores do sócio, pelo(s) sócio(s) remanescente(s) serão feitas sem ofensa do Capital Social

Cláusula Décima Sétima - Em qualquer caso de retirada e não havendo acordo entre os interessados, os seus haveres, na sociedade, a preços de mercado, serão apurados em balanço especial e pagos em 10 (dez) parcelas iguais, mensais e sucessivas, monetariamente corrigidas por índice que melhor reflita a perda do poder aquisitivo, pagável a primeira 30 (trinta) dias após o encerramento do Balanço, que deverá estar concluído no prazo máximo de 60 (sessenta) dias.

Cláusula Décima Oitava - O sócio retirante é responsável pelas obrigações da sociedade e pelas perdas havidas até a data de sua saída, assim como pela gestão da qual participou.

Cláusula Décima Nona - Pelo falecimento, interdição ou retirada de qualquer dos sócios, a sociedade não se dissolverá, continuando a sociedade com o (s) sócio (s) remanescente (s), ou entre esse (s) e os sucessores do (s) sócio (s) nas condições retro apontadas, consoante for decidido nos processos judiciais de inventário, interdição e/ou falência ou na alteração de contrato social que deliberar a retirada do sócio ou respectivos sucessores.

 $\rightarrow$ 

Req: 81500000686500

Página 4

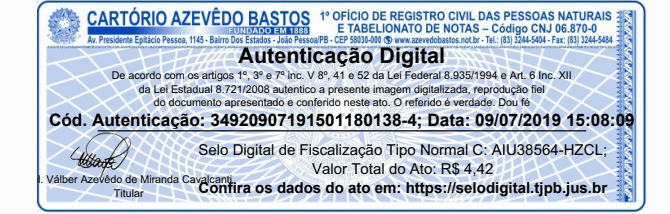

#### ALTERAÇÃO CONTRATUAL Nº 9 DA SOCIEDADE HOSPLIFE COMERCIO DE EQUIPAMENTOS HOSPITALARES LTDA EPP

#### CNPJ nº 03.952.368/0001-48

Cláusula Vigésima - A sociedade será dissolvida por falência e por mútuo consenso entre os sócios, pela perda ou insuficiência de Capital Social, inabilidade, incapacidade moral ou civil julgada por sentença, abuso e violação das obrigações sociais.

Cláusula Vigésima Primeira - Fica eleito o foro da cidade de Florianópolis, Estado de Santa Catarina, com renúncia de outro por mais privilegiado que seja, para dirimir os casos omissos e as eventuais questões advindas do presente Contrato Social.

E por estarem os sócios inteiramente de acordo com as cláusulas e condições do presente Contrato Social, lavram-no em três vias de igual teor e forma, uma das quais destinadas ao arquivamento.

FLORIANÓPOLIS/SC, 28 de agosto de 2015.

AFONSO JOÃO SARTO CPF: 343.400.849-72

 $\epsilon$ = Sec.

ROSELEI MARIA RACHADEL SARTORI CPF: 298.533.039-49

> JUNTA COMERCIAL DO ESTADO DE SANTA CATARINA CERTIFICO O REGISTRO EM 22/09/2015 SOB Nº: 20156809788 Protocolo: 15/680978-8, DE 21/09/2015

Empresa: 42 2 0286395 1 HOSPLIFE COMERCIO DE<br>EQUIPAMENTOS HOSPITALARES LTDA EPP -

 $\oint$ ANDRE LUIZ DE REZENDE

Req: 81500000686500

Página 5

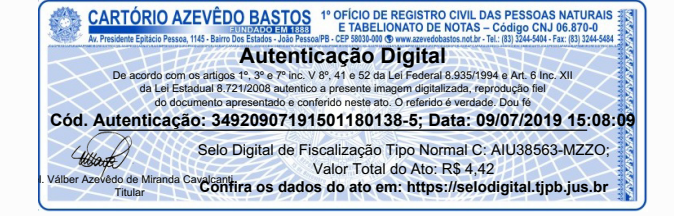

#### **REPÚBLICA FEDERATIVA DO BRASIL ESTADO DA PARAÍBA CARTÓRIO AZEVÊDO BASTOS FUNDADO EM 1888** PRIMEIRO REGISTRO CIVIL DE NASCIMENTO E ÓBITOS E PRIVATIVO DE CASAMENTOS, INTERDIÇÕES E TUTELAS DA COMARCA DE **JOÃO PESSOA**

Av. Epitácio Pessoa, 1145 Bairro dos Estados 58030-00, João Pessoa PB Tel.: (83) 3244-5404 / Fax: (83) 3244-5484 http://www.azevedobastos.not.br E-mail: cartorio@azevedobastos.not.br

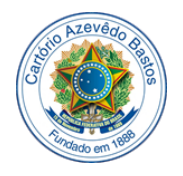

#### **DECLARAÇÃO DE SERVIÇO DE AUTENTICAÇÃO DIGITAL**

O Bel. Válber Azevêdo de Miranda Cavalcanti, Oficial do Primeiro Registro Civil de Nascimentos e Óbitos e Privativo de Casamentos, Interdições e Tutelas com atribuição de autenticar e reconhecer firmas da Comarca de João Pessoa Capital do Estado da Paraíba, em virtude de Lei, etc...

DECLARA para os devidos fins de direito que, o documento em anexo identificado individualmente em cada Código de Autenticação Digital<sup>1</sup> ou na referida sequência, foi autenticados de acordo com as Legislações e normas vigentes<sup>3</sup>.

DECLARO ainda que, para garantir transparência e segurança jurídica de todos os atos oriundos dos respectivos serviços de Notas e Registros do Estado da Paraíba, a Corregedoria Geral de Justiça editou o Provimento CGJPB Nº 003/2014, determinando a inserção de um código em todos os atos notoriais e registrais, assim, cada Selo Digital de Fiscalização Extrajudicial contém um código único (por exemplo: *Selo Digital: ABC12345- X1X2*) e dessa forma, cada autenticação processada pela nossa Serventia pode ser confirmada e verificada tantas vezes quanto for necessário através do site do Tribunal de Justiça do Estado da Paraíba, endereço http://corregedoria.tjpb.jus.br/selo-digital/

A autenticação digital do documento faz prova de que, na data e hora em que ela foi realizada, a empresa **HOSPLIFE COMERCIO DE EQUIPAMENTOS HOSPITALARES LTDA** tinha posse de um documento com as mesmas características que foram reproduzidas na cópia autenticada, sendo da empresa **HOSPLIFE COMERCIO DE EQUIPAMENTOS HOSPITALARES LTDA** a responsabilidade, única e exclusiva, pela idoneidade do documento apresentado a este Cartório.

Esta DECLARAÇÃO foi emitida em **09/07/2019 15:15:39 (hora local)** através do sistema de autenticação digital do Cartório Azevêdo Bastos, de acordo com o Art. 1º, 10º e seus §§ 1º e 2º da MP 2200/2001, como também, o documento eletrônico autenticado contendo o Certificado Digital do titular do Cartório Azevêdo Bastos, poderá ser solicitado diretamente a empresa **HOSPLIFE COMERCIO DE EQUIPAMENTOS HOSPITALARES LTDA** ou ao Cartório pelo endereço de e-mail autentica@azevedobastos.not.br

Para informações mais detalhadas deste ato, acesse o site [https://autdigital.azevedobastos.not.br](https://autdigital.azevedobastos.not.br/) e informe o *Código de Consulta desta Declaração*.

#### **Código de Consulta desta Declaração:** 1293861

A consulta desta Declaração estará disponível em nosso site até **09/07/2020 15:09:35 (hora local)**.

**¹Código de Autenticação Digital:** 34920907191501180138-1 a 34920907191501180138-5

**²Legislações Vigentes:** Lei Federal nº 8.935/94, Lei Federal nº 10.406/2002, Medida Provisória nº 2200/2001, Lei Federal nº 13.105/2015, Lei Estadual nº 8.721/2008, Lei Estadual nº 10.132/2013 e Provimento CGJ N° 003/2014.

O referido é verdade, dou fé.

#### **CHAVE DIGITAL**

00005b1d734fd94f057f2d69fe6bc05bf3333ceef669cfb237c66c24036d3f3e242de98ba194aa487c00962121f9d0d30060ef47b12160b9198302ebdb1 44dcffed755ba3dbd71ea949a63b7138878fe

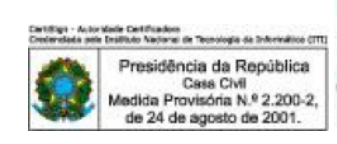

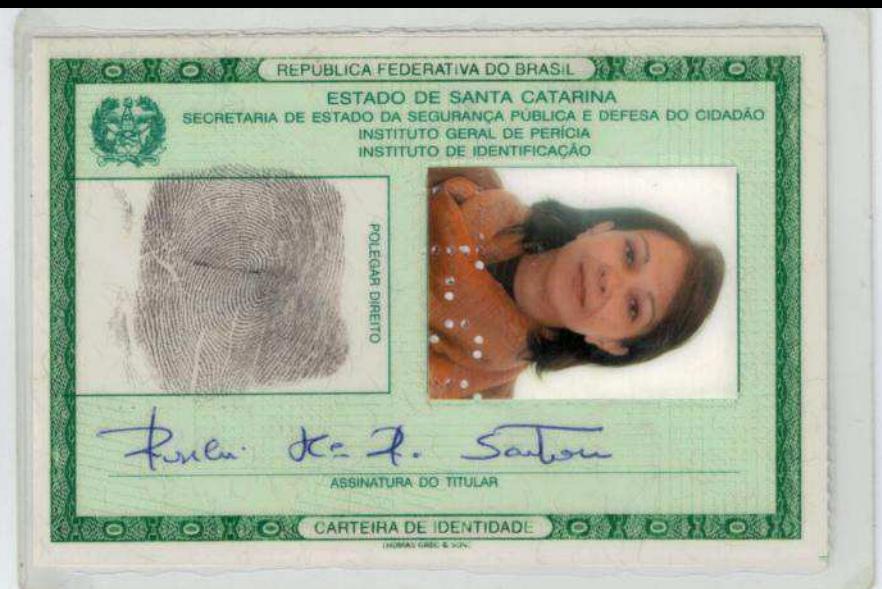

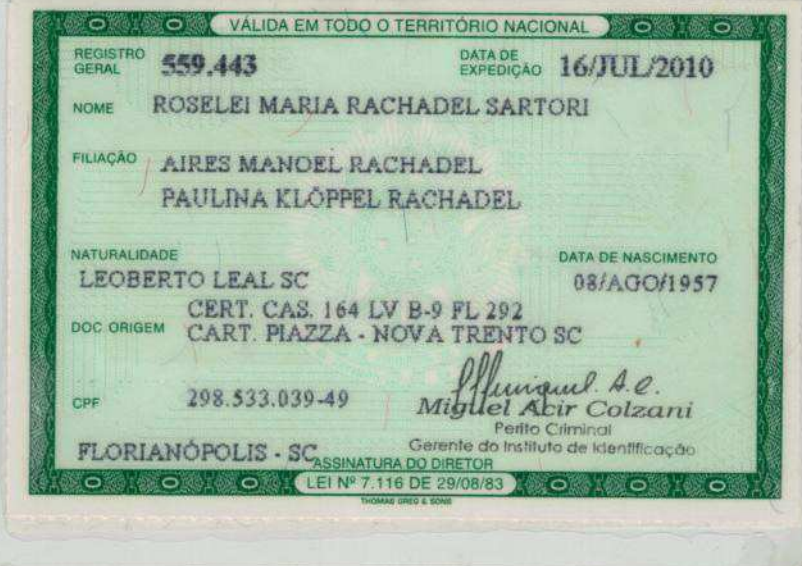

 $\hat{f}$ 

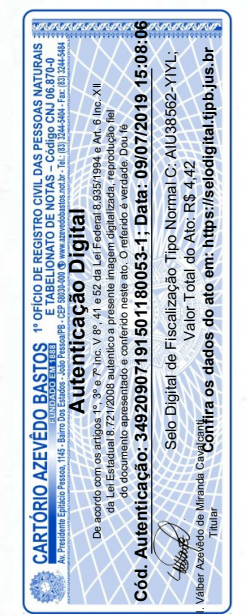

#### **REPÚBLICA FEDERATIVA DO BRASIL ESTADO DA PARAÍBA CARTÓRIO AZEVÊDO BASTOS FUNDADO EM 1888** PRIMEIRO REGISTRO CIVIL DE NASCIMENTO E ÓBITOS E PRIVATIVO DE CASAMENTOS, INTERDIÇÕES E TUTELAS DA COMARCA DE **JOÃO PESSOA**

Av. Epitácio Pessoa, 1145 Bairro dos Estados 58030-00, João Pessoa PB Tel.: (83) 3244-5404 / Fax: (83) 3244-5484 http://www.azevedobastos.not.br E-mail: cartorio@azevedobastos.not.br

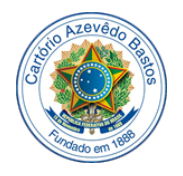

#### **DECLARAÇÃO DE SERVIÇO DE AUTENTICAÇÃO DIGITAL**

O Bel. Válber Azevêdo de Miranda Cavalcanti, Oficial do Primeiro Registro Civil de Nascimentos e Óbitos e Privativo de Casamentos, Interdições e Tutelas com atribuição de autenticar e reconhecer firmas da Comarca de João Pessoa Capital do Estado da Paraíba, em virtude de Lei, etc...

DECLARA para os devidos fins de direito que, o documento em anexo identificado individualmente em cada Código de Autenticação Digital<sup>1</sup> ou na referida sequência, foi autenticados de acordo com as Legislações e normas vigentes<sup>3</sup>.

DECLARO ainda que, para garantir transparência e segurança jurídica de todos os atos oriundos dos respectivos serviços de Notas e Registros do Estado da Paraíba, a Corregedoria Geral de Justiça editou o Provimento CGJPB Nº 003/2014, determinando a inserção de um código em todos os atos notoriais e registrais, assim, cada Selo Digital de Fiscalização Extrajudicial contém um código único (por exemplo: *Selo Digital: ABC12345- X1X2*) e dessa forma, cada autenticação processada pela nossa Serventia pode ser confirmada e verificada tantas vezes quanto for necessário através do site do Tribunal de Justiça do Estado da Paraíba, endereço http://corregedoria.tjpb.jus.br/selo-digital/

A autenticação digital do documento faz prova de que, na data e hora em que ela foi realizada, a empresa **HOSPLIFE COMERCIO DE EQUIPAMENTOS HOSPITALARES LTDA** tinha posse de um documento com as mesmas características que foram reproduzidas na cópia autenticada, sendo da empresa **HOSPLIFE COMERCIO DE EQUIPAMENTOS HOSPITALARES LTDA** a responsabilidade, única e exclusiva, pela idoneidade do documento apresentado a este Cartório.

Esta DECLARAÇÃO foi emitida em **09/07/2019 15:15:09 (hora local)** através do sistema de autenticação digital do Cartório Azevêdo Bastos, de acordo com o Art. 1º, 10º e seus §§ 1º e 2º da MP 2200/2001, como também, o documento eletrônico autenticado contendo o Certificado Digital do titular do Cartório Azevêdo Bastos, poderá ser solicitado diretamente a empresa **HOSPLIFE COMERCIO DE EQUIPAMENTOS HOSPITALARES LTDA** ou ao Cartório pelo endereço de e-mail autentica@azevedobastos.not.br

Para informações mais detalhadas deste ato, acesse o site [https://autdigital.azevedobastos.not.br](https://autdigital.azevedobastos.not.br/) e informe o *Código de Consulta desta Declaração*.

#### **Código de Consulta desta Declaração:** 1293862

A consulta desta Declaração estará disponível em nosso site até **09/07/2020 15:09:35 (hora local)**.

#### **¹Código de Autenticação Digital:** 34920907191501180053-1

**²Legislações Vigentes:** Lei Federal nº 8.935/94, Lei Federal nº 10.406/2002, Medida Provisória nº 2200/2001, Lei Federal nº 13.105/2015, Lei Estadual nº 8.721/2008, Lei Estadual nº 10.132/2013 e Provimento CGJ N° 003/2014.

O referido é verdade, dou fé.

#### **CHAVE DIGITAL**

00005b1d734fd94f057f2d69fe6bc05bf3333ceef669cfb237c66c24036d3f3ec69f3b28464ab1814b99685e605b86ad0060ef47b12160b9198302ebdb1 44dcf415d542a67d7fa92c5950cba331feec5

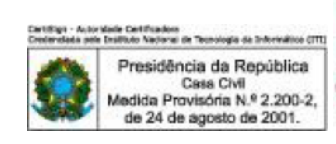

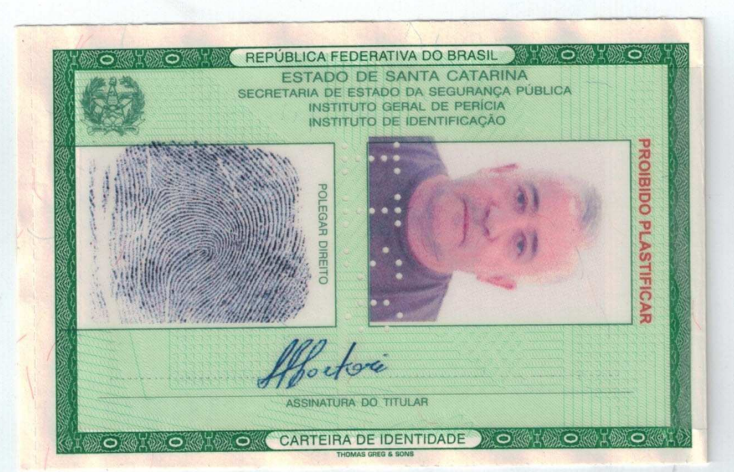

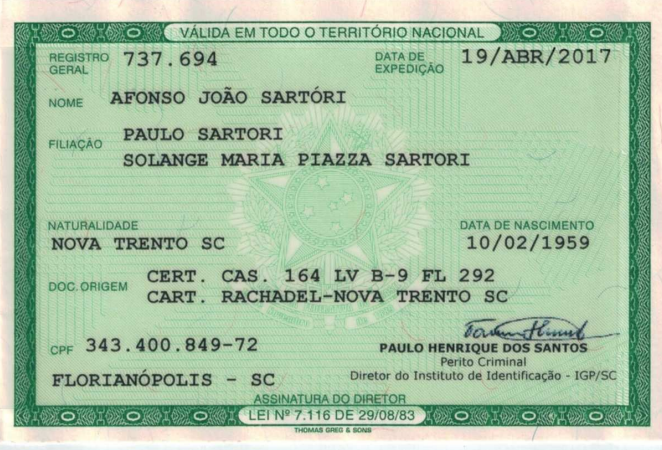

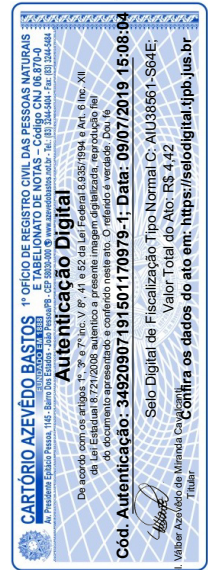

#### **REPÚBLICA FEDERATIVA DO BRASIL ESTADO DA PARAÍBA CARTÓRIO AZEVÊDO BASTOS FUNDADO EM 1888** PRIMEIRO REGISTRO CIVIL DE NASCIMENTO E ÓBITOS E PRIVATIVO DE CASAMENTOS, INTERDIÇÕES E TUTELAS DA COMARCA DE **JOÃO PESSOA**

Av. Epitácio Pessoa, 1145 Bairro dos Estados 58030-00, João Pessoa PB Tel.: (83) 3244-5404 / Fax: (83) 3244-5484 http://www.azevedobastos.not.br E-mail: cartorio@azevedobastos.not.br

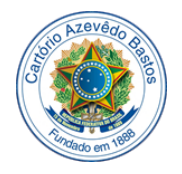

#### **DECLARAÇÃO DE SERVIÇO DE AUTENTICAÇÃO DIGITAL**

O Bel. Válber Azevêdo de Miranda Cavalcanti, Oficial do Primeiro Registro Civil de Nascimentos e Óbitos e Privativo de Casamentos, Interdições e Tutelas com atribuição de autenticar e reconhecer firmas da Comarca de João Pessoa Capital do Estado da Paraíba, em virtude de Lei, etc...

DECLARA para os devidos fins de direito que, o documento em anexo identificado individualmente em cada Código de Autenticação Digital<sup>1</sup> ou na referida sequência, foi autenticados de acordo com as Legislações e normas vigentes<sup>3</sup>.

DECLARO ainda que, para garantir transparência e segurança jurídica de todos os atos oriundos dos respectivos serviços de Notas e Registros do Estado da Paraíba, a Corregedoria Geral de Justiça editou o Provimento CGJPB Nº 003/2014, determinando a inserção de um código em todos os atos notoriais e registrais, assim, cada Selo Digital de Fiscalização Extrajudicial contém um código único (por exemplo: *Selo Digital: ABC12345- X1X2*) e dessa forma, cada autenticação processada pela nossa Serventia pode ser confirmada e verificada tantas vezes quanto for necessário através do site do Tribunal de Justiça do Estado da Paraíba, endereço http://corregedoria.tjpb.jus.br/selo-digital/

A autenticação digital do documento faz prova de que, na data e hora em que ela foi realizada, a empresa **HOSPLIFE COMERCIO DE EQUIPAMENTOS HOSPITALARES LTDA** tinha posse de um documento com as mesmas características que foram reproduzidas na cópia autenticada, sendo da empresa **HOSPLIFE COMERCIO DE EQUIPAMENTOS HOSPITALARES LTDA** a responsabilidade, única e exclusiva, pela idoneidade do documento apresentado a este Cartório.

Esta DECLARAÇÃO foi emitida em **09/07/2019 15:17:42 (hora local)** através do sistema de autenticação digital do Cartório Azevêdo Bastos, de acordo com o Art. 1º, 10º e seus §§ 1º e 2º da MP 2200/2001, como também, o documento eletrônico autenticado contendo o Certificado Digital do titular do Cartório Azevêdo Bastos, poderá ser solicitado diretamente a empresa **HOSPLIFE COMERCIO DE EQUIPAMENTOS HOSPITALARES LTDA** ou ao Cartório pelo endereço de e-mail autentica@azevedobastos.not.br

Para informações mais detalhadas deste ato, acesse o site [https://autdigital.azevedobastos.not.br](https://autdigital.azevedobastos.not.br/) e informe o *Código de Consulta desta Declaração*.

#### **Código de Consulta desta Declaração:** 1293863

A consulta desta Declaração estará disponível em nosso site até **09/07/2020 15:09:35 (hora local)**.

#### **¹Código de Autenticação Digital:** 34920907191501170979-1

**²Legislações Vigentes:** Lei Federal nº 8.935/94, Lei Federal nº 10.406/2002, Medida Provisória nº 2200/2001, Lei Federal nº 13.105/2015, Lei Estadual nº 8.721/2008, Lei Estadual nº 10.132/2013 e Provimento CGJ N° 003/2014.

O referido é verdade, dou fé.

#### **CHAVE DIGITAL**

00005b1d734fd94f057f2d69fe6bc05bf3333ceef669cfb237c66c24036d3f3e769452a55c693db339114ab18e8881c00060ef47b12160b9198302ebdb1 44dcfecda490b0837f4f703335881c1e9bc91

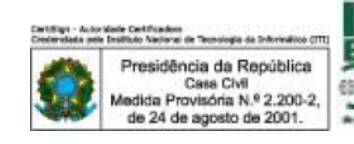

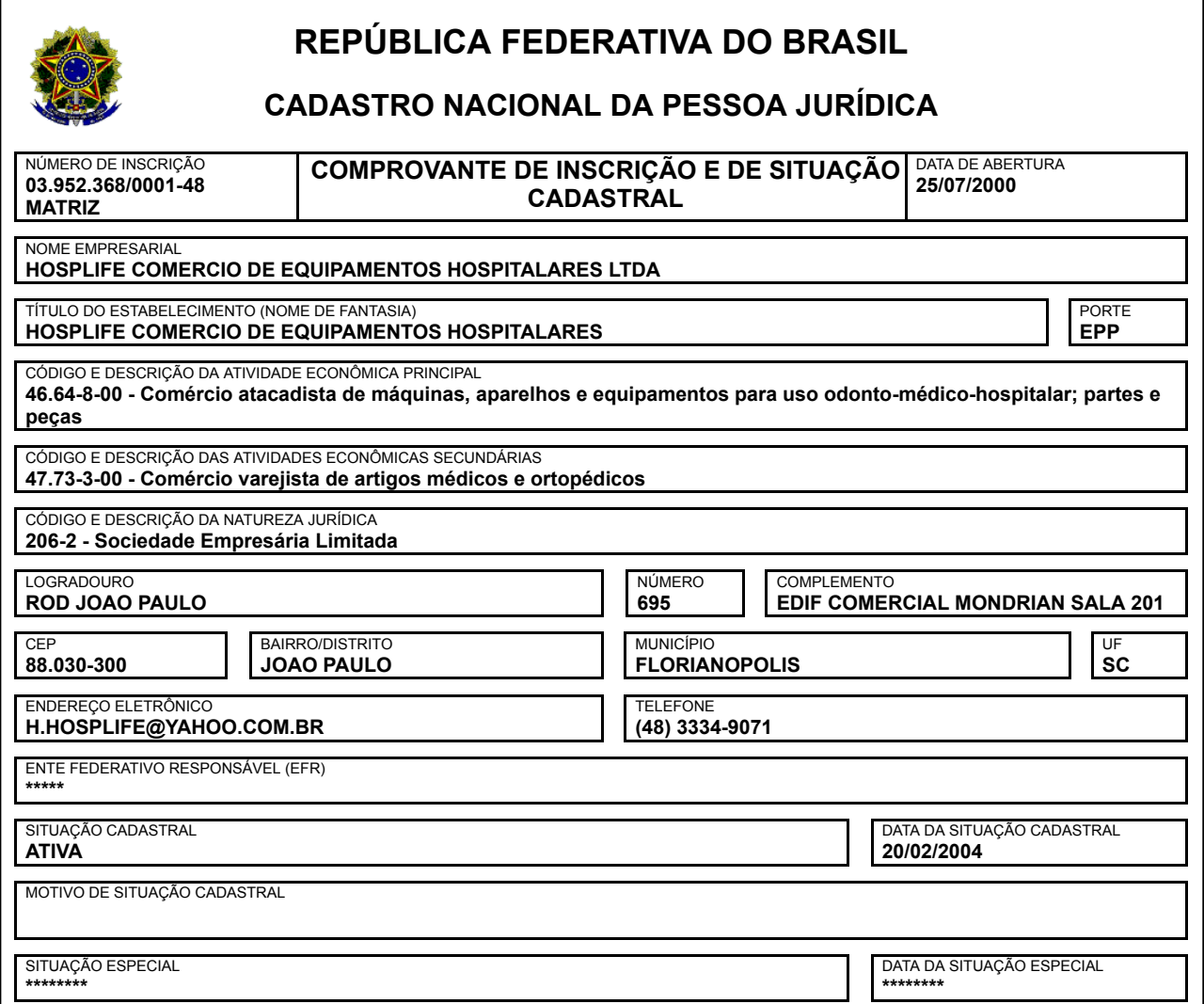

Aprovado pela Instrução Normativa RFB nº 1.863, de 27 de dezembro de 2018.

Emitido no dia **02/12/2019** às **09:15:41** (data e hora de Brasília). Página: **1/1**

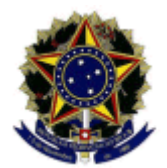

**MINISTÉRIO DA FAZENDA Secretaria da Receita Federal do Brasil Procuradoria-Geral da Fazenda Nacional**

#### **CERTIDÃO NEGATIVA DE DÉBITOS RELATIVOS AOS TRIBUTOS FEDERAIS E À DÍVIDA ATIVA DA UNIÃO**

#### **Nome: HOSPLIFE COMERCIO DE EQUIPAMENTOS HOSPITALARES LTDA CNPJ: 03.952.368/0001-48**

Ressalvado o direito de a Fazenda Nacional cobrar e inscrever quaisquer dívidas de responsabilidade do sujeito passivo acima identificado que vierem a ser apuradas, é certificado que não constam pendências em seu nome, relativas a créditos tributários administrados pela Secretaria da Receita Federal do Brasil (RFB) e a inscrições em Dívida Ativa da União (DAU) junto à Procuradoria-Geral da Fazenda Nacional (PGFN).

Esta certidão é válida para o estabelecimento matriz e suas filiais e, no caso de ente federativo, para todos os órgãos e fundos públicos da administração direta a ele vinculados. Refere-se à situação do sujeito passivo no âmbito da RFB e da PGFN e abrange inclusive as contribuições sociais previstas nas alíneas 'a' a 'd' do parágrafo único do art. 11 da Lei nº 8.212, de 24 de julho de 1991.

A aceitação desta certidão está condicionada à verificação de sua autenticidade na Internet, nos enderecos <http://rfb.gov.br> ou <http://www.pgfn.gov.br>.

Certidão emitida gratuitamente com base na Portaria Conjunta RFB/PGFN nº 1.751, de 2/10/2014. Emitida às 23:10:21 do dia 19/09/2019 <hora e data de Brasília>. Válida até 17/03/2020. Código de controle da certidão: **5D90.2CDB.A51B.6A0C** Qualquer rasura ou emenda invalidará este documento.

Voltar | Imprimir

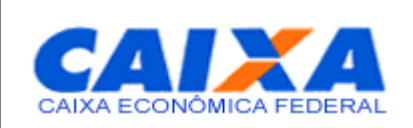

## **Certificado de Regularidade do FGTS - CRF**

**Inscrição:** 03.952.368/0001-48 **Razão Social:**HOSPLIFE COMERCIO DE EQUIPAMENTOS HOSPITALARES LTDA EPP **Endereço:** ROD JOAO PAULO 695 EDF MONDRIAN SL 201 / JOAO PAULO / FLORIANOPOLIS / SC / 88030-300

A Caixa Econômica Federal, no uso da atribuição que lhe confere o Art. 7, da Lei 8.036, de 11 de maio de 1990, certifica que, nesta data, a empresa acima identificada encontra-se em situação regular perante o Fundo de Garantia do Tempo de Servico - FGTS.

O presente Certificado não servirá de prova contra cobrança de quaisquer débitos referentes a contribuições e/ou encargos devidos, decorrentes das obrigações com o FGTS.

**Validade:**09/12/2019 a 07/01/2020

**Certificação Número:** 2019120902550545446613

Informação obtida em 13/12/2019 10:26:12

A utilização deste Certificado para os fins previstos em Lei esta condicionada a verificação de autenticidade no site da Caixa: **www.caixa.gov.br**

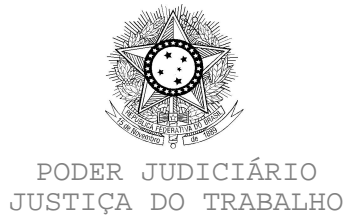

### **CERTIDÃO NEGATIVA DE DÉBITOS TRABALHISTAS**

Nome: HOSPLIFE COMERCIO DE EQUIPAMENTOS HOSPITALARES LTDA (MATRIZ E FILIAIS) CNPJ: 03.952.368/0001-48 Certidão nº: 184360240/2019 Expedição: 19/09/2019, às 15:42:14 Validade: 16/03/2020 - 180 (cento e oitenta) dias, contados da data de sua expedição.

Certifica-se que **HOSPLIFE COMERCIO DE EQUIPAMENTOS HOSPITALARES LTDA (MATRIZ E FILIAIS)**, inscrito(a) no CNPJ sob o nº **03.952.368/0001-48**, **NÃO CONSTA** do Banco Nacional de Devedores Trabalhistas. Certidão emitida com base no art. 642-A da Consolidação das Leis do

Trabalho, acrescentado pela Lei nº 12.440, de 7 de julho de 2011, e na Resolução Administrativa nº 1470/2011 do Tribunal Superior do Trabalho, de 24 de agosto de 2011.

Os dados constantes desta Certidão são de responsabilidade dos Tribunais do Trabalho e estão atualizados até 2 (dois) dias anteriores à data da sua expedição.

No caso de pessoa jurídica, a Certidão atesta a empresa em relação a todos os seus estabelecimentos, agências ou filiais.

A aceitação desta certidão condiciona-se à verificação de sua autenticidade no portal do Tribunal Superior do Trabalho na Internet (http://www.tst.jus.br).

Certidão emitida gratuitamente.

#### **INFORMAÇÃO IMPORTANTE**

Do Banco Nacional de Devedores Trabalhistas constam os dados necessários à identificação das pessoas naturais e jurídicas inadimplentes perante a Justiça do Trabalho quanto às obrigações estabelecidas em sentença condenatória transitada em julgado ou em acordos judiciais trabalhistas, inclusive no concernente aos recolhimentos previdenciários, a honorários, a custas, a emolumentos ou a recolhimentos determinados em lei; ou decorrentes de execução de acordos firmados perante o Ministério Público do Trabalho ou Comissão de Conciliação Prévia.

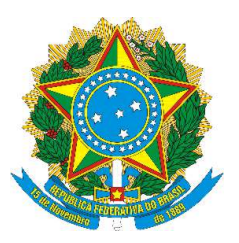

## MINISTÉRIO DA ECONOMIA Secretaria Especial de Previdência e Trabalho Secretaria de Trabalho Subsecretaria de Inspeção do Trabalho

# CERTIDÃO DE DÉBITOS

## **NEGATIVA**

**EMPREGADOR:** HOSPLIFE COMERCIO DE EQUIPAMENTOS HOSPITALARES LTDA (HOSPLIFE COMERCIO DE EQUIPAMENTOS **CNPJ:** 03.952.368/0001-48

## **DATA E HORA DA EMISSÃO:** 02/12/2019, às 09h53

CERTIFICA-SE, de acordo com às informações registradas no sistema CPMR - Controle de Processos de Multas e Recursos que, nesta data, **NÃO CONSTAM** débitos decorrentes de autuações em face do empregador acima identificado.

1. Esta certidão abrange todos os estabelecimentos do empregador.

2. A presente certidão não modifica a situação do empregador que conste do cadastro previsto na Portaria Interministerial MTE/SDH n° 2, de 12 de maio de 2011, que disciplina o Cadastro de Empregadores que tenham submetido trabalhadores a condições análogas a de escravo.

**3. Conforme artigo 5º§ único da portaria 1421/2014 do MTE, a certidão ora instituída refletirá sempre a última situação ocorrida em cadastros administrativos pelo emitente, de modo que, havendo processos enviados à Procuradoria da Fazenda Nacional - PFN, quanto a estes, poderá ser obtida certidão perante aquele órgão, visando a demonstrar a situação atualizada dos mesmos.**

4. A autenticidade desta certidão poderá ser confirmada no endereço http://www.mte.gov.br/certidao/infracoes/debitos utilizando o código **3HqfO1h**.

5. Expedida com base na Portaria MTE n° 1.421, de 12 de setembro de 2014. Emitida gratuitamente.

## **Comprovante de Inscrição e de Situação Cadastral**

### **Contribuinte**,

Confira os dados de cadastro da Pessoa Jurídica e, existindo qualquer divergência, providencie junto à Secretaria de Estado da Fazenda a sua atualização cadastral.

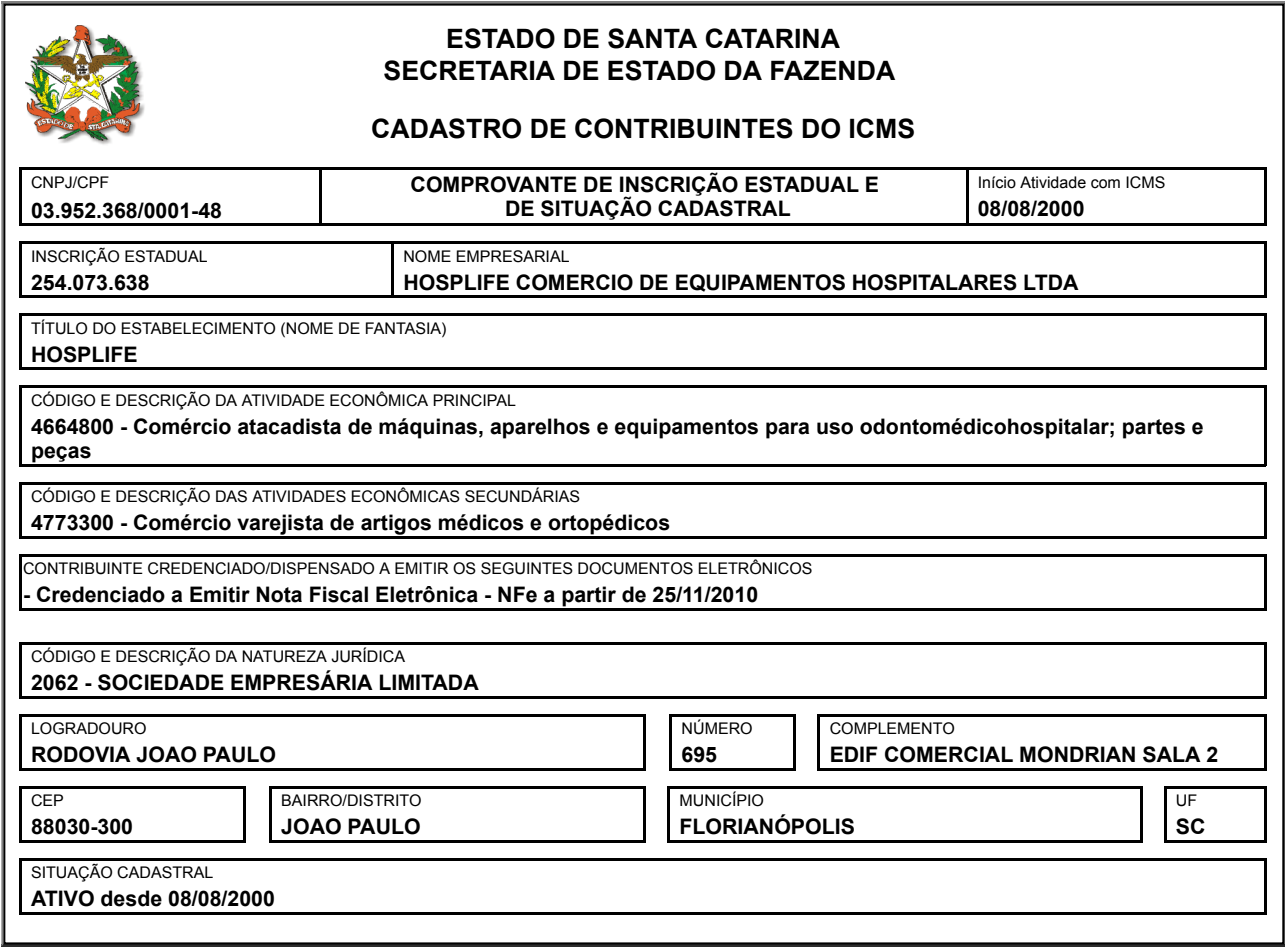

Modelo aprovado pela Portaria SEF nº 375, de 26/08/2003. Emitido em **02/12/2019 08:56:04** (data e hora de Brasília).

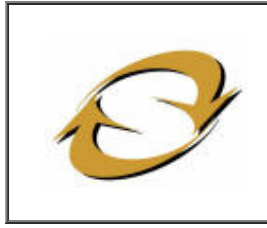

## **SINTEGRA/ICMS**

## **Consulta Pública ao Cadastro do Estado de Santa Catarina**

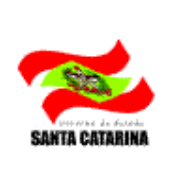

**Cadastro Atualizado até: 2/12/2019**

#### **Data da Consulta: 2/12/2019**

#### **IDENTIFICAÇÃO \***

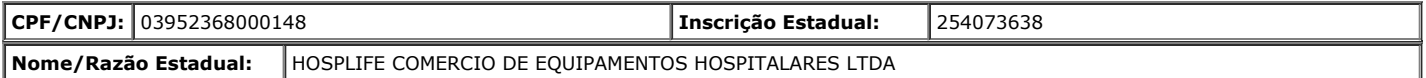

#### **ENDEREÇO**

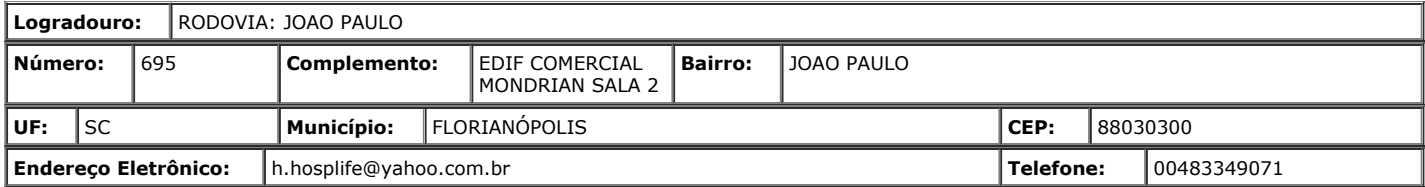

#### **INFORMAÇÕES COMPLEMENTARES**

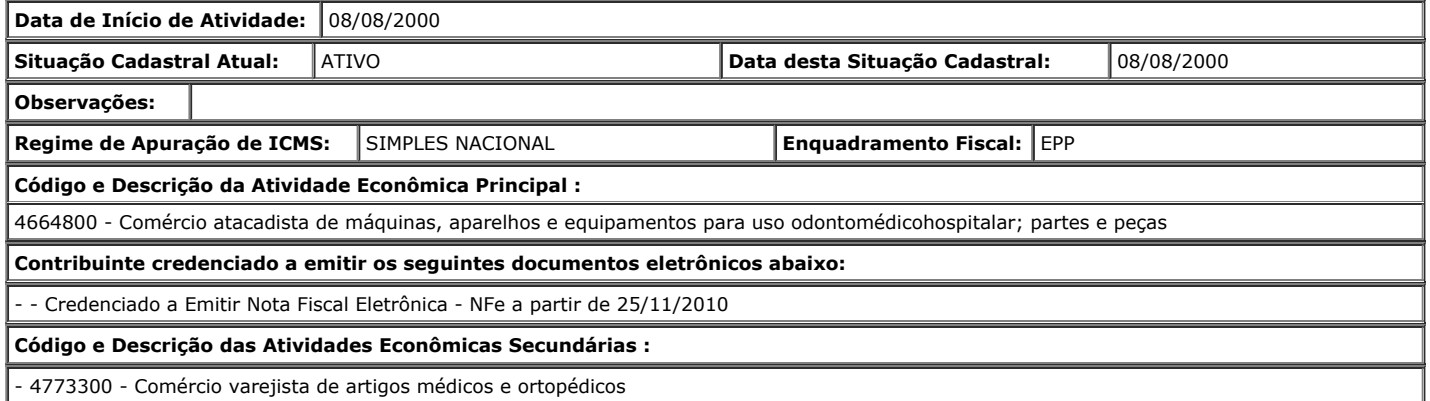

**Observação: Os dados acima estão baseados em informações fornecidas pelo próprio contribuinte cadastrado. Não valem como certidão de sua efetiva existência de fato e de direito, não são oponíveis à Fazenda e nem excluem a responsabilidade tributária derivada de operações com ele ajustadas.**

> [Voltar para nova seleção de contribuinte](http://sistemas3.sef.sc.gov.br/sintegra/consulta_empresa_pesquisa.aspx) [Acessar cadastro de outro Estado](http://www.sintegra.gov.br/)

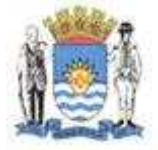

## **PREFEITURA MUNICIPAL DE FLORIANÓPOLIS**

Secretaria Executiva de Serviços Públicos Alvará de Licença para Localização e/ou Funcionamento

Autorizamos o Contribuinte abaixo caracterizado a se estabelecer nesta cidade com a(s) atividade(s) abaixo relacionada(s).

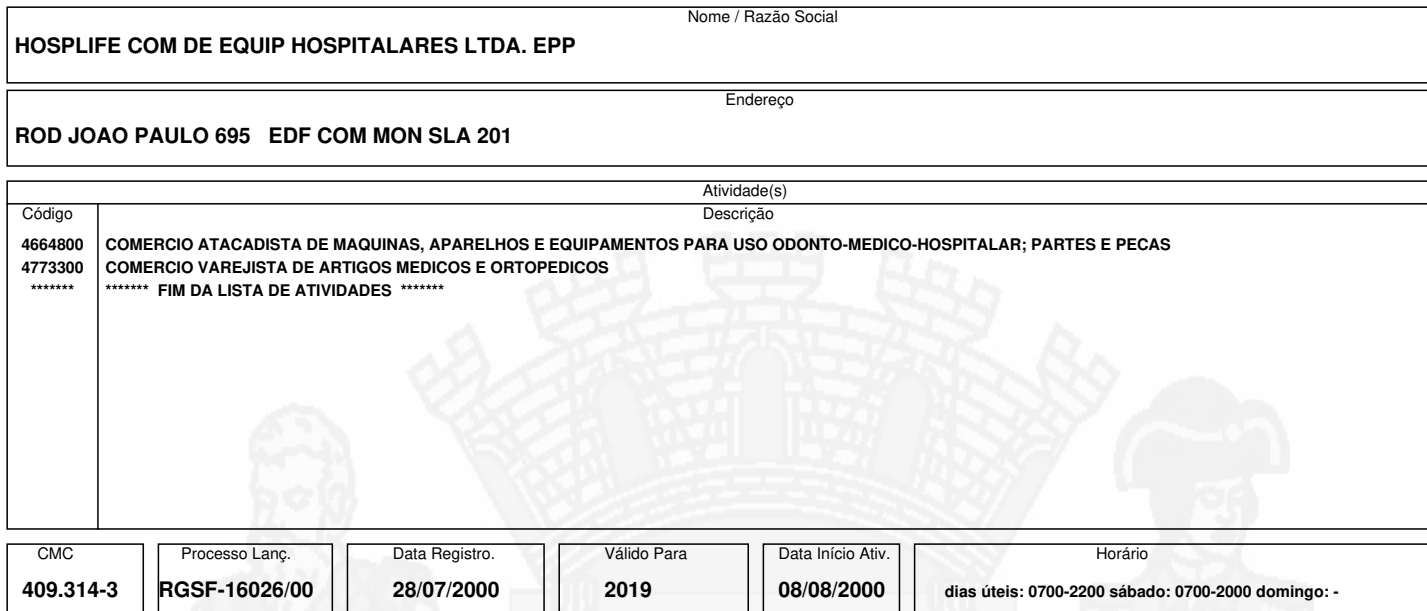

**1. Este alvará só é válido se acompanhado do comprovante de pagamento (DAM), da Respectiva Taxa (Taxa de Licença para Localização).**

**2. O licenciado se sujeita às leis fiscais desta municipalidade inclusive a sustentação do presente alvará.**

A autenticidade deste documento deverá ser confirmada na página da Secretaria da Fazenda de Florianópolis na Internet, no endereço <http://portal.pmf.sc.gov.br/entidades/fazenda>, Serviços - Serviços on-line - link Verificação de Docúmentos Eletrônicos informando o nº de documento 1782020 e código de segurança 3E8FD784.

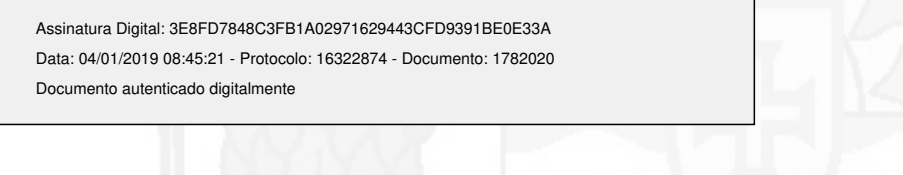

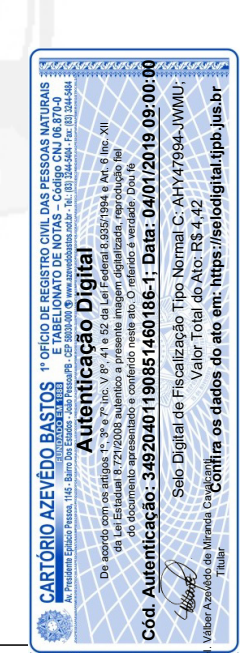

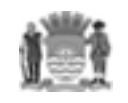

#### PREFEITURA MUNICIPAL DE FLORIANÓPOLIS Secretaria Municipal da Fazenda

CAIXA 104-0 | CAIXA

## **Recibo do Sacado 104-0 CAIXA**

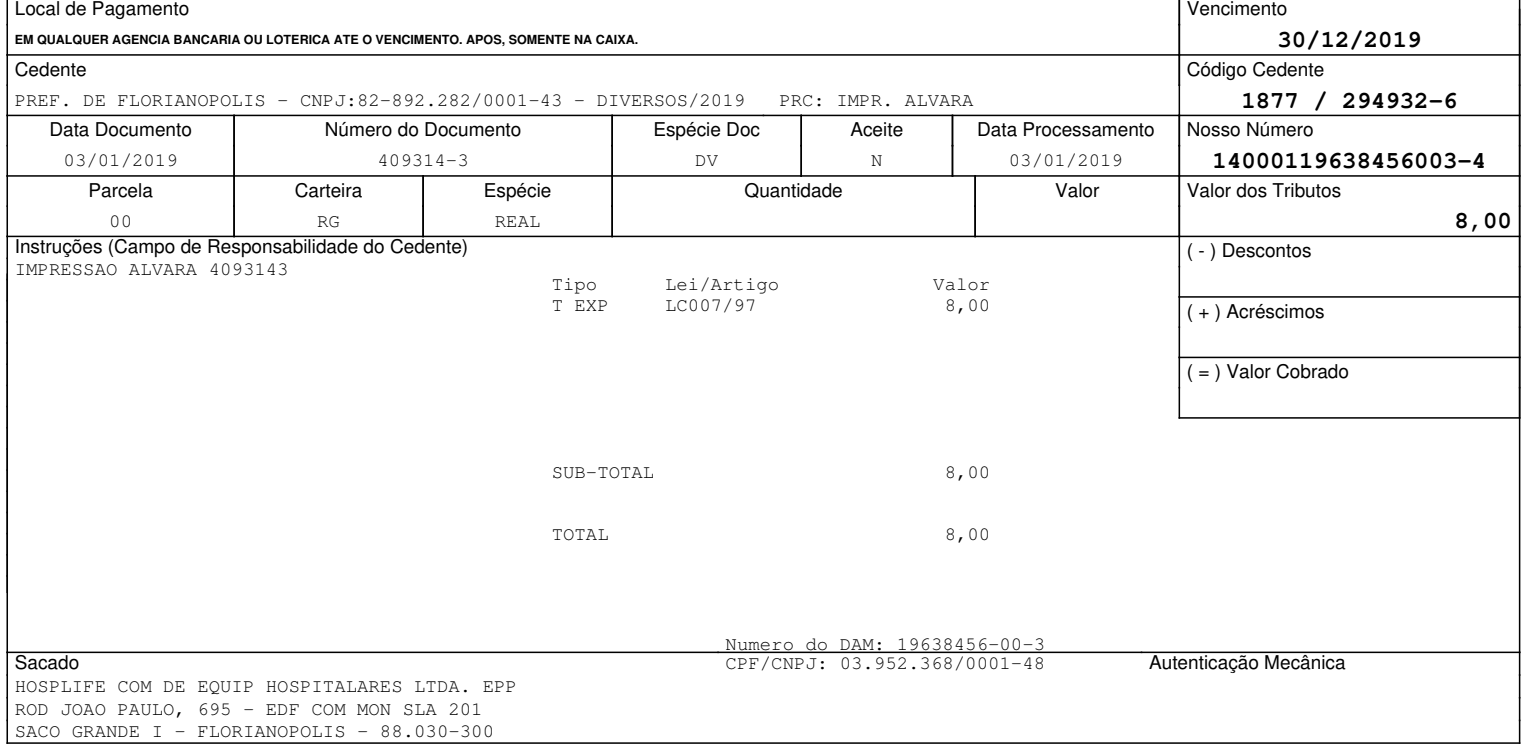

✁\_ \_ \_ \_ \_ \_ \_ \_ \_ \_ \_ \_ \_ \_ \_ \_ \_ \_ \_ \_ \_ \_ \_ \_ \_ \_ \_ \_ \_ \_ \_ \_ \_ \_ \_ \_ \_ \_ \_ \_ \_ \_ \_ \_ \_ \_ \_ \_ \_ \_ \_ \_ \_ \_ \_ \_ \_ \_ \_ \_ \_ \_ \_ \_ \_ \_ \_ \_

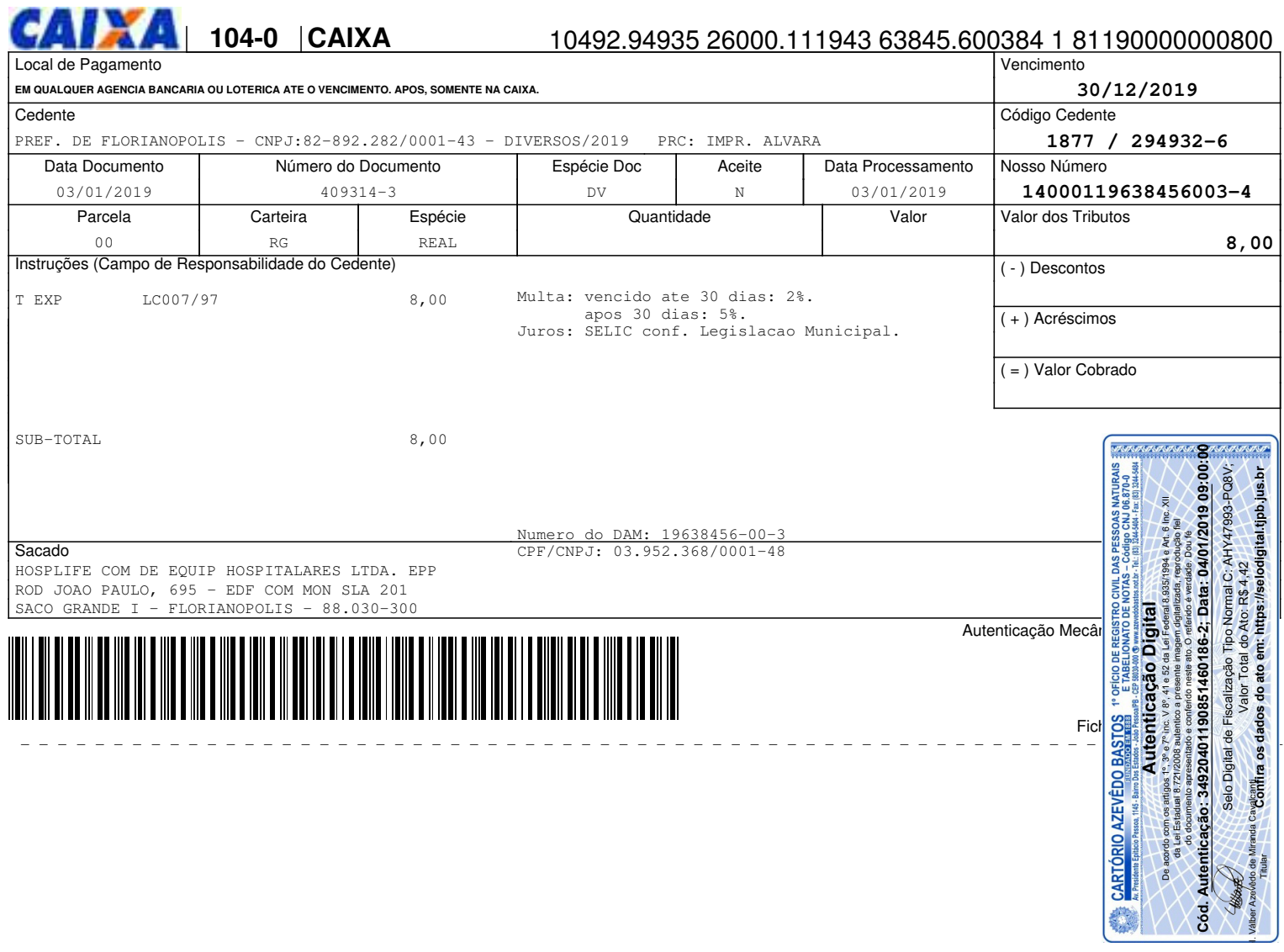

03/01/2019 - BANCO DO BRASIL - 09:45:54 317403174 0001

COMPROVANTE DE PAGAMENTO DE TITULOS

CLIENTE: HOSPLIFE COM EQUIPAM AGENCIA: 3174-7 CONTA: 106.621-8 ================================================ CAIXA ECONOMICA FEDERAL ------------------------------------------------ 10492949352600011194363845600384181190000000800 BENEFICIARIO: PMF DIVERSOS SUBST TRIB NOME FANTASIA: PMF DIVERSOS SUBST TRIB CNPJ: 82.892.282/0001-43 SACADOR AVALISTA: PREFEITURA MUNICIPAL DE FLORIANOPOL CNPJ: 82.892.282/0001-43 PAGADOR: HOSPLIFE COM DE EQUIP HOSPITALARES CNPJ: 03.952.368/0001-48 ------------------------------------------------ NR. DOCUMENTO 10.301 DATA DE VENCIMENTO 30/12/2019 DATA DO PAGAMENTO 03/01/2019 VALOR DO DOCUMENTO 8,00 VALOR COBRADO 8,00 ================================================ NR.AUTENTICACAO 2.869.8DF.651.979.988 ================================================ Central de Atendimento BB 4004 0001 Capitais e regioes metropolitanas 0800 729 0001 Demais localidades Consultas, informacoes e servicos transacionais.

#### SAC

0800 729 0722 Informacoes, reclamacoes e cancelamento de produtos e servicos.

Ouvidoria 0800 729 5678 Reclamacoes nao solucionadas nos canais habituais: agencia, SAC e demais canais de atendimento.

Atendimento a Deficientes Auditivos ou de Fala 0800 729 0088 Informacoes, reclamacoes, cancelamento de cartao, outros produtos e servicos de Ouvidoria.

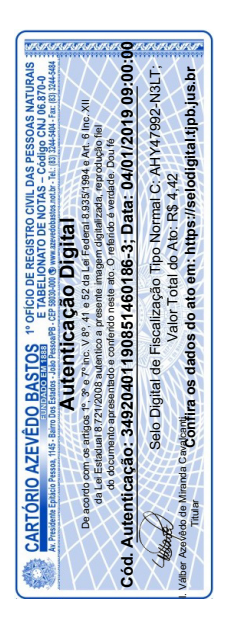

#### **REPÚBLICA FEDERATIVA DO BRASIL ESTADO DA PARAÍBA CARTÓRIO AZEVÊDO BASTOS FUNDADO EM 1888** PRIMEIRO REGISTRO CIVIL DE NASCIMENTO E ÓBITOS E PRIVATIVO DE CASAMENTOS, INTERDIÇÕES E TUTELAS DA COMARCA DE **JOÃO PESSOA**

Av. Epitácio Pessoa, 1145 Bairro dos Estados 58030-00, João Pessoa PB Tel.: (83) 3244-5404 / Fax: (83) 3244-5484 http://www.azevedobastos.not.br E-mail: cartorio@azevedobastos.not.br

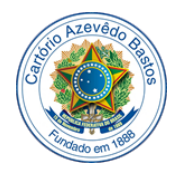

#### **DECLARAÇÃO DE SERVIÇO DE AUTENTICAÇÃO DIGITAL**

O Bel. Válber Azevêdo de Miranda Cavalcanti, Oficial do Primeiro Registro Civil de Nascimentos e Óbitos e Privativo de Casamentos, Interdições e Tutelas com atribuição de autenticar e reconhecer firmas da Comarca de João Pessoa Capital do Estado da Paraíba, em virtude de Lei, etc...

DECLARA para os devidos fins de direito que, o documento em anexo identificado individualmente em cada Código de Autenticação Digital<sup>1</sup> ou na referida sequência, foi autenticados de acordo com as Legislações e normas vigentes<sup>3</sup>.

DECLARO ainda que, para garantir transparência e segurança jurídica de todos os atos oriundos dos respectivos serviços de Notas e Registros do Estado da Paraíba, a Corregedoria Geral de Justiça editou o Provimento CGJPB Nº 003/2014, determinando a inserção de um código em todos os atos notoriais e registrais, assim, cada Selo Digital de Fiscalização Extrajudicial contém um código único (por exemplo: *Selo Digital: ABC12345- X1X2*) e dessa forma, cada autenticação processada pela nossa Serventia pode ser confirmada e verificada tantas vezes quanto for necessário através do site do Tribunal de Justiça do Estado da Paraíba, endereço http://corregedoria.tjpb.jus.br/selo-digital/

A autenticação digital do documento faz prova de que, na data e hora em que ela foi realizada, a empresa **HOSPLIFE COMERCIO DE EQUIPAMENTOS HOSPITALARES LTDA** tinha posse de um documento com as mesmas características que foram reproduzidas na cópia autenticada, sendo da empresa **HOSPLIFE COMERCIO DE EQUIPAMENTOS HOSPITALARES LTDA** a responsabilidade, única e exclusiva, pela idoneidade do documento apresentado a este Cartório.

Esta DECLARAÇÃO foi emitida em **04/01/2019 09:11:32 (hora local)** através do sistema de autenticação digital do Cartório Azevêdo Bastos, de acordo com o Art. 1º, 10º e seus §§ 1º e 2º da MP 2200/2001, como também, o documento eletrônico autenticado contendo o Certificado Digital do titular do Cartório Azevêdo Bastos, poderá ser solicitado diretamente a empresa **HOSPLIFE COMERCIO DE EQUIPAMENTOS HOSPITALARES LTDA** ou ao Cartório pelo endereço de e-mail autentica@azevedobastos.not.br

Para informações mais detalhadas deste ato, acesse o site [https://autdigital.azevedobastos.not.br](https://autdigital.azevedobastos.not.br/) e informe o *Código de Consulta desta Declaração*.

#### **Código de Consulta desta Declaração:** 1144520

A consulta desta Declaração estará disponível em nosso site até **04/01/2020 09:06:03 (hora local)**.

**¹Código de Autenticação Digital:** 34920401190851460186-1 a 34920401190851460186-3

**²Legislações Vigentes:** Lei Federal nº 8.935/94, Lei Federal nº 10.406/2002, Medida Provisória nº 2200/2001, Lei Federal nº 13.105/2015, Lei Estadual nº 8.721/2008, Lei Estadual nº 10.132/2013 e Provimento CGJ N° 003/2014.

O referido é verdade, dou fé.

#### **CHAVE DIGITAL**

00005b1d734fd94f057f2d69fe6bc05b44ce73670806fef335d101ecb785b7602220129957ed40f51f761f2304adbf150060ef47b12160b9198302ebdb1 44dcf2f92298089b931911daab6848b673857

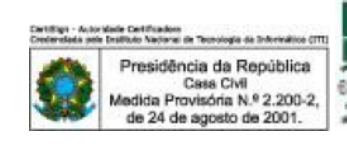

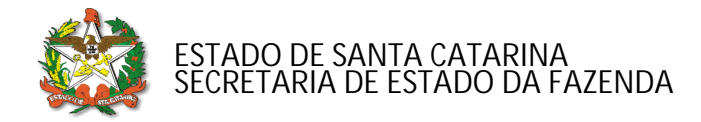

## **CERTIDÃO NEGATIVA DE DÉBITOS ESTADUAIS**

Nome (razão social): **HOSPLIFE COMERCIO DE EQUIPAMENTOS HOSPITALARES LTDA** CNPJ/CPF: **03.952.368/0001-48**

**Ressalvando o direito da Fazenda Estadual de inscrever e cobrar as dívidas que vierem a ser apuradas, é certificado que não constam, na presente data, pendências em nome do contribuinte acima identificado, relativas aos tributos, dívida ativa e demais débitos administrados pela Secretaria de Estado da Fazenda.**

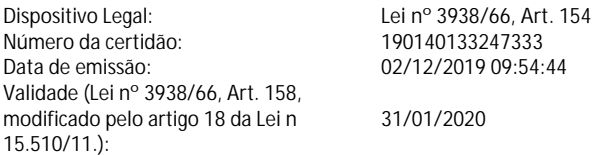

**A autenticidade desta certidão deverá ser confirmada na página da Secretaria de Estado da Fazenda na Internet, no endereço: http://www.sef.sc.gov.br**

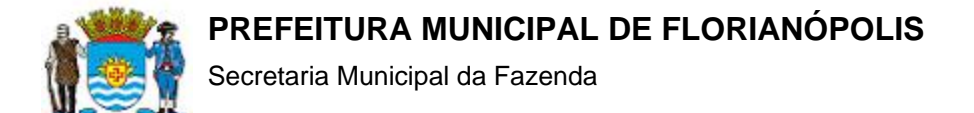

## **Certidão Negativa de Débitos Relativos a Tributos Municipais e Dívida Ativa do Municipio**

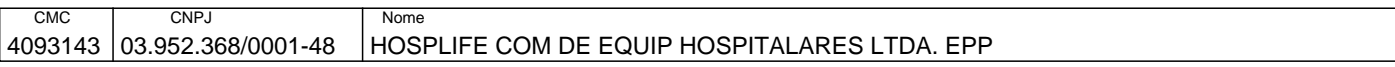

Ressalvado o direito de a Fazenda Municipal cobrar e inscrever quaisquer dívidas de responsabilidade da(s) pessoa(s) acima identificada(s) que vieram a ser apuradas, é certificado que não constam pendências em seu nome, relativas a tributos administrados pela Secretaria Municipal da Fazenda (SMF) e a inscrições em Dívida Ativa do Município. Esta certidão refere-se exclusivamente à situação da pessoa jurídica no âmbito da Secretaria Municipal da Fazenda de Florianópolis.

A aceitação desta certidão está condicionada à verificação de sua autencidade na Internet, no endereço <http://portal.pmf.sc.gov.br/entidades/fazenda>, Serviços - Serviços on-line - link Verificação de Documentos Eletrônicos, passando o número do documento 2066876 e o código B1013ACE

Certidão Número 48968XI

Emitida 01/11/2019 12:01:16

Válida até 30/01/2020 conforme o Art. 194 Lei Complementar 4823 de 02 de janeiro de 1996.

Florianópolis (SC) 01 de novembro de 2019 Secretaria Municipal da Fazenda

Assinatura Digital: B1013ACEEABD3094AA46AFCD45F4102BCE9A4EA8 Data: 01/11/2019 12:01:16 - Protocolo: 16869158 - Documento: 2066876 Documento autenticado digitalmente

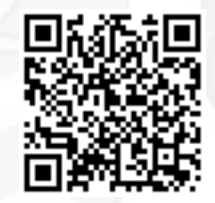

ATENÇÃO: Qualquer rasura ou emenda invalidará este documento

 Rua Tenente Silveira 60, Centro - Florianópolis - SC 0\*\*48 3251 6400 - CEP 88010-300. http://portal.pmf.sc.gov.br/entidades/fazenda, link Serviços - Serviços on-line -Verificação de Documentos Eletrônicos.

02/12/2019

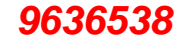

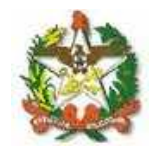

PODER JUDICIÁRIO

TRIBUNAL DE JUSTIÇA DO ESTADO DE SANTA CATARINA

Comarca de Capital

## **CERTIDÃO** FALÊNCIA, CONCORDATA E RECUPERAÇÃO JUDICIAL

### **CERTIDÃO Nº: 7018323**

**FOLHA: 1/1** 

À vista dos registros cíveis constantes nos sistemas de informática do Poder Judiciário do Estado de Santa Catarina da Comarca de Capital, com distribuicão anterior à data de 01/12/2019, verificou-se NADA CONSTAR em nome de:

HOSPLIFE COMÉRCIO DE EQUIPAMENTOS MÉDICOS HOSPITALARES LTDA, portador do CNPJ: 03.952.368/0001-48.

#### OBSERVACÕES:

a) para a emissão desta certidão, foram considerados os normativos do Conselho Nacional de Justica;

b) os dados informados são de responsabilidade do solicitante e devem ser conferidos pelo interessado e/ou destinatário;

c) a autenticidade deste documento poderá ser confirmada no endereço eletrônico http://www.tjsc.jus.br/portal, opção Certidões/Conferência de Certidão;

d) para a Comarca da Capital, a pesquisa abrange os feitos em andamento do Foro Central, Eduardo Luz, Norte da Ilha, Fórum Bancário e Distrital do Continente;

e) certidão é expedida em consonância com a Lei nº 11.101/2005, com a inclusão das classes extrajudiciais: 128 -Recuperação Extrajudicial e 20331 - Homologação de Recuperação Extrajudicial.

ATENCÃO: A presente certidão é válida desde que apresentada juntamente com a respectiva certidão de registros cadastrados no sistema eproc, disponível através do endereço https://certeproc1g.tjsc.jus.br

Certifico finalmente que esta certidão é isenta de custas.

Esta certidão foi emitida pela internet e sua validade é de 60 dias.

Capital, segunda-feira, 2 de dezembro de 2019.

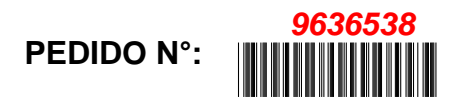

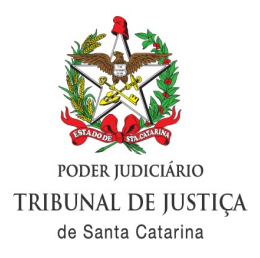

## **CERTIDÃO FALêNCIA, CONCORDATA E RECUPERAçãO JUDICIAL Nº: 264366**

À vista dos registros constantes no **sistema eproc do Primeiro Grau de Jurisdição** do Poder Judiciário de Santa Catarina, utilizando como parâmetro os dados informados pelo(a) requerente, NADA CONSTA distribuído em relação a:

**NOME: HOSPLIFE COMERCIO DE EQUIPAMENTOS HOSPITALARES LTDA. EPP**

Raiz do CNPJ: 03.952.368 Certidão emitida às 09:22 de 02/12/2019.

## **OBSERVAÇÕES**

1) Esta certidão tem validade de 60 (sessenta) dias a contar da data da emissão.

2) Será negativa quando não houver feito em tramitação contra a pessoa a respeito da qual foi solicitada;

3) Certidão expedida em consonância com a Lei nº 11.101/2005, com a inclusão das classes extrajudiciais: 128 - Recuperação Extrajudicial e 20331 - Homologação de Recuperação Extrajudicial;

4) Foram considerados os normativos do CNJ;

5) Os dados informados são de responsabilidade do solicitante e devem ser conferidos pelo interessado e/ou destinatário;

**ATENÇÃO: A presente certidão é válida desde que apresentada juntamente com a respectiva certidão de registros cadastrados no sistema de automação da justiça - SAJ5, disponível através do endereço https://esaj.tjsc.jus.br/sco/abrirCadastro.do**

Livro Diário

Número: 19 Página:  $\overline{1}$ 

Contém este livro 109 páginas numeradas do No. 1 ao 109 emitidas através de processamento eletronico de dados, que servirá de Livro Diário da empresa abaixo descrita na data de encerramento do exercício social 31/12/2018.

Nome da Empresa....: Hosplife Comércio de Equipamentos Hospitalares Ltda **STAN SILLER** 

Ramo...

Comércio atacadista de máquinas, aparelhos e equipamentos para uso odonto-médico-hospitalar; partes e peças

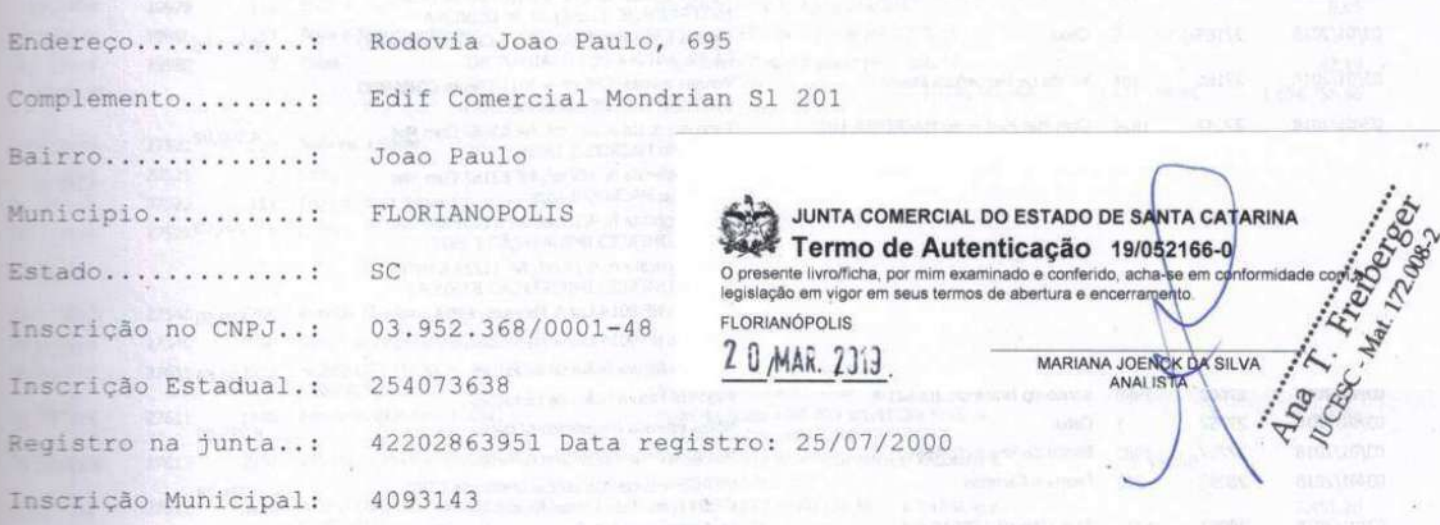

FLORIANOPOLIS, 01/01/2018

Roselei Maria Rachadel Sartori Socia Administradora CPF: 298.533.039-49

Valceli Olivio da Filya Reg. no CRC - SC sop o No. 1SC01767302 Categoria: Técnico em Contabilidade CPF: 674.877.939-15

**CRCSC** 

CONSELHO REGIONAL DE CONTABILIDADE DE SANTA CATARINA CONCERTIFICAÇÃO DE HABILITAÇÃO PROFISSIONAL<br>VALCELI OLIVIO DA SILVA CONCERTIFICAÇÃO DE TEC. CONTAB CRO CRC SC 1 SC-017673/042RC SCPP:RC674.877.939-15 CRO 88085-120 FLORIANOPOLIS-SCC SC CRC SC SC CRC SC CRC <<< VALIDADE ATÉ 31/03/2019 >>> CRC SC<br>SC CRC CRC BRASCONT BRASIL CONTABIL LTDA ROSC CROSC

CARTÓRIO AZEVÊDO BASTOS 1<sup>1</sup> OFÍCIO DE REGISTRO CIVIL DAS PESSOAS NATURAIS 3 **Metal Ale Parisher - Car State Librical O DE NOTAS - Código CNJ 06.870-0**<br>Autenticação Digital<br>1<sup>4</sup> 3<sup>8</sup> 6 7<sup>4</sup> únic Mar 4 **2000 Digital** Isiclunia Epitácio Pessoa, 1145 - Barro Dos Cód. Autenticação: 34920804190858200707-1; Data: 08/04/2019 09:04:39 Selo Digital de Fiscalização Tipo Normal C: AIK70364-3TA2; Valor Total do Ato. <sub>Ka 4,4</sub><br>"Confira os dados do ato em: https://selodigital.tipb.jus.brي<sup>."</sup> Valor Total do Ato: R\$ 4.42

Empresa:  $C.N.P.J.:$ 

Hosplife Comércio de Equipamentos Hospitalares Ltda 03.952.368/0001-48

0102 Página: Número livro: 0019

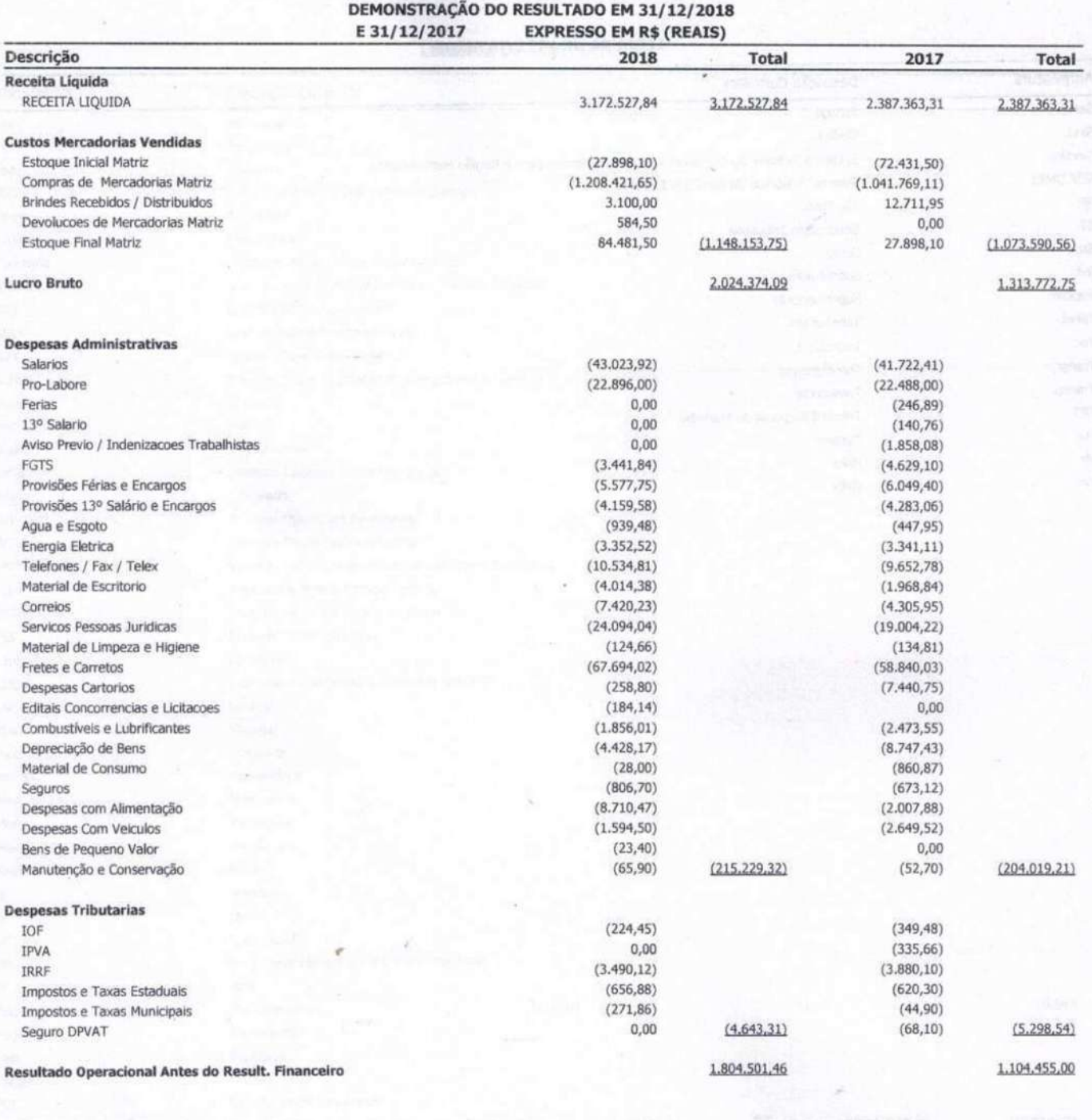

 $(+ / -)$  Resultado Financeiro RECEITAS FINANCEIRAS DESPESAS FINANCEIRAS

Resultado Antes das Desp. com Tributos S/ o Lucro

LUCRO / PREJUIZO LIQUIDO DO EXERCICIO

Roselei Maria Rachadel Sartori Socia Administradora CPF: 298.533.039-49

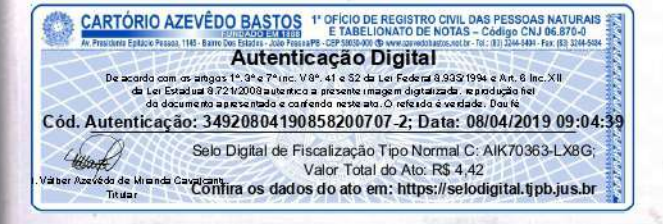

Sistema licenciado para BRASCONT BRASIL CONTABIL LTDA

1.821.613,23

18.208,02

 $(1.096, 25)$ 

Valceli Olivio da Silva<br>Reg. no CRC - SC sob o No. 1SC01767302<br>Categoria: Técnico em Contabilidade CPF: 674.877.939-15

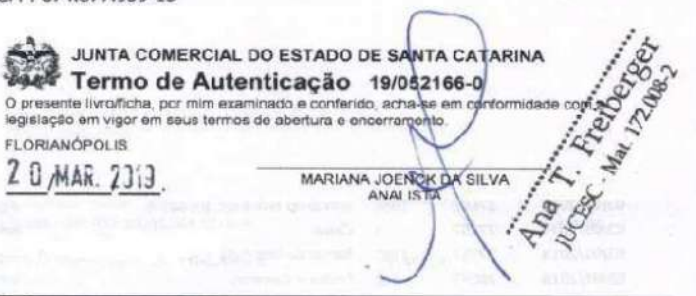

17.111.77

1,821,613,23

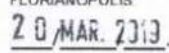

MARIANA JOENCH DA SILVA

21.920,90

 $(1.419, 93)$ 

20,500,97

1.124.955,97

1.124.955,97

Empresa: Hosplife Comércio de Equipamentos Hospitalares Ltda  $C.N.P. J.:$ 03.952.368/0001-48 BALANÇO PATRIMONIAL EM 31/12/2018 E 31/12/2017

Número livro: **EXPRESSO EM R\$ (REAIS)** 

Página:

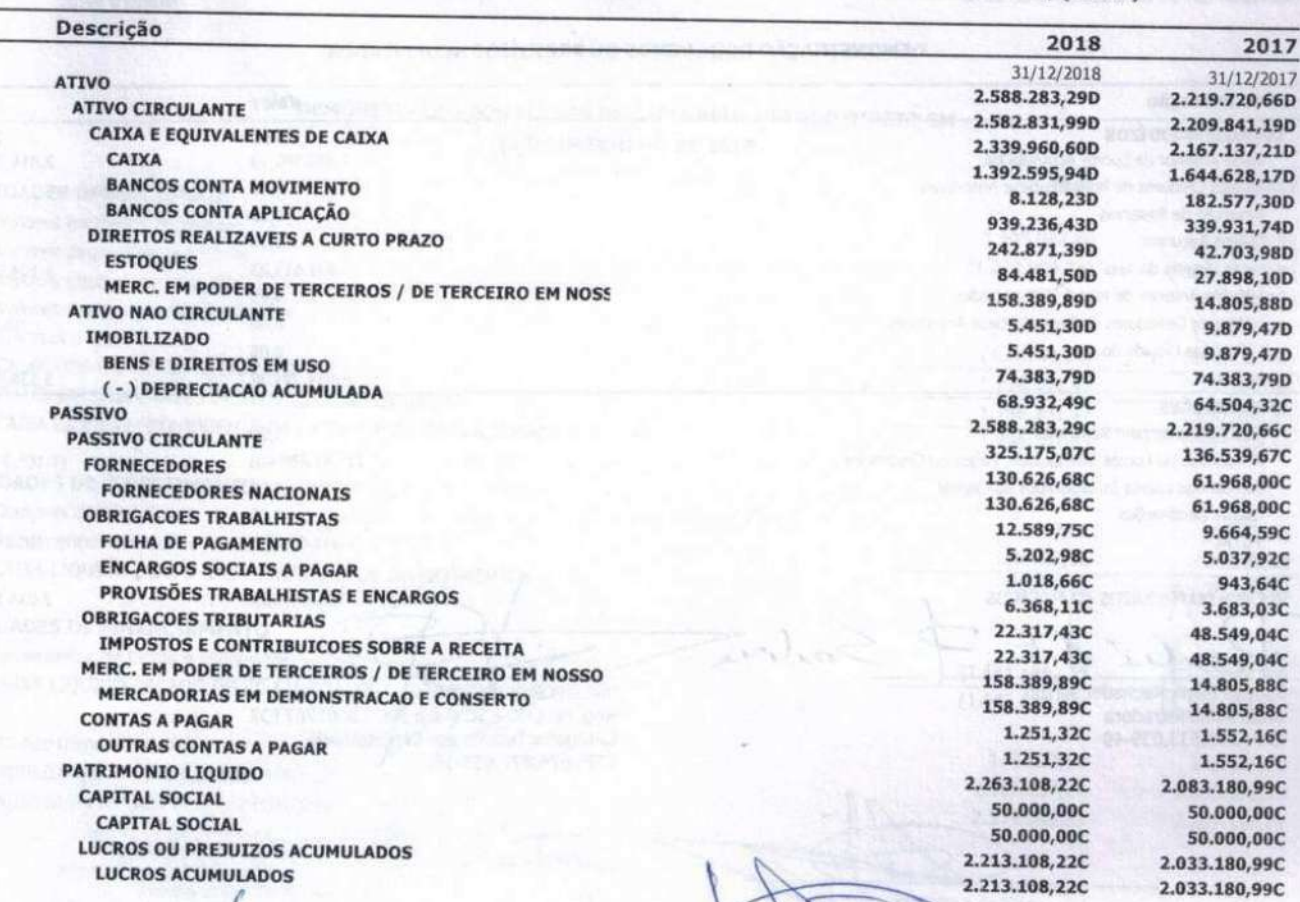

Roselei Maria Rachadel Sartori Socia Administradora CPF: 298.533.039-49

ä

Lon

Valcell Olivio da Silva Reg. no CRC - SQ seb o No. 1SC01767302<br>Categoria: Técnico em Contabilidade CPF: 674.877.939-15

**CARTÓRIO AZEVÊDO BASTOS** <sup>+</sup> OFÍCIO DE REGISTRO CIVIL DAS PESSOAS NATURAIS = The change of the state of the state of the state of the state of the state of the state of the state of the state of the state of the state of the state of the state of the state of the state of the state of the state of Cód. Autenticação: 34920804190858200707-3; Data: 08/04/2019 09:04:39 40000 Selo Digital de Fiscalização Tipo Normal C: AIK70362-74B3; Valor Total do Ato: R\$ 4.42 Valor 10tal do Ato: Ka 4,42<br>Valor Azekto de Misindr Gayalam (Confira os dados do ato em: https://selodigital.tjpb.jus.br

**FLORIANÓPOLIS** 

Mina T. Friday Service MARIANA JOENCK DA SILVA

JUNTA COMERCIAL DO ESTADO DE SANTA CATARINA Termo de Autenticação 19/082166-0 O presente livro/ficha, por mim examinado e conferido, acha-se em con legislação em vigor em seus termos de abertura e encerrarg

0103 0019 Empresa:

 $C.N.P.J.:$ 

Realizado em 31 de Dezembro de 2018

0104

0019

2017

 $0,00$ 

 $0,00$ 

 $0,00$ 

 $0,00$ 

 $0,00$ 

 $0,00$ 

 $0,00$ 

 $0,00$ 

 $(636,04)$ 

Hosplife Comércio de Equipamentos Hospitalares Ltda 03.952.368/0001-48 Página: Número livro: DEMONSTRAÇÃO DOS LUCROS OU PREJUÍZOS ACUMULADOS Discriminação Valor **LUCROS/PREJUÍZOS** 2018 Saldo Anterior de Lucros Acumulados 2.033.180,99 2.014.601,06 Ajustes Credores de Períodos-base Anteriores  $0,00$ Reversão de Reservas  $0,00$ Outros Recursos  $0,00$ Lucro Líquido do Ano 1.821.613,23 1.124.955.97 (-)Saldo Anterior de Prejuízo Acumulados  $0.00$ (-)Ajustes Devedores de Períodos-base Anteriores  $0,00$ (-)Prejuízo Líquido do Ano  $0,00$ 3.854.794,22 3.138.920,99 **DESTINAÇÕES** Transferências para Reservas  $0,00$ Dividendos ou Lucros Distribuídos, Pagos ou Creditados  $(1.641.686,00)$  $(1.105.740,00)$ Parcela dos Lucros Incorporados ao Capital  $0,00$ Outras Destinações  $0,00$  $(1.641.686,00)$  $(1.105.740,00)$ LUCROS OU PREJUÍZOS ACUMULADOS 2.213.108,22 2.033.180,99 mlu Roselei Maria Rachadel Sartori Valceti Olivio da Silva Socia Administradora Reg. no CRC- SC sob o No. 1SC01767302 CPF: 298.533.039-49 Categoria: Técnico em Contabilidade CPF: 674.877.939-15

**TOTAL** 

**TOTAL** 

**CARTÓRIO AZEVÊDO BASTOS 1' OFÍCIO DE REGISTRO CIVIL DAS PESSOAS NATURAIS** enia Epilácio Pessoa, 1145 - Barro De Autenticação Digital

- Produce Finance Cargolae - Cargolae - 1984<br>1724/2008 automics a procente imagem digital 23:35/1994 e Art.<br>1724/2008 automics a procente imagem digital za da Legislae.<br>18 procentado e confendo neste ato. O refeudo e verta da dacumen Cód. Autenticação: 34920804190858200707-4; Data: 08/04/2019 09:04:39 Selo Digital de Fiscalização Tipo Normal C: AIK70361-B9WX; Valor Total do Ato: R\$ 4.42 da de Mi<br>Titular de care d'ontira os dados do ato em: https://selodigital.tjpb.jus.br

Fax: (53 32)

Sistema licenciado para BRASCONT BRASIL CONTABIL LTDA

Ana T. Freebooks JUNTA COMERCIAL DO ESTADO DE SANTA CATARINA Termo de Autenticação 19/052166-0 O presente livro/ficha, por mim examinado e conferido, acha-se em collegislação em vigor em seus termos de abertura e encerramento. FLORIANÓPOLIS 20 MAR. 2313 MARIANA JOENCK OA SILVA

Empresa:  $C.N.P.J.:$ Período:

Hosplife Comércio de Equipamentos Hospitalares Ltda 03.952.368/0001-48 01/01/2018 - 31/12/2018

Página: Número livro: 0105 0019

#### DEMONSTRAÇÃO DOS FLUXOS DE CAIXA PELO MÉTODO DIRETO EM 31 DE DEZEMBRO DE 2018

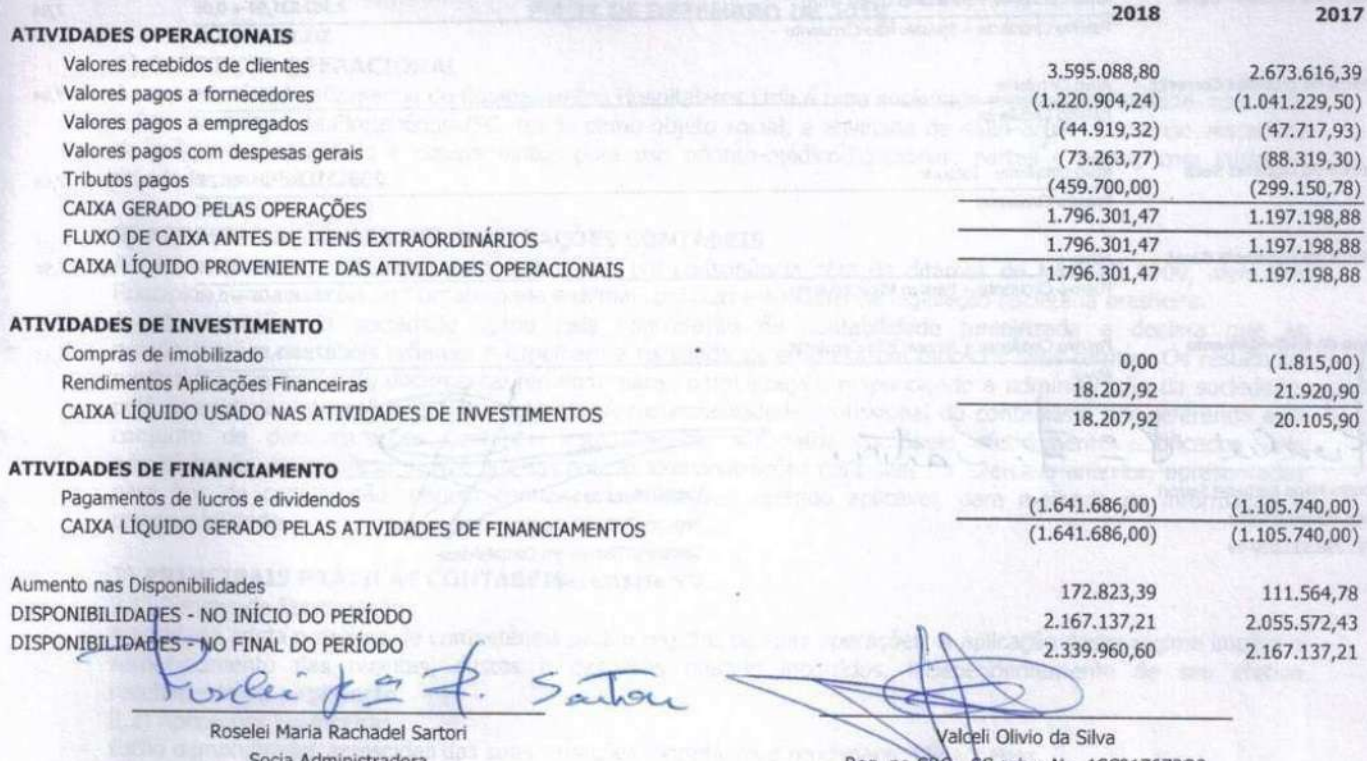

CPF: 298.533.039-49

Reg. no CRQ - SC sob o No. 1SC01767302<br>Categoria Técnico em Contabilidade CPF: 674.877.939-15

**CARTÓRIO AZEVÊDO BASTOS 1º OFICIO DE REGISTRO CIVIL DAS PESSOAS NATURAIS - CARTÓRIO AZEVÊDO BASTOJ** E TABELIONATO DE NOTAS – Côdigo CNJ 06.870-0<br>E TABELIONATO DE NOTAS – Côdigo CNJ 06.870-0<br>CARTÓRIO ANGLES DE SUR CONSIDER **EXECUTE DE CONDENSE DE LA CONDENSE DE LA CONDENSE D'ENCRET DE LA CONDENSE DE LA CONDENSE DE LA CONDENSE DE LA CONDENSE DE LA CONDENSE DE LA CONDENSE DE LA CONDENSE DE LA CONDENSE DE LA CONDENSE DE LA CONDENSE DE LA CONDE** Cód. Autenticação: 34920804190858200707-5; Data: 08/04/2019 09:04:39 Selo Digital de Fiscalização Tipo Normal C: AIK70360-2K2O; Valor Total do Ato: R\$ 4.42 Valor | 0tal do Ato: Ka 4,42<br>de Munda Cardiana<br>Tituar

Sistema licenciado para BRASCONT BRASIL CONTABIL LTDA

L. Render Termo de Autenticação 19/052166-0 O presente livro/ficha, por mim examinado e conferido, acha-se em conform<br>legislação em vigor em seus termos de abertura e encerramento. FLORIANÓPOLIS **Vig. I** 

JUNTA COMERCIAL DO ESTADO DE SANTA CATARINA

20 MAR. 2313

MARIANA JOENCK DA SILVA

Período:  $01/01/2018 - 31/12/2018$ 

**COEFICIENTES DE ANÁLISES EM 31/12/2018** 

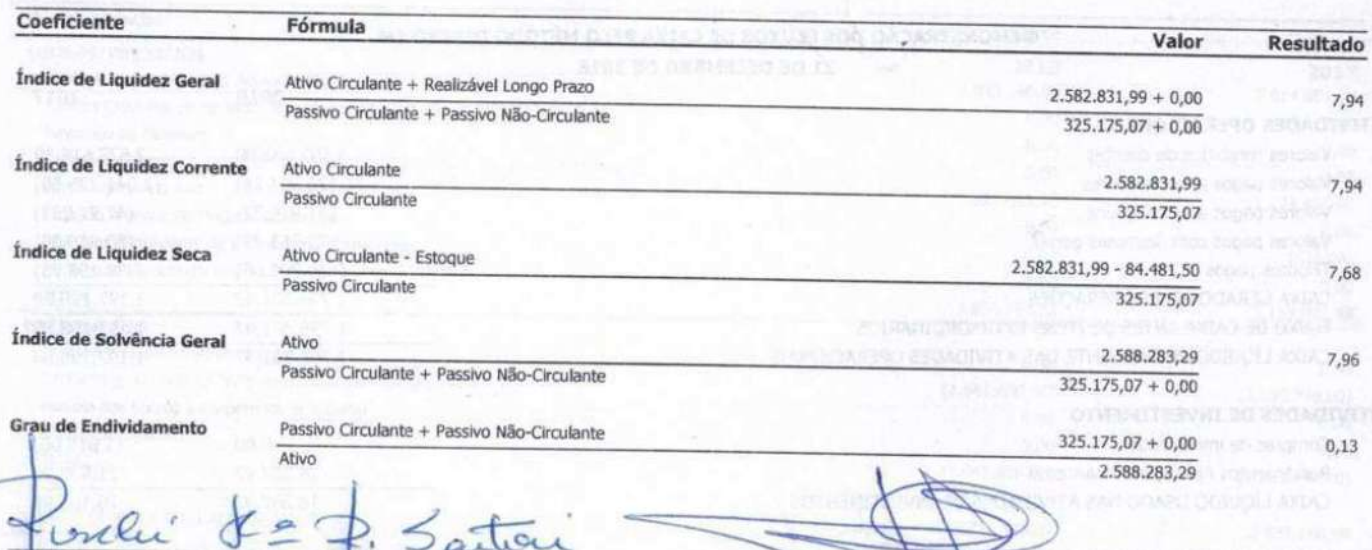

Roselei Maria Rachadel Sartori Socia Administradora CPF: 298.533.039-49

Valceli Olivio da Silva Reg. no CRC - SC sob o No. 15601767302 Categoria: Técnico em Contabilidade CPF: 674.877.939-15

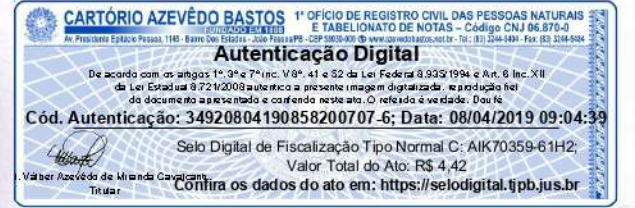

Ana T. Freeborg Termo de Autenticação 19/052166-0 O presente livro/ficha, por mim examinado e conferido, acha-se em conformida<br>legislação em vigor em seus termos de abertura e encerramento. **FLORIANÓPOLIS** 20 MAR. 2313 MARIANA JOENCH DA SILVA

JUNTA COMERCIAL DO ESTADO DE SANTA CATARINA

#### NOTAS EXPLICATIVAS ÀS DEMONSTRAÇÕES CONTÁBEIS EM 31 DE DEZEMBRO DE 2018.

#### 1) CONTEXTO OPERACIONAL

A empresa Hosplife Comércio de Equipamentos Hospitalares Ltda é uma sociedade empresária limitada, com sede e foro na cidade de Florianópolis/SC, tendo como objeto social, a atividade de 4664-8/00 - Comércio atacadista de máquinas, aparelhos e equipamentos para uso odonto-médico-hospitalar; partes e peças, com início de atividades em 25/07/2000.

#### 2) APRESENTAÇÃO DAS DEMONSTRAÇÕES CONTÁBEIS

As demonstrações contábeis foram elaboradas em consonância com os ditames do NBC TG 1000, além dos Princípios Fundamentais de Contabilidade e demais práticas emanadas da legislação societária brasileira.

A administração da sociedade optou pela contratação de contabilidade terceirizada e declara que as demonstrações contábeis refletem e espelham a realidade da empresa em todos os seus termos. Os resultados produzidos são frutos do documental remetido para contabilização, respondendo a administração da sociedade, pela veracidade, integralidade e procedência. A responsabilidade profissional do contabilista que referenda este conjunto de demonstrações contábeis está limitada aos fatos contábeis efetivamente notificados pela administração da empresa a este profissional. As demonstrações contábeis do exercício anterior, apresentados para fins de comparação, podem conter reclassificações, quando aplicável, para melhoria da informação e comparabilidade.

#### 3) PRINCIPAIS PRATICAS CONTABEIS

3.1) Regime de Escrituração

A entidade adota o regime de competência para o registro de suas operações. A aplicação desse regime implica o reconhecimento das receitas, custos e despesas quando incorridos, independentemente de seu efetivo recebimento ou pagamento.

3.2) Aplicações Financeiras

Estão demonstradas acrescidas das suas variações monetárias e rendimentos financeiros.

3.3) Estoques

Os estogues são avaliados pela média dos custos de aguisição, sendo estes atualizados a cada compra efetuada. A empresa não julgou relevante fazer o teste de impairment, visto que teve lucros em sua demonstração do resultado, sendo assim, não houve perdas.

3.4) Adiantamentos a Fornecedores

A empresa tem mercadorias a receber proveniente de adiantamentos para entrega futura.

3.5) Imobilizado

A empresa registra seu ativo imobilizado pelo custo de aquisição, deduzido da depreciação acumulada calculada pelos mesmos métodos de exercícios anteriores, pois não teve o laudo pericial para tomar como base. A administração da sociedade julgou irrelevante a execução do laudo pericial, devido aos custos superarem os benefícios, assim como, o têste do impairment, onde a empresa estima que seu imobilizado esteja avaliado de forma correta.

3.6) Fornecedores

A conta fornecedores não utiliza o valor descontado, pois a empresa não tem expectativa do não pagamento de seus fornecedores, por isso não é feito o valor recuperável.

3.7) Impostos Federais

A empresa está no regime do Simples Nacional e contabiliza os encargos tributários pelo regime de competência. 3.8) Distribuição de Lucros Durante o exercício foram distribuídos lucros aos sócios. JUNTA COMERCIAL DO ESTADO DE SANTA CATARINA

#### 4) DETALHAMENTO DE VALORES

4.1) Caixa

O saldo da conta caixa é R\$ 1.392.595,94.

4.2) Bancos e Bancos Conta Aplicação

O saldo das contas Bancos Conta Movimentação é R\$ 8.128,23 O saldo das contas Bancos Aplicações é R\$ 939.236,43.

4.3) Estoques

A empresa possui um estoque no valor de R\$ 84.481,50.

4.4) Imobilizado

O imobilizado da empresa possui a seguinte composição:

Fouinamentos de Informática **CARTÓRIO AZEVÊDO BASTOS 1º OFÍCIO DE REGISTRO CIVIL DAS PESSOAS NATURAIS E TABELIONATO DE NOTAS - Código CNJ 06.870-0** Informática nia Epitácio Pessoa, 1145 - Barro Autenticação Digital os angos 1994 e 79 no. V89, 41 e 52 da Lei Federa 8,935 1994 e<br>salua 8,721/2008 autentico a presente imagem digitalizada, reprodu<br>simento apresentado e confendo neste ato. O referido é verdade. De Cód. Autenticação: 34920804190858200707-7; Data: 08/04/2019 09:04:39 Selo Digital de Fiscalização Tipo Normal C: AIK70358-2HTJ; (Hotel) Valor Total do Ato: R\$ 4.42 si de Mininda Cavalantira os dados do ato em: https://selodigital.tipb.jus.br

Termo de Autenticação 19/052166-0 O presente livro/ficha, por mim examinado e conferido, acha-se em ci legislação em vigor em seus termos de abertura e encerram hto FLORIANÓPOLIS

2 0 MAR. 2313

R\$ 11.053,00

 $(R$ 5.601,70)$ 

R\$ 63.330,79

(R\$ 63.330,79)

MARIANA JOENCK DA SILVA ANAL IS

Territories

Empresa: Hosplife Comércio de Equipamentos Hospitalares Ltda CNPJ: 03.952.368/0001-48

Página: Número livro: 0108 0019

4.5) Fornecedores a pagar O valor a pagar a fornecedores é R\$ 130.626,68

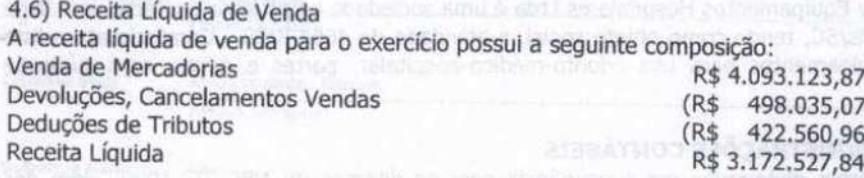

4.7) Distribuição de Lucros

No transcorrer do exercício foram distribuídos lucros aos sócios no valor de R\$ 1.641.686,00, sendo, R\$ 1.146.929,25 para o sócio Afonso Joao Sartori e R\$ 494.756,75 para a sócia Roselei Maria Rachadel Sartori.

#### 5) CAPITAL SOCIAL

O capital social é de R\$ 50.000,00, dividido em 50.000 quotas de R\$ 1,00, totalmente integralizado, apresentando a seguinte composição:

Roselei Maria Rachadel Sartori - 50% Afonso Joao Sartori - 50%

## **BEATHOL BACTTARR ZIAMIONISM (E** Florianópolis, 31 de Dezembro de 2018.

Roselei Maria Rachadel Sartori Socia Administradora CPF: 298.533.039-49

Valceli Olivio da Silva Reg. no CRC - SC sob & N.1SC01767302 Categoria: Técnico em contabilidade CPF: 674.877.939-15

antagrams, orang teles order plates periods para como como statu nae purven Jackeg obset os

**CREDITO BE VALUES** 

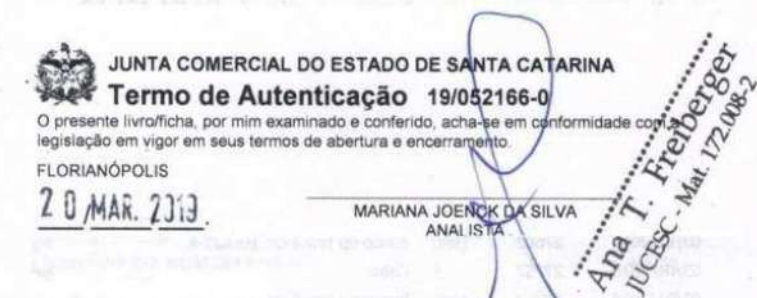

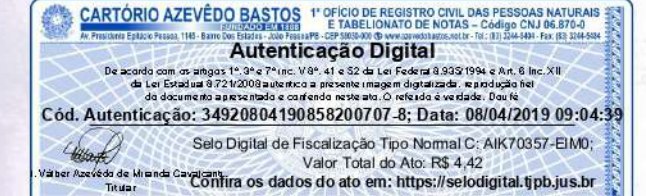

## TERMO DE ENCERRAMENTO

Livro Diário

Número: 19 Página: 109

Contém este livro 109 páginas numeradas do No. 1 ao emitidas através de processamento eletronico de dados, que 1 ao 109 serviu de Livro Diário da empresa abaixo descrita no período de 01/01/2018 a 31/12/2018.

Nome da Empresa....: Hosplife Comércio de Equipamentos Hospitalares Ltda

Ramo...............! Comércio atacadista de máquinas, aparelhos e equipamentos para uso odonto-médico-hospitalar; partes e peças

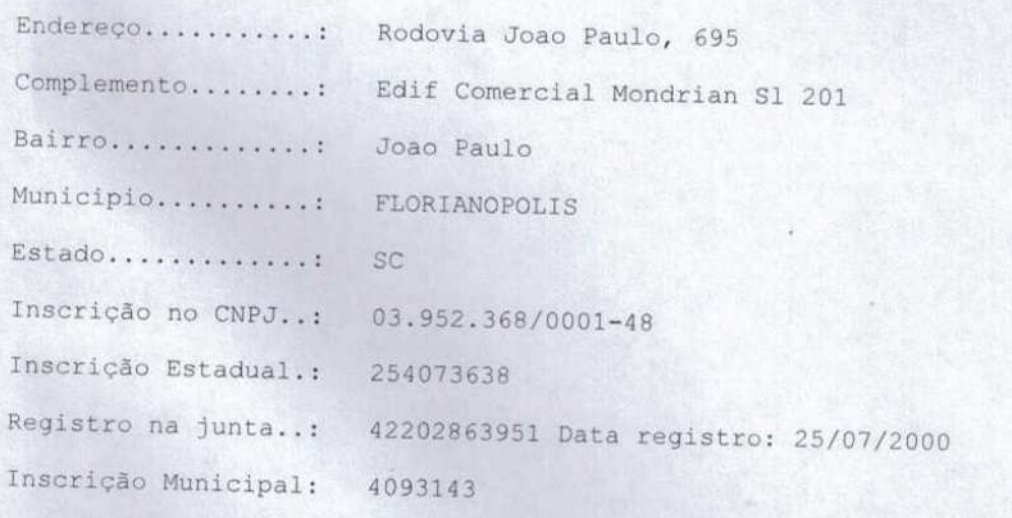

FLORIANOPOLIS, 31/12/2018

 $\int$ Inlee

Roselei Maria Rachadel Sartori Socia Administradora CPF: 298.533.039-49

Valceli Olivio da Silva Reg. no CRC - SC sop o No. 1SC01767302<br>Categoria: Técnico em Contabilidade CPF: 674.877.939-15

a T. Trendoneo. JUNTA COMERCIAL DO ESTADO DE SANTA CATARINA Termo de Autenticação 19/082166-0 Desente livro/ficha, por mim examinado e conferido, acha-se em comprehense e conferido, acha-se em comprehense de abertura e encerramento. **FLORIANÓPOLIS** 2 0 MAR. 2313 MARIANA JOENCK DA SILVA Ana >

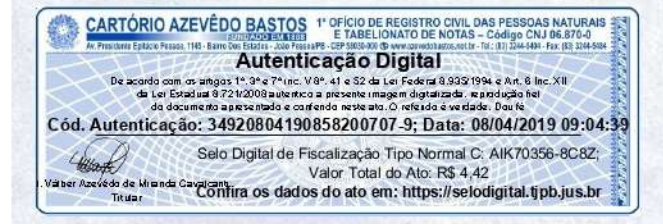

https://autdigital.azevedobastos.not.br/home/comprovante/34920804190858200707

#### REPÚBLICA FEDERATIVA DO BRASIL **ESTADO DA PARAÍBA CARTÓRIO AZEVÊDO BASTOS** FUNDADO EM 1888

PRIMEIRO REGISTRO CIVIL DE NASCIMENTO E ÓBITOS E PRIVATIVO DE CASAMENTOS, INTERDIÇÕES E TUTELAS DA COMARCA DE **JOÃO PESSOA** 

> Av. Epitácio Pessoa, 1145 Bairro dos Estados 58030-00, João Pessoa PB Tel.: (83) 3244-5404 / Fax: (83) 3244-5484 http://www.azevedobastos.not.br E-mail: cartorio@azevedobastos.not.br

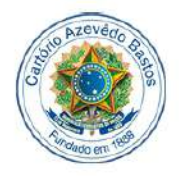

### DECLARAÇÃO DE SERVIÇO DE AUTENTICAÇÃO DIGITAL

O Bel. Válber Azevêdo de Miranda Cavalcanti, Oficial do Primeiro Registro Civil de Nascimentos e Óbitos e Privativo de Casamentos, Interdições e Tutelas com atribuição de autenticar e reconhecer firmas da Comarca de João Pessoa Capital do Estado da Paraíba, em virtude de Lei, etc...

DECLARA para os devidos fins de direito que, o documento em anexo identificado individualmente em cada Código de Autenticação Digital<sup>1</sup> ou na referida sequência, foi autenticados de acordo com as Legislações e normas vigentes<sup>3</sup>

DECLARO ainda que, para garantir transparência e segurança jurídica de todos os atos oriundos dos respectivos serviços de Notas e Registros do Estado da Paraíba, a Corregedoria Geral de Justica editou o Provimento CGJPB Nº 003/2014, determinando a inserção de um código em todos os atos notoriais e registrais, assim, cada Selo Digital de Fiscalização Extrajudicial contém um código único (por exemplo: Selo Digital: ABC12345-X1X2) e dessa forma, cada autenticação processada pela nossa Serventia pode ser confirmada e verificada tantas vezes quanto for necessário através do site do Tribunal de Justiça do Estado da Paraíba, endereço http://corregedoria.tjpb.jus.br/selo-digital/

A autenticação digital do documento faz prova de que, na data e hora em que ela foi realizada, a empresa HOSPLIFE COMERCIO DE EQUIPAMENTOS HOSPITALARES LTDA tinha posse de um documento com as mesmas características que foram reproduzidas na cópia autenticada, sendo da empresa HOSPLIFE COMERCIO DE EQUIPAMENTOS HOSPITALARES LTDA a responsabilidade, única e exclusiva, pela idoneidade do documento apresentado a este Cartório.

Esta DECLARAÇÃO foi emitida em 08/04/2019 09:28:45 (hora local) através do sistema de autenticação digital do Cartório Azevêdo Bastos, de acordo com o Art. 1º, 10º e seus §§ 1º e 2º da MP 2200/2001, como também, o documento eletrônico autenticado contendo o Certificado Digital do titular do Cartório Azevêdo Bastos, poderá ser solicitado diretamente a empresa HOSPLIFE COMERCIO DE EQUIPAMENTOS HOSPITALARES LTDA ou ao Cartório pelo endereço de e-mail autentica@azevedobastos.not.br

Para informações mais detalhadas deste ato, acesse o site https://autdigital.azevedobastos.not.br e informe o Código de Consulta desta Declaração

#### Código de Consulta desta Declaração: 1217302

A consulta desta Declaração estará disponível em nosso site até 08/04/2020 09:20:22 (hora local).

<sup>1</sup>Código de Autenticação Digital: 34920804190858200707-1 a 34920804190858200707-9

<sup>2</sup>Legislações Vigentes: Lei Federal nº 8.935/94, Lei Federal nº 10.406/2002, Medida Provisória nº 2200/2001, Lei Federal nº 13.105/2015, Lei Estadual nº 8.721/2008, Lei Estadual nº 10.132/2013 e Provimento CGJ Nº 003/2014.

O referido é verdade, dou fé.

#### **CHAVE DIGITAL**

00005b1d734fd94f057f2d69fe6bc05b952e4b217b4c485875f5d45998b646140bd7d6eb13ee4a04e9816e89b65f237e0060ef47b12160b9198302ebd b144dcf2b936a8452c42ce19093f42fb7e93779

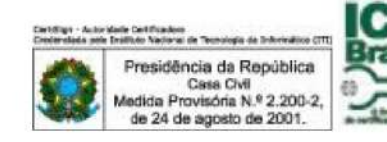

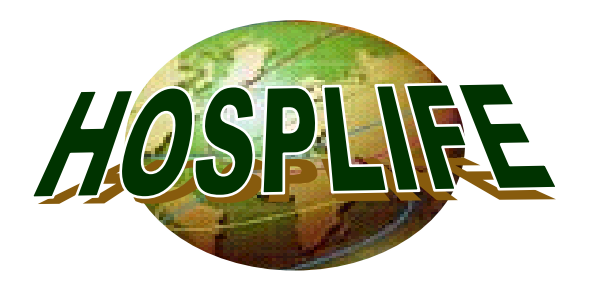

**HOSPLIFE LTDA. - EPP** Rod. João Paulo, 695 – João Paulo Florianópolis - SC - Brasil – Cep: 88.030-300 **Fone: (048) 3334 8174 – Fax: (048) 3334 9071** CGC/MF: 03.952.368/0001-48 Ins.Estadual: 254.073.638 E- mail: h.hosplife@yahoo.com.br

## **DECLARAÇÃO DE DEMONSTRATIVO DA SITUAÇÃO FINANCEIRA DA EMPRESA**

Eu, Roselei Maria Rachadel Sartori, portadora da Carteira de Identidade Nº. 559.443-0 e do CPF nº. 298.533.039-49, Representante Legal da empresa HOSPLIFE COMÉRCIO DE EQUIPAMENTOS HOSPITALARES LTDA., CNPJ Nº 03.952.368/0001-48, venho informar o Demonstrativo da situação financeira da empresa, referente ao exercício social de 2018, conforme os índices abaixo, extraídos do Balanço Patrimonial, conforme solicitados em edital:

**Liquidez Corrente** Ativo circulante 2.582.831,99 = **7,94** Passivo circulante 325.175,07

**Liquidez Geral** Ativo Circulante + Ativo Realizável a Longo Prazo 2.582.831,99 + 0,00 = **7,94** Passivo Circulante + Passivo Exigível a Longo Prazo 325.175,07 + 0,00

**Liquidez Seca** Ativo Circulante - Estoque 2.582.831,99 – 84.481,50 = **7,68** Passivo Circulante 2008 - 2009 - 2010 - 325.175,07

**Solvência Geral** Ativo 2.588.283,29 = **7,96** Passivo Circulante + Passivo Não-Circulante 325.175,07 + 0,00

**Grau de Endividamento** Passivo Circulante + Passivo Não-Circulante 325.175,07 + 0,00 = **0,13** Ativo Total 2.588.283.29

Florianópolis, 23 de dezembro de 2019.

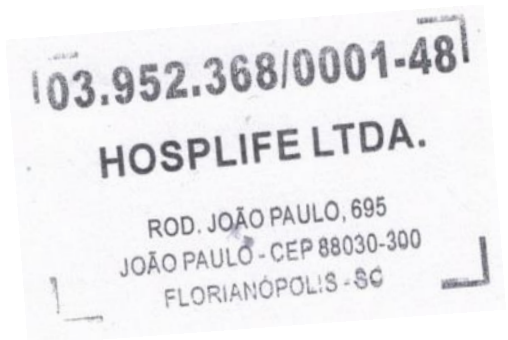

indi

Hosplife Comércio de Equip. Ltda. Roselei Maria Rachadel Sartori Sócia-Gerente RG.: 559.443-0 CPF: 298.533.039-49

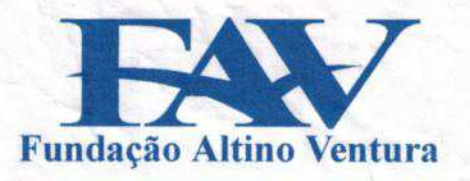

## **ATESTADO DE CAPACIDADE TÉCNICA**

Declaramos, para fins de prova junto aos órgãos públicos, que a empresa: HOSPLIFE LTDA., inscrita no CNPJ sob o nº 03.952.368/0001-48, estabelecida à Rodovia João Paulo, 246 - Sala 1ª, Florianópolis/SC, nos forneceu os equipamentos abaixo discriminados:

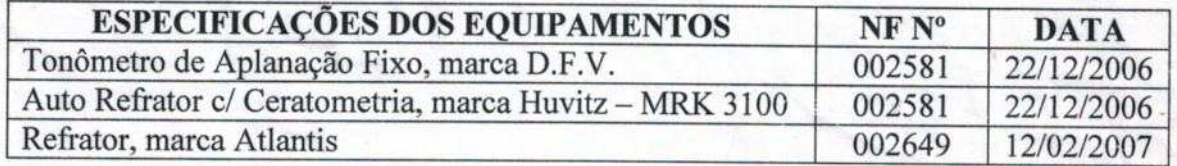

Declaramos, ainda que os compromissos assumidos foram cumpridos satisfatoriamente, não constando em nossos registros, até a presente data, nada que desabone a sua conduta.

Recife/PE 26 de março de 2007

Cario + Dr.

 $\begin{picture}(20,20) \put(0,0){\line(1,0){155}} \put(15,0){\line(1,0){155}} \put(15,0){\line(1,0){155}} \put(15,0){\line(1,0){155}} \put(15,0){\line(1,0){155}} \put(15,0){\line(1,0){155}} \put(15,0){\line(1,0){155}} \put(15,0){\line(1,0){155}} \put(15,0){\line(1,0){155}} \put(15,0){\line(1,0){155}} \put(15,0){\line(1,0){155}} \$ 

Dra. Liana Maria Vieira de Oliveira Ventura Presidente do Conselho Diretor

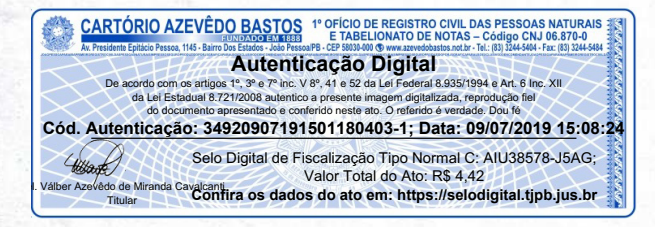

#### **REPÚBLICA FEDERATIVA DO BRASIL ESTADO DA PARAÍBA CARTÓRIO AZEVÊDO BASTOS FUNDADO EM 1888** PRIMEIRO REGISTRO CIVIL DE NASCIMENTO E ÓBITOS E PRIVATIVO DE CASAMENTOS, INTERDIÇÕES E TUTELAS DA COMARCA DE **JOÃO PESSOA**

Av. Epitácio Pessoa, 1145 Bairro dos Estados 58030-00, João Pessoa PB Tel.: (83) 3244-5404 / Fax: (83) 3244-5484 http://www.azevedobastos.not.br E-mail: cartorio@azevedobastos.not.br

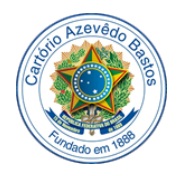

#### **DECLARAÇÃO DE SERVIÇO DE AUTENTICAÇÃO DIGITAL**

O Bel. Válber Azevêdo de Miranda Cavalcanti, Oficial do Primeiro Registro Civil de Nascimentos e Óbitos e Privativo de Casamentos, Interdições e Tutelas com atribuição de autenticar e reconhecer firmas da Comarca de João Pessoa Capital do Estado da Paraíba, em virtude de Lei, etc...

DECLARA para os devidos fins de direito que, o documento em anexo identificado individualmente em cada Código de Autenticação Digital<sup>1</sup> ou na referida sequência, foi autenticados de acordo com as Legislações e normas vigentes<sup>3</sup>.

DECLARO ainda que, para garantir transparência e segurança jurídica de todos os atos oriundos dos respectivos serviços de Notas e Registros do Estado da Paraíba, a Corregedoria Geral de Justiça editou o Provimento CGJPB Nº 003/2014, determinando a inserção de um código em todos os atos notoriais e registrais, assim, cada Selo Digital de Fiscalização Extrajudicial contém um código único (por exemplo: *Selo Digital: ABC12345- X1X2*) e dessa forma, cada autenticação processada pela nossa Serventia pode ser confirmada e verificada tantas vezes quanto for necessário através do site do Tribunal de Justiça do Estado da Paraíba, endereço http://corregedoria.tjpb.jus.br/selo-digital/

A autenticação digital do documento faz prova de que, na data e hora em que ela foi realizada, a empresa **HOSPLIFE COMERCIO DE EQUIPAMENTOS HOSPITALARES LTDA** tinha posse de um documento com as mesmas características que foram reproduzidas na cópia autenticada, sendo da empresa **HOSPLIFE COMERCIO DE EQUIPAMENTOS HOSPITALARES LTDA** a responsabilidade, única e exclusiva, pela idoneidade do documento apresentado a este Cartório.

Esta DECLARAÇÃO foi emitida em **09/07/2019 15:18:12 (hora local)** através do sistema de autenticação digital do Cartório Azevêdo Bastos, de acordo com o Art. 1º, 10º e seus §§ 1º e 2º da MP 2200/2001, como também, o documento eletrônico autenticado contendo o Certificado Digital do titular do Cartório Azevêdo Bastos, poderá ser solicitado diretamente a empresa **HOSPLIFE COMERCIO DE EQUIPAMENTOS HOSPITALARES LTDA** ou ao Cartório pelo endereço de e-mail autentica@azevedobastos.not.br

Para informações mais detalhadas deste ato, acesse o site [https://autdigital.azevedobastos.not.br](https://autdigital.azevedobastos.not.br/) e informe o *Código de Consulta desta Declaração*.

#### **Código de Consulta desta Declaração:** 1293856

A consulta desta Declaração estará disponível em nosso site até **09/07/2020 15:09:35 (hora local)**.

#### **¹Código de Autenticação Digital:** 34920907191501180403-1

**²Legislações Vigentes:** Lei Federal nº 8.935/94, Lei Federal nº 10.406/2002, Medida Provisória nº 2200/2001, Lei Federal nº 13.105/2015, Lei Estadual nº 8.721/2008, Lei Estadual nº 10.132/2013 e Provimento CGJ N° 003/2014.

O referido é verdade, dou fé.

#### **CHAVE DIGITAL**

00005b1d734fd94f057f2d69fe6bc05bf3333ceef669cfb237c66c24036d3f3e3ac4e6f1904c99014650516f4b6a87010060ef47b12160b9198302ebdb14 4dcff2b1bc8e8963973950e440a55362dbcd

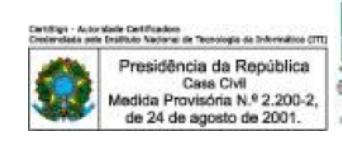

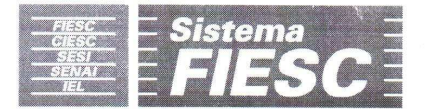

## **ATESTADO DE CAPACIDADE TECNICA**

Declaramos para os devidos fins de prova junto ao SERVIÇO DOCIAL DA INDÚSTRIA - SESI-SC - CNPJ 03.777,341/0001-66 que a empresa HOSPLIFE LTDA - CNPJ 03.952.368/0001-48, estabelecida a Rod. João Paulo - 246 - Sala 1 - Saco Grande - Florianópolis/SC, nos forneceu diversos equipamentos médicos hospitalares, dentre os quais:

- Projetor de Opto Tipos NF 897.
- Livro de Ishihara NF 898.
- · Eletro cautério NF 899.
- · Auto refrator com Ceratômetro NF 900.
- · Oftalmoscópio Binocular Indireto NF 901.
- Cabine Audiométrica Móvel NF 987.
- Cabine Audiométrica Fixa NF 987.
- · Lâmpada de Fenda NF 1031.
- · Oftalmoscópio Direto NF 1154.

Adicionalmente, atestamos que os equipamentos referidos acima, foram entregues nos termos contratados de qualidade e prazo, de forma que não já em nossos registros, até o momento, nada que desabone a referida empresa.

Por ser verdade Firmamos o presente

 $OS-SI$ **PLINTEIGE** Alexandre Teo Copradnador de Aquisições **SISTEMA FIESC** PAZ DO 4º SUE - TRINDAD teconheco por semelhanca a(s) firma(s) de: [7MPGyZKO]-ALEXAMDRE TEOTONIO DA SILVA Do que dou té Tringade, 18/de Abril de 2013. Em testem a Verdade PAULA CAMPOS DE SOUZA ESCREVENTE JURAMENTADA Emolumentos: 2,25 - Selo(s): 1,35<br>SELO NORMAL: DAR15549-JDM1 Confira os dados do ato em: selo.tjsc.jus.br Rua Lauro Linhares, 1849, 1º andar - Trindade - Florianópolis - Es do de Santa Catarina - CEP 88036-003 - Fone (48) 3234-0003

Florianópolis - SC., em 25 de Março de 2013.

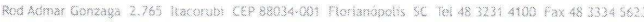

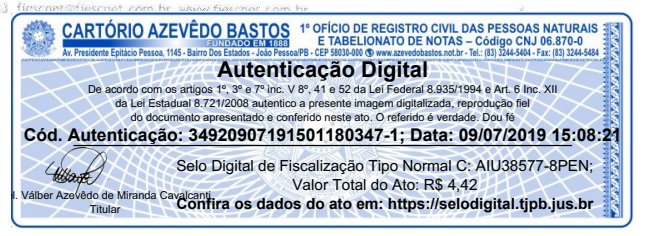
#### **REPÚBLICA FEDERATIVA DO BRASIL ESTADO DA PARAÍBA CARTÓRIO AZEVÊDO BASTOS FUNDADO EM 1888** PRIMEIRO REGISTRO CIVIL DE NASCIMENTO E ÓBITOS E PRIVATIVO DE CASAMENTOS, INTERDIÇÕES E TUTELAS DA COMARCA DE **JOÃO PESSOA**

Av. Epitácio Pessoa, 1145 Bairro dos Estados 58030-00, João Pessoa PB Tel.: (83) 3244-5404 / Fax: (83) 3244-5484 http://www.azevedobastos.not.br E-mail: cartorio@azevedobastos.not.br

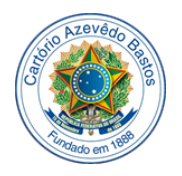

### **DECLARAÇÃO DE SERVIÇO DE AUTENTICAÇÃO DIGITAL**

O Bel. Válber Azevêdo de Miranda Cavalcanti, Oficial do Primeiro Registro Civil de Nascimentos e Óbitos e Privativo de Casamentos, Interdições e Tutelas com atribuição de autenticar e reconhecer firmas da Comarca de João Pessoa Capital do Estado da Paraíba, em virtude de Lei, etc...

DECLARA para os devidos fins de direito que, o documento em anexo identificado individualmente em cada Código de Autenticação Digital<sup>1</sup> ou na referida sequência, foi autenticados de acordo com as Legislações e normas vigentes<sup>3</sup>.

DECLARO ainda que, para garantir transparência e segurança jurídica de todos os atos oriundos dos respectivos serviços de Notas e Registros do Estado da Paraíba, a Corregedoria Geral de Justiça editou o Provimento CGJPB Nº 003/2014, determinando a inserção de um código em todos os atos notoriais e registrais, assim, cada Selo Digital de Fiscalização Extrajudicial contém um código único (por exemplo: *Selo Digital: ABC12345- X1X2*) e dessa forma, cada autenticação processada pela nossa Serventia pode ser confirmada e verificada tantas vezes quanto for necessário através do site do Tribunal de Justiça do Estado da Paraíba, endereço http://corregedoria.tjpb.jus.br/selo-digital/

A autenticação digital do documento faz prova de que, na data e hora em que ela foi realizada, a empresa **HOSPLIFE COMERCIO DE EQUIPAMENTOS HOSPITALARES LTDA** tinha posse de um documento com as mesmas características que foram reproduzidas na cópia autenticada, sendo da empresa **HOSPLIFE COMERCIO DE EQUIPAMENTOS HOSPITALARES LTDA** a responsabilidade, única e exclusiva, pela idoneidade do documento apresentado a este Cartório.

Esta DECLARAÇÃO foi emitida em **09/07/2019 15:14:21 (hora local)** através do sistema de autenticação digital do Cartório Azevêdo Bastos, de acordo com o Art. 1º, 10º e seus §§ 1º e 2º da MP 2200/2001, como também, o documento eletrônico autenticado contendo o Certificado Digital do titular do Cartório Azevêdo Bastos, poderá ser solicitado diretamente a empresa **HOSPLIFE COMERCIO DE EQUIPAMENTOS HOSPITALARES LTDA** ou ao Cartório pelo endereço de e-mail autentica@azevedobastos.not.br

Para informações mais detalhadas deste ato, acesse o site [https://autdigital.azevedobastos.not.br](https://autdigital.azevedobastos.not.br/) e informe o *Código de Consulta desta Declaração*.

#### **Código de Consulta desta Declaração:** 1293857

A consulta desta Declaração estará disponível em nosso site até **09/07/2020 15:09:35 (hora local)**.

#### **¹Código de Autenticação Digital:** 34920907191501180347-1

**²Legislações Vigentes:** Lei Federal nº 8.935/94, Lei Federal nº 10.406/2002, Medida Provisória nº 2200/2001, Lei Federal nº 13.105/2015, Lei Estadual nº 8.721/2008, Lei Estadual nº 10.132/2013 e Provimento CGJ N° 003/2014.

O referido é verdade, dou fé.

#### **CHAVE DIGITAL**

00005b1d734fd94f057f2d69fe6bc05bf3333ceef669cfb237c66c24036d3f3e23b5d1e4776b5929144b162fc55c05150060ef47b12160b9198302ebdb1 44dcf22b54d6349a5f1df0dfddaf798f60c31

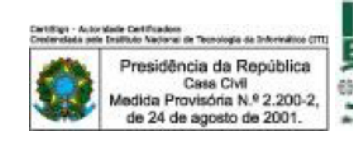

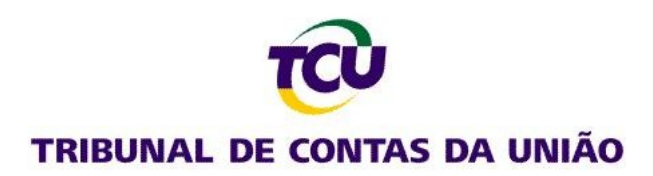

# **Consulta Consolidada de Pessoa Jurídica**

Este relatório tem por objetivo apresentar os resultados consolidados de consultas eletrônicas realizadas diretamente nos bancos de dados dos respectivos cadastros. A responsabilidade pela veracidade do resultado da consulta é do Órgão gestor de cada cadastro consultado. A informação relativa à razão social da Pessoa Jurídica é extraída do Cadastro Nacional da Pessoa Jurídica, mantido pela Receita Federal do Brasil.

**Consulta realizada em:** 14/01/2020 11:15:12

**Informações da Pessoa Jurídica:** Razão Social: **HOSPLIFE COMERCIO DE EQUIPAMENTOS HOSPITALARES LTDA** CNPJ: **03.952.368/0001-48**

### **Resultados da Consulta Eletrônica:**

Órgão Gestor: **TCU** Cadastro: **Licitantes Inidôneos** Resultado da consulta: **Nada Consta**

Para acessar a certidão original no portal do órgão gestor, clique [AQUI.](https://contas.tcu.gov.br/ords/f?p=INABILITADO:INIDONEOS)

Órgão Gestor: **CNJ** Cadastro: **CNIA - Cadastro Nacional de Condenações Cíveis por Ato de Improbidade Administrativa e Inelegibilidade** Resultado da consulta: **Erro**

Para acessar a certidão original no portal do órgão gestor, clique [AQUI.](http://www.cnj.jus.br/improbidade_adm/consultar_requerido.php)

Órgão Gestor: **Portal da Transparência** Cadastro: **Cadastro Nacional de Empresas Inidôneas e Suspensas** Resultado da consulta: **Nada Consta**

Para acessar a certidão original no portal do órgão gestor, clique [AQUI.](http://www.portaltransparencia.gov.br/sancoes/ceis)

Órgão Gestor: **Portal da Transparência** Cadastro: **CNEP - Cadastro Nacional de Empresas Punidas** Resultado da consulta: **Nada Consta**

Para acessar a certidão original no portal do órgão gestor, clique [AQUI.](http://www.portaltransparencia.gov.br/sancoes/cnep)

Obs: A consulta consolidada de pessoa jurídica visa atender aos princípios de simplificação e racionalização de serviços públicos digitais. Fundamento legal: Lei nº 12.965, de 23 de abril de 2014, Lei nº 13.460, de 26 de junho de 2017, Lei nº 13.726, de 8 de outubro de 2018, Decreto nº 8.638 de 15, de janeiro de 2016.

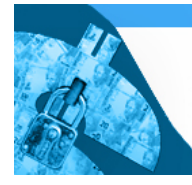

Improbidade Administrativa e Inelegibilidade

# **Certidão Negativa**

**Certifico que nesta data (14/01/2020 às 10:17) NÃO CONSTA no Cadastro Nacional de Condenações Cíveis por Ato de Improbidade Administrativa e Inelegibilidade registros de condenação com trânsito em julgado ou sanção ativa quanto ao CNPJ nº 03.952.368/0001-48.**

A condenação por atos de improbidade administrativa não implica automático e necessário reconhecimento da inelegibilidade do condenado.

Para consultas sobre inelegibilidade acesse portal do TSE em<http://divulgacandcontas.tse.jus.br/>

Esta certidão é expedida gratuitamente. Sua autenticidade pode ser por meio do número de controle 5E1D.BF5C.284F.8836 no seguinte endereço: [https://www.cnj.jus.br/improbidade\\_adm/autenticar\\_certidao.php](https://www.cnj.jus.br/improbidade_adm/autenticar_certidao.php?codControle=5E1D.BF5C.284F.8836&cpfCnpj=03952368000148)

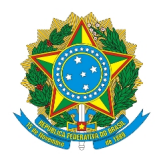

# Secretaria Especial de Desburocratização, Gestão e Governo Digital Ministério da Economia Secretaria de Gestão

## Sistema de Cadastramento Unificado de Fornecedores - SICAF

## **Declaração**

Declaramos para os fins previstos na Lei n<sup>ª</sup> 8.666, de 1993, conforme documentação registrada no SICAF, que a situação do fornecedor no momento é a seguinte:

### **Dados do Fornecedor**

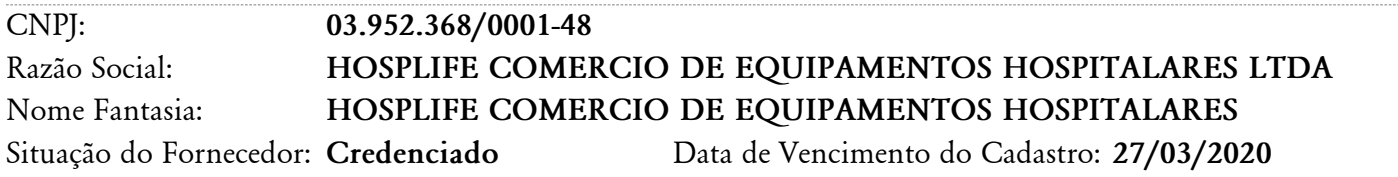

## **Ocorrências e Impedimentos**

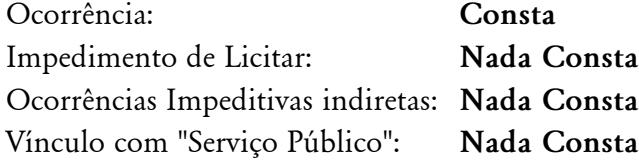

### **Níveis cadastrados:**

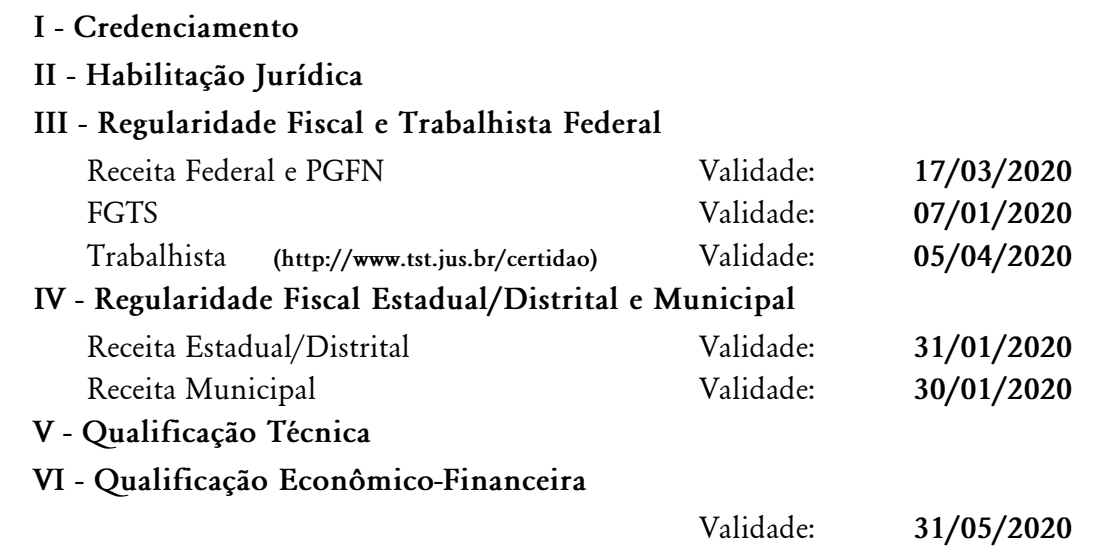